# Signal Processing Toolbox<sup>™</sup> 6

User's Guide

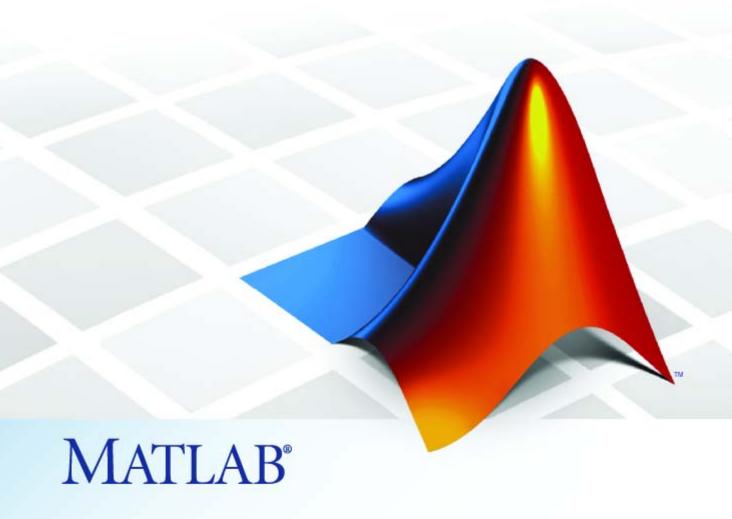

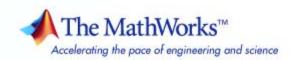

#### How to Contact The MathWorks

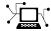

www.mathworks.com comp.soft-sys.matlab

Newsgroup

Web

www.mathworks.com/contact TS.html Technical Support

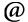

suggest@mathworks.com bugs@mathworks.com doc@mathworks.com service@mathworks.com

Product enhancement suggestions Bug reports

Sales, pricing, and general information

Documentation error reports

Order status, license renewals, passcodes

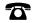

508-647-7000 (Phone)

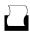

508-647-7001 (Fax)

info@mathworks.com

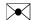

The MathWorks, Inc. 3 Apple Hill Drive Natick. MA 01760-2098

For contact information about worldwide offices, see the MathWorks Web site.

Signal Processing Toolbox<sup>TM</sup> User's Guide

© COPYRIGHT 1988–2010 by The MathWorks, Inc.

The software described in this document is furnished under a license agreement. The software may be used or copied only under the terms of the license agreement. No part of this manual may be photocopied or reproduced in any form without prior written consent from The MathWorks, Inc.

FEDERAL ACQUISITION: This provision applies to all acquisitions of the Program and Documentation by, for, or through the federal government of the United States. By accepting delivery of the Program or Documentation, the government hereby agrees that this software or documentation qualifies as commercial computer software or commercial computer software documentation as such terms are used or defined in FAR 12.212, DFARS Part 227.72, and DFARS 252.227-7014. Accordingly, the terms and conditions of this Agreement and only those rights specified in this Agreement, shall pertain to and govern the use, modification, reproduction, release, performance, display, and disclosure of the Program and Documentation by the federal government (or other entity acquiring for or through the federal government) and shall supersede any conflicting contractual terms or conditions. If this License fails to meet the government's needs or is inconsistent in any respect with federal procurement law, the government agrees to return the Program and Documentation, unused, to The MathWorks, Inc.

#### **Trademarks**

MATLAB and Simulink are registered trademarks of The MathWorks, Inc. See www.mathworks.com/trademarks for a list of additional trademarks. Other product or brand names may be trademarks or registered trademarks of their respective holders.

The MathWorks products are protected by one or more U.S. patents. Please see www.mathworks.com/patents for more information.

## **Revision History**

| 1988           | First printing  | New                                       |
|----------------|-----------------|-------------------------------------------|
| November 1997  | Second printing | Revised                                   |
| January 1998   | Third printing  | Revised                                   |
| September 2000 | Fourth printing | Revised for Version 5.0 (Release 12)      |
| July 2002      | Fifth printing  | Revised for Version 6.0 (Release 13)      |
| December 2002  | Online only     | Revised for Version 6.1 (Release 13+)     |
| June 2004      | Online only     | Revised for Version 6.2 (Release 14)      |
| October 2004   | Online only     | Revised for Version 6.2.1 (Release 14SP1) |
| March 2005     | Online only     | Revised for Version 6.2.1 (Release 14SP2) |
| September 2005 | Online only     | Revised for Version 6.4 (Release 14SP3)   |
| March 2006     | Sixth printing  | Revised for Version 6.5 (Release 2006a)   |
| September 2006 | Online only     | Revised for Version 6.6 (Release 2006b)   |
| March 2007     | Online only     | Revised for Version 6.7 (Release 2007a)   |
| September 2007 | Online only     | Revised for Version 6.8 (Release 2007b)   |
| March 2008     | Online only     | Revised for Version 6.9 (Release 2008a)   |
| October 2008   | Online only     | Revised for Version 6.10 (Release 2008b)  |
| March 2009     | Online only     | Revised for Version 6.11 (Release 2009a)  |
| September 2009 | Online only     | Revised for Version 6.12 (Release 2009b)  |
| March 2010     | Online only     | Revised for Version 6.13 (Release 2010a)  |
|                |                 |                                           |

# Filtering, Linear Systems and Transforms Overview

| ٩ | ı |
|---|---|
| ı | ı |
| ı | ı |
|   |   |

| Filter Implementation and Analysis            | 1-2  |
|-----------------------------------------------|------|
| Filtering Overview                            | 1-2  |
| Convolution and Filtering                     | 1-2  |
| Filters and Transfer Functions                | 1-3  |
| Filtering with the filter Function            | 1-4  |
| Theoring with the interface remotion          |      |
| The filter Function                           | 1-6  |
| The inter runction                            | 1-0  |
| Other Functions for Filtering                 | 1-8  |
| Multirate Filter Bank Implementation          | 1-8  |
| <u> </u>                                      | 1-0  |
| Anti-Causal, Zero-Phase Filter Implementation |      |
| Frequency Domain Filter Implementation        | 1-10 |
| Impulse Response                              | 1-12 |
| Impulse Response                              | 1-12 |
| Frequency Response                            | 1-14 |
| Digital Domain                                | 1-14 |
| Analog Domain                                 | 1-16 |
| Magnitude and Phase                           | 1-10 |
| 9                                             |      |
| Delay                                         | 1-18 |
| Zero-Pole Analysis                            | 1-21 |
| Zero-i die Analysis                           | 1-41 |
| Linear System Models                          | 1-23 |
| Available Models                              | 1-23 |
| Discrete-Time System Models                   | 1-23 |
|                                               |      |
| Continuous-Time System Models                 | 1-32 |
| Linear System Transformations                 | 1-33 |
| Discrete Fourier Transform                    | 1-35 |
| Discrete Fourier Transform                    | T-00 |

| Filter | Design | and | <b>Impl</b> | emen | tatior |
|--------|--------|-----|-------------|------|--------|
|--------|--------|-----|-------------|------|--------|

| - | " |
|---|---|
| 4 |   |
| 4 | _ |

| IIR vs. FIR Filters                               |   |
|---------------------------------------------------|---|
| Other IIR Filters                                 |   |
| IIR Filter Method Summary                         |   |
| FIR Filter Design                                 | 2 |
| FIR vs. IIR Filters                               | 2 |
| FIR Filter Summary Linear Phase Filters           | 2 |
| Windowing Method                                  | 2 |
| Multiband FIR Filter Design with Transition Bands | 2 |
| Constrained Least Squares FIR Filter Design       | 2 |
| Arbitrary-Response Filter Design                  | 2 |
| Special Topics in IIR Filter Design               | 2 |
| Classic IIR Filter Design                         | 2 |
| Analog Prototype Design                           | 2 |
| Frequency Transformation                          | 2 |
| Selected Bibliography                             | 2 |
| Designing a Filter in Fdesign — Pro<br>Overv      |   |

Selecting a Response .....

3-2

3-4

|          | Selecting a Specification Selecting an Algorithm Customizing the Algorithm Designing the Filter Design Analysis Realize or Apply the Filter to Input Data | 3-4<br>3-6<br>3-8<br>3-8<br>3-9<br>3-10 |
|----------|----------------------------------------------------------------------------------------------------|-----------------------------------------|
| 4        | Designing a Filter in the Filterbuilder                                                                                                    | GUI                                     |
| • '      | The Graphical Interface to Fdesign Introduction to Filterbuilder Filterbuilder Design Process Select a Response                                           | 4-2<br>4-2<br>4-2<br>4-3                |
|          | Select a Response Select a Specification Select an Algorithm                                                                                              | 4-3<br>4-5<br>4-5                       |
|          | Customize the Algorithm                                                                                                    | 4-6                                     |
|          | Analyze the Design                                                                                                    | 4-8<br>4-8                              |
|          | Designing a FIR Filter Using filterbuilder                                                                                                    | 4-10<br>4-10                            |
|          | FDATool: A Filter Design and Analysis                                                                                                    | GUI                                     |
| <b>5</b> |                                                                                                    |                                         |
|          | Overview                                                                                                    | 5-2<br>5-2                              |
|          | Integrated Products                                                                                                    | 5-2<br>5-3                              |
|          | Using the Filter Design and Analysis Tool                                                                                                    | 5-4                                     |
|          | Analyzing Filter Responses                                                                                                    | 5-5                                     |
|          | Filter Design and Analysis Tool Panels                                                                                                    | 5-5<br>5-6                              |
|          | Opening FDATool                                                                                                    | 5-7                                     |

| Choosing a Response Type                           | 5-8  |
|----------------------------------------------------|------|
| Choosing a Filter Design Method                    | 5-9  |
| Setting the Filter Design Specifications           | 5-10 |
| Viewing Filter Specifications                      | 5-10 |
| Filter Order                                       | 5-10 |
| Options                                            | 5-11 |
| Bandpass Filter Frequency Specifications           | 5-12 |
| Bandpass Filter Magnitude Specifications           | 5-13 |
| Computing the Filter Coefficients                  | 5-15 |
| Analyzing the Filter                               | 5-16 |
| Displaying Filter Responses                        | 5-16 |
| Using Data Tips                                    | 5-18 |
| Drawing Spectral Masks                             | 5-19 |
| Changing the Sampling Frequency                    | 5-20 |
| Displaying the Response in FVTool                  | 5-21 |
| Editing the Filter Using the Pole/Zero Editor      | 5-23 |
| Displaying the Pole-Zero Plot                      | 5-23 |
| Changing the Pole-Zero Plot                        | 5-24 |
| Converting the Filter Structure                    | 5-27 |
| Converting to a New Structure                      | 5-27 |
| Converting to Second-Order Sections                | 5-28 |
| Importing a Filter Design                          | 5-30 |
| Import Filter Panel                                | 5-30 |
| Filter Structures                                  | 5-32 |
| Exporting a Filter Design                          | 5-35 |
| Exporting Coefficients or Objects to the Workspace | 5-35 |
| Exporting Coefficients to an ASCII File            | 5-36 |
| Exporting Coefficients or Objects to a MAT-File    | 5-37 |
| Exporting to SPTool                                | 5-37 |
| Exporting to a Simulink Model                      | 5-38 |
| Other Ways to Export a Filter                      | 5-41 |

| Generating a C Header File                         | 5-42       |
|----------------------------------------------------|------------|
| Generating an M-File                               | 5-44       |
| Managing Filters in the Current Session            | 5-45       |
| Saving and Opening Filter Design Sessions          | 5-47       |
| Statistical Signal Process                         | sing       |
| Correlation and Covariance                         | 6-2        |
| Background Information                             | 6-2        |
| Using xcorr and xcov Functions                     | 6-3        |
| Bias and Normalization                             | 6-3<br>6-4 |
| Spectral Analysis                                  | 6-5        |
| Background Information                             | 6-5        |
| Spectral Estimation Method                         | 6-7<br>6-9 |
| Parametric Methods                                 | 6-32       |
| Using FFT to Obtain Simple Spectral Analysis Plots | 6-45       |
| Selected Bibliography                              | 6-48       |
| Special To                                         |            |

| Generalized Cosine Windows  Kaiser Window  Chebyshev Window                                                                | 7-7<br>7-9<br>7-14                           |
|----------------------------------------------------------------------------------------------------|----------------------------------------------|
| Parametric Modeling  What is Parametric Modeling                                                                           | 7-15<br>7-15<br>7-15<br>7-16<br>7-21         |
| Resampling Available Resampling Functions resample Function decimate and interp Functions upfirdn Function spline Function | 7-25<br>7-25<br>7-25<br>7-27<br>7-27<br>7-27 |
| Cepstrum Analysis  What Is a Cepstrum?  Inverse Complex Cepstrum                                                           | 7-28<br>7-28<br>7-31                         |
| FFT-Based Time-Frequency Analysis                                                                                          | 7-32                                         |
| Median Filtering                                                                                                    | 7-33                                         |
| Communications Applications  Modulation Demodulation Voltage Controlled Oscillator                                         | 7-34<br>7-34<br>7-35<br>7-38                 |
| Deconvolution                                                                                                    | 7-39                                         |
| Specialized Transforms Chirp z-Transform Discrete Cosine Transform Hilbert Transform Walsh-Hadamard Transform              | 7-40<br>7-40<br>7-41<br>7-44<br>7-45         |
| Selected Bibliography                                                                                                    | 7-51                                         |

| SPTool: An Interactive Signal Processing   |      |
|--------------------------------------------|------|
| Environment                                | 8-2  |
| SPTool Overview                            | 8-2  |
| SPTool Data Structures                     | 8-3  |
| Opening SPTool                             | 8-4  |
| Getting Context-Sensitive Help             | 8-6  |
| Signal Browser                             | 8-7  |
| Overview of the Signal Browser             | 8-7  |
| Opening the Signal Browser                 | 8-7  |
| FDATool                                    | 8-10 |
| Filter Visualization Tool                  | 8-12 |
| Connection between FVTool and SPTool       | 8-12 |
| Opening the Filter Visualization Tool      | 8-12 |
| Analysis Parameters                        | 8-13 |
| Spectrum Viewer                            | 8-14 |
| Spectrum Viewer Overview                   | 8-14 |
| Opening the Spectrum Viewer                | 8-14 |
| Filtering and Analysis of Noise            | 8-17 |
| Overview                                   | 8-17 |
| Importing a Signal into SPTool             | 8-17 |
| Designing a Filter                         | 8-19 |
| Applying a Filter to a Signal              | 8-21 |
| Analyzing a Signal                         | 8-23 |
| Spectral Analysis in the Spectrum Viewer   | 8-25 |
| Exporting Signals, Filters, and Spectra    | 8-28 |
| Opening the Export Dialog Box              | 8-28 |
| Exporting a Filter to the MATLAB Workspace | 8-29 |

| Accessing Filter Parameters                                                                                                    | 8-30                                                 |
|----------------------------------------------------------------------------------------------------|------------------------------------------------------|
| Accessing Filter Parameters in a Saved Filter                                                                                                    | 8-30                                                 |
| Accessing Parameters in a Saved Spectrum                                                                                                    | 8-31                                                 |
| Importing Filters and Spectra                                                                                                    | 8-33                                                 |
| Similarities to Other Procedures                                                                                                    | 8-33                                                 |
| Importing Filters                                                                                                    | 8-33                                                 |
| Importing Spectra                                                                                                    | 8-35                                                 |
| Loading Variables from the Disk                                                                                                    | 8-37                                                 |
| Saving and Loading Sessions                                                                                                    | 8-38                                                 |
| SPTool Sessions                                                                                                    | 8-38                                                 |
| Filter Formats                                                                                                    | 8-38                                                 |
| Selecting Signals, Filters, and Spectra                                                                                                    | 8-40                                                 |
| Editing Signals, Filters, or Spectra                                                                                                    | 8-41                                                 |
| Making Signal Measurements with Markers                                                                                                    | 8-42                                                 |
| Setting Preferences                                                                                                    | 8-44                                                 |
| Overview of Setting Preferences                                                                                                    | 8-44                                                 |
| Summary of Settable Preferences                                                                                                    | 8-45                                                 |
| Setting the Filter Design Tool                                                                                                    | 8-46                                                 |
|                                                                                                    |                                                      |
| Using the Filter Designer                                                                                                    | 8-48                                                 |
| Using the Filter Designer                                                                                                    | 8-48<br>8-48                                         |
|                                                                                                    |                                                      |
| Filter Designer                                                                                                    | 8-48                                                 |
| Filter Designer Filter Types FIR Filter Methods                                                                                                    | 8-48<br>8-48                                         |
| Filter Designer Filter Types FIR Filter Methods IIR Filter Methods                                                                                                    | 8-48<br>8-48<br>8-49                                 |
| Filter Designer Filter Types FIR Filter Methods                                                                                                    | 8-48<br>8-48<br>8-49<br>8-49                         |
| Filter Designer Filter Types FIR Filter Methods IIR Filter Methods Pole/Zero Editor Spectral Overlay Feature                                                                           | 8-48<br>8-49<br>8-49<br>8-49                         |
| Filter Designer Filter Types FIR Filter Methods IIR Filter Methods Pole/Zero Editor                                                                                                    | 8-48<br>8-49<br>8-49<br>8-49<br>8-49                 |
| Filter Designer Filter Types FIR Filter Methods IIR Filter Methods Pole/Zero Editor Spectral Overlay Feature Opening the Filter Designer                                               | 8-48<br>8-48<br>8-49<br>8-49<br>8-49<br>8-49         |
| Filter Designer Filter Types FIR Filter Methods IIR Filter Methods Pole/Zero Editor Spectral Overlay Feature Opening the Filter Designer Accessing Filter Parameters in a Saved Filter | 8-48<br>8-48<br>8-49<br>8-49<br>8-49<br>8-49<br>8-49 |

# Embedded MATLAB Support in Signal Processing Toolbox

| 9           |                                                                                                    |                                                                      |
|-------------|----------------------------------------------------------------------------------------------------|----------------------------------------------------------------------|
|             | Supported Functions                                                                                                    | 9-2                                                                  |
|             | Specifying Inputs in Embedded MATLAB  Defining Input Size and Type  Inputs must be Constants                                                                                                    | 9-16<br>9-16<br>9-17                                                 |
|             | Embedded MATLAB Examples  Apply Window to Input Signal                                                                                                    | 9-20<br>9-20<br>9-23<br>9-23<br>9-25<br>9-26                         |
| <b>10</b> [ | Function Reference                                                                                                    |                                                                      |
|             | Signal Processing Functions in MATLAB                                                                                                    | 10-3                                                                 |
|             | Digital Filters  Discrete-Time Filters  FIR Filter Design  Communications Filters  IIR Digital Filter Design  IIR Filter Order Estimation  Filter Analysis  Filter Implementation  Filter Specification Objects Response Types  Filter Specification Objects Design Methods | 10-3<br>10-4<br>10-5<br>10-6<br>10-6<br>10-7<br>10-7<br>10-8<br>10-9 |
|             | Analog Filters  Analog Lowpass Filter Prototypes  Analog Filter Design  Filter Analysis  Analog Filter Transformation                                                                                                    | 10-9<br>10-9<br>10-10<br>10-10<br>10-10                              |

| Trans  | forms                   |  |
|--------|-------------------------|--|
| Ceps   | ral Analysis            |  |
| Statis | tical Signal Processing |  |
| Para   | netric Modeling         |  |
| Linea  | r Prediction            |  |
| Multi  | rate Signal Processing  |  |
| Wave   | Form Generation         |  |
| Speci  | alized Operations       |  |
| GUIs   |                         |  |

| 12 | Functions — Alphabetical List |
|----|-------------------------------|
| Α  | Technical Conventions         |
|    | Index                         |

# Filtering, Linear Systems and Transforms Overview

- "Filter Implementation and Analysis" on page 1-2
- "The filter Function" on page 1-6
- "Other Functions for Filtering" on page 1-8
- "Impulse Response" on page 1-12
- "Frequency Response" on page 1-14
- "Zero-Pole Analysis" on page 1-21
- "Linear System Models" on page 1-23
- "Discrete Fourier Transform" on page 1-35

# Filter Implementation and Analysis

#### In this section...

"Filtering Overview" on page 1-2

"Convolution and Filtering" on page 1-2

"Filters and Transfer Functions" on page 1-3

"Filtering with the filter Function" on page 1-4

#### **Filtering Overview**

This section describes how to filter discrete signals using the MATLAB® filter function and other Signal Processing Toolbox™ functions. It also discusses how to use the toolbox functions to analyze filter characteristics, including impulse response, magnitude and phase response, group delay, and zero-pole locations.

### **Convolution and Filtering**

The mathematical foundation of filtering is convolution. The MATLAB conv function performs standard one-dimensional convolution, convolving one vector with another:

**Note** Convolve rectangular matrices for two-dimensional signal processing using the conv2 function.

A digital filter's output y(k) is related to its input x(k) by convolution with its impulse response h(k).

$$y(k) = \sum_{l=-\infty}^{\infty} h(l)x(k-l)$$

If a digital filter's impulse response h(k) is finite in length, and the input x(k) is also of finite length, you can implement the filter using conv. Store x(k) in a vector x, h(k) in a vector h, and convolve the two:

```
x = randn(5,1); % A random vector of length 5
h = [1 1 1 1]/4; % Length 4 averaging filter
y = conv(h,x);
```

The length of the output is the sum of the finite-length input vectors minus 1.

#### **Filters and Transfer Functions**

In general, the *z*-transform Y(z) of a discrete-time filter's output y(n) is related to the *z*-transform X(z) of the input by

$$Y(z) = H(z)X(z) = \frac{b(1) + b(2)z^{-1} + \ldots + b(n+1)z^{-n}}{a(1) + a(2)z^{-1} + \ldots + a(m+1)z^{-m}}X(z)$$

where H(z) is the filter's transfer function. Here, the constants b(i) and a(i) are the filter coefficients and the order of the filter is the maximum of n and m.

**Note** The filter coefficients start with subscript 1, rather than 0. This reflects the standard indexing scheme used for MATLAB vectors.

MATLAB filter functions store the coefficients in two vectors, one for the numerator and one for the denominator. By convention, it uses row vectors for filter coefficients.

#### **Filter Coefficients and Filter Names**

Many standard names for filters reflect the number of a and b coefficients present:

- When n = 0 (that is, b is a scalar), the filter is an Infinite Impulse Response (IIR), all-pole, recursive, or autoregressive (AR) filter.
- When m = 0 (that is, a is a scalar), the filter is a Finite Impulse Response (FIR), all-zero, nonrecursive, or moving-average (MA) filter.

• If both n and m are greater than zero, the filter is an IIR, pole-zero, recursive, or autoregressive moving-average (ARMA) filter.

The acronyms AR, MA, and ARMA are usually applied to filters associated with filtered stochastic processes.

### Filtering with the filter Function

It is simple to work back to a difference equation from the *z*-transform relation shown earlier. Assume that a(1) = 1. Move the denominator to the left-hand side and take the inverse *z*-transform.

$$y(k) + a(2)y(k-1) + ... + a(m+1)y(k-m) = b(1)x(k) + b(2)x(k-1) + ... + b(n+1)x(k-n)$$

In terms of current and past inputs, and past outputs, y(k) is

$$y(k) = b(1)x(k) + b(2)x(k-1) + \dots + b(n+1)x(k-n) - a(2)y(k-1) - \dots - a(m+1)y(k-m)$$

This is the standard time-domain representation of a digital filter, computed starting with y(1) and assuming a causal system with zero initial conditions. This representation's progression is

```
y(1) = b(1)x(1)
y(2) = b(1)x(2) + b(2)x(1) - a(2)y(1)
y(3) = b(1)x(3) + b(2)x(2) + b(3)x(1) - a(2)y(2) - a(3)y(1)
\vdots = \vdots
```

A filter in this form is easy to implement with the filter function. For example, a simple single-pole filter (lowpass) is

```
B = 1; % Numerator
A = [1 -0.9]; % Denominator
```

where the vectors B and A represent the coefficients of a filter in transfer function form. Note that the A coefficient vectors are written as if the output and input terms are separated in the difference equation. For the example, the previous coefficient vectors represent a linear constant-coefficient difference equation of

$$y(n) - 0.9y(n-1) = x(n)$$

Changing the sign of the A(2) coefficient, results in the difference equation

$$y(n) + 0.9y(n-1) = x(n)$$

The previous coefficients are represented as:

```
B = 1; %Numerator
A = [1 0.9]; %Denominator
```

and results in a highpass filter.

To apply this filter to your data, use

$$y = filter(B,A,x);$$

filter gives you as many output samples as there are input samples, that is, the length of y is the same as the length of x. If the first element of a is not 1, filter divides the coefficients by a(1) before implementing the difference equation.

#### The filter Function

filter is implemented as the transposed direct-form II structure, where n-1 is the filter order. This is a canonical form that has the minimum number of delay elements.

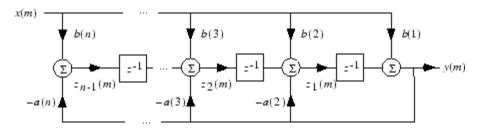

At sample m, filter computes the difference equations

$$\begin{split} y(m) &= b(1)x(m) + z_1(m-1) \\ z_1(m) &= b(2)x(m) + z_2(m-1) - a(2)y(m) \\ \vdots &= \vdots \\ z_{n-2}(m) &= b(n-1)x(m) + z_{n-1}(m-1) - a(n-1)y(m) \\ z_{n-1}(m) &= b(n)x(m) - a(n)y(m) \end{split}$$

In its most basic form, filter initializes the delay outputs  $z_i(1)$ , i = 1, ..., n-1 to 0. This is equivalent to assuming both past inputs and outputs are zero. Set the initial delay outputs using a fourth input parameter to filter, or access the final delay outputs using a second output parameter:

$$[y,zf] = filter(b,a,x,zi)$$

Access to initial and final conditions is useful for filtering data in sections, especially if memory limitations are a consideration. Suppose you have collected data in two segments of 5000 points each:

```
x1 = randn(5000,1); % Generate two random data sequences.
x2 = randn(5000,1);
```

Perhaps the first sequence, x1, corresponds to the first 10 minutes of data and the second, x2, to an additional 10 minutes. The whole sequence is

x = [x1; x2]. If there is not sufficient memory to hold the combined sequence, filter the subsequences x1 and x2 one at a time. To ensure continuity of the filtered sequences, use the final conditions from x1 as initial conditions to filter x2:

```
[y1,zf] = filter(b,a,x1);
y2 = filter(b,a,x2,zf);
```

The filtic function generates initial conditions for filter. filtic computes the delay vector to make the behavior of the filter reflect past inputs and outputs that you specify. To obtain the same output delay values zf as above using filtic, use

```
zf = filtic(b,a,flipud(y1),flipud(x1));
```

This can be useful when filtering short data sequences, as appropriate initial conditions help reduce transient startup effects.

# Other Functions for Filtering

#### In this section...

"Multirate Filter Bank Implementation" on page 1-8

"Anti-Causal, Zero-Phase Filter Implementation" on page 1-9

"Frequency Domain Filter Implementation" on page 1-10

#### **Multirate Filter Bank Implementation**

The upfirdn function alters the sampling rate of a signal by an integer ratio P/Q. It computes the result of a cascade of three systems that performs the following tasks:

- Upsampling (zero insertion) by integer factor p
- Filtering by FIR filter h
- Downsampling by integer factor q

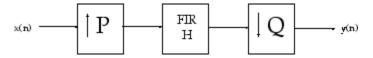

For example, to change the sample rate of a signal from 44.1 kHz to 48 kHz, we first find the smallest integer conversion ratio p/q. Set

```
d = gcd(48000,44100);
p = 48000/d;
q = 44100/d;
```

In this example, p = 160 and q = 147. Sample rate conversion is then accomplished by typing

```
y = upfirdn(x,h,p,q)
```

This cascade of operations is implemented in an efficient manner using polyphase filtering techniques, and it is a central concept of multirate filtering. Note that the quality of the resampling result relies on the quality of the FIR filter h.

Filter banks may be implemented using upfirdn by allowing the filter h to be a matrix, with one FIR filter per column. A signal vector is passed independently through each FIR filter, resulting in a matrix of output signals.

Other functions that perform multirate filtering (with fixed filter) include resample, interp, and decimate.

#### Anti-Causal, Zero-Phase Filter Implementation

In the case of FIR filters, it is possible to design linear phase filters that, when applied to data (using filter or conv), simply delay the output by a fixed number of samples. For IIR filters, however, the phase distortion is usually highly nonlinear. The filtfilt function uses the information in the signal at points before and after the current point, in essence "looking into the future," to eliminate phase distortion.

To see how filtfilt does this, recall that if the *z*-transform of a real sequence x(n) is X(z), the *z*-transform of the time reversed sequence x(n) is X(1/z). Consider the processing scheme.

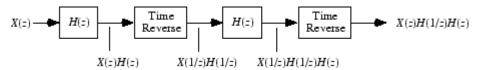

#### Image of Anti Causal Zero Phase Filter

When |z| = 1, that is  $z = e^{j\omega}$ , the output reduces to  $X(e^{j\omega}) |H(e^{j\omega})|^2$ . Given all the samples of the sequence x(n), a doubly filtered version of x that has zero-phase distortion is possible.

For example, a 1-second duration signal sampled at 100 Hz, composed of two sinusoidal components at 3 Hz and 40 Hz, is

```
fs = 100;
t = 0:1/fs:1;
x = sin(2*pi*t*3)+.25*sin(2*pi*t*40);
```

Now create a 10-point averaging FIR filter, and filter x using both filter and filtfilt for comparison:

```
b = ones(1,10)/10;
                                      % 10 point averaging filter
  y = filtfilt(b,1,x);
                                      % Noncausal filtering
  yy = filter(b,1,x);
                                      % Normal filtering
  plot(t,x,t,y,'--',t,yy,':')
-0.5
     0.1
          0.2
               0.3
                   0.4
                        0.5
                                 0.7
                                      0.8
                                          0.9
```

Both filtered versions eliminate the 40 Hz sinusoid evident in the original, solid line. The plot also shows how filter and filtfilt differ; the dashed (filtfilt) line is in phase with the original 3 Hz sinusoid, while the dotted (filter) line is delayed by about five samples. Also, the amplitude of the dashed line is smaller due to the magnitude squared effects of filtfilt.

filtfilt reduces filter startup transients by carefully choosing initial conditions, and by prepending onto the input sequence a short, reflected piece of the input sequence. For best results, make sure the sequence you are filtering has length at least three times the filter order and tapers to zero on both edges.

#### **Frequency Domain Filter Implementation**

Duality between the time domain and the frequency domain makes it possible to perform any operation in either domain. Usually one domain or the other is more convenient for a particular operation, but you can always accomplish a given operation in either domain.

To implement general IIR filtering in the frequency domain, multiply the discrete Fourier transform (DFT) of the input sequence with the quotient of the DFT of the filter:

```
n = length(x);
y = ifft(fft(x).*fft(b,n)./fft(a,n));
```

This computes results that are identical to filter, but with different startup transients (edge effects). For long sequences, this computation is very inefficient because of the large zero-padded FFT operations on the filter coefficients, and because the FFT algorithm becomes less efficient as the number of points n increases.

For FIR filters, however, it is possible to break longer sequences into shorter, computationally efficient FFT lengths. The function

```
y = fftfilt(b,x)
```

uses the overlap add method to filter a long sequence with multiple medium-length FFTs. Its output is equivalent to filter(b,1,x).

# **Impulse Response**

The impulse response of a digital filter is the output arising from the unit impulse sequence defined as

$$\delta(n) = \begin{cases} 1 & n = 0 \\ 0 & n \neq 0 \end{cases}$$

You can generate an impulse sequence a number of ways; one straightforward way is

```
imp = [1; zeros(49,1)];
```

The impulse response of the simple filter b = 1 and a = [1 - 0.9] is

```
h = filter(b,a,imp);
```

A simple way to display the impulse response is with the Filter Visualization Tool (fvtool):

```
fvtool(b,a)
```

Then click the **Impulse Response** button  $\square$  on the toolbar or select **Analysis > Impulse Response**. This plot shows the exponential decay h(n) = 0.9n of the single pole system:

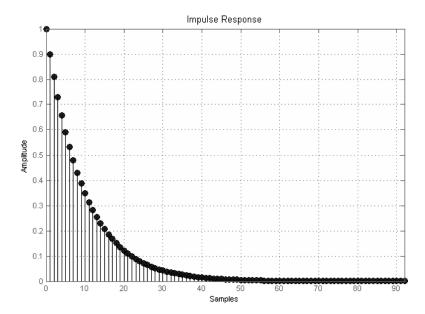

# **Frequency Response**

#### In this section...

"Digital Domain" on page 1-14

"Analog Domain" on page 1-16

"Magnitude and Phase" on page 1-17

"Delay" on page 1-18

### **Digital Domain**

freqz uses an FFT-based algorithm to calculate the z-transform frequency response of a digital filter. Specifically, the statement

$$[h,w] = freqz(b,a,p)$$

returns the *p*-point complex frequency response,  $H(e^{j\omega})$ , of the digital filter.

$$H(e^{jw}) = \frac{b(1) + b(2)e^{-jw} + \dots + b(n+1)e^{-jwn}}{a(1) + a(2)e^{-jw} + \dots + a(m+1)e^{-jwm}}$$

In its simplest form, freqz accepts the filter coefficient vectors b and a, and an integer p specifying the number of points at which to calculate the frequency response. freqz returns the complex frequency response in vector h, and the actual frequency points in vector w in rad/s.

freqz can accept other parameters, such as a sampling frequency or a vector of arbitrary frequency points. The example below finds the 256-point frequency response for a 12th-order Chebyshev Type I filter. The call to freqz specifies a sampling frequency fs of 1000 Hz:

```
[b,a] = cheby1(12,0.5,200/500);
[h,f] = freqz(b,a,256,1000);
```

Because the parameter list includes a sampling frequency, freqz returns a vector f that contains the 256 frequency points between 0 and fs/2 used in the frequency response calculation.

**Note** This toolbox uses the convention that unit frequency is the Nyquist frequency, defined as half the sampling frequency. The cutoff frequency parameter for all basic filter design functions is normalized by the Nyquist frequency. For a system with a 1000 Hz sampling frequency, for example, 300 Hz is 300/500 = 0.6. To convert normalized frequency to angular frequency around the unit circle, multiply by  $\pi$ . To convert normalized frequency back to hertz, multiply by half the sample frequency.

If you call freqz with no output arguments, it plots both magnitude versus frequency and phase versus frequency. For example, a ninth-order Butterworth lowpass filter with a cutoff frequency of 400 Hz, based on a 2000 Hz sampling frequency, is

```
[b,a] = butter(9,400/1000);
```

To calculate the 256-point complex frequency response for this filter, and plot the magnitude and phase with freqz, use

```
freqz(b,a,256,2000)
```

or to display the magnitude and phase responses in fvtool, which provides additional analysis tools, use

```
fvtool(b,a)
```

and click the Magnitude and Phase Response button on the toolbar or select Analysis > Magnitude and Phase Response.

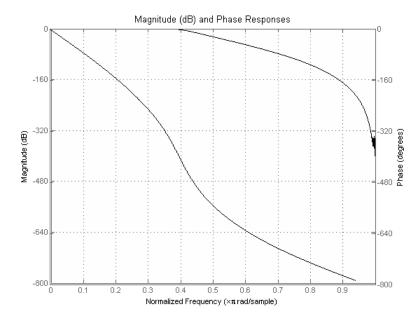

freqz can also accept a vector of arbitrary frequency points for use in the frequency response calculation. For example,

```
w = linspace(0,pi);
h = freqz(b,a,w);
```

calculates the complex frequency response at the frequency points in w for the filter defined by vectors  $\mathfrak b$  and  $\mathfrak a$ . The frequency points can range from 0 to  $2\pi$ . To specify a frequency vector that ranges from zero to your sampling frequency, include both the frequency vector and the sampling frequency value in the parameter list.

#### **Analog Domain**

freqs evaluates frequency response for an analog filter defined by two input coefficient vectors, b and a. Its operation is similar to that of freqz; you can specify a number of frequency points to use, supply a vector of arbitrary frequency points, and plot the magnitude and phase response of the filter.

## Magnitude and Phase

MATLAB functions are available to extract magnitude and phase from a frequency response vector h. The function abs returns the magnitude of the response; angle returns the phase angle in radians. To extract the magnitude and phase of a Butterworth filter:

```
[b,a] = butter(9,400/1000);
fvtool(b,a)
```

and click the Magnitude and Phase Response button on the toolbar or select Analysis > Magnitude and Phase Response to display the plot.

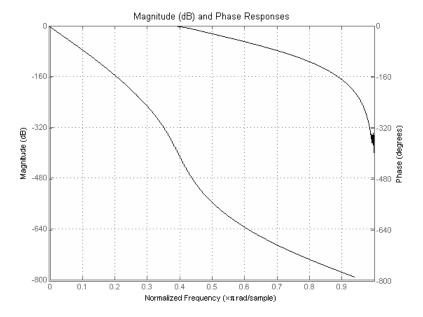

The unwrap function is also useful in frequency analysis. unwrap unwraps the phase to make it continuous across  $360^{\circ}$  phase discontinuities by adding multiples of  $\pm 360^{\circ}$ , as needed. To see how unwrap is useful, design a 25th-order lowpass FIR filter:

```
h = fir1(25,0.4);
```

Obtain the filter's frequency response with freqz, and plot the phase in degrees:

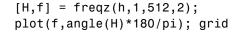

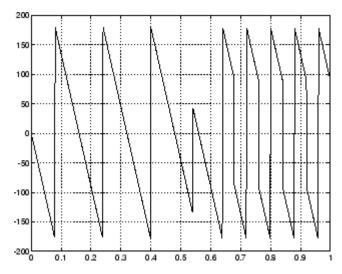

It is difficult to distinguish the 360° jumps (an artifact of the arctangent function inside angle) from the 180° jumps that signify zeros in the frequency response.

unwrap eliminates the 360° jumps:

or you can use phasez to see the unwrapped phase.

#### **Delay**

The group delay of a filter is a measure of the average time delay of the filter as a function of frequency. It is defined as the negative first derivative of a filter's phase response. If the complex frequency response of a filter is  $H(e^{j\omega})$ , then the group delay is

$$\tau_g(\omega) = -\frac{d\theta(\omega)}{d\omega}$$

where  $\theta(\omega)$  is the phase, or argument of  $H(e^{j\omega})$ . Compute group delay with

```
[gd,w] = grpdelay(b,a,n)
```

which returns the n-point group delay,  $\tau_g(\omega)$  of the digital filter specified by b and a, evaluated at the frequencies in vector w.

The *phase delay* of a filter is the negative of phase divided by frequency:

$$\tau_p(\omega) = -\frac{\theta(\omega)}{\omega}$$

To plot both the group and phase delays of a system on the same FVTool graph, type

```
[b,a] = butter(10,200/1000);
hFVT = fvtool(b,a,'Analysis','grpdelay');
set(hFVT,'NumberofPoints',128,'OverlayedAnalysis','phasedelay');
legend(hFVT)
```

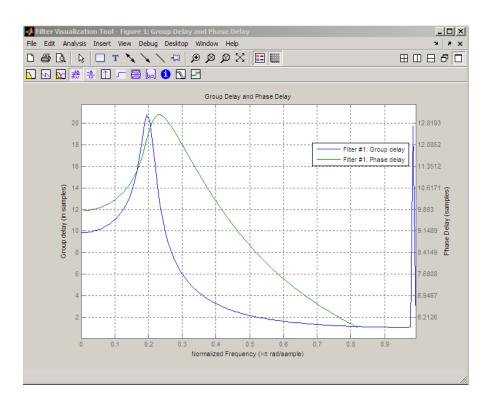

# **Zero-Pole Analysis**

The zplane function plots poles and zeros of a linear system. For example, a simple filter with a zero at -1/2 and a complex pole pair at  $0.9e^{-j2\pi(0.3)}$  and  $0.9e^{j2\pi(0.3)}$  is

```
zer = -0.5;
pol = 0.9*exp(j*2*pi*[-0.3 0.3]');
```

To view the pole-zero plot for this filter you can use

```
zplane(zer,pol)
```

or, for access to additional tools, use fvtool. First convert the poles and zeros to transfer function form, then call fvtool,

```
[b,a] = zp2tf(zer,pol,1);
fvtool(b,a)
```

and click the **Pole/Zero Plot** toolbar button on the toolbar or select **Analysis** > **Pole/Zero Plot** to see the plot.

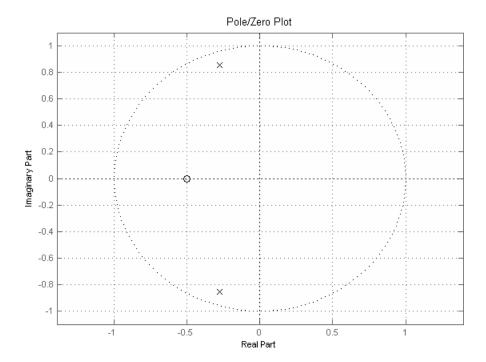

For a system in zero-pole form, supply column vector arguments z and p to zplane:

For a system in transfer function form, supply row vectors **b** and **a** as arguments to zplane:

In this case zplane finds the roots of b and a using the roots function and plots the resulting zeros and poles.

See "Linear System Models" on page 1-23 for details on zero-pole and transfer function representation of systems.

# **Linear System Models**

#### In this section...

"Available Models" on page 1-23

"Discrete-Time System Models" on page 1-23

"Continuous-Time System Models" on page 1-32

"Linear System Transformations" on page 1-33

## **Available Models**

Several Signal Processing Toolbox models are provided for representing linear time-invariant systems. This flexibility lets you choose the representational scheme that best suits your application and, within the bounds of numeric stability, convert freely to and from most other models. This section provides a brief overview of supported linear system models and describes how to work with these models in the MATLAB technical computing environment.

## **Discrete-Time System Models**

The discrete-time system models are representational schemes for digital filters. The MATLAB technical computing environment supports several discrete-time system models, which are described in the following sections:

- "Transfer Function" on page 1-23
- "Zero-Pole-Gain" on page 1-24
- "State-Space" on page 1-25
- "Partial Fraction Expansion (Residue Form)" on page 1-26
- "Second-Order Sections (SOS)" on page 1-28
- "Lattice Structure" on page 1-29
- "Convolution Matrix" on page 1-31

#### **Transfer Function**

The *transfer function* is a basic *z*-domain representation of a digital filter, expressing the filter as a ratio of two polynomials. It is the principal

discrete-time model for this toolbox. The transfer function model description for the *z*-transform of a digital filter's difference equation is

$$Y(z) = \frac{b(1) + b(2)z^{-1} + \dots + b(n+1)z^{-n}}{a(1) + a(2)z^{-1} + \dots + a(m+1)z^{-m}} X(z)$$

Here, the constants b(i) and a(i) are the filter coefficients, and the order of the filter is the maximum of n and m. In the MATLAB environment, you store these coefficients in two vectors (row vectors by convention), one row vector for the numerator and one for the denominator. See "Filters and Transfer Functions" on page 1-3 for more details on the transfer function form.

#### **Zero-Pole-Gain**

The factored or *zero-pole-gain* form of a transfer function is

$$H(z) = \frac{q(z)}{p(z)} = k \frac{(z - q(1))(z - q(2))...(z - q(n))}{(z - p(1))(z - p(2))...(z - p(n))}$$

By convention, polynomial coefficients are stored in row vectors and polynomial roots in column vectors. In zero-pole-gain form, therefore, the zero and pole locations for the numerator and denominator of a transfer function reside in column vectors. The factored transfer function gain k is a MATLAB scalar.

The poly and roots functions convert between polynomial and zero-pole-gain representations. For example, a simple IIR filter is

```
b = [2 3 4];
a = [1 3 3 1];
```

The zeros and poles of this filter are

```
-1.0000

-1.0000 + 0.0000i

-1.0000 - 0.0000i

k = b(1)/a(1)

k =
```

Returning to the original polynomials,

```
bb = k*poly(q)

bb =

2.0000 3.0000 4.0000

aa = poly(p)

aa =

1.0000 3.0000 3.0000 1.0000
```

Note that b and a in this case represent the transfer function:

$$H(z) = \frac{2 + 3z^{-1} + 4z^{-2}}{1 + 3z^{-1} + 3z^{-2} + z^{-3}} = \frac{2z^3 + 3z^2 + 4z}{z^3 + 3z^2 + 3z + 1}$$

For  $b = [2\ 3\ 4]$ , the roots function misses the zero for z equal to 0. In fact, it misses poles and zeros for z equal to 0 whenever the input transfer function has more poles than zeros, or vice versa. This is acceptable in most cases. To circumvent the problem, however, simply append zeros to make the vectors the same length before using the roots function; for example,  $b = [b\ 0]$ .

## **State-Space**

It is always possible to represent a digital filter, or a system of difference equations, as a set of first-order difference equations. In matrix or *state-space* form, you can write the equations as

$$x(n+1) = Ax(n) + Bu(n)$$
$$y(n) = Cx(n) + Du(n)$$

where u is the input, x is the state vector, and y is the output. For single-channel systems, A is an m-by-m matrix where m is the order of the filter,

B is a column vector, C is a row vector, and D is a scalar. State-space notation is especially convenient for multichannel systems where input u and output y become vectors, and B, C, and D become matrices.

State-space representation extends easily to the MATLAB environment.A, B, C, and D are rectangular arrays; MATLAB functions treat them as individual variables.

Taking the *z*-transform of the state-space equations and combining them shows the equivalence of state-space and transfer function forms:

$$Y(z) = H(z)U(z)$$
, where  $H(z) = C(zI - A)^{-1}B + D$ 

Don't be concerned if you are not familiar with the state-space representation of linear systems. Some of the filter design algorithms use state-space form internally but do not require any knowledge of state-space concepts to use them successfully. If your applications use state-space based signal processing extensively, however, see the Control System Toolbox<sup>TM</sup> product for a comprehensive library of state-space tools.

## **Partial Fraction Expansion (Residue Form)**

Each transfer function also has a corresponding *partial fraction expansion* or *residue* form representation, given by

$$\frac{b(z)}{a(z)} = \frac{r(1)}{1 - p(1)z^{-1}} + \dots + \frac{r(n)}{1 - p(n)z^{-1}} + k(1) + k(2)z^{-1} + \dots + k(m - n + 1)z^{-(m - n)}$$

provided H(z) has no repeated poles. Here, n is the degree of the denominator polynomial of the rational transfer function b(z)/a(z). If r is a pole of multiplicity  $s_r$ , then H(z) has terms of the form:

$$\frac{r(j)}{1 - p(j)z^{-1}} + \frac{r(j+1)}{(1 - p(j)z^{-1})^2} \dots + \frac{r(j+s_r-1)}{(1 - p(j)z^{-1})^{s_r}}$$

The Signal Processing Toolbox residuez function in converts transfer functions to and from the partial fraction expansion form. The "z" on the end of residuez stands for z-domain, or discrete domain. residuez returns the

poles in a column vector p, the residues corresponding to the poles in a column vector r, and any improper part of the original transfer function in a row vector k. residuez determines that two poles are the same if the magnitude of their difference is smaller than 0.1 percent of either of the poles' magnitudes.

Partial fraction expansion arises in signal processing as one method of finding the inverse *z*-transform of a transfer function. For example, the partial fraction expansion of

$$H(z) = \frac{-4 + 8z^{-1}}{1 + 6z^{-1} + 8z^{-2}}$$

which corresponds to

[]

$$H(z) = \frac{-12}{1 + 4z^{-1}} + \frac{8}{1 + 2z^{-1}}$$

To find the inverse z-transform of H(z), find the sum of the inverse z-transforms of the two addends of H(z), giving the causal impulse response:

$$h(n) = -12(-4)^n + 8(-2)^n$$
  $n = 0,1,2,...$ 

To verify this in the MATLAB environment, type

## **Second-Order Sections (SOS)**

Any transfer function H(z) has a second-order sections representation

$$H(z) = \prod_{k=1}^{L} H_k(z) = \prod_{k=1}^{L} \frac{b_{0k} + b_{1k}z^{-1} + b_{2k}z^{-2}}{a_{0k} + a_{1k}z^{-1} + a_{2k}z^{-2}}$$

where L is the number of second-order sections that describe the system. The MATLAB environment represents the second-order section form of a discrete-time system as an L-by-6 array sos. Each row of sos contains a single second-order section, where the row elements are the three numerator and three denominator coefficients that describe the second-order section.

$$sos = \begin{pmatrix} b_{01} & b_{11} & b_{21} & a_{01} & a_{11} & a_{21} \\ b_{02} & b_{12} & b_{22} & a_{02} & a_{12} & a_{22} \\ \vdots & \vdots & \vdots & \ddots & \vdots & \vdots \\ b_{0L} & b_{1L} & b_{2L} & a_{0L} & a_{1L} & a_{2L} \end{pmatrix}$$

There are many ways to represent a filter in second-order section form. Through careful pairing of the pole and zero pairs, ordering of the sections in the cascade, and multiplicative scaling of the sections, it is possible to reduce quantization noise gain and avoid overflow in some fixed-point filter implementations. The functions zp2sos and ss2sos, described in "Linear System Transformations" on page 1-33, perform pole-zero pairing, section scaling, and section ordering.

**Note** All Signal Processing Toolbox second-order section transformations apply only to digital filters.

#### **Lattice Structure**

For a discrete Nth order all-pole or all-zero filter described by the polynomial coefficients a(n),  $n=1,\,2,\,...,\,N+1$ , there are N corresponding lattice structure coefficients k(n),  $n=1,\,2,\,...,\,N$ . The parameters k(n) are also called the *reflection coefficients* of the filter. Given these reflection coefficients, you can implement a discrete filter as shown below.

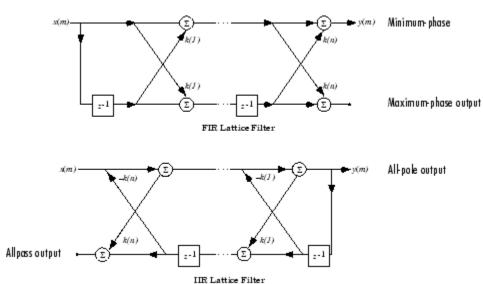

## FIR and IIR Lattice Filter structure diagrams

For a general pole-zero IIR filter described by polynomial coefficients a and b, there are both lattice coefficients k(n) for the denominator a and ladder coefficients v(n) for the numerator b. The lattice/ladder filter may be implemented as

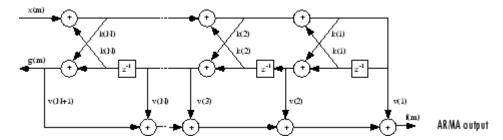

#### Diagram of lattice/ladder filter

The toolbox function tf21atc accepts an FIR or IIR filter in polynomial form and returns the corresponding reflection coefficients. An example FIR filter in polynomial form is

$$b = [1.0000 \quad 0.6149 \quad 0.9899 \quad 0.0000 \quad 0.0031 \quad -0.0082];$$

This filter's lattice (reflection coefficient) representation is

For IIR filters, the magnitude of the reflection coefficients provides an easy stability check. If all the reflection coefficients corresponding to a polynomial have magnitude less than 1, all of that polynomial's roots are inside the unit circle. For example, consider an IIR filter with numerator polynomial b from above and denominator polynomial:

$$a = [1 \ 1/2 \ 1/3];$$

The filter's lattice representation is

```
0
0
0
v =
0.6252
0.1212
0.9879
-0.0009
0.0072
-0.0082
```

Because abs(k) < 1 for all reflection coefficients in k, the filter is stable.

The function latc2tf calculates the polynomial coefficients for a filter from its lattice (reflection) coefficients. Given the reflection coefficient vector k (above), the corresponding polynomial form is

```
b = latc2tf(k)
b =
1.0000 0.6149 0.9899 -0.0000 0.0031 -0.0082
```

The lattice or lattice/ladder coefficients can be used to implement the filter using the function latcfilt.

#### **Convolution Matrix**

In signal processing, convolving two vectors or matrices is equivalent to filtering one of the input operands by the other. This relationship permits the representation of a digital filter as a *convolution matrix*.

Given any vector, the toolbox function convmtx generates a matrix whose inner product with another vector is equivalent to the convolution of the two vectors. The generated matrix represents a digital filter that you can apply to any vector of appropriate length; the inner dimension of the operands must agree to compute the inner product.

The convolution matrix for a vector b, representing the numerator coefficients for a digital filter, is

```
b = [1 2 3]; x = randn(3,1);
C = convmtx(b',3)
```

Two equivalent ways to convolve b with x are as follows.

```
y1 = C*x;
y2 = conv(b,x);
```

## **Continuous-Time System Models**

The continuous-time system models are representational schemes for analog filters. Many of the discrete-time system models described earlier are also appropriate for the representation of continuous-time systems:

- State-space form
- Partial fraction expansion
- Transfer function
- Zero-pole-gain form

It is possible to represent any system of linear time-invariant differential equations as a set of first-order differential equations. In matrix or *state-space* form, you can express the equations as

$$x = Ax + Bu$$
$$y = Cx + Du$$

where u is a vector of nu inputs, x is an nx-element state vector, and y is a vector of ny outputs. In the MATLAB environment, A, B, C, and D are stored in separate rectangular arrays.

An equivalent representation of the state-space system is the Laplace transform transfer function description

$$Y(s) = H(s)U(s)$$

where

$$H(s) = C(sI - A)^{-1}B + D$$

For single-input, single-output systems, this form is given by

$$H(s) = \frac{b(s)}{a(s)} = \frac{b(1)s^n + b(2)s^{n-1} + \dots + b(n+1)}{a(1)s^m + a(2)s^{m-1} + \dots + a(m+1)}$$

Given the coefficients of a Laplace transform transfer function, residue determines the partial fraction expansion of the system. See the description of residue in the MATLAB documentation for details.

The factored zero-pole-gain form is

$$H(s) = \frac{z(s)}{p(s)} = k \frac{(s - z(1))(s - z(2))...(s - z(n))}{(s - p(1))(s - p(2))...(s - p(m))}$$

As in the discrete-time case, the MATLAB environment stores polynomial coefficients in row vectors in descending powers of s. It stores polynomial roots, or zeros and poles, in column vectors.

## **Linear System Transformations**

A number of Signal Processing Toolbox functions are provided to convert between the various linear system models; see Chapter 12, "Functions — Alphabetical List" for a complete description of each. You can use the following chart to find an appropriate transfer function: find the row of the model to convert *from* on the left side of the chart and the column of the model to convert *to* on the top of the chart and read the function name(s) at the intersection of the row and column. Note that some cells of this table are empty.

|                      | Transfer<br>Function | State-<br>Space | Zero-<br>Pole-<br>Gain | Partial<br>Fraction | Lattice<br>Filter | Second-<br>Order<br>Sections | Convolution<br>Matrix |
|----------------------|----------------------|-----------------|------------------------|---------------------|-------------------|------------------------------|-----------------------|
| Transfer<br>Function |                      | tf2ss           | tf2zp<br>roots         | residuez            | tf2latc           | none                         | convmtx               |
| State-Space          | ss2tf                |                 | ss2zp                  | none                | none              | ss2sos                       | none                  |
| Zero-Pole-<br>Gain   | zp2tf<br>poly        | zp2ss           |                        | none                | none              | zp2sos                       | none                  |
| Partial<br>Fraction  | residuez             | none            | none                   |                     | none              | none                         | none                  |
| Lattice<br>Filter    | latc2tf              | none            | none                   | none                |                   | none                         | none                  |
| SOS                  | sos2tf               | sos2ss          | sos2zp                 | none                | none              |                              | none                  |

**Note** Converting from one filter structure or model to another may produce a result with different characteristics than the original. This is due to the computer's finite-precision arithmetic and the variations in the conversion's round-off computations.

Many of the toolbox filter design functions use these functions internally. For example, the zp2ss function converts the poles and zeros of an analog prototype into the state-space form required for creation of a Butterworth, Chebyshev, or elliptic filter. Once in state-space form, the filter design function performs any required frequency transformation, that is, it transforms the initial lowpass design into a bandpass, highpass, or bandstop filter, or a lowpass filter with the desired cutoff frequency. See the descriptions of the individual filter design functions in Chapter 12, "Functions — Alphabetical List" for more details.

**Note** All Signal Processing Toolbox second-order section transformations apply only to digital filters.

## **Discrete Fourier Transform**

The discrete Fourier transform, or DFT, is the primary tool of digital signal processing. The foundation of Signal Processing Toolbox product is the fast Fourier transform (FFT), a method for computing the DFT with reduced execution time. Many of the toolbox functions (including *z*-domain frequency response, spectrum and cepstrum analysis, and some filter design and implementation functions) incorporate the FFT.

The MATLAB environment provides the functions fft and ifft to compute the discrete Fourier transform and its inverse, respectively. For the input sequence x and its transformed version X (the discrete-time Fourier transform at equally spaced frequencies around the unit circle), the two functions implement the relationships

$$X(k+1) = \sum_{n=0}^{N-1} x(n+1)W_N^{kn},$$

and

$$x(n+1) = \frac{1}{N} \sum_{n=0}^{N-1} X(k+1) W_N^{-kn}.$$

In these equations, the series subscripts begin with 1 instead of 0 because of the MATLAB vector indexing scheme, and

$$W_N = e^{-j2\pi/N}.$$

**Note** The MATLAB convention is to use a negative j for the fft function. This is an engineering convention; physics and pure mathematics typically use a positive j.

fft, with a single input argument x, computes the DFT of the input vector or matrix. If x is a vector, fft computes the DFT of the vector; if x is a rectangular array, fft computes the DFT of each array column.

For example, create a time vector and signal:

```
t = (0:1/100:10-1/100); % Time vector
 x = \sin(2*pi*15*t) + \sin(2*pi*40*t); % Signal
```

The DFT of the signal, and the magnitude and phase of the transformed sequence, are then

```
y = fft(x); % Compute DFT of x
m = abs(y); p = unwrap(angle(y)); % Magnitude and phase
```

To plot the magnitude and phase, type the following commands:

```
f = (0:length(y)-1)*99/length(y); % Frequency vector
plot(f,m); title('Magnitude');
set(gca,'XTick',[15 40 60 85]);
figure; plot(f,p*180/pi); title('Phase');
set(gca,'XTick',[15 40 60 85]);
```

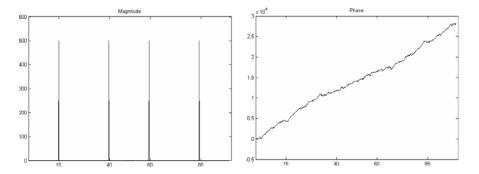

A second argument to fft specifies a number of points n for the transform, representing DFT length:

```
y = fft(x,n);
```

In this case, fft pads the input sequence with zeros if it is shorter than n, or truncates the sequence if it is longer than n. If n is not specified, it defaults to the length of the input sequence. Execution time for fft depends on the length, n, of the DFT it performs; see the fft reference page in the MATLAB documentation for details about the algorithm.

**Note** The resulting FFT amplitude is A\*n/2, where A is the original amplitude and n is the number of FFT points. This is true only if the number of FFT points is greater than or equal to the number of data samples. If the number of FFT points is less, the FFT amplitude is lower than the original amplitude by the above amount.

The inverse discrete Fourier transform function ifft also accepts an input sequence and, optionally, the number of desired points for the transform. Try the example below; the original sequence x and the reconstructed sequence are identical (within rounding error).

```
t = (0:1/255:1);
x = sin(2*pi*120*t);
y = real(ifft(fft(x)));
```

This toolbox also includes functions for the two-dimensional FFT and its inverse, fft2 and ifft2. These functions are useful for two-dimensional signal or image processing. The goertzel function, which is another algorithm to compute the DFT, also is included in the toolbox. This function is efficient for computing the DFT of a portion of a long signal.

It is sometimes convenient to rearrange the output of the fft or fft2 function so the zero frequency component is at the center of the sequence. The MATLAB function fftshift moves the zero frequency component to the center of a vector or matrix.

# Filter Design and Implementation

- "Filter Requirements and Specification" on page 2-2
- "IIR Filter Design" on page 2-4
- "FIR Filter Design" on page 2-17
- "Special Topics in IIR Filter Design" on page 2-43
- "Selected Bibliography" on page 2-52

# Filter Requirements and Specification

Filter design is the process of creating the filter coefficients to meet specific filtering requirements. Filter implementation involves choosing and applying a particular filter structure to those coefficients. Only after both design and implementation have been performed can data be filtered. The following chapter describes filter design and implementation in Signal Processing Toolbox software.

The goal of filter design is to perform frequency dependent alteration of a data sequence. A possible requirement might be to remove noise above 200 Hz from a data sequence sampled at 1000 Hz. A more rigorous specification might call for a specific amount of passband ripple, stopband attenuation, or transition width. A very precise specification could ask to achieve the performance goals with the minimum filter order, or it could call for an arbitrary magnitude shape, or it might require an FIR filter. Filter design methods differ primarily in how performance is specified.

To design a filter, the Signal Processing Toolbox software offers two approaches: object-oriented and non-object oriented. The object-oriented approach first constructs a filter specification object, fdesign, and then invokes an appropriate design method. To illustrate the object-oriented approach, design and implement a 5–th order lowpass Butterworth filter with a 3–dB frequency of 200 Hz. Assume a sampling frequency of 1 kHz. Apply the filter to input data.

```
Fs=1000; %Sampling Frequency
time = 0:(1/Fs):1; %time vector
% Data vector
x = cos(2*pi*60*time)+sin(2*pi*120*time)+randn(size(time));
d=fdesign.lowpass('N,F3dB',5,200,Fs); %lowpass filter specification object
% Invoke Butterworth design method
Hd=design(d,'butter');
y=filter(Hd,x);
```

The non-object oriented approach implements the filter using a function such as butter and firpm. All of the non-object oriented filter design functions operate with normalized frequencies. Convert frequency specifications in Hz to normalized frequency to use these functions. The Signal Processing Toolbox software defines normalized frequency to be in the closed interval

[0,1] with 1 denoting  $\pi$  radians/sample. For example, to specify a normalized frequency of  $\pi/2$  radians/sample, enter 0.5.

To convert from Hz to normalized frequency, multiply the frequency in Hz by two and divide by the sampling frequency. To design a 5-th order lowpass Butterworth filter with a 3-dB frequency of 200 Hz using the non-object oriented approach, use butter:

```
Wn = (2*200)/1000; %Convert 3-dB frequency
% to normalized frequency: 0.4*pi rad/sample
[B,A] = butter(5,Wn,'low');
y = filter(B,A,x);
```

# **IIR Filter Design**

#### In this section...

"IIR vs. FIR Filters" on page 2-4

"Classical IIR Filters" on page 2-4

"Other IIR Filters" on page 2-5

"IIR Filter Method Summary" on page 2-5

"Classical IIR Filter Design Using Analog Prototyping" on page 2-6

"Comparison of Classical IIR Filter Types" on page 2-9

## IIR vs. FIR Filters

The primary advantage of IIR filters over FIR filters is that they typically meet a given set of specifications with a much lower filter order than a corresponding FIR filter. Although IIR filters have nonlinear phase, data processing within MATLAB software is commonly performed "offline," that is, the entire data sequence is available prior to filtering. This allows for a noncausal, zero-phase filtering approach (via the filtfilt function), which eliminates the nonlinear phase distortion of an IIR filter.

## **Classical IIR Filters**

The classical IIR filters, Butterworth, Chebyshev Types I and II, elliptic, and Bessel, all approximate the ideal "brick wall" filter in different ways.

This toolbox provides functions to create all these types of classical IIR filters in both the analog and digital domains (except Bessel, for which only the analog case is supported), and in lowpass, highpass, bandpass, and bandstop configurations. For most filter types, you can also find the lowest filter order that fits a given filter specification in terms of passband and stopband attenuation, and transition width(s).

## **Other IIR Filters**

The direct filter design function yulewalk finds a filter with magnitude response approximating a desired function. This is one way to create a multiband bandpass filter.

You can also use the parametric modeling or system identification functions to design IIR filters. These functions are discussed in "Parametric Modeling" on page 7-15.

The generalized Butterworth design function maxflat is discussed in the section "Generalized Butterworth Filter Design" on page 2-15.

## **IIR Filter Method Summary**

The following table summarizes the various filter methods in the toolbox and lists the functions available to implement these methods.

#### **Toolbox Filters Methods and Available Functions**

| Filter Method         | Description                                                                                                    | Filter Functions                                                                                    |
|-----------------------|----------------------------------------------------------------------------------------------------|----------------------------------------------------------------------------------------------------|
| Analog<br>Prototyping | Using the poles and zeros of a classical lowpass prototype filter in the continuous (Laplace) domain, obtain a | Complete design functions:<br>besself, butter, cheby1, cheby2, ellip<br>Order estimation functions: |
|                       | digital filter through frequency transformation and filter discretization.                                     | buttord, cheb1ord, cheb2ord, ellipord<br>Lowpass analog prototype functions:                        |
|                       |                                                                                                    | besselap, buttap, cheb1ap, cheb2ap, ellipap                                                         |
|                       |                                                                                                    | Frequency transformation functions:                                                                 |
|                       |                                                                                                    | 1p2bp, 1p2bs, 1p2hp, 1p21p Filter discretization functions:                                         |
|                       |                                                                                                    | bilinear, impinvar                                                                                  |
| Direct Design         | Design digital filter directly in the discrete time-domain                                                     | yulewalk                                                                                            |

#### **Toolbox Filters Methods and Available Functions (Continued)**

| Filter Method                        | Description                                                                                                    | Filter Functions                                                                                           |
|--------------------------------------|----------------------------------------------------------------------------------------------------|----------------------------------------------------------------------------------------------------|
|                                      | by approximating a piecewise linear magnitude response.                                                                                                    |                                                                                                    |
| Generalized<br>Butterworth<br>Design | Design lowpass Butterworth filters with more zeros than poles.                                                                                                    | maxflat                                                                                                    |
| Parametric<br>Modeling               | Find a digital filter that approximates a prescribed time or frequency domain response. (See System Identification Toolbox <sup>TM</sup> documentation for an extensive collection of parametric modeling tools.) | Time-domain modeling functions:  lpc, prony, stmcb Frequency-domain modeling functions: invfreqs, invfreqz |

# **Classical IIR Filter Design Using Analog Prototyping**

The principal IIR digital filter design technique this toolbox provides is based on the conversion of classical lowpass analog filters to their digital equivalents. The following sections describe how to design filters and summarize the characteristics of the supported filter types. See "Special Topics in IIR Filter Design" on page 2-43 for detailed steps on the filter design process.

## **Complete Classical IIR Filter Design**

You can easily create a filter of any order with a lowpass, highpass, bandpass, or bandstop configuration using the filter design functions.

#### **Filter Design Functions**

| Filter Type          | Design Function                       |  |
|----------------------|---------------------------------------|--|
| Bessel (analog only) | [b,a] = besself(n,Wn,options)         |  |
|                      | [z,p,k] = besself(n,Wn,options)       |  |
|                      | [A,B,C,D] = besself(n,Wn,options)     |  |
| Butterworth          | [b,a] = butter(n,Wn,options)          |  |
|                      | [z,p,k] = butter(n,Wn,options)        |  |
|                      | [A,B,C,D] = butter(n,Wn,options)      |  |
| Chebyshev Type I     | [b,a] = cheby1(n,Rp,Wn,options)       |  |
|                      | [z,p,k] = cheby1(n,Rp,Wn,options)     |  |
|                      | [A,B,C,D] = cheby1(n,Rp,Wn,options)   |  |
| Chebyshev Type II    | [b,a] = cheby2(n,Rs,Wn,options)       |  |
|                      | [z,p,k] = cheby2(n,Rs,Wn,options)     |  |
|                      | [A,B,C,D] = cheby2(n,Rs,Wn,options)   |  |
| Elliptic             | [b,a] = ellip(n,Rp,Rs,Wn,options)     |  |
|                      | [z,p,k] = ellip(n,Rp,Rs,Wn,options)   |  |
|                      | [A,B,C,D] = ellip(n,Rp,Rs,Wn,options) |  |

By default, each of these functions returns a lowpass filter; you need only specify the desired cutoff frequency Wn in normalized frequency (Nyquist frequency = 1 Hz). For a highpass filter, append the string 'high' to the function's parameter list. For a bandpass or bandstop filter, specify Wn as a two-element vector containing the passband edge frequencies, appending the string 'stop' for the bandstop configuration.

Here are some example digital filters:

To design an analog filter, perhaps for simulation, use a trailing 's' and specify cutoff frequencies in rad/s:

```
[b,a] = butter(5,.4,'s'); % Analog Butterworth filter
```

All filter design functions return a filter in the transfer function, zero-pole-gain, or state-space linear system model representation, depending on how many output arguments are present. In general, you should avoid using the transfer function form because numerical problems caused by roundoff errors can occur. Instead, use the zero-pole-gain form which you can convert to a second-order section (SOS) form using zp2sos and then use the SOS form with dfilt to analyze or implement your filter.

**Note** All classical IIR lowpass filters are ill-conditioned for extremely low cutoff frequencies. Therefore, instead of designing a lowpass IIR filter with a very narrow passband, it can be better to design a wider passband and decimate the input signal.

## **Designing IIR Filters to Frequency Domain Specifications**

This toolbox provides order selection functions that calculate the minimum filter order that meets a given set of requirements.

| Filter Type       | Order Estimation Function         |
|-------------------|-----------------------------------|
| Butterworth       | [n,Wn] = buttord(Wp,Ws,Rp,Rs)     |
| Chebyshev Type I  | [n,Wn] = cheb1ord(Wp, Ws, Rp, Rs) |
| Chebyshev Type II | [n,Wn] = cheb2ord(Wp, Ws, Rp, Rs) |
| Elliptic          | [n,Wn] = ellipord(Wp, Ws, Rp, Rs) |

These are useful in conjunction with the filter design functions. Suppose you want a bandpass filter with a passband from 1000 to 2000 Hz, stopbands starting 500 Hz away on either side, a 10 kHz sampling frequency, at most 1 dB of passband ripple, and at least 60 dB of stopband attenuation. You can meet these specifications by using the butter function as follows.

```
[n,Wn] = buttord([1000 2000]/5000,[500 2500]/5000,1,60)
```

```
n =
    12
Wn =
    0.1951    0.4080
[b,a] = butter(n,Wn);
```

An elliptic filter that meets the same requirements is given by

These functions also work with the other standard band configurations, as well as for analog filters; see Chapter 12, "Functions — Alphabetical List" for details.

## **Comparison of Classical IIR Filter Types**

The toolbox provides five different types of classical IIR filters, each optimal in some way. This section shows the basic analog prototype form for each and summarizes major characteristics.

#### **Butterworth Filter**

The Butterworth filter provides the best Taylor Series approximation to the ideal lowpass filter response at analog frequencies  $\Omega=0$  and  $\Omega=\infty$ ; for any order N, the magnitude squared response has 2N-1 zero derivatives at these locations (maximally flat at  $\Omega=0$  and  $\Omega=\infty$ ). Response is monotonic overall, decreasing smoothly from  $\Omega=0$  to  $\Omega=\infty$ .  $|H(j\Omega)|=\sqrt{1/2}$  at  $\Omega=1$ .

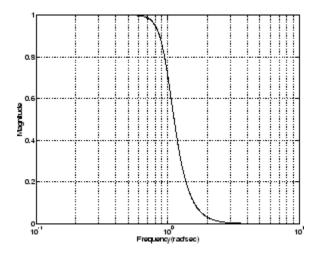

## **Chebyshev Type I Filter**

The Chebyshev Type I filter minimizes the absolute difference between the ideal and actual frequency response over the entire passband by incorporating an equal ripple of Rp dB in the passband. Stopband response is maximally flat. The transition from passband to stopband is more rapid than for the Butterworth filter.  $|H(j\Omega)| = 10^{-R p/20}$  at  $\Omega = 1$ .

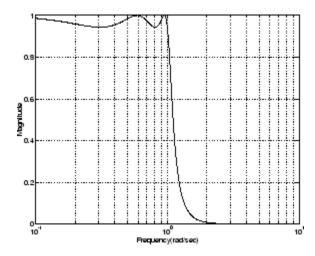

## **Chebyshev Type II Filter**

The Chebyshev Type II filter minimizes the absolute difference between the ideal and actual frequency response over the entire stopband by incorporating an equal ripple of Rs dB in the stopband. Passband response is maximally flat.

The stopband does not approach zero as quickly as the type I filter (and does not approach zero at all for even-valued filter order n). The absence of ripple in the passband, however, is often an important advantage.

$$|H(j\Omega)| = 10^{-Rs/20}$$
 at  $\Omega = 1$ .

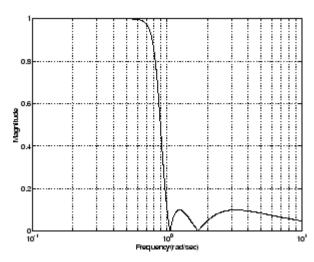

## **Elliptic Filter**

Elliptic filters are equiripple in both the passband and stopband. They generally meet filter requirements with the lowest order of any supported filter type. Given a filter order n, passband ripple Rp in decibels, and stopband ripple Rs in decibels, elliptic filters minimize transition width.

$$|H(j\Omega)| = 10^{-R p/20}$$
 at  $\Omega = 1$ .

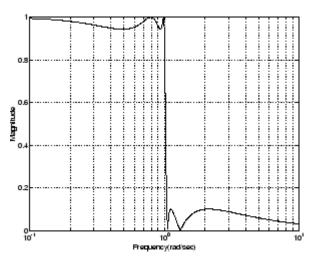

#### **Bessel Filter**

Analog Bessel lowpass filters have maximally flat group delay at zero frequency and retain nearly constant group delay across the entire passband. Filtered signals therefore maintain their waveshapes in the passband frequency range. Frequency mapped and digital Bessel filters, however, do not have this maximally flat property; this toolbox supports only the analog case for the complete Bessel filter design function.

Bessel filters generally require a higher filter order than other filters for satisfactory stopband attenuation.  $|H(j\Omega)| < 1/\sqrt{2}$  at  $\Omega = 1$  and decreases as filter order n increases.

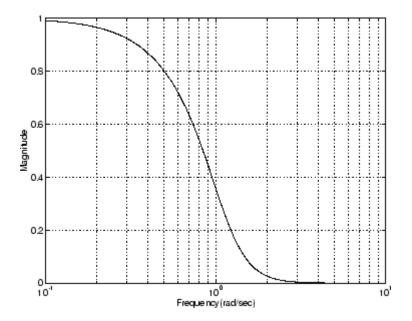

**Note** The lowpass filters shown above were created with the analog prototype functions besselap, buttap, cheb1ap, cheb2ap, and ellipap. These functions find the zeros, poles, and gain of an order n analog filter of the appropriate type with cutoff frequency of 1 rad/s. The complete filter design functions (besself, butter, cheby1, cheby2, and ellip) call the prototyping functions as a first step in the design process. See "Special Topics in IIR Filter Design" on page 2-43 for details.

To create similar plots, use n=5 and, as needed, Rp=0.5 and Rs=20. For example, to create the elliptic filter plot:

```
[z,p,k] = ellipap(5,0.5,20);
w = logspace(-1,1,1000);
h = freqs(k*poly(z),poly(p),w);
semilogx(w,abs(h)), grid
```

## **Direct IIR Filter Design**

This toolbox uses the term *direct methods* to describe techniques for IIR design that find a filter based on specifications in the discrete domain. Unlike the analog prototyping method, direct design methods are not constrained to the standard lowpass, highpass, bandpass, or bandstop configurations. Rather, these functions design filters with an arbitrary, perhaps multiband, frequency response. This section discusses the yulewalk function, which is intended specifically for filter design; "Parametric Modeling" on page 7-15 discusses other methods that may also be considered direct, such as Prony's method, Linear Prediction, the Steiglitz-McBride method, and inverse frequency design.

The yulewalk function designs recursive IIR digital filters by fitting a specified frequency response. yulewalk's name reflects its method for finding the filter's denominator coefficients: it finds the inverse FFT of the ideal desired magnitude-squared response and solves the modified Yule-Walker equations using the resulting autocorrelation function samples. The statement

```
[b,a] = yulewalk(n,f,m)
```

returns row vectors b and a containing the n+1 numerator and denominator coefficients of the order n IIR filter whose frequency-magnitude characteristics approximate those given in vectors f and m. f is a vector of frequency points ranging from 0 to 1, where 1 represents the Nyquist frequency. m is a vector containing the desired magnitude response at the points in f. f and m can describe any piecewise linear shape magnitude response, including a multiband response. The FIR counterpart of this function is fir2, which also designs a filter based on an arbitrary piecewise linear magnitude response. See "FIR Filter Design" on page 2-17 for details.

Note that yulewalk does not accept phase information, and no statements are made about the optimality of the resulting filter.

Design a multiband filter with yulewalk, and plot the desired and actual frequency response:

```
m = [0 \ 0 \ 1 \ 1 \ 0 \ 0 \ 1 \ 1 \ 0 \ 0];

f = [0 \ 0.1 \ 0.2 \ 0.3 \ 0.4 \ 0.5 \ 0.6 \ 0.7 \ 0.8 \ 1];

[b,a] = yulewalk(10,f,m);
```

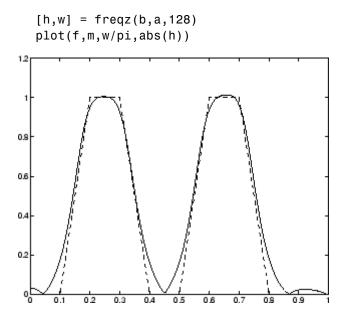

## **Generalized Butterworth Filter Design**

The toolbox function maxflat enables you to design generalized Butterworth filters, that is, Butterworth filters with differing numbers of zeros and poles. This is desirable in some implementations where poles are more expensive computationally than zeros. maxflat is just like the butter function, except that it you can specify two orders (one for the numerator and one for the denominator) instead of just one. These filters are maximally flat. This means that the resulting filter is optimal for any numerator and denominator orders, with the maximum number of derivatives at 0 and the Nyquist frequency  $\omega = \pi$  both set to 0.

For example, when the two orders are the same, maxflat is the same as butter:

```
[b,a] = maxflat(3,3,0.25)
b =
     0.0317    0.0951    0.0951    0.0317
a =
     1.0000    -1.4590    0.9104    -0.1978
[b,a] = butter(3,0.25)
```

However, maxflat is more versatile because it allows you to design a filter with more zeros than poles:

```
[b,a] = maxflat(3,1,0.25)
    0.0950
               0.2849
                         0.2849
                                    0.0950
a =
    1.0000
              -0.2402
```

The third input to maxflat is the half-power frequency, a frequency between 0 and 1 with a desired magnitude response of  $\sqrt[1]{2}$ .

You can also design linear phase filters that have the maximally flat property using the 'sym' option:

```
maxflat(4,'sym',0.3)
ans =
    0.0331
               0.2500
                         0.4337
                                    0.2500
                                               0.0331
```

For complete details of the maxflat algorithm, see Selesnick and Burrus [2].

# **FIR Filter Design**

#### In this section...

"FIR vs. IIR Filters" on page 2-17

"FIR Filter Summary" on page 2-18

"Linear Phase Filters" on page 2-18

"Windowing Method" on page 2-20

"Multiband FIR Filter Design with Transition Bands" on page 2-24

"Constrained Least Squares FIR Filter Design" on page 2-31

"Arbitrary-Response Filter Design" on page 2-37

## FIR vs. IIR Filters

Digital filters with finite-duration impulse response (all-zero, or FIR filters) have both advantages and disadvantages compared to infinite-duration impulse response (IIR) filters.

FIR filters have the following primary advantages:

- They can have exactly linear phase.
- They are always stable.
- The design methods are generally linear.
- They can be realized efficiently in hardware.
- The filter startup transients have finite duration.

The primary disadvantage of FIR filters is that they often require a much higher filter order than IIR filters to achieve a given level of performance. Correspondingly, the delay of these filters is often much greater than for an equal performance IIR filter.

## **FIR Filter Summary**

#### **FIR Filters**

| Filter Design<br>Method               | Description                                                                                      | Filter Functions          |
|---------------------------------------|--------------------------------------------------------------------------------------------------|---------------------------|
| Windowing                             | Apply window to truncated inverse<br>Fourier transform of desired "brick<br>wall" filter         | fir1, fir2,<br>kaiserord  |
| Multiband<br>with Transition<br>Bands | Equiripple or least squares approach over sub-bands of the frequency range                       | firls, firpm,<br>firpmord |
| Constrained<br>Least Squares          | Minimize squared integral error over entire frequency range subject to maximum error constraints | fircls, fircls1           |
| Arbitrary<br>Response                 | Arbitrary responses, including nonlinear phase and complex filters                               | cfirpm                    |
| Raised Cosine                         | Lowpass response with smooth, sinusoidal transition                                              | firrcos                   |

## **Linear Phase Filters**

Except for cfirpm, all of the FIR filter design functions design linear phase filters only. The filter coefficients, or "taps," of such filters obey either an even or odd symmetry relation. Depending on this symmetry, and on whether the order n of the filter is even or odd, a linear phase filter (stored in length n+1vector b) has certain inherent restrictions on its frequency response.

| Linear<br>Phase<br>Filter Type | Filter<br>Order | Symmetry of Coefficients               | Response<br>H(f), f = 0 | Response<br>H(f), f = 1<br>(Nyquist) |
|--------------------------------|-----------------|----------------------------------------|-------------------------|--------------------------------------|
| Type I                         | Even            | even: $b(k) = b(n+2-k), \ k = 1,, n+1$ | No<br>restriction       | No<br>restriction                    |
| Type II                        | Odd             | even: $b(k) = b(n+2-k), \ k = 1,, n+1$ | No<br>restriction       | H(1) = 0                             |
| Type III                       | Even            | odd: $b(k) = -b(n+2-k),  k = 1,, n+1$  | H(0) = 0                | H(1) = 0                             |
| Type IV                        | Odd             | odd: $b(k) = -b(n+2-k),  k = 1,, n+1$  | H(0) = 0                | No<br>restriction                    |

The phase delay and group delay of linear phase FIR filters are equal and constant over the frequency band. For an order n linear phase FIR filter, the group delay is n/2, and the filtered signal is simply delayed by n/2 time steps (and the magnitude of its Fourier transform is scaled by the filter's magnitude response). This property preserves the wave shape of signals in the passband; that is, there is no phase distortion.

The functions fir1, fir2, firls, firpm, fircls, fircls1, and firrcos all design type I and II linear phase FIR filters by default. Both firls and firpm design type III and IV linear phase FIR filters given a 'hilbert' or 'differentiator' flag. cfirpm can design any type of linear phase filter, and nonlinear phase filters as well.

**Note** Because the frequency response of a type II filter is zero at the Nyquist frequency ("high" frequency), fir1 does not design type II highpass and bandstop filters. For odd-valued n in these cases, fir1 adds 1 to the order and returns a type I filter.

# Windowing Method

Consider the ideal, or "brick wall," digital lowpass filter with a cutoff frequency of  $\omega_0$  rad/s. This filter has magnitude 1 at all frequencies with magnitude less than  $\omega_0$ , and magnitude 0 at frequencies with magnitude between  $\omega_0$  and  $\pi$ . Its impulse response sequence h(n) is

$$h(n) = \frac{1}{2\pi} \int_{-\pi}^{\pi} H(\omega) e^{j\omega n} d\omega = \frac{1}{2\pi} \int_{-\omega_0}^{\omega_0} e^{j\omega n} d\omega = \frac{\omega_0}{\pi} \mathrm{sinc}(\frac{\omega_0}{\pi} n)$$

This filter is not implementable since its impulse response is infinite and noncausal. To create a finite-duration impulse response, truncate it by applying a window. By retaining the central section of impulse response in this truncation, you obtain a linear phase FIR filter. For example, a length 51 filter with a lowpass cutoff frequency  $\omega_0$  of  $0.4\pi$  rad/s is

$$b = 0.4*sinc(0.4*(-25:25));$$

The window applied here is a simple rectangular window. By Parseval's theorem, this is the length 51 filter that best approximates the ideal lowpass filter, in the integrated least squares sense. The following command displays the filter's frequency response in FVTool:

fvtool(b,1)

Note that the *y*-axis shown in the figure below is in Magnitude Squared. You can set this by right-clicking on the axis label and selecting **Magnitude Squared** from the menu.

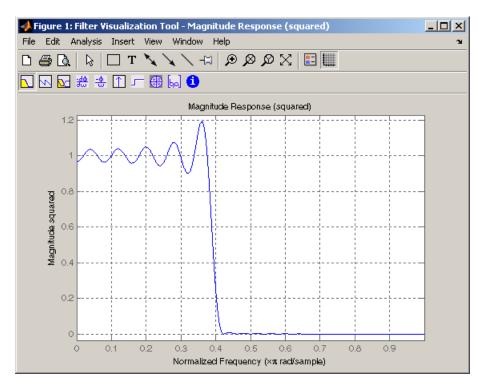

Ringing and ripples occur in the response, especially near the band edge. This "Gibbs effect" does not vanish as the filter length increases, but a nonrectangular window reduces its magnitude. Multiplication by a window in the time domain causes a convolution or smoothing in the frequency domain. Apply a length 51 Hamming window to the filter and display the result using FVTool:

```
b = 0.4*sinc(0.4*(-25:25));
b = b.*hamming(51)';
fvtool(b,1)
```

Note that the *y*-axis shown in the figure below is in Magnitude Squared. You can set this by right-clicking on the axis label and selecting **Magnitude Squared** from the menu.

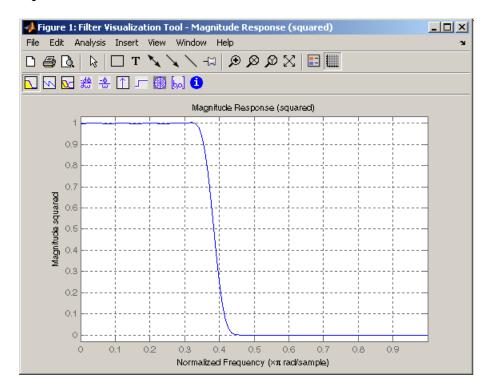

Using a Hamming window greatly reduces the ringing. This improvement is at the expense of transition width (the windowed version takes longer to ramp from passband to stopband) and optimality (the windowed version does not minimize the integrated squared error).

The functions fir1 and fir2 are based on this windowing process. Given a filter order and description of an ideal desired filter, these functions return a windowed inverse Fourier transform of that ideal filter. Both use a Hamming window by default, but they accept any window function. See "Windows" on page 7-2 for an overview of windows and their properties.

### Standard Band FIR Filter Design: fir1

fir1 implements the classical method of windowed linear phase FIR digital filter design. It resembles the IIR filter design functions in that it is formulated to design filters in standard band configurations: lowpass, bandpass, highpass, and bandstop.

The statements

```
n = 50;
Wn = 0.4;
b = fir1(n,Wn);
```

create row vector b containing the coefficients of the order n Hamming-windowed filter. This is a lowpass, linear phase FIR filter with cutoff frequency Wn. Wn is a number between 0 and 1, where 1 corresponds to the Nyquist frequency, half the sampling frequency. (Unlike other methods, here Wn corresponds to the 6 dB point.) For a highpass filter, simply append the string 'high' to the function's parameter list. For a bandpass or bandstop filter, specify Wn as a two-element vector containing the passband edge frequencies; append the string 'stop' for the bandstop configuration.

b = fir1(n,Wn,window) uses the window specified in column vector window for the design. The vector window must be n+1 elements long. If you do not specify a window, fir1 applies a Hamming window.

**Kaiser Window Order Estimation.** The kaiserord function estimates the filter order, cutoff frequency, and Kaiser window beta parameter needed to meet a given set of specifications. Given a vector of frequency band edges and a corresponding vector of magnitudes, as well as maximum allowable ripple, kaiserord returns appropriate input parameters for the fir1 function.

### Multiband FIR Filter Design: fir2

The fir2 function also designs windowed FIR filters, but with an arbitrarily shaped piecewise linear frequency response. This is in contrast to fir1, which only designs filters in standard lowpass, highpass, bandpass, and bandstop configurations.

The commands

```
n = 50;
f = [0 .4 .5 1];
m = [1  1  0 0];
b = fir2(n,f,m);
```

return row vector b containing the n+1 coefficients of the order n FIR filter whose frequency-magnitude characteristics match those given by vectors f and m. f is a vector of frequency points ranging from 0 to 1, where 1 represents the Nyquist frequency. m is a vector containing the desired magnitude response at the points specified in f. (The IIR counterpart of this function is yulewalk, which also designs filters based on arbitrary piecewise linear magnitude responses. See "IIR Filter Design" on page 2-4 for details.)

# **Multiband FIR Filter Design with Transition Bands**

The firls and firpm functions provide a more general means of specifying the ideal desired filter than the firl and fir2 functions. These functions design Hilbert transformers, differentiators, and other filters with odd symmetric coefficients (type III and type IV linear phase). They also let you include transition or "don't care" regions in which the error is not minimized, and perform band dependent weighting of the minimization.

The firls function is an extension of the firl and fir2 functions in that it minimizes the integral of the square of the error between the desired frequency response and the actual frequency response.

The firpm function implements the Parks-McClellan algorithm, which uses the Remez exchange algorithm and Chebyshev approximation theory to design filters with optimal fits between the desired and actual frequency responses. The filters are optimal in the sense that they minimize the maximum error between the desired frequency response and the actual frequency response; they are sometimes called *minimax* filters. Filters designed in this way exhibit an equiripple behavior in their frequency response, and hence are also known as *equiripple* filters. The Parks-McClellan FIR filter design algorithm is perhaps the most popular and widely used FIR filter design methodology.

The syntax for firls and firpm is the same; the only difference is their minimization schemes. The next example shows how filters designed with firls and firpm reflect these different schemes.

### **Basic Configurations**

The default mode of operation of firls and firm is to design type I or type II linear phase filters, depending on whether the order you desire is even or odd, respectively. A lowpass example with approximate amplitude 1 from 0 to 0.4 Hz, and approximate amplitude 0 from 0.5 to 1.0 Hz is

```
n = 20; % Filter order

f = [0 \ 0.4 \ 0.5 \ 1]; % Frequency band edges

a = [1 \ 1 \ 0 \ 0]; % Desired amplitudes

b = firpm(n,f,a);
```

From 0.4 to 0.5 Hz, firpm performs no error minimization; this is a transition band or "don't care" region. A transition band minimizes the error more in the bands that you do care about, at the expense of a slower transition rate. In this way, these types of filters have an inherent trade-off similar to FIR design by windowing.

To compare least squares to equiripple filter design, use firls to create a similar filter. Type

```
bb = firls(n,f,a);
```

and compare their frequency responses using FVTool:

```
fvtool(b,1,bb,1)
```

Note that the *y*-axis shown in the figure below is in Magnitude Squared. You can set this by right-clicking on the axis label and selecting **Magnitude Squared** from the menu.

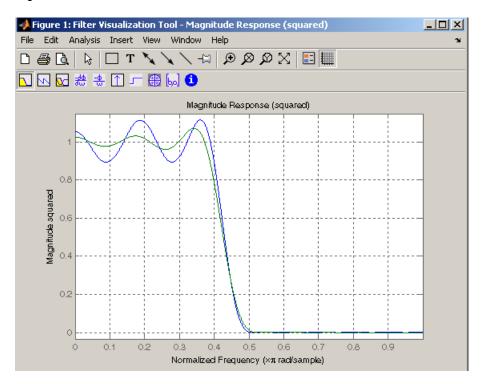

The filter designed with firpm exhibits equiripple behavior. Also note that the firls filter has a better response over most of the passband and stopband, but at the band edges (f = 0.4 and f = 0.5), the response is further away from the ideal than the firpm filter. This shows that the firpm filter's maximum error over the passband and stopband is smaller and, in fact, it is the smallest possible for this band edge configuration and filter length.

Think of frequency bands as lines over short frequency intervals. firpm and firls use this scheme to represent any piecewise linear desired function with any transition bands. firls and firpm design lowpass, highpass, bandpass, and bandstop filters; a bandpass example is

```
f = [0 \ 0.3 \ 0.4 \ 0.7 \ 0.8 \ 1]; % Band edges in pairs
```

```
a = [0 \ 0 \ 1 \ 1 \ 0 \ 0]; % Bandpass filter amplitude
```

Technically, these f and a vectors define five bands:

- Two stopbands, from 0.0 to 0.3 and from 0.8 to 1.0
- A passband from 0.4 to 0.7
- Two transition bands, from 0.3 to 0.4 and from 0.7 to 0.8

Example highpass and bandstop filters are

```
f = [0 \ 0.7 \ 0.8]
                  11;
                                  % Band edges in pairs
a = [0 \ 0]
                                  % Highpass filter amplitude
              1
                  1];
f = [0 \ 0.3]
            0.4
                  0.5
                            1]; % Band edges in pairs
                       0.8
                   0
                         1
                                  % Bandstop filter amplitude
a = [1 \ 1]
              0
                             1];
```

An example multiband bandpass filter is

```
f = [0 0.1 0.15 0.25 0.3 0.4 0.45 0.55 0.6 0.7 0.75 0.85 0.9 1];
a = [1 1 0 0 1 1 0 0 1 1 0 0 1 1];
```

Another possibility is a filter that has as a transition region the line connecting the passband with the stopband; this can help control "runaway" magnitude response in wide transition regions:

### The Weight Vector

Both firls and firpm allow you to place more or less emphasis on minimizing the error in certain frequency bands relative to others. To do this, specify a weight vector following the frequency and amplitude vectors. An example lowpass equiripple filter with 10 times less ripple in the stopband than the passband is

A legal weight vector is always half the length of the f and a vectors; there must be exactly one weight per band.

### **Anti-Symmetric Filters / Hilbert Transformers**

When called with a trailing 'h' or 'Hilbert' option, firpm and firls design FIR filters with odd symmetry, that is, type III (for even order) or type IV (for odd order) linear phase filters. An ideal Hilbert transformer has this anti-symmetry property and an amplitude of 1 across the entire frequency range. Try the following approximate Hilbert transformers and plot them using FVTool:

```
b = firpm(21,[0.05 1],[1 1],'h'); % Highpass Hilbert bb = firpm(20,[0.05 0.95],[1 1],'h'); % Bandpass Hilbert fvtool(b,1,bb,1)
```

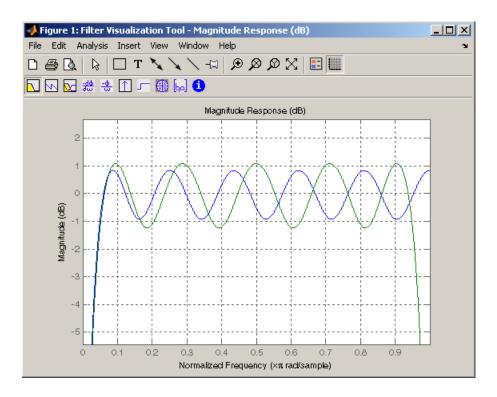

You can find the delayed Hilbert transform of a signal x by passing it through these filters.

The analytic signal corresponding to x is the complex signal that has x as its real part and the Hilbert transform of x as its imaginary part. For this FIR method (an alternative to the hilbert function), you must delay x by half the filter order to create the analytic signal:

```
xd = [zeros(10,1); x(1:length(x)-10)]; % Delay 10 samples xa = xd + j*xh; % Analytic signal
```

This method does not work directly for filters of odd order, which require a noninteger delay. In this case, the hilbert function, described in "Specialized Transforms" on page 7-40, estimates the analytic signal. Alternatively, use the resample function to delay the signal by a noninteger number of samples.

### **Differentiators**

Differentiation of a signal in the time domain is equivalent to multiplication of the signal's Fourier transform by an imaginary ramp function. That is, to differentiate a signal, pass it through a filter that has a response  $H(\omega) = j\omega$ . Approximate the ideal differentiator (with a delay) using firpm or firls with a 'd' or 'differentiator' option:

```
b = firpm(21,[0 1],[0 pi],'d');
```

For a type III filter, the differentiation band should stop short of the Nyquist frequency, and the amplitude vector must reflect that change to ensure the correct slope:

```
bb = firpm(20,[0 \ 0.9],[0 \ 0.9*pi],'d');
```

In the 'd' mode, firpm weights the error by  $1/\omega$  in nonzero amplitude bands to minimize the maximum *relative* error. firls weights the error by  $(1/\omega)^2$  in nonzero amplitude bands in the 'd' mode.

The following plots show the magnitude responses for the differentiators above.

fvtool(b,1,bb,1)

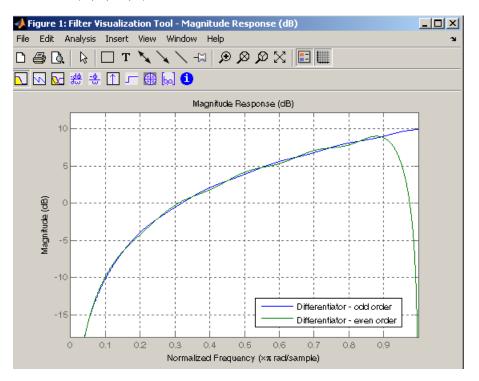

## **Constrained Least Squares FIR Filter Design**

The Constrained Least Squares (CLS) FIR filter design functions implement a technique that enables you to design FIR filters without explicitly defining the transition bands for the magnitude response. The ability to omit the specification of transition bands is useful in several situations. For example, it may not be clear where a rigidly defined transition band should appear if noise and signal information appear together in the same frequency band. Similarly, it may make sense to omit the specification of transition bands if they appear only to control the results of Gibbs phenomena that appear in the filter's response. See Selesnick, Lang, and Burrus [2] for discussion of this method.

Instead of defining passbands, stopbands, and transition regions, the CLS method accepts a cutoff frequency (for the highpass, lowpass, bandpass, or bandstop cases), or passband and stopband edges (for multiband cases), for the desired response. In this way, the CLS method defines transition regions implicitly, rather than explicitly.

The key feature of the CLS method is that it enables you to define upper and lower thresholds that contain the maximum allowable ripple in the magnitude response. Given this constraint, the technique applies the least square error minimization technique over the frequency range of the filter's response, instead of over specific bands. The error minimization includes any areas of discontinuity in the ideal, "brick wall" response. An additional benefit is that the technique enables you to specify arbitrarily small peaks resulting from Gibbs' phenomena.

There are two toolbox functions that implement this design technique.

| Description                                                                          | Function |
|--------------------------------------------------------------------------------------|----------|
| Constrained least square multiband FIR filter design                                 | fircls   |
| Constrained least square filter design for lowpass and highpass linear phase filters | fircls1  |

For details on the calling syntax for these functions, see their reference descriptions in the Function Reference.

### **Basic Lowpass and Highpass CLS Filter Design**

The most basic of the CLS design functions, fircls1, uses this technique to design lowpass and highpass FIR filters. As an example, consider designing a filter with order 61 impulse response and cutoff frequency of 0.3 (normalized). Further, define the upper and lower bounds that constrain the design process as:

- Maximum passband deviation from 1 (passband ripple) of 0.02.
- Maximum stopband deviation from 0 (stopband ripple) of 0.008.

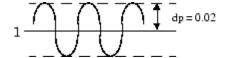

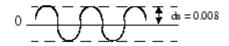

To approach this design problem using fircls1, use the following commands:

```
n = 61;
wo = 0.3;
dp = 0.02;
ds = 0.008;
h = fircls1(n,wo,dp,ds);
fvtool(h,1)
```

Note that the *y*-axis shown below is in Magnitude Squared. You can set this by right-clicking on the axis label and selecting **Magnitude Squared** from the menu.

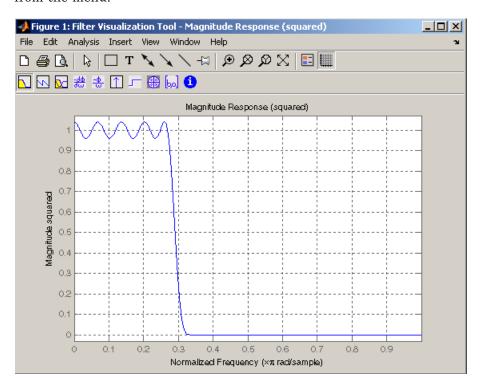

### **Multiband CLS Filter Design**

fircls uses the same technique to design FIR filters with a desired piecewise constant magnitude response. In this case, you can specify a vector of band edges and a corresponding vector of band amplitudes. In addition, you can specify the maximum amount of ripple for each band.

For example, assume the specifications for a filter call for:

- From 0 to 0.3 (normalized): amplitude 0, upper bound 0.005, lower bound -0.005
- From 0.3 to 0.5: amplitude 0.5, upper bound 0.51, lower bound 0.49
- From 0.5 to 0.7: amplitude 0, upper bound 0.03, lower bound -0.03
- From 0.7 to 0.9: amplitude 1, upper bound 1.02, lower bound 0.98
- From 0.9 to 1: amplitude 0, upper bound 0.05, lower bound -0.05

Design a CLS filter with impulse response order 129 that meets these specifications:

```
n = 129;
f = [0 \ 0.3 \ 0.5 \ 0.7 \ 0.9 \ 1];
a = [0 \ 0.5 \ 0 \ 1 \ 0];
up = [0.005 \ 0.51 \ 0.03 \ 1.02 \ 0.05];
10 = [-0.005 \ 0.49 \ -0.03 \ 0.98 \ -0.05];
h = fircls(n,f,a,up,lo);
fvtool(h,1)
```

Note that the *y*-axis shown below is in Magnitude Squared. You can set this by right-clicking on the axis label and selecting **Magnitude Squared** from the menu.

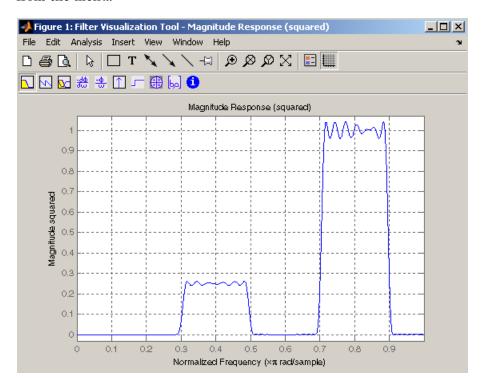

## Weighted CLS Filter Design

Weighted CLS filter design lets you design lowpass or highpass FIR filters with relative weighting of the error minimization in each band. The firc1s1 function enables you to specify the passband and stopband edges for the least squares weighting function, as well as a constant k that specifies the ratio of the stopband to passband weighting.

For example, consider specifications that call for an FIR filter with impulse response order of 55 and cutoff frequency of 0.3 (normalized). Also assume maximum allowable passband ripple of 0.02 and maximum allowable stopband ripple of 0.004. In addition, add weighting requirements:

- Passband edge for the weight function of 0.28 (normalized)
- Stopband edge for the weight function of 0.32
- Weight error minimization 10 times as much in the stopband as in the passband

To approach this using fircls1, type

```
n = 55;
wo = 0.3;
dp = 0.02;
ds = 0.004;
wp = 0.28;
ws = 0.32;
k = 10;
h = fircls1(n,wo,dp,ds,wp,ws,k);
fvtool(h,1)
```

Note that the y-axis shown below is in Magnitude Squared. You can set this by right-clicking on the axis label and selecting **Magnitude Squared** from the menu.

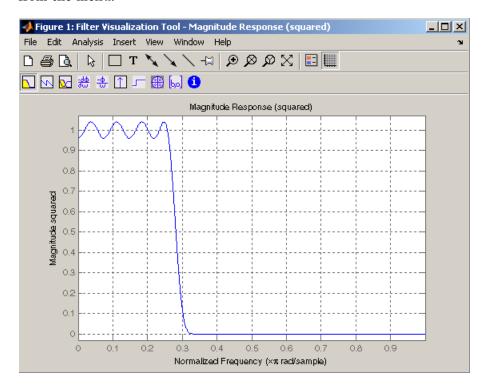

# **Arbitrary-Response Filter Design**

The cfirpm filter design function provides a tool for designing FIR filters with arbitrary complex responses. It differs from the other filter design functions in how the frequency response of the filter is specified: it accepts the name of a function which returns the filter response calculated over a grid of frequencies. This capability makes cfirpm a highly versatile and powerful technique for filter design.

This design technique may be used to produce nonlinear-phase FIR filters, asymmetric frequency-response filters (with complex coefficients), or more symmetric filters with custom frequency responses.

The design algorithm optimizes the Chebyshev (or minimax) error using an extended Remez-exchange algorithm for an initial estimate. If this exchange method fails to obtain the optimal filter, the algorithm switches to an ascent-descent algorithm that takes over to finish the convergence to the optimal solution.

### **Multiband Filter Design**

Consider a multiband filter with the following special frequency-domain characteristics.

| Band        | Amplitude | Optimization<br>Weighting |
|-------------|-----------|---------------------------|
| [-1 -0.5]   | [5 1]     | 1                         |
| [-0.4 +0.3] | [2 2]     | 10                        |
| [+0.4 +0.8] | [2 1]     | 5                         |

A linear-phase multiband filter may be designed using the predefined frequency-response function multiband, as follows:

For the specific case of a multiband filter, we can use a shorthand filter design notation similar to the syntax for firpm:

```
b = cfirpm(38,[-1 -0.5 -0.4 0.3 0.4 0.8], ... [5 \ 1 \ 2 \ 2 \ 2 \ 1], [1 \ 10 \ 5]);
```

As with firpm, a vector of band edges is passed to cfirpm. This vector defines the frequency bands over which optimization is performed; note that there are two transition bands, from -0.5 to -0.4 and from 0.3 to 0.4.

In either case, the frequency response is obtained and plotted using linear scale in FVTool:

```
fvtool(b,1)
```

Note that the range of data shown below is (-Fs/2,Fs/2). You can set this range by changing the *x*-axis units to **Frequency** (**Fs** = 1 **Hz**).

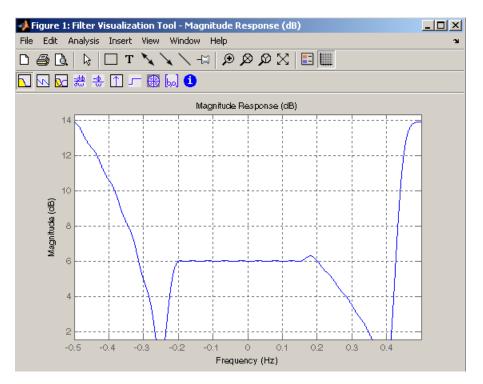

The filter response for this multiband filter is complex, which is expected because of the asymmetry in the frequency domain. The impulse response, which you can select from the FVTool toolbar, is shown below.

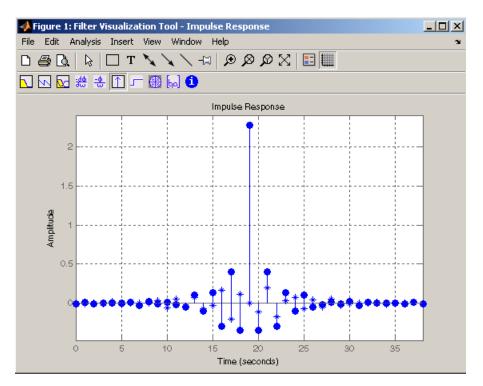

## Filter Design with Reduced Delay

Consider the design of a 62-tap lowpass filter with a half-Nyquist cutoff. If we specify a negative offset value to the lowpass filter design function, the group delay offset for the design is significantly less than that obtained for a standard linear-phase design. This filter design may be computed as follows:

```
b = cfirpm(61,[0 \ 0.5 \ 0.55 \ 1],{'lowpass',-16});
```

The resulting magnitude response is

fvtool(b,1)

Note that the range of data in this plot is (-Fs/2,Fs/2), which you can set changing the *x*-axis units to **Frequency**. The *y*-axis is in Magnitude Squared, which you can set by right-clicking on the axis label and selecting **Magnitude Squared** from the menu.

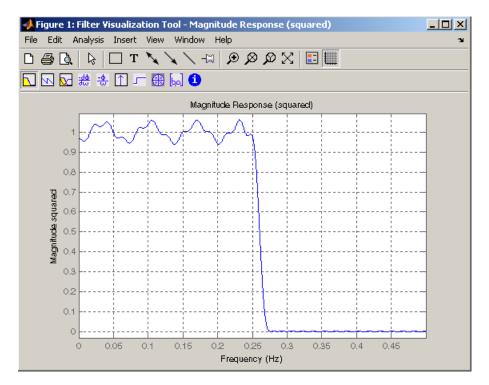

The group delay of the filter reveals that the offset has been reduced from N/2 to N/2-16 (i.e., from 30.5 to 14.5). Now, however, the group delay is no longer flat in the passband region. To create this plot, click the **Group Delay** button on the toolbar.

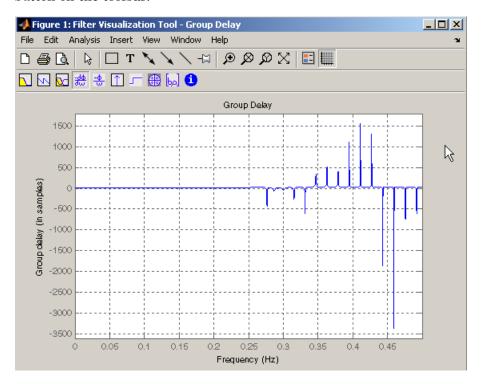

If we compare this nonlinear-phase filter to a linear-phase filter that has exactly 14.5 samples of group delay, the resulting filter is of order 2\*14.5, or 29. Using b = cfirpm(29,[0 0.5 0.55 1], 'lowpass'), the passband and stopband ripple is much greater for the order 29 filter. These comparisons can assist you in deciding which filter is more appropriate for a specific application.

# **Special Topics in IIR Filter Design**

#### In this section...

"Classic IIR Filter Design" on page 2-43

"Analog Prototype Design" on page 2-44

"Frequency Transformation" on page 2-44

"Filter Discretization" on page 2-46

# **Classic IIR Filter Design**

The classic IIR filter design technique includes the following steps.

- **1** Find an analog lowpass filter with cutoff frequency of 1 and translate this prototype filter to the desired band configuration
- 2 Transform the filter to the digital domain.
- **3** Discretize the filter.

The toolbox provides functions for each of these steps.

| Design Task              | Available functions                         |
|--------------------------|---------------------------------------------|
| Analog lowpass prototype | buttap, cheb1ap, besselap, ellipap, cheb2ap |
| Frequency transformation | lp21p, 1p2hp, 1p2bp, 1p2bs                  |
| Discretization           | bilinear, impinvar                          |

Alternatively, the butter, cheby1, cheb2ord, ellip, and besself functions perform all steps of the filter design and the buttord, cheb1ord, cheb2ord, and ellipord functions provide minimum order computation for IIR filters. These functions are sufficient for many design problems, and the lower level functions are generally not needed. But if you do have an application where you need to transform the band edges of an analog filter, or discretize a rational transfer function, this section describes the tools with which to do so.

# **Analog Prototype Design**

This toolbox provides a number of functions to create lowpass analog prototype filters with cutoff frequency of 1, the first step in the classical approach to IIR filter design.

The table below summarizes the analog prototype design functions for each supported filter type; plots for each type are shown in "IIR Filter Design" on page 2-4.

| Filter Type       | Analog Prototype Function  |
|-------------------|----------------------------|
| Bessel            | [z,p,k] = besselap(n)      |
| Butterworth       | [z,p,k] = buttap(n)        |
| Chebyshev Type I  | [z,p,k] = cheb1ap(n,Rp)    |
| Chebyshev Type II | [z,p,k] = cheb2ap(n,Rs)    |
| Elliptic          | [z,p,k] = ellipap(n,Rp,Rs) |

# **Frequency Transformation**

The second step in the analog prototyping design technique is the frequency transformation of a lowpass prototype. The toolbox provides a set of functions to transform analog lowpass prototypes (with cutoff frequency of 1 rad/s) into bandpass, highpass, bandstop, and lowpass filters of the desired cutoff frequency.

| Frequency<br>Transformation | Transformation Function            |
|-----------------------------|------------------------------------|
| Lowpass to lowpass          | [numt,dent] = 1p21p (num,den,Wo)   |
| $s' = s/\omega_0$           | [At,Bt,Ct,Dt] = 1p21p (A,B,C,D,Wo) |
| Lowpass to highpass         | [numt,dent] = lp2hp (num,den,Wo)   |
| $s' = \frac{\omega_0}{s}$   | [At,Bt,Ct,Dt] = lp2hp (A,B,C,D,Wo) |

| Frequency<br>Transformation                                              | Transformation Function               |
|--------------------------------------------------------------------------|---------------------------------------|
| Lowpass to bandpass                                                      | [numt,dent] = 1p2bp (num,den,Wo,Bw)   |
| $s' = \frac{\omega_0}{B_\omega} \frac{(s/\omega_0)^2 + 1}{s/\omega_0}$   | [At,Bt,Ct,Dt] = lp2bp (A,B,C,D,Wo,Bw) |
| Lowpass to bandstop                                                      | [numt,dent] = lp2bs (num,den,Wo,Bw)   |
| $s' = \frac{B_{\omega}}{\omega_0} \frac{s/\omega_0}{(s/\omega_0)^2 + 1}$ | [At,Bt,Ct,Dt] = lp2bs( A,B,C,D,Wo,Bw) |

As shown, all of the frequency transformation functions can accept two linear system models: transfer function and state-space form. For the bandpass and bandstop cases

$$\omega_0 = \sqrt{\omega_1 \omega_2}$$

and

$$B_{\omega} = \omega_2 - \omega_1$$

where  $\omega_1$  is the lower band edge and  $\omega_2$  is the upper band edge.

The frequency transformation functions perform frequency variable substitution. In the case of 1p2bp and 1p2bs, this is a second-order substitution, so the output filter is twice the order of the input. For 1p2lp and 1p2hp, the output filter is the same order as the input.

To begin designing an order 10 bandpass Chebyshev Type I filter with a value of 3 dB for passband ripple, enter

$$[z,p,k] = cheb1ap(5,3);$$

Outputs z, p, and k contain the zeros, poles, and gain of a lowpass analog filter with cutoff frequency  $\Omega_c$  equal to 1 rad/s. Use the 1p2bp function to transform this lowpass prototype to a bandpass analog filter with band edges

 $\Omega_1$  =  $\pi/5$  and  $\Omega_2$  =  $\pi$ . First, convert the filter to state-space form so the lp2bp function can accept it:

```
[A,B,C,D] = zp2ss(z,p,k); % Convert to state-space form.
```

Now, find the bandwidth and center frequency, and call 1p2bp:

```
u1 = 0.1*2*pi; u2 = 0.5*2*pi; % In radians per second
Bw = u2-u1;
Wo = sqrt(u1*u2);
[At,Bt,Ct,Dt] = lp2bp(A,B,C,D,Wo,Bw);
```

Finally, calculate the frequency response and plot its magnitude:

```
[b,a] = ss2tf(At,Bt,Ct,Dt); % Convert to TF form
w = linspace(0.01,1,500)*2*pi; % Generate frequency vector
h = freqs(b,a,w); % Compute frequency response
semilogy(w/2/pi,abs(h)), grid % Plot log magnitude vs. freq
xlabel('Frequency (Hz)');
```

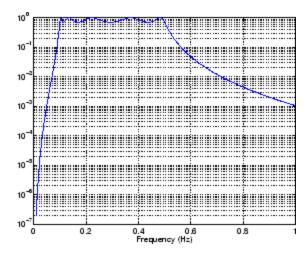

### **Filter Discretization**

The third step in the analog prototyping technique is the transformation of the filter to the discrete-time domain. The toolbox provides two methods for this: the impulse invariant and bilinear transformations. The filter design

| functions butter, cheby1, cheby2, and ellip use the bilinear transformation |
|-----------------------------------------------------------------------------|
| for discretization in this step.                                            |

| Analog<br>to Digital<br>Transformation | Transformation Function                                                                                                    |
|----------------------------------------|----------------------------------------------------------------------------------------------------|
| Impulse invariance                     | <pre>[numd,dend] = impinvar (num,den,fs)</pre>                                                                                     |
| Bilinear<br>transform                  | <pre>[zd,pd,kd] = bilinear (z,p,k,fs,Fp) [numd,dend] = bilinear (num,den,fs,Fp) [Ad,Bd,Cd,Dd] = bilinear (At,Bt,Ct,Dt,fs,Fp)</pre> |

### Impulse Invariance

The toolbox function impinvar creates a digital filter whose impulse response is the samples of the continuous impulse response of an analog filter. This function works only on filters in transfer function form. For best results, the analog filter should have negligible frequency content above half the sampling frequency, because such high frequency content is aliased into lower bands upon sampling. Impulse invariance works for some lowpass and bandpass filters, but is not appropriate for highpass and bandstop filters.

Design a Chebyshev Type I filter and plot its frequency and phase response using FVTool:

```
[bz,az] = impinvar(b,a,2);
fvtool(bz,az)
```

Click the Magnitude and Phase Response toolbar button.

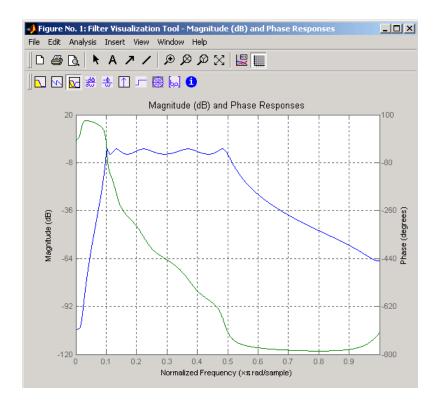

Impulse invariance retains the cutoff frequencies of 0.1 Hz and 0.5 Hz.

#### **Bilinear Transformation**

The bilinear transformation is a nonlinear mapping of the continuous domain to the discrete domain; it maps the *s*-plane into the *z*-plane by

$$H(z) \,=\, H(s) \,\Big|_{s\,=\,k\frac{z-1}{z+1}}$$

Bilinear transformation maps the  $j\Omega$ -axis of the continuous domain to the unit circle of the discrete domain according to

$$\omega = 2 \tan^{-1} \left( \frac{\Omega}{k} \right)$$

The toolbox function bilinear implements this operation, where the frequency warping constant k is equal to twice the sampling frequency (2\*fs)

by default, and equal to  $2\pi f_p/\tan\left(\pi f_p/f_s\right)$  if you give bilinear a trailing argument that represents a "match" frequency Fp. If a match frequency Fp (in hertz) is present, bilinear maps the frequency  $\Omega = 2\pi f_p$  (in rad/s) to the same frequency in the discrete domain, normalized to the sampling rate:  $\omega = 2\pi f_p/f_s$  (in rad/sample).

The bilinear function can perform this transformation on three different linear system representations: zero-pole-gain, transfer function, and state-space form. Try calling bilinear with the state-space matrices that describe the Chebyshev Type I filter from the previous section, using a sampling frequency of 2 Hz, and retaining the lower band edge of 0.1 Hz:

```
[Ad,Bd,Cd,Dd] = bilinear(At,Bt,Ct,Dt,2,0.1);
```

The frequency response of the resulting digital filter is

```
[bz,az] = ss2tf(Ad,Bd,Cd,Dd); % Convert to TF
fvtool(bz,az)
```

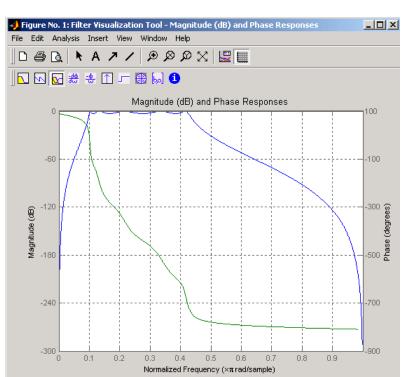

### Click the Magnitude and Phase Response toolbar button.

The lower band edge is at 0.1 Hz as expected. Notice, however, that the upper band edge is slightly less than 0.5 Hz, although in the analog domain it was exactly 0.5 Hz. This illustrates the nonlinear nature of the bilinear transformation. To counteract this nonlinearity, it is necessary to create analog domain filters with "prewarped" band edges, which map to the correct locations upon bilinear transformation. Here the prewarped frequencies u1 and u2 generate Bw and Wo for the 1p2bp function:

A digital bandpass filter with correct band edges 0.1 and 0.5 times the Nyquist frequency is

```
[Ad,Bd,Cd,Dd] = bilinear(At,Bt,Ct,Dt,fs);
```

The example bandpass filters from the last two sections could also be created in one statement using the complete IIR design function cheby1. For instance, an analog version of the example Chebyshev filter is

```
[b,a] = cheby1(5,3,[0.1 0.5]*2*pi,'s');
```

Note that the band edges are in rad/s for analog filters, whereas for the digital case, frequency is normalized:

```
[bz,az] = cheby1(5,3,[0.1 0.5]);
```

All of the complete design functions call bilinear internally. They prewarp the band edges as needed to obtain the correct digital filter.

# **Selected Bibliography**

- [1] Karam, L.J., and J.H. McClellan. "Complex Chebyshev Approximation for FIR Filter Design." *IEEE Trans. on Circuits and Systems II.* March 1995.
- [2] Selesnick, I.W., and C.S. Burrus. "Generalized Digital Butterworth Filter Design." *Proceedings of the IEEE Int. Conf. Acoust.*, *Speech, Signal Processing*. Vol. 3 (May 1996).
- [3] Selesnick, I.W., M. Lang, and C.S. Burrus. "Constrained Least Square Design of FIR Filters without Specified Transition Bands." *Proceedings of the IEEE Int. Conf. Acoust., Speech, Signal Processing.* Vol. 2 (May 1995). Pgs. 1260-1263.

Designing a Filter in Fdesign — Process Overview

# **Process Flow Diagram and Filter Design Methodology**

#### In this section...

"Exploring the Process Flow Diagram" on page 3-2

"Selecting a Response" on page 3-4

"Selecting a Specification" on page 3-4

"Selecting an Algorithm" on page 3-6

"Customizing the Algorithm" on page 3-8

"Designing the Filter" on page 3-8

"Design Analysis" on page 3-9

"Realize or Apply the Filter to Input Data" on page 3-10

**Note** You must minimally have the Signal Processing Toolbox installed to use fdesign and design. Some of the features described below may be unavailable if your installation does not additionally include the Filter Design Toolbox<sup>™</sup> license. The Filter Design Toolbox significantly expands the functionality available for the specification, design, and analysis of filters. You can verify the presence of both toolboxes by typing ver at the command prompt.

## **Exploring the Process Flow Diagram**

The process flow diagram shown in the following figure lists the steps and shows the order of the filter design process.

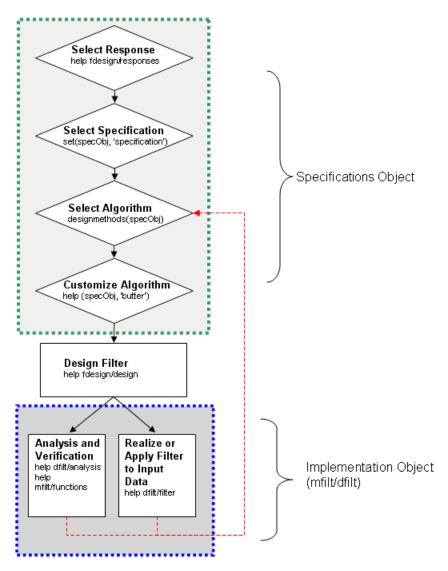

The first four steps of the filter design process relate to the filter Specifications Object, while the last two steps involve the filter Implementation Object. Both of these objects are discussed in more detail in the following sections. Step 5 - the design of the filter, is the transition step from the filter Specifications Object to the Implementation object. The analysis and verification step is

completely optional. It provides methods for the filter designer to ensure that the filter complies with all design criteria. Depending on the results of this verification, you can loop back to steps 3 and 4, to either choose a different algorithm, or to customize the current one. You may also wish to go back to steps 3 or 4 after you filter the input data with the designed filter (step 7), and find that you wish to tweak the filter or change it further.

The diagram shows the help command for each step. Enter the help line at the MATLAB command prompt to receive instructions and further documentation links for the particular step. Not all of the steps have to be executed explicitly. For example, you could go from step 1 directly to step 5, and the interim three steps are done for you by the software.

The following are the details for each of the steps shown above.

#### **Selecting a Response**

If you type:

help fdesign/responses

at the MATLAB command prompt, you see a list of all available filter responses. The responses marked with an asterisk require the Filter Design Toolbox.

You must select a response to initiate the filter. In this example, a bandpass filter Specifications Object is created by typing the following:

d = fdesign.bandpass

#### **Selecting a Specification**

A *specification* is an array of design parameters for a given filter. The specification is a property of the Specifications Object.

**Note** A specification is not the same as the Specifications Object. A Specifications Object contains a specification as one of its properties.

When you select a filter response, there are a number of different specifications available. Each one contains a different combination of design parameters. After you create a filter Specifications Object, you can query the available specifications for that response. Specifications marked with an asterisk require the Filter Design Toolbox.

```
>> d = fdesign.bandpass; % step 1 - choose the response
>> set (d, 'specification')
ans =
    'Fst1,Fp1,Fp2,Fst2,Ast1,Ap,Ast2'
    'N,F3dB1,F3dB2'
    'N, F3dB1, F3dB2, Ap'
    'N,F3dB1,F3dB2,Ast'
    'N,F3dB1,F3dB2,Ast1,Ap,Ast2'
    'N,F3dB1,F3dB2,BWp'
    'N,F3dB1,F3dB2,BWst'
    'N,Fc1,Fc2'
    'N, Fp1, Fp2, Ap'
    'N, Fp1, Fp2, Ast1, Ap, Ast2'
    'N,Fst1,Fp1,Fp2,Fst2'
    'N,Fst1,Fp1,Fp2,Fst2,Ap'
    'N,Fst1,Fst2,Ast'
    'Nb, Na, Fst1, Fp1, Fp2, Fst2'
>> d=fdesign.arbmag;
>> set(d,'specification')
ans =
    'N,F,A'
    'N,B,F,A'
```

The set command can be used to select one of the available specifications as follows:

```
>> d = fdesign.lowpass; % step 1
>> % step 2: get a list of available specifications
>> set (d, 'specification')
```

```
ans =
    'Fp,Fst,Ap,Ast'
    'N,F3dB'
    'N,F3dB,Ap'
    'N,F3dB,Ap,Ast'
    'N,F3dB,Ast'
    'N,F3dB,Fst'
    'N,Fc'
    'N,Fc,Ap,Ast'
    'N, Fp, Ap'
    'N, Fp, Ap, Ast'
    'N, Fp, F3dB'
    'N, Fp, Fst'
    'N, Fp, Fst, Ap'
    'N, Fp, Fst, Ast'
    'N, Fst, Ap, Ast'
    'N,Fst,Ast'
    'Nb,Na,Fp,Fst'
>> %step 2: set the required specification
>> set (d, 'specification', 'N,Fc')
```

If you do not perform this step explicitly, fdesign returns the default specification for the response you chose in "Select a Response" on page 4-3, and provides default values for all design parameters included in the specification.

#### **Selecting an Algorithm**

The availability of algorithms depends the chosen filter response, the design parameters, and the availability of the Filter Design Toolbox. In other words, for the same lowpass filter, changing the specification string also changes the available algorithms. In the following example, for a lowpass filter and a specification of 'N, Fc', only one algorithm is available—window.

```
>> %step 2: set the required specification
>> set (d, 'specification', 'N,Fc')
>> designmethods (d) %step3: get available algorithms
```

However, for a specification of 'Fp,Fst,Ap,Ast', a number of algorithms are available. If the user has only the Signal Processing Toolbox installed, the following algorithms are available:

```
>>set (d, 'specification', 'Fp,Fst,Ap,Ast')
>>designmethods(d)

Design Methods for class fdesign.lowpass (Fp,Fst,Ap,Ast):

butter
cheby1
cheby2
ellip
equiripple
kaiserwin
```

If the user additionally has the Filter Design Toolbox installed, the number of available algorithms for this response and specification string increases:

```
>>set(d,'specification','Fp,Fst,Ap,Ast')
>>designmethods(d)

Design Methods for class fdesign.lowpass (Fp,Fst,Ap,Ast):

butter
cheby1
cheby2
ellip
equiripple
ifir
kaiserwin
```

```
multistage
```

The user chooses a particular algorithm and implements the filter with the design function.

```
>>Hd=design(d,'butter');
```

The preceding code actually creates the filter, where Hd is the filter Implementation Object. This concept is discussed further in the next step.

If you do not perform this step explicitly, design automatically selects the optimum algorithm for the chosen response and specification.

#### **Customizing the Algorithm**

The customization options available for any given algorithm depend not only on the algorithm itself, selected in "Selecting an Algorithm" on page 3-6, but also on the specification selected in "Selecting a Specification" on page 3-4. To explore all the available options, type the following at the MATLAB command prompt:

```
help (d, 'algorithm-name')
```

where d is the Filter Specification Object, and algorithm-name is the name of the algorithm in single quotes, such as 'butter' or 'cheby1'.

The application of these customization options takes place while "Designing the Filter" on page 3-8, because these options are the properties of the filter Implementation Object, not the Specification Object.

If you do not perform this step explicitly, the optimum algorithm structure is selected.

## **Designing the Filter**

This next task introduces a new object, the Filter Object, or dfilt. To create a filter, use the design command:

```
>> % design filter w/o specifying the algorithm
>> Hd = design(d);
```

where Hd is the Filter Object and d is the Specifications Object. This code creates a filter without specifying the algorithm. When the algorithm is not specified, the software selects the best available one.

To apply the algorithm chosen in "Selecting an Algorithm" on page 3-6, use the same design command, but specify the Butterworth algorithm as follows:

```
>> Hd = design(d, 'butter');
```

where Hd is the new Filter Object, and d is the Specifications Object.

To obtain help and see all the available options, type:

```
>> help fdesign/design
```

This help command describes not only the options for the design command itself, but also options that pertain to the method or the algorithm. If you are customizing the algorithm, you apply these options in this step. In the following example, you design a bandpass filter, and then modify the filter structure:

```
>> Hd = design(d, 'butter', 'filterstructure', 'df2sos')
f =
    FilterStructure: 'Direct-Form II, Second-Order Sections'
        Arithmetic: 'double'
        sosMatrix: [7x6 double]
        ScaleValues: [8x1 double]
PersistentMemory: false
```

The filter design step, just like the first task of choosing a response, must be performed explicitly. A Filter Object is created only when design is called.

#### **Design Analysis**

After the filter is designed you may wish to analyze it to determine if the filter satisfies the design criteria. Filter analysis is broken into three main sections:

 Frequency domain analysis — Includes the magnitude response, group delay, and pole-zero plots.

- Time domain analysis Includes impulse and step response
- Implementation analysis Includes quantization noise and cost

To display help for analysis of a discrete-time filter, type:

```
>> help dfilt/analysis
```

To display help for analysis of a multirate filter, type:

```
>> help mfilt/functions
```

To display help for analysis of a farrow filter, type:

```
>> help farrow/functions
```

To analyze your filter, you must explicitly perform this step.

## Realize or Apply the Filter to Input Data

After the filter is designed and optimized, it can be used to filter actual input data. The basic filter command takes input data x, filters it through the Filter Object, and produces output y:

```
>> y = filter (FilterObj, x)
```

This step is never automatically performed for you. To filter your data, you must explicitly execute this step. To understand how the filtering commands work, type:

```
>> help dfilt/filter
```

**Note** If you have Simulink<sup>®</sup>, you have the option of exporting this filter to a Simulink block using the realizemdl command. To get help on this command, type:

```
>> help realizemdl
```

# Designing a Filter in the Filterbuilder GUI

- "The Graphical Interface to Fdesign" on page 4-2
- "Designing a FIR Filter Using filterbuilder" on page 4-10

## The Graphical Interface to Fdesign

#### In this section...

"Introduction to Filterbuilder" on page 4-2

"Filterbuilder Design Process" on page 4-2

"Select a Response" on page 4-3

"Select a Specification" on page 4-5

"Select an Algorithm" on page 4-5

"Customize the Algorithm" on page 4-6

"Analyze the Design" on page 4-8

"Realize or Apply the Filter to Input Data" on page 4-8

#### Introduction to Filterbuilder

The filterbuilder function provides a graphical interface to the fdesign object-object oriented filter design paradigm and is intended to reduce development time during the filter design process. filterbuilder uses a specification-centered approach to find the best algorithm for the desired response.

**Note** filterbuilder requires the Signal Processing Toolbox. The functionality of filterbuilder is greatly expanded by the Filter Design Toolbox. Many of the features described or displayed below are only available if the Filter Design Toolbox is installed. You may verify your installation by typing ver at the command prompt.

### Filterbuilder Design Process

The design process when using filterbuilder is similar to the process outlined in the section titled Chapter 3, "Designing a Filter in Fdesign — Process Overview"in the Getting Started guide. The idea is to choose the constraints and specifications of the filter, and to use those as a starting point in the design. Postponing the choice of algorithm for the filter allows the best design method to be determined automatically, based upon the desired

performance criteria. The following are the details of each of the steps for designing a filter with filterbuilder.

#### Select a Response

When you open the filterbuilder tool by typing:

filterbuilder

at the MATLAB command prompt, the **Response Selection** dialog box appears, listing all possible filter responses available in Filter Design Toolbox software.

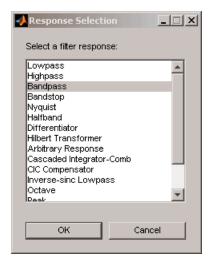

**Note** This step cannot be skipped because it is not automatically completed for you by the software. You must select a response to initiate the filter design process.

After you choose a response, say bandpass, you start the design of the Specifications Object, and the Bandpass Design dialog box appears. This dialog box contains a **Main** pane, a **Data Types** pane and a **Code Generation** pane. The specifications of your filter are generally set in the **Main** pane of the dialog box.

The Data Types pane provides settings for precision and data types, and the **Code Generation** pane contains options for various implementations of the completed filter design.

For the initial design of your filter, you will mostly use the Main pane.

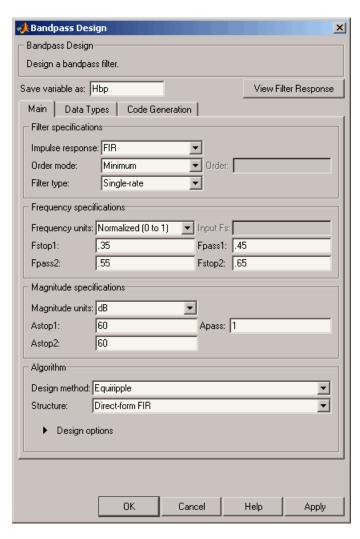

The **Bandpass Design** dialog box contains all the parameters you need to determine the specifications of a bandpass filter. The parameters listed in the **Main** pane depend upon the type of filter you are designing. However, no matter what type of filter you have chosen in the **Response Selection** dialog box, the filter design dialog box contains the **Main**, **Data Types**, and **Code Generation** panes.

#### **Select a Specification**

To choose the specification for the bandpass filter, you can begin by selecting an **Impulse Response**, **Order Mode**, and **Filter Type** in the **Filter Specifications** frame of the **Main Pane**. You can further specify the response of your filter by setting frequency and magnitude specifications in the appropriate frames on the **Main Pane**.

**Note** Frequency, Magnitude, and Algorithm specifications are interdependent and may change based upon your Filter Specifications selections. When choosing specifications for your filter, select your Filter Specifications first and work your way down the dialog box- this approach ensures that the best settings for dependent specifications display as available in the dialog box.

### **Select an Algorithm**

The algorithms available for your filter depend upon the filter response and design parameters you have selected in the previous steps. For example, in the case of a bandpass filter, if the impulse response selected is IIR and the **Order Mode** field is set to Minimum, the design methods available is Butterworth, Chebyshev type I or II, or Elliptic, whereas if the **Order Mode** field is set to Specify, the design method available is IIR least p-norm.

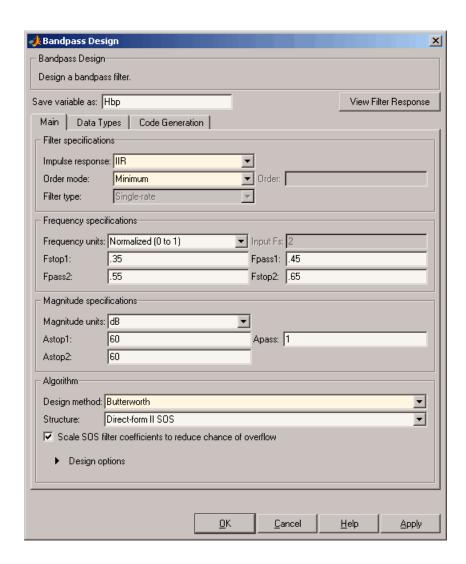

## **Customize the Algorithm**

By expanding the **Design options** section of the **Algorithm** frame, you can further customize the algorithm specified. The options available will depend upon the algorithm and settings that have already been selected in the dialog box. In the case of a bandpass IIR filter using the Butterworth

method, design options such as **Match Exactly** are available, as shown in the following figure.

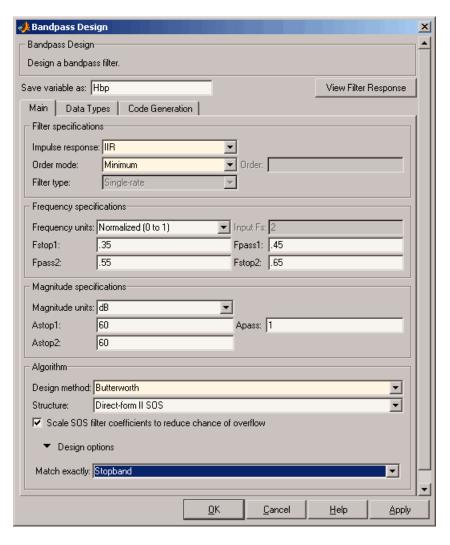

#### **Analyze the Design**

To analyze the filter response, click on the View Filter Response button. The Filter Visualization Tool opens displaying the magnitude plot of the filter response.

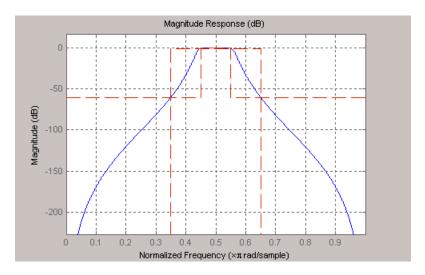

#### Realize or Apply the Filter to Input Data

When you have achieved the desired filter response through design iterations and analysis using the **Filter Visualization Tool**, apply the filter to the input data. Again, this step is never automatically performed for you by the software. To filter your data, you must explicitly execute this step. In the **Filter Visualization Tool**, click OK and Filter Design Toolbox software creates the filter object with the name specified in the **Save variable as** field and exports it to the MATLAB workspace.

The filter is then ready to be used to filter actual input data. The basic filter command takes input data x, filters it through the Filter Object, and produces output y:

```
>> y = filter (FilterObj, x)
```

To understand how the filtering commands work, type:

```
>> help dfilt/filter
```

**Tip** If you have Simulink, you have the option of exporting this filter to a Simulink block using the realizemdl command. To get help on this command, type:

>> help realizemdl

## Designing a FIR Filter Using filterbuilder

## **FIR Filter Design**

# Example – Using Filterbuilder to Design a Finite Impulse Response (FIR) Filter

To design a lowpass FIR filter using filterbuilder:

1 Open the Filterbuilder GUI by typing the following at the MATLAB prompt:

filterbuilder

The **Response Selection** dialog box appears. In this dialog box, you can select from a list of filter response types. Select Lowpass in the list box.

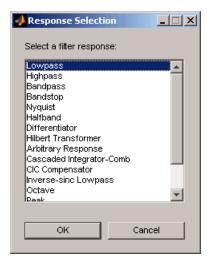

- **2** Hit the **OK** button. The **Lowpass Design** dialog box opens. Here you can specify the writable parameters of the Lowpass filter object. The components of the **Main** frame of this dialog box are described in the section titled *Lowpass Filter Design Dialog Box Main Pane*. In the dialog box, make the following changes:
  - Enter a Fpass value of 0.55.
  - Enter a Fstop value of 0.65.

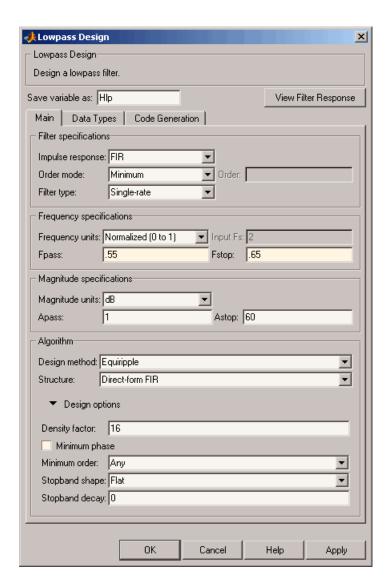

 ${\bf 3}$  Click  ${\bf Apply},$  and the following message appears at the MATLAB prompt:

The variable 'Hlp' has been exported to the command window.

4 To check your design, click View Filter Response. The Filter Visualization tool appears, showing a plot of the magnitude response of the filter.

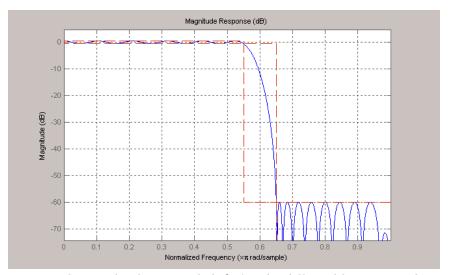

You can change the design and click Apply, followed by View Filter Response, as many times as needed until your design specifications are met.

# FDATool: A Filter Design and Analysis GUI

- "Overview" on page 5-2
- "Opening FDATool" on page 5-7
- "Choosing a Response Type" on page 5-8
- "Choosing a Filter Design Method" on page 5-9
- "Setting the Filter Design Specifications" on page 5-10
- "Computing the Filter Coefficients" on page 5-15
- "Analyzing the Filter" on page 5-16
- "Editing the Filter Using the Pole/Zero Editor" on page 5-23
- "Converting the Filter Structure" on page 5-27
- "Importing a Filter Design" on page 5-30
- "Exporting a Filter Design" on page 5-35
- $\bullet\,$  "Generating a C Header File" on page 5-42
- "Generating an M-File" on page 5-44
- $\bullet\,$  "Managing Filters in the Current Session" on page 5-45
- "Saving and Opening Filter Design Sessions" on page 5-47

#### **Overview**

#### In this section...

"Introduction to FDA Tool" on page 5-2

"Integrated Products" on page 5-2

"Filter Design Methods" on page 5-3

"Using the Filter Design and Analysis Tool" on page 5-4

"Analyzing Filter Responses" on page 5-5

"Filter Design and Analysis Tool Panels" on page 5-5

"Getting Help" on page 5-6

#### Introduction to FDA Tool

The Filter Design and Analysis Tool (FDATool) is a user interface for designing and analyzing filters quickly. FDATool enables you to design digital FIR or IIR filters by setting filter specifications, by importing filters from your MATLAB workspace, or by adding, moving or deleting poles and zeros. FDATool also provides tools for analyzing filters, such as magnitude and phase response and pole-zero plots.

#### **Integrated Products**

FDATool seamlessly integrates additional functionality from other MathWorks<sup>™</sup> products as described in the following table.

| Product                  | Added Features                                                    |
|--------------------------|-------------------------------------------------------------------|
| TI's C2000 <sup>TM</sup> | Download code to TI's C2000 DSP target board                      |
| Filter Design HDL Coder™ | Generate synthesizable VHDL or<br>Verilog for fixed-point filters |

| Product                      | Added Features                                                                                                    |
|------------------------------|----------------------------------------------------------------------------------------------------|
| Filter Design Toolbox        | Advanced FIR and IIR design<br>techniques (see "Advanced Filter<br>Design Methods" on page 5-4)                             |
|                              | • Filter transformations                                                                                                    |
|                              | Multirate filters                                                                                                    |
|                              | <ul> <li>Fixed-point filters (available only<br/>with Simulink<sup>®</sup> Fixed Point<sup>TM</sup><br/>product)</li> </ul> |
| Embedded IDE Link™           | Export code usable by Code<br>Composer Studio <sup>TM</sup> software                                                        |
| "Signal Processing Blockset" | Generate equivalent Signal<br>Processing Blockset™ block for the<br>filter                                                  |
| Simulink                     | Generate filters from atomic<br>Simulink blocks                                                                             |

# **Filter Design Methods**

 ${\rm FDATool}$  gives you access to the following Signal Processing Toolbox filter design methods.

| Design Method             | Function |
|---------------------------|----------|
| Butterworth               | butter   |
| Chebyshev Type I          | cheby1   |
| Chebyshev Type II         | cheby2   |
| Elliptic                  | ellip    |
| Maximally Flat            | maxflat  |
| Equiripple                | firpm    |
| Least-squares             | firls    |
| Constrained least-squares | fircls   |

| Design Method      | Function |
|--------------------|----------|
| Complex equiripple | cfirpm   |
| Window             | fir1     |

When using the window method in FDATool, all Signal Processing Toolbox window functions are available, and you can specify a user-defined window by entering its function name and input parameter.

#### **Advanced Filter Design Methods**

The following advanced filter design methods are available if you have Filter Design Toolbox software.

| Design Method                        | Function    |
|--------------------------------------|-------------|
| Constrained equiripple FIR           | firceqrip   |
| Constrained-band equiripple FIR      | fircband    |
| Generalized remez FIR                | firgr       |
| Equripple halfband FIR               | firhalfband |
| Least P-norm optimal FIR             | firlpnorm   |
| Equiripple Nyquist FIR               | firnyquist  |
| Interpolated FIR                     | ifir        |
| IIR comb notching or peaking         | iircomb     |
| Allpass filter (given group delay)   | iirgrpdelay |
| Least P-norm optimal IIR             | iirlpnorm   |
| Constrained least P-norm IIR         | iirlpnormc  |
| Second-order IIR notch               | iirnotch    |
| Second-order IIR peaking (resonator) | iirpeak     |

### **Using the Filter Design and Analysis Tool**

There are different ways that you can design filters using the Filter Design and Analysis Tool. For example:

- You can first choose a response type, such as bandpass, and then choose from the available FIR or IIR filter design methods.
- You can specify the filter by its type alone, along with certain frequencyor time-domain specifications such as passband frequencies and stopband frequencies. The filter you design is then computed using the default filter design method and filter order.

#### **Analyzing Filter Responses**

Once you have designed your filter, you can display the filter coefficients and detailed filter information, export the coefficients to the MATLAB workspace, and create a C header file containing the coefficients, and analyze different filter responses in FDATool or in a separate Filter Visualization Tool (fvtool). The following filter responses are available:

- Magnitude response (freqz)
- Phase response (phasez)
- Group delay (grpdelay)
- Phase delay (phasedelay)
- Impulse response (impz)
- Step response (stepz)
- Pole-zero plots (zplane)
- Zero-phase response (zerophase)

#### Filter Design and Analysis Tool Panels

The Filter Design and Analysis Tool has sidebar buttons that display particular panels in the lower half of the tool. The panels are

- Design Filter. See "Choosing a Filter Design Method" on page 5-9 for more information. You use this panel to
  - Design filters from scratch.
  - Modify existing filters designed in FDATool.
  - Analyze filters.

- Import filter. See "Importing a Filter Design" on page 5-30 for more information. You use this panel to
  - Import previously saved filters or filter coefficients that you have stored in the MATLAB workspace.
  - Analyze imported filters.
- Pole/Zero Editor. See "Editing the Filter Using the Pole/Zero Editor" on page 5-23. You use this panel to add, delete, and move poles and zeros in your filter design.

If you also have Filter Design Toolbox product installed, additional panels are available:

- Set quantization parameters Use this panel to quantize double-precision filters that you design in FDATool, quantize double-precision filters that you import into FDATool, and analyze quantized filters.
- Transform filter Use this panel to change a filter from one response type to another.
- Multirate filter design Use this panel to create a multirate filter from your existing FIR design, create CIC filters, and linear and hold interpolators.

If you have Simulink installed, this panel is available:

• Realize Model — Use this panel to create a Simulink block containing the filter structure. See "Exporting to a Simulink Model" on page 5-38 for more information.

#### **Getting Help**

At any time, you can right-click or click the What's this? button, M. to get information on the different parts of the tool. You can also use the **Help** menu to see complete Help information.

## **Opening FDATool**

To open FDATool, type

fdatool

at the MATLAB command prompt.

The Filter Design and Analysis Tool opens with the Design Filter panel displayed.

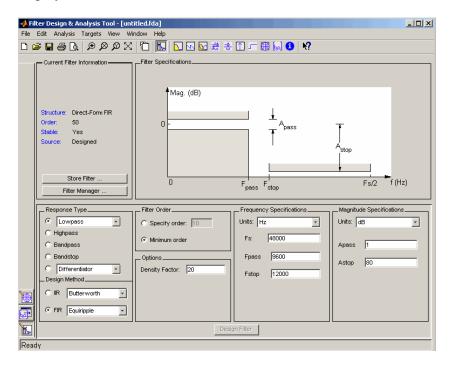

Note that when you open FDATool, **Design Filter** is not enabled. You must make a change to the default filter design in order to enable **Design Filter**. This is true each time you want to change the filter design. Changes to radio button items or drop down menu items such as those under **Response Type** or **Filter Order** enable **Design Filter** immediately. Changes to specifications in text boxes such as **Fs**, **Fpass**, and **Fstop** require you to click outside the text box to enable **Design Filter**.

## **Choosing a Response Type**

You can choose from several response types:

- Lowpass
- Raised cosine
- Highpass
- Bandpass
- Bandstop
- Differentiator
- Multiband
- Hilbert transformer
- Arbitrary magnitude

Additional response types are available if you have Filter Design Toolbox product installed.

To design a bandpass filter, select the radio button next to **Bandpass** in the Response Type region of the GUI.

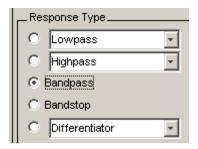

**Note** Not all filter design methods are available for all response types. Once you choose your response type, this may restrict the filter design methods available to you. Filter design methods that are not available for a selected response type are removed from the Design Method region of the GUI.

# Choosing a Filter Design Method

You can use the default filter design method for the response type that you've selected, or you can select a filter design method from the available FIR and IIR methods listed in the GUI.

To select the Remez algorithm to compute FIR filter coefficients, select the **FIR** radio button and choose **Equiripple** from the list of methods.

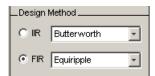

## **Setting the Filter Design Specifications**

#### In this section...

"Viewing Filter Specifications" on page 5-10

"Filter Order" on page 5-10

"Options" on page 5-11

"Bandpass Filter Frequency Specifications" on page 5-12

"Bandpass Filter Magnitude Specifications" on page 5-13

#### **Viewing Filter Specifications**

The filter design specifications that you can set vary according to response type and design method. The display region illustrates filter specifications when you select **Analysis > Filter Specifications** or when you click the Filter Specifications toolbar button.

You can also view the filter specifications on the Magnitude plot of a designed filter by selecting View > Specification Mask.

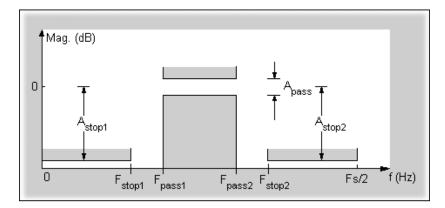

#### Filter Order

You have two mutually exclusive options for determining the filter order when you design an equiripple filter:

- **Specify order**: You enter the filter order in a text box.
- **Minimum order**: The filter design method determines the minimum order filter.

Select the **Minimum order** radio button for this example.

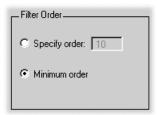

Note that filter order specification options depend on the filter design method you choose. Some filter methods may not have both options available.

#### **Options**

The available options depend on the selected filter design method. Only the FIR Equiripple and FIR Window design methods have settable options. For FIR Equiripple, the option is a **Density Factor**. See firpm for more information. For FIR Window the options are **Scale Passband**, **Window** selection, and for the following windows, a settable parameter:

| Window              | Parameter                |
|---------------------|--------------------------|
| Chebyshev (chebwin) | Sidelobe attenuation     |
| Gaussian (gausswin) | Alpha                    |
| Kaiser (kaiser)     | Beta                     |
| Taylor (taylorwin)  | Nbar and Sidelobe level  |
| Tukey (tukeywin)    | Alpha                    |
| User Defined        | Function Name, Parameter |

You can view the window in the Window Visualization Tool (wvtool) by clicking the **View** button.

For this example, set the **Density factor** to 16.

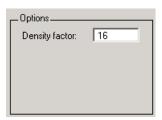

#### **Bandpass Filter Frequency Specifications**

For a bandpass filter, you can set

- Units of frequency:
  - Hz
  - kHz
  - MHz
  - Normalized (0 to 1)
- Sampling frequency
- Passband frequencies
- Stopband frequencies

You specify the passband with two frequencies. The first frequency determines the lower edge of the passband, and the second frequency determines the upper edge of the passband.

Similarly, you specify the stopband with two frequencies. The first frequency determines the upper edge of the first stopband, and the second frequency determines the lower edge of the second stopband.

For this example:

- Keep the units in **Hz** (default).
- Set the sampling frequency (Fs) to 2000 Hz.

- Set the end of the first stopband (Fstop1) to 200 Hz.
- Set the beginning of the passband (**Fpass1**) to 300 Hz.
- Set the end of the passband (Fpass2) to 700 Hz.
- Set the beginning of the second stopband (Fstop2) to 800 Hz.

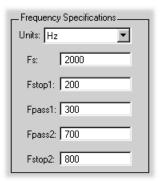

## **Bandpass Filter Magnitude Specifications**

For a bandpass filter, you can specify the following magnitude response characteristics:

- Units for the magnitude response (dB or linear)
- Passband ripple
- Stopband attenuation

For this example:

- Keep **Units** in dB (default).
- Set the passband ripple (Apass) to 0.1 dB.
- Set the stopband attenuation for both stopbands (**Astop1**, **Astop2**) to 75 dB.

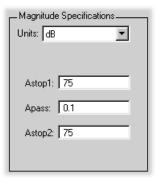

# **Computing the Filter Coefficients**

Now that you've specified the filter design, click the **Design Filter** button to compute the filter coefficients.

Notice that the Design Filter button is disabled once you've computed the coefficients for your filter design. This button is enabled again once you make any changes to the filter specifications.

## **Analyzing the Filter**

#### In this section...

"Displaying Filter Responses" on page 5-16

"Using Data Tips" on page 5-18

"Drawing Spectral Masks" on page 5-19

"Changing the Sampling Frequency" on page 5-20

"Displaying the Response in FVTool" on page 5-21

#### **Displaying Filter Responses**

You can view the following filter response characteristics in the display region or in a separate window (see "Displaying Filter Responses" on page 5-16):

- Magnitude response
- Phase response
- Magnitude and Phase responses
- Group delay response
- Phase delay response
- Impulse response
- Step response
- Pole-zero plot
- Zero-phase response available from the y-axis context menu in a Magnitude or Magnitude and Phase response plot.

If you have Filter Design Toolbox product installed, two other analyses are available: magnitude response estimate and round-off noise power. These two analyses are the only ones that use filter internals.

For descriptions of the above responses and their associated toolbar buttons and other FDATool toolbar buttons, see fytool.

You can display two responses in the same plot by selecting **Analysis > Overlay Analysis** and selecting an available response. A second *y*-axis is added to the right side of the response plot. (Note that not all responses can be overlaid on each other.)

You can also display the filter coefficients and detailed filter information in this region.

For all the analysis methods, except zero-phase response, you can access them from the **Analysis** menu, the Analysis Parameters dialog box from the context menu, or by using the toolbar buttons. For zero-phase, right-click the *y*-axis of the plot and select **Zero-phase** from the context menu.

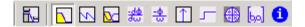

For example, to look at the filter's magnitude response, select the **Magnitude Response** button  $\square$  on the toolbar.

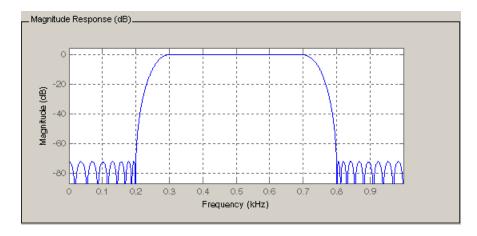

You can also overlay the filter specifications on the Magnitude plot by selecting **View > Specification Mask**.

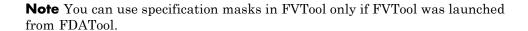

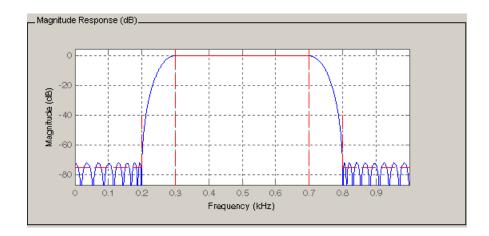

## **Using Data Tips**

You can click the response to add plot data tips that display information about particular points on the response.

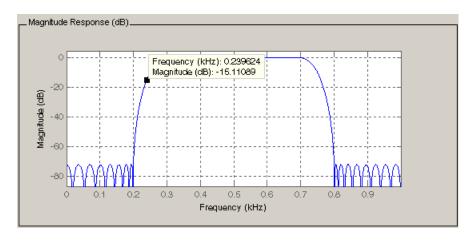

For information on using data tips, see "Data Cursor — Displaying Data Values Interactively" in the MATLAB documentation.

## **Drawing Spectral Masks**

To add spectral masks or rejection area lines to your magnitude plot, click View > User-defined Spectral Mask.

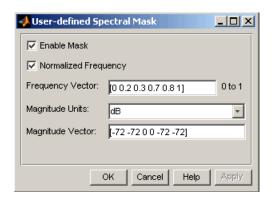

The mask is defined by a frequency vector and a magnitude vector. These vectors must be the same length.

- Enable Mask Select to turn on the mask display.
- Normalized Frequency Select to normalize the frequency between 0 and 1 across the displayed frequency range.
- Frequency Vector Enter a vector of x-axis frequency values.
- Magnitude Units Select the desired magnitude units. These units should match the units used in the magnitude plot.
- Magnitude Vector Enter a vector of y-axis magnitude values.

The magnitude response below shows a spectral mask.

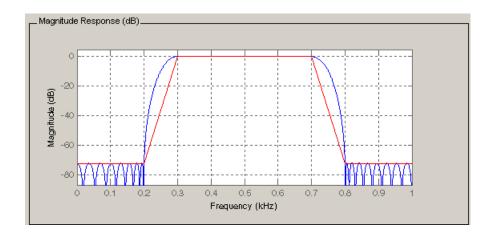

# **Changing the Sampling Frequency**

To change the sampling frequency of your filter, right-click any filter response plot and select **Sampling Frequency** from the context menu.

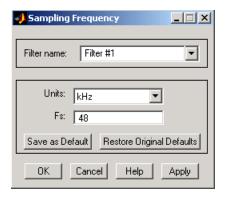

To change the filter name, type the new name in **Filter name**. (In fvtool, if you have multiple filters, select the desired filter and then enter the new name.)

To change the sampling frequency, select the desired unit from **Units** and enter the sampling frequency in Fs. (For each filter in fvtool, you can specify a different sampling frequency or you can apply the sampling frequency to all filters.)

To save the displayed parameters as the default values to use when FDATool or FVTool is opened, click **Save as Default**.

To restore the default values, click **Restore Original Defaults**.

# Displaying the Response in FVTool

To display the filter response characteristics in a separate window, select **View > Filter Visualization Tool** (available if any analysis, except the filter specifications, is in the display region) or click the **Full View Analysis** 

button:

This launches the Filter Visualization Tool (fvtool).

**Note** If Filter Specifications are shown in the display region, clicking the **Full View Analysis** toolbar button launches a MATLAB figure window instead of FVTool. The associated menu item is **Print to figure**, which is enabled only if the filter specifications are displayed.

You can use this tool to annotate your design, view other filter characteristics, and print your filter response. You can link FDATool and FVTool so that changes made in FDATool are immediately reflected in FVTool. See fvtool for more information.

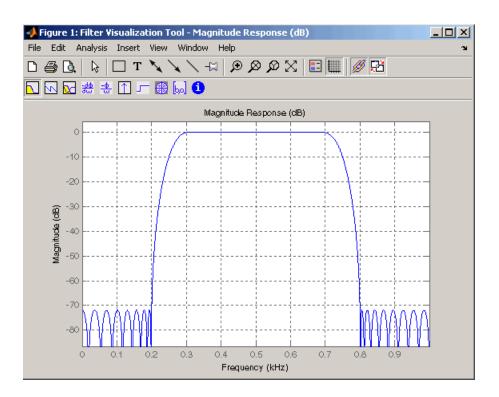

# **Editing the Filter Using the Pole/Zero Editor**

#### In this section...

"Displaying the Pole-Zero Plot" on page 5-23

"Changing the Pole-Zero Plot" on page 5-24

## **Displaying the Pole-Zero Plot**

You can edit a designed or imported filter's coefficients by moving, deleting, or adding poles and/or zeros using the Pole/Zero Editor panel.

**Note** You cannot generate an M-file (**File > Generate M-file**) if your filter was designed or edited with the Pole/Zero Editor.

You cannot move quantized poles and zeros. You can only move the reference poles and zeros.

Click the **Pole/Zero Editor** button in the sidebar or select **Edit > Pole/Zero Editor** to display this panel.

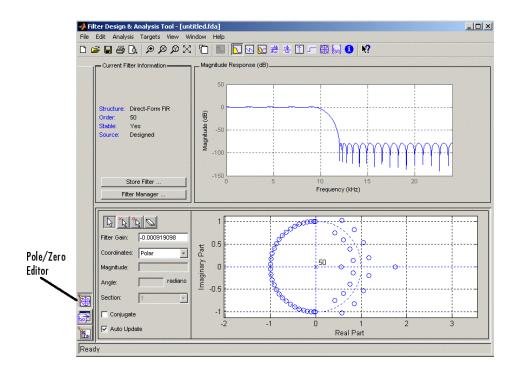

Poles are shown using x symbols and zeros are shown using o symbols.

# **Changing the Pole-Zero Plot**

Plot mode buttons are located to the left of the pole/zero plot. Select one of the buttons to change the mode of the pole/zero plot. The Pole/Zero Editor has these buttons from left to right: move pole, add pole, add zero, and delete pole or zero.

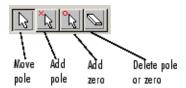

The following plot parameters and controls are located to the left of the pole/zero plot and below the plot mode buttons.

- Filter gain factor to compensate for the filter's pole(s) and zero(s) gains
- Coordinates units (Polar or Rectangular) of the selected pole or zero
- Magnitude if polar coordinates is selected, magnitude of the selected pole or zero
- Angle if polar coordinates is selected, angle of selected pole(s) or zero(s)
- Real if rectangular coordinates is selected, real component of selected pole(s) or zero(s)
- **Imaginary** if rectangular coordinates is selected, imaginary component of selected pole or zero
- Section for multisection filters, number of the current section
- Conjugate creates a corresponding conjugate pole or zero or automatically selects the conjugate pole or zero if it already exists.
- **Auto update** immediately updates the displayed magnitude response when poles or zeros are added, moved, or deleted.

The **Edit > Pole/Zero Editor** has items for selecting multiple poles/zeros, for inverting and mirroring poles/zeros, and for deleting, scaling and rotating poles/zeros.

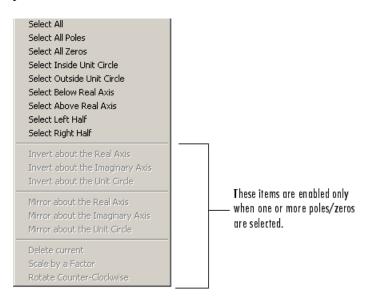

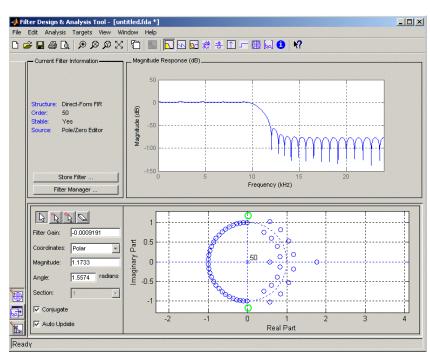

Moving one of the zeros on the vertical axis produces the following result:

- The selected zero pair is shown in green.
- When you select one of the zeros from a conjugate pair, the Conjugate check box and the conjugate are automatically selected.
- The Magnitude Response plot updates immediately because Auto update is active.

# **Converting the Filter Structure**

#### In this section...

"Converting to a New Structure" on page 5-27

"Converting to Second-Order Sections" on page 5-28

#### Converting to a New Structure

You can use **Edit > Convert Structure** to convert the current filter to a new structure. All filters can be converted to the following representations:

- Direct-form I
- Direct-form II
- Direct-form I transposed
- Direct-form II transposed
- Lattice ARMA

**Note** If you have Filter Design Toolbox product installed, you will see additional structures in the Convert structure dialog box.

In addition, the following conversions are available for particular classes of filters:

- Minimum phase FIR filters can be converted to Lattice minimum phase
- Maximum phase FIR filters can be converted to Lattice maximum phase
- Allpass filters can be converted to Lattice allpass
- IIR filters can be converted to Lattice ARMA

**Note** Converting from one filter structure to another may produce a result with different characteristics than the original. This is due to the computer's finite-precision arithmetic and the variations in the conversion's roundoff computations.

#### For example:

- Select Edit > Convert Structure to open the Convert structure dialog box.
- Select Direct-form I in the list of filter structures.

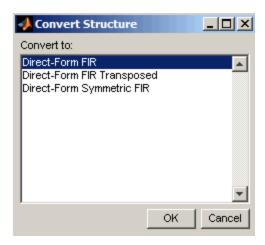

#### **Converting to Second-Order Sections**

You can use Edit > Convert to Second-Order Sections to store the converted filter structure as a collection of second-order sections rather than as a monolithic higher-order structure.

Note The following options are also used for Edit > Reorder and Scale Scale Second-Order Sections, which you use to modify an SOS filter structure.

The following **Scale** options are available when converting a direct-form II structure only:

- None (default)
- L-2 (L<sup>2</sup> norm)
- L-infinity ( $L^{\infty}$  norm)

The **Direction** (Up or Down) determines the ordering of the second-order sections. The optimal ordering changes depending on the **Scale** option selected.

#### For example:

- Select **Edit > Convert to Second-Order Sections** to open the Convert to SOS dialog box.
- Select L-infinity from the **Scale** menu for  $L^{\infty}$  norm scaling.
- Leave Up as the **Direction** option.

**Note** To convert from second-order sections back to a single section, use **Edit > Convert to Single Section**.

# Importing a Filter Design

# In this section... "Import Filter Panel" on page 5-30 "Filter Structures" on page 5-32

## **Import Filter Panel**

The Import Filter panel allows you to import a filter. You can access this region by clicking the **Import Filter** button in the sidebar.

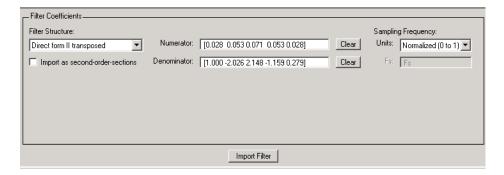

The imported filter can be in any of the representations listed in the **Filter** Structure pull-down menu and described in "Filter Structures" on page 5-32. You can import a filter as second-order sections by selecting the check box.

Specify the filter coefficients in **Numerator** and **Denominator**, either by entering them explicitly or by referring to variables in the MATLAB workspace.

Select the frequency units from the following options in the **Units** menu, and for any frequency unit other than Normalized, specify the value or MATLAB workspace variable of the sampling frequency in the **Fs** field.

To import the filter, click the **Import Filter** button. The display region is automatically updated when the new filter has been imported.

You can edit the imported filter using the Pole/Zero Editor panel (see "Editing the Filter Using the Pole/Zero Editor" on page 5-23).

#### Filter Structures

The available filter structures are:

- "Direct-form" on page 5-32, which includes direct-form I, direct-form II, direct-form I transposed, direct-form II transposed, and direct-form FIR
- "Lattice" on page 5-33, which includes lattice allpass, lattice MA min phase, lattice MA max phase, and lattice ARMA
- "Discrete-time Filter (dfilt object)" on page 5-33(dfilt object)

The structure that you choose determines the type of coefficients that you need to specify in the text fields to the right.

#### **Direct-form**

For direct-form I, direct-form II, direct-form I transposed, and direct-form II transposed, specify the filter by its transfer function representation

$$H(z) = \frac{B(z)}{A(z)} = \frac{b(1) + b(2)z^{-1} + \dots + b(m+1)z^{-m}}{a(1) + a(2)z^{-1} + \dots + a(n+1)z^{-n}}$$

- The **Numerator** field specifies a variable name or value for the numerator coefficient vector b, which contains m+1 coefficients in descending powers of z.
- The **Denominator** field specifies a variable name or value for the denominator coefficient vector a, which contains n+1 coefficients in descending powers of z. For FIR filters, the **Denominator** is 1.

Filters in transfer function form can be produced by all of the Signal Processing Toolbox filter design functions (such as fir1, fir2, firpm, butter, yulewalk). See "Transfer Function" on page 1-23 for more information.

**Importing as second-order sections.** For all direct-form structures, except direct-form FIR, you an import the filter in its second-order section representation:

$$H(z) = g \prod_{k=1}^{L} H_k(z) = g \prod_{k=1}^{L} \frac{b_{0k} + b_{1k}z^{-1} + b_{2k}z^{-2}}{1 + a_{1k}z^{-1} + a_{2k}z^{-2}}$$

The **Gain** field specifies a variable name or a value for the gain g, and the **SOS Matrix** field specifies a variable name or a value for the L-by-6 SOS matrix

$$SOS = \begin{bmatrix} b_{01} & b_{11} & b_{21} & 1 & a_{11} & a_{21} \\ b_{02} & b_{12} & b_{22} & 1 & a_{12} & a_{22} \\ \vdots & \vdots & \vdots & \vdots & \vdots & \vdots \\ b_{0L} & b_{1L} & b_{2L} & 1 & a_{1L} & a_{2L} \end{bmatrix}$$

whose rows contain the numerator and denominator coefficients  $b_{ik}$  and  $a_{ik}$  of the second-order sections of H(z).

Filters in second-order section form can be produced by functions such as tf2sos, zp2sos, ss2sos, and sosfilt. See "Second-Order Sections (SOS)" on page 1-28for more information.

#### Lattice

For lattice allpass, lattice minimum and maximum phase, and lattice ARMA filters, specify the filter by its lattice representation:

- For lattice allpass, the **Lattice coeff** field specifies the lattice (reflection) coefficients, k(1) to k(N), where N is the filter order.
- For lattice MA (minimum or maximum phase), the Lattice coeff field specifies the lattice (reflection) coefficients, k(1) to k(N), where N is the filter order.
- For lattice ARMA, the **Lattice coeff** field specifies the lattice (reflection) coefficients, k(1) to k(N), and the **Ladder coeff** field specifies the ladder coefficients, v(1) to v(N+1), where N is the filter order.

Filters in lattice form can be produced by tf2latc. See "Lattice Structure" on page 1-29for more information.

#### **Discrete-time Filter (dfilt object)**

For Discrete-time filter, specify the name of the dfilt object. See dfilt for more information.

### **Multirate Filter (mfilt object)**

For Multirate filter, specify the name of the mfilt object. See mfilt in the Filter Design Toolbox product for more information.

# **Exporting a Filter Design**

#### In this section...

- "Exporting Coefficients or Objects to the Workspace" on page 5-35
- "Exporting Coefficients to an ASCII File" on page 5-36
- "Exporting Coefficients or Objects to a MAT-File" on page 5-37
- "Exporting to SPTool" on page 5-37
- "Exporting to a Simulink Model" on page 5-38
- "Other Ways to Export a Filter" on page 5-41

## **Exporting Coefficients or Objects to the Workspace**

You can save the filter either as filter coefficients variables or as a dfilt or mfilt filter object variable. (Note that you must have Filter Design Toolbox product installed to save as an mfilt.) To save the filter to the MATLAB workspace:

- 1 Select **File > Export**. The Export dialog box appears.
- 2 Select Workspace from the Export To menu.
- **3** Select Coefficients from the **Export As** menu to save the filter coefficients or select Objects to save the filter in a filter object.
- **4** For coefficients, assign variable names using the **Numerator** (for FIR filters) or **Numerator** and **Denominator** (for IIR filters), or **SOS Matrix** and **Scale Values** (for IIR filters in second-order section form) text boxes in the Variable Names region.

For objects, assign the variable name in the **Discrete Filter** (or **Quantized Filter**) text box. If you have variables with the same names in your workspace and you want to overwrite them, select the **Overwrite Variables** check box.

**5** Click the **Export** button.

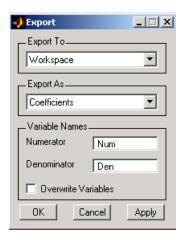

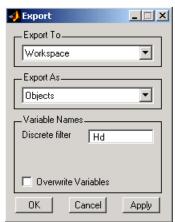

# **Exporting Coefficients to an ASCII File**

To save filter coefficients to a text file,

- 1 Select **File > Export**. The Export dialog box appears.
- 2 Select Coefficients File (ASCII) from the Export To menu.
- 3 Click the Export button. The Export Filter Coefficients to .FCF File dialog box appears.
- **4** Choose or enter a filename and click the **Save** button.

The coefficients are saved in the text file that you specified, and the MATLAB Editor opens to display the file. The text file also contains comments with the MATLAB version number, the Signal Processing Toolbox version number, and filter information.

# **Exporting Coefficients or Objects to a MAT-File**

To save filter coefficients or a filter object as variables in a MAT-file:

- 1 Select **File > Export**. The Export dialog box appears.
- 2 Select MAT-file from the Export To menu.
- 3 Select Coefficients from the Export As menu to save the filter coefficients or select Objects to save the filter in a filter object.
- 4 For coefficients, assign variable names using the **Numerator** (for FIR filters) or **Numerator** and **Denominator** (for IIR filters), or **SOS Matrix** and **Scale Values** (for IIR filters in second-order section form) text boxes in the Variable Names region.

For objects, assign the variable name in the **Discrete Filter** (or **Quantized Filter**) text box. If you have variables with the same names in your workspace and you want to overwrite them, select the **Overwrite Variables** check box.

- **5** Click the **Export** button. The Export to a MAT-File dialog box appears.
- **6** Choose or enter a filename and click the **Save** button.

See also "Saving and Opening Filter Design Sessions" on page 5-47.

# **Exporting to SPTool**

You may want to use your designed filter in SPTool to do signal processing and analysis.

**Note** The magnitude response you see in SPTool will differ from the one in FDATool because the sampling frequency is preset at Fs = 2 when a filter is exported from FDATool to SPTool.

- 1 Select **File > Export**. The Export dialog box appears.
- **2** Select SPTool from the **Export To** menu.
- 3 Assign the variable name in the Discrete Filter (or Quantized Filter) text box. If you have variables with the same names in your workspace and you want to overwrite them, select the **Overwrite Variables** check box.
- **4** Click the **Export** button.

SPTool opens and the current FDATool filter appears in the Filter area list as the specified variable name followed by (Imported).

**Note** If you are using the Filter Design Toolbox product and export a quantized filter, only the values of its quantized coefficients are exported. The reference coefficients are not exported. SPTool does not restrict the coefficient values, so if you edit them in SPTool by moving poles or zeros, the filter will no longer be in quantized form.

## **Exporting to a Simulink Model**

If you have the Simulink product installed, you can export a Simulink block of your filter design and insert it into a new or existing Simulink model.

You can export a filter designed using any filter design method available in FDATool.

**Note** If you have Filter Design Toolbox product installed, you can export a CIC filter to a Simulink model, if you also have this toolbox and blockset installed: Fixed-Point Toolbox<sup>TM</sup> and Signal Processing Blockset.

1 After designing your filter, click the **Realize Model** sidebar button or select **File > Export to Simulink Model**. The Realize Model panel is displayed.

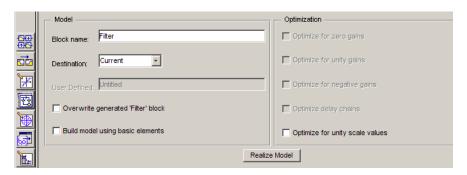

- **2** Specify the name to use for your block in **Block name**.
- **3** Select the **Destination** Current to insert the block into the current (most recently selected) Simulink model or New to open a new model.
- **4** If you want to overwrite a block previously created from this panel, check **Overwrite generated 'Filter' block**.

**Note** If you have Signal Processing Blockset product installed, a **Build** model using basic elements check box is included. If you deselect it, a Digital Filter block is created instead of a subsystem block, which uses separate subelements. See the Filter Realization Wizard and Choosing Between Filter Design Blocks in the Signal Processing Blockset documentation for information.

- **5** If you select **Build model using basic elements**, you can select the desired optimization(s) for your block:
  - Optimize for zero gains Removes zero-valued gain paths from the filter structure.
  - Optimize for unity gains Substitutes a wire (short circuit) for gains equal to 1 in the filter structure.

- Optimize for negative gains Substitutes a wire (short circuit) for gains equal to -1 and changes corresponding additions to subtractions in the filter structure.
- Optimize delay chains Substitutes delay chains composed of n unit delays with a single delay of n.
- Optimize for unity scale values Removes multiplications for scale values equal to 1 from the filter sturcture.

The following illustration shows the effects of some of the optimizations:

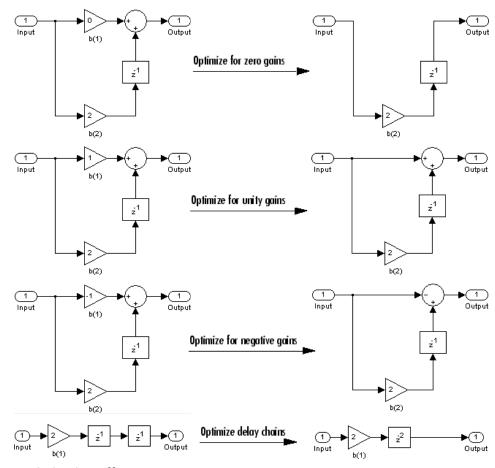

**Optimization Effects** 

**6** Click the **Realize Model** button to create the filter block. The filter is implemented as a subsystem block using Sum, Gain, and Integer Delay blocks.

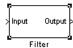

**Note** Note that if your filter is implemented using basic elements (Sum, Gain, and Delay blocks), inputs to the filter must be sample based.

If you double-click the Simulink Filter block, the filter structure is displayed. The following figure shows the first section of the default four-section, direct form II filter.

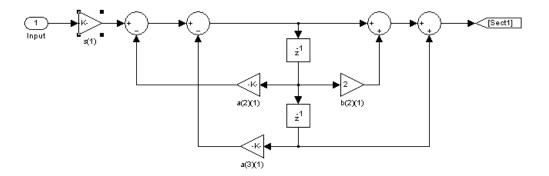

# Other Ways to Export a Filter

You can also send your filter to a C header file or generate an M-file. The M-file contains code that replicates the filter you designed. See the following sections:

- "Generating a C Header File" on page 5-42
- "Generating an M-File" on page 5-44

# Generating a C Header File

You may want to include filter information in an external C program. To create a C header file with variables that contain filter parameter data, follow this procedure:

1 Select Targets > Generate C Header. The Generate C Header dialog box appears.

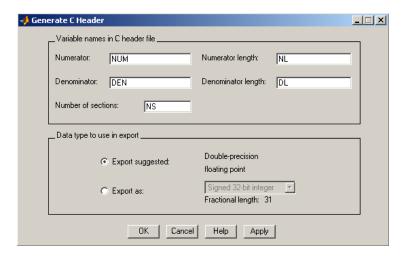

2 Enter the variable names to be used in the C header file. The particular filter structure determines the variables that are created in the file

| Filter Structure                                                                | Variable Parameter                                                                                                    |
|---------------------------------------------------------------------------------|----------------------------------------------------------------------------------------------------|
| Direct-form I Direct-form II Direct-form I transposed Direct-form II transposed | Numerator, Numerator length*, Denominator,<br>Denominator length*, and Number of sections<br>(inactive if filter has only one section)     |
| Lattice ARMA                                                                    | Lattice coeffs, Lattice coeffs length*, Ladder coeffs, Ladder coeffs length*, Number of sections (inactive if filter has only one section) |

| Filter Structure                                 | Variable Parameter                                                                                       |
|--------------------------------------------------|----------------------------------------------------------------------------------------------------|
| Lattice MA                                       | Lattice coeffs, Lattice coeffs length*, and Number of sections (inactive if filter has only one section) |
| Direct-form FIR<br>Direct-form FIR<br>transposed | Numerator, Numerator length*, and Number of sections (inactive if filter has only one section)           |

<sup>\*</sup>length variables contain the total number of coefficients of that type.

**Note** Variable names cannot be C language reserved words, such as "for."

**3** Select **Export Suggested** to use the suggested data type or select **Export As** and select the desired data type from the pull-down.

**Note** If you do not have Filter Design Toolbox product installed, selecting any data type other than double-precision floating point results in a filter that does not exactly match the one you designed in the FDATool. This is due to rounding and truncating differences.

**4** Click **OK** to save the file and close the dialog box or click **Apply** to save the file, but leave the dialog box open for additional C header file definitions.

# Generating an M-File

You can generate an M-file that contains all the code used to create the filter you designed in FDATool. Select **File > Generate M-file** and specify the filename in the Generate M-file dialog box.

**Note** You cannot generate an M-file (File > Generate M-file) if your filter was designed or edited with the Pole/Zero Editor.

The following is a sample generated M-file of the default FDATool filter.

```
function
Hd = untitled
%UNTITLED Returns a discrete-time filter object
% % M-file generated by MATLAB(R) 6.5 and Signal Processing
% Toolbox 6.0.
% % Generated on: 24-Oct-2002 09:46:59
% % Remez FIR Lowpass filter designed using the firpm function.
% All frequency values are in Hz. Fs = 48000;
% Sampling Frequency Fpass = 9600;
% Passband Frequency Fstop = 12000;
% Stopband Frequency Dpass = 0.057501127785;
% Passband Ripple Dstop = 0.0001;
% Stopband Attenuation dens = 16;
% Density Factor
% Calculate the order from the parameters using firpmord.
[N, Fo, Ao, W] = firpmord([Fpass, Fstop]/(Fs/2), [1 0], ... [Dpass, Dstop]);
\ensuremath{\text{\%}} Calculate the coefficients using the firpm function.
b = firpm(N, Fo, Ao, W, {dens});
Hd = dfilt.dffir(b);
% [EOF]
```

# **Managing Filters in the Current Session**

You can store filters designed in the current FDATool session for cascading together, exporting to FVTool or for recalling later in the same or future FDATool sessions.

You store and access saved filters with the **Store filter** and **Filter Manager** buttons, respectively, in the Current Filter Information pane.

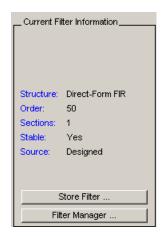

**Store Filter** — Displays the Store Filter dialog box in which you specify the filter name to use when storing the filter in the Filter Manager. The default name is the type of the filter.

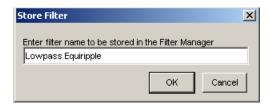

Filter Manager — Opens the Filter Manager.

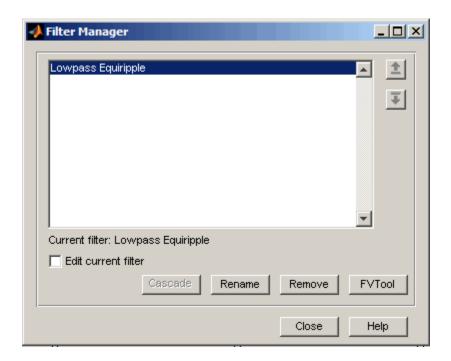

The current filter is listed below the listbox. To change the current filter, highlight the desired filter. If you select **Edit current filter**, FDATool displays the currently selected filter specifications. If you make any changes to the specifications, the stored filter is updated immediately.

To cascade two or more filters, highlight the desired filters and press **Cascade**. A new cascaded filter is added to the Filter Manager.

To change the name of a stored filter, press **Rename**. The Rename filter dialog box is displayed.

To remove a stored filter from the Filter Manager, press **Delete**.

To export one or more filters to FVTool, highlight the filter(s) and press FVTool.

# Saving and Opening Filter Design Sessions

You can save your filter design session as a MAT-file and return to the same session another time.

Select the **Save session** button to save your session as a MAT-file. The first time you save a session, a Save Filter Design File browser opens, prompting you for a session name.

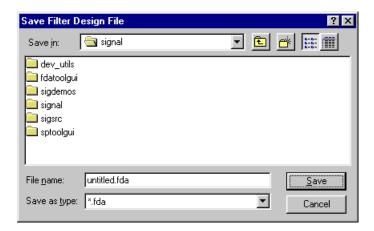

For example, save this design session as TestFilter.fda in your current working directory by typing TestFilter in the File name field.

The .fda extension is added automatically to all filter design sessions you save.

**Note** You can also use the **File > Save session** and **File > Save session** as to save a session.

You can load existing sessions into the Filter Design and Analysis Tool by selecting the **Open session** button, or **File > Open session**. A Load Filter Design File browser opens that allows you to select from your previously saved filter design sessions.

# Statistical Signal Processing

The following chapter discusses statistical signal processing tools and applications, including correlations, covariance, and spectral estimation.

- "Correlation and Covariance" on page 6-2
- "Spectral Analysis" on page 6-5
- "Selected Bibliography" on page 6-48

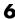

## **Correlation and Covariance**

#### In this section...

"Background Information" on page 6-2

"Using xcorr and xcov Functions" on page 6-3

"Bias and Normalization" on page 6-3

"Multiple Channels" on page 6-4

## **Background Information**

The cross-correlation sequence for two wide-sense stationary random process, x(n) and y(n) is:

$$R_{xy}(m) = E\{x(n+m)y^*(n)\}$$

where \* denotes the complex conjugate and the expectation is over the ensemble of realizations that constitute the random processes.

Note that cross-correlation is not commutative, but a Hermitian (conjugate) symmetry property holds such that:

$$R_{xy}(m) = R_{yx}^*(-m)$$

The cross-covariance between x(n) and y(n) is:

$$C_{xy}(m) = E\{(x(n+m) - \mu_x) (y(n) - \mu_y)^*\} = R_{xy}(m) - \mu_x \mu_y^*$$

For zero-mean wide-sense stationary random processes, the cross-correlation and cross-covariance are equivalent.

In practice, you must estimate these sequences, because it is possible to access only a finite segment of the infinite-length random processes. Further, it is often necessary to estimate ensemble moments based on time averages because only a single realization of the random processes are available. A common estimate based on N samples of  $x_n$  and  $y_n$  is the deterministic cross-correlation sequence (also called the time-ambiguity function)

$$\hat{R}_{xy}(m) = \begin{cases} \sum_{n=0}^{N-m-1} x(n+m)y^{*}(n) & m \ge 0\\ \hat{R}_{xy}^{*}(-m) & m < 0 \end{cases}$$

where we assume for this discussion that  $x_n$  and  $y_n$  are indexed from 0 to N-1, and  $\hat{R}_{xy}(m)$  from -(N-1) to N-1.

# **Using xcorr and xcov Functions**

The functions xcorr and xcov estimate the cross-correlation and cross-covariance sequences of random processes. They also handle autocorrelation and autocovariance as special cases. The xcorr function evaluates the sum shown above with an efficient FFT-based algorithm, given inputs  $x_n$  and  $y_n$  stored in length N vectors x and y. Its operation is equivalent to convolution with one of the two subsequences reversed in time.

For example:

Notice that the resulting sequence length is one less than twice the length of the input sequence. Thus, the *N*th element is the correlation at lag 0. Also notice the triangular pulse of the output that results when convolving two square pulses.

The xcov function estimates autocovariance and cross-covariance sequences. This function has the same options and evaluates the same sum as xcorr, but first removes the means of x and y.

### **Bias and Normalization**

An estimate of a quantity is *biased* if its expected value is not equal to the quantity it estimates. The expected value of the output of xcorr is

$$E\{R_{xy}(m)\} = (N - |m|)R_{xy}(m)$$

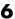

**xcorr** provides the unbiased estimate, dividing by N-|m|, when you specify an 'unbiased' flag after the input sequences.

```
xcorr(x,y,'unbiased')
```

Although this estimate is unbiased, the end points (near -(N-1) and N-1) suffer from large variance because xcorr computes them using only a few data points. A possible trade-off is to simply divide by N using the 'biased' flag:

```
xcorr(x,y,'biased')
```

With this scheme, only the sample of the correlation at zero lag (the Nth output element) is unbiased. This estimate is often more desirable than the unbiased one because it avoids random large variations at the end points of the correlation sequence.

xcorr provides one other normalization scheme. The syntax

```
xcorr(x,y,'coeff')
```

divides the output by norm(x)\*norm(y) so that, for autocorrelations, the sample at zero lag is 1.

# **Multiple Channels**

For a multichannel signal, xcorr and xcov estimate the autocorrelation and cross-correlation and covariance sequences for all of the channels at once. If S is an M-by-N signal matrix representing N channels in its columns, xcorr(S) returns a (2M-1)-by- $N^2$  matrix with the autocorrelations and cross-correlations of the channels of S in its  $N^2$  columns. If S is a three-channel signal

```
S = [s1 \ s2 \ s3]
```

then the result of xcorr(S) is organized as

```
R = [Rs1s1 Rs1s2 Rs1s3 Rs2s1 Rs2s2 Rs2s3 Rs3s1 Rs3s2 Rs3s3]
```

Two related functions, cov and corrcoef, are available in the standard MATLAB environment. They estimate covariance and normalized covariance respectively between the different channels at lag 0 and arrange them in a square matrix.

# **Spectral Analysis**

#### In this section...

"Background Information" on page 6-5

"Spectral Estimation Method" on page 6-7

"Nonparametric Methods" on page 6-9

"Parametric Methods" on page 6-32

"Using FFT to Obtain Simple Spectral Analysis Plots" on page 6-45

# **Background Information**

The goal of *spectral estimation* is to describe the distribution (over frequency) of the power contained in a signal, based on a finite set of data. Estimation of power spectra is useful in a variety of applications, including the detection of signals buried in wideband noise.

The power spectral density (PSD) of a stationary random process  $x_n$  is mathematically related to the autocorrelation sequence by the discrete-time Fourier transform. In terms of normalized frequency, this is given by

$$P_{xx}(\omega) = \frac{1}{2\pi} \sum_{m=-\infty}^{\infty} R_{xx}(m) e^{-j\omega m}$$

This can be written as a function of physical frequency f (e.g., in hertz) by using the relation  $\omega = 2\pi f/f_s$ , where  $f_s$  is the sampling frequency.

$$P_{xx}(f) = \frac{1}{f_s} \sum_{m=-\infty}^{\infty} R_{xx}(m) e^{-j2\pi mf/f_s}$$

The correlation sequence can be derived from the PSD by use of the inverse discrete-time Fourier transform:

The average power of the sequence  $x_n$  over the entire Nyquist interval is represented by

$$R_{xx}(0) = \int_{-\pi}^{\pi} P_{xx}(\omega) d\omega = \int_{-f_s/2}^{f_s/2} P_{xx}(f) df$$

The average power of a signal over a particular frequency band  $[\omega_1, \omega_2]$ ,  $0 \le \omega_1 \le \omega_2 \le \pi$ , can be found by integrating the PSD over that band:

$$\bar{P}_{[\omega_1,\omega_2]} = \int_{\omega_1}^{\omega_2} P_{xx}(\omega) d\omega = \int_{-\omega_2}^{-\omega_1} P_{xx}(\omega) d\omega$$

You can see from the above expression that  $P_{xx}(\omega)$  represents the power content of a signal in an infinitesimal frequency band, which is why it is called the power spectral density.

The units of the PSD are power (e.g., watts) per unit of frequency. In the case of  $P_{xx}(\omega)$ , this is watts/radian/sample or simply watts/radian. In the case of  $P_{xx}(f)$ , the units are watts/hertz. Integration of the PSD with respect to frequency yields units of watts, as expected for the average power.

For real-valued signals, the PSD is symmetric about DC, and thus  $P_{xx}(\omega)$  for  $0 \le \omega \le \pi$  is sufficient to completely characterize the PSD. However, to obtain the average power over the entire Nyquist interval, it is necessary to introduce the concept of the *one-sided* PSD.

The one-sided PSD is given by

$$P_{\text{onesided}}(\omega) = \begin{cases} 0 & -\pi \le \omega < 0 \\ 2P_{xx}(\omega) & 0 \le \omega \le \pi \end{cases}$$

The average power of a signal over the frequency band,  $[\omega_1, \omega_2]$  with  $0 \le \omega_1 \le \omega_2 \le \pi$ , can be computed using the one-sided PSD as

$$\bar{P}_{[\omega_1,\omega_2]} = \int_{\omega_1}^{\omega_2} P_{\text{onesided}}(\omega) d\omega$$

# **Spectral Estimation Method**

The various methods of spectrum estimation available in the toolbox are categorized as follows:

- Nonparametric methods
- Parametric methods
- Subspace methods

Nonparametric methods are those in which the PSD is estimated directly from the signal itself. The simplest such method is the *periodogram*. Other nonparametric techniques such as Welch's method [8], the multitaper method (MTM) reduce the variance of the periodogram.

Parametric methods are those in which the PSD is estimated from a signal that is assumed to be output of a linear system driven by white noise. Examples are the Yule-Walker autoregressive (AR) method and the Burg method. These methods estimate the PSD by first estimating the parameters (coefficients) of the linear system that hypothetically generates the signal. They tend to produce better results than classical nonparametric methods when the data length of the available signal is relatively short. Parametric methods also produce smoother estimates of the PSD than nonparametric methods, but are subject to error from model misspecification.

Subspace methods, also known as high-resolution methods or super-resolution methods, generate frequency component estimates for a signal based on an eigenanalysis or eigendecomposition of the autocorrelation matrix. Examples are the multiple signal classification (MUSIC) method or the eigenvector (EV) method. These methods are best suited for line spectra — that is, spectra of sinusoidal signals — and are effective in the detection of sinusoids buried in noise, especially when the signal to noise ratios are low. The subspace methods do not yield true PSD estimates: they do not preserve process power between the time and frequency domains, and the autocorrelation sequence cannot be recovered by taking the inverse Fourier transform of the frequency estimate.

All three categories of methods are listed in the table below with the corresponding toolbox function and spectrum object names. More information about each function is on the corresponding function reference page. See "Parametric Modeling" on page 7-15 for details about 1pc and other parametric estimation functions.

## **Spectral Estimation Methods/Functions**

| Method         | Description                                                                                                    | Functions                                          |  |
|----------------|----------------------------------------------------------------------------------------------------|----------------------------------------------------|--|
| Periodogram    | Power spectral density estimate                                                                                  | spectrum.periodogram,<br>periodogram               |  |
| Welch          | Averaged periodograms<br>of overlapped, windowed<br>signal sections                                              | spectrum.welch, pwelch, cpsd, tfestimate, mscohere |  |
| Multitaper     | Spectral estimate from combination of multiple orthogonal windows (or "tapers")                                  | spectrum.mtm, pmtm                                 |  |
| Yule-Walker AR | Autoregressive (AR) spectral estimate of a time-series from its estimated autocorrelation function               | spectrum.yulear,<br>pyulear                        |  |
| Burg           | Autoregressive (AR)<br>spectral estimation<br>of a time-series by<br>minimization of linear<br>prediction errors | spectrum.burg, pburg                               |  |
| Covariance     | Autoregressive (AR) spectral estimation of a time-series by minimization of the forward prediction errors        | spectrum.cov, pcov                                 |  |

| Method                 | Description                                                                                                    | Functions                     |  |
|------------------------|----------------------------------------------------------------------------------------------------|-------------------------------|--|
| Modified<br>Covariance | Autoregressive (AR) spectral estimation of a time-series by minimization of the forward and backward prediction errors | spectrum.mcov, pmcov          |  |
| MUSIC                  | Multiple signal classification                                                                                         | spectrum.music, pmusic        |  |
| Eigenvector            | Pseudospectrum estimate                                                                                                | spectrum.eigenvector,<br>peig |  |

# **Nonparametric Methods**

The following sections discuss the periodogram, modified periodogram, Welch, and multitaper methods of nonparametric estimation, along with the related CPSD function, transfer function estimate, and coherence function.

## Periodogram

In general terms, one way of estimating the PSD of a process is to simply find the discrete-time Fourier transform of the samples of the process (usually done on a grid with an FFT) and appropriately scale the magnitude squared of the result. This estimate is called the *periodogram*.

The periodogram estimate of the PSD of a length-L signal  $x_L[n]$  is

$$P_{xx}(f) = \frac{1}{LF_s} \left| \sum_{n=0}^{L-1} x_L(n) e^{-j2\pi f n/F_s} \right|^2$$

where F<sub>s</sub> is the sampling frequency.

In practice, the actual computation of  $P_{xx}(f)$  can be performed only at a finite number of frequency points, and usually employs an FFT. Most

implementations of the periodogram method compute the N-point PSD estimate at the frequencies

$$f_k = \frac{kF_s}{N}$$
  $k = 0, 1, ..., N-1$ 

In some cases, the computation of the periodogram via an FFT algorithm is more efficient if the number of frequencies is a power of two. Therefore it is not uncommon to pad the input signal with zeros to extend its length to a power of two.

As an example of the periodogram, consider the following 1001-element signal xn, which consists of two sinusoids plus noise:

```
fs = 1000;
                         % Sampling frequency
t = (0:fs)/fs;
                         % One second worth of samples
A = [1 \ 2];
                         % Sinusoid amplitudes (row vector)
f = [150;140];
                         % Sinusoid frequencies (column vector)
xn = A*sin(2*pi*f*t) + 0.1*randn(size(t));
```

**Note** The three last lines illustrate a convenient and general way to express the sum of sinusoids.

```
Together they are equivalent to xn = sin(2*pi*150*t) +
2*sin(2*pi*140*t) + 0.1*randn(size(t));
```

The periodogram estimate of the PSD can be computed by creating a periodogram object. In this case, the data vector is multiplied by a Hamming window.

```
Hs = spectrum.periodogram('Hamming');
```

and a plot of the PSD estimate can be displayed with the psd method:

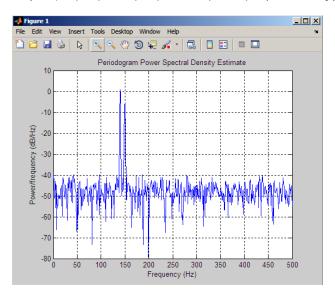

The average power can be computed by approximating the integral with the following sum:

```
Hdsp2= psd(Hs,xn,'Fs',fs,'NFFT',1024,'SpectrumType','twosided');
Pow = avgpower(Hdsp2)
```

You can also compute the average power from the one-sided PSD estimate:

```
Hdsp3= psd(Hs,xn,'Fs',fs,'NFFT',1024,'SpectrumType','onesided');
Pow = avgpower(Hdsp3)
```

**Algorithm.** Spectrum.periodogram computes and scales the output of the FFT to produce the power vs. frequency plot as follows. For a detailed example, see Tech Note 1702 on the MathWorks website.

1 For rapid and efficient processing, make the input signal length (nfft) equal to a power of 2 by padding it with zeroes.

- **2** If the input signal is real-valued, the magnitude of the resulting FFT is symmetric with respect to zero frequency (DC). For an even-length FFT, only the first (1+nfft/2) points are unique. Determine the number of unique values and keep only those unique points.
- **3** Take the squared magnitudes of the unique FFT values. Scale the squared magnitudes (except for DC) by 2F/N, where N is the length of signal prior to any zero padding. Scale the DC value by F<sub>e</sub>/N.
- **4** Create a frequency vector from the number of unique points, the nfft and the sampling frequency.
- **5** Plot the resulting magnitude squared FFT vs. the frequency.

#### Performance of the Periodogram

The following sections discuss the performance of the periodogram with regard to the issues of leakage, resolution, bias, and variance.

**Spectral Leakage.** Consider the PSD of a finite-length (length L) signal  $x_{\rm I}[n]$ , as discussed in the "Periodogram" on page 6-9 section. It is frequently useful to interpret  $x_{L}[n]$  as the result of multiplying an infinite signal, x[n], by a finite-length rectangular window,  $w_{\rm R}[n]$ :

$$x_L[n] = x[n]w_R[n].$$

Because multiplication in the time domain corresponds to convolution in the frequency domain, the expected value of the periodogram in the frequency domain is:

$$E\{P_{xx}(f)\} = \frac{1}{F_S} \int_{-F_S/2}^{F_S/2} \frac{\sin^2(L\pi(f - f') / F_S)}{L\sin^2(\pi(f - f') / F_S)} P_{xx}(f') df',$$

showing that the expected value of the periodogram is the convolution of the true PSD with the square of the Dirichlet kernel.

The effect of the convolution is best understood for sinusoidal data. Suppose that x[n] is composed of a sum of M complex sinusoids:

$$x(n) = \sum_{k=1}^{N} A_k e^{j\omega_k n}$$

Its spectrum is

$$X(\omega) = \sum_{k=1}^{N} A_k \delta(\omega - \omega_k)$$

which for a finite-length sequence becomes

$$X(\omega) = \int_{-\pi}^{\pi} (\sum_{k=1}^{N} A_k \delta(-\omega_k)) W_R(\omega - d) d = 0$$

The preceding equation is equal to:

$$X(\omega) = \sum_{k=1}^{N} A_k W_R(\omega - \omega_k)$$

So in the spectrum of the finite-length signal, the Dirac deltas have been replaced by terms of the form  $W_R(\omega - \omega_k)$ , which corresponds to the frequency response of a rectangular window centered on the frequency  $\omega_k$ .

The frequency response of a rectangular window has the shape of a sinc signal, as shown below.

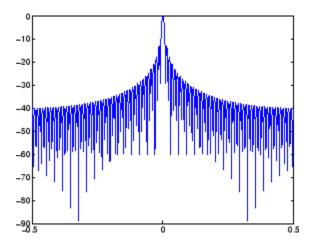

The plot displays a main lobe and several side lobes, the largest of which is approximately 13.5 dB below the mainlobe peak. These lobes account for the effect known as spectral leakage. While the infinite-length signal has its power concentrated exactly at the discrete frequency points  $f_k$ , the windowed (or truncated) signal has a continuum of power "leaked" around the discrete frequency points  $f_k$ .

Because the frequency response of a short rectangular window is a much poorer approximation to the Dirac delta function than that of a longer window, spectral leakage is especially evident when data records are short. Consider the following sequence of 100 samples:

```
fs = 1000;
                            % Sampling frequency
t = (0:fs/10)/fs;
                            % One-tenth second worth of samples
A = [1 \ 2];
                            % Sinusoid amplitudes
f = [150;140];
                            % Sinusoid frequencies
xn = A*sin(2*pi*f*t) + 0.1*randn(size(t));
Hs = spectrum.periodogram;
psd(Hs,xn,'Fs',fs,'NFFT',1024)
```

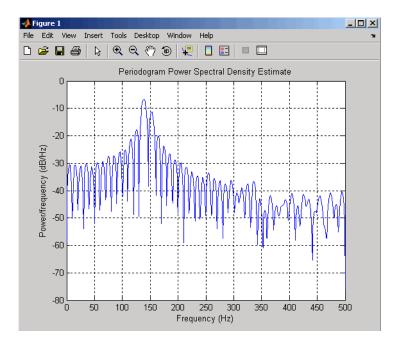

It is important to note that the effect of spectral leakage is contingent solely on the length of the data record. It is *not* a consequence of the fact that the periodogram is computed at a finite number of frequency samples.

**Resolution.** *Resolution* refers to the ability to discriminate spectral features, and is a key concept on the analysis of spectral estimator performance.

In order to resolve two sinusoids that are relatively close together in frequency, it is necessary for the difference between the two frequencies to be greater than the width of the mainlobe of the leaked spectra for either one of these sinusoids. The mainlobe width is defined to be the width of the mainlobe at the point where the power is half the peak mainlobe power (i.e., 3 dB width). This width is approximately equal to  $f_{\rm s}/L$ .

In other words, for two sinusoids of frequencies  $f_1$  and  $f_2$ , the resolvability condition requires that

$$(f_2 - f_1) > \frac{Fs}{L}$$

In the example above, where two sinusoids are separated by only 10 Hz, the data record must be greater than 100 samples to allow resolution of two distinct sinusoids by a periodogram.

Consider a case where this criterion is not met, as for the sequence of 67 samples below:

```
fs = 1000;
                             % Sampling frequency
t = (0:fs/15)./fs;
                             % 67 samples
                             % Sinusoid amplitudes
A = [1 \ 2];
f = [150;140];
                             % Sinusoid frequencies
xn = A*sin(2*pi*f*t) + 0.1*randn(size(t));
Hs=spectrum.periodogram;
psd(Hs,xn,'Fs',fs,'NFFT',1024)
```

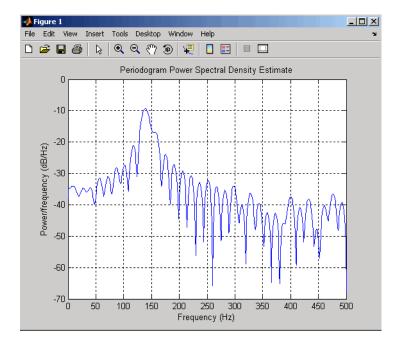

The above discussion about resolution did not consider the effects of noise since the signal-to-noise ratio (SNR) has been relatively high thus far. When the SNR is low, true spectral features are much harder to distinguish, and

noise artifacts appear in spectral estimates based on the periodogram. The example below illustrates this:

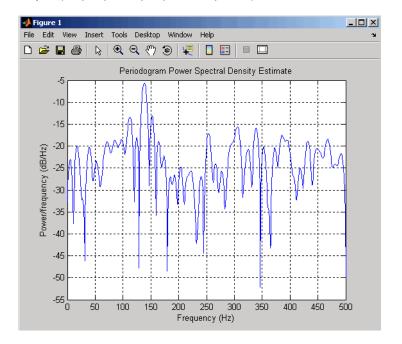

**Bias of the Periodogram.** The periodogram is a biased estimator of the PSD. Its expected value was previously shown to be:

$$E\{P_{xx}(f)\} = \frac{1}{F_S} \int_{-F_S/2}^{F_S/2} \frac{\sin^2(L\pi(f - f') / F_S)}{L\sin^2(\pi(f - f') / F_S)} P_{xx}(f') df',$$

The periodogram is asymptotically unbiased, which is evident from the earlier observation that as the data record length tends to infinity, the frequency response of the rectangular window more closely approximates the Dirac delta function. However, in some cases the periodogram is a poor estimator of the PSD even when the data record is long. This is due to the variance of the periodogram, as explained below.

Variance of the Periodogram. The variance of the periodogram can be shown to be:

$$\operatorname{Var}(P_{xx}(f)) = \begin{cases} P_{xx}^{2}(f) & 0 < f < \operatorname{Fs}/2 \\ 2P_{xx}^{2}(f) & f = 0 & \text{or } f = Fs/2 \end{cases}$$

which indicates that the variance does not tend to zero as the data length L tends to infinity. In statistical terms, the periodogram is not a consistent estimator of the PSD. Nevertheless, the periodogram can be a useful tool for spectral estimation in situations where the SNR is high, and especially if the data record is long.

## The Modified Periodogram

The modified periodogram windows the time-domain signal prior to computing the DFT in order to smooth the edges of the signal. This has the effect of reducing the height of the sidelobes or spectral leakage. This phenomenon gives rise to the interpretation of sidelobes as spurious frequencies introduced into the signal by the abrupt truncation that occurs when a rectangular window is used. For nonrectangular windows, the end points of the truncated signal are attenuated smoothly, and hence the spurious frequencies introduced are much less severe. On the other hand, nonrectangular windows also broaden the mainlobe, which results in a reduction of resolution.

spectrum.periodogram allows you to compute a modified periodogram by specifying the window to be used on the data. For example, compare a default rectangular window and a Hamming window:

```
fs = 1000;
                            % Sampling frequency
t = (0:fs/10)./fs;
                            % One-tenth second worth of samples
A = [1 2];
                            % Sinusoid amplitudes
```

```
f = [150;140]; % Sinusoid frequencies
xn = A*sin(2*pi*f*t) + 0.1*randn(size(t));
Hrect = spectrum.periodogram;
psd(Hrect,xn,'Fs',fs,'NFFT',1024);
```

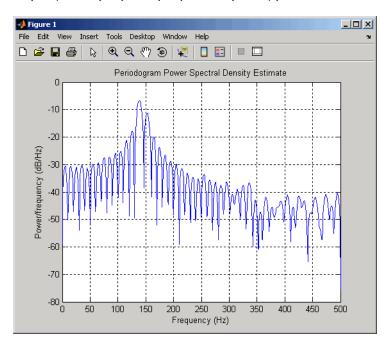

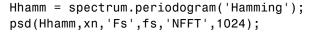

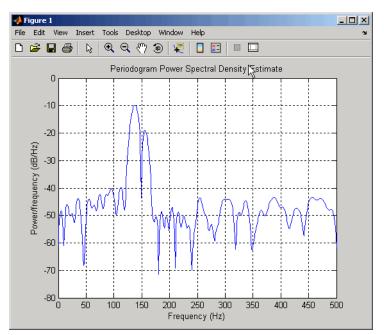

You can verify that although the sidelobes are much less evident in the Hamming-windowed periodogram, the two main peaks are wider. In fact, the 3 dB width of the mainlobe corresponding to a Hamming window is approximately twice that of a rectangular window. Hence, for a fixed data length, the PSD resolution attainable with a Hamming window is approximately half that attainable with a rectangular window. The competing interests of mainlobe width and sidelobe height can be resolved to some extent by using variable windows such as the Kaiser window.

Nonrectangular windowing affects the average power of a signal because some of the time samples are attenuated when multiplied by the window. To compensate for this, spectrum.periodogram and spectrum.welch normalize the window to have an average power of unity. This ensures that the measured average power is generally independent of window choice. If the frequency components are not well resolved by the PSD estimators, the window choice does affect the average power.

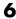

The modified periodogram estimate of the PSD is

$$\hat{P}_{xx}(f) = \frac{|X(f)|^2}{FsLU}$$

where *U* is the window normalization constant.

$$U = \frac{1}{L} \sum_{n=0}^{N-1} |w(n)|^2.$$

For large values of L, U tends to become independent of window length. The addition of U as a normalization constant ensures that the modified periodogram is asymptotically unbiased.

#### Welch's Method

An improved estimator of the PSD is the one proposed by Welch [8]. The method consists of dividing the time series data into (possibly overlapping) segments, computing a modified periodogram of each segment, and then averaging the PSD estimates. The result is Welch's PSD estimate. Welch's method is implemented in the toolbox by the spectrum.welch object or pwelch function

The averaging of modified periodograms tends to decrease the variance of the estimate relative to a single periodogram estimate of the entire data record. Although overlap between segments introduces redundant information, this effect is diminished by the use of a nonrectangular window, which reduces the importance or *weight* given to the end samples of segments (the samples that overlap).

However, as mentioned above, the combined use of short data records and nonrectangular windows results in reduced resolution of the estimator. In summary, there is a trade-off between variance reduction and resolution. One can manipulate the parameters in Welch's method to obtain improved estimates relative to the periodogram, especially when the SNR is low. This is illustrated in the following example.

Consider an original signal consisting of 301 samples:

```
fs = 1000;
                       % Sampling frequency
t = (0:0.3*fs)./fs;
                       % 301 samples
A = [2 8];
                       % Sinusoid amplitudes (row vector)
                       % Sinusoid frequencies (column vector)
f = [150;140];
xn = A*sin(2*pi*f*t) + 5*randn(size(t));
Hs = spectrum.periodogram('rectangular');
psd(Hs,xn,'Fs',fs,'NFFT',1024);
```

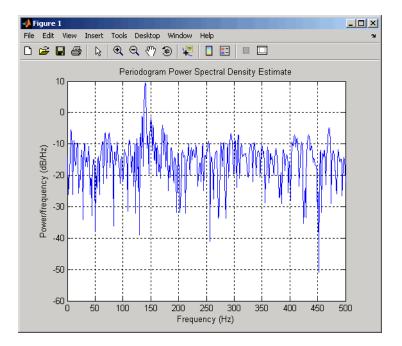

We can obtain Welch's spectral estimate for 3 segments with 50% overlap with

```
Hs = spectrum.welch('rectangular',150,50);
psd(Hs,xn,'Fs',fs,'NFFT',512);
```

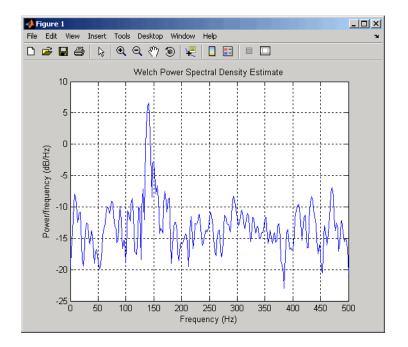

In the periodogram above, noise and the leakage make one of the sinusoids essentially indistinguishable from the artificial peaks. In contrast, although the PSD produced by Welch's method has wider peaks, you can still distinguish the two sinusoids, which stand out from the "noise floor."

However, if we try to reduce the variance further, the loss of resolution causes one of the sinusoids to be lost altogether:

Hs = spectrum.welch('rectangular',100,75); psd(Hs,xn,'Fs',fs,'NFFT',512);

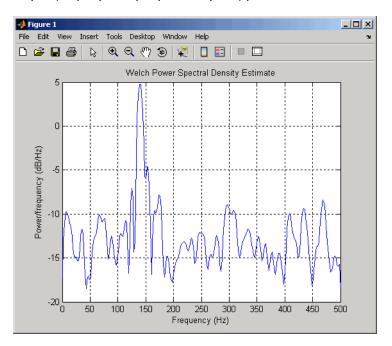

For a more detailed discussion of Welch's method of PSD estimation, see Kay [2] and Welch [8].

#### Bias and Normalization in Welch's Method

Welch's method yields a biased estimator of the PSD. The expected value of the PSD estimate is:

$$E\{P_{\text{Welch}}(f)\} = \frac{1}{F_{sLU}} \int_{-F_{s}/2}^{F/2} |W(f - f')|^2 P_{xx}(f') df'$$

where L is the length of the data segments, U is the same normalization constant present in the definition of the modified periodogram, and W(f) is the Fourier transform of the window function. As is the case for all periodograms, Welch's estimator is asymptotically unbiased. For a fixed length data record,

the bias of Welch's estimate is larger than that of the periodogram because the length of the segments is less than the length of the entire data sample.

The variance of Welch's estimator is difficult to compute because it depends on both the window used and the amount of overlap between segments. Basically, the variance is inversely proportional to the number of segments whose modified periodograms are being averaged.

### **Multitaper Method**

The periodogram can be interpreted as filtering a length L signal,  $x_L[n]$ , through a filter bank (a set of filters in parallel) of L FIR bandpass filters. The 3 dB bandwidth of each of these bandpass filters can be shown to be approximately equal to  $f_s$  / L. The magnitude response of each one of these bandpass filters resembles that of the rectangular window discussed in "Spectral Leakage" on page 6-12. The periodogram can thus be viewed as a computation of the power of each filtered signal (i.e., the output of each bandpass filter) that uses just one sample of each filtered signal and assumes that the PSD of  $x_L[n]$  is constant over the bandwidth of each bandpass filter.

As the length of the signal increases, the bandwidth of each bandpass filter decreases, making it a more selective filter, and improving the approximation of constant PSD over the bandwidth of the filter. This provides another interpretation of why the PSD estimate of the periodogram improves as the length of the signal increases. However, there are two factors apparent from this standpoint that compromise the accuracy of the periodogram estimate. First, the rectangular window yields a poor bandpass filter. Second, the computation of the power at the output of each bandpass filter relies on a single sample of the output signal, producing a very crude approximation.

Welch's method can be given a similar interpretation in terms of a filter bank. In Welch's implementation, several samples are used to compute the output power, resulting in reduced variance of the estimate. On the other hand, the bandwidth of each bandpass filter is larger than that corresponding to the periodogram method, which results in a loss of resolution. The filter bank model thus provides a new interpretation of the compromise between variance and resolution.

Thompson's *multitaper method* (MTM) builds on these results to provide an improved PSD estimate. Instead of using bandpass filters that are essentially

rectangular windows (as in the periodogram method), the MTM method uses a bank of optimal bandpass filters to compute the estimate. These optimal FIR filters are derived from a set of sequences known as discrete prolate spheroidal sequences (DPSSs, also known as Slepian sequences).

In addition, the MTM method provides a time-bandwidth parameter with which to balance the variance and resolution. This parameter is given by the time-bandwidth product, NW and it is directly related to the number of tapers used to compute the spectrum. There are always 2\*NW-1 tapers used to form the estimate. This means that, as NW increases, there are more estimates of the power spectrum, and the variance of the estimate decreases. However, the bandwidth of each taper is also proportional to NW, so as NW increases, each estimate exhibits more spectral leakage (i.e., wider peaks) and the overall spectral estimate is more biased. For each data set, there is usually a value for NW that allows an optimal trade-off between bias and variance.

The Signal Processing Toolbox function that implements the MTM method is pmtm and the object that implements it is spectrum.mtm. Use spectrum.mtm to compute the PSD of xn from the previous examples:

```
fs = 1000;
                          % Sampling frequency
t = (0:fs)/fs;
                          % One second worth of samples
A = [1 2];
                          % Sinusoid amplitudes
                          % Sinusoid frequencies
f = [150;140];
xn = A*sin(2*pi*f*t) + 0.1*randn(size(t));
Hs1 = spectrum.mtm(4, 'adapt');
psd(Hs1,xn,'Fs',fs,'NFFT',1024)
```

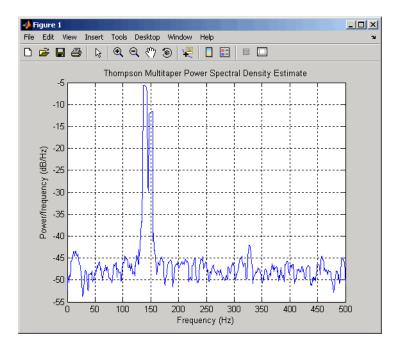

By lowering the time-bandwidth product, you can increase the resolution at the expense of larger variance:

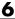

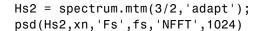

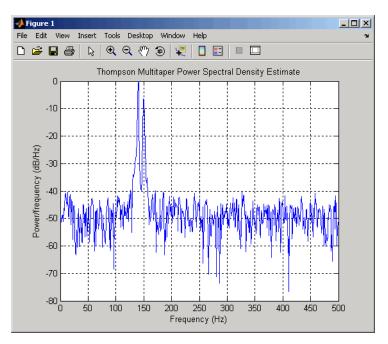

Note that the average power is conserved in both cases:

```
Hs1p = psd(Hs1,xn,'Fs',fs,'NFFT',1024);
Pow1 = avgpower(Hs1p)
Hs2p = psd(Hs2,xn,'Fs',fs,'NFFT',1024);
Pow2 = avgpower(Hs2p)
```

This method is more computationally expensive than Welch's method due to the cost of computing the discrete prolate spheroidal sequences. For long data series (10,000 points or more), it is useful to compute the DPSSs once and save them in a MAT-file. dpsssave, dpssload, dpssdir, and dpssclear are provided to keep a database of saved DPSSs in the MAT-file dpss.mat.

## **Cross-Spectral Density Function**

The PSD is a special case of the *cross spectral density (CPSD)* function, defined between two signals  $x_n$  and  $y_n$  as

$$P_{xy}(\omega) = \frac{1}{2\pi} \sum_{m=-\infty}^{\infty} R_{xy}(m)e^{-j\omega m}$$

As is the case for the correlation and covariance sequences, the toolbox *estimates* the PSD and CPSD because signal lengths are finite.

To estimate the cross-spectral density of two equal length signals x and y using Welch's method, the cpsd function forms the periodogram as the product of the FFT of x and the conjugate of the FFT of y. Unlike the real-valued PSD, the CPSD is a complex function. cpsd handles the sectioning and windowing of x and y in the same way as the pwelch function:

$$Sxy = cpsd(x,y,nwin,noverlap,nfft,fs)$$

#### **Transfer Function Estimate**

One application of Welch's method is nonparametric system identification. Assume that H is a linear, time invariant system, and x(n) and y(n) are the input to and output of H, respectively. Then the power spectrum of x(n) is related to the CPSD of x(n) and y(n) by

$$P_{yx}(\omega) = H(\omega)P_{xx}(\omega)$$

An estimate of the transfer function between x(n) and y(n) is

$$\widehat{H}(\omega) = \frac{\widehat{P}_{yx}(\omega)}{\widehat{P}_{xx}(\omega)}$$

This method estimates both magnitude and phase information. The tfestimate function uses Welch's method to compute the CPSD and power spectrum, and then forms their quotient for the transfer function estimate. Use tfestimate the same way that you use the cpsd function.

Filter the signal xn with an FIR filter, then plot the actual magnitude response and the estimated response:

```
h = ones(1,10)/10;
                               % Moving-average filter
yn = filter(h,1,xn);
[HEST,f] = tfestimate(xn,yn,256,128,256,fs);
H = freqz(h,1,f,fs);
subplot(2,1,1); plot(f,abs(H));
title('Actual Transfer Function Magnitude');
subplot(2,1,2); plot(f,abs(HEST));
title('Transfer Function Magnitude Estimate');
xlabel('Frequency (Hz)');
```

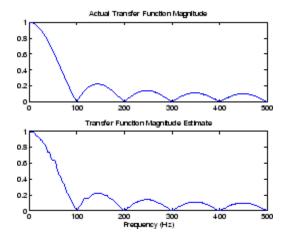

#### **Coherence Function**

The magnitude-squared coherence between two signals x(n) and y(n) is

$$C_{xy}(\omega) = \frac{\left| P_{xy}(\omega) \right|^2}{P_{xx}(\omega) P_{yy}(\omega)}$$

This quotient is a real number between 0 and 1 that measures the correlation between x(n) and y(n) at the frequency  $\omega$ .

The mscohere function takes sequences x and y, computes their power spectra and CPSD, and returns the quotient of the magnitude squared of the CPSD and the product of the power spectra. Its options and operation are similar to the cpsd and tfestimate functions.

The coherence function of xn and the filter output yn versus frequency is

mscohere(xn,yn,256,128,256,fs)

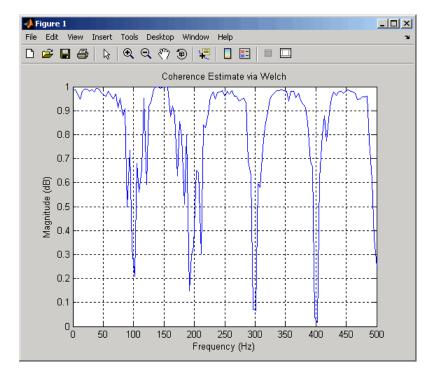

If the input sequence length nfft, window length window, and the number of overlapping data points in a window numoverlap, are such that mscohere operates on only a single record, the function returns all ones. This is because the coherence function for linearly dependent data is one.

#### Parametric Methods

Parametric methods can yield higher resolutions than nonparametric methods in cases when the signal length is short. These methods use a different approach to spectral estimation; instead of trying to estimate the PSD directly from the data, they model the data as the output of a linear system driven by white noise, and then attempt to estimate the parameters of that linear system.

The most commonly used linear system model is the all-pole model, a filter with all of its zeroes at the origin in the z-plane. The output of such a filter for white noise input is an autoregressive (AR) process. For this reason, these methods are sometimes referred to as AR methods of spectral estimation.

The AR methods tend to adequately describe spectra of data that is "peaky," that is, data whose PSD is large at certain frequencies. The data in many practical applications (such as speech) tends to have "peaky spectra" so that AR models are often useful. In addition, the AR models lead to a system of linear equations which is relatively simple to solve.

Signal Processing Toolbox AR methods for spectral estimation include:

- Yule-Walker AR method (autocorrelation method)
- Burg method
- Covariance method
- Modified covariance method

All AR methods yield a PSD estimate given by

$$\hat{P}(f) = \frac{1}{Fs} \frac{p}{|1 - \sum_{k=1}^{p} \hat{a}_{p}(k)e^{-j2\pi kf/Fs}|^{2}}$$

The different AR methods estimate the parameters slightly differently, yielding different PSD estimates. The following table provides a summary of the different AR methods.

## **AR Methods**

|                 | Burg                                                                                                    | Covariance                                                                                 | Modified<br>Covariance                                                          | Yule-Walker                                                       |
|-----------------|----------------------------------------------------------------------------------------------------|--------------------------------------------------------------------------------------------|---------------------------------------------------------------------------------|-------------------------------------------------------------------|
| Characteristics | Does not apply window to data                                                                                                    | Does not apply window to data                                                              | Does not apply window to data                                                   | Applies window to data                                            |
|                 | Minimizes the forward and backward prediction errors in the least squares sense, with the AR coefficients constrained to satisfy the L-D recursion | Minimizes<br>the forward<br>prediction error<br>in the least<br>squares sense              | Minimizes the forward and backward prediction errors in the least squares sense | Minimizes the forward prediction error in the least squares sense |
|                 |                                                                                                    |                                                                                            |                                                                                 | (also called<br>"Autocorrelation<br>method")                      |
| Advantages      | High resolution<br>for short data<br>records                                                                                                    | Better resolution<br>than Y-W<br>for short<br>data records<br>(more accurate<br>estimates) | High resolution<br>for short data<br>records                                    | Performs as well<br>as other methods<br>for large data<br>records |
|                 | Always produces<br>a stable model                                                                                                    | Able to extract frequencies from data consisting of p or more pure sinusoids               | Able to extract frequencies from data consisting of p or more pure sinusoids    | Always produces<br>a stable model                                 |
|                 |                                                                                                    |                                                                                            | Does not<br>suffer spectral<br>line-splitting                                   |                                                                   |

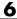

## **AR Methods (Continued)**

|                                  | Burg                                                                                   | Covariance                                                             | Modified<br>Covariance                                                | Yule-Walker                                                                                                    |
|----------------------------------|----------------------------------------------------------------------------------------|------------------------------------------------------------------------|-----------------------------------------------------------------------|----------------------------------------------------------------------------------------------------|
| Disadvantages                    | Peak locations<br>highly dependent<br>on initial phase                                 | May produce unstable models                                            | May produce unstable models                                           | Performs relatively poorly for short data records                                                                                        |
|                                  | May suffer spectral line-splitting for sinusoids in noise, or when order is very large | Frequency bias<br>for estimates of<br>sinusoids in noise               | Peak locations<br>slightly<br>dependent on<br>initial phase           | Frequency bias<br>for estimates of<br>sinusoids in noise                                                                                 |
|                                  | Frequency bias<br>for estimates of<br>sinusoids in noise                               |                                                                        | Minor frequency<br>bias for estimates<br>of sinusoids in<br>noise     |                                                                                                    |
| Conditions for<br>Nonsingularity |                                                                                        | Order must be<br>less than or equal<br>to half the input<br>frame size | Order must be<br>less than or equal<br>to 2/3 the input<br>frame size | Because of<br>the biased<br>estimate, the<br>autocorrelation<br>matrix is<br>guaranteed to<br>positive-definite,<br>hence<br>nonsingular |

## Yule-Walker AR Method

The Yule-Walker AR method of spectral estimation computes the ARparameters by solving the following linear system, which give the Yule-Walker equations in matrix form:

$$\begin{pmatrix} r(0) & r^{*}(1) & \dots & r^{*}(p-1) \\ r(1) & r(0) & \dots & r^{*}(p-2) \\ r(p-1) & r(p-2) & \dots & r(0) \end{pmatrix} \begin{pmatrix} a(1) \\ a(2) \\ \dots \\ a(p) \end{pmatrix} = \begin{pmatrix} r(1) \\ r(2) \\ \dots \\ r(p) \end{pmatrix}$$

In practice, the biased estimate of the autocorrelation is used for the unknown true autocorrelation. The Yule-Walker AR method produces the same results as a maximum entropy estimator. For more information, see page 155 of item [2] in the "Selected Bibliography" on page 6-48.

The use of a biased estimate of the autocorrelation function ensures that the autocorrelation matrix above is positive definite. Hence, the matrix is invertible and a solution is guaranteed to exist. Moreover, the AR parameters thus computed always result in a stable all-pole model. The Yule-Walker equations can be solved efficiently via Levinson's algorithm, which takes advantage of the Hermitian Toeplitz structure of the autocorrelation matrix.

The toolbox object spectrum.yulear and function pyulear implement the Yule-Walker AR method.

For example, compare the spectrum of a speech signal using Welch's method and the Yule-Walker AR method:

```
load mtlb
Hwelch = spectrum.welch('hamming',256,50);
psd(Hwelch,mtlb,'Fs',Fs,'NFFT',1024)
```

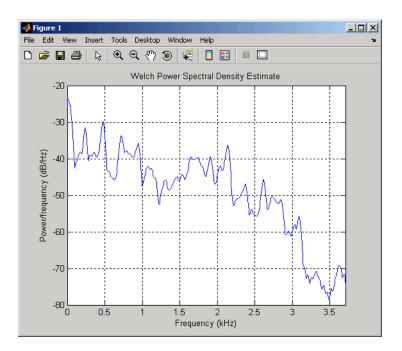

Hyulear = spectrum.yulear(14);
psd(Hyulear,mtlb,'Fs',Fs,'NFFT',1024)

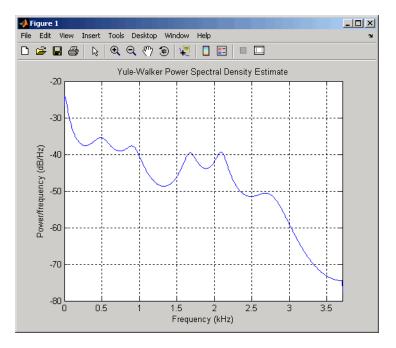

The Yule-Walker AR spectrum is smoother than the periodogram because of the simple underlying all-pole model.

# **Burg Method**

The Burg method for AR spectral estimation is based on minimizing the forward and backward prediction errors while satisfying the Levinson-Durbin recursion (see Marple [3], Chapter 7, and Proakis [6], Section 12.3.3). In contrast to other AR estimation methods, the Burg method avoids calculating the autocorrelation function, and instead estimates the reflection coefficients directly.

The primary advantages of the Burg method are resolving closely spaced sinusoids in signals with low noise levels, and estimating short data records, in which case the AR power spectral density estimates are very close to the

true values. In addition, the Burg method ensures a stable AR model and is computationally efficient.

The accuracy of the Burg method is lower for high-order models, long data records, and high signal-to-noise ratios (which can cause line splitting, or the generation of extraneous peaks in the spectrum estimate). The spectral density estimate computed by the Burg method is also susceptible to frequency shifts (relative to the true frequency) resulting from the initial phase of noisy sinusoidal signals. This effect is magnified when analyzing short data sequences.

The toolbox object spectrum.burg and function pourg implement the Burg method. Compare the spectrum of the speech signal generated by both the Burg method and the Yule-Walker AR method. They are very similar for large signal lengths:

```
load mtlb
Hburg = spectrum.burg(14);
                                  % 14th order model
psd(Hburg, mtlb(1:512), 'Fs', Fs, 'NFFT', 1024)
```

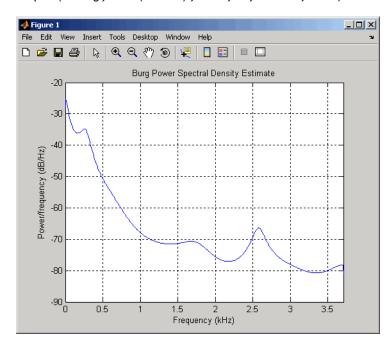

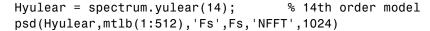

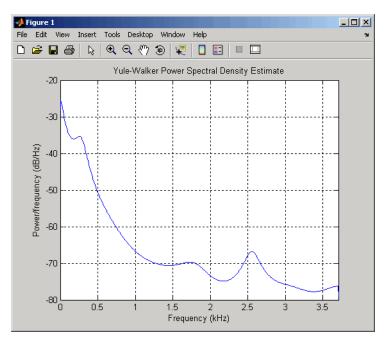

Compare the spectrum of a noisy signal computed using the Burg method and the Welch method:

```
fs = 1000; % Sampling frequency
t = (0:fs)/fs; % One second worth of samples
A = [1 2]; % Sinusoid amplitudes
f = [150;140]; % Sinusoid frequencies
xn = A*sin(2*pi*f*t) + 0.1*randn(size(t));
Hwelch = spectrum.welch('hamming',256,50);
psd(Hwelch,xn,'Fs',fs,'NFFT',1024)
```

Hburg = spectrum.burg(14);
psd(Hburg,xn,'Fs',fs,'NFFT',1024)

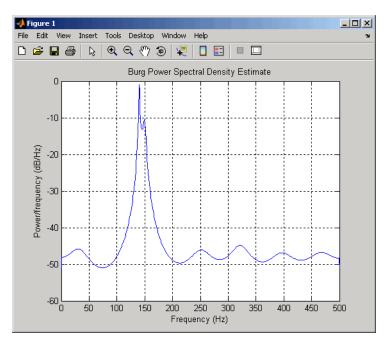

Note that, as the model order for the Burg method is reduced, a frequency shift due to the initial phase of the sinusoids will become apparent.

#### **Covariance and Modified Covariance Methods**

The covariance method for AR spectral estimation is based on minimizing the forward prediction error. The modified covariance method is based on minimizing the forward and backward prediction errors. The toolbox object spectrum.cov and function pcov, and object spectrum.mcov and function pmcov implement the respective methods.

Compare the spectrum of the speech signal generated by both the covariance method and the modified covariance method. They are nearly identical, even for a short signal length:

load mtlb Hcov = spectrum.cov(14); % 14th order model psd(Hcov, mtlb(1:64), 'Fs', Fs, 'NFFT', 1024)

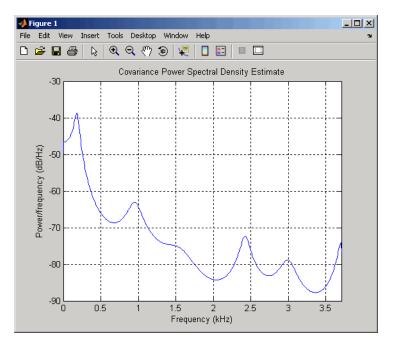

Hmcov = spectrum.mcov(14); % 14th order model psd(Hmcov, mtlb(1:64), 'Fs', Fs, 'NFFT', 1024)

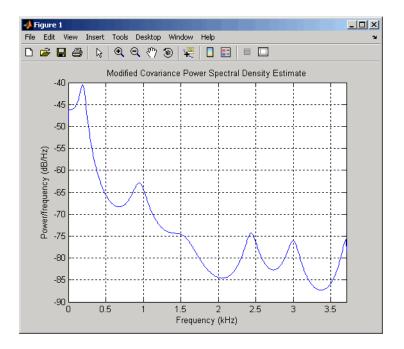

#### **MUSIC and Eigenvector Analysis Methods**

The spectrum.music object and pmusic function, and spectrum.eigenvector object and peig function provide two related spectral analysis methods:

- spectrum.music and pmusic provide the multiple signal classification (MUSIC) method developed by Schmidt
- spectrum.eigenvector and peig provides the eigenvector (EV) method developed by Johnson

See Marple [3] (pgs. 373-378) for a summary of these methods.

Both of these methods are frequency estimator techniques based on eigenanalysis of the autocorrelation matrix. This type of spectral analysis categorizes the information in a correlation or data matrix, assigning information to either a signal subspace or a noise subspace.

#### **Eigenanalysis Overview**

Consider a number of complex sinusoids embedded in white noise. You can write the autocorrelation matrix R for this system as the sum of the signal autocorrelation matrix (S) and the noise autocorrelation matrix (W):

R=S+W. There is a close relationship between the eigenvectors of the signal autocorrelation matrix and the signal and noise subspaces. The eigenvectors v of S span the same signal subspace as the signal vectors. If the system contains M complex sinusoids and the order of the autocorrelation matrix is p, eigenvectors  $v_{M+1}$  through  $v_{n+1}$  span the noise subspace of the autocorrelation matrix.

**Frequency Estimator Functions.** To generate their frequency estimates, eigenanalysis methods calculate functions of the vectors in the signal and noise subspaces. Both the MUSIC and EV techniques choose a function that goes to infinity (denominator goes to zero) at one of the sinusoidal frequencies in the input signal. Using digital technology, the resulting estimate has sharp peaks at the frequencies of interest; this means that there might not be infinity values in the vectors.

The MUSIC estimate is given by the formula

$$\hat{P}_{\mathrm{MUSIC}}(f) = \frac{1}{\displaystyle\sum_{k=p+1}^{M} \left| e(f)^{H} v_{k} \right|^{2}}$$

where the  $v_k$  are the eigenvectors of the noise subspace and e(f) is a vector of complex sinusoids.

$$e(f) = [1 \quad e^{j2\pi f} \quad e^{j4\pi f} \dots e^{j2(M-1)\pi}]^T$$

v represents the eigenvectors of the input signal's correlation matrix;  $\boldsymbol{v}_k$  is the  $k^{
m th}$  eigenvector. H is the conjugate transpose operator. The eigenvectors used in the sum correspond to the smallest eigenvalues and span the noise subspace (p is the size of the signal subspace).

The expression  $e(f)^H v_k$  is equivalent to a Fourier transform (the vector e(f) consists of complex exponentials). This form is useful for numeric

computation because the FFT can be computed for each  $\boldsymbol{v}_k$  and then the squared magnitudes can be summed.

The EV method weights the summation by the eigenvalues of the correlation matrix:

$$\hat{P}_{\text{EV}}(f) = \frac{\lambda_k}{\sum_{k=p+1}^{M} \left| e^H(f) v_k \right|^2}$$

The pmusic and peig functions in this toolbox interpret their first input either as a signal matrix or as a correlation matrix (if the 'corr' input flag is set). In the former case, the singular value decomposition of the signal matrix is used to determine the signal and noise subspaces. In the latter case, the eigenvalue decomposition of the correlation matrix is used to determine the signal and noise subspaces.

## **Using FFT to Obtain Simple Spectral Analysis Plots**

In general, you use spectrum objects to perform spectral analysis, but if you want to create spectral analysis plots manually starting with an FFT, follow this example. Assume you have a 200 Hz sinusoid signal and a sampling frequency of 1024.

Now, you take the FFT of the signal. To optimize the FFT, you pad the signal with enough zeros so that its length is a power of 2. The fft automatically does this if you provide an input argument specifying the length of the FFT.

```
nfft = 2^(nextpow2(length(x))); % Find next power of 2
fftx = fft(x,nfft);
```

nfft is even, so the magnitude of the FFT will be symmetric, in that the first (1+nfft/2) points are unique, and the rest are symmetrically redundant. The DC component of x is fftx(1) and the Nyquist frequency is at fftx(1+nfft/2). Note that if nfft is odd, the Nyquist frequency component is not evaluated, and the number of unique points is (nfft+1)/2. You can use

the ceil function to determine the number of unique points. In this example, you know the FFT is symmetric, so you keep only the unique points. Then, calculate the magnitude of the FFT.

```
NumUniquePts = ceil((nfft+1)/2);
fftx = fftx(1:NumUniquePts);
mx = abs(fftx);
```

MATLAB does not scale the output of the FFT by the length of the input, so you scale the it so that it is not a function of the length of x. Then, square the magnitude and since you dropped half of the FFT, multiply by 2 to retain the same amount of energy, but do not multiply the DC or Nyquist components by 2. You then obtain an evenly spaced frequency vector with NumUniquePts points.

```
mx = mx/length(x);
  mx = mx.^2;
  if rem(nfft, 2) % Odd nfft excludes Nyquist
    mx(2:end) = mx(2:end)*2;
  else
    mx(2:end -1) = mx(2:end -1)*2;
  end
  f = (0:NumUniquePts-1)*Fs/nfft;
Finally, plot the resulting spectrum.
  plot(f,mx);
  title('Power Spectrum of a 200Hz Sine Wave');
  xlabel('Frequency (Hz)');
  vlabel('Power');
```

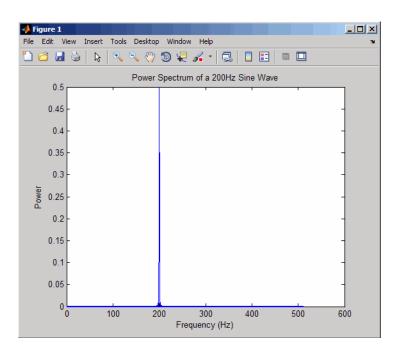

# **Selected Bibliography**

- [1] Hayes, M.H. Statistical Digital Signal Processing and Modeling. New York: John Wiley & Sons, 1996.
- [2] Kay, S.M. Modern Spectral Estimation. Englewood Cliffs, NJ: Prentice Hall, 1988.
- [3] Marple, S.L. Digital Spectral Analysis. Englewood Cliffs, NJ: Prentice Hall, 1987.
- [4] Orfanidis, S.J. Introduction to Signal Processing. Upper Saddle River, NJ: Prentice Hall, 1996.
- [5] Percival, D.B., and A.T. Walden. Spectral Analysis for Physical Applications: Multitaper and Conventional Univariate Techniques. Cambridge: Cambridge University Press, 1993.
- [6] Proakis, J.G., and D.G. Manolakis. Digital Signal Processing: Principles, Algorithms, and Applications. Englewood Cliffs, NJ: Prentice Hall, 1996.
- [7] Stoica, P., and R. Moses. Introduction to Spectral Analysis. Upper Saddle River, NJ: Prentice Hall, 1997.
- [8] Welch, P.D. "The Use of Fast Fourier Transform for the Estimation of Power Spectra: A Method Based on Time Averaging Over Short, Modified Periodograms." IEEE Trans. Audio Electroacoust. Vol. AU-15 (June 1967). Pgs. 70-73.

# **Special Topics**

- ullet "Windows" on page 7-2
- "Parametric Modeling" on page 7-15
- "Resampling" on page 7-25
- "Cepstrum Analysis" on page 7-28
- "FFT-Based Time-Frequency Analysis" on page 7-32
- "Median Filtering" on page 7-33
- "Communications Applications" on page 7-34
- "Deconvolution" on page 7-39
- $\bullet\,$  "Specialized Transforms" on page 7-40
- "Selected Bibliography" on page 7-51

#### Windows

#### In this section...

"Why Use Windows?" on page 7-2

"Available Window Functions" on page 7-2

"Graphical User Interface Tools" on page 7-3

"Basic Shapes" on page 7-3

"Generalized Cosine Windows" on page 7-7

"Kaiser Window" on page 7-9

"Chebyshev Window" on page 7-14

## Why Use Windows?

In both digital filter design and spectral estimation, the choice of a windowing function can play an important role in determining the quality of overall results. The main role of the window is to damp out the effects of the Gibbs phenomenon that results from truncation of an infinite series.

#### **Available Window Functions**

| Window                 | Function       |
|------------------------|----------------|
| Bartlett-Hann window   | barthannwin    |
| Bartlett window        | bartlett       |
| Blackman window        | blackman       |
| Blackman-Harris window | blackmanharris |
| Bohman window          | bohmanwin      |
| Chebyshev window       | chebwin        |
| Flat Top window        | flattopwin     |
| Gaussian window        | gausswin       |
| Hamming window         | hamming        |

| Window                              | Function   |
|-------------------------------------|------------|
| Hann window                         | hann       |
| Kaiser window                       | kaiser     |
| Nuttall's Blackman-Harris window    | nuttallwin |
| Parzen (de la Valle-Poussin) window | parzenwin  |
| Rectangular window                  | rectwin    |
| Tapered cosine window               | tukeywin   |
| Triangular window                   | triang     |

#### **Graphical User Interface Tools**

Two graphical user interface tools are provided for working with windows in the Signal Processing Toolbox product:

- Window Design and Analysis Tool (wintool)
- Window Visualization Tool (wvtool)

Refer to the reference pages for these tools for detailed information.

# **Basic Shapes**

The basic window is the *rectangular window*, a vector of ones of the appropriate length. A rectangular window of length 50 is

```
n = 50;
w = rectwin(n);
```

This toolbox stores windows in column vectors by convention, so an equivalent expression is

```
w = ones(50,1);
```

To use the Window Design and Analysis Tool to create this window, type

wintool

wintool opens with a default Hamming window. In the Current Window Information panel, set **Type = Rectangular** and **Length = 50** and then press **Apply**.

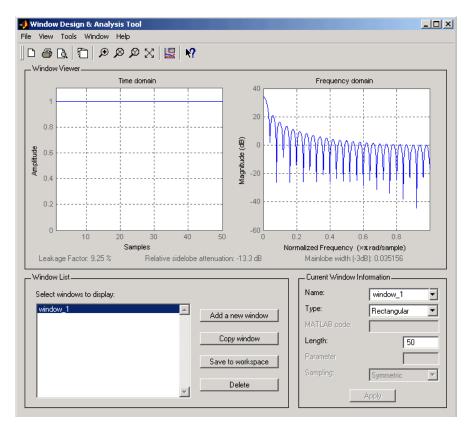

The *Bartlett* (or triangular) *window* is the convolution of two rectangular windows. The functions bartlett and triang compute similar triangular windows, with three important differences. The bartlett function always returns a window with two zeros on the ends of the sequence, so that for n odd, the center section of bartlett(n+2) is equivalent to triang(n):

```
0.6667
1.0000
0.6667
0.3333
0
triang(5)
ans =
0.3333
0.6667
1.0000
0.6667
0.3333
```

For n even, bartlett is still the convolution of two rectangular sequences. There is no standard definition for the triangular window for n even; the slopes of the line segments of the triang result are slightly steeper than those of bartlett in this case:

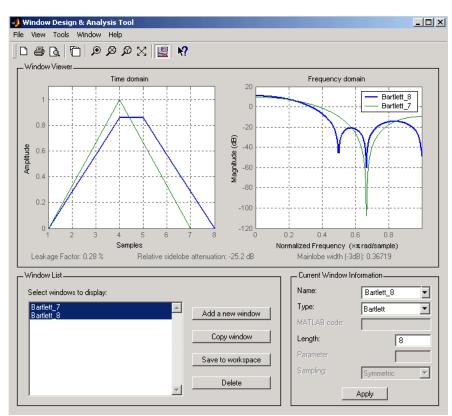

You can see the difference between odd and even Bartlett windows in WinTool.

The final difference between the Bartlett and triangular windows is evident in the Fourier transforms of these functions. The Fourier transform of a Bartlett window is negative for n even. The Fourier transform of a triangular window, however, is always nonnegative.

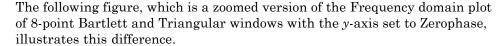

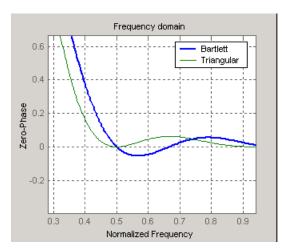

This difference can be important when choosing a window for some spectral estimation techniques, such as the Blackman-Tukey method. Blackman-Tukey forms the spectral estimate by calculating the Fourier transform of the autocorrelation sequence. The resulting estimate might be negative at some frequencies if the window's Fourier transform is negative (see Kay [1], pg. 80).

#### **Generalized Cosine Windows**

Blackman, Flat Top, Hamming, Hann, and rectangular windows are all special cases of the *generalized cosine window*. These windows are combinations of sinusoidal sequences with frequencies  $0, 2\pi/(N-1)$ , and  $4\pi/(N-1)$ , where N is the window length. One way to generate them is

```
ind = (0:n-1)'*2*pi/(n-1);
w = A - B*cos(ind) + C*cos(2*ind);
```

where A, B, and C are constants you define. The concept behind these windows is that by summing the individual terms to form the window, the low frequency peaks in the frequency domain combine in such a way as to decrease sidelobe height. This has the side effect of increasing the mainlobe width.

The Hamming and Hann windows are two-term generalized cosine windows, given by A = 0.54, B = 0.46 for Hamming and A = 0.5, B = 0.5 for Hann (C = 0 in both cases). The hamming and hann functions, respectively, compute these windows.

Note that the definition of the generalized cosine window shown in the earlier MATLAB code yields zeros at samples 1 and n for A = 0.5 and B = 0.5.

The Blackman window is a popular three-term window, given by A = 0.42, B = 0.5, C = 0.08. The blackman function computes this window.

The Flat Top window is a five-term window and is used for calibration. It is given by A = 1, B = 1.93, C = 1.29, D = 0.388, and E = 0.322.

This WinTool compares Blackman, Hamming, Hann, and Flat Top windows.

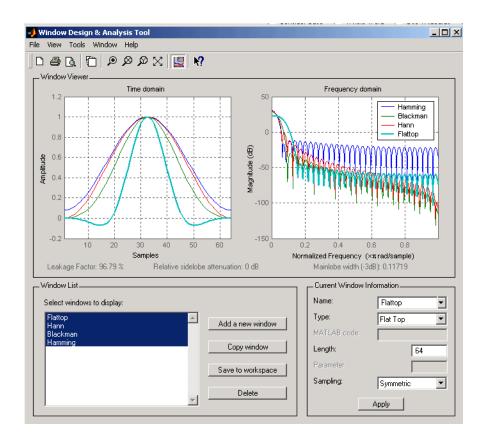

#### **Kaiser Window**

The Kaiser window is an approximation to the prolate-spheroidal window, for which the ratio of the mainlobe energy to the sidelobe energy is maximized. For a Kaiser window of a particular length, the parameter  $\beta$  controls the sidelobe height. For a given  $\beta$ , the sidelobe height is fixed with respect to window length. The statement kaiser(n,beta) computes a length n Kaiser window with parameter beta.

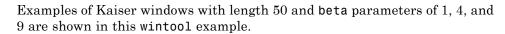

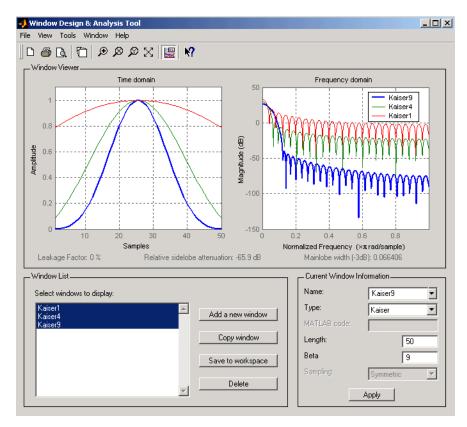

To create these Kaiser windows using the MATLAB command line,

```
n = 50;
w1 = kaiser(n,1);
w2 = kaiser(n,4);
w3 = kaiser(n,9);
[W1,f] = freqz(w1/sum(w1),1,512,2);
[W2,f] = freqz(w2/sum(w2),1,512,2);
[W3,f] = freqz(w3/sum(w3),1,512,2);
plot(f,20*log10(abs([W1 W2 W3]))); grid;
legend('beta = 1','beta = 4','beta = 9',3)
```

As  $\theta$  increases, the sidelobe height decreases and the mainlobe width increases. This wintool shows how the sidelobe height stays the same for a fixed  $\theta$  parameter as the length is varied.

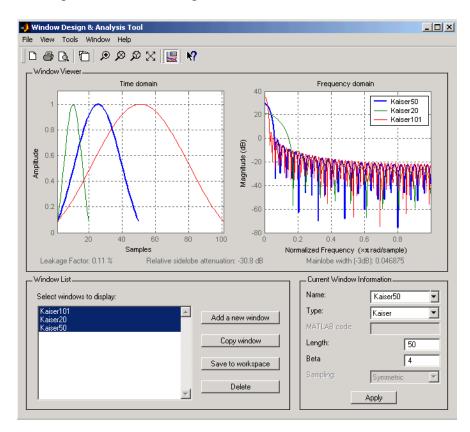

To create these Kaiser windows using the MATLAB command line:

```
w1 = kaiser(50,4);
w2 = kaiser(20,4);
w3 = kaiser(101,4);
[W1,f] = freqz(w1/sum(w1),1,512,2);
[W2,f] = freqz(w2/sum(w2),1,512,2);
[W3,f] = freqz(w3/sum(w3),1,512,2);
plot(f,20*log10(abs([W1 W2 W3]))); grid;
```

```
legend('length = 50', 'length = 20', 'length = 101')
```

#### Kaiser Windows in FIR Design

There are two design formulas that can help you design FIR filters to meet a set of filter specifications using a Kaiser window. To achieve a sidelobe height of  $-\alpha$  dB, the beta parameter is

$$\beta = \begin{cases} 0.1102(\alpha - 8.7), & \alpha > 50 \\ 0.5842(\alpha - 21)^{0.4} + 0.07886(\alpha - 21), & 50 \ge \alpha \ge 21 \\ 0, & \alpha < 21 \end{cases}$$

For a transition width of  $\Delta\omega$  rad/s, use the length

$$n = \frac{\alpha - 8}{2.285 \Delta \omega} + 1$$

Filters designed using these heuristics will meet the specifications approximately, but you should verify this. To design a lowpass filter with cutoff frequency  $0.5\,\pi$  rad/s, transition width  $0.2\,\pi$  rad/s, and 40 dB of attenuation in the stopband, try

```
[n,wn,beta] = kaiserord([0.4 0.6]*pi,[1 0],[0.01 0.01],2*pi);
h = fir1(n,wn,kaiser(n+1,beta),'noscale');
```

The kaiserord function estimates the filter order, cutoff frequency, and Kaiser window beta parameter needed to meet a given set of frequency domain specifications.

The ripple in the passband is roughly the same as the ripple in the stopband. As you can see from the frequency response, this filter nearly meets the specifications:

fvtool(h,1);

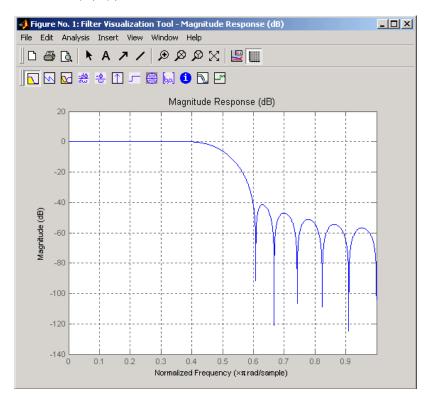

## **Chebyshev Window**

The Chebyshev window minimizes the mainlobe width, given a particular sidelobe height. It is characterized by an equiripple behavior, that is, its sidelobes all have the same height.

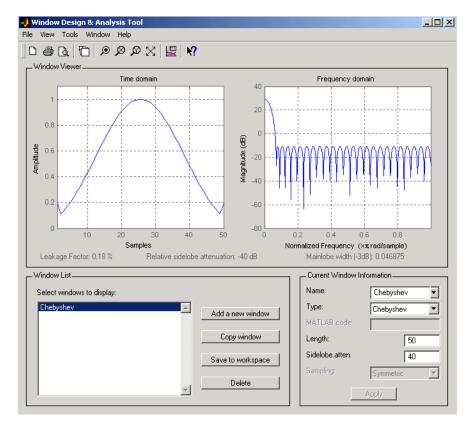

As shown in the Time Domain plot, the Chebyshev window has large spikes at its outer samples.

For a detailed discussion of the characteristics and applications of the various window types, see Oppenheim and Schafer [3], pgs. 444-462, and Parks and Burrus [4], pgs. 71-73.

# **Parametric Modeling**

#### In this section...

"What is Parametric Modeling" on page 7-15

"Available Parametric Modeling Functions" on page 7-15

"Time-Domain Based Modeling" on page 7-16

"Frequency-Domain Based Modeling" on page 7-21

#### What is Parametric Modeling

Parametric modeling techniques find the parameters for a mathematical model describing a signal, system, or process. These techniques use known information about the system to determine the model. Applications for parametric modeling include speech and music synthesis, data compression, high-resolution spectral estimation, communications, manufacturing, and simulation.

**Note** Since yulewalk is geared explicitly toward ARMA filter design, it is discussed in Chapter 2, "Filter Design and Implementation".

pburg and pyulear are discussed in Chapter 6, "Statistical Signal Processing", with the other (nonparametric) spectral estimation methods.

#### **Available Parametric Modeling Functions**

The toolbox parametric modeling functions operate with the rational transfer function model. Given appropriate information about an unknown system (impulse or frequency response data, or input and output sequences), these functions find the coefficients of a linear system that models the system.

One important application of the parametric modeling functions is in the design of filters that have a prescribed time or frequency response. These functions provide a data-oriented alternative to the IIR and FIR filter design functions discussed in Chapter 2, "Filter Design and Implementation".

Here is a summary of the parametric modeling functions in this toolbox. Note that "System Identification Toolbox" software provides a more extensive collection of parametric modeling functions.

| Domain    | Functions             | Description                                                                                                    |
|-----------|-----------------------|----------------------------------------------------------------------------------------------------|
| Time      | arburg                | Generate all-pole filter coefficients that model an input data sequence using the Levinson-Durbin algorithm.                      |
|           | arcov                 | Generate all-pole filter coefficients that model an input data sequence by minimizing the forward prediction error.               |
|           | armcov                | Generate all-pole filter coefficients that model an input data sequence by minimizing the forward and backward prediction errors. |
|           | aryule                | Generate all-pole filter coefficients that model an input data sequence using an estimate of the autocorrelation function.        |
|           | lpc, levinson         | Linear Predictive Coding. Generate<br>all-pole recursive filter whose impulse<br>response matches a given sequence.               |
|           | prony                 | Generate IIR filter whose impulse response matches a given sequence.                                                              |
|           | stmcb                 | Find IIR filter whose output, given a specified input sequence, matches a given output sequence.                                  |
| Frequency | invfreqz,<br>invfreqs | Generate digital or analog filter coefficients given complex frequency response data.                                             |

#### **Time-Domain Based Modeling**

The lpc, prony, and stmcb functions find the coefficients of a digital rational transfer function that approximates a given time-domain impulse response. The algorithms differ in complexity and accuracy of the resulting model.

#### **Linear Prediction**

Linear prediction modeling assumes that each output sample of a signal, x(k), is a linear combination of the past n outputs (that is, it can be linearly predicted from these outputs), and that the coefficients are constant from sample to sample:

```
x(k) = -a(2)x(k-1) - a(3)x(k-2) - \dots - a(n+1)x(k-n)
```

An nth-order all-pole model of a signal x is

```
a = lpc(x,n)
```

To illustrate lpc, create a sample signal that is the impulse response of an all-pole filter with additive white noise:

```
randn('state',0);

x = impz(1,[1 \ 0.1 \ 0.1 \ 0.1 \ 0.1],10) + randn(10,1)/10;
```

The coefficients for a fourth-order all-pole filter that models the system are

```
a = 1pc(x,4)

a = 1.0000 	 0.2574 	 0.1666 	 0.1203 	 0.2598
```

1pc first calls xcorr to find a biased estimate of the correlation function of x, and then uses the Levinson-Durbin recursion, implemented in the levinson function, to find the model coefficients a. The Levinson-Durbin recursion is a fast algorithm for solving a system of symmetric Toeplitz linear equations. lpc's entire algorithm for n=4 is

```
r = xcorr(x);
r(1:length(x)-1) = []; % Remove corr. at negative lags
a = levinson(r,4)
a =
    1.0000    0.2574    0.1666    0.1203    0.2598
```

You could form the linear prediction coefficients with other assumptions by passing a different correlation estimate to levinson, such as the biased correlation estimate:

```
r = xcorr(x, 'biased');
```

```
r(1:length(x)-1) = []; % Remove corr. at negative lags
a = levinson(r,4)
a =
1.0000 0.2574 0.1666 0.1203 0.2598
```

#### **Prony's Method (ARMA Modeling)**

The prony function models a signal using a specified number of poles and zeros. Given a sequence x and numerator and denominator orders n and m, respectively, the statement

```
[b,a] = prony(x,n,m)
```

finds the numerator and denominator coefficients of an IIR filter whose impulse response approximates the sequence x.

The prony function implements the method described in [4] Parks and Burrus (pgs. 226-228). This method uses a variation of the covariance method of AR modeling to find the denominator coefficients a, and then finds the numerator coefficients b for which the resulting filter's impulse response matches exactly the first n + 1 samples of x. The filter is not necessarily stable, but it can potentially recover the coefficients exactly if the data sequence is truly an autoregressive moving-average (ARMA) process of the correct order.

**Note** The functions prony and stmcb (described next) are more accurately described as ARX models in system identification terminology. ARMA modeling assumes noise only at the inputs, while ARX assumes an external input. prony and stmcb know the input signal: it is an impulse for prony and is arbitrary for stmcb.

A model for the test sequence x (from the earlier 1pc example) using a third-order IIR filter is

```
[b,a] = prony(x,3,3)
b =
     0.9567   -0.3351     0.1866   -0.3782
a =
     1.0000   -0.0716     0.2560   -0.2752
```

The impz command shows how well this filter's impulse response matches the original sequence:

```
format long
[x impz(b,a,10)]
ans =
   0.95674351884718
                       0.95674351884718
                      -0.26655843782381
  -0.26655843782381
  -0.07746676935252
                      -0.07746676935252
  -0.05223235796415
                      -0.05223235796415
  -0.18754713506815
                      -0.05726777015121
   0.15348154656430
                      -0.01204969926150
   0.13986742016521
                      -0.00057632797226
   0.00609257234067
                      -0.01271681570687
   0.03349954614087
                      -0.00407967053863
   0.01086719328209
                       0.00280486049427
```

Notice that the first four samples match exactly. For an example of exact recovery, recover the coefficients of a Butterworth filter from its impulse response:

```
[b,a] = butter(4,.2);
h = impz(b,a,26);
[bb,aa] = prony(h,4,4);
```

Try this example; you'll see that bb and as match the original filter coefficients to within a tolerance of  $10^{-13}$ .

#### Steiglitz-McBride Method (ARMA Modeling)

The stmcb function determines the coefficients for the system b(z)/a(z) given an approximate impulse response x, as well as the desired number of zeros and poles. This function identifies an unknown system based on both input and output sequences that describe the system's behavior, or just the impulse response of the system. In its default mode, stmcb works like prony.

```
[b,a] = stmcb(x,3,3)
b = 0.9567 -0.5181 0.5702 -0.5471
```

```
a =
1.0000 -0.2384 0.5234 -0.3065
```

stmcb also finds systems that match given input and output sequences:

In this example, stmcb correctly identifies the system used to create y from x.

The Steiglitz-McBride method is a fast iterative algorithm that solves for the numerator and denominator coefficients simultaneously in an attempt to minimize the signal error between the filter output and the given output signal. This algorithm usually converges rapidly, but might not converge if the model order is too large. As for prony, stmcb's resulting filter is not necessarily stable due to its exact modeling approach.

stmcb provides control over several important algorithmic parameters; modify these parameters if you are having trouble modeling the data. To change the number of iterations from the default of five and provide an initial estimate for the denominator coefficients:

```
n = 10; % Number of iterations

a = lpc(x,3); % Initial estimates for denominator

[b,a] = stmcb(x,3,3,n,a);
```

The function uses an all-pole model created with prony as an initial estimate when you do not provide one of your own.

To compare the functions lpc, prony, and stmcb, compute the signal error in each case:

```
a1 = lpc(x,3);

[b2,a2] = prony(x,3,3);

[b3,a3] = stmcb(x,3,3);

[x-impz(1,a1,10) x-impz(b2,a2,10) x-impz(b3,a3,10)]
```

```
ans =
   -0.0433
                     0
                         -0.0000
   -0.0240
                     0
                          0.0234
   -0.0040
                     0
                         -0.0778
   -0.0448
              -0.0000
                          0.0498
   -0.2130
              -0.1303
                         -0.0742
    0.1545
               0.1655
                          0.1270
    0.1426
               0.1404
                          0.1055
    0.0068
               0.0188
                          0.0465
    0.0329
               0.0376
                          0.0530
    0.0108
               0.0081
                         -0.0162
sum(ans.^2)
ans =
    0.0953
               0.0659
                          0.0471
```

In comparing modeling capabilities for a given order IIR model, the last result shows that for this example, stmcb performs best, followed by prony, then lpc. This relative performance is typical of the modeling functions.

#### **Frequency-Domain Based Modeling**

The invfreqs and invfreqz functions implement the inverse operations of freqs and freqz; they find an analog or digital transfer function of a specified order that matches a given complex frequency response. Though the following examples demonstrate invfreqz, the discussion also applies to invfreqs.

To recover the original filter coefficients from the frequency response of a simple digital filter:

```
% Design Butterworth lowpass
[b,a] = butter(4,0.4)
b =
                         0.2795
    0.0466
              0.1863
                                    0.1863
                                              0.0466
a =
    1.0000
              -0.7821
                         0.6800
                                   -0.1827
                                              0.0301
[h,w] = freqz(b,a,64);
                                % Compute frequency response
[b4,a4] = invfreqz(h,w,4,4)
                                % Model: n = 4, m = 4
b4 =
    0.0466
              0.1863
                         0.2795
                                    0.1863
                                              0.0466
```

The vector of frequencies w has the units in rad/sample, and the frequencies need not be equally spaced. invfreqz finds a filter of any order to fit the frequency data; a third-order example is

Both invfreqs and invfreqz design filters with real coefficients; for a data point at positive frequency f, the functions fit the frequency response at both f and -f.

By default invfreqz uses an equation error method to identify the best model from the data. This finds b and a in

$$\min_{b,a} \sum_{k=1}^{n} wt(k) |h(k)A(w(k)) - B(w(k))|^{2}$$

by creating a system of linear equations and solving them with the MATLAB  $\setminus$  operator. Here A(w(k)) and B(w(k)) are the Fourier transforms of the polynomials a and b respectively at the frequency w(k), and n is the number of frequency points (the length of h and w). wt(k) weights the error relative to the error at different frequencies. The syntax

```
invfreqz(h,w,n,m,wt)
```

includes a weighting vector. In this mode, the filter resulting from invfreqz is not guaranteed to be stable.

invfreqz provides a superior ("output-error") algorithm that solves the direct problem of minimizing the weighted sum of the squared error between the actual frequency response points and the desired response

$$\min_{b,\;a} \sum_{k=1}^n \omega t(k) \left| h(k) - \frac{B(\omega(k))}{A(\omega(k))} \right|^2$$

To use this algorithm, specify a parameter for the iteration count after the weight vector parameter:

The resulting filter is always stable.

Graphically compare the results of the first and second algorithms to the original Butterworth filter with FVTool (and select the Magnitude and Phase Responses):

```
fvtool(b,a,b4,a4,b30,a30)
```

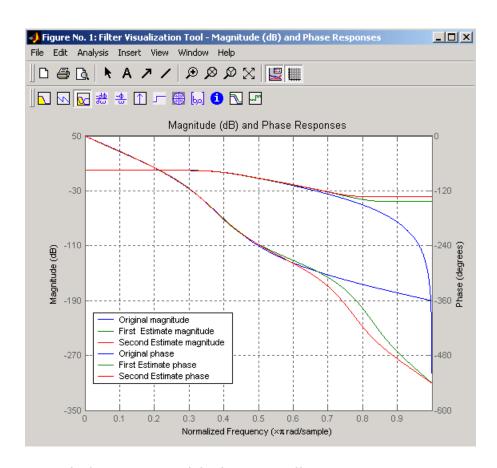

To verify the superiority of the fit numerically, type

```
sum(abs(h-freqz(b4,a4,w)).^2) % Total error, algorithm 1
ans =
      0.0200
sum(abs(h-freqz(b30,a30,w)).^2) % Total error, algorithm 2
ans =
      0.0096
```

# Resampling

#### In this section...

"Available Resampling Functions" on page 7-25

"resample Function" on page 7-25

"decimate and interp Functions" on page 7-27

"upfirdn Function" on page 7-27

"spline Function" on page 7-27

## **Available Resampling Functions**

The toolbox provides a number of functions that resample a signal at a higher or lower rate.

| Operation                        | Function |
|----------------------------------|----------|
| Apply FIR filter with resampling | upfirdn  |
| Cubic spline interpolation       | spline   |
| Decimation                       | decimate |
| Interpolation                    | interp   |
| Other 1-D interpolation          | interp1  |
| Resample at new rate             | resample |

#### resample Function

The resample function changes the sampling rate for a sequence to any rate that is a ratio of two integers. The basic syntax for resample is

y = resample(x,p,q)

where the function resamples the sequence x at p/q times the original sampling rate. The length of the result y is p/q times the length of x.

One resampling application is the conversion of digitized audio signals from one sampling rate to another, such as from 48 kHz (the digital audio tape standard) to 44.1 kHz (the compact disc standard).

The example file contains a length 4001 vector of speech sampled at 7418 Hz:

```
clear
load mtlb
whos
             Size
                                       Class
Name
                          Bytes
  Fs
                1x1
                              8
                                        double array
  mt1b
             4001x1
                          32008
                                        double array
Grand total is 4002 elements using 32016 bytes
Fs
Fs =
        7418
```

To play this speech signal on a workstation that can only play sound at 8192 Hz, use the rat function to find integers p and q that yield the correct resampling factor:

```
[p,q] = rat(8192/Fs,0.0001)
p =
    127
q =
    115
```

Since p/q\*Fs = 8192.05 Hz, the tolerance of 0.0001 is acceptable; to resample the signal at very close to 8192 Hz:

```
y = resample(mtlb,p,q);
```

resample applies a lowpass filter to the input sequence to prevent aliasing during resampling. It designs this filter using the firls function with a Kaiser window. The syntax

```
resample(x,p,q,l,beta)
```

controls the filter's length and the beta parameter of the Kaiser window. Alternatively, use the function intfilt to design an interpolation filter b and use it with

resample(x,p,q,b)

## decimate and interp Functions

The decimate and interp functions do the same thing as resample with p=1 and q=1, respectively. These functions provide different anti-alias filtering options, and they incur a slight signal delay due to filtering. The interp function is significantly less efficient than the resample function with q=1.

## upfirdn Function

The toolbox also contains a function, upfirdn, that applies an FIR filter to an input sequence and outputs the filtered sequence at a sample rate different than its original. See "Multirate Filter Bank Implementation" on page 1-8.

## spline Function

The standard MATLAB environment contains a function, spline, that works with irregularly spaced data. The MATLAB function interp1 performs interpolation, or table lookup, using various methods including linear and cubic interpolation.

# **Cepstrum Analysis**

#### In this section...

"What Is a Cepstrum?" on page 7-28

"Inverse Complex Cepstrum" on page 7-31

#### What Is a Cepstrum?

Cepstrum analysis is a nonlinear signal processing technique with a variety of applications in areas such as speech and image processing.

The complex cepstrum for a sequence x is calculated by finding the complex natural logarithm of the Fourier transform of x, then the inverse Fourier transform of the resulting sequence.

$$\hat{x} = \frac{1}{2\pi} \int_{-\pi}^{\pi} \log[X(e^{j\omega})] e^{j\omega n} d\omega$$

The toolbox function cceps performs this operation, estimating the complex cepstrum for an input sequence. It returns a real sequence the same size as the input sequence:

```
xhat = cceps(x)
```

For sequences that have roots on the unit circle, cepstrum analysis has numerical problems. See Oppenheim and Schafer [2] for information.

The complex cepstrum transformation is central to the theory and application of *homomorphic systems*, that is, systems that obey certain general rules of superposition. See Oppenheim and Schafer [3] for a discussion of the complex cepstrum and homomorphic transformations, with details on speech processing applications.

Try using cceps in an echo detection application. First, create a 45 Hz sine wave sampled at 100 Hz:

```
t = 0:0.01:1.27;
s1 = sin(2*pi*45*t);
```

Add an echo of the signal, with half the amplitude, 0.2 seconds after the beginning of the signal.

$$s2 = s1 + 0.5*[zeros(1,20) s1(1:108)];$$

The complex cepstrum of this new signal is

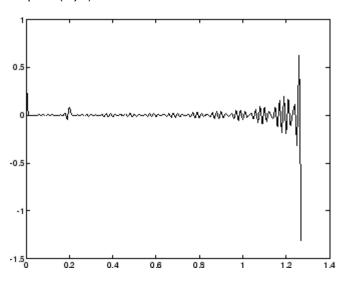

Note that the complex cepstrum shows a peak at 0.2 seconds, indicating the echo.

The  $real\ cepstrum$  of a signal x, sometimes called simply the cepstrum, is calculated by determining the natural logarithm of magnitude of the Fourier transform of x, then obtaining the inverse Fourier transform of the resulting sequence.

$$c_x = \frac{1}{2\pi} \int_{-\pi}^{\pi} \log |X(e^{j\omega})| e^{j\omega n} d\omega$$

The toolbox function rceps performs this operation, returning the real cepstrum for a sequence x. The returned sequence is a real-valued vector the same size as the input vector:

```
y = rceps(x)
```

By definition, you cannot reconstruct the original sequence from its real cepstrum transformation, as the real cepstrum is based only on the magnitude of the Fourier transform for the sequence (see Oppenheim and Schafer [3]). The rceps function also returns a unique minimum-phase sequence that has the same real cepstrum as x. To obtain both the real cepstrum and the minimum phase reconstruction for a sequence, use

```
[y,ym] = rceps(x)
```

where y is the real cepstrum and ym is the minimum phase reconstruction of x. The following example shows that one output of rceps is a unique minimum-phase sequence with the same real cepstrum as x.

```
y = [4 1 5]; % Non-minimum phase sequence
[xhat,yhat] = rceps(y);
xhat2= rceps(yhat);
[xhat' xhat2']

ans =
    1.6225    1.6225
    0.3400    0.3400
    0.3400    0.3400
```

## **Summary of Cepstrum Functions**

The Signal Processing Toolbox product provides three functions for cepstrum analysis:

| Operation                | Function |
|--------------------------|----------|
| Complex cepstrum         | cceps    |
| Inverse complex cepstrum | icceps   |
| Real cepstrum            | rceps    |

# **Inverse Complex Cepstrum**

To invert the complex cepstrum, use the icceps function. Inversion is complicated by the fact that the cceps function performs a data dependent phase modification so that the unwrapped phase of its input is continuous at zero frequency. The phase modification is equivalent to an integer delay. This delay term is returned by cceps if you ask for a second output. For example:

```
x = 1:10;
[xhat,delay] = cceps(x)
xhat =
  Columns 1 through 4
    2.2428
              -0.0420
                        -0.0210
                                    0.0045
  Columns 5 through 8
    0.0366
              0.0788
                                    0.2327
                         0.1386
  Columns 9 through 10
    0.4114
              0.9249
delay =
     1
```

To invert the complex cepstrum, use icceps with the original delay parameter:

```
icc = icceps(xhat,2)
ans =
   Columns 1 through 4
    2.0000   3.0000   4.0000   5.0000
Columns 5 through 8
   6.0000   7.0000   8.0000   9.0000
Columns 9 through 10
   10.0000   1.0000
```

As shown in the above example, with any modification of the complex cepstrum, the original delay term may no longer be valid. You will not be able to invert the complex cepstrum exactly.

# **FFT-Based Time-Frequency Analysis**

The Signal Processing Toolbox product provides a function, spectrogram, that returns the time-dependent Fourier transform for a sequence, or displays this information as a spectrogram. The toolbox also includes a spectrogram demo. The *time-dependent Fourier transform* is the discrete-time Fourier transform for a sequence, computed using a sliding window. This form of the Fourier transform, also known as the short-time Fourier transform (STFT), has numerous applications in speech, sonar, and radar processing. The *spectrogram* of a sequence is the magnitude of the time-dependent Fourier transform versus time.

To display the spectrogram of a linear FM signal:

```
fs = 10000;
t = 0:1/fs:2;
x = vco(sawtooth(2*pi*t,.75),[0.1 0.4]*fs,fs);
spectrogram(x,kaiser(256,5),220,512,fs,'yaxis')
```

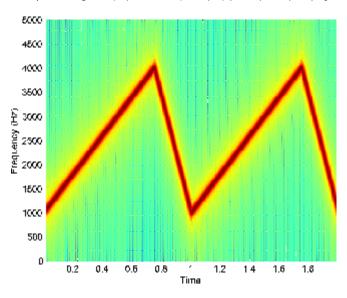

# **Median Filtering**

The function medfilt1 implements one-dimensional median filtering, a nonlinear technique that applies a sliding window to a sequence. The median filter replaces the center value in the window with the median value of all the points within the window [5]. In computing this median, medfilt1 assumes zeros beyond the input points.

When the number of elements n in the window is even, medfilt1 sorts the numbers, then takes the average of the n/2 and n/2 + 1 elements.

Two simple examples with fourth- and third-order median filters are

```
medfilt1([4 3 5 2 8 9 1],4)
ans =
    1.500 3.500 3.500 4.000 6.500 5.000 4.500
medfilt1([4 3 5 2 8 9 1],3)
ans =
    3    4    3    5    8    8    1
```

See the medfilt2 function in the Image Processing Toolbox  $^{TM}$  documentation for information on two-dimensional median filtering.

# **Communications Applications**

#### In this section...

"Modulation" on page 7-34

"Demodulation" on page 7-35

"Voltage Controlled Oscillator" on page 7-38

## **Modulation**

*Modulation* varies the amplitude, phase, or frequency of a *carrier signal* with reference to a *message signal*. The modulate function modulates a message signal with a specified modulation method.

The basic syntax for the modulate function is

#### where:

- x is the message signal.
- fc is the carrier frequency.
- fs is the sampling frequency.
- method is a flag for the desired modulation method.
- opt is any additional argument that the method requires. (Not all modulation methods require an option argument.)

The table below summarizes the modulation methods provided; see the documentation for modulate, demod, and vco for complete details on each.

| Method         | Description                                                |
|----------------|------------------------------------------------------------|
| amdsb-sc or am | Amplitude modulation, double sideband, suppressed carrier  |
| amdsb-tc       | Amplitude modulation, double sideband, transmitted carrier |

| Method | Description                           |
|--------|---------------------------------------|
| amssb  | Amplitude modulation, single sideband |
| fm     | Frequency modulation                  |
| pm     | Phase modulation                      |
| ppm    | Pulse position modulation             |
| pwm    | Pulse width modulation                |
| qam    | Quadrature amplitude modulation       |

If the input x is an array rather than a vector, modulate modulates each column of the array.

To obtain the time vector that modulate uses to compute the modulated signal, specify a second output parameter:

```
[y,t] = modulate(x,fc,fs,'method',opt)
```

# **Demodulation**

The demod function performs *demodulation*, that is, it obtains the original message signal from the modulated signal:

The syntax for demod is

```
x = demod(y,fc,fs,'method',opt)
```

demod uses any of the methods shown for modulate, but the syntax for quadrature amplitude demodulation requires two output parameters:

```
[X1,X2] = demod(y,fc,fs,'qam')
```

If the input y is an array, demod demodulates all columns.

Try modulating and demodulating a signal. A 50 Hz sine wave sampled at 1000 Hz is

```
t = (0:1/1000:2);

x = sin(2*pi*50*t);
```

With a carrier frequency of 200 Hz, the modulated and demodulated versions of this signal are

```
y = modulate(x, 200, 1000, 'am');
z = demod(y,200,1000,'am');
```

To plot portions of the original, modulated, and demodulated signal:

```
figure; plot(t(1:150),x(1:150)); title('Original Signal');
figure; plot(t(1:150),y(1:150)); title('Modulated Signal');
figure; plot(t(1:150),z(1:150)); title('Demodulated Signal');
```

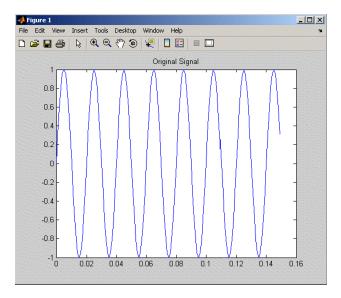

**Original Signal** 

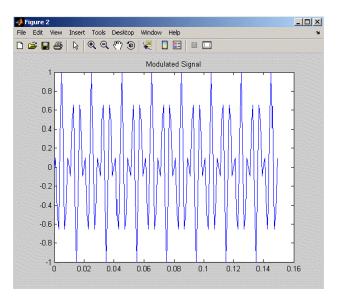

## **Modulated Signal**

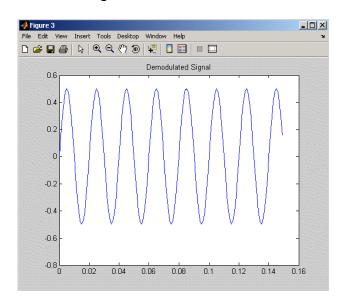

**Demodulated Signal** 

**Note** The demodulated signal is attenuated because demodulation includes two steps: multiplication and lowpass filtering. The multiplication produces a component with frequency centered at 0 Hz and a component with frequency at twice the carrier frequency. The filtering removes the higher frequency component of the signal, producing the attenuated result.

# **Voltage Controlled Oscillator**

The voltage controlled oscillator function vco creates a signal that oscillates at a frequency determined by the input vector. The basic syntax for vco is

$$y = vco(x,fc,fs)$$

where fc is the carrier frequency and fs is the sampling frequency.

To scale the frequency modulation range, use

```
y = vco(x, [Fmin Fmax], fs)
```

In this case, vco scales the frequency modulation range so values of x on the interval [-1 1] map to oscillations of frequency on [Fmin Fmax].

If the input x is an array, vco produces an array whose columns oscillate according to the columns of x.

See "FFT-Based Time-Frequency Analysis" on page 7-32 for an example using the vco function.

# **Deconvolution**

Deconvolution, or polynomial division, is the inverse operation of convolution. Deconvolution is useful in recovering the input to a known filter, given the filtered output. This method is very sensitive to noise in the coefficients, however, so use caution in applying it.

The syntax for deconv is

```
[q,r] = deconv(b,a)
```

where b is the polynomial dividend, a is the divisor, q is the quotient, and r is the remainder.

To try deconv, first convolve two simple vectors a and b (see Chapter 1, "Filtering, Linear Systems and Transforms Overview" for a description of the convolution function):

```
a = [1 2 3];
b = [4 5 6];
c = conv(a,b)
c =
    4 13 28 27 18
```

Now use deconv to deconvolve b from c:

```
[q,r] = deconv(c,a)
q =
4 5 6
r =
0 0 0 0 0
```

# **Specialized Transforms**

# In this section... "Chirp z-Transform" on page 7-40 "Discrete Cosine Transform" on page 7-41 "Hilbert Transform" on page 7-44 "Walsh-Hadamard Transform" on page 7-45

# Chirp z-Transform

The chirp z-transform (CZT), useful in evaluating the z-transform along contours other than the unit circle. The chirp z-transform is also more efficient than the DFT algorithm for the computation of prime-length transforms, and it is useful in computing a subset of the DFT for a sequence. The chirp z-transform, or CZT, computes the z-transform along spiral contours in the z-plane for an input sequence. Unlike the DFT, the CZT is not constrained to operate along the unit circle, but can evaluate the z-transform along contours described by

$$z_l = AW^{-l}, \ l = 0, ..., M-1$$

where A is the complex starting point, W is a complex scalar describing the complex ratio between points on the contour, and M is the length of the transform.

One possible spiral is

```
A = 0.8*exp(j*pi/6);

W = 0.995*exp(-j*pi*.05);

M = 91;

z = A*(W.^(-(0:M-1)));

zplane([],z.')
```

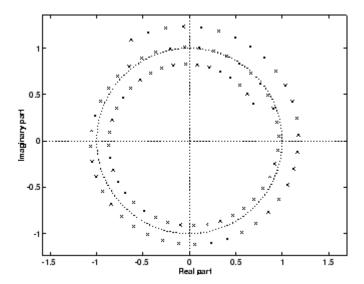

czt (x,M,W,A) computes the z-transform of x on these points.

An interesting and useful spiral set is m evenly spaced samples around the unit circle, parameterized by A = 1 and  $W = \exp(-j*pi/M)$ . The z-transform on this contour is simply the DFT, obtained by

$$y = czt(x)$$

czt may be faster than the fft function for computing the DFT of sequences with certain odd lengths, particularly long prime-length sequences.

# **Discrete Cosine Transform**

The discrete cosine transform (DCT), closely related to the DFT. The DCT's energy compaction properties are useful for applications like signal coding. The toolbox function dct computes the unitary discrete cosine transform, or DCT, for an input vector or matrix. Mathematically, the unitary DCT of an input sequence x is

$$y(k) = w(k) \sum_{n=1}^{N} x(n) \cos \frac{\pi (2n-1)(k-1)}{2N}, \qquad k = 1, ..., N$$

where

$$\omega(k) = \begin{cases} \frac{1}{\sqrt{N}}, & k = 1\\ \sqrt{\frac{2}{N}}, & 2 \le k \le N \end{cases}$$

The DCT is closely related to the discrete Fourier transform; the DFT is actually one step in the computation of the DCT for a sequence. The DCT, however, has better *energy compaction* properties, with just a few of the transform coefficients representing the majority of the energy in the sequence. The energy compaction properties of the DCT make it useful in applications such as data communications.

The function idct computes the inverse DCT for an input sequence, reconstructing a signal from a complete or partial set of DCT coefficients. The inverse discrete cosine transform is

$$x(n) \, = \, \sum_{k \, = \, 1}^{N} w(k) y(k) \cos \frac{\pi (\, 2n - 1)(k - 1)}{2N}, \qquad n = 1, \, \dots, N$$

where

$$w(n) = \begin{cases} \frac{1}{\sqrt{N}}, & n = 1\\ \sqrt{\frac{2}{N}}, & 2 \le n \le N \end{cases}$$

Because of the energy compaction mentioned above, it is possible to reconstruct a signal from only a fraction of its DCT coefficients. For example, generate a 25 Hz sinusoidal sequence, sampled at 1000 Hz:

```
t = (0:1/999:1);

x = sin(2*pi*25*t);
```

Compute the DCT of this sequence and reconstruct the signal using only those components with value greater than 0.1 (64 of the original 1000 DCT coefficients):

Plot the original and reconstructed sequences:

```
subplot(2,1,1); plot(t,x);
title('Original Signal')
subplot(2,1,2); plot(t,z), axis([0 1 -1 1])
title('Reconstructed Signal')
```

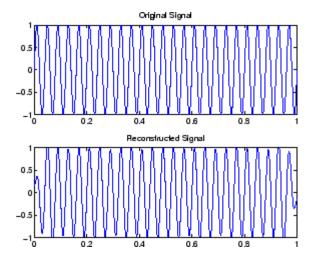

One measure of the accuracy of the reconstruction is

```
norm(x-z)/norm(x)
```

that is, the norm of the difference between the original and reconstructed signals, divided by the norm of the original signal. In this case, the relative error of reconstruction is 0.1443. The reconstructed signal retains approximately 85% of the energy in the original signal.

# **Hilbert Transform**

The Hilbert transform facilitates the formation of the analytic signal. The analytic signal is useful in the area of communications, particularly in bandpass signal processing. The toolbox function hilbert computes the Hilbert transform for a real input sequence x and returns a complex result of the same length

```
y = hilbert(x)
```

where the real part of y is the original real data and the imaginary part is the actual Hilbert transform. y is sometimes called the *analytic signal*, in reference to the continuous-time analytic signal. A key property of the discrete-time analytic signal is that its z-transform is 0 on the lower half of the unit circle. Many applications of the analytic signal are related to this property; for example, the analytic signal is useful in avoiding aliasing effects for bandpass sampling operations. The magnitude of the analytic signal is the complex envelope of the original signal.

The Hilbert transform is related to the actual data by a 90° phase shift; sines become cosines and vice versa. To plot a portion of data (solid line) and its Hilbert transform (dotted line):

```
t = (0:1/1023:1);
x = sin(2*pi*60*t);
y = hilbert(x);
plot(t(1:50),real(y(1:50))), hold on
plot(t(1:50),imag(y(1:50)),':');
axis([0 0.05 -1.1 2]);
legend('Real Part','Imaginary Part','location','northeast');
```

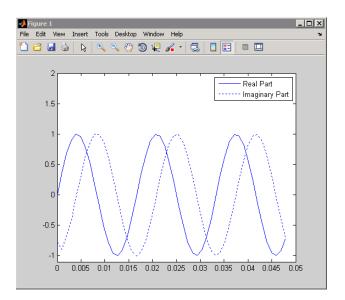

The analytic signal is useful in calculating *instantaneous attributes* of a time series, the attributes of the series at any point in time. The instantaneous amplitude of the input sequence is the amplitude of the analytic signal. The instantaneous phase angle of the input sequence is the (unwrapped) angle of the analytic signal; the instantaneous frequency is the time rate of change of the instantaneous phase angle. You can calculate the instantaneous frequency using the MATLAB function, diff.

## **Walsh-Hadamard Transform**

The Walsh–Hadamard transform is a non-sinusoidal, orthogonal transformation technique that decomposes a signal into a set of basis functions. These basis functions are Walsh functions, which are rectangular or square waves with values of +1 or -1. Walsh–Hadamard transforms are also known as Hadamard (see the hadamard function in the MATLAB software), Walsh, or Walsh-Fourier transforms.

The first eight Walsh functions have these values:

| Index | Walsh Function Values |
|-------|-----------------------|
| 0     | 1111111               |
| 1     | 1 1 1 1 -1 -1 -1 -1   |
| 2     | 11-1-1-111            |
| 3     | 1 1 -1 -1 1 1 -1 -1   |
| 4     | 1 -1 -1 1 1 -1 -1 1   |
| 5     | 1 -1 -1 1 -1 1 1 -1   |
| 6     | 1 -1 1 -1 -1 1 -1 1   |
| 7     | 1 -1 1 -1 1 -1 1 -1   |

The Walsh-Hadamard transform returns sequency values. Sequency is a more generalized notion of frequency and is defined as one half of the average number of zero-crossings per unit time interval. Each Walsh function has a unique sequency value. You can use the returned sequency values to estimate the signal frequencies in the original signal.

Three different ordering schemes are used to store Walsh functions: sequency, Hadamard, and dyadic. Sequency ordering, which is used in signal processing applications, has the Walsh functions in the order shown in the table above. Hadamard ordering, which is used in controls applications, arranges them as 0, 4, 6, 2, 3, 7, 5, 1. Dyadic or gray code ordering, which is used in mathematics, arranges them as 0, 1, 3, 2, 6, 7, 5, 4.

The Walsh-Hadamard transform is used in a number of applications, such as image processing, speech processing, filtering, and power spectrum analysis. It is very useful for reducing bandwidth storage requirements and spread-spectrum analysis. Like the FFT, the Walsh-Hadamard transform has a fast version, the fast Walsh-Hadamard transform (fwht). Compared to the FFT, the FWHT requires less storage space and is faster to calculate because it uses only real additions and subtractions, while the FFT requires complex values. The FWHT is able to represent signals with sharp discontinuities more accurately using fewer coefficients than the FFT. Both the FWHT and the inverse FWHT (ifwht) are symmetric and thus, use identical calculation processes. The FWHT and IFWHT for a signal x(t) of length N are defined as:

$$y_n = \frac{1}{N} \sum_{i=0}^{N-1} x_i WAL(n,i)$$
$$x_i = \sum_{i=0}^{N-1} y_n WAL(n,i)$$

where i=0,1,...,N-1 and WAL(n,i) are Walsh functions. Similar to the Cooley-Tukey algorithm for the FFT, the N elements are decomposed into two sets of N/2 elements, which are then combined using a butterfly structure to form the FWHT. For images, where the input is typically a 2–D signal, the FWHT coefficients are calculated by first evaluating across the rows and then evaluating down the columns.

For the following simple signal, the resulting FWHT shows that x was created using Walsh functions with sequency values of 0, 1, 3, and 6, which are the non-zero indices of the transformed x. The inverse FWHT recreates the original signal.

# Using Walsh-Hadamard Transform for Spectral Analysis and Compression of ECG Signals

The following example uses an electrocardiogram (ECG) signal to illustrate working with the Walsh-Hadamard transform. ECG signals typically are very large and need to be stored for analysis and retrieval at a future time. Walsh-Hadamard transforms are particularly well-suited to this application because they provide compression and thus, require less storage space, plus they also provide rapid signal reconstruction.

Start with an ECG signal. For this example, we replicate it to create a longer signal and insert some additional random noise. Then, transform the signal

using the fast Walsh-Hadamard transform and plot the original signal and the transformed signal.

```
xe = ecg(512); % Single ecg wave
xr = repmat(xe,1,8); % Replicate it to create more data
x = xr + 0.1.*randn(1, length(xr)); % Add noise
% Fast Walsh-Hadamard transform. Use default values
% for the number of points to use for the transform and
% for the ordering - sequency -- why???
y = fwht(x);
figure('color','white');
subplot(2,1,1);
               % Plot original noisy signal
plot(x);
xlabel('Sample index');
ylabel('Amplitude');
title('ECG Signal');
subplot(2,1,2);
plot(abs(y))
                  % Plot magnitude of transformed signal
xlabel('Sequency index');
ylabel('Magnitude');
title('WHT Coefficients');
```

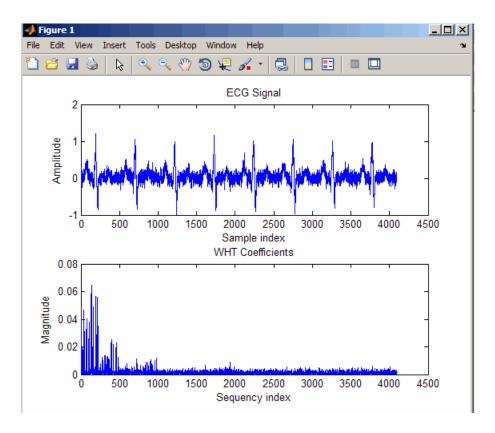

The plot shows that most of the signal energy is in the lower sequency values below approximately 1100. We will store only the first 1024 coefficients and see if the signal can be accurately reconstructed from only these stored coefficients.

```
y(1025:length(x)) = 0; % Zeroing out the higher coefficients
xHat = ifwht(y); % Signal reconstruction using inverse WHT
figure('color','white');
plot(x);
hold on
plot(xHat,'r');
xlabel('Sample index');
ylabel('ECG signal amplitude');
legend('Original Signal','Reconstructed Signal');
```

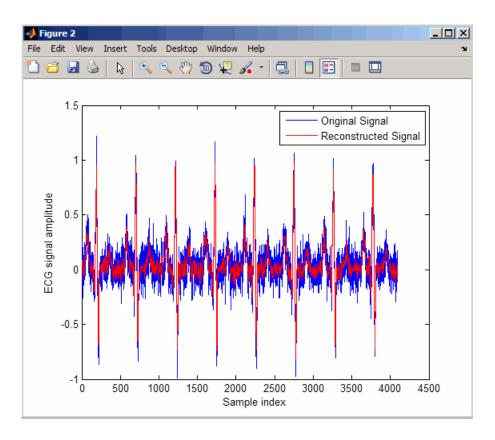

The reproduced signal is very close to the original signal.

To reconstruct the original signal, we stored only the first 1024 coefficients and the ECG signal length. This represents a compression ratio of approximately 4:1. Storing more coefficients is a tradeoff between increased resolution and increased noise, while storing fewer coefficients may cause loss of peaks.

| req = [le<br>whos x re | ngth(x) y(1:1024<br>q | 4)];          |                  |            |
|------------------------|-----------------------|---------------|------------------|------------|
| Name                   | Size                  | Bytes         | Class            | Attributes |
| req<br>x               | 1x1025<br>1x4096      | 8200<br>32768 | double<br>double |            |

# **Selected Bibliography**

- [1] Kay, S.M. Modern Spectral Estimation. Englewood Cliffs, NJ: Prentice Hall, 1988.
- [2] Oppenheim, A.V., and R.W. Schafer. *Discrete-Time Signal Processing*. Englewood Cliffs, NJ: Prentice Hall, 1989.
- [3] Oppenheim, A.V., and R.W. Schafer. *Discrete-Time Signal Processing*. Englewood Cliffs, NJ: Prentice Hall, 1975, Section 10.5.3.
- [4] Parks, T.W., and C.S. Burrus. *Digital Filter Design*. New York: John Wiley & Sons, 1987.
- [5] Pratt, W.K. Digital Image Processing. New York: John Wiley & Sons, 1991.

# SPTool: A Signal Processing GUI Suite

- "SPTool: An Interactive Signal Processing Environment" on page 8-2
- "Opening SPTool" on page 8-4
- "Getting Context-Sensitive Help" on page 8-6
- "Signal Browser" on page 8-7
- "FDATool" on page 8-10
- "Filter Visualization Tool" on page 8-12
- "Spectrum Viewer" on page 8-14
- "Filtering and Analysis of Noise" on page 8-17
- "Exporting Signals, Filters, and Spectra" on page 8-28
- "Accessing Filter Parameters" on page 8-30
- $\bullet\,$  "Importing Filters and Spectra" on page 8-33
- "Loading Variables from the Disk" on page 8-37
- "Saving and Loading Sessions" on page 8-38
- $\bullet\,$  "Selecting Signals, Filters, and Spectra" on page  $8\text{-}40\,$
- "Editing Signals, Filters, or Spectra" on page 8-41
- "Making Signal Measurements with Markers" on page 8-42
- "Setting Preferences" on page 8-44
- "Using the Filter Designer" on page 8-48

# **SPTool: An Interactive Signal Processing Environment**

#### In this section...

"SPTool Overview" on page 8-2

"SPTool Data Structures" on page 8-3

#### **SPTool Overview**

SPTool is an interactive GUI for digital signal processing used to

- Analyze signals
- Design filters
- Analyze (view) filters
- Filter signals
- Analyze signal spectra

You can accomplish these tasks using four GUIs that you access from within SPTool:

- The "Signal Browser" on page 8-7 is for analyzing signals. You can also play portions of signals using your computer's audio hardware.
- The Chapter 5, "FDATool: A Filter Design and Analysis GUI" is available for designing or editing FIR and IIR digital filters. Most Signal Processing Toolbox filter design methods available at the command line are also available in FDATool. Additionally, you can use FDATool to design a filter by using the "Pole/Zero Editor" on page 8-49 to graphically place poles and zeros on the z-plane.
- The "Filter Visualization Tool" on page 8-12 (FVTool) is for analyzing filter characteristics.
- The "Spectrum Viewer" on page 8-14 is for spectral analysis. You can use Signal Processing Toolbox spectral estimation methods to estimate the power spectral density of a signal.

## **SPTool Data Structures**

You can use SPTool to analyze signals, filters, or spectra that you create at the MATLAB command line.

You can bring signals, filters, or spectra from the MATLAB workspace into the SPTool workspace using **File > Import**. For more information, see "Importing Filters and Spectra" on page 8-33. Signals, filters, or spectra that you create in (or import into) the SPTool workspace exist as MATLAB structures. See the MATLAB documentation for more information on MATLAB structures.

When you use **File > Export** to save signals, filters, and spectra that you create or modify in SPTool, these are also saved as MATLAB structures. For more information on exporting, see "Exporting Signals, Filters, and Spectra" on page 8-28.

# **Opening SPTool**

To open SPTool, type

sptool

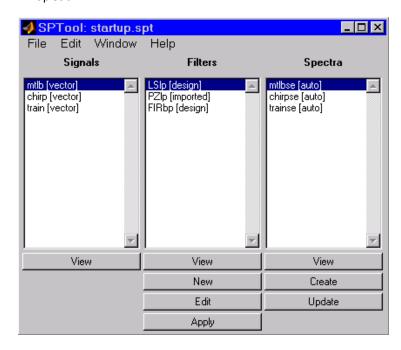

When you first open SPTool, it contains a collection of default signals, filters, and spectra. To specify your own preferences for what signals, filters, and spectra to see when SPTool opens see "Setting Preferences" on page 8-44.

You can access these three GUIs from SPTool by selecting a signal, filter, or spectrum and clicking the appropriate **View** button:

- Signal Browser
- Filter Visualization Tool
- Spectrum Viewer

You can access FDATool by clicking **New** to create a new filter or **Edit** to edit a selected filter. Clicking **Apply** applies a selected filter to a selected signal.

**Create** opens the Spectrum Viewer and creates the power spectral density of the selected signal. **Update** opens the Spectrum Viewer for the selected spectrum.

# **Getting Context-Sensitive Help**

To find information on a particular region of the "Signal Browser" on page 8-7, "FDATool" on page 8-10, or "Spectrum Viewer" on page 8-14:

- 1 Click What's this?
- 2 Click on the region of the GUI you want information on.

You can also use **Help > What's This?** to launch context-sensitive help.

# Signal Browser

#### In this section...

"Overview of the Signal Browser" on page 8-7

"Opening the Signal Browser" on page 8-7

# Overview of the Signal Browser

You can use the Signal Browser to display and analyze signals listed in the **Signals** list box in SPTool.

Using the Signal Browser you can

- Analyze and compare vector or array (matrix) signals.
- Zoom in on portions of signal data.
- Measure a variety of characteristics of signal data.
- Compare multiple signals.
- Play portions of signal data on audio hardware.
- Print signal plots.

# **Opening the Signal Browser**

To open the Signal Browser from SPTool:

- 1 Select one or more signals in the **Signals** list in SPTool.
- 2 Click View under the Signals list.

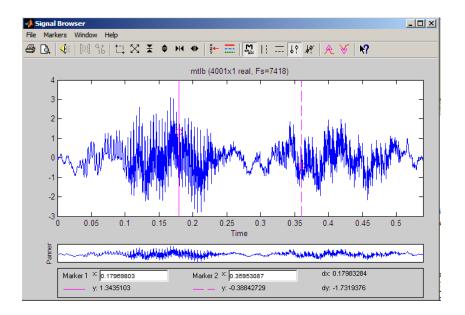

The Signal Browser has the following components:

- A display region for analyzing signals, including markers for measuring, comparing, or playing signals
- A "panner" that displays the entire signal length, highlighting the portion currently active in the display region
- A marker measurements area
- A toolbar with buttons for convenient access to frequently used functions

| lcon        | Description                                                            |
|-------------|------------------------------------------------------------------------|
| <b>₽</b> Q. | Print and print preview                                                |
| <b>€</b> €  | Play an audio signal. The function soundsc is used to play the signal. |
| № °tb       | Display array and complex signals                                      |
|             | Zoom the signal in and out                                             |

| lcon                  | Description                                                                      |
|-----------------------|----------------------------------------------------------------------------------|
| ¥ ←                   | Select one of several loaded signals                                             |
| =                     | Set the display color and line style of a signal                                 |
| m <sub>nes</sub>      | Toggle the markers on and off                                                    |
| ==   ¶\$    ₩   ₩   ₩ | Set marker types (See "Making Signal<br>Measurements with Markers" on page 8-42) |
| K?                    | Turn on the What's This help                                                     |

# **FDATool**

You can use the Filter Design and Analysis Tool (fdatool) to design and edit filters.

To open FDATool from SPTool, click New under the Filters list to create a new filter or select one of the filters in the Filters list in SPTool and click **Edit** to edit that filter.

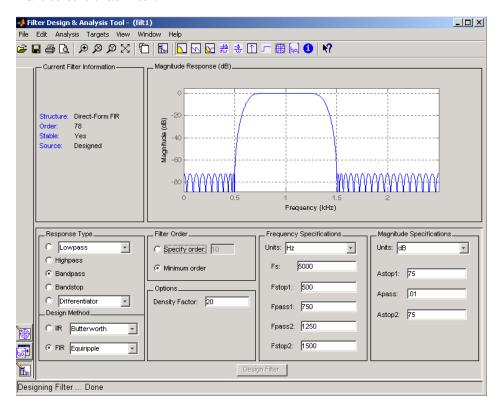

For details about FDATool, see Chapter 5, "FDATool: A Filter Design and Analysis GUI".

**Note** When you open FDATool from SPTool, a reduced version of FDATool that is compatible with SPTool opens.

# **Filter Visualization Tool**

#### In this section...

"Connection between FVTool and SPTool" on page 8-12

"Opening the Filter Visualization Tool" on page 8-12

"Analysis Parameters" on page 8-13

#### Connection between FVTool and SPTool

You can use the Filter Visualization Tool to analyze response characteristics of the selected filter(s). See fvtool for detailed information about FVTool.

If you start FVTool by clicking the SPTool Filter View button, that FVTool is linked to SPTool. Any changes made in SPTool to the filter are immediately reflected in FVTool. The FVTool title bar includes "SPTool" to indicate the link.

If you start an FVTool by clicking the **New** button or by selecting **File > New** from within FVTool, that FVTool is a standalone version and is not linked to SPTool.

**Note** Every time you click the **Filter View** button a new, linked FVTool starts. This allows you to view multiple analyses simultaneously.

# **Opening the Filter Visualization Tool**

You open FVTool from SPTool as follows.

- 1 Select one or more filters in the **Filters** list in SPTool.
- **2** Click the **View** button under the **Filters** list.

When you first open FVTool, it displays the selected filter's magnitude plot.

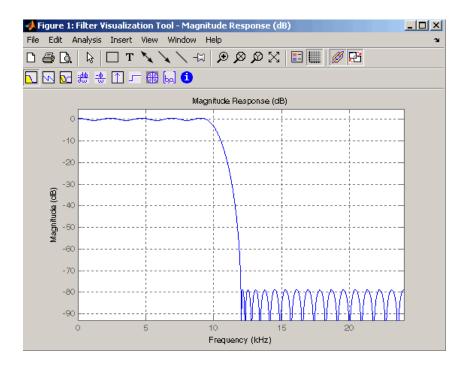

## **Analysis Parameters**

In the plot area of any filter response plot, right-click and select **Analysis Parameters** to display details about the displayed plot. See "Analysis Parameters" in the FDATool online help for more information.

You can change any parameter in a linked FVTool, except the sampling frequency. You can only change the sampling frequency using the SPTool **Edit > Sampling Frequency** or the SPTool **Filters Edit** button.

# **Spectrum Viewer**

#### In this section...

"Spectrum Viewer Overview" on page 8-14

"Opening the Spectrum Viewer" on page 8-14

## **Spectrum Viewer Overview**

You can use the Spectrum Viewer for estimating and analyzing a signal's power spectral density (PSD). You can use the PSD estimates to understand a signal's frequency content.

The Spectrum Viewer provides the following functionality.

- Analyze and compare spectral density plots.
- Use different spectral estimation methods to create spectra:
  - Burg (pburg)
  - Covariance (pcov)
  - FFT (fft)
  - Modified covariance (pmcov)
  - MTM (multitaper method) (pmtm)
  - MUSIC (pmusic)
  - Welch (pwelch)
  - Yule-Walker AR (pyulear)
- Modify power spectral density parameters such as FFT length, window type, and sample frequency.
- Print spectral plots.

# **Opening the Spectrum Viewer**

To open the Spectrum Viewer and create a PSD estimate from SPTool:

1 Select a signal from the **Signal** list box in SPTool.

- 2 Click Create in the Spectra list.
- **3** Click **Apply** in the Spectrum Viewer.

To open the Spectrum Viewer with a PSD estimate already listed in SPTool:

- 1 Select a PSD estimate from the **Spectra** list box in SPTool.
- **2** Click **View** in the Spectra list.

For example:

- 1 Select mtlb in the default Signals list in SPTool.
- 2 Click Create in SPTool to open the Spectrum Viewer.
- **3** Click **Apply** in the Spectrum Viewer to plot the spectrum.

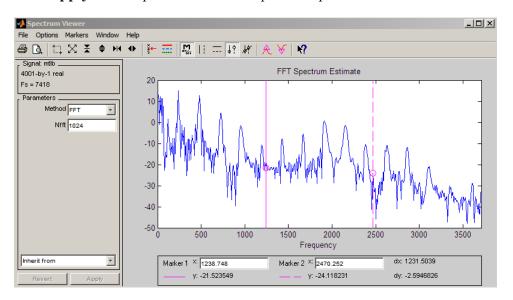

The Spectrum Viewer has the following components:

 A signal identification region that provides information about the signal whose power spectral density estimate is displayed

- A Parameters region for modifying the PSD parameters
- A display region for analyzing spectra and an **Options** menu for modifying display characteristics
- Spectrum management controls
  - Inherit from menu to inherit PSD specifications from another PSD object listed in the menu
  - Revert button to revert to the named PSD's original specifications
  - Apply button for creating or updating PSD estimates
- A toolbar with buttons for convenient access to frequently used functions

| Icon                                    | Description                                      |
|-----------------------------------------|--------------------------------------------------|
| <b>∅</b> [à.                            | Print and print preview                          |
|                                         | Zoom the signal in and out                       |
| × = = = = = = = = = = = = = = = = = = = | Select one of several loaded signals             |
| =                                       | Set the display color and line style of a signal |
| m <sub>nff</sub>                        | Toggle the markers on and off                    |
|                                         | Set marker types                                 |
| M                                       | Turn on the What's This help                     |

# Filtering and Analysis of Noise

#### In this section...

- "Overview" on page 8-17
- "Importing a Signal into SPTool" on page 8-17
- "Designing a Filter" on page 8-19
- "Applying a Filter to a Signal" on page 8-21
- "Analyzing a Signal" on page 8-23
- "Spectral Analysis in the Spectrum Viewer" on page 8-25

### **Overview**

The following sections provide an example of using the GUI-based interactive tools to:

- Design and implement an FIR bandpass digital filter
- Apply the filter to a noisy signal
- Analyze signals and their spectra

The steps include:

- 1 "Importing a Signal into SPTool" on page 8-17
- 2 Designing a bandpass filter using FDATool
- **3** Applying the filter to the original noise signal to create a bandlimited noise signal
- **4** Comparing the time domain information of the original and filtered signals using the Signal Browser
- 5 Comparing the spectra of both signals using the Spectrum Viewer

# Importing a Signal into SPTool

To import a signal into SPTool from the workspace or disk, the signal must be either:

- A special MATLAB signal structure, such as that saved from a previous SPTool session
- A signal created as a variable (vector or matrix) in the MATLAB workspace

For this example, create a new signal at the command line and then import it as a structure into SPTool:

1 Create a random signal in the MATLAB workspace by typing

```
randn('state',0);
x = randn(5000,1);
```

2 If SPTool is not already open, open SPTool by typing

sptool

The SPTool window is displayed.

**3** Select **File > Import**. The Import to SPTool dialog opens.

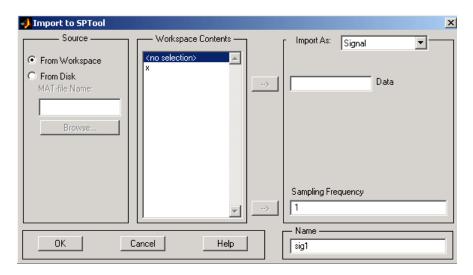

The variable x is displayed in the Workspace Contents list. (If it is not, select the **From Workspace** radio button to display the contents of the workspace.)

- **4** Select the signal and import it into the **Data** field:
  - a Select the signal variable x in the Workspace Contents list.
  - **b** Make sure that Signal is selected in the **Import** As pull-down menu.
  - **c** Click on the arrow to the left of the **Data** field or type x in the **Data** field.
  - **d** Type 5000 in the **Sampling Frequency** field.
  - **e** Name the signal by typing noise in the **Name** field.
  - f Click OK.

The signal noise [vector] appears and is selected in SPTool's Signals list.

**Note** You can import filters and spectra into SPTool in much the same way as you import signals. See "Importing Filters and Spectra" on page 8-33 for specific details.

You can also import signals from MAT-files on your disk, rather than from the workspace. See "Loading Variables from the Disk" on page 8-37 for more information.

Type help sptool for information about importing from the command line.

# **Designing a Filter**

You can import an existing filter into SPTool, or you can design and edit a new filter using FDATool.

In this example, you

- 1 Open a default filter in FDATool.
- 2 Specify an equiripple bandpass FIR filter.

### **Opening FDATool**

To open FDATool, click **New** in SPTool. FDATool opens with a default filter named filt1.

### **Specifying the Bandpass Filter**

Design an equiripple bandpass FIR filter with the following characteristics:

- Sampling frequency of 5000 Hz
- Stopband frequency ranges of [0 500] Hz and [1500 2500] Hz
- Passband frequency range of [750 1250] Hz
- Ripple in the passband of 0.01 dB
- Stopband attenuation of 75 dB

To modify the filter in FDATool to meet these specifications, you need to

- 1 Select Bandpass from the Response Type list.
- **2** Verify that **FIR Equiripple** is selected as the **Design Method**.
- **3** Verify that **Minimum order** is selected as the **Filter Order** and that the **Density Factor** is set to 20.
- 4 Under Frequency Specifications, set the sampling frequency (Fs) and the passband (**Fpass1**, **Fpass2**) and stopband (**Fstop1**, **Fstop2**) edges:

| Units  | Hz   |
|--------|------|
| Fs     | 5000 |
| Fstop1 | 500  |
| Fpass1 | 750  |
| Fpass2 | 1250 |
| Fstop2 | 1500 |

5 Under Magnitude Specifications, set the stopband attenuation (Astop1, **Astop2**) and the maximum passband ripple (**Apass**):

| Units  | dB   |
|--------|------|
| Astop1 | 75   |
| Apass  | 0.01 |
| Astop2 | 75   |

**6** Click **Design Filter** to design the new filter. When the new filter is designed, the magnitude response of the filter is displayed.

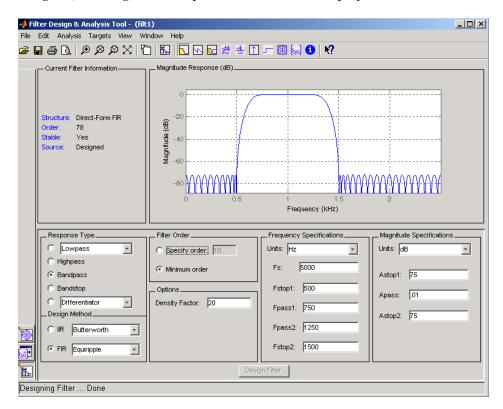

The resulting filter is an order-78 bandpass equiripple filter.

## **Applying a Filter to a Signal**

When you apply a filter to a signal, you create a new signal in SPTool representing the filtered signal.

To apply the filter filt1 you just created to the signal noise,

1 In SPTool, select the signal noise[vector] from the Signals list and select the filter (named filt1[design]) from the Filters list.

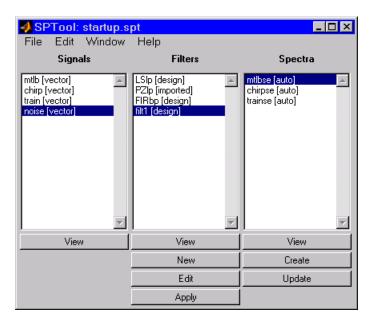

2 Click Apply under the Filters list.

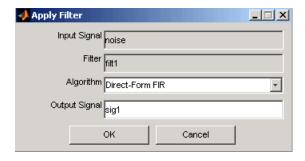

3 Leave the Algorithm as Direct-Form FIR.

**Note** You can apply one of two filtering algorithms to FIR filters. The default algorithm is specific to the filter structure, which is shown in the FDATool Current Filter Info frame. Alternately for FIR filters, FFT based FIR (fftfilt) uses the algorithm described in fftfilt.

For IIR filters, the alternate algorithm is a zero-phase IIR that uses the algorithm described in filtfilt.

- 4 Enter blnoise as the Output Signal name.
- **5** Click **OK** to close the Apply Filter dialog box.

The filter is applied to the selected signal, and the filtered signal blnoise[vector] is listed in the **Signals** list in SPTool.

# **Analyzing a Signal**

You can analyze and print signals using the Signal Browser. You can also play the signals if your computer has audio output capabilities.

For example, compare the signal noise to the filtered signal blnoise:

- 1 Shift+click on the noise and blnoise signals in the Signals list of SPTool to select both signals.
- 2 Click View under the Signals list.

The Signal Browser is activated, and both signals are displayed in the display region. (The names of both signals are shown above the display region.) Initially, the original noise signal covers up the bandlimited blnoise signal.

**3** Push the selection button on the toolbar to select the blnoise signal.

The display area is updated. Now you can see the blnoise signal superimposed on top of the noise signal. The signals are displayed in different colors in both the display region and the panner. You can change the color of the selected signal using the *Line Properties* button on the toolbar.

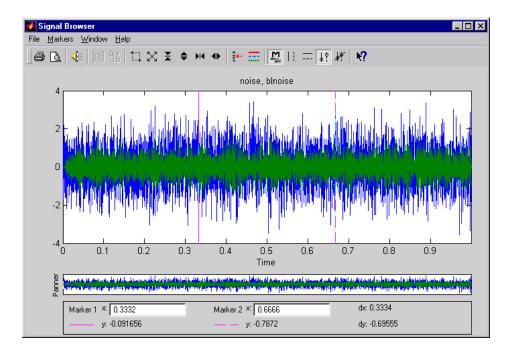

### **Playing a Signal**

When you click **Play** in the Signal Browser toolbar, the active signal is played on the computer's audio hardware:

- 1 To hear a portion of the active (selected) signal
  - use the vertical markers to select a portion of the signal you want to play. Vertical markers are enabled by the and buttons.
  - **b** Click **Play**.
- **2** To hear the other signal
  - **a** Select the signal as in step above. You can also select the signal directly in the display region.
  - b Click Play again.

### **Printing a Signal**

You can print from the Signal Browser using the **Print** button,

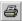

You can use the line display buttons to maximize the visual contrast between the signals by setting the line color for noise to gray and the line color for blnoise to white. Do this before printing two signals together.

**Note** You can follow the same rules to print spectra, but you can't print filter responses directly from SPTool.

Use the Signal Browser region in the Preferences dialog box in SPTool to suppress printing of both the panner and the marker settings.

To print both signals, click **Print** in the Signal Browser toolbar.

## **Spectral Analysis in the Spectrum Viewer**

You can analyze the frequency content of a signal using the Spectrum Viewer, which estimates and displays a signal's power spectral density.

For example, to analyze and compare the spectra of noise and blnoise:

- 1 Create a power spectral density (PSD) object, spect1, that is associated with the signal noise, and a second PSD object, spect2, that is associated with the signal blnoise.
- **2** Open the Spectrum Viewer to analyze both of these spectra.
- **3** Print both spectra.

### Creating a PSD Object From a Signal

- 1 Click on SPTool, or select **Window > SPTool** in any active open GUI. SPTool is now the active window.
- **2** Select the noise[vector] signal in the **Signals** list of SPTool.

3 Click Create in the Spectra list.

The Spectrum Viewer is activated, and a PSD (spect1) corresponding to the noise signal is created in the **Spectra** list. The PSD is not computed or displayed yet.

**4** Click **Apply** in the Spectrum Viewer to compute and display the PSD estimate spect1 using the default parameters.

The PSD of the noise signal is displayed in the display region. The identifying information for the PSD's associated signal (noise) is displayed above the Parameters region.

The PSD estimate spect1 is within 2 or 3 dB of 0, so the noise has a fairly "flat" power spectral density.

**5** Follow steps 1 through 4 for the bandlimited noise signal blnoise to create a second PSD estimate spect2.

The PSD estimate spect2 is flat between 750 and 1250 Hz and has 75 dB less power in the stopband regions of filt1.

## Opening the Spectrum Viewer with Two Spectra

- 1 Reactivate SPTool again, as in step 1 above.
- 2 Shift+click on spect1 and spect2 in the Spectra list to select them both.
- **3** Click **View** in the **Spectra** list to reactivate the Spectrum Viewer and display both spectra together.

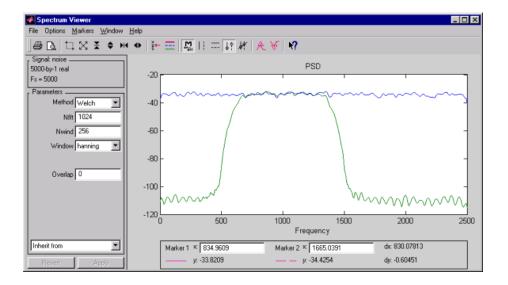

### **Printing the Spectra**

Before printing the two spectra together, use the color and line style selection button, , to differentiate the two plots by line style, rather than by color.

To print both spectra:

- 1 Click **Print Preview** in the toolbar on the Spectrum Viewer.
- **2** From the Spectrum Viewer Print Preview window, drag the legend out of the display region so that it doesn't obscure part of the plot.
- 3 Click **Print** in the Spectrum Viewer Print Preview window.

# **Exporting Signals, Filters, and Spectra**

#### In this section...

"Opening the Export Dialog Box" on page 8-28

"Exporting a Filter to the MATLAB Workspace" on page 8-29

## **Opening the Export Dialog Box**

To save the filter filt1 you just created in this example, open the Export dialog box with filt1 preselected:

- 1 Select filt1 in the SPTool Filters list.
- 2 Select File > Export.

The Export dialog box opens with filt1 preselected.

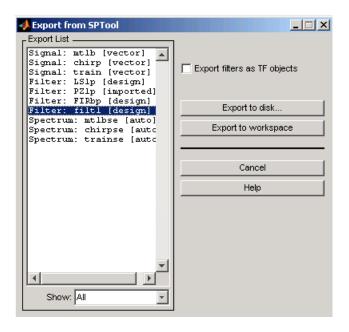

# **Exporting a Filter to the MATLAB Workspace**

To export the filter filt1 to the MATLAB workspace:

- 1 Select filt1 from the Export List and deselect all other items using Ctrl+click.
- 2 Click Export to Workspace.

# **Accessing Filter Parameters**

#### In this section...

"Accessing Filter Parameters in a Saved Filter" on page 8-30

"Accessing Parameters in a Saved Spectrum" on page 8-31

# Accessing Filter Parameters in a Saved Filter

The MATLAB structures created by SPTool have several associated fields, many of which are also MATLAB structures. See the MATLAB documentation for general information about MATLAB structures.

For example, after exporting a filter filt to the MATLAB workspace, type

filt1

to display the fields of the MATLAB filter structure. The tf field of the structure contains information that describes the filter.

### The tf Field: Accessing Filter Coefficients

The tf field is a structure containing the transfer function representation of the filter. Use this field to obtain the filter coefficients:

- filt1.tf.num contains the numerator coefficients.
- filt1.tf.den contains the denominator coefficients.

The vectors contained in these structures represent polynomials in descending powers of z. The numerator and denominator polynomials are used to specify the transfer function

$$H(z) = \frac{B(z)}{A(z)} = \frac{b(1) + b(2)z^{-1} + \dots + b(nb+1)z^{-m}}{a(1) + a(2)z^{-1} + \dots + a(na+1)z^{-n}}$$

where:

- b is a vector containing the coefficients from the tf.num field.
- a is a vector containing the coefficients from the tf.den field.

- *m* is the numerator order.
- n is the denominator order.

You can change the filter representation from the default transfer function to another form by using the tf2ss or tf2zp functions.

**Note** The FDAspecs field of your filter contains internal information about FDATool and should not be changed.

# **Accessing Parameters in a Saved Spectrum**

The following structure fields describe the spectra saved by SPTool.

| Field       | Description                                                                                             |
|-------------|----------------------------------------------------------------------------------------------------|
| Р           | The spectral power vector.                                                                              |
| f           | The spectral frequency vector.                                                                          |
| confid      | A structure containing the confidence intervals data                                                    |
|             | • The confid.level field contains the chosen confidence level.                                          |
|             | • The confid.Pc field contains the spectral power data for the confidence intervals.                    |
|             | • The confid.enable field contains a 1 if confidence levels are enabled for the power spectral density. |
| signalLabel | The name of the signal from which the power spectral density was generated.                             |
| Fs          | The associated signal's sample rate.                                                                    |

You can access the information in these fields as you do with every MATLAB structure.

For example, if you export an SPTool PSD estimate  ${\tt spect1}$  to the workspace, type

### spect1.P

to obtain the vector of associated power values.

# **Importing Filters and Spectra**

#### In this section...

"Similarities to Other Procedures" on page 8-33

"Importing Filters" on page 8-33

"Importing Spectra" on page 8-35

### **Similarities to Other Procedures**

The procedures are very similar to those explained in

- "Importing a Signal into SPTool" on page 8-17 for loading variables from the workspace
- "Loading Variables from the Disk" on page 8-37 for loading variables from your disk

# **Importing Filters**

When you import filters, first select the appropriate filter form from the **Form** list. SPTool does not currently support the import of filter objects.

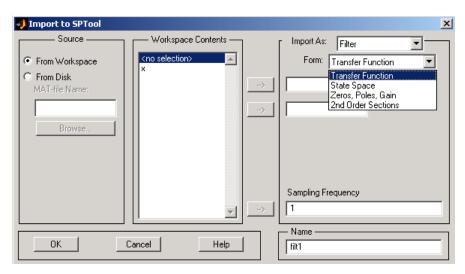

For every filter you specify a variable name or a value for the filter's sampling frequency in the **Sampling Frequency** field. Each filter form requires different variables.

#### **Transfer Function**

For Transfer Function, you specify the filter by its transfer function representation:

$$H(z) = \frac{B(z)}{A(z)} = \frac{b(1) + b(2)z^{-1} + \dots + b(m+1)z^{-m}}{a(1) + a(2)z^{-1} + \dots + a(n+1)z^{-n}}$$

- The **Numerator** field specifies a variable name or value for the numerator coefficient vector b, which contains m+1 coefficients in descending powers of z.
- The **Denominator** field specifies a variable name or value for the denominator coefficient vector a, which contains n+1 coefficients in descending powers of z.

### State Space

For State Space, you specify the filter by its state-space representation:

$$\dot{x} = Ax + Bu$$
  
 $v = Cx + Du$ 

The A-Matrix, B-Matrix, C-Matrix, and D-Matrix fields specify a variable name or a value for each matrix in this system.

### Zeros, Poles, Gain

For Zeros, Poles, Gain, you specify the filter by its zero-pole-gain representation:

$$H(z) = \frac{Z(z)}{P(z)} = k \frac{(z-z(1))(z-z(2))\cdots(z-z(m))}{(z-p(1))(z-p(2))\cdots(z-p(n))}$$

• The **Zeros** field specifies a variable name or value for the zeros vector z, which contains the locations of m zeros.

- The **Poles** field specifies a variable name or value for the zeros vector *p*, which contains the locations of *n* poles.
- The **Gain** field specifies a variable name or value for the gain *k*.

#### **Second Order Sections**

For 2nd Order Sections you specify the filter by its second-order section representation:

$$H(z) = \prod_{k=1}^{L} H_k(z) = \prod_{k=1}^{L} \frac{b_{0k} + b_{1k}z^{-1} + b_{2k}z^{-2}}{1 + a_{1k}z^{-1} + a_{2k}z^{-2}}$$

The SOS Matrix field specifies a variable name or a value for the L-by-6 SOS matrix

$$sos = \begin{bmatrix} b_{01} & b_{11} & b_{21} & 1 & a_{11} & a_{21} \\ b_{02} & b_{12} & b_{22} & 1 & a_{12} & a_{22} \\ \vdots & \vdots & \vdots & \vdots & \vdots & \vdots \\ b_{0L} & b_{1L} & b_{2L} & 1 & a_{1L} & a_{2L} \end{bmatrix}$$

whose rows contain the numerator and denominator coefficients  $b_{\rm ik}$  and  $a_{\rm ik}$  of the second-order sections of H(z).

**Note** If you import a filter that was not created in SPTool, you can only edit that filter using the Pole/Zero Editor.

### **Importing Spectra**

When you import a power spectral density (PSD), you specify:

- A variable name or a value for the PSD vector in the PSD field
- A variable name or a value for the frequency vector in the Freq. Vector field

The PSD values in the PSD vector correspond to the frequencies contained in the Freq. Vector vector; the two vectors must have the same length.

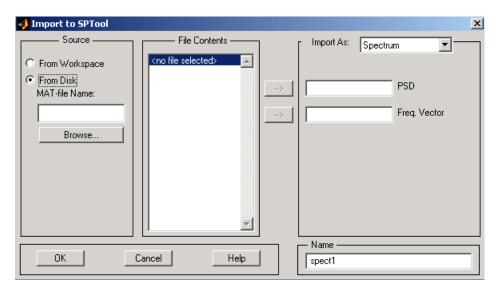

# **Loading Variables from the Disk**

To import variables representing signals, filters, or spectra from a MAT-file on your disk;

- **1** Select the **From Disk** radio button and do either of the following:
  - Type the name of the file you want to import into the **MAT-file Name** field and press either the **Tab** or the **Enter** key on your keyboard.
  - Select **Browse**, and then find and select the file you want to import using **Select > File to Open**. Click **OK** to close that dialog.

In either case, all variables in the MAT-file you selected are displayed in the **File Contents** list.

**2** Select the variables to be imported into SPTool.

You can now import one or more variables from the **File Contents** list into SPTool, as long as these variables are scalars, vectors, or matrices.

# Saving and Loading Sessions

#### In this section...

"SPTool Sessions" on page 8-38

"Filter Formats" on page 8-38

### **SPTool Sessions**

When you start SPTool, the default startup.spt session is loaded. To save your work in the startup SPTool session, use File > Save Session or to specify a session name, use File > Save Session As.

To recall a previously saved session, use **File > Open Session**.

### **Filter Formats**

When you start SPTool or open a session, the current filter design format preference is compared to the filter formats in the session. See "Setting Preferences" on page 8-44.

- If the formats match, the session opens.
- If the filter preference is FDATool, but the session contains Filter Designer filters, this warning displays:

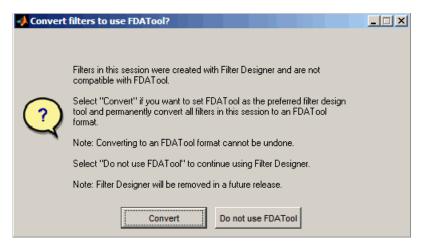

Click **Convert** to convert the filters to FDATool format. Click **Don't Use FDATool** to leave the filters in Filter Designer format and change the preference to **Use Filter Designer**.

• If the filter preference is **Use Filter Designer**, but the session contains FDATool filters, this warning displays:

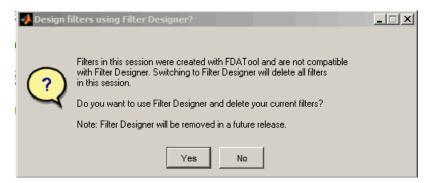

Click  $\mathbf{Yes}$  to remove the current filters. Click  $\mathbf{No}$  to leave the filters in FDATool.

# Selecting Signals, Filters, and Spectra

All signals, filters, or spectra listed in SPTool exist as special MATLAB structures. You can bring data representing signals, filters, or spectra into SPTool from the MATLAB workspace. In general, you can select one or several items in a given list box. An item is selected when it is highlighted.

The **Signals** list shows all vector and array signals in the current SPTool session.

The **Filters** list shows all designed and imported filters in the current SPTool session.

The **Spectra** list shows all spectra in the current SPTool session.

You can select a single data object in a list, a range of data objects in a list, or multiple separate data objects in a list. You can also have data objects simultaneously selected in different lists:

- To select a single item, click it. All other items in that list box become deselected.
- To add or remove a range of items, **Shift+click** on the items at the top and bottom of the section of the list that you want to add. You can also drag your mouse pointer to select these items.
- To add a single data object to a selection or remove a single data object from a multiple selection, **Ctrl+click** on the object.

# Editing Signals, Filters, or Spectra

You can edit selected items in SPTool by

- 1 Selecting the names of the signals, filters, or spectra you want to edit.
- **2** Selecting the appropriate **Edit** menu item:
  - Duplicate to copy an item in an SPTool list
  - Clear to delete an item in an SPTool list
  - Name to rename an item in an SPTool list
  - **Sampling Frequency** to modify the sampling frequency associated with either a signal (and its associated spectra) or filter in an SPTool list

The pull-down menu next to each menu item shows the names of all selected items.

You can also edit the following signal characteristics by right-clicking in the display region of the Signal Browser, the Filter Visualization Tool, or the Spectrum Viewer:

- The signal name
- The sampling frequency
- The line style properties

**Note** If you modify the sampling frequency associated with a signal's spectrum using the right-click menu on the Spectrum Viewer display region, the sampling frequency of the associated signal is automatically updated.

# **Making Signal Measurements with Markers**

You can use the markers on the Signal Browser or the Spectrum Viewer to make measurements on either of the following:

- A signal in the Signal Browser
- A power spectral density plotted in the Spectrum Viewer

The following marker buttons are included

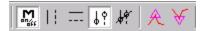

| lcon             | Description                              |
|------------------|------------------------------------------|
| m <sub>att</sub> | Toggle markers on/off                    |
| 1:               | Vertical markers                         |
|                  | Horizontal markers                       |
| <b>↓</b> †       | Vertical markers with tracking           |
| A.F.             | Vertical markers with tracking and slope |
| A                | Display peaks (local maxima)             |
| ¥                | Display valleys (local minima)           |

To make a measurement:

- **1** Select a line to measure (or play, if you are in the Signal Browser).
- **2** Select one of the marker buttons to apply a marker to the displayed signal.
- **3** Position a marker in the main display area by grabbing it with your mouse and dragging:

- a Select a marker setting. If you choose the Vertical, Track, or Slope buttons, you can drag a marker to the right or left. If you choose the Horizontal button, you can drag a marker up or down.
- **b** Move the mouse over the marker (1 or 2) that you want to drag.
  - The hand cursor with the marker number inside it  $\Im$  is displayed when your mouse passes over a marker.
- c Drag the marker to where you want it on the signal

As you drag a marker, the bottom of the Signal Browser shows the current position of both markers. Depending on which marker setting you select, some or all of the following fields are displayed — x1, y1, x2, y2, dx, dy, m. These fields are also displayed when you print from the Signal Browser, unless you suppress them.

You can also position a marker by typing its x1 and x2 or y1 and y2 values in the region at the bottom.

# **Setting Preferences**

#### In this section...

"Overview of Setting Preferences" on page 8-44

"Summary of Settable Preferences" on page 8-45

"Setting the Filter Design Tool" on page 8-46

## **Overview of Setting Preferences**

Use File > Preferences to customize displays and certain parameters for SPTool and its four component GUIs. If you change any preferences, a dialog box displays when you close SPTool asking if you want to save those changes. If you click Yes, the new settings are saved on disk and are used when you restart SPTool from the MATLAB workspace.

**Note** You can set MATLAB preferences that affect the Filter Visualization Tool only from within FVTool by selecting **File > Preferences**. You can set FVTool-specific preferences using Analysis > Analysis Parameters.

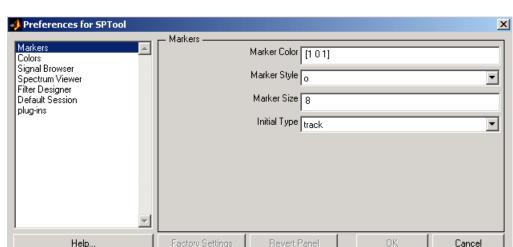

When you first select **Preferences**, the Preferences dialog box opens with **Markers** selected by default.

Change any marker settings, if desired. To change settings for another category, click its name in the category list to display its settings. Most of the fields are self-explanatory. Details of the Filter Design options are described below.

## **Summary of Settable Preferences**

In the Preferences regions, you can

- Select colors and markers for all displays.
- Select colors and line styles for displayed signals.
- Configure labels, and enable/disable markers, panner, and zoom in the Signal Browser.
- Configure display parameters, and enable/disable markers and zoom in the Spectrum Viewer.
- Select whether to use the default FDATool or the Filter Designer to design filters. FDATool is the recommended designer.
- Enable/disable use of a default session file.

- Export filters for use with Control System Toolbox software.
- Enable/disable search for plug-ins at startup.

## **Setting the Filter Design Tool**

The Filter Designer options include radio buttons to select the filter design tool.

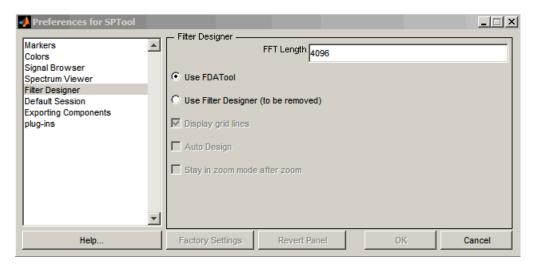

FDATool is the default and recommended tool. You can use Filter Designer, but Filter Designer will be removed in a future release. You cannot change this preference if either FDATool or the Filter Designer is open.

**Note** Filters in any one SPTool session must be in the same format — either FDATool format or Filter Designer format. You can convert filters from the Filter Designer format to FDATool format, but you cannot convert FDATool filters to Filter Designer format.

If you change the preference from Use FDATool to Use Filter Designer, a warning message appears. The warning message informs you that filters created with FDATool are not compatible with Filter Designer and that Filter Designer will be removed in the future.

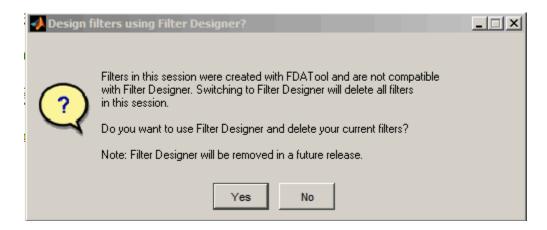

See "Saving and Loading Sessions" on page 8-38 for more information.

When you change the preference from **Use Filter Designer** to **Use FDATool**, a confirmation message appears indicating that switching will convert your filters to FDATool format. See "Saving and Loading Sessions" on page 8-38 for information on this message.

Changes to Filter Designer format are saved only if you save the session. Exiting the session prompts you to save changes to the sigprefs.mat and startup.spt files. Starting SPTool with Filter Designer specified as the filter design tool results in the warning:

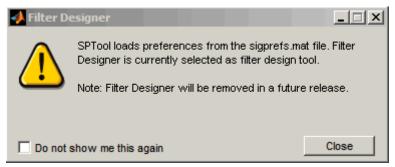

The warning appears each time SPTool initializes unless you opt to not show the warning.

# **Using the Filter Designer**

#### In this section...

"Filter Designer" on page 8-48

"Filter Types" on page 8-48

"FIR Filter Methods" on page 8-49

"IIR Filter Methods" on page 8-49

"Pole/Zero Editor" on page 8-49

"Spectral Overlay Feature" on page 8-49

"Opening the Filter Designer" on page 8-49

"Accessing Filter Parameters in a Saved Filter" on page 8-51

"Designing a Filter with the Pole/Zero Editor" on page 8-54

"Positioning Poles and Zeros" on page 8-55

"Redesigning a Filter Using the Magnitude Plot" on page 8-57

# Filter Designer

"FDATool" on page 8-10 is the recommended filter design tool. Filter Designer will be removed in a future release. The following information is provided for users that choose to use Filter Designer while they transition to FDATool. Filter Designer, provides an interactive graphical environment for the design of digital IIR and FIR filters based on specifications that you enter on a magnitude or pole-zero plot.

## **Filter Types**

You can design filters of the following types using the Filter Designer:

- Bandpass
- Lowpass
- Bandstop
- Highpass

#### **FIR Filter Methods**

You can use the following filter methods to design FIR filters:

- Equiripple
- Least squares
- Window

#### **IIR Filter Methods**

You can use the following filter methods to design IIR filters:

- Butterworth
- Chebyshev Type I
- Chebyshev Type II
- Elliptic

#### **Pole/Zero Editor**

You can use the Pole/Zero Editor to design arbitrary FIR and IIR filters by placing and moving poles and zeros on the complex z-plane.

# **Spectral Overlay Feature**

You can also superimpose spectra on a filter's magnitude response to see if the filtering requirements are met.

# **Opening the Filter Designer**

Open the Filter Designer from SPTool by either:

- Clicking **New** in the **Filters** list in SPTool
- Selecting a filter you want to edit from the **Filters** list in SPTool, and then clicking **Edit**

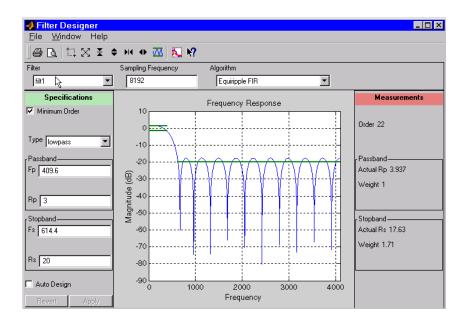

The Filter Designer has the following components:

- A pull-down **Filter** menu for selecting a filter from the list in SPTool
- A Sampling Frequency text box
- A pull-down **Algorithm** menu for selecting a filter design method or a pole-zero plot display
- A Specifications area for viewing or modifying a filter's design parameters or pole-zero locations
- A plot display region for graphically adjusting filter magnitude responses or the pole-zero locations
- A Measurements area for viewing the response characteristics and stability of the current filter
- A toolbar with the following buttons

| Icon        | Description                  |
|-------------|------------------------------|
| <b>€</b> C. | Print and print preview      |
|             | Zoom in and out              |
| ₩           | Passband view                |
| N           | Overlay spectrum             |
| N           | Turn on the What's This help |

# **Accessing Filter Parameters in a Saved Filter**

The MATLAB structures created by SPTool have several associated fields, many of which are also MATLAB structures. See the MATLAB documentation for general information about MATLAB structures.

For example, after exporting a filter filt1 to the MATLAB workspace, type

filt1

to display the fields of the MATLAB filter structure. The tf, Fs, and specs fields of the structure contain the information that describes the filter.

#### The tf Field: Accessing Filter Coefficients

The tf field is a structure containing the transfer function representation of the filter. Use this field to obtain the filter coefficients:

- filt1.tf.num contains the numerator coefficients.
- filt1.tf.den contains the denominator coefficients.

The vectors contained in these structures represent polynomials in descending powers of *z*. The numerator and denominator polynomials are used to specify the transfer function

$$H(z) = \frac{B(z)}{A(z)} = \frac{b(1) + b(2)z^{-1} + \dots + b(nb+1)z^{-m}}{a(1) + a(2)z^{-1} + \dots + a(na+1)z^{-n}}$$

where:

- b is a vector containing the coefficients from the tf.num field.
- a is a vector containing the coefficients from the tf.den field.
- *m* is the numerator order.
- *n* is the denominator order.

You can change the filter representation from the default transfer function to another form by using the tf2ss or tf2zp functions.

#### The Fs Field: Accessing Filter Sample Frequency

The Fs field contains the sampling frequency of the filter in hertz.

#### The specs Field: Accessing other Filter Parameters

The specs field is a structure containing parameters that you specified for the filter design. The first field, specs.currentModule, contains a string representing the most recent design method selected from the Filter Designer's **Algorithm** list before you exported the filter. The possible contents of the currentModule field and the corresponding design methods are shown below.

| Contents of the currentModule field | Design Method         |
|-------------------------------------|-----------------------|
| fdbutter                            | Butterworth IIR       |
| fdcheby1                            | Chebyshev Type I IIR  |
| fdcheby2                            | Chebyshev Type II IIR |
| fdellip                             | Elliptic IIR          |
| fdfirls                             | Least Squares FIR     |
| fdkaiser                            | Kaiser Window FIR     |
| fdremez                             | Equiripple FIR        |

Following the specs.currentModule field, there may be up to seven additional fields, with labels such as specs.fdremez, specs.fdfirls, etc. The design specifications for the most recently exported filter are contained in the field whose label matches the currentModule string. For example, if the specs structure is

```
filt1.specs
ans
  currentModule: 'fdremez'
  fdremez: [1x1 struct]
```

the filter specifications are contained in the fdremez field, which is itself a data structure.

The specifications include the parameter values from the Specifications region of the Filter Designer, such as band edges and filter order. For example, the filter above has the following specifications stored in filt1.specs.fdremez:

Because certain filter parameters are unique to a particular design, this structure has a different set of fields for each filter design.

The table below describes the possible fields associated with the filter design specification field (the specs field) that can appear in the exported structure.

| Parameter    | Description                                                                                                    |
|--------------|----------------------------------------------------------------------------------------------------|
| Beta         | Kaiser window β parameter.                                                                                                    |
| f            | Contains a vector of band-edge frequencies, normalized so that 1 Hz corresponds to half the sample frequency.                                                                                        |
| Fpass        | Passband cutoff frequencies. Scalar for lowpass and highpass designs, two-element vector for bandpass and bandstop designs.                                                                          |
| Fstop        | Stopband cutoff frequencies. Scalar for lowpass and highpass designs, two-element vector for bandpass and bandstop designs.                                                                          |
| m            | The response magnitudes corresponding to the band-edge frequencies in f.                                                                                                    |
| order        | Filter order.                                                                                                    |
| Rp           | Passband ripple (dB)                                                                                                    |
| Rs           | Stopband attenuation (dB)                                                                                                    |
| setOrderFlag | Contains 1 if the filter order was specified manually (i.e., the <b>Minimum Order</b> box in the Specifications region was not selected). Contains 0 if the filter order was computed automatically. |
| type         | Contains 1 for lowpass, 2 for highpass, 3 for bandpass, or 4 for bandstop.                                                                                                    |
| w3db         | -3 dB frequency for Butterworth IIR designs.                                                                                                    |
| wind         | Vector of Kaiser window coefficients.                                                                                                    |
| Wn           | Cutoff frequency for the Kaiser window FIR filter when setOrderFlag = 1.                                                                                                    |
| wt           | Vector of weights, one weight per frequency band.                                                                                                    |

# Designing a Filter with the Pole/Zero Editor

To design a filter transfer function using the Filter Designer Pole/Zero Editor:

1 Select the Pole/Zero Editor option from the Algorithm list to open the Pole/Zero Editor in the Filter Designer display.

Equiripple FIR
Least Squares FIR
Kaiser Window FIR
Butterworth IIR
Chebyshev Type 1 IIR
Chebyshev Type 2 IIR
Elliptic IIR
Pole/Zero Editor

- **2** Enter the desired filter gain in the **Gain** edit box.
- **3** Select a pole or zero (or conjugate pair) by selecting one of the **x** (pole) or **O** (zero) symbols on the plot.
- **4** Choose the coordinates to work in by specifying Polar or Rectangular from the **Coordinates** list.
- 5 Specify the new location(s) of the selected pole, zero, or conjugate pair by typing values into the Mag and Angle fields (for angular coordinates) or X and Y (for rectangular coordinates) fields. Alternatively, position the poles and zeros by dragging the x and symbols.
- **6** Use the **Conjugate pair** check box to create a conjugate pair from a lone pole or zero, or to break a conjugate pair into two individual poles or zeros.

Design a new filter or edit an existing filter in the same way.

**Note** Keep the Filter Visualization Tool (FVTool) open while designing a filter with the Pole/Zero Editor. Any changes that you make to the filter transfer function in the Pole/Zero Editor are then simultaneously reflected in the response plots of FVTool.

#### **Positioning Poles and Zeros**

You can use your mouse to move poles and zeros around the pole/zero plot and modify your filter design.

| Icon | Description                                          |
|------|------------------------------------------------------|
| 5    | Enable moving poles or zeros by dragging on the plot |
| ׼.   | Add pole                                             |

| Icon      | Description          |
|-----------|----------------------|
| <u>~~</u> | Add zero             |
|           | Erase poles or zeros |

You can move both members of a conjugate pair simultaneously by manipulating just one of the poles or zeros.

To ungroup conjugates, select the desired pair and clear **Conjugate pair** in the Specifications region on the Filter Designer.

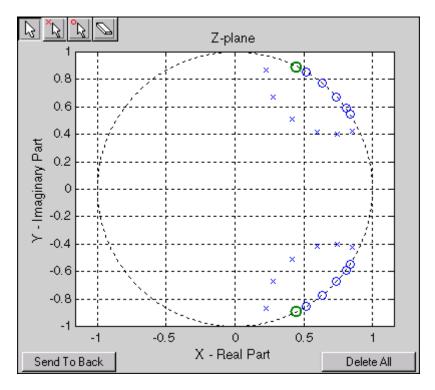

When you place two or more poles (or two or more zeros) directly on top of each other, a number is displayed next to the symbols (on the left for poles, and on the right for zeros) indicating the number of poles or zeros at that location (e.g., •3 for three zeros). This number makes it easy to keep track of all the

poles and zeros in the plot area, even when several are superimposed on each other and are not visually differentiable. Note, however, that this number *does not* indicate the *multiplicity* of the poles or zeros to which it is attached.

To detect whether or not a set of poles or zeros are truly multiples, use the zoom tools to magnify the region around the poles or zeros in question. Because numerical limitations usually prevent any set of poles or zeros from sharing *exactly* the same value, at a high enough zoom level even truly multiple poles or zeros appear distinct from each other.

A common way to assess whether a particular group of poles or zeros contains multiples is by comparing the mutual proximity of the group members against a selected threshold value. As an example, the residuez function defines a pole or zero as being a multiple of another pole or zero if the absolute distance separating them is less than 0.1% of the larger pole or zero's magnitude.

# Redesigning a Filter Using the Magnitude Plot

After designing a filter in the Filter Designer, you can redesign it by dragging the specification lines on the magnitude plot. Use the specification lines to change passband ripple, stopband attenuation, and edge frequencies.

In the following example, create a Chebyshev filter and modify it by dragging the specification lines:

- 1 Select Chebyshev Type I IIR from the Algorithm menu.
- 2 Select highpass from the Type menu.
- 3 Type 2000 in the Sampling Frequency field.
- **4** Set the following parameters:
  - $\mathbf{Fp} = 800$
  - Fs = 700
  - $\mathbf{Rp} = 2.5$
  - Rs = 35
- **5** Select **Minimum Order** so the Filter Designer can calculate the lowest filter order that produces the desired characteristics.

- **6** Click **Apply** to compute the filter and update the response plot.
- **7** Position the cursor over the horizontal filter specification line for the stopband. This is the first (leftmost) horizontal specification line you see.

The cursor changes to the up/down drag indicator.

 $\bf 8$  Drag the line until the  $\bf Rs$  (stopband attenuation) field reads 100.

Note The Order value in the Measurements region changes because a higher filter order is needed to meet the new specifications.

# Embedded MATLAB Support in Signal Processing Toolbox

- "Supported Functions" on page 9-2
- "Specifying Inputs in Embedded MATLAB" on page 9-16
- "Embedded MATLAB Examples" on page 9-20

# **Supported Functions**

The Embedded MATLAB® subset is a restricted subset of the MATLAB language that provides optimizations for:

- Generating efficient, production-quality C code for embedded applications. The Embedded MATLAB subset restricts MATLAB semantics to meet the memory and data type requirements of embedded target environments.
- Accelerating fixed-point algorithms

For detailed information about the Embedded MATLAB subset, refer to the "Embedded MATLAB" documentation. Depending on which Embedded MATLAB feature you wish to use, there are additional required products. For a comprehensive list, see "Which Embedded MATLAB Feature to Use".

The Embedded MATLAB subset supports Signal Processing Toolbox functions listed in the table. You must have the Signal Processing Blockset software installed to use this feature. To generate C code, you must have the Real-Time Workshop® software.

There are a number of differences between the use of Signal Processing Toolbox functions with Embedded MATLAB and the use of these functions in the Signal Processing Toolbox software. These differences are summarized in "Specifying Inputs in Embedded MATLAB" on page 9-16 and illustrated in "Embedded MATLAB Examples" on page 9-20

To follow the examples in this documentation:

- Install Embedded MATLAB, the Signal Processing Toolbox, the Signal Processing Blockset, and a C compiler. For the Windows® platform, MATLAB supplies a default C compiler. Run mex -setup at the MATLAB command prompt to set up the C compiler. To generate C code, install the Real-Time Workshop software.
- Change to a folder where you have write permission.

The Embedded MATLAB subset supports the following Signal Processing Toolbox functions:

| Function    | Remarks/Limitations                                                                                                    |
|-------------|----------------------------------------------------------------------------------------------------|
| barthannwin | Window length must be a constant. Expressions or variables are allowed if their values do not change.                                                                          |
|             | Specifying constants                                                                                                    |
|             | To specify a constant input for emlmex or emlc, use emlcoder.egc or emlcoder.example. For more information, see "Example: Specifying Properties of Primary Inputs by Example". |
| bartlett    | Window length must be a constant. Expressions or variables are allowed if their values do not change.                                                                          |
|             | Specifying constants                                                                                                    |
|             | To specify a constant input for emlmex or emlc, use emlcoder.egc or emlcoder.example. For more information, see "Example: Specifying Properties of Primary Inputs by Example". |
| besselap    | Filter order must be a constant. Expressions or variables are allowed if their values do not change.                                                                           |
|             | Specifying constants                                                                                                    |
|             | To specify a constant input for emlmex or emlc, use emlcoder.egc or emlcoder.example. For more information, see "Example: Specifying Properties of Primary Inputs by Example". |
| bitrevorder | _                                                                                                    |
| blackman    | Window length must be a constant. Expressions or variables are allowed if their values do not change.                                                                          |
|             | Specifying constants                                                                                                    |
|             | To specify a constant input for emlmex or emlc, use emlcoder.egc or emlcoder.example. For more information, see "Example: Specifying Properties of Primary Inputs by Example". |

| Function       | Remarks/Limitations                                                                                                    |
|----------------|----------------------------------------------------------------------------------------------------|
| blackmanharris | Window length must be a constant. Expressions or variables are allowed if their values do not change.                                                                          |
|                | Specifying constants                                                                                                    |
|                | To specify a constant input for emlmex or emlc, use emlcoder.egc or emlcoder.example. For more information, see "Example: Specifying Properties of Primary Inputs by Example". |
| bohmanwin      | Window length must be a constant. Expressions or variables are allowed if their values do not change.                                                                          |
|                | Specifying constants                                                                                                    |
|                | To specify a constant input for emlmex or emlc, use emlcoder.egc or emlcoder.example. For more information, see "Example: Specifying Properties of Primary Inputs by Example". |
| buttap         | Filter order must be a constant. Expressions or variables are allowed if their values do not change.                                                                           |
|                | Specifying constants                                                                                                    |
|                | To specify a constant input for emlmex or emlc, use emlcoder.egc or emlcoder.example. For more information, see "Example: Specifying Properties of Primary Inputs by Example". |
| butter         | Filter coefficients must be constants. Expressions or variables are allowed if their values do not change.                                                                     |
|                | Specifying constants                                                                                                    |
|                | To specify a constant input for emlmex or emlc, use emlcoder.egc or emlcoder.example. For more information, see "Example: Specifying Properties of Primary Inputs by Example". |

| Function | Remarks/Limitations                                                                                                    |
|----------|----------------------------------------------------------------------------------------------------|
| buttord  | All inputs must be constants. Expressions or variables are allowed if their values do not change.                                                                              |
|          | Specifying constants                                                                                                    |
|          | To specify a constant input for emlmex or emlc, use emlcoder.egc or emlcoder.example. For more information, see "Example: Specifying Properties of Primary Inputs by Example". |
| cfirpm   | All inputs must be constants. Expressions or variables are allowed if their values do not change.                                                                              |
|          | Specifying constants                                                                                                    |
|          | To specify a constant input for emlmex or emlc, use emlcoder.egc or emlcoder.example. For more information, see "Example: Specifying Properties of Primary Inputs by Example". |
| cheb1ap  | All inputs must be constants. Expressions or variables are allowed if their values do not change.                                                                              |
|          | Specifying constants                                                                                                    |
|          | To specify a constant input for emlmex or emlc, use emlcoder.egc or emlcoder.example. For more information, see "Example: Specifying Properties of Primary Inputs by Example". |
| cheb2ap  | All inputs must be constants. Expressions or variables are allowed if their values do not change.                                                                              |
|          | Specifying constants                                                                                                    |
|          | To specify a constant input for emlmex or emlc, use emlcoder.egc or emlcoder.example. For more information, see "Example: Specifying Properties of Primary Inputs by Example". |

| Function | Remarks/Limitations                                                                                                    |
|----------|----------------------------------------------------------------------------------------------------|
| cheb1ord | All inputs must be constants. Expressions or variables are allowed if their values do not change.                                                                              |
|          | Specifying constants                                                                                                    |
|          | To specify a constant input for emlmex or emlc, use emlcoder.egc or emlcoder.example. For more information, see "Example: Specifying Properties of Primary Inputs by Example". |
| cheb2ord | All inputs must be constants. Expressions or variables are allowed if their values do not change.                                                                              |
|          | Specifying constants                                                                                                    |
|          | To specify a constant input for emlmex or emlc, use emlcoder.egc or emlcoder.example. For more information, see "Example: Specifying Properties of Primary Inputs by Example". |
| chebwin  | All inputs must be constants. Expressions or variables are allowed if their values do not change.                                                                              |
|          | Specifying constants                                                                                                    |
|          | To specify a constant input for emlmex or emlc, use emlcoder.egc or emlcoder.example. For more information, see "Example: Specifying Properties of Primary Inputs by Example". |
| cheby1   | All Inputs must be constants. Expressions or variables are allowed if their values do not change.                                                                              |
|          | Specifying constants                                                                                                    |
|          | To specify a constant input for emlmex or emlc, use emlcoder.egc or emlcoder.example. For more information, see "Example: Specifying Properties of Primary Inputs by Example". |

| Function | Remarks/Limitations                                                                                                    |
|----------|----------------------------------------------------------------------------------------------------|
| cheby2   | All Inputs must be constants. Expressions or variables are allowed if their values do not change.                                                                                     |
|          | Specifying constants                                                                                                    |
|          | To specify a constant input for emlmex or emlc, use emlcoder.egc or emlcoder.example. For more information, see "Example: Specifying Properties of Primary Inputs by Example".        |
| dct      | Length of transform dimension must be a power of two. If specified, the pad or truncation value must be constant. Expressions or variables are allowed if their values do not change. |
|          | Specifying constants                                                                                                    |
|          | To specify a constant input for emlmex or emlc, use emlcoder.egc or emlcoder.example. For more information, see "Example: Specifying Properties of Primary Inputs by Example".        |
| dpss     | All inputs must be constants. Expressions or variables are allowed if their values do not change.                                                                                     |
|          | Specifying constants                                                                                                    |
|          | To specify a constant input for emlmex or emlc, use emlcoder.egc or emlcoder.example. For more information, see "Example: Specifying Properties of Primary Inputs by Example".        |
| ellip    | Inputs must be constant. Expressions or variables are allowed if their values do not change.                                                                                          |
|          | Specifying constants                                                                                                    |
|          | To specify a constant input for emlmex or emlc, use emlcoder.egc or emlcoder.example. For more information, see "Example: Specifying Properties of Primary Inputs by Example".        |

| Function | Remarks/Limitations                                                                                                    |
|----------|----------------------------------------------------------------------------------------------------|
| ellipap  | All inputs must be constants. Expressions or variables are allowed if their values do not change.                                                                              |
|          | Specifying constants                                                                                                    |
|          | To specify a constant input for emlmex or emlc, use emlcoder.egc or emlcoder.example. For more information, see "Example: Specifying Properties of Primary Inputs by Example". |
| ellipord | All inputs must be constants. Expressions or variables are allowed if their values do not change.                                                                              |
|          | Specifying constants                                                                                                    |
|          | To specify a constant input for emlmex or emlc, use emlcoder.egc or emlcoder.example. For more information, see "Example: Specifying Properties of Primary Inputs by Example". |
| filtfilt | Filter coefficients must be constants. Expressions or variables are allowed if their values do not change.                                                                     |
|          | Specifying constants                                                                                                    |
|          | To specify a constant input for emlmex or emlc, use emlcoder.egc or emlcoder.example. For more information, see "Example: Specifying Properties of Primary Inputs by Example". |
| fir1     | All inputs must be constants. Expressions or variables are allowed if their values do not change.                                                                              |
|          | Specifying constants                                                                                                    |
|          | To specify a constant input for emlmex or emlc, use emlcoder.egc or emlcoder.example. For more information, see "Example: Specifying Properties of Primary Inputs by Example". |

| Function | Remarks/Limitations                                                                                                    |
|----------|----------------------------------------------------------------------------------------------------|
| fir2     | All inputs must be constants. Expressions or variables are allowed if their values do not change.                                                                              |
|          | Specifying constants                                                                                                    |
|          | To specify a constant input for emlmex or emlc, use emlcoder.egc or emlcoder.example. For more information, see "Example: Specifying Properties of Primary Inputs by Example". |
| fircls   | All inputs must be constants. Expressions or variables are allowed if their values do not change.                                                                              |
|          | Specifying constants                                                                                                    |
|          | To specify a constant input for emlmex or emlc, use emlcoder.egc or emlcoder.example. For more information, see "Example: Specifying Properties of Primary Inputs by Example". |
| fircls1  | All inputs must be constants. Expressions or variables are allowed if their values do not change.                                                                              |
|          | Specifying constants                                                                                                    |
|          | To specify a constant input for emlmex or emlc, use emlcoder.egc or emlcoder.example. For more information, see "Example: Specifying Properties of Primary Inputs by Example". |
| firls    | All inputs must be constants. Expressions or variables are allowed if their values do not change.                                                                              |
|          | Specifying constants                                                                                                    |
|          | To specify a constant input for emlmex or emlc, use emlcoder.egc or emlcoder.example. For more information, see "Example: Specifying Properties of Primary Inputs by Example". |

| Function   | Remarks/Limitations                                                                                                    |
|------------|----------------------------------------------------------------------------------------------------|
| firpm      | All inputs must be constants. Expressions or variables are allowed if their values do not change.                                                                              |
|            | Specifying constants                                                                                                    |
|            | To specify a constant input for emlmex or emlc, use emlcoder.egc or emlcoder.example. For more information, see "Example: Specifying Properties of Primary Inputs by Example". |
| firpmord   | All inputs must be constants. Expressions or variables are allowed if their values do not change.                                                                              |
|            | Specifying constants                                                                                                    |
|            | To specify a constant input for emlmex or emlc, use emlcoder.egc or emlcoder.example. For more information, see "Example: Specifying Properties of Primary Inputs by Example". |
| firrcos    | All inputs must be constants. Expressions or variables are allowed if their values do not change.                                                                              |
|            | Specifying constants                                                                                                    |
|            | To specify a constant input for emlmex or emlc, use emlcoder.egc or emlcoder.example. For more information, see "Example: Specifying Properties of Primary Inputs by Example". |
| flattopwin | All inputs must be constants. Expressions or variables are allowed if their values do not change.                                                                              |
|            | Specifying constants                                                                                                    |
|            | To specify a constant input for emlmex or emlc, use emlcoder.egc or emlcoder.example. For more information, see "Example: Specifying Properties of Primary Inputs by Example". |
| freqz      | freqz with no output arguments produces a plot only when the function call terminates in a semicolon. See "freqz With No Output Arguments" on page 9-25.                       |

| Function | Remarks/Limitations                                                                                                    |
|----------|----------------------------------------------------------------------------------------------------|
| gaussfir | All inputs must be constant. Expressions or variables are allowed if their values do not change.                                                                                 |
|          | Specifying constants                                                                                                    |
|          | To specify a constant input for emlmex or emlc, use emlcoder.egc or emlcoder.example. For more information, see "Example: Specifying Properties of Primary Inputs by Example".   |
| gausswin | All inputs must be constant. Expressions or variables are allowed if their values do not change.                                                                                 |
|          | Specifying constants                                                                                                    |
|          | To specify a constant input for emlmex or emlc, use emlcoder.egc or emlcoder.example. For more information, see "Example: Specifying Properties of Primary Inputs by Example".   |
| hamming  | All inputs must be constant. Expressions or variables are allowed if their values do not change.                                                                                 |
|          | Specifying constants                                                                                                    |
|          | To specify a constant input for emlmex or emlc, use emlcoder.egc or emlcoder.example. For more information, see "Example: Specifying Properties of Primary Inputs by Example".   |
| hann     | All inputs must be constant. Expressions or variables are allowed if their values do not change.                                                                                 |
|          | Specifying constants                                                                                                    |
|          | . To specify a constant input for emlmex or emlc, use emlcoder.egc or emlcoder.example. For more information, see "Example: Specifying Properties of Primary Inputs by Example". |

| Function  | Remarks/Limitations                                                                                                    |
|-----------|----------------------------------------------------------------------------------------------------|
| idct      | Length of transform dimension must be a power of two. If specified, the pad or truncation value must be constant. Expressions or variables are allowed if their values do not change. |
|           | Specifying constants                                                                                                    |
|           | To specify a constant input for emlmex or emlc, use emlcoder.egc or emlcoder.example. For more information, see "Example: Specifying Properties of Primary Inputs by Example".        |
| intfilt   | All inputs must be constant. Expressions or variables are allowed if their values do not change.                                                                                      |
|           | Specifying constants                                                                                                    |
|           | To specify a constant input for emlmex or emlc, use emlcoder.egc or emlcoder.example. For more information, see "Example: Specifying Properties of Primary Inputs by Example".        |
| kaiser    | All inputs must be constant. Expressions or variables are allowed if their values do not change.                                                                                      |
|           | Specifying constants                                                                                                    |
|           | To specify a constant input for emlmex or emlc, use emlcoder.egc or emlcoder.example. For more information, see "Example: Specifying Properties of Primary Inputs by Example".        |
| kaiserord | _                                                                                                    |
| levinson  | If specified, the order of recursion must be a constant. Expressions or variables are allowed if their values do not change.                                                          |
|           | Specifying constants                                                                                                    |
|           | To specify a constant input for emlmex or emlc, use emlcoder.egc or emlcoder.example. For more information, see "Example: Specifying Properties of Primary Inputs by Example".        |

| Function   | Remarks/Limitations                                                                                                    |
|------------|----------------------------------------------------------------------------------------------------|
| maxflat    | All inputs must be constant. Expressions or variables are allowed if their values do not change.                                                                               |
|            | Specifying constants                                                                                                    |
|            | To specify a constant input for emlmex or emlc, use emlcoder.egc or emlcoder.example. For more information, see "Example: Specifying Properties of Primary Inputs by Example". |
| nuttallwin | All inputs must be constant. Expressions or variables are allowed if their values do not change.                                                                               |
|            | Specifying constants                                                                                                    |
|            | To specify a constant input for emlmex or emlc, use emlcoder.egc or emlcoder.example. For more information, see "Example: Specifying Properties of Primary Inputs by Example". |
| parzenwin  | All inputs must be constant. Expressions or variables are allowed if their values do not change.                                                                               |
|            | Specifying constants                                                                                                    |
|            | To specify a constant input for emlmex or emlc, use emlcoder.egc or emlcoder.example. For more information, see "Example: Specifying Properties of Primary Inputs by Example". |
| rectwin    | All inputs must be constant. Expressions or variables are allowed if their values do not change.                                                                               |
|            | Specifying constants                                                                                                    |
|            | To specify a constant input for emlmex or emlc, use emlcoder.egc or emlcoder.example. For more information, see "Example: Specifying Properties of Primary Inputs by Example". |

| Function  | Remarks/Limitations                                                                                                    |
|-----------|----------------------------------------------------------------------------------------------------|
| resample  | The upsampling and downsampling factors must be specified as constants. Expressions or variables are allowed if their values do not change.                                    |
|           | Specifying constants                                                                                                    |
|           | To specify a constant input for emlmex or emlc, use emlcoder.egc or emlcoder.example. For more information, see "Example: Specifying Properties of Primary Inputs by Example". |
| sgolay    | All iInputs must be constant. Expressions or variables are allowed if their values do not change.                                                                              |
|           | Specifying constants                                                                                                    |
|           | To specify a constant input for emlmex or emlc, use emlcoder.egc or emlcoder.example. For more information, see "Example: Specifying Properties of Primary Inputs by Example". |
| sosfilt   | —                                                                                                    |
| taylorwin | All inputs must be constant. Expressions or variables are allowed if their values do not change.                                                                               |
|           | Specifying constants                                                                                                    |
|           | To specify a constant input for emlmex or emlc, use emlcoder.egc or emlcoder.example. For more information, see "Example: Specifying Properties of Primary Inputs by Example". |
| triang    | All inputs must be constant. Expressions or variables are allowed if their values do not change.                                                                               |
|           | Specifying constants                                                                                                    |
|           | To specify a constant input for emlmex or emlc, use emlcoder.egc or emlcoder.example. For more information, see "Example: Specifying Properties of Primary Inputs by Example". |

| Function | Remarks/Limitations                                                                                                    |
|----------|----------------------------------------------------------------------------------------------------|
| tukeywin | All inputs must be constant. Expressions or variables are allowed if their values do not change.                                                                               |
|          | Specifying constants                                                                                                    |
|          | To specify a constant input for emlmex or emlc, use emlcoder.egc or emlcoder.example. For more information, see "Example: Specifying Properties of Primary Inputs by Example". |
| upfirdn  | Filter coefficients, upsampling factor, and downsampling factor must be constants. Expressions or variables are allowed if their values do not change.                         |
|          | Specifying constants                                                                                                    |
|          | To specify a constant input for emlmex or emlc, use emlcoder.egc or emlcoder.example. For more information, see "Example: Specifying Properties of Primary Inputs by Example". |
| xcorr    | _                                                                                                    |
| yulewalk | If specified, the order of recursion must be a constant. Expressions or variables are allowed if their values do not change.                                                   |
|          | Specifying constants                                                                                                    |
|          | To specify a constant input for emlmex or emlc, use emlcoder.egc or emlcoder.example. For more information, see "Example: Specifying Properties of Primary Inputs by Example". |

# **Specifying Inputs in Embedded MATLAB**

# In this section... "Defining Input Size and Type" on page 9-16 "Inputs must be Constants" on page 9-17

# **Defining Input Size and Type**

When you use Signal Processing Toolbox functions with Embedded MATLAB, you must define the size and type of the function inputs. One way to do this is with the -eg compilation option. The size and type of inputs must be defined because C is a statically typed language. Read "Specifying Properties of Primary Function Inputs" in the Embedded MATLAB documentation for an explanation of ways to define inputs. To illustrate the need to define input size and type, consider the simplest call to xcorr requiring two input arguments. The following demonstrates the differences in the use of xcorr in MATLAB and in Embedded MATLAB.

Cross correlate two white noise vectors in MATLAB:

```
x = randn(512,1); %real valued white noise
y = randn(512,1); %real valued white noise
[C,lags] = xcorr(x,y);
x_circ = randn(256,1)+1j*randn(256,1); %circular white noise
y_circ = randn(256,1)+1j*randn(256,1); %circular white noise
[C1,lags1] = xcorr(x circ,y circ);
```

xcorr does not require any information about the size and type of the input arguments. xcorr obtains this information at runtime. Contrast this behavior with a MEX-file created with emlmex. Create the file myxcorr.m in a folder where you have read and write permission. Ensure that this folder is in the MATLAB search path. Copy and paste the following two lines of code into myxcorr.m and save the file. The compiler tag %#eml must be included in the file.

```
function [C,Lags]=myxcorr(x,y) %#eml
[C,Lags]=xcorr(x,y);
```

Enter the following command at the MATLAB command prompt:

```
emlmex myxcorr -eg {zeros(512,1),zeros(512,1)} -o myxcorr
```

Run the MEX-file:

```
x = randn(512,1); %real valued white noise
y = randn(512,1); %real valued white noise
[C,Lags] = myxcorr(x,y);
```

Define two new inputs x1 and y1 by transposing x and y.

```
x1 = x'; %x1 is 1x512
y1 = y'; %y1 is 1x512
```

Attempt to rerun the MEX-file with the transposed inputs.

```
[C,Lags] = myxcorr(x1,y1); %Errors
```

The preceding program errors with the message ??? MATLAB expression 'x' is not of the correct size: expected [512x1] found [1x512]...

The error results because the inputs are specified to be 512x1 real valued column vectors at compilation. For complex valued inputs, you must specify that the input is complex valued. For example:

```
emlmex myxcorr -o ComplexXcorr ...
-eg {complex(zeros(512,1)),complex(zeros(512,1))}
```

Run the MEX-file at the MATLAB command prompt with complex valued inputs of the correct size:

```
x_circ = randn(512,1)+1j*randn(512,1); %circular white noise
y_circ = randn(512,1)+1j*randn(512,1); %circular white noise
[C,Lags] = ComplexXcorr(x_circ,y_circ);
```

Attempting to run ComplexXcorr with real valued inputs results in the error: ??? MATLAB expression 'x' is not of the correct complexness.

# Inputs must be Constants

For a number of supported Signal Processing Toolbox functions, the inputs or a subset of the inputs must be specified as constants at compilation time. Functions with this behavior are noted in the right column of the table

"Supported Functions" on page 9-2. Use emlcoder.egc or emlcoder.Example with the -eg compilation option, or enter the constants directly in the source code. For a detailed explanation see "Specifying Properties of Primary Function Inputs" in the Embedded MATLAB documentation.

Specifying inputs as constants at compilation time results in significant advantages in the speed and efficiency of the generated code. For example, storing filter coefficients or window function values as vectors in the C source code improves performance by avoiding costly computation at runtime. Because the primary purpose of Embedded MATLAB is to generate optimized C code for embedded systems, emphasis is placed on providing the user with computational savings at runtime whenever possible.

To illustrate the constant input requirement with butter, create the file myLowPassFilter.m in a folder where you have read and write permission. Ensure that this folder is in the MATLAB search path. Copy and paste the following lines of code into myLowPassFilter.m and save the file.

```
function output = myLowPassFilter(input,N,Wn) %#eml
[B,A] = butter(N,Wn,'low');
output = filter(B,A,input);
```

If you have the Real-Time Workshop software, enter the following command at the MATLAB command prompt:

```
emlc myLowPassFilter -o myLowPassFilter ...
-eg {zeros(512,1), emlcoder.egc(5),emlcoder.egc(0.1) } -report
```

Once the program compiles succesfully, the following message appears in the command window:

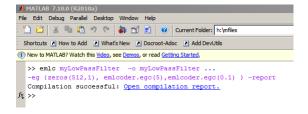

Click on Open compilation report. Click on the C code tab on the top left and open the target source file myLowPassFilter.c.

Note that the numerator and denominator filter coefficients are included in the source code beginning at line 39.

```
39 static real_T eml_dv0[6] = { 5.9795780370019980E-005, ...
41 static real_T eml_dv1[6] = { 1.0, -3.9845431196123369E+000, ...
```

Create the MEX-file with emlmex if you do not have the Real-Time Workshop software:

```
emlmex myLowPassFilter -o myLowPassFilter ...
-eg {zeros(512,1), emlcoder.egc(5),emlcoder.egc(0.1) }
```

Run the MEX-file without entering the constants:

```
output = myLowPassFilter(randn(512,1));
```

If you attempt to run the MEX-file by inputting the constants, you receive the error ??? Error using ==> myLowPassFilter 1 input required for entry-point 'myLowPassFilter'.

You may also enter the constants in the source code directly. Edit the myLowPassFilter.m file and replace the source code with the lines:

```
function output = myLowPassFilter(input) %#eml
[B,A] = butter(5,0.1,'low');
output = filter(B,A,input);
```

Enter the following command at the MATLAB command prompt:

```
emlmex myLowPassFilt -o myLowpassFilt
```

Run the MEX-file by entering the following at the MATLAB command prompt:

```
output = myLowPassFilt(randn(512,1));
```

See "Apply Window to Input Signal" on page 9-20, "Apply Lowpass Filter to Input Signal" on page 9-23, and "Zero Phase Filtering" on page 9-26 for additional examples of the constant input requirement.

# **Embedded MATLAB Examples**

#### In this section...

"Apply Window to Input Signal" on page 9-20

"Apply Lowpass Filter to Input Signal" on page 9-23

"Cross Correlate or Autocorrelate Input Data" on page 9-23

"freqz With No Output Arguments" on page 9-25

"Zero Phase Filtering" on page 9-26

# **Apply Window to Input Signal**

In this example, apply a Hamming window to an input data vector of size 512x1.

Create a file called window data.m by typing

```
>>edit window data
```

at the MATLAB command prompt.

Copy and paste the code provided into the editor and save the file.

```
function output_data=window_data(input_data,N) %#eml
Win=hamming(N);
output data=input data.*Win;
```

Use emlmex to generate a MEX-file window\_data.m.

```
emlmex window_data -eg {zeros(512,1),emlcoder.egc(512)} -o window_data
```

The -eg option defines the input specifications for the MEX -file. input\_data is a 512x1 real valued vector. Because the input to hamming must be a constant, emlcoder.egc is used to specify the window length. In a conventional MATLAB program, you can read the input data length at runtime and construct a Hamming window of the corresponding length.

Alternatively, edit the code for window\_data.m as follows:

```
function output_data=window_data(input_data) %#eml
Win=hamming(512);
output data=input data.*Win;
```

The preceding code specifies the length of the Hamming window in the source code as opposed to using emlcoder.egc. Use emlmex to generate a MEX-file:

```
emlmex window data -eg {zeros(512,1)} -o window data -report
```

The -report flag generates a compilation report. If the emlmex operation is successful, you obtain:

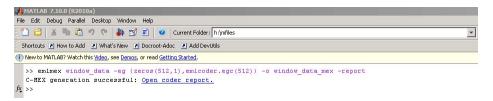

Click on Open coder report to view the compilation report.

If you have the Real-Time Workshop software, you can use emlc to generate both a MEX-file and embeddable C code.

Run the command:

```
emlc window_data -eg {zeros(512,1)} -o window_data -report
```

If successful, you obtain:

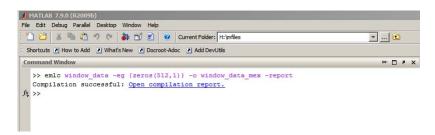

Click Open compilation report to view the Embedded MATLAB Compilation Report.

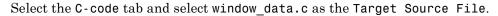

```
Embedded MATLAB Compilation Report
 🛑 🛸 😂 🦓 Location: file:///n:/mfiles/emcprj/m
 M-code Call stack C-code File: window_data_c.html (
  Target Source Files
     rt_nonfinite.h
      rtwtypes.h
                                                * Embedded MATLAB Coder code generation for M-function 'window_data
                                                * C source code generated on: Tue May 12 10:02:04 2009
      window data.h
      window data api.c
      window data api.h
      window data initialize.c
                                              /* Include files */
      window data initialize.h
                                              #include "rt_nonfinite.h"
#include "window_data.h"
      window data mex.c
      window data terminate.c
                                              /* Type Definitions */
      window data terminate.h
      window data types.h
                                              /* Named Constants */
                                              /* Variable Declarations */
                                              /* Variable Definitions */
                                              /* Function Declarations */
                                              /* Function Definitions */
                                               void window_data(const real_T eml_input_data[512], real_T eml_output_data[512])
                                                   8.0312924117550422E-002, 8.0556260480253106E-002, 8.0869058446171260E-002,
                                                                                                  8.1251270724534919E-002, 8.1702839530080396E-002, 8.2223696591786744E-002, 8.2813763163197218E-002, 8.3472950034324755E-002, 8.4201157545139238E-002,
                                        30
31
32
33
34
35
36
37
                                                                                                  8.4998275600634943E-002, 8.5864183687475115E-002, 8.6798750892212118E-002, 8.7801835921079596E-002, 8.8873287121354394E-002, 9.0012942504284099E-002,
                                                                                                  9.1220629769577732E-002, 9.2496166331455187E-002, 9.3839359346251483E-002, 9.5250005741572330E-002, 9.6727892246995850E-002, 9.8272795426315840E-002,
                                                                                                  9.9884481711322914E-002, 1.0156270743711604E-001, 1.0330721887894206E-001, 1.0511775229055487E-001, 1.0699403394409035E-001, 1.0893578017145067E-001,
                                                                                                  1.1094269740719032E-001, 1.1301448223289995E-001, 1.1515082142307836E-001,
                                                                                                  1.1735139199248851E-001, 1.1961586124498802E-001, 1.2194388682382867E-001
                                                                                                  1.2433511676341558E-001, 1.2678918954252011E-001, 1.2930573413893637E-001,
                                                                                                  1.3188437008557530E-001, 1.3452470752798562E-001, 1.3722634728329447E-001,
```

Note from the location bar that the C source code is in the empcprj/mexfcn/<FUNCTION\_NAME> folder. Running emlc creates this folder and places the C source code, C header files, and MEX-files in the folder. Each function that you create produces a empcprj/mexfcn/<FUNCTION\_NAME> folder.

Beginning on line 28 of the C source code, the values of the Hamming window are included directly in the C source code.

Run the MEX-file on a white noise input:

```
% Window white noise input
output_data=window_data(randn(512,1));
```

# **Apply Lowpass Filter to Input Signal**

Assuming a sampling frequency of 20 kHz, create a 4–th order Butterworth filter with a 3–dB frequency of 2.5 kHz. Use the Butterworth filter to lowpass filter a 10000x1 input data vector.

Create a file called ButterFilt.m. Copy and paste the following code into the file.

```
function output_data=ButterFilt(input_data) %#eml
[b,a]=butter(4,0.25);
output_data=filter(b,a,input_data);
```

Run the following command at the MATLAB command prompt to create a MEX-file:

```
emlmex ButterFilt -eg {zeros(10000,1)} -o ButterFilt
```

Run the emlc command to obtain the C source code ButterFilt.c:

```
emlc ButterFilt -eg {zeros(10000,1)} -o ButterFilt -report
```

The C source code includes the five numerator and denominator coefficients of the 4–th order Butterworth filter as constants. The figure shows the relevant lines of the C source code:

```
30 static real_T eml_dv0[5] = { 1.0209480791203152E-002, 4.0837923164812606E-002, 6.1256884747218909E-002, 4.0837923164812606E-002
31 , 1.0209480791203152E-002 };
32 static real_T eml_dv1[5] = { 1.0, -1.9684279869385185E+000, 1.7358607092088874E+000, -7.2447082950736319E-001, 1.736860899208874E+000, 1.738660992088874E+000, -7.2447082950736319E-001, 1.73686099208874E+000, 1.736860992088874E+000, -7.2447082950736319E-001, 1.73686099208874E+000, 1.73686099208874E+000, -7.2447082950736319E-001, 1.73686099208874E+000, 1.73686099208874E+000, -7.2447082950736319E-001, 1.73686099208874E+000, 1.73686099208874E+000, -7.2447082950736319E-001, 1.73686099208874E+000, 1.73686099208874E+000, -7.2447082950736319E-001, 1.73686099208874E+000, 1.736860992088874E+000, -7.2447082950736319E-001, 1.73686099208874E+000, -7.2447082950736319E-001, 1.73686099208874E+000, -7.2447082950736319E-001, 1.73686099208874E+000, -7.2447082950736319E-001, 1.73686099208874E+000, -7.2447082950736319E-001, 1.73686099208874E+000, -7.2447082950736319E-001, 1.73686099208874E+000, -7.2447082950736319E-001, 1.7368609208874E+000, -7.2447082950736319E-001, 1.7368609208874E+000, -7.2447082950736319E-001, 1.7368609208874E+000, -7.2447082950736319E-001, 1.7368609208894E+000, -7.2447082950736319E-001, 1.7368609208894E+000, -7.2447082950736319E-001, 1.7368609208894E+000, -7.2447082950736319E-001, 1.7368609208894E+000, -7.2447082950736319E-001, 1.7368609208894E+000, -7.2447082950736319E-001, 1.7368609208894E+000, -7.2447082950736319E-001, 1.7368609208894E+000, -7.2447082950736319E-001, 1.7368609208894E+000, -7.2447082950736319E-001, 1.7368609208894E+000, -7.2447082950736319E-001, 1.7368609208894E+000, -7.244708295073648E+000, -7.24470829507928894E+000, -7.24470829507928894E+000, -7.24470829507928894E+000, -7.24470829507928894E+000, -7.24470829507928894E+000, -7.24470829507928894E+000, -7.24470829507928894E+000, -7.24470829507928894E+000, -7.24470829507928894E+000, -7.2447082950792894E+000, -7.244708950894E+000, -7.24470895094E+000, -7.24470895094E+000, -7.24470895
```

Apply the filter using the MEX-file:

```
Fs=20000;
%Create 10000x1 input signal
t=0:(1/Fs):0.5-(1/Fs);
input_data=(cos(2*pi*1000*t)+sin(2*pi*500*t)+0.2*randn(size(t)))';
%Filter data
output data=ButterFilt(input data);
```

#### **Cross Correlate or Autocorrelate Input Data**

Estimate the cross correlation or autocorrelation of two real-valued input vectors to lag 50. Output the estimate at the nonnegative lags.

Create a file called myxcorr.m. Copy and paste the following code into the file:

```
function [C,Lags]=myxcorr(x,y) %#eml
[c,lags]=xcorr(x,y,50,'coeff');
C=c(51:end);
Lags=lags(51:end);
```

Run either the emlc or emlmex commands at the MATLAB command prompt:

```
emlmex myxcorr -eg {zeros(512,1), zeros(512,1)} -o myxcorr -report
```

Use the MEX-file to compute and plot the autocorrelation of a white noise input:

```
%White noise input
input_data=randn(512,1);
%Compute autocorrelation with MEX-file
[C,Lags]=myxcorr(input_data,input_data);
% Plot the result
stem(Lags,C); axis([-0.5 51 -1.1 1.1])
xlabel('Lags'); ylabel('Autocorrelation Function');
```

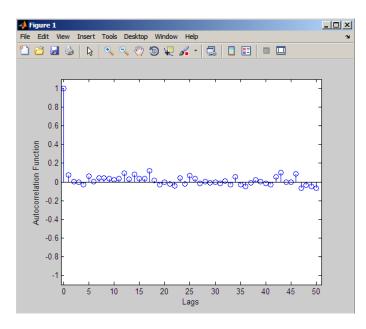

#### freqz With No Output Arguments

In Embedded MATLAB freqz with no output arguments behaves differently than in the standard MATLAB language. In standard MATLAB, freqz with no output arguments produces a plot of the magnitude and phase response of the input filter. The plot is produced regardless of whether the call to freqz terminates in a semicolon or not. No frequency response or phase vectors are returned.

freqz with no output arguments and no semicolon:

```
B = [0.05 \ 0.9 \ 0.05]; %Numerator coefficients freqz(B,1) %no semicolon. Plot is produced
```

freqz with no output arguments and terminating in a semicolon:

```
B = [0.05 0.9 0.05]; %Numerator coefficients freqz(B,1); %semicolon. Plot is produced
```

The behavior shown in the preceding examples differs from the expected behavior of a MEX-file using freqz with Embedded MATLAB support. To illustrate this difference create a program called myfreqz.m.

Copy and paste the following code into the file:

```
function myfreqz(B,A) %#eml
freqz(B,A)
```

Run the following command at the MATLAB command prompt:

```
emlmex myfreqz -eg {zeros(1,3), zeros(1,1)} -o myfreqz -report
```

Calling the MEX-file writes a 512x1 complex-valued vector to the workspace. The vector is the frequency response. No plot is produced.

```
myfreqz([0.05 0.9 0.05],1);
```

Change the code in  ${\tt myfreqz.m}$  by adding a terminating semicolon:

```
function myfreqz(B,A) %#eml
freqz(B,A);
```

Calling the MEX-file produces a plot of the magnitude and phase response of the filter. The output of the complex-valued frequency response is suppressed.

```
myfreqz([0.05 0.9 0.05],1);
```

# **Zero Phase Filtering**

Design a lowpass Butterworth filter with a 1 kHz 3-dB frequency to implement zero phase filtering on data with a sampling frequency of 20 kHz:

```
[B,A] = butter(20,0.314,'low');
```

Create the program myZeroPhaseFilt.m.

```
function output = myZeroPhaseFilt(input) %#eml
B=1e-3 *[
    0.0000
    0.0001
    0.0010
    0.0060
    0.0254
    0.0814
    0.2035
    0.4071
    0.6615
    0.8820
    0.9702
    0.8820
    0.6615
    0.4071
    0.2035
    0.0814
    0.0254
    0.0060
    0.0010
    0.0001
    0.0000];
A = [1.0000]
   -7.4340
   28.2476
  -71.6333
```

```
134.6222
   -197.9575
    235.1628
   -230.2286
    188.0901
   -129.1746
     74.8284
    -36.5623
     15.0197
     -5.1525
      1.4599
     -0.3361
      0.0613
     -0.0085
      0.0009
     -0.0001
      0.0000];
  output = filtfilt(B,A,input);
Run the following command at the MATLAB command prompt:
  emlmex myZeroPhaseFilt -eg {zeros(1,20001)} -o myZeroPhaseFilt -report
Filter input data with myZeroPhaseFilt:
  Fs = 20000;
  t = 0:(1/Fs):1;
  Comp500Hz = cos(2*pi*500*t);
  Signal = Comp500Hz+sin(2*pi*4000*t)+0.2*randn(size(t));
  FilteredData = myZeroPhaseFilt(Signal);
  plot(t(1:500).*1000,Comp500Hz(1:500));
  xlabel('msec'); ylabel('Amplitude');
  axis([0 25 -1.8 1.8]); hold on;
  plot(t(1:500).*1000,FilteredData(1:500),'r','linewidth',2);
  legend('500 Hz component', 'Zero phase lowpass filtered data',...
  'Location','NorthWest');
```

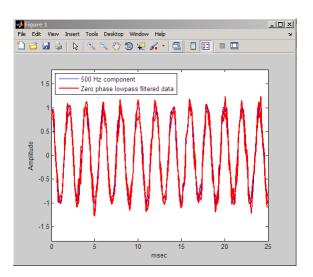

# Function Reference

Signal Processing Functions in

MATLAB (p. 10-3)

Digital Filters (p. 10-3)

Analog Filters (p. 10-9)

Linear Systems (p. 10-11)

Windows (p. 10-12)

Transforms (p. 10-13)

Cepstral Analysis (p. 10-14)

Statistical Signal Processing (p. 10-14)

Parametric Modeling (p. 10-16)

Linear Prediction (p. 10-16)

Multirate Signal Processing

(p. 10-18)

Waveform Generation (p. 10-18)

MATLAB functions frequently used

for signal processing

Digital filter design, simulation and

analysis

Analog filter design, frequency

transformation, analysis, and

discretization

Conversion of linear system

representations

Family of functions to window data

CZT, FFT, DCT, Goertzel, Hilbert,

etc.

Real, complex and inverse cepstrum

Statistical signal processing and

spectral analysis

AR, ARMA, and frequency response

fit modeling

Schur, Levinson, LPC, etc.

Interpolation, decimation, and

resampling

Pulses, periodic and aperiodic

signals, vco, etc.

Specialized Operations (p. 10-19)

GUIs (p. 10-20)

Plotting, vector manipulation, uniform encoding/decoding, etc.

GUIs for data visualization, spectral analysis, filter design, and window design

# **Signal Processing Functions in MATLAB**

conv Convolution and polynomial multiplication

conv2 2-D convolution

corrcoef Correlation coefficients

cov Covariance matrix

cplxpair Sort complex numbers into complex conjugate pairs

deconv Deconvolution and polynomial division

fft Discrete Fourier transform

fft2 2-D discrete Fourier transform

fftshift Shift zero-frequency component to center of spectrum

filter2 2-D digital filter

freqspace Frequency spacing for frequency response

ifft Inverse discrete Fourier transform

ifft2 2-D inverse discrete Fourier transform

unwrap Correct phase angles to produce smoother phase plots

## **Digital Filters**

Discrete-Time Filters (p. 10-4) FIR and IIR discrete-time filter

objects

FIR Filter Design (p. 10-5) Design functions for FIR filters

Communications Filters (p. 10-6) Design functions used in

communications

IIR Digital Filter Design (p. 10-6) Design functions for IIR filters

IIR Filter Order Estimation (p. 10-6) Estimation functions for IIR filters

Filter Analysis (p. 10-7) Functions for analyzing filters

Filter Implementation (p. 10-7) Functions for implementing filters

Filter Specification Objects --Functions for creating filter

Response Types (p. 10-8) specification objects

Filter Specification Objects -- Design Functions for designing filter Methods (p. 10-9) specification objects

#### **Discrete-Time Filters**

dfilt.cascade Cascade of discrete-time filters

Delay filter dfilt.delay

dfilt.df1 Discrete-time, direct-form I filter

dfilt.df1sos Discrete-time, second-order section,

direct-form I filter

dfilt.df1t Discrete-time, direct-form I

transposed filter

dfilt.df1tsos Discrete-time, second-order section,

direct-form I transposed filter

dfilt.df2sos Discrete-time, second-order section,

direct-form II filter

dfilt.df2t Discrete-time, direct-form II

transposed filter

dfilt.df2tsos Discrete-time, second-order section,

direct-form II transposed filter

dfilt.dfasymfir Discrete-time, direct-form

antisymmetric FIR filter

dfilt.dffir Discrete-time, direct-form, FIR filter

dfilt.dffirt Discrete-time, direct-form FIR

transposed filter

dfilt.dfsymfir Discrete-time, direct-form symmetric

FIR filter

dfilt.fftfir Discrete-time, overlap-add, FIR

filter

dfilt.latticeallpass Discrete-time, lattice allpass filter dfilt.latticear Discrete-time, lattice, autoregressive

filter

dfilt.latticearma Discrete-time, lattice,

autoregressive, moving-average

filter

dfilt.latticemamax Discrete-time, lattice,

moving-average filter

dfilt.latticemamin Discrete-time, lattice,

moving-average filter

dfilt.parallel Discrete-time, parallel structure

filter

dfilt.scalar Discrete-time, scalar filter

dfilt.statespace Discrete-time, state-space filter

#### **FIR Filter Design**

cfirpm Complex and nonlinear-phase

equiripple FIR filter design

fir1 Window-based finite impulse

response filter design

fir2 Frequency sampling-based finite

impulse response filter design

fircls Constrained least square, FIR

multiband filter design

fircls1 Constrained least square, lowpass

and highpass, linear phase, FIR

filter design

firls Least square linear-phase FIR filter

design

firpm Parks-McClellan optimal FIR filter

design

firpmord Parks-McClellan optimal FIR filter

order estimation

Interpolation FIR filter design intfilt kaiserord Kaiser window FIR filter design

estimation parameters

Savitzky-Golay filter design sgolay

#### **Communications Filters**

firrcos Raised cosine FIR filter design gaussfir Gaussian FIR pulse-shaping filter

#### **IIR Digital Filter Design**

butter Butterworth filter design

cheby1 Chebyshev Type I filter design

(passband ripple)

cheby2 Chebyshev Type II filter design

(stopband ripple)

ellip Elliptic filter design

maxflat Generalized digital Butterworth

filter design

yulewalk Recursive digital filter design

#### **IIR Filter Order Estimation**

buttord Butterworth filter order and cutoff

frequency

cheb1ord Chebyshev Type I filter order cheb2ord Chebyshev Type II filter order ellipord Minimum order for elliptic filters

#### **Filter Analysis**

abs Absolute value (magnitude)

angle Phase angle

filternorm 2-norm or infinity-norm of digital

filter

freqz Frequency response of digital filter

fvtool Open Filter Visualization Tool

grpdelay Average filter delay (group delay)

impz Impulse response of digital filter

phasedelay Phase delay of digital filter

phasez Phase response of digital filter

stepz Step response of digital filter

zerophase Zero-phase response of digital filter

zplane Zero-pole plot

### **Filter Implementation**

cconv Modulo-N circular convolution

convmtx Convolution matrix

fftfilt FFT-based FIR filtering using

overlap-add method

filter Filter data with recursive (IIR) or

nonrecursive (FIR) filter

filtfilt Zero-phase digital filtering

filtic Initial conditions for transposed

direct-form II filter implementation

latcfilt Lattice and lattice-ladder filter

implementation

medfilt1 1-D median filtering

realizemdl Simulink subsystem block for filter

sgolayfilt Savitzky-Golay filtering

sosfilt Second-order (biquadratic) IIR

digital filtering

upfirdn Upsample, apply FIR filter, and

downsample

#### Filter Specification Objects -- Response Types

fdesign Filter specification object

fdesign.arbmag Arbitrary response magnitude filter

specification object

fdesign.bandpass Bandpass filter specification object fdesign.bandstop Bandstop filter specification object fdesign.differentiator Differentiator filter specification

object

Highpass filter specification object fdesign.highpass fdesign.hilbert Hilbert filter specification object

fdesign.lowpass Lowpass filter specification

Pulse-shaping filter specification fdesign.pulseshaping

object

#### Filter Specification Objects -- Design Methods

design Apply design method to specification

object

designmethods Methods available for designing

filter from specification object

Transformation functions for analog

equiripple Equiripple single-rate FIR filter

from specification object

kaiserwin Kaiser window filter from

specification object

window (filter design method) FIR filter using windowed impulse

response

# **Analog Filters**

Analog Lowpass Filter Prototypes Prototyping functions for analog

lowpass filters

Analog Filter Design (p. 10-10) Design functions for analog filters

Filter Analysis (p. 10-10) Analysis functions for analog filters

Analog Filter Transformation

(p. 10-10)

(p. 10-9)

Filter Discretization (p. 10-11) Discretization functions for analog

filters

filters

#### **Analog Lowpass Filter Prototypes**

besselap Bessel analog lowpass filter

prototype

buttap Butterworth filter prototype

cheb1ap Chebyshev Type I analog lowpass

filter prototype

cheb2ap Chebyshev Type II analog lowpass

filter prototype

Elliptic analog lowpass filter ellipap

prototype

#### **Analog Filter Design**

besself Bessel analog filter design butter Butterworth filter design

Chebyshev Type I filter design cheby1

(passband ripple)

cheby2 Chebyshev Type II filter design

(stopband ripple)

ellip Elliptic filter design

#### **Filter Analysis**

abs Absolute value (magnitude)

Frequency response of analog filters freqs

#### **Analog Filter Transformation**

lp2bp Transform lowpass analog filters to

bandpass

lp2bs Transform lowpass analog filters to

bandstop

Transform lowpass analog filters to lp2hp

highpass

lp2lp Change cutoff frequency for lowpass

analog filter

#### **Filter Discretization**

bilinear Bilinear transformation method for

analog-to-digital filter conversion

impinvar Impulse invariance method for

analog-to-digital filter conversion

# **Linear Systems**

latc2tf Convert lattice filter parameters to

transfer function form

polyscale Scale roots of polynomial

polystab Stabilize polynomial

residuez z-transform partial-fraction

expansion

sos2ss Convert digital filter second-order

section parameters to state-space

form

sos2tf Convert digital filter second-order

section data to transfer function

form

sos2zp Convert digital filter second-order

section parameters to zero-pole-gain

form

ss2sos Convert digital filter state-space

parameters to second-order sections

form

ss2tf Convert state-space filter

parameters to transfer function

form

ss2zpConvert state-space filter

parameters to zero-pole-gain

form

tf2latc Convert transfer function filter

parameters to lattice filter form

tf2sos Convert digital filter transfer

function data to second-order

sections form

tf2ss Convert transfer function filter

parameters to state-space form

tf2zp Convert transfer function filter

parameters to zero-pole-gain form

tf2zpk Convert transfer function filter

parameters to zero-pole-gain form

zp2sos Convert zero-pole-gain filter

parameters to second-order sections

form

zp2ss Convert zero-pole-gain filter

parameters to state-space form

zp2tf Convert zero-pole-gain filter

parameters to transfer function form

#### Windows

barthannwin Modified Bartlett-Hann window

bartlett Bartlett window blackman Blackman window

blackmanharris Minimum 4-term Blackman-Harris

window

bohmanwin Bohman window chebwin Chebyshev window dpss Discrete prolate spheroidal (Slepian)

sequences

dpssclear Remove discrete prolate spheroidal

sequences from database

dpssdir Discrete prolate spheroidal

sequences database directory

dpssload Load discrete prolate spheroidal

sequences from database

flattopwin Flat Top weighted window

gausswin Gaussian window
hamming Hamming window

hann Hann (Hanning) window

kaiser Kaiser window

nuttallwin Nuttall-defined minimum 4-term

Blackman-Harris window

parzenwin Parzen (de la Valle-Poussin) window

rectwin Rectangular window

taylorwin Taylor window

triang Triangular window

tukeywin Tukey (tapered cosine) window

window Window function gateway

wvtool Open Window Visualization Tool

#### **Transforms**

bitrevorder Permute data into bit-reversed order

czt Chirp z-transform

det Discrete cosine transform (DCT)

dftmtx Discrete Fourier transform matrix

digitrevorder Permute input into digit-reversed

order

fwht Fast Walsh-Hadamard transform

Discrete Fourier transform with goertzel

second-order Goertzel algorithm

hilbert Discrete-time analytic signal using

Hilbert transform

idct Inverse discrete cosine transform ifwht Inverse Fast Walsh-Hadamard

transform

# **Cepstral Analysis**

cceps Complex cepstral analysis

Inverse complex cepstrum icceps

Real cepstrum and minimum phase rceps

reconstruction

# **Statistical Signal Processing**

Data matrix for autocorrelation corrmtx

matrix estimation

Cross power spectral density cpsd

dspdata DSP data parameter information

dspdata.psd Power spectral density

mscohere Magnitude squared coherence

pburg PSD using Burg method pcov PSD using covariance method

peig Pseudospectrum using eigenvector

method

periodogram PSD using periodogram

pmcov PSD using modified covariance

method

pmtm PSD using multitaper method

(MTM)

pmusic Pseudospectrum using MUSIC

algorithm

pwelch PSD using Welch's method

pyulear PSD using Yule-Walker AR method

rooteig Frequency and power content using

eigenvector method

rootmusic root MUSIC algorithm

spectrogram using short-time

Fourier transform

spectrum Spectral estimation

tfestimate Transfer function estimate

xcorr Cross-correlation

xcorr2 2–D cross-correlation

xcov Cross-covariance

# **Parametric Modeling**

arburg Autoregressive (AR) all-pole model

parameters estimated using Burg

method

arcov Estimate AR model parameters

using covariance method

armcov Estimate AR model parameters

using modified covariance method

aryule Estimate autoregressive (AR)

all-pole model using Yule-Walker

method

invfreqs Identify continuous-time filter

parameters from frequency response

data

invfreqz Identify discrete-time filter

parameters from frequency response

data

Prony method for filter design prony

stmcb Compute linear model using

Steiglitz-McBride iteration

#### **Linear Prediction**

ac2poly Convert autocorrelation sequence to

prediction polynomial

ac2rc Convert autocorrelation sequence to

reflection coefficients

aryule Estimate autoregressive (AR)

all-pole model using Yule-Walker

method

is2rc Convert inverse sine parameters to

reflection coefficients

lar2rc Convert log area ratio parameters to

reflection coefficients

levinson Levinson-Durbin recursion

lpc Linear prediction filter coefficients

lsf2poly Convert line spectral frequencies to

prediction filter coefficients

poly2ac Convert prediction filter polynomial

to autocorrelation sequence

poly2lsf Convert prediction filter coefficients

to line spectral frequencies

poly2rc Convert prediction filter polynomial

to reflection coefficients

rc2ac Convert reflection coefficients to

autocorrelation sequence

rc2is Convert reflection coefficients to

inverse sine parameters

rc2lar Convert reflection coefficients to log

area ratio parameters

rc2poly Convert reflection coefficients to

prediction filter polynomial

rlevinson Reverse Levinson-Durbin recursion

schurrc Compute reflection coefficients from

autocorrelation sequence

# **Multirate Signal Processing**

decimate Decimation — decrease sampling

rate

Decrease sampling rate by integer downsample

factor

interp Interpolation — increase sampling

rate by integer factor

resample Change sampling rate by rational

factor

upfirdn Upsample, apply FIR filter, and

downsample

upsample Increase sampling rate by integer

factor

#### **Waveform Generation**

chirp Swept-frequency cosine

diric Dirichlet or periodic sinc function

gauspuls Gaussian-modulated sinusoidal

pulse

gmonopuls Gaussian monopulse

Pulse train pulstran

Sampled aperiodic rectangle rectpuls sawtooth Sawtooth or triangle wave

Sinc sinc

square Square wave

tripuls Sampled aperiodic triangle Voltage controlled oscillator vco

# **Specialized Operations**

buffer Buffer signal vector into matrix of

data frames

cell2sos Convert second-order sections cell

array to matrix

db2mag Convert decibels (dB) to magnitude

db2pow Convert decibels (dB) to power

demod Demodulation for communications

simulation

eqtflength Equalize lengths of transfer

function's numerator and

denominator

mag2db Convert magnitude to decibels (dB)

marcumq Generalized Marcum Q function

modulate Modulation for communications

simulation

pow2db Convert power to decibels (dB)

seqperiod Compute period of sequence

sos2cell Convert second-order sections

matrix to cell array

strips Strip plot

udecode Decode 2-level quantized integer

inputs to floating-point outputs

uencode Quantize and encode floating-point

inputs to integer outputs

#### **GUIs**

fdatool Open Filter Design and Analysis Tool

Open Filter Visualization Tool fvtool sptool Open interactive digital signal

processing tool

Open Window Design and Analysis wintool

Tool

Open Window Visualization Tool wvtool

# By Category

#### Windows

sigwin.barthannwin

sigwin.bartlett Construct Bartlett window object
sigwin.blackman Construct Blackman window object
sigwin.blackmanharris Construct Blackman–Harris window object
sigwin.bohmanwin Construct Bohman window object

Construct Bartlett-Hanning window

sigwin.chebwin Construct Dolph-Chebyshev window object

sigwin.flattopwin
Construct flat top window object
sigwin.gausswin
Construct Gaussian window object
sigwin.hamming
Construct Hamming window object
sigwin.hann
Construct Hann (Hanning) window

object

sigwin.kaiser Construct Kaiser window object
sigwin.nuttallwin Construct Nuttall defined 4-term
Blackman-Harris window object
sigwin.parzenwin Construct Parzen window object
sigwin.rectwin Construct rectangular window object

sigwin.taylorwin

Construct Taylor window object
sigwin.triang

Construct triangular window object
sigwin.tukeywin

Construct Tukey window object

# Functions — Alphabetical List

Absolute value (magnitude)

#### **Description**

abs is a MATLAB function.

#### **Example**

Calculate the magnitude of the DFT of a sequence:

Plot the magnitude:

```
f=0:50; % Frequency vector
plot(f,m);
ylabel('Magnitude'); xlabel('Hz');
```

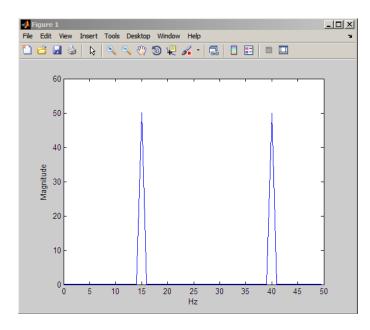

Convert autocorrelation sequence to prediction polynomial

#### **Syntax**

```
a = ac2poly(r)
[a,efinal] = ac2poly(r)
```

#### **Description**

a = ac2poly(r) finds the linear prediction, FIR filter polynomial a corresponding to the autocorrelation sequence r. a is the same length as r, and a(1) = 1. The prediction filter polynomial represents the coefficients of the prediction filter whose output produces a signal whose autocorrelation sequence is approximately the same as the given autocorrelation sequence r.

[a,efinal] = ac2poly(r) returns the final prediction error efinal,
determined by running the filter for length(r) steps.

#### **Remarks**

You can apply this function to real or complex data.

#### **Examples**

Consider the autocorrelation sequence:

```
r = [5.0000 -1.5450 -3.9547 3.9331 1.4681 -4.7500];
```

The corresponding prediction filter polynomial is

```
[a,efinal] = ac2poly(r)
a =
    1.0000  0.6147  0.9898  0.0004  0.0034 -0.0077
efinal =
    0.1791
```

#### **References**

[1] Kay, S.M. *Modern Spectral Estimation*. Englewood Cliffs, NJ: Prentice-Hall, 1988.

#### **See Also**

ac2rc, poly2ac, rc2poly

#### ac2rc

**Purpose** Convert autocorrelation sequence to reflection coefficients

**Syntax** [k,r0] = ac2rc(r)

**Description** [k,r0] = ac2rc(r) finds the reflection coefficients k corresponding to

the autocorrelation sequence r. r0 contains the zero-lag autocorrelation. If r is a matrix where the columns are separate channels of

autocorrelation sequences, r0 contains the zero-lag autocorrelation coefficient for each channel. These reflection coefficients can be used to specify the lattice prediction filter that produces a sequence with approximately the same autocorrelation sequence as the given sequence

r.

**Remarks** You can apply this function to real or complex data.

**References** [1] Kay, S.M. *Modern Spectral Estimation*. Englewood Cliffs, NJ:

Prentice-Hall, 1988.

See Also ac2poly, poly2rc, rc2ac

**Purpose** Phase angle

**Description** angle is a MATLAB function.

Example

**Signal-specific** Calculate the phase of the FFT of a sequence.

```
t = (0:99)/100;
                                           % Time vector
  x = \sin(2*pi*15*t) + \sin(2*pi*40*t);
                                           % Signal
  y = fft(x);
                                           % Compute DFT of x
  p = unwrap(angle(y));
                                           % Phase
Plot the phase:
```

```
f = (0:length(y)-1)'/length(y)*100;
                                     % Frequency vector
plot(f,p)
```

# arburg

#### **Purpose**

Autoregressive (AR) all-pole model parameters estimated using Burg method

#### **Syntax**

ar\_coeffs = arburg(data,order)
[ar\_coeffs,NoiseVariance] = arburg(data,order)
[ar\_coeffs,NoiseVariance,reflect\_coeffs] = arburg(data,order)

#### **Description**

ar\_coeffs = arburg(data,order) returns the AR coefficients for the input data and model order. The elements of ar\_coeffs are normalized by ar\_coeffs(1). The model order requires an integer value less than the length of the input data.

[ar\_coeffs, Noise Variance] = arburg(data, order) returns the estimated variance Noise Variance of the white noise input.

[ar\_coeffs,NoiseVariance,reflect\_coeffs] =
arburg(data,order) returns the reflection coefficients
reflect coeffs.

#### **Definitions**

#### AR(p) Model

In an AR model of order p, the current output is a linear combination of the past p outputs plus a white noise input. The weights on the p past outputs minimize the mean-square prediction error of the autoregression. If y[n] is the current value of the output and x[n] is a zero mean white noise input, the AR(p) model is:

$$y[n] + \sum_{k=1}^{p} a(k)y[n-k] = x[n]$$

#### **Reflection Coefficients**

The reflection coefficients are the partial autocorrelation coefficients scaled by (-1). The reflection coefficients indicate the time dependence between y[n] and y[n-k] after subtracting the prediction based on the intervening k-1 time steps.

#### **Examples**

Generate AR(4) process and estimate coefficients:

```
A=[1 -2.7607 3.8106 -2.6535 0.9238];
% AR(4) coefficients
y=filter(1,A,0.2*randn(1024,1));
% Filter a white noise input to create AR(4) process
ar_coeffs=arburg(y,4);
%compare the results in ar_coeffs to the vector A.
```

Estimate input noise variance for AR(4) model:

```
A=[1 -2.7607 3.8106 -2.6535 0.9238];
% Generate noise standard deviations
noise_stdz=rand(50,1)+0.5;
for j=1:50
y=filter(1,A,noise_stdz(j)*randn(1024,1));
[ar_coeffs,NoiseVariance(j)]=arburg(y,4);
end
%Compare actual vs. estimated variances
plot(noise_stdz.^2,NoiseVariance,'k*');
xlabel('Input Noise Variance');
ylabel('Estimated Noise Variance');
```

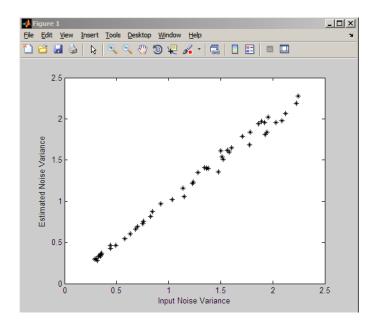

#### **Algorithm**

The Burg method estimates the reflection coefficients and uses the reflection coefficients to estimate the AR coefficients recursively. You can find the recursion and lattice filter relations describing the update of the forward and backward prediction errors in [1].

#### References

[1] Kay, S.M. Modern Spectral Estimation: Theory and Application. Englewood Cliffs, NJ: Prentice Hall, 1988, pp. 228–230.

#### **See Also**

arcov | armcov | aryule | levinson | lpc

#### **How To**

• "Parametric Modeling" on page 7-15

Estimate AR model parameters using covariance method

**Syntax** 

**Description** 

a = arcov(x,p) uses the covariance method to fit a pth order autoregressive (AR) model to the input signal, x, which is assumed to be the output of an AR system driven by white noise. This method minimizes the forward prediction error in the least-squares sense. Vector a contains the normalized estimate of the AR system parameters, A(z), in descending powers of z.

$$H(z) = \frac{\sqrt{e}}{A(z)} = \frac{\sqrt{e}}{1 + \alpha_2 z^{-1} + \dots + \alpha_{(p+1)} z^{-p}}$$

Because the method characterizes the input data using an all-pole model, the correct choice of the model order p is important.

[a,e] = arcov(x,p) returns the variance estimate, e, of the white noise input to the AR model.

**See Also** 

arburg, armcov, aryule, lpc, pcov, prony

Estimate AR model parameters using modified covariance method

**Syntax** 

**Description** 

a = armcov(x,p) uses the modified covariance method to fit a pth order autoregressive (AR) model to the input signal, x, which is assumed to be the output of an AR system driven by white noise. This method minimizes the forward and backward prediction errors in the least-squares sense. Vector a contains the normalized estimate of the AR system parameters, A(z), in descending powers of z.

$$H(z) = \frac{\sqrt{e}}{A(z)} = \frac{\sqrt{e}}{1 + \alpha_2 z^{-1} + \dots + \alpha_{(p+1)} z^{-p}}$$

Because the method characterizes the input data using an all-pole model, the correct choice of the model order p is important.

 $[a,e] = \operatorname{armcov}(x,p)$  returns the variance estimate, e, of the white noise input to the AR model.

**See Also** 

arburg, arcov, aryule, lpc, pmcov, prony

Estimate autoregressive (AR) all-pole model using Yule-Walker method

#### **Syntax**

```
ar_coeffs = aryule(data,order)
[ar_coeffs,NoiseVariance] = aryule(data,order)
[ar_coeffs,NoiseVariance,reflect_coeffs] = aryule(data,order)
```

#### **Description**

ar\_coeffs = aryule(data, order) returns the AR coefficients for the input data and model order. The elements of ar\_coeffs are normalized by ar\_coeffs(1). Order is a positive integer that cannot exceed the length of the input data.

[ar\_coeffs, Noise Variance] = aryule (data, order) returns the estimated variance Noise Variance of the white noise input.

[ar\_coeffs,NoiseVariance,reflect\_coeffs] =
aryule(data,order) returns the reflection coefficients
reflect coeffs.

#### **Definitions**

#### AR(p) Model

In an AR model of order p, the current output is a linear combination of the past p outputs plus a white noise input. The weights on the p past outputs minimize the mean-square prediction error of the autoregression. If y[n] is the current value of the output and x[n] is a zero-mean white noise input, the AR(p) model is:

$$\sum_{k=0}^{p} a[k]y[n-k] = x[n]$$

#### **Reflection Coefficients**

The reflection coefficients are the partial autocorrelation coefficients scaled by (-1). The reflection coefficients indicate the time dependence between y[n] and y[n-k] after subtracting the prediction based on the intervening k-1 time steps.

#### **Examples**

Create an AR(4) process and estimate the coefficients:

```
A=[1 -2.7607 3.8106 -2.6535 0.9238];
% AR(4) coefficients
y=filter(1,A,0.2*randn(1024,1));
%filter a white noise input to create AR(4) process
ar_coeffs=aryule(y,4);
%compare the results in ar_coeffs to the vector A.
```

Estimate model order using decay of reflection coefficients:

```
y=filter(1,[1 -0.75 0.5],0.2*randn(1024,1));
%create AR(2) process
[ar_coeffs,NoiseVariance,reflect_coeffs]=aryule(y,10);
% Fit AR(10) model
stem(reflect_coeffs); axis([-0.05 10.5 -1 1]);
title('Reflection Coefficients by Lag'); xlabel('Lag');
ylabel('Reflection Coefficent');
```

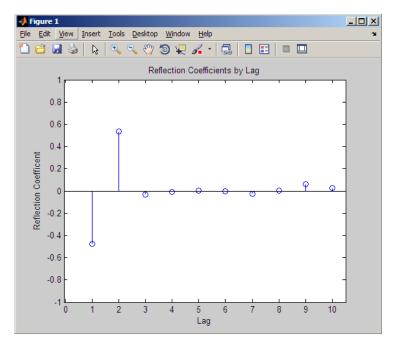

The reflection coefficients decay to zero after lag 2, which indicates that an AR(10) model significantly overestimates the time dependence in the data.

## **Algorithm**

aryule uses the Levinson-Durbin recursions on the biased estimate of the sample autocorrelation sequence to compute the coefficients.

### **References**

Monson, H. Statistical Digital Signal Processing and Modeling, John Wiley & Sons, 1996.

### **See Also**

arburg | arcov | armcov | levinson | lpc

### How To

• "Parametric Modeling" on page 7-15

## barthannwin

Purpose Modified Bartlett-Hann window

**Syntax** w = barthannwin(L)

### **Description**

w = barthannwin(L) returns an L-point modified Bartlett-Hann window in the column vector w. Like Bartlett, Hann, and Hamming windows, this window has a mainlobe at the origin and asymptotically decaying sidelobes on both sides. It is a linear combination of weighted Bartlett and Hann windows with near sidelobes lower than both Bartlett and Hann and with far sidelobes lower than both Bartlett and Hamming windows. The mainlobe width of the modified Bartlett-Hann window is not increased relative to either Bartlett or Hann window mainlobes.

**Note** The Hann window is also called the Hanning window.

## **Examples**

Create a 64-point Bartlett-Hann window and display the result using WVTool:

```
L=64; wvtool(barthannwin(L))
```

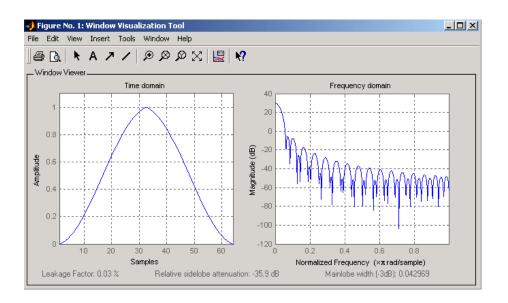

## **Algorithm**

The equation for computing the coefficients of a Modified Bartlett-Hanning window is

$$w(n) = 0.62 - 0.48 \left[ \left( \frac{n}{N} - 0.5 \right) + 0.38 \cos \left( 2\pi \left( \frac{n}{N} - 0.5 \right) \right) \right]$$

where  $0 \le n \le N$  and the window length is L = N + 1.

### References

[1] Ha, Y.H., and J.A. Pearce. "A New Window and Comparison to Standard Windows." *IEEE® Transactions on Acoustics, Speech, and Signal Processing*. Vol. 37, No. 2, (February 1999). pp. 298-301.

[2] Oppenheim, A.V., and R.W. Schafer. *Discrete-Time Signal Processing*. Upper Saddle River, NJ: Prentice-Hall, 1999, p. 468.

### **See Also**

bartlett, blackmanharris, bohmanwin, nuttallwin, parzenwin, rectwin, triang, window, wintool, wvtool

## **bartlett**

**Purpose** 

Bartlett window

**Syntax** 

w = bartlett(L)

**Description** 

w = bartlett(L) returns an L-point Bartlett window in the column vector w, where L must be a positive integer. The coefficients of a Bartlett window are computed as follows:

$$w(n) = \begin{cases} \frac{2n}{N}, & 0 \le n \le \frac{N}{2} \\ 2 - \frac{2n}{N}, & \frac{N}{2} \le n \le N \end{cases}$$

The window length L = N + 1.

The Bartlett window is very similar to a triangular window as returned by the triang function. The Bartlett window always ends with zeros at samples 1 and n, however, while the triangular window is nonzero at those points. For L odd, the center L-2 points of bartlett(L) are equivalent to triang(L-2).

**Note** If you specify a one-point window (set L=1), the value 1 is returned.

## **Examples**

Create a 64-point Bartlett window and display the result using WVTool:

```
L=64;
wvtool(bartlett(L))
```

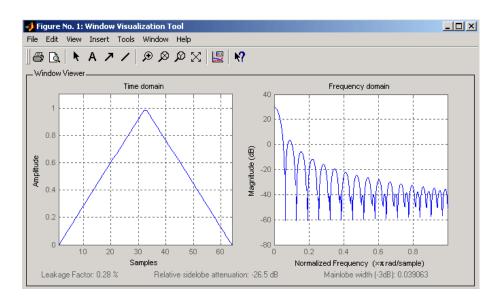

### **References**

[1] Oppenheim, A.V., and R.W. Schafer. *Discrete-Time Signal Processing*. Upper Saddle River, NJ: Prentice-Hall, 1999, pp. 468-471.

### See Also

barthannwin, blackmanharris, bohmanwin, nuttallwin, parzenwin, rectwin, triang, window, wintool, wvtool

# besselap

**Purpose** 

Bessel analog lowpass filter prototype

**Syntax** 

[z,p,k] = besselap(n)

**Description** 

[z,p,k] = besselap(n) returns the poles and gain of an order n Bessel analog lowpass filter prototype. n must be less than or equal to 25. The function returns the poles in the length n column vector p and the gain in scalar k. z is an empty matrix because there are no zeros. The transfer function is

$$H(s) = \frac{k}{(s - p(1))(s - p(2)) \cdots (s - p(n))}$$

besselap normalizes the poles and gain so that at low frequency and high frequency the Bessel prototype is asymptotically equivalent to the Butterworth prototype of the same order [1]. The magnitude of the filter is less than  $\sqrt{1/2}$  at the unity cutoff frequency  $\Omega_c = 1$ .

Analog Bessel filters are characterized by a group delay that is maximally flat at zero frequency and almost constant throughout the passband. The group delay at zero frequency is

$$\left(\frac{(2n)!}{2^n n!}\right)^{1/n}$$

**Algorithm** 

besselap finds the filter roots from a lookup table constructed using Symbolic Math Toolbox  $^{\text{TM}}$  software.

**References** 

[1] Rabiner, L.R., and B. Gold. *Theory and Application of Digital Signal Processing*. Englewood Cliffs, NJ: Prentice-Hall, 1975. Pgs. 228-230.

**See Also** 

besself, buttap, cheb1ap, cheb2ap, ellipap

Also see the Symbolic Math Toolbox documentation.

### **Purpose**

Bessel analog filter design

### **Syntax**

## Description

besself designs lowpass, analog Bessel filters, which are characterized by almost constant group delay across the entire passband, thus preserving the wave shape of filtered signals in the passband. besself does not support the design of digital Bessel filters.

[b,a] = besself(n,Wo) designs an order n lowpass analog Bessel filter, where Wo is the frequency up to which the filter's group delay is approximately constant. Larger values of the filter order (n) produce a group delay that better approximates a constant up to frequency Wo.

besself returns the filter coefficients in the length n+1 row vectors b and a, with coefficients in descending powers of s, derived from this transfer function:

$$H(s) = \frac{B(s)}{A(s)} = \frac{b(1)s^n + b(2)s^{n-1} + \dots + b(n+1)}{s^n + a(2)s^{n-1} + \dots + a(n+1)}$$

[z,p,k] = besself(...) returns the zeros and poles in length n or 2\*n column vectors z and p and the gain in the scalar k.

[A,B,C,D] = besself(...) returns the filter design in state-space form, where A, B, C, and D are

$$x = Ax + Bu$$
$$y = Cx + Du$$

and u is the input, x is the state vector, and y is the output.

### **Examples**

Design a fifth-order analog lowpass Bessel filter with an approximate constant group delay up to 10,000 rad/s and plot the frequency response of the filter using freqs:

% Plot frequency response

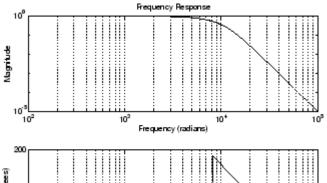

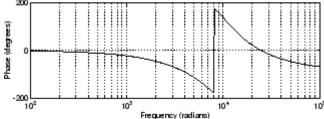

### Limitations

Lowpass Bessel filters have a monotonically decreasing magnitude response, as do lowpass Butterworth filters. Compared to the Butterworth, Chebyshev, and elliptic filters, the Bessel filter has the slowest rolloff and requires the highest order to meet an attenuation specification.

For high order filters, the state-space form is the most numerically accurate, followed by the zero-pole-gain form. The transfer function coefficient form is the least accurate; numerical problems can arise for filter orders as low as 15.

## **Algorithm**

besself performs a four-step algorithm:

- 1 It finds lowpass analog prototype poles, zeros, and gain using the besselap function.
- 2 It converts the poles, zeros, and gain into state-space form.

- **3** It transforms the lowpass prototype into a lowpass filter that meets the design specifications.
- **4** It converts the state-space filter back to transfer function or zero-pole-gain form, as required.

### **See Also**

besselap, butter, cheby1, cheby2, ellip

## bilinear

### **Purpose**

Bilinear transformation method for analog-to-digital filter conversion

## **Syntax**

```
[zd,pd,kd] = bilinear(z,p,k,fs)
[zd,pd,kd] = bilinear(z,p,k,fs,fp)
[numd,dend] = bilinear(num,den,fs)
[numd,dend] = bilinear(num,den,fs,fp)
[Ad,Bd,Cd,Dd] = bilinear(A,B,C,D,fs)
[Ad,Bd,Cd,Dd] = bilinear(A,B,C,D,fs,fp)
```

## **Description**

The *bilinear transformation* is a mathematical mapping of variables. In digital filtering, it is a standard method of mapping the *s* or analog plane into the *z* or digital plane. It transforms analog filters, designed using classical filter design techniques, into their discrete equivalents.

The bilinear transformation maps the s-plane into the z-plane by

$$H(z) = H(s)\Big|_{s = 2f_s \frac{z-1}{z+1}}$$

This transformation maps the  $j\Omega$  axis (from  $\Omega = -\infty$  to  $+\infty$ ) repeatedly around the unit circle ( $e^{j\omega}$ , from  $\omega = -\pi$  to  $\pi$ ) by

$$\omega = 2 \tan^{-1} \left( \frac{\Omega}{2f_s} \right)$$

bilinear can accept an optional parameter Fp that specifies prewarping. fp, in hertz, indicates a "match" frequency, that is, a frequency for which the frequency responses before and after mapping match exactly. In prewarped mode, the bilinear transformation maps the *s*-plane into the *z*-plane with

$$H(z) = H(s) \bigg|_{s = \frac{2\pi f_p}{\tan\left(\pi \frac{f_p}{f_s}\right)}} \frac{(z-1)}{(z+1)}$$

With the prewarping option, bilinear maps the  $j\Omega$  axis (from  $\Omega = -\infty$  to  $+\infty$ ) repeatedly around the unit circle ( $e^{j\omega}$ , from  $\omega = -\pi$  to  $\pi$ ) by

$$\omega = 2 \tan^{-1} \left( \frac{\Omega \tan \left( \pi \frac{f_p}{f_s} \right)}{2 \pi f_p} \right)$$

In prewarped mode, bilinear matches the frequency  $2\pi f_{\rm p}$  (in radians per second) in the s-plane to the normalized frequency  $2\pi f_{\rm p}/f_{\rm s}$  (in radians per second) in the z-plane.

The bilinear function works with three different linear system representations: zero-pole-gain, transfer function, and state-space form.

#### **Zero-Pole-Gain**

$$[zd,pd,kd] = bilinear(z,p,k,fs)$$
 and

[zd,pd,kd] = bilinear(z,p,k,fs,fp) convert the s-domain transfer function specified by z, p, and k to a discrete equivalent. Inputs z and p are column vectors containing the zeros and poles, k is a scalar gain, and fs is the sampling frequency in hertz. bilinear returns the discrete equivalent in column vectors zd and pd and scalar kd. The optional match frequency, fp is in hertz and is used for prewarping.

#### **Transfer Function**

[numd,dend] = bilinear(num,den,fs) and

[numd,dend] = bilinear(num,den,fs,fp) convert an s-domain transfer function given by num and den to a discrete equivalent. Row vectors num and den specify the coefficients of the numerator and denominator, respectively, in descending powers of s.

$$\frac{num(s)}{den(s)} = \frac{num(1)s^n + \dots + num(n)s + num(n+1)}{den(1)s^m + \dots + den(m)s + den(m+1)}$$

fs is the sampling frequency in hertz. bilinear returns the discrete equivalent in row vectors numd and dend in descending powers of z (ascending powers of  $z^{-1}$ ). fp is the optional match frequency, in hertz, for prewarping.

#### **State-Space**

[Ad,Bd,Cd,Dd] = bilinear(A,B,C,D,fs) and
[Ad,Bd,Cd,Dd] = bilinear(A,B,C,D,fs,fp) convert the
continuous-time state-space system in matrices A, B, C, D

$$\dot{x} = Ax + Bu$$
  
 $\dot{y} = Cx + Du$ 

to the discrete-time system:

$$x[n+1] = A_d x[n] + B_d u[n]$$
  
$$y[n] = C_d x[n] + D_d u[n]$$

fs is the sampling frequency in hertz. bilinear returns the discrete equivalent in matrices Ad, Bd, Cd, Dd. The optional match frequency, fp is in hertz and is used for prewarping.

## **Algorithm**

bilinear uses one of two algorithms depending on the format of the input linear system you supply. One algorithm works on the zero-pole-gain format and the other on the state-space format. For transfer function representations, bilinear converts to state-space form, performs the transformation, and converts the resulting state-space system back to transfer function form.

### **Zero-Pole-Gain Algorithm**

For a system in zero-pole-gain form, bilinear performs four steps:

1 If fp is present, it prewarps:

**2** It strips any zeros at  $\pm \infty$  using

$$z = z(finite(z));$$

3 It transforms the zeros, poles, and gain using

```
pd = (1+p/fs)./(1-p/fs); % Do bilinear transformation zd = (1+z/fs)./(1-z/fs); kd = real(k*prod(fs-z)./prod(fs-p));
```

**4** It adds extra zeros at -1 so the resulting system has equivalent numerator and denominator order.

### **State-Space Algorithm**

For a system in state-space form, bilinear performs two steps:

- 1 If fp is present, k = 2\*pi\*fp/tan(pi\*fp/fs); else k = 2\*fs.
- 2 It computes Ad, Bd, Cd, and Dd in terms of A, B, C, and D using

$$\begin{split} A_d &= \left(I + \left(\frac{1}{k}\right)A\right) \left(I - \left(\frac{1}{k}\right)A\right)^{-1} \\ B_d &= \frac{2k}{r} \left(I - \left(\frac{1}{k}\right)A\right)^{-1}B \\ C_d &= rC \left(I - \left(\frac{1}{k}\right)A\right)^{-1} \\ D_d &= \left(\frac{1}{k}\right)C \left(I - \left(\frac{1}{k}\right)A\right)^{-1}B + D \end{split}$$

bilinear implements these relations using conventional MATLAB statements. The scalar r is arbitrary; bilinear uses  $r = \sqrt{2/k}$  to ensure good quantization noise properties in the resulting system.

## Diagnostics

bilinear requires that the numerator order be no greater than the denominator order. If this is not the case, bilinear displays

Numerator cannot be higher order than denominator.

## bilinear

For bilinear to distinguish between the zero-pole-gain and transfer function linear system formats, the first two input parameters must be vectors with the same orientation in these cases. If this is not the case, bilinear displays

First two arguments must have the same orientation.

### References

- [1] Parks, T.W., and C.S. Burrus. *Digital Filter Design*. New York: John Wiley & Sons, 1987. Pgs. 209-213.
- [2] Oppenheim, A.V., and R.W. Schafer. *Discrete-Time Signal Processing*. Upper Saddle River, NJ: Prentice-Hall, 1999, pp. 450-454.

### See Also

impinvar, 1p2bp, 1p2bs, 1p2hp, 1p2lp

**Purpose** 

Permute data into bit-reversed order

**Syntax** 

y = bitrevorder(x)
[y,i] = bitrevorder(x)

### **Description**

bitrevorder is useful for pre-arranging filter coefficients so that bit-reversed ordering does not have to be performed as part of an fft or inverse FFT (ifft) computation. This can improve run-time efficiency for external applications or for Simulink blockset models. Both MATLAB fft and ifft functions process linear input and output.

**Note** Using bitrevorder is equivalent to using digitrevorder with radix base 2.

y = bitrevorder(x) returns the input data in bit-reversed order in vector or matrix y. The length of x must be an integer power of 2. If x is a matrix, the bit-reversal occurs on the first dimension of x with size greater than 1. y is the same size as x.

[y,i] = bitrevorder(x) returns the bit-reversed vector or matrix y and the bit-reversed indices i, such that y = x(i). Recall that MATLAB matrices use 1-based indexing, so the first index of y will be 1, not 0.

The following table shows the numbers 0 through 7, the corresponding bits and the bit-reversed numbers.

| Linear Index | Bits | Bit- Reversed | Bit-Reversed Index |
|--------------|------|---------------|--------------------|
| 0            | 000  | 000           | 0                  |
| 1            | 001  | 100           | 4                  |
| 2            | 010  | 010           | 2                  |
| 3            | 011  | 110           | 6                  |
| 4            | 100  | 001           | 1                  |

# bitrevorder

| Linear Index | Bits | Bit- Reversed | Bit-Reversed Index |
|--------------|------|---------------|--------------------|
| 5            | 101  | 101           | 5                  |
| 6            | 110  | 011           | 3                  |
| 7            | 111  | 111           | 7                  |

# **Examples**

Obtain the bit-reversed ordered output of a vector:

```
x=[0:7]';
                          % Create a column vector
[x,bitrevorder(x)]
ans =
     0
           0
     1
           4
     2
           2
     3
           6
     4
     5
           5
           3
     6
     7
           7
```

## See Also

fft, digitrevorder, ifft

Purpose Blackman window

**Syntax** w = blackman(L)

w = blackman(L,'sflag')

### **Description**

w = blackman(L) returns the L-point symmetric Blackman window in the column vector w, where L is a positive integer.

w = blackman(L,'sflag') returns an L-point Blackman window using the window sampling specified by 'sflag', which can be either 'periodic' or 'symmetric' (the default). The 'periodic' flag is useful for DFT/FFT purposes, such as in spectral analysis. The DFT/FFT contains an implicit periodic extension and the periodic flag enables a signal windowed with a periodic window to have perfect periodic extension. When 'periodic' is specified, blackman computes a length L+1 window and returns the first L points. When using windows for filter design, the 'symmetric' flag should be used.

**Note** If you specify a one-point window (set L=1), the value 1 is returned.

## **Examples**

Create a 64-point Blackman window and display the result using WVTool:

```
L=64;
wvtool(blackman(L))
```

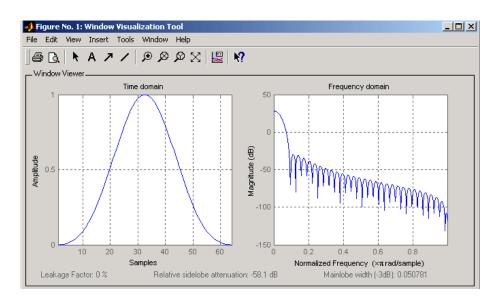

## **Algorithm**

The equation for computing the coefficients of a Blackman window is

$$w\left(n\right) = 0.42 - 0.5\cos\left(2\pi\frac{n}{N}\right) + 0.08\cos\left(4\pi\frac{n}{N}\right), \quad 0 \le n \le N$$

The window length L = N + 1.

Blackman windows have slightly wider central lobes and less sideband leakage than equivalent length Hamming and Hann windows.

## **See Also**

flattopwin, hamming, hann, window, wintool, wvtool

### References

[1] Oppenheim, A.V., and R.W. Schafer. *Discrete-Time Signal Processing*. Upper Saddle River, NJ: Prentice-Hall, 1999, pp. 468-471.

Purpose Minimum 4-term Blackman-Harris window

**Syntax** w = blackmanharris(L)

**Description** w = blackmanharris(L) returns an L-point, minimum, 4-term Blackman-Harris window in the column vector w. The window is

Blackman-Harris window in the column vector w. The window is minimum in the sense that its maximum sidelobes are minimized.

**Examples** Create a 32-point Blackman-Harris window and display the result using WVTool:

L=32; wvtool(blackmanharris(L))

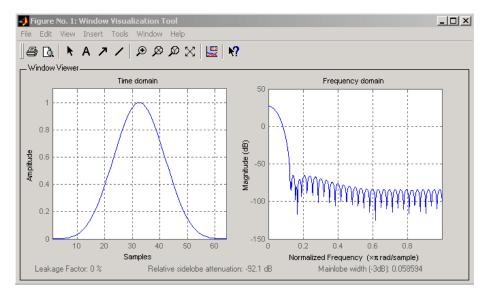

## **Algorithm**

The equation for computing the coefficients of a minimum 4-term Blackman-harris window is

# blackmanharris

$$w(n) = a_0 - a_1 \cos \left(\frac{2\pi}{N}n\right) + a_2 \cos \left(\frac{2\pi}{N}2n\right) - a_3 \cos \left(\frac{2\pi}{N}3n\right)$$

where  $-\frac{N}{2} \le n \le \frac{N}{2}$  and the window length is L = N + 1.

The coefficients for this window are

$$a_0 = 0.35875$$

$$a_1 = 0.48829$$

$$a_2 = 0.14128$$

$$a_3 = 0.01168$$

### References

[1] Harris, F. J. "On the Use of Windows for Harmonic Analysis with the Discrete Fourier Transform." *Proceedings of the IEEE*. Vol. 66 (January 1978). pp. 51-84.

### **See Also**

barthannwin, bartlett, bohmanwin, nuttallwin, parzenwin, rectwin, triang, window, wintool, wvtool

Purpose Bohman window

**Syntax** w = bohmanwin(L)

**Description** 

w = bohmanwin(L) returns an L-point Bohman window in column vector w. A Bohman window is the convolution of two half-duration cosine lobes. In the time domain, it is the product of a triangular window and a single cycle of a cosine with a term added to set the first derivative to zero at the boundary. Bohman windows fall off as  $1/w^4$ .

### **Examples**

Compute a 64-point Bohman window and display the result using WVTool:

L=64; wvtool(bohmanwin(L))

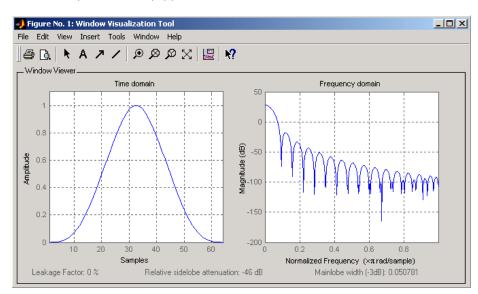

## **bohmanwin**

## **Algorithm**

The equation for computing the coefficients of a Bohman window is

$$w(x) = (1 - |x|)\cos(\pi |x|) + \frac{1}{\pi}\sin(\pi |x|) - 1 \le x \le 1$$

where x is a length L vector of linearly spaced values generated using linspace. The first and last elements of the Bohman window are forced to be identically zero.

### **References**

[1] Harris, F. J. "On the Use of Windows for Harmonic Analysis with the Discrete Fourier Transform." *Proceedings of the IEEE*. Vol. 66 (January 1978). p. 67.

### See Also

barthannwin, bartlett, blackmanharris, nuttallwin, parzenwin, rectwin, triang, window, wintool, wvtool

### **Purpose**

Buffer signal vector into matrix of data frames

### **Syntax**

```
y = buffer(x,n)
y = buffer(x,n,p)
y = buffer(x,n,p,opt)
[y,z] = buffer(...)
[y,z,opt] = buffer(...)
```

### **Description**

y = buffer(x,n) partitions a length-L signal vector x into nonoverlapping data segments (frames) of length n. Each data frame occupies one column of matrix output y, which has n rows and ceil(L/n) columns. If L is not evenly divisible by n, the last column is zero-padded to length n.

y = buffer(x,n,p) overlaps or underlaps successive frames in the output matrix by p samples:

• For 0 (overlap), buffer repeats the final p samples of each frame at the beginning of the following frame. For example, if <math>x = 1:30 and n = 7, an overlap of p = 3 looks like this.

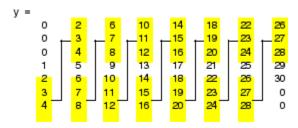

The first frame starts with p zeros (the default initial condition), and the number of columns in y is ceil(L/(n-p)).

• For p < 0 (underlap), buffer skips p samples between consecutive frames. For example, if x = 1:30 and n = 7, a buffer with underlap of p = -3 looks like this.

```
11
             21
             22
     12
3
     13
             23
                                   skipped { 8 18 28 9 19 29 }
4
     14
             24
5
     15
             25
     16
             26
     17
             27
```

The number of columns in y is ceil(L/(n-p)).

y = buffer(x,n,p,opt) specifies a vector of samples to precede x(1) in an overlapping buffer, or the number of initial samples to skip in an underlapping buffer:

• For 0 initial condition, which is needed when the current buffering operation is one in a sequence of consecutive buffering operations. To maintain the desired frame overlap from one buffer to the next, opt should contain the final p samples of the previous buffer in the sequence. See "Continuous Buffering" on page 12-39 below.

By default, opt is zeros(p,1) for an overlapping buffer. Set opt to 'nodelay' to skip the initial condition and begin filling the buffer immediately with x(1). In this case, L must be length(p) or longer. For example, if x = 1:30 and n = 7, a buffer with overlap of p = 3 looks like this.

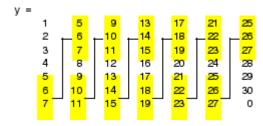

• For p < 0 (underlap), opt is an integer value in the range [0,-p] specifying the number of initial input samples, x(1:opt), to skip before adding samples to the buffer. The first value in the buffer

is therefore x(opt+1). By default, opt is zero for an underlapping buffer.

This option is especially useful when the current buffering operation is one in a sequence of consecutive buffering operations. To maintain the desired frame underlap from one buffer to the next, opt should equal the difference between the total number of points to skip between frames (p) and the number of points that were *available* to be skipped in the previous input to buffer. If the previous input had fewer than p points that could be skipped after filling the final frame of that buffer, the remaining opt points need to be removed from the first frame of the current buffer. See "Continuous Buffering" on page 12-39 for an example of how this works in practice.

[y,z] = buffer(...) partitions the length-L signal vector x into frames of length n, and outputs only the *full* frames in y. If y is an overlapping buffer, it has n rows and m columns, where

```
m = floor(L/(n-p)) % When length(opt) = p
or m = floor((L-n)/(n-p))+1 % When opt = 'nodelay'
```

If y is an underlapping buffer, it has n rows and m columns, where

```
m = floor((L-opt)/(n-p)) + (rem((L-opt),(n-p)) >= n)
```

If the number of samples in the input vector (after the appropriate overlapping or underlapping operations) exceeds the number of places available in the n-by-m buffer, the remaining samples in x are output in vector z, which for an overlapping buffer has length

```
length(z) = L - m*(n-p) % When length(opt) = p
or
length(z) = L - ((m-1)*(n-p)+n) % When opt = 'nodelay'
```

and for an underlapping buffer has length

```
length(z) = (L-opt) - m*(n-p)
```

Output z shares the same orientation (row or column) as x. If there are no remaining samples in the input after the buffer with the specified overlap or underlap is filled, z is an empty vector.

[y,z,opt] = buffer(...) returns the last p samples of a overlapping buffer in output opt. In an underlapping buffer, opt is the difference between the total number of points to skip between frames (-p) and the number of points in x that were *available* to be skipped after filling the last frame:

- For 0 initial condition for a subsequent buffering operation in a sequence of consecutive buffering operations. This allows the desired frame overlap to be maintained from one buffer to the next. See "Continuous Buffering" on page 12-39 below.
- For p < 0 (underlap), opt (as an output) is the difference between the total number of points to skip between frames (-p) and the number of points in x that were *available* to be skipped after filling the last frame.

```
opt = m*(n-p) + opt - L % z is the empty vector.
```

where opt on the right-hand side is the input argument to buffer, and opt on the left-hand side is the output argument. Here m is the number of columns in the buffer, which is

```
m = floor((L-opt)/(n-p)) + (rem((L-opt),(n-p))>=n)
```

Note that for an underlapping buffer output opt is always zero when output z contains data.

The opt output for an underlapping buffer is especially useful when the current buffering operation is one in a sequence of consecutive buffering operations. The opt output from each buffering operation specifies the number of samples that need to be skipped at the start of the next buffering operation to maintain the desired frame underlap from one buffer to the next. If fewer than p points were available to be skipped after filling the final frame of the current buffer, the remaining opt points need to be removed from the first frame of the next buffer.

In a sequence of buffering operations, the opt output from each operation should be used as the opt input to the subsequent buffering operation. This ensures that the desired frame overlap or underlap is maintained from buffer to buffer, as well as from frame to frame within the same buffer. See "Continuous Buffering" on page 12-39 below for an example of how this works in practice.

### **Continuous Buffering**

In a continuous buffering operation, the vector input to the buffer function represents one frame in a sequence of frames that make up a discrete signal. These signal frames can originate in a frame-based data acquisition process, or within a frame-based algorithm like the FFT.

As an example, you might acquire data from an A/D card in frames of 64 samples. In the simplest case, you could rebuffer the data into frames of 16 samples; buffer with n = 16 creates a buffer of four frames from each 64-element input frame. The result is that the signal of frame size 64 has been converted to a signal of frame size 16; no samples were added or removed.

In the general case where the original signal frame size, L, is not equally divisible by the new frame size, n, the overflow from the last frame needs to be captured and recycled into the following buffer. You can do this by iteratively calling buffer on input x with the two-output-argument syntax:

```
[y,z] = buffer([z;x],n) % x is a column vector.

[y,z] = buffer([z,x],n) % x is a row vector.
```

This simply captures any buffer overflow in z, and prepends the data to the subsequent input in the next call to buffer. Again, the input signal, x, of frame size L, has been converted to a signal of frame size n without any insertion or deletion of samples.

Note that continuous buffering cannot be done with the single-output syntax y = buffer(...), because the last frame of y in this case is zero padded, which adds new samples to the signal.

Continuous buffering in the presence of overlap and underlap is handled with the opt parameter, which is used as both an input and output to buffer. The following two examples demonstrate how the opt parameter should be used.

### Examples

### **Example 1: Continuous Overlapping Buffers**

First create a buffer containing 100 frames, each with 11 samples:

```
data = buffer(1:1100,11); % 11 samples per frame
```

Imagine that the frames (columns) in the matrix called data are the sequential outputs of a data acquisition board sampling a physical signal: data(:,1) is the first D/A output, containing the first 11 signal samples; data(:,2) is the second output, containing the next 11 signal samples, and so on.

You want to rebuffer this signal from the acquired frame size of 11 to a frame size of 4 with an overlap of 1. To do this, you will repeatedly call buffer to operate on each successive input frame, using the opt parameter to maintain consistency in the overlap from one buffer to the next.

Set the buffer parameters:

```
n = 4; % New frame size
p = 1; % Overlap
opt = -5; % Value of y(1)
z = []; % Initialize the carry-over vector.
```

Now repeatedly call buffer, each time passing in a new signal frame from data. Note that overflow samples (returned in z) are carried over and prepended to the input in the subsequent call to buffer:

Here's what happens during the first four iterations.

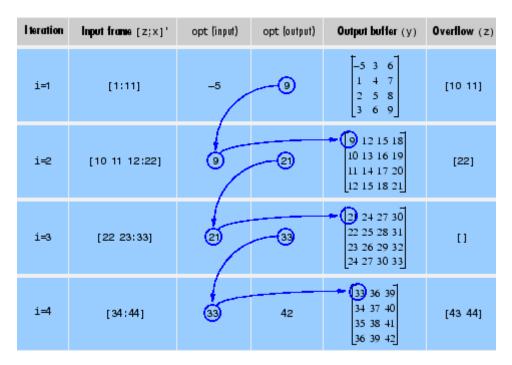

Note that the size of the output matrix, y, can vary by a single column from one iteration to the next. This is typical for buffering operations with overlap or underlap.

### **Example 2: Continuous Underlapping Buffers**

Again create a buffer containing 100 frames, each with 11 samples:

```
data = buffer(1:1100,11); % 11 samples per frame
```

Again, imagine that data(:,1) is the first D/A output, containing the first 11 signal samples; data(:,2) is the second output, containing the next 11 signal samples, and so on.

You want to rebuffer this signal from the acquired frame size of 11 to a frame size of 4 with an underlap of 2. To do this, you will repeatedly call buffer to operate on each successive input frame, using the opt parameter to maintain consistency in the underlap from one buffer to the next.

Set the buffer parameters:

```
n = 4; % New frame size
p = -2; % Underlap
opt = 1; % Skip the first input element, x(1).
z = []; % Initialize the carry-over vector.
```

Now repeatedly call buffer, each time passing in a new signal frame from data. Note that overflow samples (returned in z) are carried over and prepended to the input in the subsequent call to buffer:

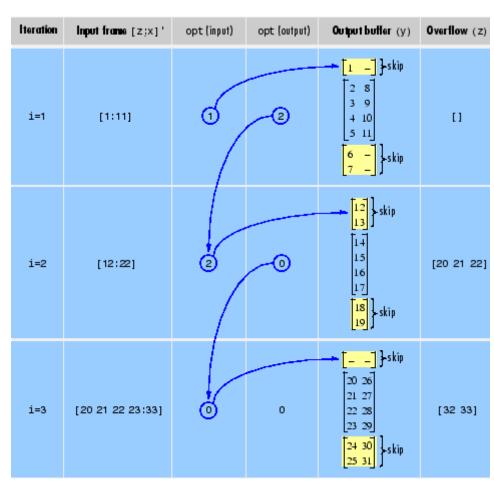

Here's what happens during the first three iterations.

# **Diagnostics**

Error messages are displayed when  $p \ge n$  or length(opt) $\ne$ length(p) in an overlapping buffer case:

Frame overlap P must be less than the buffer size N. Initial conditions must be specified as a length-P vector.

# buffer

See Also

reshape

**Purpose** 

Butterworth filter prototype

**Syntax** 

$$[z,p,k] = buttap(n)$$

**Description** 

[z,p,k] = buttap(n) returns the poles and gain of an order n Butterworth analog lowpass filter prototype. The function returns the poles in the length n column vector p and the gain in scalar k. z is an empty matrix because there are no zeros. The transfer function is

$$H(s) = \frac{z(s)}{p(s)} = \frac{k}{(s-p(1))(s-p(2))\cdots(s-p(n))}$$

Butterworth filters are characterized by a magnitude response that is maximally flat in the passband and monotonic overall. In the lowpass case, the first 2n-1 derivatives of the squared magnitude response are zero at  $\omega=0$ . The squared magnitude response function is

$$|H(\omega)|^2 = \frac{1}{1+(\omega/\omega_0)^{2n}}$$

corresponding to a transfer function with poles equally spaced around a circle in the left half plane. The magnitude response at the cutoff angular frequency  $\omega_0$  is always  $\sqrt{2}$  regardless of the filter order. buttap sets  $\omega_0$  to 1 for a normalized result.

**Algorithm** 

```
z = [];
p = exp(sqrt(-1)*(pi*(1:2:2*n-1)/(2*n)+pi/2)).';
k = real(prod(-p));
```

**References** 

[1] Parks, T.W., and C.S. Burrus. *Digital Filter Design*. New York: John Wiley & Sons, 1987. Chapter 7.

See Also

besselap, butter, cheb1ap, cheb2ap, ellipap

### **Purpose**

Butterworth filter design

## **Syntax**

```
[z,p,k] = butter(n,Wn)
[z,p,k] = butter(n,Wn,'ftype')
[b,a] = butter(n,Wn)
[b,a] = butter(n,Wn,'ftype')
[A,B,C,D] = butter(n,Wn,'ftype')
[z,p,k] = butter(n,Wn,'s')
[z,p,k] = butter(n,Wn,'ftype','s')
[b,a] = butter(n,Wn,'ftype','s')
[b,a] = butter(n,Wn,'ftype','s')
[A,B,C,D] = butter(n,Wn,'ftype','s')
```

## **Description**

butter designs lowpass, bandpass, highpass, and bandstop digital and analog Butterworth filters. Butterworth filters are characterized by a magnitude response that is maximally flat in the passband and monotonic overall.

Butterworth filters sacrifice rolloff steepness for monotonicity in the pass- and stopbands. Unless the smoothness of the Butterworth filter is needed, an elliptic or Chebyshev filter can generally provide steeper rolloff characteristics with a lower filter order.

### **Digital Domain**

[z,p,k] = butter(n,Wn) designs an order n lowpass digital Butterworth filter with normalized cutoff frequency Wn. It returns the zeros and poles in length n column vectors z and p, and the gain in the scalar k.

[z,p,k] = butter(n,Wn,'ftype') designs a highpass, lowpass, or bandstop filter, where the string 'ftype' is one of the following:

- 'high' for a highpass digital filter with normalized cutoff frequency Wn
- 'low' for a lowpass digital filter with normalized cutoff frequency Wn

• 'stop' for an order 2\*n bandstop digital filter if Wn is a two-element vector,  $Wn = [w1 \ w2]$ . The stopband is  $w1 < \omega < w2$ .

Cutoff frequency is that frequency where the magnitude response of the filter is  $\sqrt{1/2}$ . For butter, the normalized cutoff frequency Wn must be a number between 0 and 1, where 1 corresponds to the Nyquist frequency,  $\pi$  radians per sample.

If Wn is a two-element vector, Wn = [w1 w2], butter returns an order 2\*n digital bandpass filter with passband w1 <  $\omega$  < w2.

With different numbers of output arguments, butter directly obtains other realizations of the filter. To obtain the transfer function form, use two output arguments as shown below.

**Note** See "Limitations" on page 12-50 below for information about numerical issues that affect forming the transfer function.

[b,a] = butter(n,Wn) designs an order n lowpass digital Butterworth filter with normalized cutoff frequency Wn. It returns the filter coefficients in length n+1 row vectors b and a, with coefficients in descending powers of z.

$$H(z) = \frac{b(1) + b(2)z^{-1} + \ldots + b(n+1)z^{-n}}{1 + a(2)z^{-1} + \ldots + a(n+1)z^{-n}}$$

[b,a] = butter(n,Wn,'ftype') designs a highpass, lowpass, or bandstop filter, where the string 'ftype' is 'high', 'low', or 'stop', as described above.

To obtain state-space form, use four output arguments as shown below:

$$[A,B,C,D] = butter(n,Wn) or$$

[A,B,C,D] = butter(n,Wn,'
$$ftype$$
') where A, B, C, and D are

$$x[n+1] = Ax[n] + Bu[n]$$
$$y[n] = Cx[n] + Du[n]$$

and *u* is the input, *x* is the state vector, and *y* is the output.

#### **Analog Domain**

[z,p,k] = butter(n,Wn,'s') designs an order n lowpass analog Butterworth filter with angular cutoff frequency Wn rad/s. It returns the zeros and poles in length n or 2\*n column vectors z and p and the gain in the scalar k. butter's angular cutoff frequency Wn must be greater than 0 rad/s.

If Wn is a two-element vector with w1 < w2, butter(n,Wn,'s') returns an order 2\*n bandpass analog filter with passband w1 <  $\omega$  < w2.

[z,p,k] = butter(n,Wn,'ftype','s') designs a highpass, lowpass, or bandstop filter using the ftype values described above.

With different numbers of output arguments, butter directly obtains other realizations of the analog filter. To obtain the transfer function form, use two output arguments as shown below:

[b,a] = butter(n,Wn,'s') designs an order n lowpass analog Butterworth filter with angular cutoff frequency Wn rad/s. It returns the filter coefficients in the length n+1 row vectors b and a, in descending powers of s, derived from this transfer function:

$$H(s) = \frac{B(s)}{A(s)} = \frac{b(1)s^n + b(2)s^{n-1} + \dots + b(n+1)}{s^n + a(2)s^{n-1} + \dots + a(n+1)}$$

[b,a] = butter(n,Wn,'ftype','s') designs a highpass, lowpass, or bandstop filter using the ftype values described above.

To obtain state-space form, use four output arguments as shown below:

$$[A,B,C,D]$$
 = butter(n,Wn,'s') or  
 $[A,B,C,D]$  = butter(n,Wn,'ftype','s') where A, B, C, and D are

$$x = Ax + Bu$$
$$y = Cx + Du$$

and u is the input, x is the state vector, and y is the output.

## **Examples** Highpass Filter

For data sampled at 1000 Hz, design a 9th-order highpass Butterworth filter with cutoff frequency of 300 Hz, which corresponds to a normalized value of 0.6:

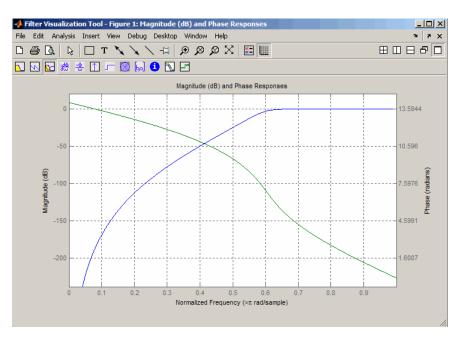

#### Limitations

In general, you should use the [z,p,k] syntax to design IIR filters. To analyze or implement your filter, you can then use the [z,p,k] output with zp2sos and an sos dfilt structure. For higher order filters (possibly starting as low as order 8), numerical problems due to roundoff errors may occur when forming the transfer function using the [b,a] syntax. The following example illustrates this limitation:

```
n = 6; Wn = [2.5e6 29e6]/500e6;
ftype = 'bandpass';

% Transfer Function design
[b,a] = butter(n,Wn,ftype);
h1=dfilt.df2(b,a); % This is an unstable filter.

% Zero-Pole-Gain design
[z, p, k] = butter(n,Wn,ftype);
[sos,g]=zp2sos(z,p,k);
h2=dfilt.df2sos(sos,g);

% Plot and compare the results
hfvt=fvtool(h1,h2,'FrequencyScale','log');
legend(hfvt,'TF Design','ZPK Design')
```

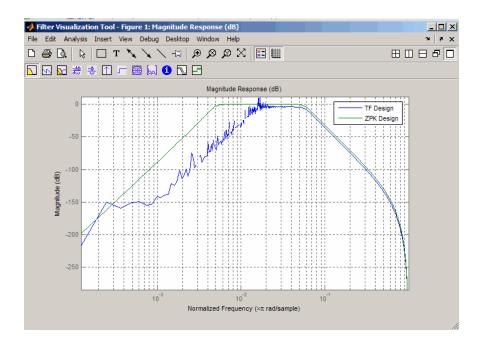

## **Algorithm**

butter uses a five-step algorithm:

- 1 It finds the lowpass analog prototype poles, zeros, and gain using the buttap function.
- **2** It converts the poles, zeros, and gain into state-space form.
- **3** It transforms the lowpass filter into a bandpass, highpass, or bandstop filter with desired cutoff frequencies, using a state-space transformation.
- **4** For digital filter design, butter uses bilinear to convert the analog filter into a digital filter through a bilinear transformation with frequency prewarping. Careful frequency adjustment guarantees that the analog filters and the digital filters will have the same frequency response magnitude at Wn or w1 and w2.

## **butter**

**5** It converts the state-space filter back to transfer function or zero-pole-gain form, as required.

## See Also

besself, buttap, buttord, cheby1, cheby2, ellip, maxflat

**Purpose** Butterworth filter order and cutoff frequency

Syntax
 [n,Wn] = buttord(Wp,Ws,Rp,Rs)
 [n,Wn] = buttord(Wp,Ws,Rp,Rs,'s')

### **Description**

buttord calculates the minimum order of a digital or analog Butterworth filter required to meet a set of filter design specifications.

#### **Digital Domain**

[n,Wn] = buttord(Wp,Ws,Rp,Rs) returns the lowest order, n, of the digital Butterworth filter that loses no more than Rp dB in the passband and has at least Rs dB of attenuation in the stopband. The scalar (or vector) of corresponding cutoff frequencies, Wn, is also returned. Use the output arguments n and Wn in butter.

Choose the input arguments to specify the stopband and passband according to the following table.

#### **Description of Stopband and Passband Filter Parameters**

| Parameter | Description                                                                                                    |
|-----------|----------------------------------------------------------------------------------------------------|
| Wp        | Passband corner frequency Wp, the cutoff frequency, is a scalar or a two-element vector with values between 0 and 1, with 1 corresponding to the normalized Nyquist frequency, $\pi$ radians per sample. |
| Ws        | Stopband corner frequency Ws, is a scalar or a two-element vector with values between 0 and 1, with 1 corresponding to the normalized Nyquist frequency.                                                 |
| Rp        | Passband ripple, in decibels. This value is the maximum permissible passband loss in decibels.                                                                                                    |
| Rs        | Stopband attenuation, in decibels. This value is the number of decibels the stopband is down from the passband.                                                                                          |

Use the following guide to specify filters of different types.

| Filter Typ | oe Stopband | and Passband | <b>Specifications</b> |
|------------|-------------|--------------|-----------------------|
|------------|-------------|--------------|-----------------------|

| Filter Type | Stopband and Passband<br>Conditions                                                            | Stopband                   | Passband      |
|-------------|------------------------------------------------------------------------------------------------|----------------------------|---------------|
| Lowpass     | Wp < Ws, both scalars                                                                          | (Ws,1)                     | (0,Wp)        |
| Highpass    | Wp > Ws, both scalars                                                                          | (0,Ws)                     | (Wp,1)        |
| Bandpass    | The interval specified by Ws contains the one specified by Wp (Ws(1) < Wp(1) < Wp(2) < Ws(2)). | (0,Ws(1)) and<br>(Ws(2),1) | (Wp(1),Wp(2)) |
| Bandstop    | The interval specified by Wp contains the one specified by Ws (Wp(1) < Ws(1) < Ws(2) < Wp(2)). | (0,Wp(1)) and (Wp(2),1)    | (Ws(1),Ws(2)) |

If your filter specifications call for a bandpass or bandstop filter with unequal ripple in each of the passbands or stopbands, design separate lowpass and highpass filters according to the specifications in this table, and cascade the two filters together.

### **Analog Domain**

[n,Wn] = buttord(Wp,Ws,Rp,Rs,'s') finds the minimum order n and cutoff frequencies Wn for an analog Butterworth filter. You specify the frequencies Wp and Ws similar those described in the Description of Stopband and Passband Filter Parameters on page 12-53 table above, only in this case you specify the frequency in radians per second, and the passband or the stopband can be infinite.

Use buttord for lowpass, highpass, bandpass, and bandstop filters as described in the Filter Type Stopband and Passband Specifications on page 12-54 table above.

## Examples Example 1

For data sampled at 1000 Hz, design a lowpass filter with less than 3 dB of ripple in the passband, defined from 0 to 40 Hz, and at least 60 dB

of attenuation in the stopband, defined from 150 Hz to the Nyquist frequency (500 Hz). Plot the filter's frequency response:

```
Wp = 40/500; Ws = 150/500;
[n,Wn] = buttord(Wp,Ws,3,60);
% Returns n = 5; Wn=0.0810;
[b,a] = butter(n,Wn);
freqz(b,a,512,1000);
title('n=5 Butterworth Lowpass Filter')
```

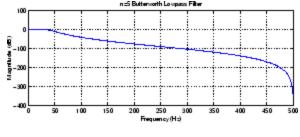

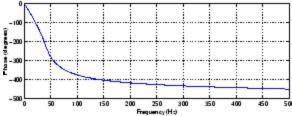

#### Example 2

Design a bandpass filter with passband of 60 Hz to 200 Hz, with less than 3 dB of ripple in the passband, and 40 dB attenuation in the stopbands that are 50 Hz wide on both sides of the passband:

```
Wp = [60 200]/500; Ws = [50 250]/500;
Rp = 3; Rs = 40;
[n,Wn] = buttord(Wp,Ws,Rp,Rs);
% Returns n =16; Wn =[0.1198 0.4005];
[b,a] = butter(n,Wn);
freqz(b,a,128,1000)
```

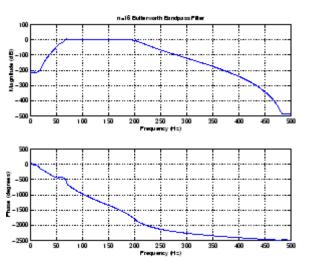

#### title('n=16 Butterworth Bandpass Filter')

### **Algorithm**

buttord's order prediction formula is described in [1]. It operates in the analog domain for both analog and digital cases. For the digital case, it converts the frequency parameters to the s-domain before estimating the order and natural frequency, and then converts back to the z-domain.

buttord initially develops a lowpass filter prototype by transforming the passband frequencies of the desired filter to 1 rad/s (for lowpass and highpass filters) and to -1 and 1 rad/s (for bandpass and bandstop filters). It then computes the minimum order required for a lowpass filter to meet the stopband specification.

## References

[1] Rabiner, L.R., and B. Gold. *Theory and Application of Digital Signal Processing*. Englewood Cliffs, NJ: Prentice-Hall, 1975. Pg. 227.

## See Also

butter, cheb1ord, cheb2ord, ellipord, kaiserord

#### **Purpose**

Complex cepstral analysis

#### **Syntax**

```
xhat = cceps(x)
[xhat,nd] = cceps(x)
[xhat,nd,xhat1] = cceps(x)
[...] = cceps(x,n)
```

## **Description**

Cepstral analysis is a nonlinear signal processing technique that is applied most commonly in speech processing and homomorphic filtering [1].

**Note** cceps only works on real data.

xhat = cceps(x) returns the complex cepstrum of the real data sequence x using the Fourier transform. The input is altered, by the application of a linear phase term, to have no phase discontinuity at  $\pm \pi$  radians. That is, it is circularly shifted (after zero padding) by some samples, if necessary, to have zero phase at  $\pi$  radians.

[xhat,nd] = cceps(x) returns the number of samples nd of (circular) delay added to x prior to finding the complex cepstrum.

[xhat,nd,xhat1] = cceps(x) returns a second complex cepstrum xhat1 computed using an alternative factorization algorithm[1][2]. This method can be applied only to finite duration signals. See the Algorithm section below for a comparison of the Fourier and factorization methods of computing the complex cepstrum.

[...] = cceps(x,n) zero pads x to length n and returns the length n complex cepstrum of x.

## **Algorithm**

cceps is an implementation of algorithm 7.1 in [3]. A lengthy Fortran program reduces to these three lines of MATLAB code, which compose the core of cceps:

```
h = fft(x);
```

```
logh = log(abs(h)) + sqrt(-1)*rcunwrap(angle(h));
y = real(ifft(logh));
```

**Note** rcunwrap in the above code segment is a special version of unwrap that subtracts a straight line from the phase. rcunwrap is a local function within cceps and is not available for use from the MATLAB command line.

The following table lists the pros and cons of the Fourier and factorization algorithms.

| Algorithm     | Pros                                           | Cons                                                                                                    |
|---------------|------------------------------------------------|----------------------------------------------------------------------------------------------------|
| Fourier       | Can be used for any signal.                    | Requires phase<br>unwrapping. Output<br>is aliased.                                                                           |
| Factorization | Does not require phase unwrapping. No aliasing | Can be used only for short duration signals. Input signal must have an all-zero Z-transform with no zeros on the unit circle. |

In general, you cannot use the results of these two algorithms to verify each other. You can use them to verify each other only when the first element of the input data is positive, the Z-transform of the data sequence has only zeros, all of these zeros are inside the unit circle, and the input data sequence is long (or padded with zeros).

### **Examples**

The following example uses cceps to show an echo.

```
Fs = 100;
t = 0:1/Fs:1.27;
% 45Hz sine sampled at 100Hz
s1 = sin(2*pi*45*t);
```

```
% Add an echo with half the amplitude and 0.2 second later
s2 = s1 + 0.5*[zeros(1,20) s1(1:108)];

c = cceps(s2);
plot(t,c)
```

Notice the echo at 0.2 second.

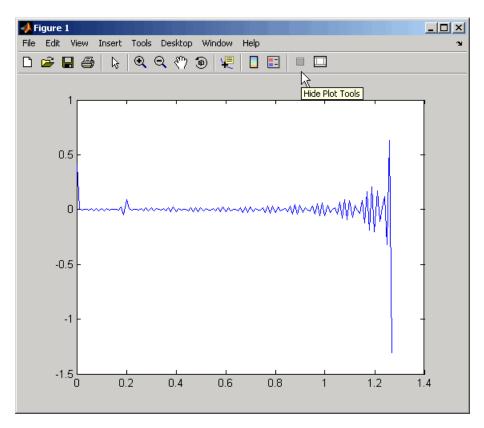

#### References

[1] Oppenheim, A.V., and R.W. Schafer. *Discrete-Time Signal Processing*. Upper Saddle River, NJ: Prentice-Hall, 1999, pp. 788-789.

## cceps

[2] Steiglitz, K., and B. Dickinson. "Computation of the complex cepstrum by factorization of the Z-transform" in *Proc. Int. Conf. ASSP*. 1977, pp. 723–726.

[3]  $IEEE\ Programs\ for\ Digital\ Signal\ Processing$ . IEEE Press. New York: John Wiley & Sons, 1979.

## **See Also**

icceps, hilbert, rceps, unwrap

#### **Purpose**

Modulo-N circular convolution

### **Syntax**

```
c = cconv(a,b,n)
```

## **Description**

Circular convolution is used to convolve two discrete Fourier transform (DFT) sequences. For very long sequences, circular convolution may be faster than linear convolution.

c = cconv(a,b,n) circularly convolves vectors a and b. n is
the length of the resulting vector. If you omit n, it defaults to
length(a)+length(B)-1. When n = length(a)+length(B)-1,
the circular convolution is equivalent to the linear convolution
computed with conv. You can also use cconv to compute the circular
cross-correlation of two sequences (see the example below).

### **Examples**

The following example calculates a modulo-4 circular convolution.

The following example compares a circular correlation, where n uses the default value, and a linear convolution. The resulting norm is a value that is virtually zero, which shows that the two convolutions produce virtually the same result.

```
a = [1 2 -1 1];
b = [1 1 2 1 2 2 1 1];
c = cconv(a,b) % Circular convolution
cref = conv(a,b) % Linear convolution
norm(c-cref)
ans =
   9.7422e-016
```

The following example uses cconv to compute the circular cross-correlation of two sequences. The result is compared to the cross-correlation computed using xcorr.

```
a = [1 \ 2 \ 2 \ 1] + i;
b = [1 \ 3 \ 4 \ 1] - 2*i;
c = cconv(a,conj(fliplr(b)),7) % Compute using cconv
cref = xcorr(a,b)
                    % Compute using xcorr
c =
  Columns 1 through 5
  -1.0000 + 3.0000i
                      2.0000 +11.0000i
                                          7.0000 +18.0000i
   8.0000 +21.0000i
                      6.0000 +18.0000i
  Columns 6 through 7
   1.0000 +10.0000i -1.0000 + 3.0000i
cref =
  Columns 1 through 5
  -1.0000 + 3.0000i
                      2.0000 +11.0000i
                                          7.0000 +18.0000i
  8.0000 +21.0000i
                      6.0000 +18.0000i
  Columns 6 through 7
   1.0000 +10.0000i -1.0000 + 3.0000i
```

#### References

[1] Orfanidis, S.J., *Introduction to Signal Processing*, Englewood Cliffs, NJ: Prentice-Hall, Inc., 1996. pp. 524–529.

#### See Also

conv

**Purpose** 

Convert second-order sections cell array to matrix

**Syntax** 

m = cell2sos(c)

**Description** 

c must be a cell array of the form

```
c = \{ \{b1 \ a1\} \{b2 \ a2\} \dots \{bL \ aL\} \}
```

where both bi and ai are row vectors of at most length 3, and i = 1, 2, ..., L. The resulting matrix m is given by

```
m = [b1 \ a1;b2 \ a2; \dots; bL \ aL]
```

**See Also** 

sos2cell, tf2sos

#### **Purpose**

Complex and nonlinear-phase equiripple FIR filter design

## **Syntax**

```
b = cfirpm(n,f,@fresp)
b = cfirpm(n,f,@fresp,w)
b = cfirpm(n,f,a)
b = cfirpm(n,f,a,w)
b = cfirpm(...,'sym')
b = cfirpm(...,'skip_stage2')
b = cfirpm(..., 'debug')
b = cfirpm(..., {lgrid})
[b,delta] = cfirpm(...)
[b,delta,opt] = cfirpm(...)
```

## **Description**

cfirpm allows arbitrary frequency-domain constraints to be specified for the design of a possibly complex FIR filter. The Chebyshev (or minimax) filter error is optimized, producing equiripple FIR filter designs.

b = cfirpm(n,f,@fresp) returns a length n+1 FIR filter with the best approximation to the desired frequency response as returned by function fresp, which is called by its function handle (@fresp). f is a vector of frequency band edge pairs, specified in the range -1 and 1, where 1 corresponds to the normalized Nyquist frequency. The frequencies must be in increasing order, and f must have even length. The frequency bands span f(k) to f(k+1) for k odd; the intervals f(k+1) to f(k+2) for k odd are "transition bands" or "don't care" regions during optimization.

Predefined fresp frequency response functions are included for a number of common filter designs, as described below. For all of the predefined frequency response functions, the symmetry option 'sym' defaults to 'even' if no negative frequencies are contained in f and d = 0; otherwise 'sym' defaults to 'none'. (See the 'sym' option below for details.) For all of the predefined frequency response functions, d specifies a group-delay offset such that the filter response has a group delay of n/2+d in units of the sample interval. Negative values create less delay; positive values create more delay. By default d = 0:

• @lowpass, @highpass, @allpass, @bandpass, @bandstop

These functions share a common syntax, exemplified below by the string 'lowpass'.

```
b = cfirpm(n, f, @lowpass, ...) and
```

 $b = cfirpm(n,f,\{@lowpass,d\},...)$  design a linear-phase (n/2+d delay) filter.

**Note** For @bandpass filters, the first element in the frequency vector must be less than or equal to zero and the last element must be greater than or equal to zero.

 @multiband designs a linear-phase frequency response filter with arbitrary band amplitudes.

```
b = cfirpm(n,f,\{Qmultiband,a\},...) and
```

- b = cfirpm(n,f,{@multiband,a,d},...) specify vector a containing the desired amplitudes at the band edges in f. The desired amplitude at frequencies between pairs of points f(k) and f(k+1) for k odd is the line segment connecting the points (f(k),a(k)) and (f(k+1),a(k+1)).
- @differentiator designs a linear-phase differentiator. For these designs, zero-frequency must be in a transition band, and band weighting is set to be inversely proportional to frequency.

```
b = cfirpm(n,f,{@differentiator,fs},...) and
```

- b = cfirpm(n,f,{@differentiator,fs,d},...) specify the sample rate fs used to determine the slope of the differentiator response. If omitted, fs defaults to 1.
- @hilbfilt designs a linear-phase Hilbert transform filter response. For Hilbert designs, zero-frequency must be in a transition band.

```
b = cfirpm(n,f,@hilbfilt,...) and
```

 $b = cfirpm(N,F,\{Qhilbfilt,d\},...)$  design a linear-phase (n/2+d delay) Hilbert transform filter.

@invsinc designs a linear-phase inverse-sinc filter response.

```
b = cfirpm(n, f, \{@invsinc, a\}, ...) and
```

b = cfirpm(n,f,{@invsinc,a,d},...) specify gain a for the sinc-function, computed as sinc(a\*g), where g contains the optimization grid frequencies normalized to the range [-1,1]. By default, a=1. The group-delay offset is d, such that the filter response will have a group delay of N/2 + d in units of the sample interval, where N is the filter order. Negative values create less delay and positive values create more delay. By default, d=0.

b = cfirpm(n,f,@fresp,w) uses the real, non-negative weights in vector w to weight the fit in each frequency band. The length of w is half the length of f, so there is exactly one weight per band.

```
b = cfirpm(n,f,a) is a synonym for b = cfirpm(n,f,\{@multiband,a\}).
```

b = cfirpm(n,f,a,w) applies an optional set of positive weights, one per band, for use during optimization. If w is not specified, the weights are set to unity.

b = cfirpm(..., 'sym') imposes a symmetry constraint on the impulse response of the design, where 'sym' may be one of the following:

- 'none' indicates no symmetry constraint. This is the default if any negative band edge frequencies are passed, or if fresp does not supply a default.
- 'even' indicates a real and even impulse response. This is the default for highpass, lowpass, allpass, bandpass, bandstop, invsinc, and multiband designs.
- 'odd' indicates a real and odd impulse response. This is the default for Hilbert and differentiator designs.
- 'real' indicates conjugate symmetry for the frequency response

If any 'sym' option other than 'none' is specified, the band edges should be specified only over positive frequencies; the negative

frequency region is filled in from symmetry. If a 'sym' option is not specified, the *fresp* function is queried for a default setting. Any user-supplied *fresp* function should return a valid 'sym' string when it is passed the string 'defaults' as the filter order N.

b = cfirpm(..., 'skip\_stage2') disables the second-stage optimization algorithm, which executes only when cfirpm determines that an optimal solution has not been reached by the standard firpm error-exchange. Disabling this algorithm may increase the speed of computation, but may incur a reduction in accuracy. By default, the second-stage optimization is enabled.

b = cfirpm(..., 'debug') enables the display of intermediate results during the filter design, where 'debug' may be one of 'trace', 'plots', 'both', or 'off'. By default it is set to 'off'.

b = cfirpm(...,{lgrid}) uses the integer lgrid to control the density of the frequency grid, which has roughly 2^nextpow2(lgrid\*n) frequency points. The default value for lgrid is 25. Note that the {lgrid} argument must be a 1-by-1 cell array.

Any combination of the 'sym', 'skip\_stage2', 'debug', and {lgrid} options may be specified.

[b,delta] = cfirpm(...) returns the maximum ripple height delta.

[b,delta,opt] = cfirpm(...) returns a structure opt of optional results computed by cfirpm and contains the following fields.

| Field     | Description                                                   |
|-----------|---------------------------------------------------------------|
| opt.fgrid | Frequency grid vector used for the filter design optimization |
| opt.des   | Desired frequency response for each point in opt.fgrid        |
| opt.wt    | Weighting for each point in opt.fgrid                         |
| opt.H     | Actual frequency response for each point in opt.fgrid         |
| opt.error | Error at each point in opt.fgrid                              |

| Field     | Description                                               |
|-----------|-----------------------------------------------------------|
| opt.iextr | Vector of indices into opt.fgrid for extremal frequencies |
| opt.fextr | Vector of extremal frequencies                            |

User-definable functions may be used, instead of the predefined frequency response functions for @fresp. The function is called from within cfirpm using the following syntax

```
[dh,dw] = fresp(n,f,gf,w,p1,p2,...)
```

#### where:

- n is the filter order.
- f is the vector of frequency band edges that appear monotonically between -1 and 1, where 1 corresponds to the Nyquist frequency.
- gf is a vector of grid points that have been linearly interpolated over each specified frequency band by cfirpm. gf determines the frequency grid at which the response function must be evaluated. This is the same data returned by cfirpm in the fgrid field of the opt structure.
- w is a vector of real, positive weights, one per band, used during optimization. w is optional in the call to cfirpm; if not specified, it is set to unity weighting before being passed to *fresp*.
- dh and dw are the desired complex frequency response and band weight vectors, respectively, evaluated at each frequency in grid gf.
- p1, p2, ..., are optional parameters that may be passed to fresp.

Additionally, a preliminary call is made to fresp to determine the default symmetry property 'sym'. This call is made using the syntax:

```
sym = fresp('defaults', \{n, f, [], w, p1, p2, ...\})
```

The arguments may be used in determining an appropriate symmetry default as necessary. The function private/lowpass.m may be useful as a template for generating new frequency response functions.

### **Examples** Example 1

Design a 31-tap, linear-phase, lowpass filter:

```
b = cfirpm(30,[-1 -0.5 -0.4 0.7 0.8 1],@lowpass); fvtool(b,1)
```

Click the Magnitude and Phase Response button.

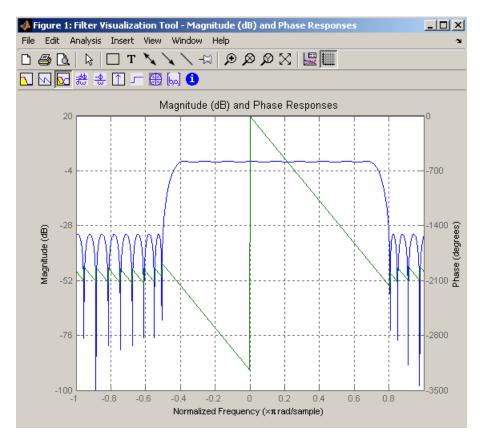

#### Example 2

Design a nonlinear-phase allpass FIR filter:

Vector d now contains the complex frequency response that we desire for the FIR filter computed by cfirpm.

Now compute the FIR filter that best approximates this response:

```
b = cfirpm(n,f,'allpass',w,'real'); % Approximation
freqz(b,1,256,'whole');
subplot(2,1,1); hold on % Overlay response
plot(pi*(gf+1),20*log10(abs(fftshift(d))),'r--')
subplot(2,1,2); hold on
plot(pi*(gf+1),unwrap(angle(fftshift(d)))*180/pi,'r--')
legend('Approximation','Desired')
```

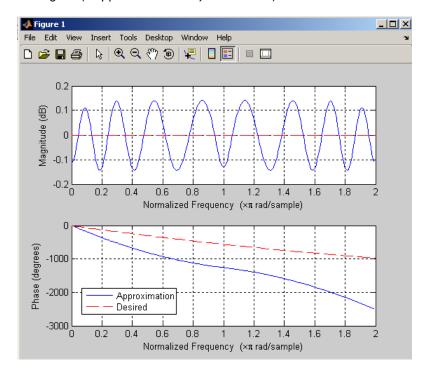

### **Algorithm**

An extended version of the Remez exchange method is implemented for the complex case. This exchange method obtains the optimal filter when

## cfirpm

the equiripple nature of the filter is restricted to have n+2 extremals. When it does not converge, the algorithm switches to an ascent-descent algorithm that takes over to finish the convergence to the optimal solution. See the references for further details.

#### References

- [1] Karam, L.J., and J.H. McClellan. "Complex Chebyshev Approximation for FIR Filter Design." *IEEE Trans. on Circuits and Systems II*,March 1995. Pgs. 207-216.
- [2] Karam, L.J. Design of Complex Digital FIR Filters in the Chebyshev Sense, Ph.D. Thesis, Georgia Institute of Technology, March 1995.
- [3] Demjanjov, V.F., and V.N. Malozemov. *Introduction to Minimax*, New York: John Wiley & Sons, 1974.

#### See Also

fir1, fir2, firls, firpm, function handle

**Purpose** 

Chebyshev Type I analog lowpass filter prototype

**Syntax** 

[z,p,k] = cheb1ap(n,Rp)

**Description** 

[z,p,k] = cheb1ap(n,Rp) returns the poles and gain of an order n Chebyshev Type I analog lowpass filter prototype with Rp dB of ripple in the passband. The function returns the poles in the length n column vector p and the gain in scalar k. z is an empty matrix, because there are no zeros. The transfer function is

$$H(s) = \frac{z(s)}{p(s)} = \frac{k}{(s - p(1))(s - p(2))...(s - p(n))}$$

Chebyshev Type I filters are equiripple in the passband and monotonic in the stopband. The poles are evenly spaced about an ellipse in the left half plane. The Chebyshev Type I passband edge angular frequency  $\omega_0$  is set to 1.0 for a normalized result. This is the frequency at which the passband ends and the filter has magnitude response of  $10^{\text{-Rp/20}}$ .

**References** 

[1] Parks, T.W., and C.S. Burrus. *Digital Filter Design*, New York: John Wiley & Sons, 1987. Chapter 7.

**See Also** 

besselap, buttap, cheby1, cheb2ap, ellipap

Purpose

Chebyshev Type I filter order

**Syntax** 

```
[n,Wp] = cheb1ord(Wp,Ws,Rp,Rs)
[n,Wp] = cheb1ord(Wp,Ws,Rp,Rs,'s')
```

**Description** 

chebiord calculates the minimum order of a digital or analog Chebyshev Type I filter required to meet a set of filter design specifications.

#### **Digital Domain**

[n,Wp] = cheblord(Wp,Ws,Rp,Rs) returns the lowest order n of the Chebyshev Type I filter that loses no more than Rp dB in the passband and has at least Rs dB of attenuation in the stopband. The scalar (or vector) of corresponding cutoff frequencies Wp, is also returned. Use the output arguments n and Wp with the cheby1 function.

Choose the input arguments to specify the stopband and passband according to the following table.

#### **Description of Stopband and Passband Filter Parameters**

| Parameter | Description                                                                                                    |
|-----------|----------------------------------------------------------------------------------------------------|
| Wp        | Passband corner frequency Wp, the cutoff frequency, is a scalar or a two-element vector with values between 0 and 1, with 1 corresponding to the normalized Nyquist frequency, π radians per sample. |
| Ws        | Stopband corner frequency Ws, is a scalar or a two-element vector with values between 0 and 1, with 1 corresponding to the normalized Nyquist frequency.                                             |
| Rp        | Passband ripple, in decibels. This value is the maximum permissible passband loss in decibels.                                                                                                    |
| Rs        | Stopband attenuation, in decibels. This value is the number of decibels the stopband is down from the passband.                                                                                      |

Use the following guide to specify filters of different types.

#### Filter Type Stopband and Passband Specifications

| Filter Type | Stopband and Passband Conditions                                                               | Stopband                | Passband      |
|-------------|------------------------------------------------------------------------------------------------|-------------------------|---------------|
| Lowpass     | Wp < Ws, both scalars                                                                          | (Ws,1)                  | (0,Wp)        |
| Highpass    | Wp > Ws, both scalars                                                                          | (0,Ws)                  | (Wp,1)        |
| Bandpass    | The interval specified by Ws contains the one specified by Wp (Ws(1) < Wp(1) < Wp(2) < Ws(2)). | (0,Ws(1)) and (Ws(2),1) | (Wp(1),Wp(2)) |
| Bandstop    | The interval specified by Wp contains the one specified by Ws (Wp(1) < Ws(1) < Ws(2) < Wp(2)). | (0,Wp(1)) and (Wp(2),1) | (Ws(1),Ws(2)) |

If your filter specifications call for a bandpass or bandstop filter with unequal ripple in each of the passbands or stopbands, design separate lowpass and highpass filters according to the specifications in this table, and cascade the two filters together.

## **Analog Domain**

[n,Wp] = cheblord(Wp,Ws,Rp,Rs,'s') finds the minimum order n and cutoff frequencies Wp for an analog Chebyshev Type I filter. You specify the frequencies Wp and Ws similar to those described in the Description of Stopband and Passband Filter Parameters on page 12-74 table above, only in this case you specify the frequency in radians per second, and the passband or the stopband can be infinite.

Use cheblord for lowpass, highpass, bandpass, and bandstop filters as described in the Filter Type Stopband and Passband Specifications on page 12-75 table above.

## **Examples**

For data sampled at 1000 Hz, design a lowpass filter with less than 3 dB of ripple in the passband defined from 0 to 40 Hz and at least 60 dB of ripple in the stopband defined from 150 Hz to the Nyquist frequency (500 Hz):

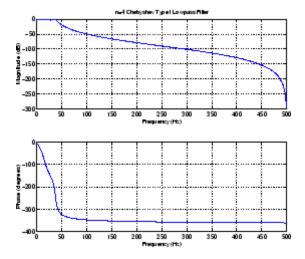

Next design a bandpass filter with a passband of 60 Hz to 200 Hz, with less than 3 dB of ripple in the passband, and 40 dB attenuation in the stopbands that are 50 Hz wide on both sides of the passband:

```
Wp = [60 \ 200]/500; Ws = [50 \ 250]/500; Rp = 3; Rs = 40;
```

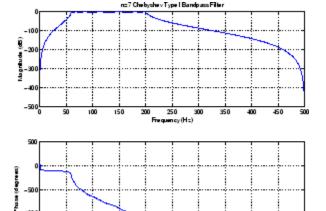

200 250 Frequency(Hz)

## **Algorithm**

-1500

100 150

cheb1ord uses the Chebyshev lowpass filter order prediction formula described in [1]. The function performs its calculations in the analog domain for both analog and digital cases. For the digital case, it converts the frequency parameters to the s-domain before the order and natural frequency estimation process, and then converts them back to the z-domain.

400 450

cheb1ord initially develops a lowpass filter prototype by transforming the passband frequencies of the desired filter to 1 rad/s (for low- or highpass filters) or to -1 and 1 rad/s (for bandpass or bandstop filters).

## cheb l ord

It then computes the minimum order required for a lowpass filter to meet the stopband specification.

References

[1] Rabiner, L.R., and B. Gold. *Theory and Application of Digital Signal Processing*, Englewood Cliffs, NJ: Prentice-Hall, 1975. Pg. 241.

See Also

buttord, cheby1, cheb2ord, ellipord, kaiserord

**Purpose** 

Chebyshev Type II analog lowpass filter prototype

**Syntax** 

[z,p,k] = cheb2ap(n,Rs)

**Description** 

[z,p,k] = cheb2ap(n,Rs) finds the zeros, poles, and gain of an order n Chebyshev Type II analog lowpass filter prototype with stopband ripple Rs dB down from the passband peak value. cheb2ap returns the zeros and poles in length n column vectors z and p and the gain in scalar k. If n is odd, z is length n-1. The transfer function is

$$H(s) = \frac{z(s)}{p(s)} = k \frac{(s - z(1))(s - z(2)) \cdots (s - z(n))}{(s - p(1))(s - p(2)) \cdots (s - p(n))}$$

Chebyshev Type II filters are monotonic in the passband and equiripple in the stopband. The pole locations are the inverse of the pole locations of cheb1ap, whose poles are evenly spaced about an ellipse in the left half plane. The Chebyshev Type II stopband edge angular frequency  $\omega_0$  is set to 1 for a normalized result. This is the frequency at which the stopband begins and the filter has magnitude response of  $10^{\text{-}\mathrm{Rs}/20}$ .

**Algorithm** 

Chebyshev Type II filters are sometimes called *inverse Chebyshev* filters because of their relationship to Chebyshev Type I filters. The cheb2ap function is a modification of the Chebyshev Type I prototype algorithm:

**1** cheb2ap replaces the frequency variable  $\omega$  with  $1/\omega$ , turning the lowpass filter into a highpass filter while preserving the performance at  $\omega=1$ .

2 cheb2ap subtracts the filter transfer function from unity.

References

[1] Parks, T.W., and C.S. Burrus. *Digital Filter Design*, New York: John Wiley & Sons, 1987. Chapter 7.

See Also

besselap, buttap, cheb1ap, cheby2, ellipap

## cheb2ord

**Purpose** 

Chebyshev Type II filter order

**Syntax** 

[n,Ws] = cheb2ord(Wp,Ws,Rp,Rs)
[n,Ws] = cheb2ord(Wp,Ws,Rp,Rs,'s')

**Description** 

cheb2ord calculates the minimum order of a digital or analog Chebyshev Type II filter required to meet a set of filter design specifications.

#### **Digital Domain**

[n,Ws] = cheb2ord(Wp,Ws,Rp,Rs) returns the lowest order n of the Chebyshev Type II filter that loses no more than Rp dB in the passband and has at least Rs dB of attenuation in the stopband. The scalar (or vector) of corresponding cutoff frequencies Ws, is also returned. Use the output arguments n and Ws in cheby2.

Choose the input arguments to specify the stopband and passband according to the following table.

#### **Description of Stopband and Passband Filter Parameters**

| Parameter | Description                                                                                                    |
|-----------|----------------------------------------------------------------------------------------------------|
| Wp        | Passband corner frequency Wp, the cutoff frequency, is a scalar or a two-element vector with values between 0 and 1, with 1 corresponding to the normalized Nyquist frequency, $\pi$ radians per sample. |
| Ws        | Stopband corner frequency Ws, is a scalar or a two-element vector with values between 0 and 1, with 1 corresponding to the normalized Nyquist frequency.                                                 |
| Rp        | Passband ripple, in decibels. This value is the maximum permissible passband loss in decibels.                                                                                                    |
| Rs        | Stopband attenuation, in decibels. This value is the number of decibels the stopband is down from the passband.                                                                                          |

Use the following guide to specify filters of different types.

| Filter Type | Stopband | and Passband | <b>Specifications</b> |
|-------------|----------|--------------|-----------------------|
|-------------|----------|--------------|-----------------------|

| Filter Type | Stopband and Passband Conditions                                                               | Stopband                      | Passband      |
|-------------|------------------------------------------------------------------------------------------------|-------------------------------|---------------|
| Lowpass     | Wp < Ws, both scalars                                                                          | (Ws,1)                        | (0,Wp)        |
| Highpass    | Wp > Ws, both scalars                                                                          | (0,Ws)                        | (Wp,1)        |
| Bandpass    | The interval specified by Ws contains the one specified by Wp (Ws(1) < Wp(1) < Wp(2) < Ws(2)). | (0,Ws(1))<br>and<br>(Ws(2),1) | (Wp(1),Wp(2)) |
| Bandstop    | The interval specified by Wp contains the one specified by Ws (Wp(1) < Ws(1) < Ws(2) < Wp(2)). | (0,Wp(1))<br>and<br>(Wp(2),1) | (Ws(1),Ws(2)) |

If your filter specifications call for a bandpass or bandstop filter with unequal ripple in each of the passbands or stopbands, design separate lowpass and highpass filters according to the specifications in this table, and cascade the two filters together.

## **Analog Domain**

[n,Ws] = cheb2ord(Wp,Ws,Rp,Rs,'s') finds the minimum order n and cutoff frequencies Ws for an analog Chebyshev Type II filter. You specify the frequencies Wp and Ws similar to those described in the Description of Stopband and Passband Filter Parameters on page 12-80 table above, only in this case you specify the frequency in radians per second, and the passband or the stopband can be infinite.

Use cheb2ord for lowpass, highpass, bandpass, and bandstop filters as described in the Filter Type Stopband and Passband Specifications on page 12-81 table above.

## Example 1

For data sampled at 1000 Hz, design a lowpass filter with less than 3 dB of ripple in the passband defined from 0 to 40 Hz, and at least 60 dB

of attenuation in the stopband defined from  $150~\mathrm{Hz}$  to the Nyquist frequency (500 Hz):

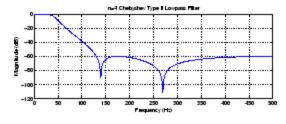

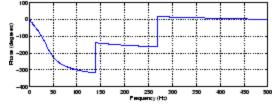

### Example 2

Next design a bandpass filter with a passband of 60 Hz to 200 Hz, with less than 3 dB of ripple in the passband, and 40 dB attenuation in the stopbands that are 50 Hz wide on both sides of the passband:

```
Wp = [60 200]/500; Ws = [50 250]/500;
Rp = 3; Rs = 40;
[n,Ws] = cheb2ord(Wp,Ws,Rp,Rs)
```

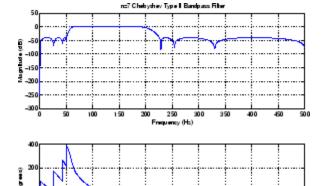

## **Algorithm**

cheb2ord uses the Chebyshev lowpass filter order prediction formula described in [1]. The function performs its calculations in the analog domain for both analog and digital cases. For the digital case, it converts the frequency parameters to the s-domain before the order and natural frequency estimation process, and then converts them back to the z-domain.

cheb2ord initially develops a lowpass filter prototype by transforming the stopband frequencies of the desired filter to 1 rad/s (for low- and highpass filters) and to -1 and 1 rad/s (for bandpass and bandstop filters). It then computes the minimum order required for a lowpass filter to meet the passband specification.

# cheb2ord

**References** [1] Rabiner, L.R., and B. Gold. *Theory and Application of Digital Signal* 

Processing, Englewood Cliffs, NJ: Prentice-Hall, 1975. Pg. 241.

**See Also** buttord, cheb1ord, cheby2, ellipord, kaiserord

Purpose Che

Chebyshev window

**Syntax** 

w = chebwin(L,r)

**Description** 

w = chebwin(L,r) returns the column vector w containing the length L Chebyshev window whose Fourier transform sidelobe magnitude is r dB below the mainlobe magnitude. The default value for r is 100.0 dB.

**Note** If you specify a one-point window (set L=1), the value 1 is returned.

### **Examples**

Create a 64-point Chebyshev window with 100 dB of sidelobe attenuation and display the result using WVTool:

L=64; wvtool(chebwin(L))

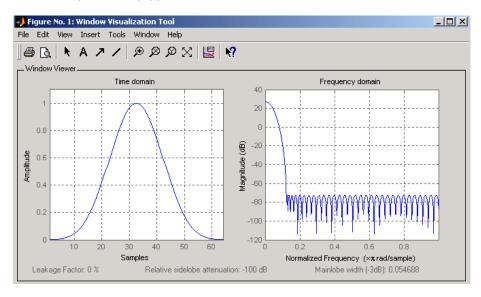

# chebwin

## **Algorithm**

An artifact of the equiripple design method used in chebwin is the presence of impulses at the endpoints of the time-domain response. This is due to the constant-level sidelobes in the frequency domain. The magnitude of the impulses are on the order of the size of the spectral sidelobes. If the sidelobes are large, the effect at the endpoints may be significant. For more information on this effect, see [2].

### **References**

[1] IEEE Programs for Digital Signal Processing. IEEE Press. New York: John Wiley & Sons, 1979. Program 5.2.

[2] Harris, Fredric J. Multirate Signal Processing for Communication Systems, New Jersey: Prentice Hall PTR, 2004, pp. 60-64.

## **See Also**

gausswin, kaiser, tukeywin, window, wintool, wvtool

Chebyshev Type I filter design (passband ripple)

## **Syntax**

```
[z,p,k] = cheby1(n,R,Wp)
[z,p,k] = cheby1(n,R,Wp,'ftype')
[b,a] = cheby1(n,R,Wp)
[b,a] = cheby1(n,R,Wp,'ftype')
[A,B,C,D] = cheby1(n,R,Wp)
[a,B,C,D] = cheby1(n,R,Wp,'ftype')
[z,p,k] = cheby1(n,R,Wp,'s')
[z,p,k] = cheby1(n,R,Wp,'ftype','s')
[b,a] = cheby1(n,R,Wp,'ftype','s')
[b,a] = cheby1(n,R,Wp,'ftype','s')
[a,B,C,D] = cheby1(n,R,Wp,'ftype','s')
```

## **Description**

cheby1 designs lowpass, bandpass, highpass, and bandstop digital and analog Chebyshev Type I filters. Chebyshev Type I filters are equiripple in the passband and monotonic in the stopband. Type I filters roll off faster than type II filters, but at the expense of greater deviation from unity in the passband.

#### **Digital Domain**

[z,p,k] = cheby1(n,R,Wp) designs an order n Chebyshev lowpass digital Chebyshev filter with normalized passband edge frequency Wp and R dB of peak-to-peak ripple in the passband. It returns the zeros and poles in length n column vectors z and p and the gain in the scalar k.

[z,p,k] = cheby1(n,R,Wp,'ftype') designs a highpass, lowpass, or bandstop filter, where the string 'ftype' is one of the following:

- 'high' for a highpass digital filter with normalized passband edge frequency Wp
- 'low' for a lowpass digital filter with normalized passband edge frequency Wp
- 'stop' for an order 2\*n bandstop digital filter if Wp is a two-element vector, Wp = [w1 w2]. The stopband is w1 <  $\omega$  < w2.

Normalized passband edge frequency is the frequency at which the magnitude response of the filter is equal to -R dB. For cheby1, the normalized passband edge frequency Wp is a number between 0 and 1, where 1 corresponds to half the sample rate,  $\pi$  radians per sample. Smaller values of passband ripple R lead to wider transition widths (shallower rolloff characteristics).

If Wp is a two-element vector, Wp = [w1 w2], cheby1 returns an order 2\*n bandpass filter with passband w1 <  $\omega$  < w2.

With different numbers of output arguments, cheby1 directly obtains other realizations of the filter. To obtain the transfer function form, use two output arguments as shown below.

**Note** See "Limitations" on page 12-91 for information about numerical issues that affect forming the transfer function.

[b,a] = cheby1(n,R,Wp) designs an order n Chebyshev lowpass digital Chebyshev filter with normalized passband edge frequency Wp and R dB of peak-to-peak ripple in the passband. It returns the filter coefficients in the length n+1 row vectors b and a, with coefficients in descending powers of z.

$$H(z) = \frac{b(1) + b(2)z^{-1} + \dots + b(n+1)z^{-n}}{1 + a(2)z^{-1} + \dots + a(n+1)z^{-n}}$$

[b,a] = cheby1(n,R,Wp,'ftype') designs a highpass, lowpass, or bandstop filter, where the string 'ftype' is 'high', 'low', or 'stop', as described above.

To obtain state-space form, use four output arguments as shown below:

$$[A,B,C,D] = cheby1(n,R,Wp) or$$

$$x[n+1] = Ax[n] + Bu[n]$$
$$y[n] = Cx[n] + Du[n]$$

and *u* is the input, *x* is the state vector, and *y* is the output.

#### **Analog Domain**

[z,p,k] = cheby1(n,R,Wp,'s') designs an order n lowpass analog Chebyshev Type I filter with angular passband edge frequency Wp rad/s. It returns the zeros and poles in length n or 2\*n column vectors z and p and the gain in the scalar k.

Angular passband edge frequency is the frequency at which the magnitude response of the filter is -R dB. For cheby1, the angular passband edge frequency Wp must be greater than 0 rad/s.

If Wp is a two-element vector Wp = [w1 w2] with w1 < w2, then cheby1(n,R,Wp,'s') returns an order 2\*n bandpass analog filter with passband w1 <  $\omega$ < w2.

[z,p,k] = cheby1(n,R,Wp,'ftype','s') designs a highpass, lowpass, or bandstop filter, where the string 'ftype' is 'high', 'low', or 'stop', as described above.

You can supply different numbers of output arguments for cheby1 to directly obtain other realizations of the analog filter. To obtain the transfer function form, use two output arguments as shown below.

[b,a] = cheby1(n,R,Wp,'s') designs an order n lowpass analog Chebyshev Type I filter with angular passband edge frequency Wp rad/s. It returns the filter coefficients in length n+1 row vectors b and a, in descending powers of s, derived from the transfer function

$$H(s) = \frac{B(s)}{A(s)} = \frac{b(1)s^{n} + b(2)s^{n-1} + \dots + b(n+1)}{s^{n} + a(2)s^{n-1} + \dots + a(n+1)}$$

[b,a] = cheby1(n,R,Wp, 'ftype','s') designs a highpass, lowpass, or bandstop filter, where the string 'ftype' is 'high', 'low', or 'stop', as described above.

# cheby 1

To obtain state-space form, use four output arguments as shown below:

and *u* is the input, *x* is the state vector, and *y* is the output.

## **Examples** Lowpass Filter

For data sampled at 1000 Hz, design a 9th-order lowpass Chebyshev Type I filter with 0.5 dB of ripple in the passband and a passband edge frequency of 300 Hz, which corresponds to a normalized value of 0.6:

```
[z,p,k] = cheby1(9,0.5,300/500);
[sos,g] = zp2sos(z,p,k); % Convert to SOS form
Hd = dfilt.df2tsos(sos,g); % Create a dfilt object
h = fvtool(Hd) % Plot magnitude response
set(h,'Analysis','freq') % Display frequency response
```

The frequency response of the filter is

```
freqz(b,a,512,1000)
```

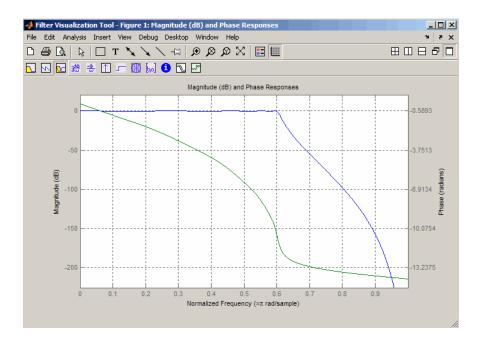

### Limitations

In general, you should use the [z,p,k] syntax to design IIR filters. To analyze or implement your filter, you can then use the [z,p,k] output with zp2sos and an sos dfilt structure. For higher order filters (possibly starting as low as order 8), numerical problems due to roundoff errors may occur when forming the transfer function using the [b,a] syntax. The following example illustrates this limitation:

```
n = 6;
r = 0.1;
Wn = ([2.5e6 29e6]/500e6);
ftype = 'bandpass';
% Transfer Function design
[b,a] = cheby1(n,r,Wn,ftype);
h1=dfilt.df2(b,a); % This is an unstable filter.
```

```
% Zero-Pole-Gain design
[z, p, k] = cheby1(n,r, Wn,ftype);
[sos,g]=zp2sos(z,p,k);
h2=dfilt.df2sos(sos,g);

% Plot and compare the results
hfvt=fvtool(h1,h2,'FrequencyScale','log');
legend(hfvt,'TF Design','ZPK Design')
```

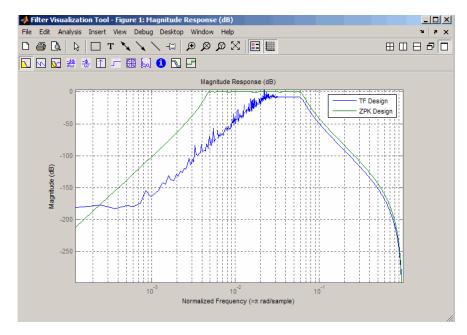

# **Algorithm**

cheby1 uses a five-step algorithm:

- 1 It finds the lowpass analog prototype poles, zeros, and gain using the cheb1ap function.
- 2 It converts the poles, zeros, and gain into state-space form.

- **3** It transforms the lowpass filter into a bandpass, highpass, or bandstop filter with desired cutoff frequencies, using a state-space transformation.
- **4** For digital filter design, cheby1 uses bilinear to convert the analog filter into a digital filter through a bilinear transformation with frequency prewarping. Careful frequency adjustment guarantees that the analog filters and the digital filters will have the same frequency response magnitude at Wp or w1 and w2.
- **5** It converts the state-space filter back to transfer function or zero-pole-gain form, as required.

#### **See Also**

besself, butter, cheb1ap, cheb1ord, cheby2, ellip

Chebyshev Type II filter design (stopband ripple)

### **Syntax**

```
[z,p,k] = cheby2(n,R,Wst)
[z,p,k] = cheby2(n,R,Wst,'ftype')
[b,a] = cheby2(n,R,Wst)
[b,a] = cheby2(n,R,Wst,'ftype')
[A,B,C,D] = cheby2(n,R,Wst)
[A,B,C,D] = cheby2(n,R,Wst,'ftype')
[z,p,k] = cheby2(n,R,Wst,'s')
[z,p,k] = cheby2(n,R,Wst,'ftype','s')
[b,a] = cheby2(n,R,Wst,'ftype','s')
[b,a] = cheby2(n,R,Wst,'ftype','s')
[A,B,C,D] = cheby2(n,R,Wst,'ftype','s')
```

### **Description**

cheby2 designs lowpass, highpass, bandpass, and bandstop digital and analog Chebyshev Type II filters. Chebyshev Type II filters are monotonic in the passband and equiripple in the stopband. Type II filters do not roll off as fast as type I filters, but are free of passband ripple.

#### **Digital Domain**

[z,p,k] = cheby2(n,R,Wst) designs an order n lowpass digital Chebyshev Type II filter with normalized stopband edge frequency Wst and stopband ripple R dB down from the peak passband value. It returns the zeros and poles in length n column vectors z and p and the gain in the scalar k.

Normalized stopband edge frequency is the beginning of the stopband, where the magnitude response of the filter is equal to -R dB. For cheby2, the normalized stopband edge frequency Wst is a number between 0 and 1, where 1 corresponds to half the sample rate. Larger values of stopband attenuation R lead to wider transition widths (shallower rolloff characteristics).

If Wst is a two-element vector, Wst = [w1 w2], cheby2 returns an order 2\*n bandpass filter with passband w1 <  $\omega$  < w2.

[z,p,k] = cheby2(n,R,Wst,'ftype') designs a highpass, lowpass, or bandstop filter, where the string 'ftype' is one of the following:

- 'high' for a highpass digital filter with normalized stopband edge frequency Wst
- 'low' for a lowpass digital filter with normalized stopband edge frequency Wst
- 'stop' for an order 2\*n bandstop digital filter if Wst is a two-element vector, Wst = [w1 w2]. The stopband is w1 <  $\omega$  < w2.

With different numbers of output arguments, cheby2 directly obtains other realizations of the filter. To obtain the transfer function form, use two output arguments as shown below.

**Note** See "Limitations" on page 12-98 below for information about numerical issues that affect forming the transfer function.

[b,a] = cheby2(n,R,Wst) designs an order n lowpass digital Chebyshev Type II filter with normalized stopband edge frequency Wst and stopband ripple R dB down from the peak passband value. It returns the filter coefficients in the length n+1 row vectors b and a, with coefficients in descending powers of z.

$$H(z) = \frac{B(z)}{A(z)} = \frac{b(1) + b(2)z^{-1} + \dots + b(n+1)z^{-n}}{1 + a(2)z^{-1} + \dots + a(n+1)z^{-n}}$$

[b,a] = cheby2(n,R,Wst,'ftype') designs a highpass, lowpass, or bandstop filter, where the string 'ftype' is 'high', 'low', or 'stop', as described above.

To obtain state-space form, use four output arguments as shown below.

$$[A,B,C,D] = cheby2(n,R,Wst) or$$

$$x[n+1] = Ax[n] + Bu[n]$$
  
$$y[n] = Cx[n] + Du[n]$$

and u is the input, x is the state vector, and y is the output.

#### **Analog Domain**

[z,p,k] = cheby2(n,R,Wst,'s') designs an order n lowpass analog Chebyshev Type II filter with angular stopband edge frequency Wst rad/s.. It returns the zeros and poles in length n or 2\*n column vectors z and p and the gain in the scalar k.

Angular stopband edge frequency is the frequency at which the magnitude response of the filter is equal to -R dB. For cheby2, the angular stopband edge frequency Wst must be greater than 0 rad/s.

If Wst is a two-element vector Wst = [w1 w2] with w1 < w2, then cheby2(n,R,Wst,'s') returns an order 2\*n bandpass analog filter with passband w1 <  $\omega$ < w2.

[z,p,k] = cheby2(n,R,Wst,'ftype','s') designs a highpass, lowpass, or bandstop filter, where the string 'ftype' is 'high', 'low', or 'stop', as described above.

With different numbers of output arguments, cheby2 directly obtains other realizations of the analog filter. To obtain the transfer function form, use two output arguments as shown below:

[b,a] = cheby2(n,R,Wst,'s') designs an order n lowpass analog Chebyshev Type II filter with angular stopband edge frequency Wst rad/s.. It returns the filter coefficients in the length n+1 row vectors b and a, with coefficients in descending powers of s, derived from the transfer function.

$$H(s) = \frac{B(s)}{A(s)} = \frac{b(1)s^n + b(2)s^{n-1} + \cdots + b(n+1)}{s^n + a(2)s^{n-1} + \cdots + a(n+1)}$$

[b,a] = cheby2(n,R,Wst,'ftype','s') designs a highpass, lowpass,
or bandstop filter, where the string 'ftype' is 'high', 'low', or
'stop', as described above.

To obtain state-space form, use four output arguments as shown below:

and *u* is the input, *x* is the state vector, and *y* is the output.

# **Examples** Lowpass Filter

For data sampled at 1000 Hz, design a ninth-order lowpass Chebyshev Type II filter with stopband attenuation 20 dB down from the passband and a stopband edge frequency of 300 Hz, which corresponds to a normalized value of 0.6:

```
[z,p,k] = cheby2(9,20,300/500);
[sos,g] = zp2sos(z,p,k); % Convert to SOS form
Hd = dfilt.df2tsos(sos,g); % Create a dfilt object
h = fvtool(Hd); % Plot magnitude response
set(h,'Analysis','freq') % Display frequency response
```

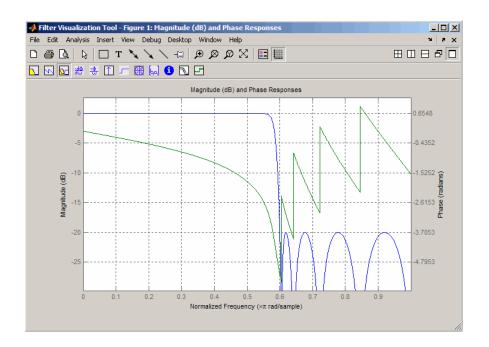

#### Limitations

In general, you should use the [z,p,k] syntax to design IIR filters. To analyze or implement your filter, you can then use the [z,p,k] output with zp2sos and an sos dfilt structure. For higher order filters (possibly starting as low as order 8), numerical problems due to roundoff errors may occur when forming the transfer function using the [b,a] syntax. The following example illustrates this limitation:

```
n = 6;
r = 80;
Wn = [2.5e6 29e6]/500e6;
ftype = 'bandpass';
% Transfer Function design
[b,a] = cheby2(n,r,Wn,ftype);
h1=dfilt.df2(b,a); % This is an unstable filter.
```

```
% Zero-Pole-Gain design
[z, p, k] = cheby2(n,r,Wn,ftype);
[sos,g]=zp2sos(z,p,k);
h2=dfilt.df2sos(sos,g);

% Plot and compare the results
hfvt=fvtool(h1,h2,'FrequencyScale','log');
legend(hfvt,'TF Design','ZPK Design')
```

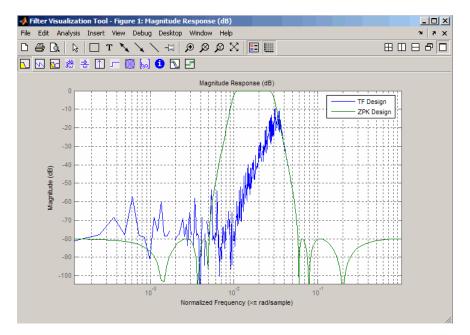

## **Algorithm**

cheby2 uses a five-step algorithm:

- 1 It finds the lowpass analog prototype poles, zeros, and gain using the cheb2ap function.
- 2 It converts poles, zeros, and gain into state-space form.

# cheby2

- **3** It transforms the lowpass filter into a bandpass, highpass, or bandstop filter with desired cutoff frequencies, using a state-space transformation.
- **4** For digital filter design, cheby2 uses bilinear to convert the analog filter into a digital filter through a bilinear transformation with frequency prewarping. Careful frequency adjustment guarantees that the analog filters and the digital filters will have the same frequency response magnitude at Wst or w1 and w2.
- **5** It converts the state-space filter back to transfer function or zero-pole-gain form, as required.

#### See Also

besself, butter, cheb2ap, cheb1ord, cheby1, ellip

Swept-frequency cosine

### **Syntax**

```
y = chirp(t,f0,t1,f1)
y = chirp(t,f0,t1,f1,'method')
y = chirp(t,f0,t1,f1,'method',phi)
y = chirp(t,f0,t1,f1,'quadratic',phi,'shape')
```

#### **Description**

y = chirp(t,f0,t1,f1) generates samples of a linear swept-frequency cosine signal at the time instances defined in array t, where f0 is the instantaneous frequency at time 0, and f1 is the instantaneous frequency at time t1. f0 and f1 are both in hertz. If unspecified, f0 is e<sup>-6</sup> for logarithmic chirp and 0 for all other methods, t1 is 1, and f1 is 100.

y = chirp(t,f0,t1,f1,'method') specifies alternative sweep method options, where method can be:

• linear, which specifies an instantaneous frequency sweep  $f_{\rm i}(t)$  given by

$$f_i(t) = f_0 + \beta t$$

where

$$\beta = (f_1 - f_0)/t_1$$

and the default value for  $f_0$  is 0.  $\beta$  ensures that the desired frequency breakpoint  $f_1$  at time  $t_1$  is maintained.

• quadratic, which specifies an instantaneous frequency sweep  $f_{\rm i}(t)$  given by

$$f_i(t) = f_0 + \beta t^2$$

where

$$\beta = (f_1 - f_0) / t_1^2$$

and the default value for  $f_0$  is 0. If  $f_0 > f_1$  (downsweep), the default shape is convex. If  $f_0 < f_1$  (upsweep), the default shape is concave.

# chirp

• logarithmic specifies an instantaneous frequency sweep  $f_{\mathbf{i}}(t)$  given by

$$f_i(t) = f_0 \times \beta^t$$

where

$$\beta = \left(\frac{f_1}{f_0}\right)^{\frac{1}{t_1}}$$

and the default value for  $f_0$  is  $1e^{-6}$ . Both an upsweep  $(f_1 > f_0)$  and a downsweep  $(f_0 > f_1)$  of frequency is possible.

Each of the above methods can be entered as 'li', 'q', and 'lo', respectively.

y = chirp(t,f0,t1,f1,'method',phi) allows an initial phase phi to be specified in degrees. If unspecified, phi is 0. Default values are substituted for empty or omitted trailing input arguments.

y = chirp(t,f0,t1,f1,'quadratic',phi,'shape') specifies the shape of the quadratic swept-frequency signal's spectrogram. shape is either concave or convex, which describes the shape of the parabola in the positive frequency axis. If shape is omitted, the default is convex for downsweep  $(f_0 > f_1)$  and is concave for upsweep  $(f_0 < f_1)$ .

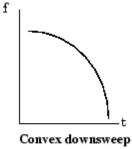

Convex downsweep shape

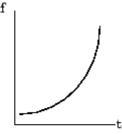

Concave upsweep shape

# Examples Example 1

Compute the spectrogram of a chirp with linear instantaneous frequency deviation:

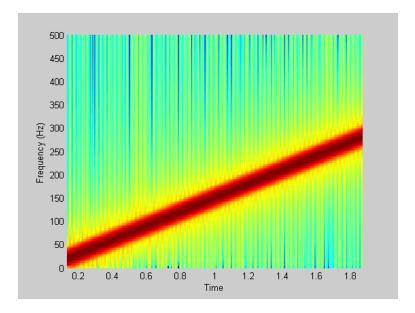

# Example 2

Compute the spectrogram of a chirp with quadratic instantaneous frequency deviation:

```
% -2 secs @ 1kHz sample rate
t = -2:0.001:2;
% Start @ 100Hz, cross 200Hz at t=1 sec
y = chirp(t,100,1,200, 'quadratic');
```

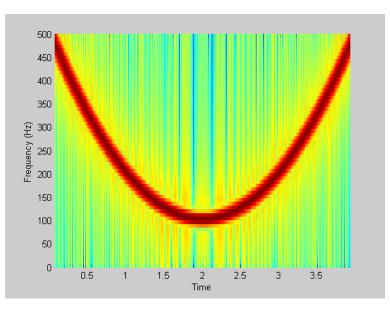

spectrogram(y,128,120,128,1E3,'yaxis')

## Example 3

Compute the spectrogram of a convex quadratic chirp:

```
t = -1:0.001:1; % +/-1 second @ 1kHz sample rate fo = 100; f1 = 400; % Start at 100Hz, go up to 400Hz y = chirp(t,fo,1,f1,'q',[],'convex'); spectrogram(y,256,200,256,1000,'yaxis')
```

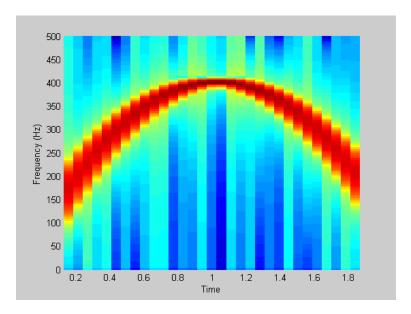

## Example 4

Compute the spectrogram of a concave quadratic chirp:

```
t = 0:0.001:1; % 1 second @ 1kHz sample rate
fo = 100; f1 = 25; % Start at 100Hz, go down to 25Hz
y = chirp(t,fo,1,f1,'q',[],'concave');
spectrogram(y,hanning(256),128,256,1000,'yaxis')
```

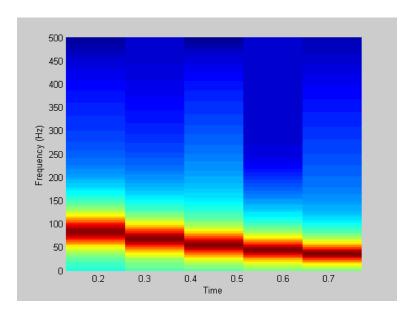

## Example 5

Compute the spectrogram of a logarithmic chirp:

```
t = 0:0.001:10; % 10 seconds @ 1kHz sample rate
fo = 10; f1 = 400; % Start at 10Hz, go up to 400Hz
y = chirp(t,fo,10,f1,'logarithmic');
spectrogram(y,256,200,256,1000,'yaxis')
```

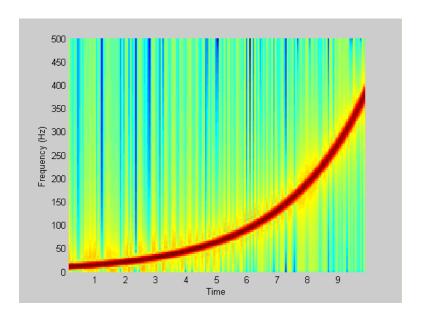

**See Also** 

 $\cos,\, \text{diric},\, \text{gauspuls},\, \text{pulstran},\, \text{rectpuls},\, \text{sawtooth},\, \text{sin},\, \text{sinc},\, \text{square},\, \text{tripuls}$ 

Convolution matrix

#### **Syntax**

A = convmtx(c,n) A = convmtx(r,n)

## **Description**

A *convolution matrix* is a matrix, formed from a vector, whose inner product with another vector is the convolution of the two vectors.

A = convmtx(c,n) where c is a length m column vector returns a matrix A of size (m+n-1)-by-n. The product of A and another column vector x of length n is the convolution of c with x.

A = convmtx(r,n) where r is a length m row vector returns a matrix A of size n-by-(m+n-1). The product of A and another row vector x of length n is the convolution of r with x.

## **Examples**

Generate a simple convolution matrix:

```
h = [1 \ 2 \ 3 \ 2 \ 1];
convmtx(h,7)
ans =
 1
       2
             3
                   2
                         1
                                      0
                                                  0
                                                               0
                                                         0
 0
       1
                   3
                         2
                                                               0
 0
       0
             1
                   2
                         3
                                      1
                                            0
                                                  0
                                                         0
                                                               0
 0
             0
                         2
                                3
                                      2
       0
                   1
                                            1
                                                        0
                                                               0
 0
             0
                   0
                         1
                                2
                                      3
                                            2
       0
                                                  1
                                                               0
                                      2
                                            3
                                                  2
 0
       0
             0
                   0
                         0
                                1
                                                        1
                                                               0
 0
       0
             0
                   0
                         0
                                0
                                      1
                                            2
                                                  3
                                                         2
                                                               1
```

Note that convmtx handles edge conditions by zero padding.

In practice, it is more efficient to compute convolution using

```
y = conv(c,x)
```

than by using a convolution matrix.

```
n = length(x);
y = convmtx(c,n)*x
```

## convmtx

**Algorithm** convmtx uses the function toeplitz to generate the convolution matrix.

See Also conv, convn, conv2, dftmtx

Data matrix for autocorrelation matrix estimation

## **Syntax**

```
X = corrmtx(x,m)
X = corrmtx(x,m,'method')
[X,R] = corrmtx(...)
```

# **Description**

X = corrmtx(x,m) returns an (n+m)-by-(m+1) rectangular Toeplitz matrix X, such that X'X is a (biased) estimate of the autocorrelation matrix for the length n data vector x.

X = corrmtx(x,m,'method') computes the matrix X according to the method specified by the string 'method':

- 'autocorrelation': (default) X is the (n+m)-by-(m+1) rectangular Toeplitz matrix that generates an autocorrelation estimate for the length n data vector x, derived using prewindowed and postwindowed data, based on an mth order prediction error model.
- 'prewindowed': X is the *n*-by-(m+1) rectangular Toeplitz matrix that generates an autocorrelation estimate for the length *n* data vector x, derived using *prewindowed* data, based on an mth order prediction error model.
- 'postwindowed': X is the *n*-by-(m+1) rectangular Toeplitz matrix that generates an autocorrelation estimate for the length *n* data vector x, derived using *postwindowed* data, based on an mth order prediction error model.
- 'covariance': X is the (*n*-m)-by-(m+1) rectangular Toeplitz matrix that generates an autocorrelation estimate for the length *n* data vector x, derived using *nonwindowed* data, based on an mth order prediction error model.
- 'modified': X is the 2(n-m)-by-(m+1) modified rectangular Toeplitz matrix that generates an autocorrelation estimate for the length n data vector x, derived using forward and backward prediction error estimates, based on an mth order prediction error model.

[X,R] = corrmtx(...) also returns the (m+1)-by-(m+1) autocorrelation matrix estimate R, calculated as X'\*X.

#### **Examples**

```
randn('state',1); n=0:99;
s=exp(i*pi/2*n)+2*exp(i*pi/4*n)+exp(i*pi/3*n)+randn(1,100);
X=corrmtx(s,12,'mod');
```

## **Algorithm**

The Toeplitz data matrix computed by corrmtx depends on the method you select. The matrix determined by the autocorrelation (default) method is given by the following matrix.

$$X = \begin{bmatrix} x(1) & \cdots & 0 \\ \vdots & \ddots & \vdots \\ x(m+1) & \cdots & x1 \\ \vdots & \ddots & \vdots \\ x(n-m) & \cdots & x(m+1) \\ \vdots & \ddots & \vdots \\ x(n) & \cdots & x(n-m) \\ \vdots & \ddots & \vdots \\ 0 & \cdots & x(n) \end{bmatrix}$$

In this matrix, m is the same as the input argument m to corrmtx, and n is length(x). Variations of this matrix are used to return the output X of corrmtx for each method:

- 'autocorrelation': (default) X = X, above.
- 'prewindowed': X is the n-by-(m+1) submatrix of X that is given by the portion of X above the lower gray line.
- 'postwindowed': X is the *n*-by-(*m*+1) submatrix of X that is given by the portion of X below the upper gray line.
- 'covariance': X is the (n-m)-by-(m+1) submatrix of X that is given by the portion of X between the two gray lines.
- 'modified': X is the 2(n-m)-by-(m+1) matrix  $X_{\text{mod}}$  shown below.

$$X_{\text{mod}} = \begin{bmatrix} x(m+1) & \cdots & x1 \\ \vdots & \ddots & \vdots \\ x(n-m) & \cdots & x(m+1) \\ \vdots & \ddots & \vdots \\ x(n) & \cdots & x(n-m) \\ x^*(1) & \cdots & x^*(m+1) \\ \vdots & \ddots & \vdots \\ x^*(m+1) & \cdots & x^*(n-m) \\ \vdots & \ddots & \vdots \\ x^*(n-m) & \cdots & x^*(n) \end{bmatrix}$$

**References** 

[1] Marple, S.L. *Digital Spectral Analysis*, Englewood Cliffs, NJ, Prentice-Hall, 1987, pp. 216-223.

**See Also** 

peig, pmusic, rooteig, rootmusic, xcorr

Cross power spectral density

## **Syntax**

```
Pxy = cpsd(x,y)
Pxy = cpsd(x,y,window)
Pxy = cpsd(x,y,window,noverlap)
[Pxy,W] = cpsd(x,y,window,noverlap,nfft)
[Pxy,F] = cpsd(x,y,window,noverlap,nfft,fs)
[...] = cpsd(...,'twosided')
cpsd(...)
```

## **Description**

Pxy = cpsd(x,y) estimates the cross power spectral density Pxy of the discrete-time signals x and y using the Welch's averaged, modified periodogram method of spectral estimation. The cross power spectral density is the distribution of power per unit frequency and is defined as

$$P_{xy}(\omega) = \sum_{m=-\infty}^{\infty} R_{xy}(m)e^{-j\omega m}$$

The cross-correlation sequence is defined as

$$R_{xy}(m) = E\{x_{n+m}y^*_n\} = E\{x_ny^*_{n-m}\}$$

where  $x_n$  and  $y_n$  are jointly stationary random processes,  $-\infty < n < \infty$ , and  $E\{\cdot\}$  is the expected value operator.

For real x and y, cpsd returns a one-sided CPSD and for complex x or y, it returns a two-sided CPSD.

cpsd uses the following default values:

| Parameter | Description                                                                                                    | Default Value                                                                           |
|-----------|----------------------------------------------------------------------------------------------------|-----------------------------------------------------------------------------------------|
| nfft      | FFT length which<br>determines the frequencies<br>at which the PSD is<br>estimated                                                                                                    | Maximum of 256 or the next power of 2 greater than the length of each section of x or y |
|           | For real x and y, the length of Pxy is (nfft/2+1) if nfft is even or (nfft+1)/2 if nfft is odd. For complex x or y, the length of Pxy is nfft.                                         |                                                                                         |
|           | If nfft is greater than the signal length, the data is zero-padded. If nfft is less than the signal length, the segment is wrapped using datawrap so that the length is equal to nfft. |                                                                                         |
| fs        | Sampling frequency                                                                                                    | 1                                                                                       |
| window    | Windowing function and<br>number of samples to use<br>for each section                                                                                                    | Periodic Hamming window<br>of length to obtain eight<br>equal sections of x and y       |
| noverlap  | Number of samples by which the sections overlap                                                                                                    | Value to obtain 50%<br>overlap                                                          |

**Note** You can use the empty matrix [] to specify the default value for any input argument except x or y. For example, Pxy = cpsd(x,y,[],[],128) uses a Hamming window, default noverlap to obtain 50% overlap, and the specified 128 nfft.

Pxy = cpsd(x,y,window) specifies a windowing function, divides x and y into overlapping sections of the specified window length, and windows each section using the specified window function. If you supply a scalar for window, Pxy uses a Hamming window of that length. The x and y vectors are divided into eight equal sections of that length. If the signal cannot be sectioned evenly with 50% overlap, it is truncated.

Pxy = cpsd(x,y,window,noverlap) overlaps the sections of x by noverlap samples. noverlap must be an integer smaller than the length of window.

[Pxy,W] = cpsd(x,y,window,noverlap,nfft) uses the specified FFT length nfft in estimating the CPSD. It also returns W, which is the vector of normalized frequencies (in rad/sample) at which the CPSD is estimated. For real signals, the range of W is [0, pi] when nfft is even and [0, pi) when nfft is odd. For complex signals, the range of W is [0, 2\*pi).

[Pxy,F] = cpsd(x,y,window,noverlap,nfft,fs) returns Pxy as a function of frequency and a vector F of frequencies at which the CPSD is estimated. fs is the sampling frequency in Hz. For real signals, the range of F is [0, fs/2] when nfft is even and [0, fs/2] when nfft is odd. For complex signals, the range of F is [0, fs).

[...] = cpsd(..., 'twosided') returns the two-sided CPSD of real signals x and y. The length of the resulting Pxy is nfft and its range is [0, 2\*pi) if you do not specify fs. If you specify fs, the range is [0,fs). Entering'onesided'for a real signal produces the default. You can place the 'onesided' or 'twosided' string in any position after the noverlap parameter.

cpsd(...) plots the CPSD versus frequency in the current figure window.

## **Examples**

Generate two colored noise signals and plot their CPSD. Specify a length 1024 FFT and a 500 point triangular window with no overlap.

```
randn('state',0);
h = fir1(30,0.2,rectwin(31));
```

```
h1 = ones(1,10)/sqrt(10);
r = randn(16384,1);
x = filter(h1,1,r);
y = filter(h,1,x);
cpsd(x,y,triang(500),250,1024)
```

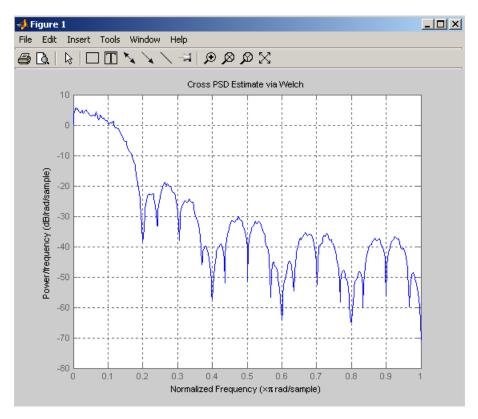

# **Algorithm**

cpsd uses Welch's averaged periodogram method. See the references listed below.

# References

[1] Rabiner, L.R., and B. Gold. *Theory and Application of Digital Signal Processing*, Englewood Cliffs, NJ: Prentice-Hall, 1975. Pgs. 414-419.

[2] Welch, P.D. "The Use of Fast Fourier Transform for the Estimation of Power Spectra: A Method Based on Time Averaging Over Short, Modified Periodograms." *IEEE Trans. Audio Electroacoust*, Vol. AU-15 (June 1967). Pgs. 70-73.

[3] Oppenheim, A.V., and R.W. Schafer. *Discrete-Time Signal Processing*, Upper Saddle River, NJ: Prentice-Hall, 1999, pp. 737.

#### See Also

dspdata, mscohere, pburg, pcov, peig, periodogram, pmcov, pmtm, pmusic, pwelch, pyulear, spectrum, tfestimate

Chirp z-transform

## **Syntax**

```
y = czt(x,m,w,a)

y = czt(x)
```

## **Description**

y = czt(x,m,w,a) returns the chirp z-transform of signal x. The chirp z-transform is the z-transform of x along a spiral contour defined by w and a. m is a scalar that specifies the length of the transform, w is the ratio between points along the z-plane spiral contour of interest, and scalar a is the complex starting point on that contour. The contour, a spiral or "chirp" in the z-plane, is given by

```
z = a*(w.^-(0:m-1))
```

y = czt(x) uses the following default values:

- m = length(x)
- w = exp(-j\*2\*pi/m)
- a = 1

With these defaults, czt returns the z-transform of x at m equally spaced points around the unit circle. This is equivalent to the discrete Fourier transform of x, or fft(x). The empty matrix [] specifies the default value for a parameter.

If x is a matrix, czt(x,m,w,a) transforms the columns of x.

# **Examples**

Create a random vector x of length 1013 and compute its DFT using czt:

```
randn('state',0);
x = randn(1013,1);
y = czt(x);
```

Use czt to zoom in on a narrow-band section (100 to 150 Hz) of a filter's frequency response. First design the filter:

```
h = fir1(30,125/500, rectwin(31)); % filter
```

Establish frequency and CZT parameters:

```
fs = 1000; f1 = 100; f2 = 150; % in hertz
m = 1024;
w = exp(-j*2*pi*(f2-f1)/(m*fs));
a = exp(j*2*pi*f1/fs);
```

Compute the frequency response of the filter using fft and czt:

```
y = fft(h,1000);
z = czt(h,m,w,a);
fy = (0:length(y)-1)'*1000/length(y);
fz = ((0:length(z)-1)'*(f2-f1)/length(z)) + f1;
subplot(211);
plot(fy(1:500),abs(y(1:500))); axis([1 500 0 1.2])
xlabel('Hz'); ylabel('Magnitude');
title('Magnitude Response using FFT')
subplot(212);
plot(fz,abs(z)); axis([f1 f2 0 1.2])
xlabel('Hz'); ylabel('Magnitude');
title('Magnitude Response using CZT ')
```

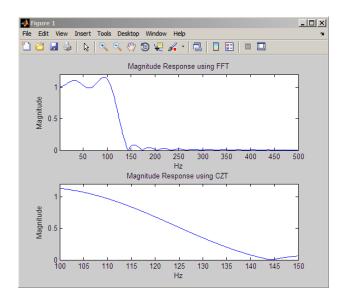

### **Algorithm**

czt uses the next power-of-2 length FFT to perform a fast convolution when computing the *z*-transform on a specified chirp contour [1].

# **Diagnostics**

If m, w, or a is not a scalar, czt gives the following error message:

Inputs M, W, and A must be scalars.

# References

[1] Rabiner, L.R., and B. Gold. *Theory and Application of Digital Signal Processing*, Englewood Cliffs, NJ: Prentice-Hall, 1975. Pgs. 393-399.

# See Also

fft, freqz

# db2mag

Purpose Convert decibels (dB) to magnitude

**Syntax** y = db2mag(ydb)

**Description** y = db2mag(ydb) returns the corresponding magnitude y for a given

decibel (dB) value ydb. The relationship between magnitude and

decibels is  $ydb = 20*log_{10}(y)$ .

See Also mag2db

# db2pow

Purpose Convert decibels (dB) to power

**Syntax** y = db2pow(ydb)

**Description** y = db2pow(ydb) returns the corresponding power value y for a given

decibel (dB) value ydb. The relationship between power and decibels

is ydb =  $10*\log_{10}(y)$ .

See Also pow2db

Discrete cosine transform (DCT)

### **Syntax**

$$y = dct(x)$$
  
 $y = dct(x,n)$ 

### **Description**

y = dct(x) returns the unitary discrete cosine transform of x

$$y(k) = w(k) \sum_{n=1}^{N} x(n) \cos(\frac{\pi(2n-1)(k-1)}{2N})$$
  $k = 1, 2, ... N$ 

where

$$w(k) = \begin{cases} \frac{1}{\sqrt{N}} & k = 1\\ \sqrt{\frac{2}{N}} & 2 \le k \le N \end{cases}$$

N is the length of x, and x and y are the same size. If x is a matrix, dct transforms its columns. The series is indexed from n=1 and k=1 instead of the usual n=0 and k=0 because MATLAB vectors run from 1 to N instead of from 0 to N- 1.

y = dct(x,n) pads or truncates x to length n before transforming.

The DCT is closely related to the discrete Fourier transform. You can often reconstruct a sequence very accurately from only a few DCT coefficients, a useful property for applications requiring data reduction.

### **Examples**

Find how many DCT coefficients represent 99% of the energy in a sequence:

```
x = (1:100) + 50*cos((1:100)*2*pi/40);
X = dct(x);
[XX,ind] = sort(abs(X)); ind = fliplr(ind);
i = 1;
while (norm([X(ind(1:i)) zeros(1,100-i)])/norm(X)<.99)</pre>
```

$$i = i + 1;$$
  
end  
%  $i = 3$ 

### References

- [1] Jain, A.K. Fundamentals of  $Digital\ Image\ Processing$ , Englewood Cliffs, NJ: Prentice-Hall, 1989.
- [2] Pennebaker, W.B., and J.L. Mitchell.  $JPEG\ Still\ Image\ Data\ Compression\ Standard$ , New York, NY: Van Nostrand Reinhold, 1993. Chapter 4.

### **See Also**

fft, idct, dct2, idct2

Decimation — decrease sampling rate

### **Syntax**

```
y = decimate(x,r)
y = decimate(x,r,n)
y = decimate(x,r,'fir')
y = decimate(x,r,n,'fir')
```

### **Description**

Decimation reduces the original sampling rate for a sequence to a lower rate, the opposite of interpolation. The decimation process filters the input data with a lowpass filter and then resamples the resulting smoothed signal at a lower rate.

y = decimate(x,r) reduces the sample rate of x by a factor r. The decimated vector y is r times shorter in length than the input vector x. By default, decimate employs an eighth-order lowpass Chebyshev Type I filter with a cutoff frequency of 0.8\*(Fs/2)/r. It filters the input sequence in both the forward and reverse directions to remove all phase distortion, effectively doubling the filter order.

y = decimate(x,r,n) uses an order n Chebyshev filter. Orders above 13 are not recommended because of numerical instability. In this case, a warning is displayed.

**Note** For better results when r is greater than 13, you should break r into its factors and call decimate several times.

y = decimate(x,r,'fir') uses an order 30 FIR filter, instead of the Chebyshev IIR filter. Here decimate filters the input sequence in only one direction. This technique conserves memory and is useful for working with long sequences.

y = decimate(x,r,n,'fir') uses an order n FIR filter.

### **Examples**

Decimate a signal by a factor of four:

```
t = 0:.00025:1; % Time vector
```

```
x = \sin(2*pi*30*t) + \sin(2*pi*60*t);
y = decimate(x,4);
```

View the original and decimated signals:

```
stem(x(1:120)), axis([0 120 -2 2]) % Original signal
title('Original Signal')
figure
stem(y(1:30)) % Decimated signal
title('Decimated Signal')
```

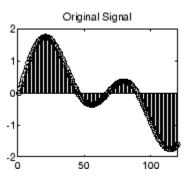

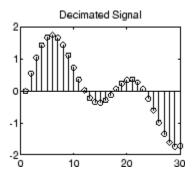

## **Algorithm**

decimate uses decimation algorithms 8.2 and 8.3 from [1]:

- 1 It designs a lowpass filter. By default, decimate uses a Chebyshev Type I filter with normalized cutoff frequency 0.8/r and 0.05 dB of passband ripple. For the fir option, decimate designs a lowpass FIR filter with cutoff frequency 1/r using fir1.
- 2 For the FIR filter, decimate applies the filter to the input vector in one direction. In the IIR case, decimate applies the filter in forward and reverse directions with filtfilt.
- 3 decimate resamples the filtered data by selecting every rth point.

**Note** Depending on the CPU and operating system of your computer, the decimate function may use a lower filter order. If the specified filter order will produce passband distortion, caused by roundoff errors accumulated from the convolutions needed to create the transfer function, the filter order is automatically reduced.

#### **Diagnostics**

If r is not an integer, decimate gives the following error message:

Resampling rate R must be an integer.

If n specifies an IIR filter with order greater than 13, decimate gives the following warning:

Warning: IIR filters above order 13 may be unreliable.

#### References

[1] *IEEE Programs for Digital Signal Processing*, IEEE Press. New York: John Wiley & Sons, 1979. Chapter 8.

#### See Also

cheby1, downsample, filtfilt, fir1, mfilt, interp, resample

Demodulation for communications simulation

### **Syntax**

```
x = demod(y,fc,fs,'method')
x = demod(y,fc,fs,'method',opt)
x = demod(y,fc,fs,'pwm','centered')
```

## **Description**

demod performs demodulation, that is, it obtains the original signal from a modulated version of the signal. demod undoes the operation performed by modulate.

```
x = demod(y,fc,fs,'method') and
```

x = demod(y,fc,fs,'method',opt) demodulate the real carrier signal y with a carrier frequency fc and sampling frequency fs, using one of the options listed below for method. (Note that some methods accept an option, opt.)

| Method               | Description                                                                                                    |
|----------------------|----------------------------------------------------------------------------------------------------|
| amdsb-sc<br>or<br>am | Amplitude demodulation, double sideband, suppressed carrier. Multiplies y by a sinusoid of frequency fc and applies a fifth-order Butterworth lowpass filter using filtfilt.   |
|                      | x = y.*cos(2*pi*fc*t);                                                                                                    |
|                      | [b,a] = butter(5,fc*2/fs);                                                                                                    |
|                      | x = filtfilt(b,a,x);                                                                                                    |
| amdsb-tc             | Amplitude demodulation, double sideband, transmitted carrier. Multiplies y by a sinusoid of frequency fc, and applies a fifth-order Butterworth lowpass filter using filtfilt. |
|                      | x = y.*cos(2*pi*fc*t);                                                                                                    |
|                      | [b,a] = butter(5,fc*2/fs);                                                                                                    |
|                      | x = filtfilt(b,a,x);                                                                                                    |

| Method | Description                                                                                                    |
|--------|----------------------------------------------------------------------------------------------------|
|        |                                                                                                    |
|        | If you specify opt, demod subtracts scalar opt from x. The default value for opt is 0.                                                                                                    |
| amssb  | Amplitude demodulation, single sideband. Multiplies y by a sinusoid of frequency fc and applies a fifth-order Butterworth lowpass filter using filtfilt.                                         |
|        | x = y.*cos(2*pi*fc*t);                                                                                                    |
|        | [b,a] = butter(5,fc*2/fs);                                                                                                    |
|        | x = filtfilt(b,a,x);                                                                                                    |
| fm     | Frequency demodulation. Demodulates the FM waveform by modulating the Hilbert transform of y by a complex exponential of frequency -fc Hz and obtains the instantaneous frequency of the result. |
| pm     | Phase demodulation. Demodulates the PM waveform by modulating the Hilbert transform of y by a complex exponential of frequency -fc Hz and obtains the instantaneous phase of the result.         |
| ppm    | Pulse-position demodulation. Finds the pulse positions of a pulse-position modulated signal y. For correct demodulation, the pulses cannot overlap. x is length length(t)*fc/fs.                 |

| Method | Description                                                                                                    |
|--------|----------------------------------------------------------------------------------------------------|
| pwm    | Pulse-width demodulation. Finds the pulse widths of a pulse-width modulated signal y. demod returns in x a vector whose elements specify the width of each pulse in fractions of a period. The pulses in y should start at the beginning of each carrier period, that is, they should be left justified. |
| qam    | Quadrature amplitude demodulation.                                                                                                    |
|        | [x1,x2] = demod(y,fc,fs,'qam') multiplies y by<br>a cosine and a sine of frequency fc and applies a<br>fifth-order Butterworth lowpass filter using filtfilt.                                                                                                    |
|        | x1 = y.*cos(2*pi*fc*t);                                                                                                    |
|        | x2 = y.*sin(2*pi*fc*t);                                                                                                    |
|        | [b,a] = butter(5,fc*2/fs);                                                                                                    |
|        | <pre>x1 = filtfilt(b,a,x1);</pre>                                                                                                    |
|        | x2 = filtfilt(b,a,x2);                                                                                                    |

The default method is 'am'. In all cases except 'ppm' and 'pwm',  $\,x$  is the same size as y.

If y is a matrix, demod demodulates its columns.

x = demod(y,fc,fs,'pwm','centered') finds the pulse widths assuming they are centered at the beginning of each period. x is length length(y)\*fc/fs.

### **See Also**

 $\label{eq:modulate} \mbox{modulate, vco, fskdemod, genqamdemod, mskdemod, pamdemod, pmdemod, qamdemod} \\$ 

Apply design method to specification object

### **Syntax**

h = design(d)

h = design(d,designmethod)

h = design(d,designmethod,specname,specvalue,...)

#### **Description**

h = design(d) uses a filter specification object d to generate a filter
 h. When you do not provide a design method as an input argument,
 design chooses the design method to use by following these rules in
 the order listed.

- 1 Useequiripple if it applies to the object d.
- 2 When equiripple does not apply to d, use another FIR design method, such as firls.
- **3** If FIR design methods do not apply to d, use ellip.
- **4** When ellipdoes not apply to d, use another IIR design method, such as butter or cheby1, that applies to the object d.

For more guidance about using design to design filters, refer to Chapter 3, "Designing a Filter in Fdesign — Process Overview". There you find examples that use design to design filters and use methods in the toolbox to analyze them. Alternatively, you can type the following at the MATLAB command prompt to obtain more information:

help design

h = design(d,designmethod) lets you specify a valid design method to design the filter as an input string. Note that the filter returned by design changes depending on the design method you choose. For more information about the filter that a design method returns, refer to the help for the design method.

The design method you provide as the designmethod input argument must be one of the methods returned by

#### designmethods(d)

for the specifications object d.

Valid entries depend on d. This is the complete set of design methods. The methods that apply to a specific specifications object usually represent a subset of this list.

- butter
- cheby1
- cheby2
- ellip
- equiripple
- firls
- kaiserwin
- window

To help you design filters more quickly, the input argument designmethod accepts a variety of special keywords that force design to behave in different ways. The following table presents the keywords you can use for designmethod and how design responds to the keyword.

| Designmethod<br>Keyword | Description of the design Response                                                                              |
|-------------------------|----------------------------------------------------------------------------------------------------|
| fir                     | Forces design to produce an FIR filter. When no FIR design method exists for object d, design returns an error. |
| iir                     | Forces design to produce an IIR filter. When no IIR design method exists for object d, design returns an error. |

| Designmethod<br>Keyword | Description of the design Response                                                                                                    |
|-------------------------|----------------------------------------------------------------------------------------------------|
| allfir                  | Produces filters from every applicable FIR design method for the specifications in d, one filter for each design method. As a result, design returns multiple filters in the output object.                                                                                          |
| alliir                  | Produces filters from every applicable IIR design method for the specifications in d, one filter for each design method. As a result, design returns multiple filters in the output object.                                                                                          |
| all                     | Designs filters using all applicable design methods for the specifications object d. As a result, design returns multiple filters, one for each design method. design uses the design methods in the order that designmethods(d) returns them. Refer to Examples to see this in use. |

Keywords are not case sensitive and must be enclosed in single quotation marks like any string input.

When design returns multiple filters in the output object, use indexing to see the individual filters. For example, to see the third filter in h, enter

h(3)

at the MATLAB prompt.

h = design(d,designmethod,specname,specvalue,...) with this syntax you can specify not only the design method but also values for the filter specifications in the method. Provide the specifications in the order of the name of the specification, such as the FilterOrder, followed by the value to assign to the specification. Enter as many specname/specvalue pairs as you need to define your filter. Any specification you do not define uses the default specification value. To use the specname/specvalue syntax, you must provide the design method to use in designmethod.

#### **Examples**

To demonstrate some of the design options, these examples use a few different input arguments and output arguments. For the first example, use design to return the default filter based on the default equiripple design method .

In this example, use the **allfir** keyword with design to return an FIR filter for each valid design method for the specifications in specifications object d.

```
designmethods(d)

Design Methods for class fdesign.lowpass (Fp,Fst,Ap,Ast):

butter
cheby1
cheby2
ellip
equiripple
kaiserwin

hallfir=design(d,'allfir')
hallfir =

dfilt.dffir
dfilt.dffir
```

hallfir contains filters designed using the equiripple and kaiserwin design methods, in the order shown by designmethods(d)..

To see an individual filter, use an index with the filter object. For example, to see the second filter in hallfir, enter hallfir(2)

This final example uses equiripple to design an FIR filter with the density factor set to 20 by using the specname/specvalue syntax.

```
hd= design(d,'equiripple','densityfactor',20)
hd =
    FilterStructure: 'Direct-Form FIR'
         Numerator: [1x202 double]
    PersistentMemory: false
```

#### See Also

designmethods, designopts, fdesign,

## designmethods

#### **Purpose**

Methods available for designing filter from specification object

### **Syntax**

- m = designmethods(d)
- m = designmethods(d,'default')
- m = designmethods(d,type)
- m = designmethods(d, 'full')

### **Description**

m = designmethods(d) returns a list of the design methods available for the filter specification object d with its Specification. When you change the Specification for a filter specification object, the methods available to design filters from the object change.

Here are all the design methods and the filters they produce.

| Design Method                 | Filter Result |
|-------------------------------|---------------|
| butter                        | IIR           |
| cheby1                        | IIR           |
| cheby2                        | IIR           |
| ellip                         | IIR           |
| equiripple                    | FIR           |
| firls                         | FIR           |
| freqsamp                      | FIR           |
| kaiserwin                     | FIR           |
| window (filter design method) | FIR           |

m = designmethods(d,'default') returns the default design method for the filter specification object d and its current Specification.

m = designmethods(d,type) returns either the FIR or IIR design methods that apply to d, as specified by the type string, either fir or iir. By default, designmethods returns all the valid design methods when you omit the type string.

m = designmethods(d, 'full') returns the full name for each of the available design methods. For example, designmethods with the full argument returns Butterworth for the butter method.

### **Examples**

Construct a lowpass filter specification object and determine the design methods available to design a filter from the object.

```
d=fdesign.lowpass('n,fc',10,12000,48000)
d =
            Response: 'Lowpass'
       Specification: 'N,Fc'
         Description: {'Filter Order';'Cutoff Frequency'}
NormalizedFrequency: false
                  Fs: 48000
         FilterOrder: 10
             Fcutoff: 12000
designmethods(d)
Design Methods for class fdesign.lowpass (N,Fc):
window
hd=window(d)
hd =
     FilterStructure: 'Direct-Form FIR'
          Arithmetic: 'double'
           Numerator: [1x11 double]
    PersistentMemory: false
```

Now change the Specification string for d to 'fp,fst,ap,ast' and determine the design methods that apply to your modified specifications object.

```
set(d, 'specification', 'fp,fst,ap,ast');
d =
               Response: 'Lowpass'
          Specification: 'Fp,Fst,Ap,Ast'
            Description: {4x1 cell}
    NormalizedFrequency: false
                     Fs: 48000
                  Fpass: 10800
                  Fstop: 13200
                  Apass: 1
                  Astop: 60
m2 = designmethods(d);
m3 = designmethods(d, 'iir');
m4 = designmethods(d, 'iir', 'full');
m2
m2 =
    'butter'
    'cheby1'
    'cheby2'
    'ellip'
    'equiripple'
    'kaiserwin'
mЗ
m3 =
```

```
'butter'
'cheby1'
'cheby2'
'ellip'

m4

m4 =

'Butterworth'
'Chebyshev type I'
'Chebyshev type II'
'Elliptic'
```

Now you can get specific help on a particular design method for the specifications object. This example returns the help for the first design method for the m2 set of methods — butter.

```
help(d,m2{1})
```

This is the same as help(d, 'butter').

### **See Also**

design, designopts, fdesign.

Valid input arguments and values for specification object and method

### **Syntax**

options = designopts(d, 'designmethod')

#### **Description**

options = designopts(d, 'designmethod') returns the structure options with the default design parameters used by the design method designmethod, specific to the response you defined for d. Replace designmethod with one of the strings returned by designmethods.

Use help(d, designmethod) to get a description of the design parameters. For example, to see the help for designing a highpass Chebyshev II filter from a specifications object d, enter

```
d = fdesign.highpass('Fst,Fp,Ast,Ap');
help(d,'cheby2')
```

at the prompt. MATLAB responds with help for Chebyshev II filter designs that use the specification Fst,Fp,Ast,Ap.

### **Examples**

Design a minimum order, lowpass Butterworth filter. Use designmethods to determine the appropriate input arguments. Start by creating a lowpass filter specification object d.

```
d = fdesign.lowpass;
```

Because you want information about the input arguments for designing a filter using a design method, use designmethods(d) to get the list of valid methods.

```
designmethods(d)

Design Methods for class fdesign.lowpass (Fp,Fst,Ap,Ast):

butter
cheby1
cheby2
ellip
```

equiripple kaiserwin

Pick one method and determine the design options for that method.

```
options = designopts(d, 'butter')
```

In this example, the filter structure is Direct-Form II with second-order sections, and the design seeks to match the desired stopband performance exactly. As you see by reading the help, FilterStructure and MatchExactly are input arguments for designing the Butterworth filter.

Get help for designing a filter from  ${\tt d}$  using the butter design method to see the arguments.

help(d,'butter')

**See Also** 

design, designmethods, fdesign, validstructures.

Discrete-time filter

#### **Syntax**

```
Hd = dfilt.structure(input1,...)
Hd = [dfilt.structure(input1,...),dfilt.structure(input1,...),
    ...]
```

### **Description**

Hd = dfilt.structure(input1,...) returns a discrete-time filter, Hd, of type structure. Each structure takes one or more inputs. If you specify a dfilt.structure with no inputs, a default filter is created.

**Note** You must use a *structure* with dfilt.

Hd = [dfilt.structure(input1,...),dfilt.structure(input1,...),...] returns a vector containing dfilt filters.

#### **Structures**

Structures for dfilt specify the type of filter structure. Available types of structures for dfilt are shown below.

| dfilt.structure | Description                                     | Coefficient Mapping<br>Support in realizemdl |
|-----------------|-------------------------------------------------|----------------------------------------------|
| dfilt.delay     | Delay                                           | Not supported                                |
| dfilt.df1       | Direct-form I                                   | Supported                                    |
| dfilt.df1sos    | Direct-form I, second-order sections            | Supported                                    |
| dfilt.df1t      | Direct-form I transposed                        | Supported                                    |
| dfilt.df1tsos   | Direct-form I transposed, second-order sections | Supported                                    |
| dfilt.df2       | Direct-form II                                  | Supported                                    |
| dfilt.df2sos    | Direct-form II, second-order sections           | Supported                                    |

| dfilt.structure      | Description                                      | Coefficient Mapping Support in realizemdl |
|----------------------|--------------------------------------------------|-------------------------------------------|
| dfilt.df2t           | Direct-form II transposed                        | Supported                                 |
| dfilt.df2tsos        | Direct-form II transposed, second-order sections | Supported                                 |
| dfilt.dffir          | Direct-form FIR                                  | Supported                                 |
| dfilt.dffirt         | Direct-form FIR transposed                       | Supported                                 |
| dfilt.dfsymfir       | Direct-form symmetric FIR                        | Supported                                 |
| dfilt.dfasymfir      | Direct-form antisymmetric FIR                    | Supported                                 |
| dfilt.fftfir         | Overlap-add FIR                                  | Not supported                             |
| dfilt.latticeallpass | Lattice allpass                                  | Supported                                 |
| dfilt.latticear      | Lattice autoregressive (AR)                      | Supported                                 |
| dfilt.latticearma    | Lattice autoregressive moving-<br>average (ARMA) | Supported                                 |
| dfilt.latticemamax   | Lattice moving-average (MA) for maximum phase    | Supported                                 |
| dfilt.latticemamin   | Lattice moving-average (MA) for minimum phase    | Supported                                 |
| dfilt.statespace     | State-space                                      | Supported.                                |
| dfilt.scalar         | Scalar gain object                               | Supported                                 |
| dfilt.cascade        | Filters arranged in series                       | Supported                                 |
| dfilt.parallel       | Filters arranged in parallel                     | Supported                                 |

For more information on each structure, use the syntax help diflt.structure at the MATLAB prompt or refer to its reference page.

#### **Methods**

Methods provide ways of performing functions directly on your dfilt object without having to specify the filter parameters again. You can

## dfilt

apply these methods directly on the variable you assigned to your dfilt object.

For example, if you create a dfilt object, Hd, you can check whether it has linear phase with islinphase(Hd), view its frequency response plot with fvtool(Hd), or obtain its frequency response values with h=freqz(Hd). You can use all of the methods below in this way.

**Note** If your variable is a 1-D array of dfilt filters, the method is applied to each object in the array. Only freqz, grpdelay, impz, is\*, order, and stepz methods can be applied to arrays. The zplane method can be applied to an array only if it is used without outputs.

Some of the methods listed below have the same name as Signal Processing Toolbox functions and they behave similarly. This is called *overloading* of functions.

Available methods are:

| Method   | Description                                                                                                    |
|----------|----------------------------------------------------------------------------------------------------|
| addstage | Adds a stage to a cascade or parallel object, where a stage is a separate, modular filter. See dfilt.cascade and dfilt.parallel.                                                                                                    |
| block    | (Available only with Signal Processing Blockset product)                                                                                                    |
|          | block(Hd) creates a Signal Processing Blockset<br>block of the dfilt object. The block method can<br>specify these properties/values:                                                                                                    |
|          | 'Destination' indicates where to place the block. 'Current' places the block in the current Simulink model. 'New' creates a new model. If you enter the name of an existing subsystem in your model, the block is added to that subsystem. Default value is 'current'. |

| Method | Description                                                                                                    |
|--------|----------------------------------------------------------------------------------------------------|
|        |                                                                                                    |
|        | 'Blockname' assigns the entered string to the block name. Default name is 'filter'.                                                                                                    |
|        | 'OverwriteBlock' indicates whether to overwrite the block generated by the block method ('on') and defined by Blockname.  Default is 'off'.                                                                                                    |
|        | 'MapStates' specifies initial conditions in the block ('on'). Default is 'off'. See "Using Filter States" on page 12-153.                                                                                                    |
|        | 'Link20bj' indicates whether to specify the filter by linking the block and the command line dfilt object ('on') or by inserting the coefficients directly into the block with no further connection between the command line dfilt object and the block ('off'). If you set 'link2obj' to 'on', the dfilt variable name is inserted in the block and changes to the dfilt object via the command line are reflected in the linked block. Default value is 'off'.                                                                                                    |
|        | 'MapCoeffstoPorts' indicates whether to map the filter coefficients to constant blocks connected to the generated block. Default value is 'off'. Setting 'MapCoeffstoPorts' to 'on' turns on the mapping and enables the 'CoeffNames' property, which defines the constant block parameter names. 'CoeffNames' is a cell array of strings. Default values are {'Num'} for Direct form FIR filters, {'K'} for lattice filters, {'Num', 'Den'} for IIR filters, and {Num', 'Den', 'g'} for biquad filters. Variables, defined by 'CoeffNames', are created in the MATLAB workspace and have the same data type as the filter's 'Arithmetic' property. |

| Method    | Description                                                                                                    |
|-----------|----------------------------------------------------------------------------------------------------|
|           | Any existing variable with the same name is overwritten. Note that you can use either 'Link2Obj' or 'MapCoeffstoPorts', but not both simultaneously.                                                                                                    |
| cascade   | Returns the series combination of two dfilt objects. See dfilt.cascade.                                                                                                    |
| coeffs    | Returns the filter coefficients in a structure containing fields that use the same property names as those in the original dfilt.                                                                                                    |
| convert   | Converts a dfilt object from one filter structure to another filter structure.                                                                                                    |
| fcfwrite  | Writes a filter coefficient ASCII file. The file can contain a single filter or a vector of objects. If Filter Design Toolboxx product is installed, the file can contain multirate filters (mfilt) or adaptive filters (adaptfilt). Default filename is untitled.fcf. |
|           | fcfwrite(Hd,filename) writes to a disk file named filename in the current working directory. The .fcf extension is added automatically.                                                                                                    |
|           | fcfwrite(,fmt) writes the coefficients in the format fmt, where valid fmt strings are:                                                                                                    |
|           | 'hex' for hexadecimal                                                                                                    |
|           | 'dec' for decimal                                                                                                    |
|           | 'bin' for binary representation.                                                                                                    |
| fftcoeffs | Returns the frequency-domain coefficients used when filtering with a dfilt.fftfir.                                                                                                    |

| Method     | Description                                                                                                    |
|------------|----------------------------------------------------------------------------------------------------|
| filter     | Performs filtering using the dfilt object.                                                                                                    |
|            | y = filter(Hd,x) filters x using the Hd filter<br>and returns the filtered data in y. See "Using<br>Filter States" on page 12-153 for information on<br>using initial conditions. If x is a matrix, each<br>column is filtered as an independent channel. If<br>x is a multidimensional array, filter operates<br>on the first nonsingleton dimension.                                                              |
|            | y = filter(Hd,x,dim) operates along the dimension dim. If x is a vector or matrix and dim is 1, every column of x is a channel. If dim is 2, every row is a channel.                                                                                                    |
| firtype    | Returns the type (1-4) of a linear phase FIR filter.                                                                                                    |
| freqz      | Plots the frequency response in fvtool. Note that unlike the freqz function, this dfilt freqz method has a default length of 8192.                                                                                                    |
| grpdelay   | Plots the group delay in fvtool.                                                                                                    |
| impz       | Plots the impulse response in fvtool.                                                                                                    |
| impzlength | Returns the length of the impulse response.                                                                                                    |
| info       | Displays brief dfilt information, such as filter structure, length, stability, linear phase, and, when appropriate, lattice and ladder length. To display detailed information about the design method, options, etc, use info(Hd, 'long'). The default display is 'short'. For multistage filters (cascade and parallel), use info(Hd.Stage(x)), where x is the stage number, to see information about that stage. |

| Method     | Description                                                                                                    |
|------------|----------------------------------------------------------------------------------------------------|
| isallpass  | Returns a logical 1 (i.e., true) if the dfilt object in an allpass filter or a logical 0 (i.e., false) if it is not.                                                                                                    |
| iscascade  | Returns a logical 1 if the dfilt object is cascaded or a logical 0 if it is not.                                                                                                    |
| isfir      | Returns a logical 1 if the dfilt object has finite impulse response (FIR) or a logical 0 if it does not.                                                                                                    |
| islinphase | Returns a logical 1 if the dfilt object is linear phase or a logical 0 if it is not.                                                                                                    |
| ismaxphase | Returns a logical 1 if the dfilt object is maximum-phase or a logical 0 if it is not.                                                                                                    |
| isminphase | Returns a logical 1 if the dfilt object is minimum-phase or a logical 0 if it is not.                                                                                                    |
| isparallel | Returns a logical 1 if the dfilt object has parallel stages or a logical 0 if it does not.                                                                                                    |
| isreal     | Returns a logical 1 if the dfilt object has real-valued coefficients or a logical 0 if it does not.                                                                                                    |
| isscalar   | Returns a logical 1 if the dfilt object is a scalar or a logical 0 if it is not scalar.                                                                                                    |
| issos      | Returns a logical 1 if the dfilt object has second-order sections or a logical 0 if it does not.                                                                                                    |
| isstable   | Returns a logical 1 if the dfilt object is stable or a logical 0 if it are not.                                                                                                    |
| nsections  | Returns the number of sections in a second-order sections filter. If a multistage filter contains stages with multiple sections, using nsections returns the total number of sections in all the stages (a stage with a single section returns 1). |

| Method     | Description                                                                                                    |
|------------|----------------------------------------------------------------------------------------------------|
| nstages    | Returns the number of stages of the filter, where a stage is a separate, modular filter.                                                                                                    |
| nstates    | Returns the number of states for an object.                                                                                                    |
| order      | Returns the filter order. If Hd is a single-stage filter, the order is given by the number of delays needed for a minimum realization of the filter. If Hd has multiple stages, the order is given by the number of delays needed for a minimum realization of the overall filter. |
| parallel   | Returns the parallel combination of two dfilt filters. See dfilt.parallel.                                                                                                    |
| phasez     | Plots the phase response in fvtool.                                                                                                    |
| realizemdl | (Available only with Simulink software.)                                                                                                    |
|            | realizemdl(Hd) creates a Simulink model containing a subsystem block realization of your dfilt.                                                                                                    |
|            | realizemdl(Hd,p1,v1,p2,v2,) creates the block using the properties p1, p2, and values v1, v2, specified.                                                                                                    |
|            | The following properties are available:                                                                                                    |
|            | 'Blockname' specifies the name of the block.<br>The default value is 'Filter'.                                                                                                    |
|            | 'Destination' specifies whether to add the block to a current Simulink model, create a new model, or place the block in an existing subsystem in your model. Valid values are 'current', 'new', or the name of an existing subsytem in your model. Default value is 'current'.     |

| Method      | Description                                                                                                    |
|-------------|----------------------------------------------------------------------------------------------------|
| Memod       | Description                                                                                                    |
|             | 'OverwriteBlock' specifies whether to overwrite an existing block that was created by realizemdl or create a new block. Valid values are 'on' and 'off' and the default is 'off'. Note that only blocks created by realizemdl are overwritten. |
|             | The following properties optimize the block structure. Specifying 'on' turns the optimization on and 'off' creates the block without optimization. The default for each of the following is 'on'.                                              |
|             | 'OptimizeZeros' removes zero-gain blocks.                                                                                                    |
|             | 'OptimizeOnes' replaces unity-gain blocks with a direct connection.                                                                                                    |
|             | 'OptimizeNegOnes' replaces negative unity-gain blocks with a sign change at the nearest summation block.                                                                                                    |
|             | 'OptimizeDelayChains' replaces cascaded chains of delay block with a single integer delay block set to the appropriate delay.                                                                                                    |
| removestage | Removes a stage from a cascade or parallel dfilt. See dfilt.cascade and dfilt.parallel.                                                                                                    |
| setstage    | Overwrites a stage of a cascade or parallel dfilt. See dfilt.cascade and dfilt.parallel.                                                                                                    |

| Method    | Description                                                                                                    |
|-----------|----------------------------------------------------------------------------------------------------|
| sos       | Converts the dfilt to a second-order sections dfilt. If Hd has a single section, the returned filter has the same class.                                                                                                    |
|           | sos(Hd,flag) specifies the ordering of the second-order sections. If flag='UP', the first row contains the poles closest to the origin, and the last row contains the poles closest to the unit circle. If flag='down', the sections are ordered in the opposite direction. The zeros are always paired with the poles closest to them.                           |
|           | sos(Hd,flag,scale) specifies the scaling of the gain and the numerator coefficients of all second-order sections. scale can be 'none', 'inf' (infinity-norm) or 'two' (2-norm). Using infinity-norm scaling with up ordering minimizes the probability of overflow in the realization. Using 2-norm scaling with down ordering minimizes the peak roundoff noise. |
| SS        | Converts the dfilt to state-space. To see the separate A,B,C,D matrices for the state-space model, use [A,B,C,D]=ss(Hd).                                                                                                    |
| stepz     | Plots the step response in fvtool.                                                                                                    |
|           | stepz(Hd,n) computes the first n samples of the step response.                                                                                                    |
|           | stepz(Hd,n,Fs) separates the time samples by T = 1/Fs, where Fs is assumed to be in Hz.                                                                                                    |
| tf        | Converts the dfilt to a transfer function.                                                                                                    |
| zerophase | Plots the zero-phase response in fvtool.                                                                                                    |
| zpk       | Converts the dfilt to zeros-pole-gain form.                                                                                                    |
| zplane    | Plots a pole-zero plot in fvtool.                                                                                                    |

For more information on each method, use the syntax help diflt/method at the MATLAB prompt.

#### **Viewing Properties**

As with any object, you can use get to view a dfilt properties. To see a specific property, use

```
get(Hd, 'property')
```

To see all properties for an object, use

```
get(Hd)
```

#### **Changing Properties**

To set specific properties, use

```
set(Hd, 'property1', value, 'property2', value,...)
```

Note that you must use single quotation marks around the property name.

Alternatively, you can get or set a property value with Object.property:

```
b = [0.05 0.9 0.05];
Hd = dfilt.dffir(b);
% Lowpass direct-form I FIR filter
Hd.arithmetic % get arithmetic property
% returns double
Hd.arithmetic = 'single';
% Set arithmetic property to single precision
```

#### Copying an Object

To create a copy of an object, use the copy method.

```
H2 = copy(Hd)
```

**Note** Using the syntax H2 = Hd copies only the object handle and does not create a new object.

#### **Converting Between Filter Structures**

To change the filter structure of a dfilt object Hd, use

```
Hd2=convert(Hd, 'structure_string');
```

where structure\_string is any valid structure name in single quotation marks. If Hd is a cascade or parallel structure, each of its stages is converted to the new structure.

#### **Using Filter States**

Two properties control the filter states:

- states stores the current states of the filter. Before the filter is applied, the states correspond to the initial conditions and after the filter is applied, the states correspond to the final conditions. For df1, df1t, df1sos and df1tsos structures, states returns a filtstate object.
- PersistentMemory controls whether filter states are saved. The default value is 'false', which causes the initial conditions to be reset to zero before filtering and turns off the display of states information. Setting PersistentMemory to 'true' allows the filter to use your initial conditions or to reuse the final conditions of a previous filtering operation as the initial conditions of the next filtering operation. It also displays information about the filter states.

**Note** If you set states and want to use them for filtering, you must set PersistentMemory to 'true' before you use the filter.

### **Examples**

Create a direct-form I filter and use a method to see if it is stable.

```
[b,a] = butter(8,0.25);
Hd = dfilt.df1(b,a)
```

If a dfilt's numerator values do not fit on a single line, a description of the vector is displayed. To see the specific numerator values for this example, use

```
get(Hd, 'numerator')
or alternatively
```

Hd.numerator

Refer to the reference pages for each structure for more examples.

#### See Also

dfilt.cascade, dfilt.df1, dfilt.df1t, dfilt.df2, dfilt.df2t, dfilt.dfasymfir, dfilt.dffir, dfilt.dffirt, dfilt.dfsymfir, dfilt.latticeallpass, dfilt.latticear, dfilt.latticearma, dfilt.latticemamax, dfilt.latticemamin, dfilt.parallel, dfilt.statespace, filter, freqz, grpdelay, impz, step, tf, zpk, zplane

Cascade of discrete-time filters

#### **Syntax**

```
Hd = dfilt.cascade(Hd1,Hd2,...)
```

#### **Description**

Hd = dfilt.cascade(Hd1,Hd2,...) returns a discrete-time filter, Hd, of type cascade, which is a serial interconnection of two or more dfilt filters, Hd1, Hd2, etc. Each filter in a cascade is a separate stage.

To add a filter (Hd1) to the end of an existing cascade (Hd), use

```
addstage(Hd,Hd1)
```

and to reorder the filters in a cascade, use the stage indices to indicate the desired ordering, such as.

```
Hd.stage = Hd.stage([1,3,2]);
```

You can also use the nondot notation format for calling a cascade:

```
cascade(Hd1,Hd2,...)
```

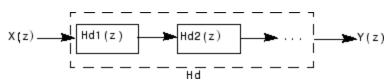

### **Examples**

Cascade a lowpass filter and a highpass filter to produce a bandpass filter:

To view details of the first stage, use

```
info(Hcas.Stage(1))
```

# dfilt.cascade

To view the states of a stage, use

Hcas.stage(1).states

You can display states for individual stages only.

### See Also

dfilt, dfilt.parallel, dfilt.scalar

Purpose Delay filter

**Syntax** Hd = dfilt.delay

Hd = dfilt.delay(latency)

#### **Description**

Hd = dfilt.delay returns a discrete-time filter, Hd, of type delay, which adds a single delay to any signal filtered with Hd. The filtered signal has its values shifted by one sample.

Hd = dfilt.delay(latency) returns a discrete-time filter, Hd, of type delay, which adds the number of delay units specified in latency to any signal filtered with Hd. The filtered signal has its values shifted by the latency number of samples. The values that appear before the shifted signal are the filter states.

#### **Examples**

Create a delay filter with a latency of 4 and filter a simple signal to view the impact of applying a delay.

```
h = dfilt.delay(4)
h =
     FilterStructure: 'Delay'
             Latency: 4
    PersistentMemory: false
sig = 1:7
               % Create some simple signal data
sig =
     1
           2
                              5
                                           7
states = h.states
                      % Filter states before filtering
states =
     0
     0
     0
     0
filter(h,sig)
                     % Filter using the delay filter
ans =
```

# dfilt.delay

0 0 0 0 1 2 3

states=h.states % Filter states after filtering states = 4 5 6 7

See Also dfilt

Purpose Discrete-time, direct-form I filter

**Syntax** Hd = dfilt.df1(b,a)

Hd = dfilt.df1

**Description** 

Hd = dfilt.df1(b,a) returns a discrete-time, direct-form I filter, Hd, with numerator coefficients b and denominator coefficients a. The filter states for this object are stored in a filtstates object.

Hd = dfilt.df1 returns a default, discrete-time, direct-form I filter, Hd, with b=1 and a=1. This filter passes the input through to the output unchanged.

**Note** The leading coefficient of the denominator a(1) cannot be 0.

df1 (Direct-form I)

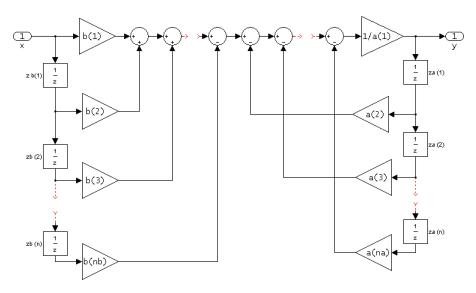

#### Image of direct form one filter diagram

To display the filter states, use this code to access the filtstates object.

```
Hs = Hd.states % Where Hd is the dfilt.df1 object and double (Hs) % Hs is the filtstates object
```

The vector is

```
zb(1)
zb(2)
...
zb(n)
za(1)
za(2)
...
za(n)
```

# **Examples**

Create a direct-form I discrete-time filter with coefficients from a fourth-order lowpass Butterworth design

```
[b,a] = butter(4,.5);
Hd = dfilt.df1(b,a)
```

## **See Also**

dfilt, dfilt.df1t, dfilt.df2, dfilt.df2t

#### **Purpose**

Discrete-time, second-order section, direct-form I filter

#### **Syntax**

```
Hd = dfilt.df1sos(s)
```

Hd = dfilt.df1sos(b1,a1,b2,a2,...)

Hd = dfilt.df1sos(...,g)

Hd = dfilt.df1sos

## **Description**

Hd = dfilt.df1sos(s) returns a discrete-time, second-order section, direct-form I filter, Hd, with coefficients given in the s matrix. The filter states for this object are stored in a filtstates object.

Hd = dfilt.df1sos(b1,a1,b2,a2,...) returns a discrete-time, second-order section, direct-form I filter, Hd, with coefficients for the first section given in the b1 and a1 vectors, for the second section given in the b2 and a2 vectors, etc.

Hd = dfilt.dfisos(...,g) includes a gain vector g. The elements of g are the gains for each section. The maximum length of g is the number of sections plus one. If g is not specified, all gains default to one.

Hd = dfilt.df1sos returns a default, discrete-time, second-order section, direct-form I filter, Hd. This filter passes the input through to the output unchanged.

**Note** The leading coefficient of the denominator a(1) cannot be 0.

df1sos (Direct-form I, second-order sections)

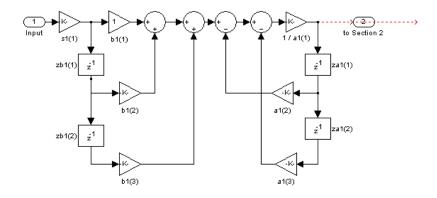

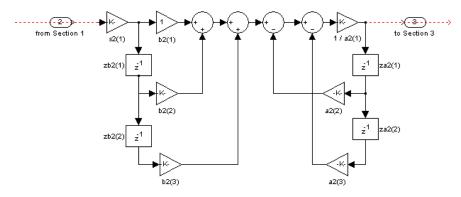

To display the filter states, use this code to access the filtstates object.

Hs = Hd.states % Where Hd is the dfilt.df1 object and
double (Hs) % Hs is the filtstates object

The vector is

For filters with more than one section, each section is a separate column in the matrix.

### **Examples**

Specify a second-order sections, direct-form I discrete-time filter with coefficients from a sixth order, lowpass, elliptical filter using the following code. The resulting filter has three sections.

```
[z,p,k] = ellip(6,1,60,.4); % Obtain filter coefficients [s,g] = zp2sos(z,p,k); % Convert to SOS Hd = dfilt.df1sos(s,g)
```

#### **See Also**

dfilt, dfilt.df1tsos, dfilt.df2sos, dfilt.df2tsos

Purpose Discrete-time, direct-form I transposed filter

**Syntax**Hd = dfilt.df1t(b,a)
Hd = dfilt.df1t

#### **Description**

Hd = dfilt.df1t(b,a) returns a discrete-time, direct-form I transposed filter, Hd, with numerator coefficients b and denominator coefficients a. The filter states for this object are stored in a filtstates object.

Hd = dfilt.df1t returns a default, discrete-time, direct-form I transposed filter, Hd, with b=1 and a=1. This filter passes the input through to the output unchanged.

**Note** The leading coefficient of the denominator a(1) cannot be 0.

df1t (Transposed Direct-form I)

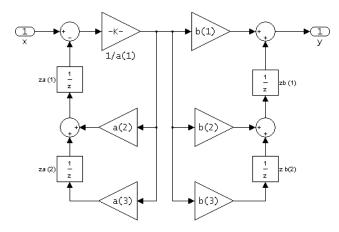

To display the filter states, use this code to access the filtstates object.

```
Hs = Hd.states % Where Hd is the dfilt.df1 object and double (Hs) % Hs is the filtstates object
```

The vector of states is:

```
egin{pmatrix} zb(1) \ zb(2) \ \dots \ zb(M) \ za(1) \ za(2) \ \dots \ za(N) \end{pmatrix}
```

Alternatively, you can access the states in the filtstates object:

```
b = [0.05 0.9 0.05];
Hd = dfilt.df1t(b,1);
Hd.States
% Returns
% Numerator: [2x1 double]
% Denominator: [0x1 double]
Hd.States.Numerator(1)=1; %Set zb(1) equal to 1.
```

## **Examples**

Create a direct-form I transposed discrete-time filter with coefficients from a fourth-order lowpass Butterworth design:

```
[b,a] = butter(4,.5);
Hd = dfilt.df1t(b,a)
```

#### **See Also**

dfilt, dfilt.df1, dfilt.df2, dfilt.df2t

#### **Purpose**

Discrete-time, second-order section, direct-form I transposed filter

#### **Syntax**

```
Hd = dfilt.df1tsos(s)
```

Hd = dfilt.df1tsos(b1,a1,b2,a2,...)

Hd = dfilt.df1tsos(...,g)

Hd = dfilt.df1tsos

## **Description**

Hd = dfilt.df1tsos(s) returns a discrete-time, second-order section, direct-form I, transposed filter, Hd, with coefficients given in the s matrix. The filter states for this object are stored in a filtstates object.

Hd = dfilt.df1tsos(b1,a1,b2,a2,...) returns a discrete-time, second-order section, direct-form I, tranposed filter, Hd, with coefficients for the first section given in the b1 and a1 vectors, for the second section given in the b2 and a2 vectors, etc.

Hd = dfilt.dfitsos(...,g) includes a gain vector g. The elements of g are the gains for each section. The maximum length of g is the number of sections plus one. If g is not specified, all gains default to one.

Hd = dfilt.df1tsos returns a default, discrete-time, second-order section, direct-form I, transposed filter, Hd. This filter passes the input through to the output unchanged.

**Note** The leading coefficient of the denominator a(1) cannot be 0.

df1tsos (Transposed Direct-form I, second-order sections)

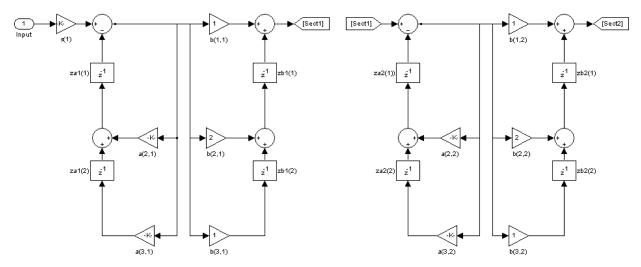

To display the filter states, use this code to access the filtstates object.

```
Hs = Hd.states % Where Hd is the dfilt.df1 object and double (Hs) % Hs is the filtstates object
```

The matrix is

## **Examples**

Specify a second-order sections, direct-form I, transposed discrete-time filter with coefficients from a sixth order, lowpass, elliptical filter using the following code:

```
[z,p,k] = ellip(6,1,60,.4); % Obtain filter coefficients [s,g] = zp2sos(z,p,k); % Convert to SOS Hd = dfilt.df1tsos(s,g)
```

#### See Also

dfilt, dfilt.df1sos, dfilt.df2sos, dfilt.df2tsos

# dfilt.df2

Purpose Discrete-time, direct-form II filter

**Syntax** Hd = dfilt.df2(b,a)

Hd = dfilt.df2

**Description** Hd = dfilt.df2(b,a) returns a discrete-time, direct-form II filter, Hd,

with numerator coefficients b and denominator coefficients a.

Hd = dfilt.df2 returns a default, discrete-time, direct-form II filter, Hd, with b=1 and a=1. This filter passes the input through to the output

unchanged.

**Note** The leading coefficient of the denominator a(1) cannot be 0.

df2 (Direct-form II)

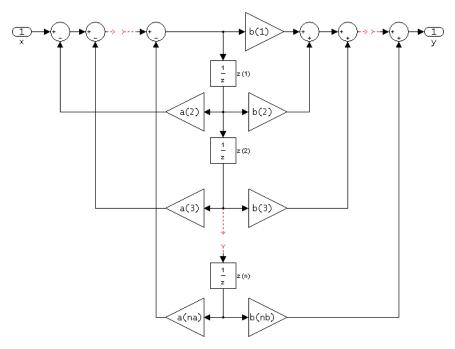

The resulting filter states column vector is

$$\begin{bmatrix} z(1) \\ z(2) \\ \dots \\ z(n) \end{bmatrix}$$

# **Examples**

Create a direct-form II discrete-time filter with coefficients from a fourth-order lowpass Butterworth design:

```
[b,a] = butter(4,.5);
Hd = dfilt.df2(b,a)
```

# dfilt.df2

See Also

dfilt, dfilt.df1, dfilt.df1t, dfilt.df2t

#### **Purpose**

Discrete-time, second-order section, direct-form II filter

## **Syntax**

```
Hd = dfilt.df2sos(s)
```

Hd = dfilt.df2sos(b1,a1,b2,a2,...)

Hd = dfilt.df2sos(...,g)

Hd = dfilt.df2sos

## **Description**

Hd = dfilt.df2sos(s) returns a discrete-time, second-order section, direct-form II filter, Hd, with coefficients given in the s matrix.

Hd = dfilt.df2sos(b1,a1,b2,a2,...) returns a discrete-time, second-order section, direct-form II object, Hd, with coefficients for the first section given in the b1 and a1 vectors, for the second section given in the b2 and a2 vectors, etc.

Hd = dfilt.df2sos(...,g) includes a gain vector g. The elements of g are the gains for each section. The maximum length of g is the number of sections plus one. If g is not specified, all gains default to one.

Hd = dfilt.df2sos returns a default, discrete-time, second-order section, direct-form II filter, Hd. This filter passes the input through to the output unchanged.

**Note** The leading coefficient of the denominator **a**(1) cannot be 0.

df2sos (Direct-form II, second-order sections)

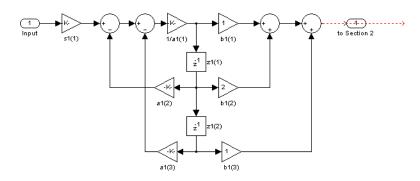

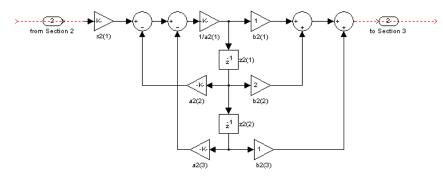

The resulting filter states column vector is

$$\begin{pmatrix} z1(1) & z2(1) \\ z1(2) & z2(2) \end{pmatrix}$$

For filters with more than one section, each section is a separate column in the vector.

### **Examples**

Specify a second-order sections, direct-form II discrete-time filter with coefficients from a sixth order, lowpass, elliptical filter using the following code:

```
[z,p,k] = ellip(6,1,60,.4); % Obtain filter coefficients [s,g] = zp2sos(z,p,k); % Convert to SOS Hd = dfilt.df2sos(s,g)
```

## **See Also**

dfilt, dfilt.df1sos, dfilt.df1tsos, dfilt.df2tsos

Purpose Discrete-time, direct-form II transposed filter

**Syntax** Hd = dfilt.df2t(b,a)

Hd = dfilt.df2t

**Description** 

Hd = dfilt.df2t(b,a) returns a discrete-time, direct-form II
transposed filter, Hd, with numerator coefficients b and denominator
coefficients a.

Hd = dfilt.df2t returns a default, discrete-time, direct-form II transposed filter, Hd, with b=1 and a=1. This filter passes the input through to the output unchanged.

**Note** The leading coefficient of the denominator a(1) cannot be 0.

df2t (Transposed Direct-form II)

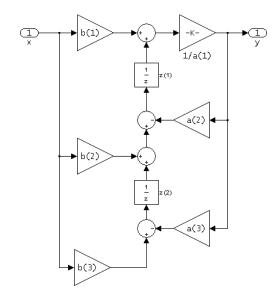

The filter states of dfilt.df2t object can be extracted as a column vector with:

```
b =[1 2];
a =[1 -0.9];
Hd = dfilt.df2t(b,a);
FiltStates = double(Hd.States);
```

The resulting filter states column vector is

```
\begin{pmatrix} z(1) \\ z(2) \end{pmatrix}
```

## **Examples**

Create a direct-form II transposed discrete-time filter with coefficients from a 4-th order lowpass Butterworth design:

```
[b,a] = butter(4,.5);
Hd = dfilt.df2t(b,a);
```

#### **See Also**

dfilt, dfilt.df1, dfilt.df1t, dfilt.df2

#### **Purpose**

Discrete-time, second-order section, direct-form II transposed filter

## **Syntax**

Hd = dfilt.df2sos(s)

Hd = dfilt.df2tsos(b1,a1,b2,a2,...)

Hd = dfilt.df2tsos(...,g)

Hd = dfilt.df2tso

## **Description**

Hd = dfilt.df2sos(s) returns a discrete-time, second-order section, direct-form II, transposed filter, Hd, with coefficients given in the s matrix.

Hd = dfilt.df2tsos(b1,a1,b2,a2,...) returns a discrete-time, second-order section, direct-form II, tranposed filter, Hd, with coefficients for the first section given in the b1 and a1 vectors, for the second section given in the b2 and a2 vectors, etc.

Hd = dfilt.df2tsos(...,g) includes a gain vector g. The elements of g are the gains for each section. The maximum length of g is the number of sections plus one. If g is not specified, all gains default to one.

Hd = dfilt.df2tso returns a default, discrete-time, second-order section, direct-form II, transposed filter, Hd. This filter passes the input through to the output unchanged.

**Note** The leading coefficient of the denominator a(1) cannot be 0.

 $\begin{array}{c} \begin{array}{c} \begin{array}{c} \\ \\ \\ \\ \\ \end{array} \end{array} \end{array} \begin{array}{c} \begin{array}{c} \\ \\ \\ \\ \end{array} \end{array} \begin{array}{c} \\ \\ \end{array} \end{array} \begin{array}{c} \\ \\ \\ \end{array} \begin{array}{c} \\ \\ \end{array} \end{array} \begin{array}{c} \\ \\ \\ \end{array} \begin{array}{c} \\ \\ \end{array} \end{array} \begin{array}{c} \\ \\ \\ \end{array} \begin{array}{c} \\ \\ \end{array} \begin{array}{c} \\ \\ \\ \end{array} \begin{array}{c} \\ \\ \end{array} \begin{array}{c} \\ \\ \end{array} \begin{array}{c} \\ \\ \end{array} \begin{array}{c} \\ \\ \\ \end{array} \begin{array}{c} \\ \\ \end{array} \begin{array}{c} \\ \\ \\ \end{array} \begin{array}{c} \\ \\ \\ \\ \end{array} \begin{array}{c} \\ \\ \\ \\ \end{array} \begin{array}{c} \\ \\ \\ \end{array} \begin{array}{c} \\ \\ \\ \\ \end{array} \begin{array}{c} \\ \\ \\ \\ \end{array} \begin{array}{c} \\ \\ \\ \\ \end{array} \begin{array}{c} \\ \\ \\ \\ \end{array}$ 

df2tsos (Transposed Direct-form II, second-order sections)

The resulting filter states column vector is

$$\begin{pmatrix} z1(1) & z2(1) \\ z1(2) & z2(2) \end{pmatrix}$$

### **Examples**

Specify a second-order sections, direct-form II, transposed discrete-time filter with coefficients from a sixth order, lowpass, elliptical filter using the following code:

```
[z,p,k] = ellip(6,1,60,.4); % Obtain filter coefficients [s,g] = zp2sos(z,p,k); % Convert to SOS Hd = dfilt.df2tsos(s,g)
```

## **See Also**

dfilt, dfilt.df1sos, dfilt.df1tsos, dfilt.df2sos

# dfilt.dfasymfir

**Purpose** Discrete-time, direct-form antisymmetric FIR filter

**Syntax** Hd = dfilt.dfasymfir(b)

Hd = dfilt.dfasymfir

**Description** Hd = dfilt.dfasymfir(b) returns a discrete-time, direct-form, antisymmetric FIR filter, Hd, with numerator coefficients b.

Hd = dfilt.dfasymfir returns a default, discrete-time, direct-form, antisymmetric FIR filter, Hd, with b=1. This filter passes the input through to the output unchanged.

**Note** Only the first half of vector b is used because the second half is assumed to be antisymmetric. In the figure below for an odd number of coefficients, b(3) = 0, b(4) = -b(2) and b(5) = -b(1), and in the next figure for an even number of coefficients, b(4) = -b(3), b(5) = -b(2), and b(6) = -b(1).

dfasymfir
(Antisymmetric FIR)
Even order
Odd number of coefficients, length(b) = 7

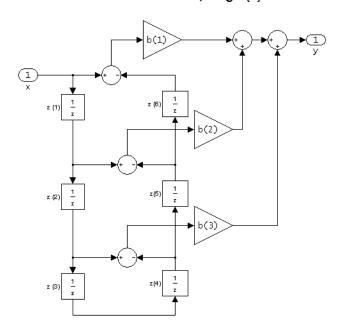

Note that antisymmetry is defined as
b(i) == -b(end - i + 1)
so that the middle coefficient is zero for odd length
b((end+1)/2) = 0

dfasymfir (Antisymmetric FIR) Even number of coefficients, length(b) = 6

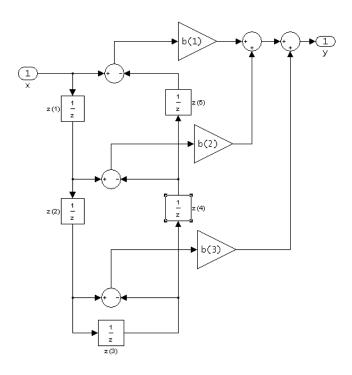

b(i) == -b(end - i + 1)

The resulting filter states column vector for the odd number of coefficients example above is

```
z(1)
z(2)
z(3)
z(4)
z(5)
z(6)
```

## **Examples** Odd Order

Create a Type  $4~25^{\rm th}$  order highpass direct-form antisymmetric FIR filter structure for a dfilt object, Hd, with the following code:

```
Num_coeffs = firpm(25,[0 .4 .5 1],[0 0 1 1],'h');
Hd = dfilt.dfasymfir(Num_coeffs);
```

#### **Even Order**

Create a 44<sup>th</sup> order lowpass direct-form antisymmetric FIR differentiator filter structure for a dfilt object, Hd, with the following code:

```
Num_coeffs = firpm(44,[0 .3 .4 1],[0 .2 0 0], 'differentiator');
Hd = dfilt.dfasymfir(Num_coeffs);
```

#### See Also

dfilt, dfilt.dffir, dfilt.dffirt, dfilt.dfsymfir

# dfilt.dffir

Purpose Discrete-time, direct-form, FIR filter

**Syntax** Hd = dfilt.dffir(b)

Hd = dfilt.dffir

Description

Hd = dfilt.dffir(b) returns a discrete-time, direct-form finite impulse response (FIR) filter, Hd, with numerator coefficients, b.

Hd = dfilt.dffir returns a default, discrete-time, direct-form FIR filter, Hd, with b=1. This filter passes the input through to the output unchanged.

dffir (Direct-form FIR = Tapped delay line)

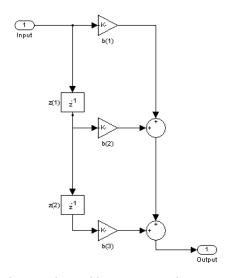

The resulting filter states column vector is

 $\begin{pmatrix} z(1) \\ z(2) \end{pmatrix}$ 

# **Examples**

Create a direct-form FIR discrete-time filter with coefficients from a 30<sup>th</sup> order lowpass equiripple design:

```
b = firpm(30,[0 .1 .2 .5]*2,[1 1 0 0]);
Hd = dfilt.dffir(b)
```

### **See Also**

dfilt, dfilt.dfasymfir, dfilt.dffirt, dfilt.dfsymfir

# dfilt.dffirt

Purpose Discrete-time, direct-form FIR transposed filter

**Syntax**Hd = dfilt.dffirt(b)
Hd = dfilt.dffirt

**Description** Hd = dfilt.dffirt(b) returns a discrete-time, direct-form FIR transposed filter, Hd, with numerator coefficients b.

Hd = dfilt.dffirt returns a default, discrete-time, direct-form FIR transposed filter, Hd, with b=1. This filter passes the input through to the output unchanged.

#### dffirt (Transposed Direct-form FIR)

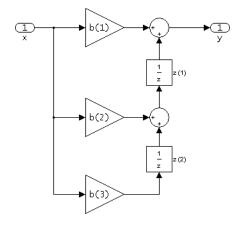

The resulting filter states column vector is

$$\begin{pmatrix} z(1) \\ z(2) \end{pmatrix}$$

# **Examples**

Create a direct-form FIR transposed discrete-time filter with coefficients from a  $30^{\rm th}$  order lowpass equiripple design:

```
b = firpm(30,[0 .1 .2 .5]*2,[1 1 0 0]);
Hd = dfilt.dffirt(b)
```

### **See Also**

dfilt, dfilt.dffir, dfilt.dfasymfir, dfilt.dfsymfir

# dfilt.dfsymfir

Purpose Discrete-time, direct-form symmetric FIR filter

**Syntax**Hd = dfilt.dfsymfir(b)
Hd = dfilt.dfsymfir

**Description** Hd = dfilt.dfsymfir(b) returns a discrete-time, direct-form symmetric FIR filter, Hd, with numerator coefficients b.

Hd = dfilt.dfsymfir returns a default, discrete-time, direct-form symmetric FIR filter, Hd, with b=1. This filter passes the input through to the output unchanged.

**Note** Only the first half of vector b is used because the second half is assumed to be symmetric. In the figure below for an odd number of coefficients, b(3) = 0, b(4) = b(2) and b(5) = b(1), and in the next figure for an even number of coefficients, b(4) = b(3), b(5) = b(2), and b(6) = b(1).

dfsymfir (Symmetric FIR) Even order Odd number of coefficients, length(b) = 5 b(i) == b(end - i + 1)

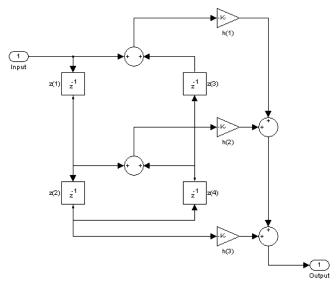

dfsymfir
(Symmetric FIR)
Odd order
Even number of coefficients, length(b) = 6
b(i) == b(end - i + 1)

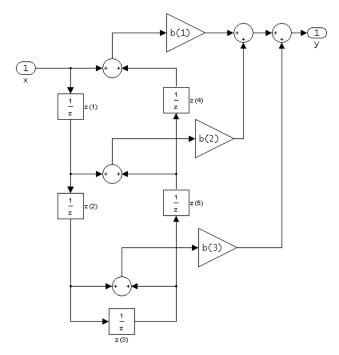

The resulting filter states column vector for the odd number of coefficients example above is

- z(1)
- z(2)
- z(3)
- z(4)

## **Examples** Odd Order

Specify a fifth-order direct-form symmetric FIR filter structure for a dfilt object, Hd, with the following code:

```
b = [-0.008 0.06 0.44 0.44 0.06 -0.008];
Hd = dfilt.dfsymfir(b)
```

#### **Even Order**

Specify a fourth-order direct-form symmetric FIR filter structure for a dfilt object, Hd, with the following code:

```
b = [-0.01 0.1 0.8 0.1 -0.01];
Hd = dfilt.dfsymfir(b)
```

#### See Also

dfilt, dfilt.dfasymfir, dfilt.dffir, dfilt.dffirt

#### **Purpose**

Discrete-time, overlap-add, FIR filter

#### **Syntax**

Hd = dfilt.fftfir(b,len)
Hd = dfilt.fftfir(b)
Hd = dfilt.fftfir

# **Description**

This object uses the overlap-add method of block FIR filtering, which is very efficient for streaming data.

Hd = dfilt.fftfir(b,len) returns a discrete-time, FFT, FIR filter, Hd, with numerator coefficients, b and block length, len. The block length is the number of input points to use for each overlap-add computation.

Hd = dfilt.fftfir(b) returns a discrete-time, FFT, FIR filter, Hd, with numerator coefficients, b and block length, len=100.

Hd = dfilt.fftfir returns a default, discrete-time, FFT, FIR filter, Hd, with the numerator b=1 and block length, len=100. This filter passes the input through to the output unchanged.

**Note** When you use a dfilt.fftfir object to filter, the input signal length must be an integer multiple of the object's block length, len. The resulting number of FFT points = (filter length + the block length - 1). The filter is most efficient if the number of FFT points is a power of 2.

The fftfir uses an overlap-add block processing algorithm, which is represented as follows,

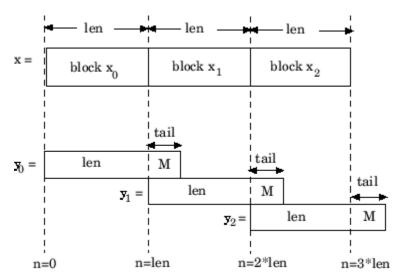

where len is the block length and M is the length of the numerator-1, (length(b)-1), which is also the number of states. The output of each convolution is a block that is longer than the input block by a tail of (length(b)-1) samples. These tails overlap the next block and are added to it. The states reported by dfilt.fftfir are the tails of the final convolution.

# **Examples**

Create an FFT FIR discrete-time filter with coefficients from a 30<sup>th</sup> order lowpass equiripple design:

```
b = firpm(30,[0 .1 .2 .5]*2,[1 1 0 0]);
Hd = dfilt.fftfir(b)
```

To view the frequency domain coefficients used in the filtering, use the following command.

```
freq_coeffs = fftcoeffs(Hd);
```

#### **See Also**

dfilt, dfilt.dffir, dfilt.dfasymfir, dfilt.dffirt,
dfilt.dfsymfir

# dfilt.latticeallpass

**Purpose** 

Discrete-time, lattice allpass filter

**Syntax** 

Hd = dfilt.latticeallpass(k)
Hd = dfilt.latticeallpass

**Description** 

Hd = dfilt.latticeallpass(k) returns a discrete-time, lattice allpass filter, Hd, with lattice coefficients, k.

Hd = dfilt.lattice all pass returns a default, discrete-time, lattice all pass filter, Hd, with k=[ ]. This filter passes the input through to the output unchanged.

#### latticeallpass (Lattice Allpass)

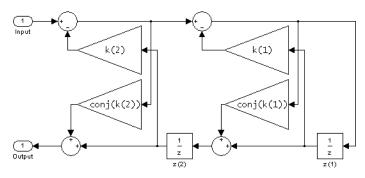

The resulting filter states column vector Hd.States is

$$\begin{pmatrix} z(1) \\ z(2) \end{pmatrix}$$

# **Examples**

Form a third-order lattice allpass filter structure for a dfilt object, Hd, using the following lattice coefficients:

# dfilt.latticeallpass

# **See Also**

 $\label{thm:continuous} \mbox{\tt dfilt.latticearma, dfilt.latticemamax, dfilt.latticemamin} \\ \mbox{\tt dfilt.latticemamin}$ 

# dfilt.latticear

**Purpose** 

Discrete-time, lattice, autoregressive filter

**Syntax** 

Hd = dfilt.latticear(k)
Hd = dfilt.latticear

**Description** 

Hd = dfilt.latticear(k) returns a discrete-time, lattice autoregressive filter, Hd, with lattice coefficients, k.

 $Hd=dfilt.latticear\ returns\ a\ default,\ discrete-time,\ lattice\ autoregressive\ filter,\ Hd,\ with\ k=[\ ].$  This filter passes the input through to the output unchanged.

#### latticear (Autoregressive Lattice)

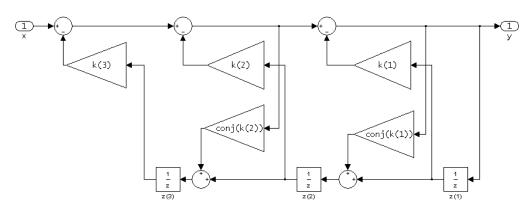

The resulting filter states column vector is

# **Examples**

Form a third-order lattice autoregressive filter structure for a dfilt object, Hd, using the following lattice coefficients:

$$k = [.66.7.44];$$

Hd = dfilt.latticear(k)

### See Also

dfilt, dfilt.latticeallpass, dfilt.latticearma,
dfilt.latticemamax, dfilt.latticemamin

Discrete-time, lattice, autoregressive, moving-average filter

**Syntax** 

Hd = dfilt.latticearma(k,v)

Hd = dfilt.latticearma

### **Description**

Hd = dfilt.latticearma(k,v) returns a discrete-time, lattice autoregressive, moving-average filter, Hd, with lattice coefficients, k and ladder coefficients v.

Hd = dfilt.latticearma returns a default, discrete-time, lattice autoregressive, moving-average filter, Hd, with k=[] and v=1. This filter passes the input through to the output unchanged.

#### latticearma (Autogressive Moving-Average Lattice)

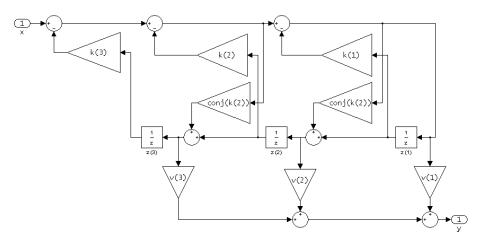

The resulting filter states column vector is

z(1)

z(2)

z(3)

# **Examples**

Form a third-order lattice autoregressive, moving-average filter structure for a dfilt object, Hd, using the following lattice coefficients:

```
k = [.66 .7 .44];
Hd = dfilt.latticearma(k)
```

# **See Also**

dfilt, dfilt.latticeallpass, dfilt.latticear,
dfilt.latticemamax, dfilt.latticemamin

# dfilt.latticemamax

Purpose Discrete-time, lattice, moving-average filter

**Syntax**Hd = dfilt.latticemamax(k)
Hd = dfilt.latticemamax

**Description** Hd = dfilt.latticemamax(k) returns a discrete-time, lattice, moving-average filter, Hd, with lattice coefficients k.

**Note** If the k coefficients define a maximum phase filter, the resulting filter in this structure is maximum phase. If your coefficients do not define a maximum phase filter, placing them in this structure does not produce a maximum phase filter.

 $Hd = dfilt.latticemamax\ returns\ a\ default\ discrete-time,\ lattice,\ moving-average\ filter,\ Hd,\ with\ k=[\ ].$  This filter passes the input through to the output unchanged.

#### latticemamax (Moving-Average, Maximum Phase Lattice)

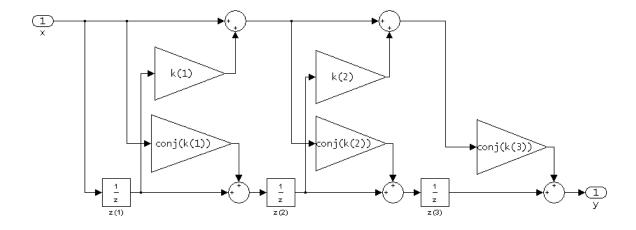

The resulting filter states column vector is

```
z(1)
z(2)
z(3)
```

# **Examples**

Form a fourth-order lattice, moving-average, maximum phase filter structure for a dfilt object, Hd, using the following lattice coefficients:

```
k = [.66 .7 .44 .33];
Hd = dfilt.latticemamax(k)
```

## **See Also**

dfilt, dfilt.latticeallpass, dfilt.latticear,
dfilt.latticearma, dfilt.latticemamin

# dfilt.latticemamin

**Purpose** Discrete-time, lattice, moving-average filter

**Syntax**Hd = dfilt.latticemamin(k)
Hd = dfilt.latticemamin

**Description**Hd = dfilt.latticemamin(k) returns a discrete-time, lattice, moving-average, minimum phase, filter, Hd, with lattice coefficients k.

**Note** If the k coefficients define a minimum phase filter, the resulting filter in this structure is minimum phase. If your coefficients do not define a minimum phase filter, placing them in this structure does not produce a minimum phase filter.

 $Hd=dfilt.latticemamin\ returns\ a\ default\ discrete-time,\ lattice,\ moving-average,\ minimum\ phase,\ filter,\ Hd,\ with\ k=[\ ].$  This filter passes the input through to the output unchanged.

#### latticemamin (Moving-Average, Minimum Phase Lattice)

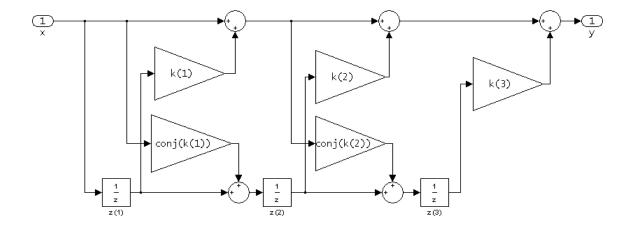

The resulting filter states column vector is

```
z(1)
z(2)
z(3)
```

# **Examples**

Form a third-order lattice, moving-average, minimum phase, filter structure for a dfilt object, Hd, using the following lattice coefficients.

```
k = [.66 .7 .44];
Hd = dfilt.latticemamin(k)
```

### **See Also**

 $\begin{tabular}{ll} $\tt dfilt.latticeallpass, dfilt.latticear, \\ &\tt dfilt.latticearma, dfilt.latticemamax \\ \end{tabular}$ 

Discrete-time, parallel structure filter

**Syntax** 

Hd = dfilt.parallel(Hd1,Hd2,...)

**Description** 

Hd = dfilt.parallel(Hd1,Hd2,...) returns a discrete-time filter, Hd, which is a structure of two or more dfilt filters, Hd1, Hd2, etc. arranged in parallel. Each filter in a parallel structure is a separate stage. You can display states for individual stages only. To view the states of a stage use

```
Hd.stage(1).states
```

To append a filter (Hd1) onto an existing parallel filter (Hd), use

```
addstage(Hd,Hd1)
```

You can also use the nondot notation format for calling a parallel structure.

parallel(Hd1,Hd2,...)

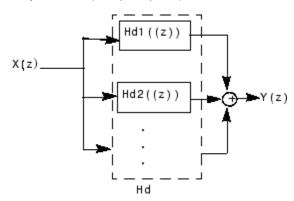

**Examples** 

Using a parallel structure, create a coupled-allpass decomposition of a 7th order lowpass digital, elliptic filter with a normalized cutoff frequency of 0.5, 1 decibel of peak-to-peak ripple and a minimum stopband attenuation of 40 decibels.

```
k1 = [-0.0154]
                     0.9846
                              -0.3048
                                          0.5601];
  Hd1 = dfilt.latticeallpass(k1);
  k2 = [-0.1294]
                     0.8341
                              -0.4165];
  Hd2 = dfilt.latticeallpass(k2);
  Hpar = parallel(Hd1 ,Hd2);
  gain = dfilt.scalar(0.5);
                                 % Normalize passband gain
  Hcas = cascade(gain, Hpar);
For details on the stages of this filter, use
  info(Hcas.Stage(1))
and
  info(Hcas.Stage(2))
To view this filter, use
  fvtool(Hcas)
```

# dfilt.parallel

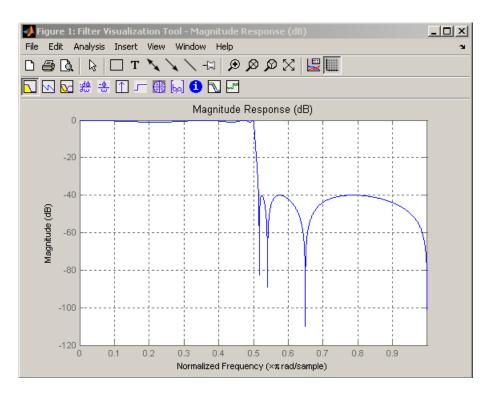

See Also dfilt, dfilt.cascade

Purpose Discrete-time, scalar filter

**Syntax**Hd = dfilt.scalar(g)
Hd = dfilt.scalar

**Description** Hd = dfilt.scalar(g) returns a discrete-time, scalar filter, Hd, with

gain g, where g is a scalar.

Hd = dfilt.scalar returns a default, discrete-time scalar gain filter, Hd, with gain 1.

**Example** 

Create a direct-form I filter and a scalar object with a gain of 3 and cascade them together.

```
b = [0.3 0.6 0.3];
a = [1 0 0.2];
Hd_filt = dfilt.df1(b,a);
Hd_gain = dfilt.scalar(3);
Hd_cascade = cascade(Hd_gain,Hd_filt);
hfvt = fvtool(Hd_filt,Hd_gain,Hd_cascade);
legend(hfvt,'Original Filter','Gain','Cascaded Filter',...
'location','southwest');
```

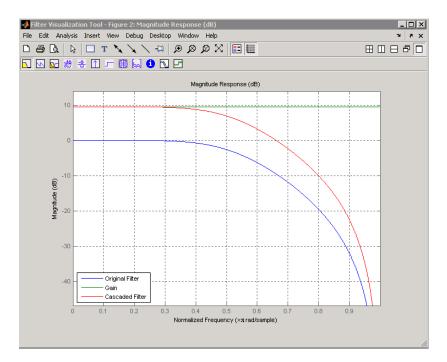

To view the stages of the cascaded filter, use

Hd.stage(1)

and

Hd.stage(2)

See Also dfilt, dfilt.cascade

Discrete-time, state-space filter

**Syntax** 

Hd = dfilt.statespace(A,B,C,D)

Hd = dfilt.statespace

**Description** 

Hd = dfilt.statespace(A,B,C,D) returns a discrete-time state-space filter, Hd, with rectangular arrays A, B, C, and D.

A, B, C, and D are from the matrix or state-space form of a filter's difference equations

$$x(n+1) = Ax(n) + Bu(n)$$
  
$$y(n) = Cx(n) + Du(n)$$

where x(n) is the vector states at time n, u(n) is the input at time n, y is the output at time n, A is the state-transition matrix, B is the input-to-state transmission matrix, C is the state-to-output transmission matrix, and D is the input-to-output transmission matrix. For single-channel systems, A is an m-by-m matrix where m is the order of the filter, B is a column vector, C is a row vector, and D is a scalar.

 $Hd = dfilt.statespace \ returns \ a \ default, \ discrete-time \ state-space \ filter, \ Hd, \ with \ A=[], \ B=[], \ C=[], \ and \ D=1. \ This \ filter \ passes \ the \ input \ through \ to \ the \ output \ unchanged.$ 

### **Statespace**

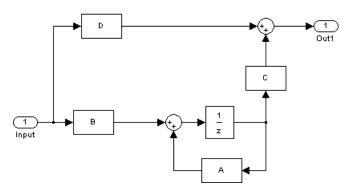

The resulting filter states column vector has the same number of rows as the number of rows of  $\boldsymbol{A}$  or  $\boldsymbol{B}$ .

# **Examples**

Create a second-order, state-space filter structure from a second-order, lowpass Butterworth design.

# **See Also**

dfilt

Discrete Fourier transform matrix

### **Syntax**

A = dftmtx(n)

# **Description**

A discrete Fourier transform matrix is a complex matrix of values around the unit circle, whose matrix product with a vector computes the discrete Fourier transform of the vector.

A = dftmtx(n) returns the n-by-n complex matrix A that, when multiplied into a length n column vector x.

$$y = A*x$$

computes the discrete Fourier transform of x.

The inverse discrete Fourier transform matrix is

```
Ai = conj(dftmtx(n))/n
```

# **Examples**

In practice, the discrete Fourier transform is computed more efficiently and uses less memory with an FFT algorithm

```
x = 1:256;
y1 = fft(x);
```

than by using the Fourier transform matrix.

```
n = length(x);
y2 = x*dftmtx(n);
norm(y1-y2)
ans =
    1.8297e-009
```

# **Algorithm**

dftmtx takes the FFT of the identity matrix to generate the transform matrix.

# See Also

convmtx, fft

# digitrevorder

**Purpose** 

Permute input into digit-reversed order

**Syntax** 

y = digitrevorder(x,r)
[y,i] = digitrevorder(x,r)

**Description** 

digitrevorder is useful for pre-ordering a vector of filter coefficients for use in frequency-domain filtering algorithms, in which the fft and ifft transforms are computed without digit-reversed ordering for improved run-time efficiency.

y = digitrevorder(x,r) returns the input data in digit-reversed order in vector or matrix y. The digit-reversal is computed using the number system base (radix base) r, which can be any integer from 2 to 36. The length of x must be an integer power of r. If x is a matrix, the digit reversal occurs on the first dimension of x with size greater than 1. y is the same size as x.

[y,i] = digitrevorder(x,r) returns the digit-reversed vector or matrix y and the digit-reversed indices i, such that y = x(i). Recall that MATLAB matrices use 1-based indexing, so the first index of y will be 1, not 0.

The following table shows the numbers 0 through 15, the corresponding digits and the digit-reversed numbers using radix base-4. The corresponding radix base-2 bits and bit-reversed indices are also shown.

| Linear<br>Index | Base-4<br>Digits | Digit-<br>Reversed | Digit-<br>Reversed<br>Index | Base-2<br>Bits | Base-2<br>Reversed<br>(bitrevorder) | Bit-<br>Reversed<br>Index |
|-----------------|------------------|--------------------|-----------------------------|----------------|-------------------------------------|---------------------------|
| 0               | 00               | 00                 | 0                           | 0000           | 0000                                | 0                         |
| 1               | 01               | 10                 | 4                           | 0001           | 1000                                | 8                         |
| 2               | 02               | 20                 | 8                           | 0010           | 0100                                | 4                         |
| 3               | 03               | 30                 | 12                          | 0011           | 1100                                | 12                        |
| 4               | 10               | 01                 | 1                           | 0100           | 0010                                | 2                         |
| 5               | 11               | 11                 | 5                           | 0101           | 1010                                | 10                        |

| Linear<br>Index | Base-4<br>Digits | Digit-<br>Reversed | Digit-<br>Reversed<br>Index | Base-2<br>Bits | Base-2<br>Reversed<br>(bitrevorder) | Bit-<br>Reversed<br>Index |
|-----------------|------------------|--------------------|-----------------------------|----------------|-------------------------------------|---------------------------|
| 6               | 12               | 21                 | 9                           | 0110           | 0110                                | 6                         |
| 7               | 13               | 31                 | 13                          | 0111           | 1110                                | 14                        |
| 8               | 20               | 02                 | 2                           | 1000           | 0001                                | 1                         |
| 9               | 21               | 12                 | 6                           | 1001           | 1001                                | 9                         |
| 10              | 22               | 22                 | 10                          | 1010           | 0101                                | 5                         |
| 11              | 23               | 32                 | 14                          | 1011           | 1101                                | 13                        |
| 12              | 30               | 03                 | 3                           | 1100           | 0011                                | 3                         |
| 13              | 31               | 13                 | 7                           | 1101           | 1011                                | 11                        |
| 14              | 32               | 23                 | 11                          | 1110           | 0111                                | 7                         |
| 15              | 33               | 33                 | 15                          | 1111           | 1111                                | 15                        |

# **Examples**

Obtain the digit-reversed, radix base-3 ordered output of a vector containing 9 values:

```
x=[0:8]';
                          % Create a column vector
[x,digitrevorder(x,3)]
ans =
     0
           0
     1
           3
     2
           6
     3
           1
     4
           4
           7
     5
           2
     6
     7
           5
     8
           8
```

#### See Also

bitrevorder, fft, ifft

# diric

**Purpose** 

Dirichlet or periodic sinc function

**Syntax** 

y = diric(x,n)

**Description** 

y = diric(x,n) returns a vector or array y the same size as x. The elements of y are the Dirichlet function of the elements of x. n must be a positive integer.

The Dirichlet function, or periodic sinc function, is

$$\label{eq:diric} \text{diric}(x) = \begin{cases} \frac{\sin(Nx \, / \, 2)}{N \sin(x \, / \, 2)} & x \neq 2\pi k, & k = 0, \pm 1, \pm 2, \pm 3, \dots \\ (-1)^{k(N-1)} & x = 2\pi k, & k = 0, \pm 1, \pm 2, \pm 3, \dots \end{cases}$$

for any nonzero integer n. This function has period  $2\pi$  for n odd and period  $4\pi$  for n even. Its peak value is 1, and its minimum value is -1 for n even. The magnitude of this function is (1/n) times the magnitude of the discrete-time Fourier transform of the n-point rectangular window.

**Diagnostics** 

If n is not a positive integer, diric gives the following error message:

Requires n to be a positive integer.

**See Also** 

 $\cos$ , gauspuls, pulstran, rectpuls, sawtooth,  $\sin$ ,  $\sin$ c, square, tripuls

Decrease sampling rate by integer factor

#### **Syntax**

```
y = downsample(x,n)
y = downsample(x,n,phase)
```

### **Description**

y = downsample(x,n) decreases the sampling rate of x by keeping every  $n^{th}$  sample starting with the first sample. x can be a vector or a matrix. If x is a matrix, each column is considered a separate sequence.

y = downsample(x,n,phase) specifies the number of samples by which to offset the downsampled sequence. phase must be an integer from 0 to n-1.

### **Examples**

Decrease the sampling rate of a sequence by 3:

```
x = [1 2 3 4 5 6 7 8 9 10];
y = downsample(x,3)
y =
     1     4     7     10
```

Decrease the sampling rate of the sequence by 3 and add a phase offset of 2:

Decrease the sampling rate of a matrix by 3:

```
x = [1 2 3; 4 5 6; 7 8 9; 10 11 12];
y = downsample(x,3);
x,y
x =
    1    2    3
    4    5    6
    7    8    9
    10    11    12
y =
```

# downsample

See Also

decimate, interp, interp1, resample, spline, upfirdn, upsample

Discrete prolate spheroidal (Slepian) sequences

## **Syntax**

```
dps_seq = dpss(seq_length,time_halfbandwidth)
[dps_seq,lambda] = dpss(seq_length,time_halfbandwidth)
[...] = dpss(seq_length,time_halfbandwidth,num_seq)
[...] = dpss(seq_length,time_halfbandwidth,'interp_method')
[...] = dpss(...,Ni)
[...] = dpss(...,'trace')
```

# **Description**

dps\_seq = dpss(seq\_length,time\_halfbandwidth) returns the first round(2\*time\_halfbandwidth) discrete prolate spheroidal (DPSS), or Slepian sequences of length seq\_length. dps\_seq is a matrix with seq\_length rows and round(2\*time\_halfbandwidth) columns. time halfbandwidth must be strictly less than seq\_length/2.

[dps\_seq,lambda] = dpss(seq\_length,time\_halfbandwidth) returns the frequency-domain energy concentration ratios of the column vectors in dps\_seq. The ratios represent the amount of energy in the passband [-W,W] to the total energy from [-Fs/2,Fs/2] where Fs is the sampling frequency. lambda is a column vector equal in length to the number of Slepian sequences.

[...] = dpss(seq\_length,time\_halfbandwidth,num\_seq) returns the first num\_seq Slepian sequences with time half bandwidth product time\_halfbandwidth ordered by their energy concentration ratios. If num\_seq is a two-element vector, the returned Slepian sequences range from num seq(1) to num seq(2).

[...] =

dpss(seq\_length,time\_halfbandwidth,'interp\_method') uses interpolation to compute the DPSSs from a user-created database of DPSSs. Create the database of DPSSs with dpsssave and ensure that the resulting dpss.mat file is in the MATLAB search path. Valid options for 'interp\_method' are 'spline' and 'linear'. The interpolation method uses the Slepian sequences in the database with time half bandwidth product time\_halfbandwidth and length closest to seq length.

[...] = dpss(...,Ni) interpolates from DPSSs of length Ni in the database dpss.mat.

[...] = dpss(..., 'trace') prints the method used to compute the DPSSs in the command window. Possible methods include: direct, spline interpolation, and linear interpolation.

### **Definitions** Discrete Prolate Spheroidal Sequences

The discrete prolate spheroidal or Slepian sequences derive from the following time-frequency concentration problem. For all finite-energy sequences x[n] index limited to some set  $[N_1, N_1 + N_2]$ , which sequence maximizes the following ratio:

$$\lambda = \frac{\int\limits_{-W}^{W} |X(f)|^2 df}{\int\limits_{-F_s/2}^{-W} |X(f)|^2 df}$$

where Fs is the sampling frequency and |W| < Fs/2. Accordingly, this ratio determines which index-limited sequence has the largest proportion of its energy in the band [-W,W]. For index-limited sequences, the ratio must satisfy the inequality  $0 < \lambda < 1$ . The sequence maximizing the ratio is the first discrete prolate spheroidal or Slepian sequence. The second Slepian sequence maximizes the ratio and is orthogonal to the first Slepian sequence. The third Slepian sequence maximizes the ratio of integrals and is orthogonal to both the first and second Slepian sequences. Continuing in this way, the Slepian sequences form an orthogonal set of band limited sequences.

#### **Time Half Bandwidth Product**

The time half bandwidth product is NW where N is the length of the sequence and [-W,W] is the effective bandwidth of the sequence. In constructing Slepian sequences, you choose the desired sequence length and bandwidth 2W. Both the sequence length and bandwidth affect how many Slepian sequences have concentration ratios near one. As a rule,

there are *2NW-1* Slepian sequences with energy concentration ratios approximately equal to one. Beyond *2NW-1* Slepian sequences, the concentration ratios begin to approach zero. Common choices for the time half bandwidth product are: 2.5, 3, 3.5, and 4.

You can specify the bandwidth of the Slepian sequences in Hz by defining the time half bandwidth product as *NW/Fs* where *Fs* is the sampling frequency.

### **Examples**

Construct a set of Slepian sequences:

```
seq_length = 512;
time_halfbandwidth = 2.5;
num_seq = 2*(2.5)-1;
%Obtain DPSSs
[dps_seq,lambda] = dpss(seq_length,time_halfbandwidth,num_seq);
% Plot the Slepian sequences
plot(dps_seq);
title('Slepian Sequences N=512, NW=2.5');
axis([0 512 -0.15 0.15]);
legend('1st','2nd','3rd','4th');
%Concentration ratios in lambda:
%1.0000 0.9998 0.9962 0.9521
```

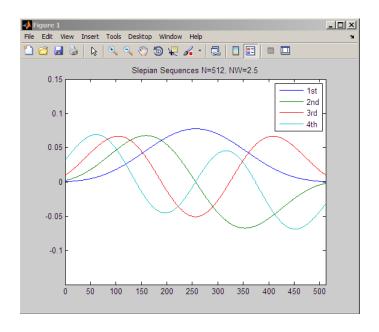

### **References**

Percival, D.B., and A.T. Walden. *Spectral Analysis for Physical Applications*. Cambridge: Cambridge University Press, 1993.

### See Also

 ${\tt dpssclear} \;|\; {\tt dpssload} \;|\; {\tt dpsssave} \;|\; {\tt spectrum.mtm}$ 

# How To

• "Nonparametric Methods" on page 6-9

# dpssclear

**Purpose** Remove discrete prolate spheroidal sequences from database

**Syntax** dpssclear(n,nw)

**Description** dpssclear(n,nw) removes sequences with length n and time-bandwidth

product nw from the DPSS MAT-file database dpss.mat.

See Also dpss, dpssdir, dpssload, dpsssave

# dpssdir

**Purpose** Discrete prolate spheroidal sequences database directory

**Syntax** dpssdir

dpssdir(n)

dpssdir(nw,'nw')
dpssdir(n,nw)
index = dpssdir

**Description** dpssdir manages the database directory that contains the generated

DPSS samples in the DPSS MAT-file database dpss.mat.

dpssdir lists the directory of saved sequences in dpss.mat.

dpssdir(n) lists the sequences saved with length n.

dpssdir(nw,'nw') lists the sequences saved with time-bandwidth

product nw.

dpssdir(n,nw) lists the sequences saved with length n and

time-bandwidth product nw.

index = dpssdir is a structure array describing the DPSS database. Pass n and nw options as for the no output case to get a filtered index.

**Examples** Need to Add.

**See Also** dpss, dpssclear, dpssload, dpsssave

# dpssload

**Purpose** Load discrete prolate spheroidal sequences from database

**Syntax** [e,v] = dpssload(n,nw)

**Description** [e,v] = dpssload(n,nw) loads all sequences with length n and

time-bandwidth product nw in the columns of e and their corresponding concentrations in vector v from the DPSS MAT-file database dpss.mat.

**Examples** Add example.

**See Also** dpss, dpssclear, dpssdir, dpsssave

Discrete prolate spheroidal or Slepian sequence database

**Syntax** 

dpsssave(time\_halfbandwith,dps\_seq,lambda)
status = dpsssave(time halfbandwith,dps seq,lambda)

**Description** 

dpsssave(time\_halfbandwith,dps\_seq,lambda) creates a database of discrete prolate spheroidal (DPSS) or Slepian sequences and saves the results in dpss.mat. The time half bandwidth producttime\_halfbandwith is a real-valued scalar determining the frequency concentration of the Slepian sequences in dps\_seq. dps\_seq is a NxK matrix of Slepian sequences where N is the length of the sequences. lambda is a 1xK vector containing the frequency concentration ratios of the Slepian sequences in dps\_seq.

If the database dpss.mat exists, subsequent calls to dpsssave append the Slepian sequences to the existing file.

status = dpsssave(time\_halfbandwith,dps\_seq,lambda) returns a 1 if the database operation was successful or a 0 if unsuccessful.

#### **Definitions**

## **Discrete Prolate Spheroidal Sequences**

The discrete prolate spheroidal or Slepian sequences derive from the following time-frequency concentration problem. For all finite-energy sequences x[n] index limited to some set  $[N_1,N_1+N_2]$ , which sequence maximizes the following ratio:

$$\lambda = \frac{\int\limits_{-W}^{W} |X(f)|^2 df}{\int\limits_{-F_s/2}^{-W} |X(f)|^2 df}$$

where Fs is the sampling frequency |W| < Fs/2. In other words, which index-limited sequence has the largest proportion of its energy in the band [-W,W]. For index-limited sequences, the ratio must satisfy the inequality  $0 < \lambda < 1$ . The sequence maximizing the ratio is the first

discrete prolate spheroidal or Slepian sequence. The second Slepian sequence maximizes the ratio and is orthogonal to the first Slepian sequence. The third Slepian sequence maximizes the ratio of integrals and is orthogonal to both the first and second Slepian sequences. Continuing in this way, the Slepian sequences form an orthogonal set of band limited sequences.

#### **Time Half Bandwidth Product**

The time half bandwidth product is NW where N is the length of the sequence and [-W,W] is the effective bandwidth of the sequence. In constructing Slepian sequences, you choose the desired sequence length and bandwidth 2W. Both the sequence length and bandwidth affect how many Slepian sequences have concentration ratios near one. As a rule, there are 2NW-1 Slepian sequences with energy concentration ratios approximately equal to one. Beyond 2NW-1 Slepian sequences, the concentration ratios begin to approach zero. Common choices for the time half bandwidth product are: 2.5, 3, 3.5, and 4.

You can specify the bandwidth of the Slepian sequences in Hz by defining the time half bandwidth product as *NW/Fs* where *Fs* is the sampling frequency.

# **Examples**

Create Slepian sequence database in current directory:

```
seq_length=512;
time_halfbandwidth=2.5;
num_seq=4;
[dps_seq,lambda]=dpss(seq_length,time_halfbandwidth);
% Create databased dpss.mat in current working directory
status=dpsssave(time_halfbandwidth,dps_seq,lambda);
% status should equal 1
```

#### References

Percival, D.B., and A.T. Walden. *Spectral Analysis for Physical Applications*. Cambridge: Cambridge University Press, 1993.

### See Also

dpss | dpssclear | dpssdir | dpssload

# dspdata

**Purpose** 

DSP data parameter information

**Syntax** 

Hs = dspdata.dataobj(input1,...)

**Description** 

Hs = dspdata.dataobj(input1,...) returns a dspdata object Hs of type dataobj. This object contains all the parameter information needed for the specified type of dataobj. Each dataobj takes one or more inputs, which are described on the individual reference pages. If you do not specify any input values, the returned object has default property values appropriate for the particular dataobj type.

**Note** You must use a *dataobj* with dspdata.

#### **Data Objects**

A data object (*dataobj*) for dspdata specifies the type of data stored in the object. Available *dataobj* types for dspdata are shown below.

| dspdata.dataobj        | Description                                   |
|------------------------|-----------------------------------------------|
| dspdata.msspectrum     | Mean-square spectrum data (power)             |
| dspdata.psd            | Power spectral density data (power/frequency) |
| dspdata.pseudospectrum | Pseudospectrum data (power)                   |

For more information on each *dataobj* type, use the syntax help dspdata. *dataobj* at the MATLAB prompt or refer to its reference page.

#### **Methods**

Methods provide ways of performing functions directly on your dspdata object. You can apply these methods directly on the variable you assigned to your dspdata object.

| Method   | Description                                                                                                    |
|----------|----------------------------------------------------------------------------------------------------|
| avgpower | Note that this method applies only to dspdata.psd objects.                                                                                                    |
|          | avgpower (Hs) computes the average power in a given frequency band. The technique uses a rectangle approximation of the integral of the Hs signal's power spectral density (PSD). If the signal is a matrix, the computation is done on each column. The average power is the total signal power and the SpectrumType property determines whether the total average power is contained in the one-sided or two-sided spectrum. For aa one-sided spectrum, the range is [0,pi] for even number of frequency points and [0,pi) for odd. For a two-sided spectrum the range is [0,2pi). |
|          | avgpower (Hs, freqrange) specifies the frequency range over which to calculate the average power. freqrange is a two-element vector of the frequencies between which to calculate. If a frequency value does not match exactly the frequency in Hs, the next closest value is used. Note that the first frequency value in freqrange is included in the calculation and the second value is excluded.                                                                                                    |
| centerdc | centerdc(Hs) or centerdc(Hs,true) shifts the data and frequency values so that the DC component is at the center of the spectrum. If the SpectrumType property is 'onesided', it is changed to 'twosided' and then the DC component is centered.                                                                                                    |
|          | centerdc(Hs, 'false') shifts the data and frequency values so that the DC component is at the left edge of the spectrum.                                                                                                    |

# dspdata

| Method    | Description                                                                                                    |
|-----------|----------------------------------------------------------------------------------------------------|
|           | Description                                                                                                    |
| findpeaks | findpeaks(Hs) finds local maxima or peaks. If no peaks are found, findpeaks returns an empty vector.                                                                                                    |
|           | [pks,frqs] = findpeaks(x) returns peaks values (pks) and the frequencies (frqs) at which the peaks occur.                                                                                                    |
|           | findpeaks(x,'minpeakheight',mph) returns only peaks greater than the minimum peak height mph, where mph is a real scalar. Default is -Inf.                                                                                                    |
|           | findpeaks(x, 'minpeakdistance', mpd) returns only peaks separated by the minimum frequency units distance mpd, which is a positive integer. Setting the minimum peak distance ignores smaller peaks that may occur close to larger local peaks. Default is 1.                    |
|           | findpeaks(x, 'threshold', th) returns only peaks greater than their neighbors by at least the threshold th, which is a real, scalar value greater than or equal to 0. Default is 0.                                                                                              |
|           | findpeaks(x,'npeaks',np) returns a maximum of np number of peaks. When np peaks are found, the search stops. Default is to return all peaks.                                                                                                    |
|           | findpeaks(x, 'sortstr', str) specifies the sorting order, where str is 'ascend', 'descend' or 'none'. For 'ascend', the peaks are returned in order from smallest to largest, and vice versa for 'descend'. For 'none', the peaks are returned in the order in which they occur. |

| Method        | Description                                                                                                    |
|---------------|----------------------------------------------------------------------------------------------------|
| halfrange     | halfrange(Hs) converts the Hs spectrum to<br>a spectrum calculated over half the Nyquist<br>interval. All associated properties affected<br>by the new frequency range are adjusted<br>automatically. This method is used for<br>dspdata.pseudospectrum objects.                                                     |
|               | Note that the spectrum is assumed to be from a real signal (that is, halfrange uses half the data points regardless of whether the data is symmetric).                                                                                                    |
| normalizefreq | normalizefreq(Hs) or<br>normalizefreq(Hs,true) normalizes the<br>frequency specifications in the Hs object to Fs<br>so the frequencies are between 0 and 1. It<br>also sets the NormalizedFrequency property<br>to true.                                                                                             |
|               | normalizefreq(Hs, false) converts the frequencies to linear frequencies.                                                                                                    |
|               | normalizefreq(Hs,false,Fs) sets a new sampling frequency Fs. This can be used only with false.                                                                                                    |
| onesided      | onesided(Hs) converts the Hs spectrum to<br>a spectrum calculated over half the Nyquist<br>interval and containing the total signal power.<br>All associated properties affected by the new<br>frequency range are adjusted automatically.<br>This method is used for dspdata.psd and<br>dspdata.msspectrum objects. |
|               | Note that the spectrum is assumed to be from a real signal (that is, onesided uses half the data points regardless of whether the data is symmetric).                                                                                                    |

# dspdata

| Method | Description                                                                                                    |
|--------|----------------------------------------------------------------------------------------------------|
| plot   | Displays the data graphically in the current figure window.                                                                                                    |
|        | For a dspdata.psd object, it displays the power spectral density in dB/Hz.                                                                                                    |
|        | For a dspdata.msspectrum object, it displays the mean-square in dB.                                                                                                    |
|        | For a dspdata.pseudospectrum object, it displays the pseudospectrum in dB.                                                                                                    |
| sfdr   | This method applies only to dspdata.msspectrum objects.                                                                                                    |
|        | sfdr (Hs) computes the spurious-free dynamic range (SFDR) in dB of a mean square spectrum object Hs. SFDR is the usable range before spurious noise interferes with the signal.     |
|        | [sfd,spur,frq] = sfdr(Hs) returns the magnitude of the highest spur and the frequency frq at which it occurs.                                                                       |
|        | sfdr(Hs, 'minspurlevel', msl) ignores<br>spurs below the minimum spur level msl,<br>which is a real scalar in dB.                                                                   |
|        | sfdr(Hs, 'minspurdistance', msd) includes<br>spurs only if they are separated by at least<br>the minimum spur distance msd, which is a<br>real, positive scalar in frequency units. |

| Method     | Description                                                                                                    |
|------------|----------------------------------------------------------------------------------------------------|
| twosided   | twosided(Hs) converts the Hs spectrum to a spectrum calculated over the whole Nyquist interval. All associated properties affected by the new frequency range are adjusted automatically. This method is used for dspdata.psd and dspdata.msspectrum objects. |
|            | Note that if your data is nonuniformly sampled, converting from onesided to twosided may produce incorrect results.                                                                                                    |
| wholerange | wholerange (Hs) converts the Hs spectrum to a spectrum calculated over the whole Nyquist interval. All associated properties affected by the new frequency range are adjusted automatically. This method is used for dspdata.pseudospectrum objects.          |
|            | Note that if your data is nonuniformly sampled, converting from half to wholerange may produce incorrect results.                                                                                                    |

For more information on each method, use the syntax help dspdata/method at the MATLAB prompt.

## Plotting a dspdata Object

The plot method displays the  $\mbox{dspdata}$  object spectrum in a separate figure window.

plot(Hs) % Plots an existing Hs object

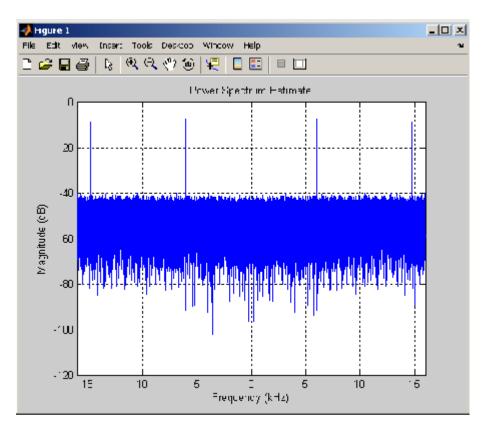

# Modifying a dspdata Object

After you create a dspdata object, you can use any of the methods in the table above to modify the object properties.

For example, to change the object from two-sided to one-sided, use

onesided(Hs)

The Hs object is modified.

# dspdata

**Examples** See the msspectrum, psd, or pseudospectrum reference pages for

specific examples.

See Also dspdata.msspectrum, dspdata.psd, dspdata.pseudospectrum

Purpose Mean-square (power) spectrum

**Syntax** Hmss = dspdata.msspectrum(Data)

Hmss = dspdata.msspectrum(Data,Frequencies)

Hmss = dspdata.msspectrum(...,'Fs',Fs)

Hmss = dspdata.msspectrum(..., 'SpectrumType', SpectrumType)

Hmss = dspdata.msspectrum(..., 'CenterDC',flag)

#### **Description**

The mean-squared spectrum (MSS) is intended for discrete spectra. Unlike the power spectral density (PSD), the peaks in the MSS reflect the power in the signal at a given frequency. The MSS of a signal is the Fourier transform of that signal's autocorrelation.

Hmss = dspdata.msspectrum(Data) uses the mean-square (power) spectrum data contained in Data, which can be in the form of a vector or a matrix, where each column is a separate set of data. Default values for other properties of the object are as follows:

| Property    | Default Value             | Description                                                                                                    |
|-------------|---------------------------|----------------------------------------------------------------------------------------------------|
| Name        | 'Mean-square<br>Spectrum' | Read-only string                                                                                                    |
| Frequencies | [] type double            | Vector of frequencies at which the spectrum is evaluated. The range of this vector depends on the SpectrumType value. For a one-sided spectrum, the default range is [0, pi) or [0, Fs/2) for odd length, and [0, pi] or [0, Fs/2] for even length, if Fs is specified. For a two-sided spectrum, it is [0, 2pi) or [0, Fs).             |
|             |                           | The length of the Frequencies vector must match the length of the columns of Data.                                                                                                    |
|             |                           | If you do not specify Frequencies, a default vector is created. If one-sided is selected, then the whole number of FFT points (nFFT) for this vector is assumed to be even.                                                                                                    |
|             |                           | If onesided is selected and you specify Frequencies, the last frequency point is compared to the next-to-last point and to pi (or Fs/2, if Fs is specified). If the last point is closer to pi (or Fs/2) than it is to the previous point, nFFT is assumed to be even. If it is closer to the previous point, nFFT is assumed to be odd. |
| Fs          | 'Normalized'              | Sampling frequency, which is 'Normalized' if NormalizedFrequency is true. If NormalizedFrequency is false Fs defaults to 1 Hz.                                                                                                    |

| Property            | Default Value | Description                                                                                                    |
|---------------------|---------------|----------------------------------------------------------------------------------------------------|
| SpectrumType        | 'Onesided'    | Nyquist interval over which the spectral density is calculated. Valid values are 'Onesided' and 'Twosided'. See the onesided and twosided methods in dspdata for information on changing this property.                                                                     |
|                     |               | The interval for Onesided is [0 pi) or [0 pi] depending on the number of FFT points, and for Twosided the interval is [0 2pi).                                                                                                    |
| NormalizedFrequency | true          | Whether the frequency is normalized (true) or not (false). This property is set automatically at construction time based on Fs. If Fs is specified, NormalizedFrequency is set to false. See the normalizefreq method in dspdata for information on changing this property. |

Hmss = dspdata.msspectrum(Data,Frequencies) uses the mean—square spectrum data contained in Data and Frequencies vectors.

Hmss = dspdata.msspectrum(..., 'Fs',Fs) uses the sampling frequency Fs. Specifying Fs uses a default set of linear frequencies (in Hz) based on Fs and sets NormalizedFrequency to false.

Hmss = dspdata.msspectrum(..., 'SpectrumType', SpectrumType) uses the SpectrumType string to specify the interval over which the mean—square spectrum was calculated. For data that ranges from [0 pi) or [0 pi], set the SpectrumType to onesided; for data that ranges from [0 2pi), set the the SpectrumType to twosided.

Hmss = dspdata.msspectrum(..., 'CenterDC',flag) uses the value of flag to indicate whether the zero-frequency (DC) component is centered. If flag is true, it indicates that the DC component is in

the center of the two-sided spectrum. Set the flag to false if the DC component is on the left edge of the spectrum.

#### **Methods**

Methods provide ways of performing functions directly on your dspdata object without having to specify the parameters again. You can apply a method directly on the variable you assigned to your dspdata.msspectrum object. You can use the following methods with a dspdata.msspectrum object.

- centerdo
- normalizefreq
- onesided
- plot
- sfdr
- twosided

For example, to normalize the frequency and set the NormalizedFrequency parameter to true, use

```
Hmss = normalizefreq(Hs)
```

For detailed information on using the methods and plotting the spectrum, see the dspdata reference page.

### **Example**

In this example, we construct a mean-square spectrum data object from the one-sided PSD estimate of a signal. The signal consists of two sinusoids in additive noise.

```
Fs = 32e3;
t = 0:1/Fs:1-(1/Fs);
x = cos(2*pi*t*1.24e3)+cos(2*pi*t*10e3)+randn(size(t));
X = fft(x);
X=X(1:length(X)/2+1); %one-sided DFT
P = (abs(X)/length(x)).^2; % Compute the mean-square power
```

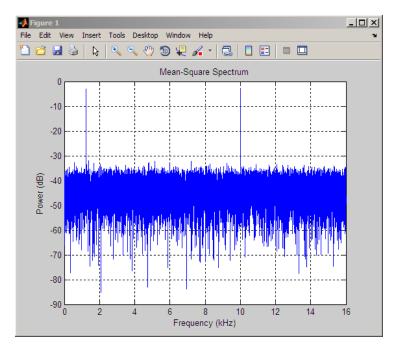

**See Also** 

dspdata.psd, dspdata.pseudospectrum, spectrum

**Purpose** P

Power spectral density

**Syntax** 

Hpsd = dspdata.psd(Data)

Hpsd = dspdata.psd(Data,Frequencies)
Hpsd = dspdata.psd(...,'Fs',Fs)

Hpsd = dspdata.psd(..., 'SpectrumType', SpectrumType)

Hpsd = dspdata.psd(..., 'CenterDC',flag)

### **Description**

The power spectral density (PSD) is intended for continuous spectra. The integral of the PSD over a given frequency band computes the average power in the signal over that frequency band. In contrast to the mean-squared spectrum, the peaks in this spectra do not reflect the power at a given frequency. See the avgpower method of dspdata for more information.

A one-sided PSD contains the total power of the signal in the frequency interval from DC to half of the Nyquist rate. A two-sided PSD contains the total power in the frequency interval from DC to the Nyquist rate.

Hpsd = dspdata.psd(Data) uses the power spectral density data contained in Data, which can be in the form of a vector or a matrix, where each column is a separate set of data. Default values for other properties of the object are shown below:

| Property    | Default Value               | Description                                                                                                    |
|-------------|-----------------------------|----------------------------------------------------------------------------------------------------|
| Name        | 'Power Spectral<br>Density' | Read-only string                                                                                                    |
| Frequencies | [] type double              | Vector of frequencies at which the power spectral density is evaluated. The range of this vector depends on the SpectrumType value. For one-sided, the default range is [0, pi) or [0, Fs/2) for odd length, and [0, pi] or [0, Fs/2] for even length, if Fs is specified. For two-sided, it is [0, 2pi) or [0, Fs). |

# dspdata.psd

| Property | Default Value | Description                                                                                                    |
|----------|---------------|----------------------------------------------------------------------------------------------------|
|          |               | If you do not specify Frequencies, a default vector is created. If one-sided is selected, then the whole number of FFT points (nFFT) for this vector is assumed to be even.                                                                                                    |
|          |               | If onesided is selected and you specify Frequencies, the last frequency point is compared to the next-to-last point and to pi (or Fs/2, if Fs is specified). If the last point is closer to pi (or Fs/2) than it is to the previous point, nFFT is assumed to be even. If it is closer to the previous point, nFFT is assumed to be odd. |
|          |               | The length of the Frequencies vector must match the length of the columns of Data.                                                                                                    |
| Fs       | 'Normalized'  | Sampling frequency, which is 'Normalized' if NormalizedFrequency is true. If NormalizedFrequency is false Fs defaults to 1.                                                                                                    |

| Property            | Default Value | Description                                                                                                    |
|---------------------|---------------|----------------------------------------------------------------------------------------------------|
| SpectrumType        | 'Onesided'    | Nyquist interval over which the power spectral density is calculated. Valid values are 'Onesided' and 'Twosided'. A one-sided PSD contains the total signal power in half the Nyquist interval. See the onesided and twosided methods in dspdata for information on changing this property. The range for half the Nyquist interval is [0 pi) or [0 pi] depending on the number of FFT points. For the whole Nyquist interval, the range is [0 2pi). |
| NormalizedFrequency | true          | Whether the frequency is normalized (true) or not (false). This property is set automatically at construction time based on Fs. If Fs is specified, NormalizedFrequency is set to false. See the normalizefreq method in dspdata for information on changing this property.                                                                                                    |

Hpsd = dspdata.psd(Data, Frequencies) uses the power spectral density estimation data contained in Data and Frequencies vectors.

Hpsd = dspdata.psd(..., 'Fs',Fs) uses the sampling frequency Fs. Specifying Fs uses a default set of linear frequencies (in Hz) based on Fs and sets NormalizedFrequency to false.

Hpsd = dspdata.psd(..., 'SpectrumType', SpectrumType) uses the SpectrumType string to specify the interval over which the power spectral density was calculated. For data that ranges from [0 pi) or [0 pi], set the SpectrumType to onesided; for data that ranges from [0 2pi), set the SpectrumType to twosided.

Hpsd = dspdata.psd(..., 'CenterDC', flag) uses the value of flag to indicate whether the zero-frequency (DC) component is centered. If

flag is true, it indicates that the DC component is in the center of the two-sided spectrum. Set the flag to false if the DC component is on the left edge of the spectrum.

#### **Methods**

Methods provide ways of performing functions directly on your dspdata object. You can apply a method directly on the variable you assigned to your dspdata.psd object. You can use the following methods with a dspdata.psd object.

- avgpower
- centerdc
- normalizefreq
- onesided
- plot
- twosided

For example, to normalize the frequency and set the NormalizedFrequency parameter to true, use

```
Hpsd = normalizefreq(Hpsd)
```

For detailed information on using the methods and plotting the spectrum, see the dspdata reference page.

# **Examples** Resolving Signal Components

Estimate the power spectral density of a noisy sinusoidal signal with two frequency components and then store the results in a PSD data object and plot it.

```
Fs = 32e3;
t = 0:1/Fs:2.96;
x = cos(2*pi*t*1.24e3)+ cos(2*pi*t*10e3)+ randn(size(t));
nfft = 2^nextpow2(length(x));
```

```
Pxx = abs(fft(x,nfft)).^2/length(x)/Fs;
% Create a single-sided spectrum
Hpsd = dspdata.psd(Pxx(1:length(Pxx)/2),'Fs',Fs);
plot(Hpsd);
```

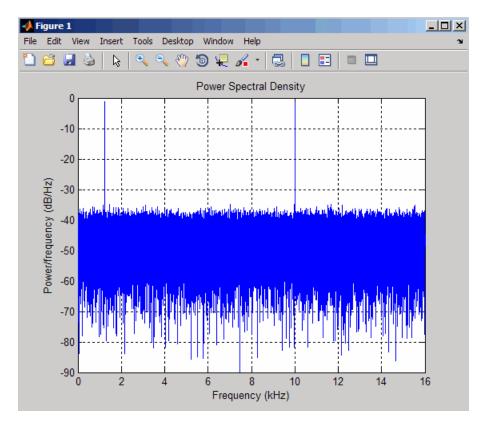

% Create a double-sided spectrum
Hpsd = dspdata.psd(Pxx,'Fs',Fs,'SpectrumType','twosided');
plot(Hpsd)

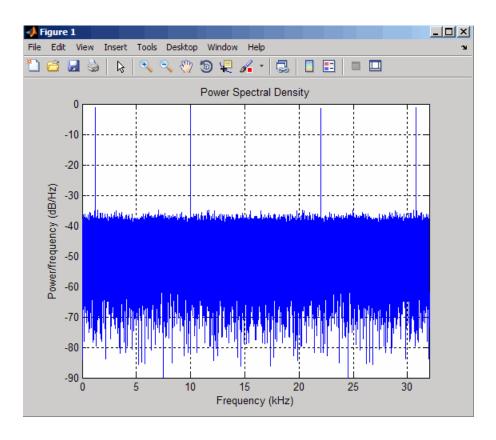

**See Also** 

dspdata.msspectrum, dspdata.pseudospectrum, spectrum

Purpose Pseudospectrum dspdata object

**Syntax** Hps = dspdata.pseudospectrum(Data)

Hps = dspdata.pseudospectrum(Data,Frequencies)
Hps = dspdata.pseudospectrum(...,'Fs',Fs)

Hps = dspdata.pseudospectrum..., 'SpectrumRange', SpectrumRange)

Hps = dspdata.pseudospectrum(..., 'CenterDC', flag)

**Description** 

A pseudospectrum is an indicator of the presence of sinusoidal components in a signal.

Hps = dspdata.pseudospectrum(Data) uses the pseudospsectrum data contained in Data, which can be in the form of a vector or a matrix, where each column is a separate set of data. Default values for other properties of the object are:

| Property    | Default Value    | Description                                                                                                    |
|-------------|------------------|----------------------------------------------------------------------------------------------------|
| Name        | 'Pseudospectrum' | Read-only string                                                                                                    |
| Frequencies | [] type double   | Vector of frequencies at which the power spectral density is evaluated. The range of this vector depends on the SpectrumRange value. For half, the default range is [0, pi) or [0, Fs/2) for odd length, and [0, pi] or [0, Fs/2] for even length, if Fs is specified. For whole, it is [0, 2pi) or [0, Fs).                                           |
|             |                  | If you do not specify Frequencies, a default vector is created. If half the Nyquist range is selected, then the whole number of FFT points (nFFT) for this vector is assumed to be even.                                                                                                    |
|             |                  | If half the Nyquist range is selected and you specify Frequencies, the last frequency point is compared to the next-to-last point and to pi (or Fs/2, if Fs is specified). If the last point is closer to pi (or Fs/2) than it is to the previous point, nFFT is assumed to be even. If it is closer to the previous point, nFFT is assumed to be odd. |
|             |                  | The length of the Frequencies vector must match the length of the columns of Data.                                                                                                    |
| Fs          | 'Normalized'     | Sampling frequency, which is 'Normalized' if NormalizedFrequency is true. If NormalizedFrequency is false Fs defaults to 1.                                                                                                    |

| Property            | Default Value | Description                                                                                                    |
|---------------------|---------------|----------------------------------------------------------------------------------------------------|
| SpectrumRange       | 'Half'        | Nyquist interval over which the pseudospectrum is calculated. Valid values are 'Half' and 'Whole'. See the half and whole methods in dspdata for information on changing this property.                                                                                     |
|                     |               | The interval for Half is [0 pi) or [0 pi] depending on the number of FFT points, and for Whole the interval is [0 2pi).                                                                                                    |
| NormalizedFrequency | true          | Whether the frequency is normalized (true) or not (false). This property is set automatically at construction time based on Fs. If Fs is specified, NormalizedFrequency is set to false. See the normalizefreq method in dspdata for information on changing this property. |

Hps = dspdata.pseudospectrum(Data,Frequencies) uses the pseudospectrum estimation data contained in the Data and Frequencies vectors.

Hps = dspdata.pseudospectrum(..., 'Fs',Fs) uses the sampling frequency Fs. Specifying Fs uses a default set of linear frequencies (in Hz) based on Fs and sets NormalizedFrequency to false.

Hps = dspdata.pseudospectrum..., 'SpectrumRange', SpectrumRange) uses the SpectrumRange string to specify the interval over which the pseudospectrum was calculated. For data that ranges from [0 pi) or [0 pi], set the SpectrumRange to half; for data that ranges from [0 2pi), set the SpectrumRange to whole.

Hps = dspdata.pseudospectrum(...,'CenterDC',flag) uses the value of flag to indicate whether the zero-frequency (DC) component is centered. If flag is true, it indicates that the DC component is in the center of the whole Nyquist range spectrum. Set the flag to false if the DC component is on the left edge of the spectrum.

#### **Methods**

Methods provide ways of performing functions directly on your dspdata object. You can apply a method directly on the variable you assigned to your dspdata.pseudospectrum object. You can use the following methods with a dspdata.pseudospectrum object.

- centerdc
- halfrange
- normalizefreq
- plot
- wholerange

For example, to normalize the frequency and set the NormalizedFrequency parameter to true, use

```
Hps = normalizefreq(Hps)
```

For detailed information on using the methods and plotting the pseudospectrum, see the dspdata reference page.

### **Examples** Storing and Plotting Pseudospectrum Data

Use eigenanalysis to estimate the pseudospectrum of a noisy sinusoidal signal with two frequency components. Then store the results in a pseudospectrum data object and plot it.

```
Fs = 32e3;
t = 0:1/Fs:2.96;
x = cos(2*pi*t*1.24e3) + cos(2*pi*t*10e3) + randn(size(t));
P = pmusic(x,4);
% Create data object
hps = dspdata.pseudospectrum(P,'Fs',Fs);
% Plot the pseudospectrum
plot(hps);
```

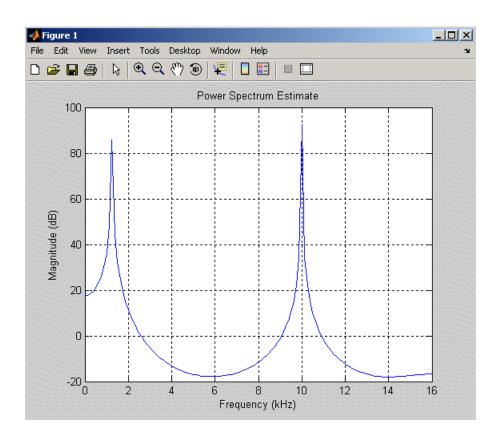

See Also

dspdata.msspectrum, dspdata.psd, spectrum

# dspfwiz

**Purpose** 

Open FDATool Realize Model panel to create Simulink filter block

**Syntax** 

dspfwiz

**Description** 

**Note** You must have the Simulink product installed to use this function.

dspfwiz opens FDATool with the Realize Model panel displayed. See "Exporting to a Simulink Model" on page 5-38 for information on using this panel.

Use other panels in FDATool to design your filter and then use the Realize Model panel to create your filter as a subsystem block, which is a combination of Sum, Gain, and Integer Delay blocks, in a Simulink model.

If you also have Signal Processing Blockset product installed, you can create a Digital Filter block instead of a subsystem block, by deselecting the **Build model using basic elements** check box. For more information on the differences between these types of blocks, see "Choosing Between Filter Design Blocks" in the Signal Processing Blockset documentation.

See Also

fdatool, realizemdl on the dfilt reference page

#### **Purpose**

Elliptic filter design

## **Syntax**

```
[z,p,k] = ellip(n,Rp,Rs,Wp)
[z,p,k] = ellip(n,Rp,Rs,Wp,'ftype')
[b,a] = ellip(n,Rp,Rs,Wp)
[b,a] = ellip(n,Rp,Rs,Wp,'ftype')
[A,B,C,D] = ellip(n,Rp,Rs,Wp,'ftype')
[z,p,k] = ellip(n,Rp,Rs,Wp,'ftype')
[z,p,k] = ellip(n,Rp,Rs,Wp,'s')
[z,p,k] = ellip(n,Rp,Rs,Wp,'ftype','s')
[b,a] = ellip(n,Rp,Rs,Wp,'ftype','s')
[b,a] = ellip(n,Rp,Rs,Wp,'ftype','s')
[A,B,C,D] = ellip(n,Rp,Rs,Wp,'ftype','s')
```

## **Description**

ellip designs lowpass, bandpass, highpass, and bandstop digital and analog elliptic filters. Elliptic filters offer steeper rolloff characteristics than Butterworth or Chebyshev filters, but are equiripple in both the pass- and stopbands. In general, elliptic filters meet given performance specifications with the lowest order of any filter type.

#### **Digital Domain**

[z,p,k] = ellip(n,Rp,Rs,Wp) designs an order n lowpass digital elliptic filter with normalized passband edge frequency Wp, Rp dB of ripple in the passband, and a stopband Rs dB down from the peak value in the passband. It returns the zeros and poles in length n column vectors z and p and the gain in the scalar k.

The normalized passband edge frequency is the edge of the passband, at which the magnitude response of the filter is -Rp dB. For ellip, the normalized cutoff frequency Wp is a number between 0 and 1, where 1 corresponds to half the sampling frequency (Nyquist frequency). Smaller values of passband ripple Rp and larger values of stopband attenuation Rs both lead to wider transition widths (shallower rolloff characteristics).

If Wp is a two-element vector, Wp = [w1 w2], ellip returns an order 2\*n bandpass filter with passband w1 <  $\omega$  < w2.

[z,p,k] = ellip(n,Rp,Rs,Wp,'ftype') designs a highpass, lowpass, or bandstop filter, where the string 'ftype' is one of the following:

- 'high' for a highpass digital filter with normalized passband edge frequency Wp
- 'low' for a lowpass digital filter with normalized passband edge frequency Wp
- 'stop' for an order 2\*n bandstop digital filter if Wp is a two-element vector, Wp = [w1 w2]. The stopband is w1 <  $\omega$  < w2.

With different numbers of output arguments, ellip directly obtains other realizations of the filter. To obtain the transfer function form, use two output arguments as shown below.

**Note** See "Limitations" on page 12-255 for information about numerical issues that affect forming the transfer function.

[b,a] = ellip(n,Rp,Rs,Wp) designs an order n lowpass digital elliptic filter with normalized passband edge frequency Wp, Rp dB of ripple in the passband, and a stopband Rs dB down from the peak value in the passband. It returns the filter coefficients in the length n+1 row vectors b and a, with coefficients in descending powers of z.

$$H(z) = \frac{b(1) + b(2)z^{-1} + \dots + b(n+1)z^{-n}}{1 + a(2)z^{-1} + \dots + a(n+1)z^{-n}}$$

[b,a] = ellip(n,Rp,Rs,Wp,'ftype') designs a highpass, lowpass, or bandstop filter, where the string 'ftype' is 'high', 'low', or 'stop', as described above.

To obtain state-space form, use four output arguments as shown below:

$$x[n+1] = Ax[n] + Bu[n]$$
$$y[n] = Cx[n] + Du[n]$$

and *u* is the input, *x* is the state vector, and *y* is the output.

#### **Analog Domain**

[z,p,k] = ellip(n,Rp,Rs,Wp,'s') designs an order n lowpass analog elliptic filter with angular passband edge frequency Wp rad/s and returns the zeros and poles in length n or 2\*n column vectors z and p and the gain in the scalar k.

The *angular passband edge frequency* is the edge of the passband, at which the magnitude response of the filter is -Rp dB. For ellip, the angular passband edge frequency Wp must be greater than 0 rad/s.

If Wp is a two-element vector with w1 < w2, then ellip(n,Rp,Rs,Wp,'s') returns an order 2\*n bandpass analog filter with passband w1 <  $\omega$ < w2.

[z,p,k] = ellip(n,Rp,Rs,Wp,'ftype','s') designs a highpass,
lowpass, or bandstop filter, where the string 'ftype' is 'high', 'low',
or 'stop', as described above.

With different numbers of output arguments, ellip directly obtains other realizations of the analog filter. To obtain the transfer function form, use two output arguments as shown below:

[b,a] = ellip(n,Rp,Rs,Wp,'s') designs an order n lowpass analog elliptic filter with angular passband edge frequency Wp rad/s and returns the filter coefficients in the length n+1 row vectors b and a, in descending powers of s, derived from this transfer function:

$$H(s) = \frac{B(s)}{A(s)} = \frac{b(1)s^n + b(2)s^{n-1} + \dots + b(n+1)}{s^n + a(2)s^{n-1} + \dots + a(n+1)}$$

[b,a] = ellip(n,Rp,Rs,Wp,'ftype','s') designs a highpass, lowpass, or bandstop filter, where the string 'ftype' is 'high', 'low', or 'stop', as described above.

To obtain state-space form, use four output arguments as shown below:

```
[A,B,C,D] = ellip(n,Rp,Rs,Wp,'s') or  [A,B,C,D] = ellip(n,Rp,Rs,Wp,'ftype','s') \text{ where A, B, C, and D are } \\ x = Ax + Bu \\ y = Cx + Du
```

and *u* is the input, *x* is the state vector, and *y* is the output.

## **Examples** Lowpass Filter

For data sampled at 1000 Hz, design a sixth-order lowpass elliptic filter with a passband edge frequency of 300 Hz, which corresponds to a normalized value of 0.6, 3 dB of ripple in the passband, and 50 dB of attenuation in the stopband:

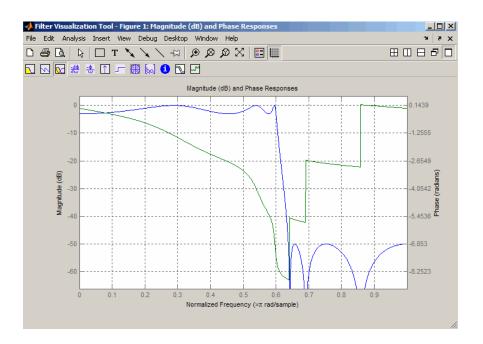

## Limitations

In general, you should use the [z,p,k] syntax to design IIR filters. To analyze or implement your filter, you can then use the [z,p,k] output with zp2sos and an sos dfilt structure. For higher order filters (possibly starting as low as order 8), numerical problems due to roundoff errors may occur when forming the transfer function using the [b,a] syntax. The following example illustrates this limitation:

```
n = 6;
Rp = .1; Rs = 80;
Wn = [2.5e6 29e6]/500e6;
ftype = 'bandpass';
% Transfer Function design
[b,a] = ellip(n,Rp,Rs,Wn,ftype);
h1=dfilt.df2(b,a); % This is an unstable filter.
% Zero-Pole-Gain design
```

```
[z, p, k] = ellip(n,Rp,Rs,Wn,ftype);
[sos,g]=zp2sos(z,p,k);
h2=dfilt.df2sos(sos,g);
% Plot and compare the results
hfvt=fvtool(h1,h2,'FrequencyScale','log');
legend(hfvt,'TF Design','ZPK Design')
```

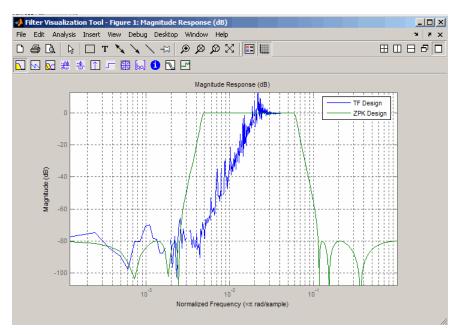

### **Algorithm**

The design of elliptic filters is the most difficult and computationally intensive of the Butterworth, Chebyshev Type I and II, and elliptic designs. ellip uses a five-step algorithm:

- 1 It finds the lowpass analog prototype poles, zeros, and gain using the ellipap function.
- 2 It converts the poles, zeros, and gain into state-space form.

- **3** It transforms the lowpass filter to a bandpass, highpass, or bandstop filter with the desired cutoff frequencies using a state-space transformation.
- **4** For digital filter design, ellip uses bilinear to convert the analog filter into a digital filter through a bilinear transformation with frequency prewarping. Careful frequency adjustment guarantees that the analog filters and the digital filters will have the same frequency response magnitude at Wp or w1 and w2.
- **5** It converts the state-space filter back to transfer function or zero-pole-gain form, as required.

#### **See Also**

besself, butter, cheby1, cheby2, ellipap, ellipord

# ellipap

**Purpose** 

Elliptic analog lowpass filter prototype

**Syntax** 

[z,p,k] = ellipap(n,Rp,Rs)

**Description** 

[z,p,k] = ellipap(n,Rp,Rs) returns the zeros, poles, and gain of an order n elliptic analog lowpass filter prototype, with Rp dB of ripple in the passband, and a stopband Rs dB down from the peak value in the passband. The zeros and poles are returned in length n column vectors z and p and the gain in scalar k. If n is odd, z is length n - 1. The transfer function in factored zero-pole form is

$$H(s) = \frac{z(s)}{p(s)} = k \frac{(s - z_1)(s - z_2)...(s - z_N)}{(s - p_1)(s - p_2)...(s - p_M)}$$

Elliptic filters offer steeper rolloff characteristics than Butterworth and Chebyshev filters, but they are equiripple in both the passband and the stopband. Of the four classical filter types, elliptic filters usually meet a given set of filter performance specifications with the lowest filter order.

ellip sets the passband edge angular frequency  $\omega_0$  of the elliptic filter to 1 for a normalized result. The *passband edge angular frequency* is the frequency at which the passband ends and the filter has a magnitude response of  $10^{\text{-Rp/20}}$ .

**Algorithm** 

ellipap uses the algorithm outlined in [1]. It employs ellipk to calculate the complete elliptic integral of the first kind andellipj to calculate Jacobi elliptic functions.

References

[1] Parks, T.W., and C.S. Burrus. *Digital Filter Design*, New York: John Wiley & Sons, 1987. Chapter 7.

**See Also** 

besselap, buttap, cheb1ap, cheb2ap, ellip

Purpose Minimum order for elliptic filters

**Syntax** [n,Wp] = ellipord(Wp,Ws,Rp,Rs)

[n,Wp] = ellipord(Wp,Ws,Rp,Rs,'s')

### **Description**

ellipord calculates the minimum order of a digital or analog elliptic filter required to meet a set of filter design specifications.

#### **Digital Domain**

[n,Wp] = ellipord(Wp,Ws,Rp,Rs) returns the lowest order n of the elliptic filter that loses no more than Rp dB in the passband and has at least Rs dB of attenuation in the stopband. The scalar (or vector) of corresponding cutoff frequencies Wp, is also returned. Use the output arguments n and Wp in ellip.

Choose the input arguments to specify the stopband and passband according to the following table.

#### **Description of Stopband and Passband Filter Parameters**

| Parameter | Description                                                                                                    |
|-----------|----------------------------------------------------------------------------------------------------|
| Wp        | Passband corner frequency Wp, the cutoff frequency, is a scalar or a two-element vector with values between 0 and 1, with 1 corresponding to the normalized Nyquist frequency, $\pi$ radians per sample. |
| Ws        | Stopband corner frequency Ws, is a scalar or a two-element vector with values between 0 and 1, with 1 corresponding to the normalized Nyquist frequency.                                                 |
| Rp        | Passband ripple, in decibels. This value is the maximum permissible passband loss in decibels.                                                                                                    |
| Rs        | Stopband attenuation, in decibels. This value is the number of decibels the stopband is attenuated with respect to the passband response.                                                                |

Use the following guide to specify filters of different types.

#### Filter Type Stopband and Passband Specifications

| Filter Type | Stopband and Passband<br>Conditions                                                            | Stopband                      | Passband      |
|-------------|------------------------------------------------------------------------------------------------|-------------------------------|---------------|
| Lowpass     | Wp < Ws, both scalars                                                                          | (Ws,1)                        | (0,Wp)        |
| Highpass    | Wp > Ws, both scalars                                                                          | (0,Ws)                        | (Wp,1)        |
| Bandpass    | The interval specified by Ws contains the one specified by Wp (Ws(1) < Wp(1) < Wp(2) < Ws(2)). | (0,Ws(1))<br>and<br>(Ws(2),1) | (Wp(1),Wp(2)) |
| Bandstop    | The interval specified by Wp contains the one specified by Ws (Wp(1) < Ws(1) < Ws(2) < Wp(2)). | (0,Wp(1))<br>and<br>(Wp(2),1) | (Ws(1),Ws(2)) |

If your filter specifications call for a bandpass or bandstop filter with unequal ripple in each of the passbands or stopbands, design separate lowpass and highpass filters according to the specifications in this table, and cascade the two filters together.

#### **Analog Domain**

[n,Wp] = ellipord(Wp,Ws,Rp,Rs,'s') finds the minimum order n and cutoff frequencies Wp for an analog filter. You specify the frequencies Wp and Ws similar to those described in the Description of Stopband and Passband Filter Parameters on page 12-259 table above, only in this case you specify the frequency in radians per second, and the passband or the stopband can be infinite.

Use ellipord for lowpass, highpass, bandpass, and bandstop filters as described in the Filter Type Stopband and Passband Specifications on page 12-260 table above.

# Examples Example 1

For 1000 Hz data, design a lowpass filter with less than 3 dB of ripple in the passband defined from 0 to 40 Hz and at least 60 dB of ripple in the stopband defined from 150 Hz to the Nyquist frequency (500 Hz):

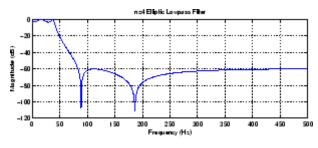

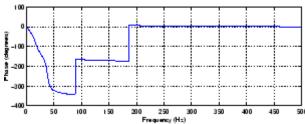

### Example 2

Now design a bandpass filter with a passband from 60 Hz to 200 Hz, with less than 3 dB of ripple in the passband, and 40 dB attenuation in the stopbands that are 50 Hz wide on both sides of the passband:

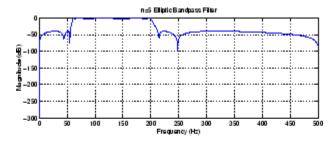

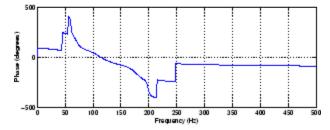

# **Algorithm**

ellipord uses the elliptic lowpass filter order prediction formula described in [1]. The function performs its calculations in the analog domain for both the analog and digital cases. For the digital case, it

converts the frequency parameters to the s-domain before estimating the order and natural frequencies, and then converts them back to the z-domain.

ellipord initially develops a lowpass filter prototype by transforming the passband frequencies of the desired filter to 1 rad/s (for low- and highpass filters) and to -1 and 1 rad/s (for bandpass and bandstop filters). It then computes the minimum order required for a lowpass filter to meet the stopband specification.

#### References

[1] Rabiner, L.R., and B. Gold. *Theory and Application of Digital Signal Processing*, Englewood Cliffs, NJ: Prentice-Hall, 1975. Pg. 241.

#### **See Also**

buttord, cheb1ord, cheb2ord, ellip

#### **Purpose**

Equiripple single-rate FIR filter from specification object

### **Syntax**

```
hd = design(d,'equiripple')
hd = design(d,'equiripple',designoption,value,designoption,
...value,...)
```

## **Description**

hd = design(d, 'equiripple') designs an equiripple FIR digital filter using the specifications supplied in the object d. Equiripple filter designs minimize the maximum ripple in the passbands and stopbands. hd is a dfilt object

hd = design(d, 'equiripple', designoption, value, designoption, ...value,...) returns an equiripple FIR filter where you specify design options as input arguments.

To determine the available design options, use designopts with the specification object and the design method as input arguments as shown.

```
designopts(d,'method')
```

For complete help about using equiripple, refer to the command line help system. For example, to get specific information about using equiripple with d, the specification object, enter the following at the MATLAB prompt.

```
help(d,'equiripple')
```

### **Examples**

First create a lowpass equiripple filter. Assume the data is sampled at 10,000 Hertz. The passband frequency is 500 Hertz with a stopband frequency of 700 Hz. The desired passband ripple is 1 dB with 60 dB of stopband attenuation.

```
Fs=10000;
d=fdesign.lowpass('Fp,Fst,Ap,Ast',500,700,1,60,10000);
Hd=design(d,'equiripple');
```

Displaying the filter in FVTool shows the equiripple nature of the filter.

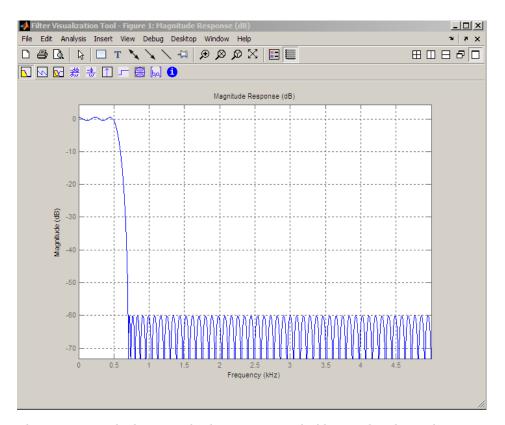

The next example designs a highpass equiripple filter with a direct-form transposed structure by specifying the **filterstructure** argument. To set the design options for the filter, use the designopts method and options object opts.

```
d=fdesign.highpass;
opts=designopts(d,'equiripple')

opts =
    FilterStructure: 'dffir'
    DensityFactor: 16
```

```
opts.FilterStructure='dffirt'

opts =

FilterStructure: 'dffirt'
    DensityFactor: 16

opts.densityfactor=20

opts =

FilterStructure: 'dffirt'
    DensityFactor: 16
    densityfactor: 20
Hd=design(d,'equiripple',opts)

Hd =

FilterStructure: 'Direct-Form FIR Transposed'
    Numerator: [1x45 double]
    PersistentMemory: false
```

**See Also** 

design, designmethods.

### **Purpose**

Equalize lengths of transfer function's numerator and denominator

## **Syntax**

```
[b,a] = eqtflength(num,den)
[b,a,n,m] = eqtflength(num,den)
```

### **Description**

[b,a] = eqtflength(num,den) modifies the vector num and/or the vector den, so that the resulting output vectors b and a have the same length. The input vectors num and den may have different lengths. The vector num represents the numerator polynomial of a given discrete-time transfer function, and the vector den represents its denominator. The resulting numerator b and denominator a represent the same discrete-time transfer function, but these vectors have the same length.

[b,a,n,m] = eqtflength(num,den) modifies the vectors as above and also returns the numerator order n and the denominator m, not including any trailing zeros.

Use eqtflength to obtain a numerator and denominator of equal length before applying transfer function conversion functions such as tf2ss and tf2zp to discrete-time models.

### **Examples**

```
num = [1 0.5];
den = [1 0.75 0.6 0];
[b,a,n,m] = eqtflength(num,den)
b =
          1.0000     0.5000     0
a =
           1.0000     0.7500     0.6000
n =
           1
m =
           2
```

## **Algorithm**

eqtflength(num,den) appends zeros to either num or den as necessary. If both num and den have trailing zeros in common, these are removed.

## See Also

tf2ss, tf2zp

## fdatool

Purpose Open Filter Design and Analysis Tool

Syntax fdatool

**Description** fdatool opens the Filter Design and Analysis Tool (FDATool). Use this tool to

• Design filters

• Analyze filters

• Modify existing filter designs

See Chapter 5, "FDATool: A Filter Design and Analysis GUI".

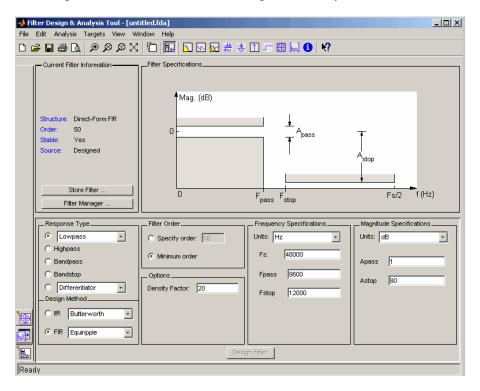

### **Remarks**

The Filter Design and Analysis Tool provides more design methods than the SPTool Filter Designer, which will be removed in a future release. The Filter Design and Analysis Tool also integrates advanced filter design methods from the Filter Design Toolbox software.

**Note** The Filter Design and Analysis Tool requires a screen resolution greater than  $640 \times 480$ .

### See Also

fvtool, sptool, wvtool

## fdesign

#### **Purpose**

Filter specification object

## **Syntax**

- d = fdesign.response
- d = fdesign.response(spec)
- d = fdesign.response(...,fs)
- d = fdesign.response(...,magunits)

## **Description**

### **Filter Specification Objects**

d = fdesign.response returns a filter specification object d, of filter response response. To create filters from d, use one of the design methods listed in Chapter 3, "Designing a Filter in Fdesign — Process Overview"

Here is how you design filters using fdesign.

- 1 Use fdesign. response to construct a filter specification object.
- **2** Use designmethods to determine which filter design methods work for your new filter specification object.
- **3** Use design to apply your filter design method from step 2 to your filter specification object to construct a filter object.
- **4** Use FVTool to inspect and analyze your filter object.

**Note** fdesign does not create filters. fdesign returns a filter specification object that contains the specifications for a filter, such as the passband cutoff or attenuation in the stopband. To design a filter hd from a filter specification object d, use d with a filter design method such as butter —hd = design(d, 'butter').

For more guidance about using fdesign, refer to the examples in Chapter 3, "Designing a Filter in Fdesign — Process Overview". Alternatively, type the following at the MATLAB prompt for more information:

#### help fdesign

*response* can be one of the entries in the following table that specify the filter response desired, such as a bandstop filter or an interpolator.

| fdesign Response<br>String | Description                                                                                                    |
|----------------------------|----------------------------------------------------------------------------------------------------|
| arbmag                     | fdesign.arbmag creates an object to specify IIR filters that have arbitrary magnitude responses defined by the input arguments. |
| bandpass                   | fdesign.bandpass creates an object to specify bandpass filters.                                                                 |
| bandstop                   | fdesign.bandstop creates an object to specify bandstop filters.                                                                 |
| differentiator             | fdesign.differentiator creates an object to specify differentiators.                                                            |
| highpass                   | fdesign.highpass creates an object to specify highpass filters.                                                                 |
| hilbert                    | fdesign.hilbert creates an object to specify Hilbert filters.                                                                   |
| lowpass                    | fdesign.lowpass creates an object to specify lowpass filters.                                                                   |
| pulseshaping               | fdesign.pulseshaping creates an object to specify pulse-shaping filters.                                                        |

Use the doc fdesign.response syntax at the MATLAB prompt to get help on a specific structure. Using doc in a syntax like

```
doc fdesign.lowpass
doc fdesign.bandstop
```

gets more information about the lowpass or bandstop structure objects.

## fdesign

Each response has a property Specification that defines the specifications to use to design your filter. You can use defaults or specify the Specification property when you construct the specifications object.

With the strings for the Specification property, you provide filter constraints such as the filter order or the passband attenuation to use when you construct your filter from the specification object.

## **Properties**

fdesign returns a filter specification object. Every filter specification object has the following properties.

| Property Name       | Default Value                         | Description                                                                                                    |
|---------------------|---------------------------------------|----------------------------------------------------------------------------------------------------|
| Response            | Depends on the chosen type            | Defines the type of filter<br>to design, such as an<br>interpolator or bandpass<br>filter. This is a read-only<br>value.                                                                                   |
| Specification       | Depends on the chosen type            | Defines the filter characteristics used to define the desired filter performance, such as the cutoff frequency Fstop or the filter order N.                                                                |
| Description         | Depends on the filter type you choose | Contains descriptions of<br>the filter specifications<br>used to define the object,<br>and the filter specifications<br>you use when you create a<br>filter from the object. This<br>is a read-only value. |
| NormalizedFrequency | Logical true                          | Determines whether the filter calculation uses normalized frequency from 0 to 1, or the frequency                                                                                                    |

| <b>Property Name</b> | Default Value | Description                                                                                                    |
|----------------------|---------------|----------------------------------------------------------------------------------------------------|
|                      |               | band from 0 to Fs/2,<br>the sampling frequency.<br>Accepts either true or<br>false without single<br>quotation marks. |

d = fdesign.response(spec). In spec, you specify the variables to use that define your filter design, such as the passband frequency or the stopband attenuation. These variables are applied to the filter design method you choose to design your filter.

For example, when you create a default lowpass filter specification object d, fdesign sets the passband frequency Fpass, the stopband frequency Fstop, the stopband attenuation Astop, and the passband attenuation Apass (ripple in the passband) for d:

```
d = fdesign.lowpass
d =
```

Response: 'Lowpass'
Specification: 'Fp,Fst,Ap,Ast'
Description: {4x1 cell}
NormalizedFrequency: true
Fpass: 0.45
Fstop: 0.55
Apass: 1
Astop: 60

However, lowpass design syntax accepts any one of the following Spec strings (among others) to define the filter response:

| Spec String   | Description                                                                                                    |
|---------------|----------------------------------------------------------------------------------------------------|
| Fp,Fst,Ap,Ast | Define the filter by specifying the passband cutoff, the stopband cutoff, the ripple in the passband, and the attenuation in the stopband. This is the default string for a lowpass filter. |
| N,Fc          | Set the filter order and the cutoff frequency to define the filter.                                                                                                    |
| N,Fp,Ap       | Set the filter order, passband cutoff frequency, and passband ripple.                                                                                                    |
| N,Fst,Ast     | Define the filter by setting the order, stopband frequency, and stopband attenuation.                                                                                                    |
| N,Fp,Ap,Ast   | Set the order, passband cutoff frequency, passband ripple, and stopband attenuation.                                                                                                    |
| N,Fp,Fst,Ap   | Set the filter order, passband cutoff frequency, stopband frequency, and passband ripple.                                                                                                   |

Other filter object types, such as Nyquist or highpass, accept a different set of strings for Spec. Refer to the Help system for details about the strings for each filter type.

One important note is that the Spec string you choose controls which design method works for the specifications object.

For the lowpass filter specification object d from earlier, you can use butter, cheby1, cheby2, or equiripple (to name a few) to design a filter. However, if the Spec string had been 'n,fp,fst,ap', you could only use the ellip design method to design your filter.

When you implement this lowpass filter hd using a filter design method such as Butterworth (the butter design function), the constraints in fp, fst, ap, and ast (the default string and filter specification) define the response of the final minimum-order lowpass filter:

```
hd = design(d,'butter')
hd =
```

```
FilterStructure: 'Direct-Form II, Second-Order Sections'
Arithmetic: 'double'
sosMatrix: [13x6 double]
ScaleValues: [14x1 double]
PersistentMemory: false
```

FVTool shows that hd is a lowpass filter that meets the design specification.

d = fdesign.response(...,fs) adds the argument fs, specified in Hz to define the sampling frequency to use. In this case, all frequencies in the specifications are in Hz as well.

d = fdesign.response(...,magunits) specifies the units for any
magnitude specification you provide in the input arguments. magunits
can be one of

- linear specify the magnitude in linear units
- dB specify the magnitude in decibels
- squared specify the magnitude in power units

When you omit the magunits argument, fdesign assumes that all magnitudes are in decibels. Note that fdesign stores all magnitude specifications in decibels (converting to decibels when necessary) regardless of how you specify the magnitudes.

### Using Filter Design Methods with Specification Objects

After you create a filter specification object, you use a filter design method to implement your filter with a selected algorithm. The following methods are available for filter specification objects, but all methods do not apply to all object types. Also, the specification string you use to define the object changes the algorithms available to design a filter. Enter doc butter, for example, to get more information about using the Butterworth design method with your filter specification object.

| <b>Design Function</b> | Description                                                                                    |
|------------------------|------------------------------------------------------------------------------------------------|
| butter                 | Implement a Butterworth filter resulting in an SOS filter with direct-form II structure        |
| cheby1                 | Implement a Chebyshev Type I filter, resulting in a direct-form II second-order filter         |
| cheby2                 | Implement a Chebyshev Type II filter, resulting in an SOS filter with direct-form II structure |
| ellip                  | Implement an elliptic filter resulting in an SOS filter with direct-form II structure          |
| equiripple             | Implement an equiripple filter                                                                 |
| firls                  | Implement a least-squares filter                                                               |
| kaiserwin              | Implement a filter that uses a Kaiser window                                                   |

When you use any of the design methods without providing an output argument, the resulting filter design appears in FVTool by default.

Along with filter design methods, fdesign works with supporting methods that help you create filter specification objects or determine which design methods work for a given specifications object.

| Supporting<br>Function | Description                                                                                    |
|------------------------|------------------------------------------------------------------------------------------------|
| designmethods          | Return the design methods.                                                                     |
| designopts             | Return the input arguments and default values that apply to a specifications object and method |

You can set filter specification values by passing them after the Specification argument, or by passing the values without the Specification string.

When the first input to fdesign is not a valid Specification string like 'n,fc', fdesign assumes that the input argument is a filter specification and applies it using the default Specification string —fp,fst,ap,ast for a lowpass object, for example.

### **Examples**

The following examples require only the Signal Processing Toolbox.

#### **Example 1-Bandstop Filter**

A bandstop filter specification object for data sampled at 8,000 Hertz. The stopband between 2000 and 2400 Hertz is attenuated at least 80 dB.

```
d = fdesign.bandstop('Fp1,Fst1,Fst2,Fp2,Ap1,Ast,Ap2',...
1600,2000,2400,2800,1,80,1,8000);
```

### **Example 2-Lowpass Filter**

A lowpass filter specification object for data sampled at 10,000 Hertz. The passband frequency is 500 Hz and the stopband frequency is 750 Hz. The passband ripple is set to 1 dB and the required attenuation in the stopband is 80 dB.

```
d=fdesign.lowpass('Fp,Fst,Ap,Ast',500,750,1,80,10000);
```

### **Example 3-Highpass Filter**

A default highpass filter specification object.

```
'Stopband Frequency'
'Passband Frequency'
'Stopband Attenuation (dB)'
'Passband Ripple (dB)'
```

Notice the correspondence between the properties Specification and Description — in Description you see in words the definitions of the variables shown in Specification.

### **Example 4-Filter Specification and Design**

Lowpass Butterworth filter specification object

Use a filter specification object to construct a lowpass Butterworth filter with default Specification fp,fst,ap,ast — the edge frequencies of the passband and stopband, the attenuation in the passband, and the attenuation in the stopband. Start by creating the specifications object d and providing the filter order and cutoff frequency values.

```
d = fdesign.lowpass(0.4, 0.5, 1, 80);
```

Determine which design methods apply to d. With only the Signal Processing Toolbox installed, you can choose among the following algorithms:

```
>>designmethods(d)

Design Methods for class fdesign.lowpass:
butter
cheby1
cheby2
ellip
```

With the Filter Design Toolbox installed, you have additional algorithms available.

```
>>designmethods(d)

Design Methods for class fdesign.lowpass (Fp,Fst,Ap,Ast):

butter
cheby1
cheby2
ellip
equiripple
ifir
kaiserwin
multistage
```

You can use d and the butter design method to design a Butterworth filter.

```
hd = design(d,'butter','matchexactly','passband');
fvtool(hd);
```

The resulting filter magnitude response shown by FVTool appears in the following figure.

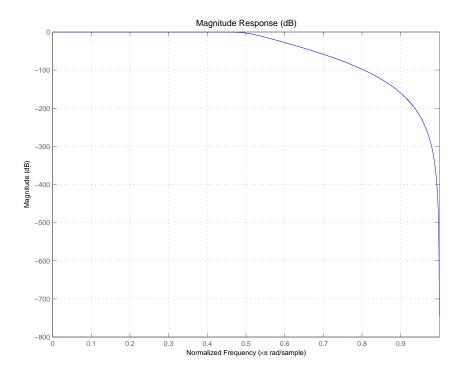

If you had a default Nyquist filter specification object d

d = fdesign.nyquist

you could find out which design methods apply to  ${\tt d}$  by entering  ${\tt designmethods}({\tt d})$ 

Design methods for class fdesign.nyquist:

kaiserwin

## **See Also**

butter, cheby1, cheby2 , design, designmethods, designopts, equiripple. \\

## fdesign.arbmag

### **Purpose**

Arbitrary response magnitude filter specification object

## **Syntax**

- d = fdesign.arbmag
- d = fdesign.arbmag(specification)
- d = fdesign.arbmag(specification,specvalue1,specvalue2,...)
- d = fdesign.arbmag(specvalue1,specvalue2,specvalue3)
- d = fdesign.arbmag(...,fs)

## **Description**

- d = fdesign.arbmag constructs an arbitrary magnitude filter designer
  d.
- d = fdesign.arbmag(specification) initializes the Specification property for specifications object d to the string in specification. The input argument specification must be one of the strings shown in the following table. Specification strings are not case sensitive.

| Specification<br>String | Description of Resulting Filter                      |
|-------------------------|------------------------------------------------------|
| n,f,a                   | Single band FIR design (default).                    |
| n,b,f,a                 | Multiband design where b defines the number of bands |

The following table describes the arguments in the specification strings.

| Argument | Description                                                                                                    |
|----------|----------------------------------------------------------------------------------------------------|
| a        | Amplitude vector. Values in a define the filter amplitude at frequency points you specify in f, the frequency vector. If you use a, you must use f as well. Amplitude values must be real. |
| b        | Number of bands in the multiband filter.                                                                                                    |
| f        | Frequency vector. Frequency values in specified in f indicate locations where you provide specific filter response amplitudes. When you provide f you must also provide a.                 |
| n        | Filter order.                                                                                                    |

By default, this method assumes that all frequency specifications are supplied in normalized frequency.

### Specifying f and a

f and a are the input arguments you use to define the filter response desired. Each frequency value you specify in f must have a corresponding response value in a. The following example creates a filter with two passbands (b = 4) and shows how f and a are related. This example is for illustration only. It is not an actual filter.

Define the frequency vector f as [0 0.1 0.2 0.4 0.5 0.6 0.9 1.0]

Define the response vector a as [0 0.5 0.5 0.1 0.1 0.8 0.8 0]

These specifications connect f and a as shown in the following table.

| f (Normalized<br>Frequency) | a (Response Desired at f) |
|-----------------------------|---------------------------|
| 0                           | 0                         |
| 0.1                         | 0.5                       |

| f (Normalized<br>Frequency) | a (Response Desired at f) |
|-----------------------------|---------------------------|
| 0.2                         | 0.5                       |
| 0.4                         | 0.1                       |
| 0.5                         | 0.1                       |
| 0.6                         | 0.8                       |
| 0.9                         | 0.8                       |
| 1.0                         | 0.0                       |

A response with two passbands (one between 0.1 and 0.2 and the second between 0.6 and 0.9) results from the mapping between f and a. A filter that used f and a might look .

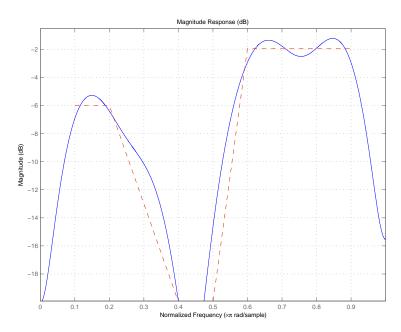

Different specification types often have different design methods available. Use designmethods to get a list of design methods available for a given specification string and specifications object.

d = fdesign.arbmag(specification, specvalue1, specvalue2,...) initializes the filter specification object specifications with specvalue1, specvalue2, and so on. Use get(d, 'description') for descriptions of the various specifications specvalue1, specvalue2, ... specn.

d = fdesign.arbmag(specvalue1, specvalue2, specvalue3) uses
the default specification string n,f,a, setting the filter order, filter
frequency vector, and the amplitude vector to the values specvalue1,
specvalue2, and specvalue3.

d = fdesign.arbmag(...,fs) specifies the sampling frequency in Hz. All other frequency specifications are also assumed to be in Hz when you specify fs.

### **Examples**

Design an arbitrary magnitude FIR filter:

```
n = 120; % Filter order
f = linspace(0,1,100); % 100 frequency points.
as = ones(1,100)-f*0.2;
absorb = [ones(1,30),(1-0.6*bohmanwin(10))',...
ones(1,5), (1-0.5*bohmanwin(8))',ones(1,47)];
a = as.*absorb; % Optical absorption of atomic Rubidium 87 vapor.
d = fdesign.arbmag('N,F,A',n,f,a);
hd = design(d,'freqsamp');
H=freqz(hd,100); % Filter frequency response
plot(f,20*log10(a),'r');
hold on;
plot(f,20*log10(abs(H)),'k');
xlabel('Normalized Frequency (x \pi radians/sample)');
ylabel('Magnitude (dB)');
legend('Desired Frequency Response','Filter Frequency Response');
```

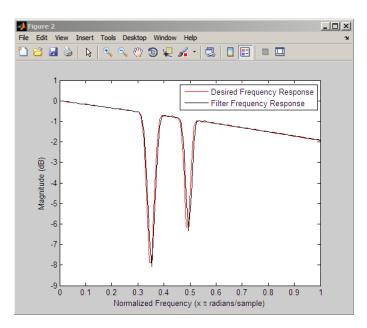

Compare single-band and multiband designs with staircase stopband attenuation:

```
% Single-band design
N = 150;
% Frequency and amplitude vectors for single-band design
F = [0 .25 .3 .4 .401 .5 .501 .6 .601 .7 .701 .8 .801 .9 .901 1];
A = [1 1 0 0 0 0 0 0 0 0 0 0 0 0 0];
% Weights for stopband attenuation 5-dB per frequency element
W = 10.^([0 0 5 5 10 10 15 15 20 20 25 25 30 30 35 35]/20);
d = fdesign.arbmag('N,F,A',N,F,A);
Hd = design(d,'equiripple','weights',W);
% Multiband design (2 bands)
B=2;
F1=F(1:2); % Passband
F2=F(3:end); % Stopband
A1 = A(1:2);
A2 = A(3:end);
```

```
W1 = W(1:2);
W2 = W(3:end);
d = fdesign.arbmag('N,B,F,A',N,B,F1,A1,F2,A2);
Hd(2) = design(d,'equiripple','B1Weights',W1,'B2Weights',W2);
hfvt=fvtool(Hd);
legend(hfvt,'Single-band Design','Multiband Design');
```

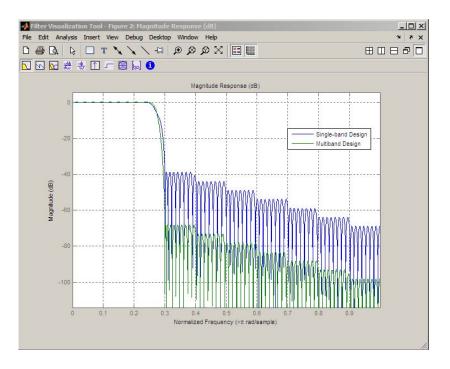

## **See Also** design, designmethods, fdesign

## fdesign.bandpass

### **Purpose**

Bandpass filter specification object

## **Syntax**

```
d = fdesign.bandpass
d = fdesign.bandpass(spec)
```

d = fdesign.bandpass(spec,specvalue1,specvalue2,...)

d = fdesign.bandpass(specvalue1,specvalue2,specvalue3,

specvalue4,...specvalue4,specvalue5,specvalue6)

d = fdesign.bandpass(...,Fs)

d = fdesign.bandpass(...,MAGUNITS)

### **Description**

d = fdesign.bandpass constructs a bandpass filter specification object
 d, applying default values for the properties Fstop1, Fpass1, Fpass2,
 Fstop2, Astop1, Apass, and Astop2 — one possible set of values you use to specify a bandpass filter.

Using fdesign.bandpass with a valid design method generates a dfilt object.

d = fdesign.bandpass(spec) constructs object d and sets its Specification property to spec. Entries in the spec string represent various filter response features, such as the filter order, that govern the filter design. Valid entries for spec are shown below and used to define the bandpass filter. The strings are not case sensitive.

- 'Fst1,Fp1,Fp2,Fst2,Ast1,Ap,Ast2' (default spec)
- 'N,F3dB1,F3dB2'
- 'N,Fc1,Fc2'
- 'N,Fc1,Fc2,Ast1,Ap,Ast2'
- 'N,Fp1,Fp2,Ap'
- 'N,Fp1,Fp2,Ast1,Ap,Ast2'
- 'N,Fst1,Fp1,Fp2,Fst2'
- 'N,Fst1,Fp1,Fp2,Fst2,Ap'

The string entries are defined as follows:

- Ap passband ripple in dB (the default units).
- Ast1 —attenuation in the first stopband in dB (the default units).
- Ast2 attenuation in the second stopband in dB (the default units).
- F3dB1 cutoff frequency for the point 3 dB point below the passband value for the first cutoff. Specified in normalized frequency units by default. (IIR filters)
- F3dB2 cutoff frequency for the point 3 dB point below the passband value for the second cutoff. Specified in normalized frequency units by default. (IIR filters)
- Fc1 cutoff frequency for the point 6 dB point below the passband value for the first cutoff. Specified in normalized frequency units by default. (FIR filters)
- Fc2 cutoff frequency for the point 6 dB point below the passband value for the second cutoff. Specified in normalized frequency units by default. (FIR filters)
- Fp1 frequency at the edge of the start of the pass band. Specified in normalized frequency units by default.
- Fp2 frequency at the edge of the end of the pass band. Specified in normalized frequency units by default.
- Fst1 frequency at the edge of the start of the first stop band. Specified in normalized frequency units by default.
- Fst2 frequency at the edge of the start of the second stop band. Specified in normalized frequency units by default.
- N filter order. Results in N+1 filter coefficients, or taps for an FIR filter design and N+1 numerator and denominator coefficients, or taps for an IIR design.

Graphically, the filter specifications look similar to those shown in the following figure.

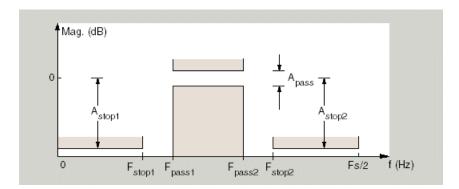

Regions between specification values like Fst1 and Fp1 are transition, or "don't care" regions where the filter response is not explicitly defined.

The filter design methods that apply to a bandpass filter specification object change depending on the Specification string. Use designmethods to determine which design method applies to an object and its specification string.

- d = fdesign.bandpass(spec,specvalue1,specvalue2,...)
  constructs an object d and sets its specifications at construction time.
- d = fdesign.bandpass(specvalue1,specvalue2,specvalue3,
  specvalue4,...specvalue4,specvalue5,specvalue6) constructs d,
  an object with the default Specification property string,
  using the values you provide as input arguments for
  specvalue1,specvalue2,specvalue3,specvalue4,specvalue4,specvalue5,
  specvalue6 and specvalue7.
- d = fdesign.bandpass(...,Fs) specifies the sampling frequency Fs in Hz as a scalar trailing all other numeric input arguments. If you provide a sampling frequency, all frequencies in the specification are in Hz.
- d = fdesign.bandpass(...,MAGUNITS) specifies the units for any magnitude specification you provide in the input arguments. MAGUNITS. MAGUNITS can be one of the following strings:
- 'linear' specify the magnitude in linear units

- 'dB' specify the magnitude in dB (decibels)
- 'squared' specify the magnitude in power units

When you omit the MAGUNITS argument, fdesign assumes that all magnitudes are in decibels. Note that fdesign stores all magnitude specifications in decibels (converting to decibels when necessary) regardless of how you specify the magnitudes.

### **Examples**

These examples show how to construct a bandpass filter specification object. First, create a default specifications object without using input arguments.

```
d = fdesign.bandpass
d =

    Response: 'Minimum-order bandpass'
    Specification: 'Fst1,Fp1,Fp2,Fst2,Ast1,Ap,Ast2'
        Description: {7x1 cell}
    NormalizedFrequency: true
        Fstop1: 0.3500
        Fpass1: 0.4500
        Fpass2: 0.5500
        Fstop2: 0.6500
        Astop1: 60
        Apass: 1
        Astop2: 60
```

Now, pass the filter specifications that correspond to the default Specification — Fst1,Fp1,Fp2,Fst2,Ast1,Ap,Ast2 — without specifying the Specification string. This example adds Fs as the final input argument to specify the sampling frequency of 48 Hz.

```
d = fdesign.bandpass(10, 12, 14, 16, 80, .5, 60, 48)
d =

Response: 'Minimum-order bandpass'
Specification: 'Fst1,Fp1,Fp2,Fst2,Ast1,Ap,Ast2'
```

```
Description: {7x1 cell}
NormalizedFrequency: false
Fs: 48
Fstop1: 10
Fpass1: 12
Fpass2: 14
Fstop2: 16
Astop1: 80
Apass: 0.5000
Astop2: 60
```

Next create a specifications object by passing a specification type string 'N,Fc1,Fc2' — the resulting object uses default values for N, Fc1, and Fc2.

Pass the specification values to the object rather than accepting the default values for N, Fc1, and Fc2. Include the sampling frequency Fs as the final input argument. Design the filter and plot the results.

```
d = fdesign.bandpass('n,fc1,fc2', 30, 9600, 14400, 48000);
% fc1 and fc2 are 6-dB down points (FIR design)
Hd = design(d);
fvtool(Hd);
```

# fdesign.bandpass

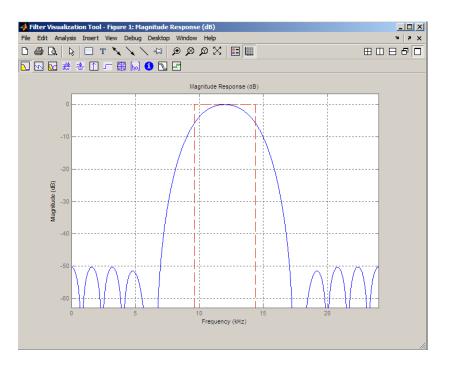

**See Also** design, fdesign

## fdesign.bandstop

#### **Purpose**

Bandstop filter specification object

## **Syntax**

- d = fdesign.bandstop
- d = fdesign.bandstop(spec)
- d = fdesign.bandstop(spec,specvalue1,specvalue2,...)
- d = fdesign.bandstop(specvalue1, specvalue2, specvalue3, specvalue4,...
- specvalue5, specvalue6, specvalue7)
- d = fdesign.bandstop(...,Fs)
- d = fdesign.bandstop(...,MAGUNITS)

### **Description**

d = fdesign.bandstop constructs a bandstop filter specification object
d, applying default values for the properties Fpass1, Fstop1, Fstop2,
Fpass2, Apass1, Astop1 and Apass2.

Using fdesign.bandstop with a design method generates a dfilt object.

d = fdesign.bandstop(spec) constructs object d and sets its 'Specification' to spec. Entries in the spec string represent various filter response features, such as the filter order, that govern the filter design. Valid entries for spec are shown below. The strings are not case sensitive.

- 'Fp1,Fst1,Fst2,Fp2,Ap1,Ast,Ap2' (defaultspec)
- 'N,F3dB1,F3dB2'
- 'N,Fc1,Fc2'
- 'N,Fc1,Fc2,Ap1,Ast,Ap2'
- 'N,Fp1,Fp2,Ap'
- 'N,Fp1,Fp2,Ap,Ast'
- 'N,Fp1,Fst1,Fst2,Fp2'
- 'N,Fst1,Fst2,Ast'

The string entries are defined as follows:

- Ap passband ripple in dB (the default units).
- Ap1 amount of ripple in the 1st passband in dB (the default units).
- Ap2 amount of ripple in the 2nd passband in dB (the default units).
- Ast stopband attenuation in dB (the default units).
- Fst1 frequency at the end of the first stop band. Specified in normalized frequency units by default.
- F3dB1 cutoff frequency for the point 3 dB point below the passband value for the first cutoff. Specified in normalized frequency units by default. (IIR filters)
- F3dB2 cutoff frequency for the point 3 dB point below the passband value for the second cutoff. Specified in normalized frequency units by default. (IIR filters)
- Fc1 cutoff frequency for the point 6 dB point below the passband value for the first cutoff. Specified in normalized frequency units. (FIR filters)
- Fc2 cutoff frequency for the point 6 dB point below the passband value for the second cutoff. Specified in normalized frequency units. (FIR filters)
- Fp1 frequency at the start of the passband. Specified in normalized frequency units by default.
- Fp2 frequency at the end of the passband. Specified in normalized frequency units by default.
- Fst1 frequency at the end of the first stopband. Specified in normalized frequency units by default. .
- Fst2 frequency at the start of the second stopband. Specified in normalized frequency units by default.
- N filter order. FIR designs result in N+1 filter coefficients, or taps. IIR designs results in N+1 numerator and denominator coefficients, or taps.

Graphically, the filter specifications look similar to those shown in the following figure.

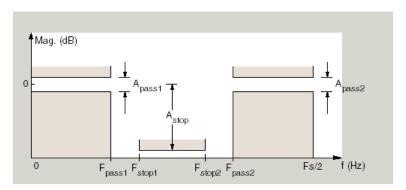

Regions between specification values like fp1 and fst1 are transition regions where the filter response is not explicitly defined.

The filter design methods that apply to a bandstop filter specification object change depending on the Specification string. Use designmethods to determine which design method applies to an object and its specification string.

d = fdesign.bandstop(spec,specvalue1,specvalue2,...)
constructs an object d and sets its specifications at construction time.

d =

fdesign.bandstop(specvalue1,specvalue2,specvalue3,specvalue4,... specvalue5,specvalue6,specvalue7) constructs an object d with the default Specification property string fpass1,fstop1,fstop2,fpass2,apass1,astop,apass2, using the values you provide in specvalue1,specvalue2,specvalue3,specvalue4,specvalue5, specvalue6 and specvalue7.

d = fdesign.bandstop(...,Fs) specifies the sampling frequency Fs in Hz as a scalar trailing all other numeric input arguments. If you provide a sampling frequency, all frequencies in the specification are in Hz.

d = fdesign.bandstop(...,MAGUNITS) specifies the units for any magnitude specification you provide in the input arguments. MAGUNITS can be one of the following strings:

- 'linear' specify the magnitude in linear units
- 'dB' specify the magnitude in dB (decibels)
- 'squared' specify the magnitude in power units

When you omit the MAGUNITS argument, fdesign assumes that all magnitudes are in decibels. Note that fdesign stores all magnitude specifications in decibels (converting to decibels when necessary) regardless of how you specify the magnitudes.

### **Examples**

These examples show how to construct a bandpass filter specification object. First, create a default specifications object without using input arguments.

```
d = fdesign.bandstop
d =

    Response: 'Minimum-order bandstop'
    Description: {7x1 cell}
    Specification: 'Fp1,Fst1,Fst2,Fp2,Ap1,Ast,Ap2'
    NormalizedFrequency: true
         Fpass1: 0.3500
         Fstop1: 0.4500
         Fstop2: 0.5500
         Fpass2: 0.6500
         Apass1: 1
         Astop: 60
         Apass2: 1
```

Create an object by passing a specification type string 'N,F3dB1,F3dB2'— the resulting object uses default values for N,F3dB1, and F3dB2.

Create another bandstop filter, passing the specification values to the object rather than accepting the default values for N, F3db1, and F3dB2. You can add Fs as the final input argument to specify the sampling frequency of 48 kHz. Adding the sampling frequency automatically converts all frequency parameters to Hz. Design the filter and plot the results.

```
d = fdesign.bandstop('n,f3db1,f3db2',10,9600,14400, 48000);
% IIR design. F3dB1 and F3dB2 are 3-dB down points.
Hd = design(d);
fvtool(Hd)
```

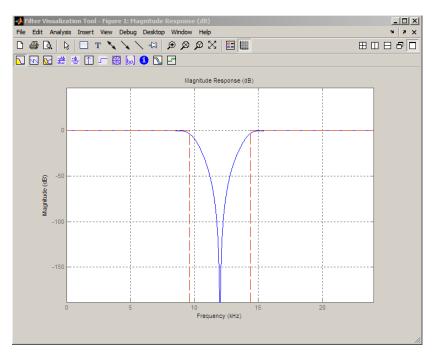

Pass the filter specifications that correspond to the default Specification — Fp1,Fst1,Fst2,Fp2,Ap1,Ast,Ap2.

```
d = fdesign.bandstop(0.3,0.4,0.6,0.7,0.5,60,1)d =
```

Response: 'Minimum-order bandstop'
Specification: 'Fp1,Fst1,Fst2,Fp2,Ap1,Ast,Ap2'
Description: {7x1 cell}
NormalizedFrequency: true
Fpass1: 0.3000

Fstop1: 0.4000 Fstop2: 0.6000 Fpass2: 0.7000 Apass1: 0.5000

## fdesign.bandstop

Astop: 60 Apass2: 1

Pass the magnitude specifications in squared units, using the MAGUNITS option 'squared'.

### **See Also**

design, designmethods, fdesign

#### **Purpose**

Differentiator filter specification object

## **Syntax**

- d = fdesign.differentiator
- d = fdesign.differentiator(spec)
- d = fdesign.differentiator(spec,specvalue1,specvalue2, ...)
- d = fdesign.differentiator(specvalue1)
- d = fdesign.differentiator(...,fs)
- d = fdesign.differentiator(...,magunits)

## **Description**

d = fdesign.differentiator constructs a default differentiator filter designer d with the filter order set to 31.

d = fdesign.differentiator(spec) initializes the filter designer Specification property to spec. You provide one of the following strings as input to replace spec. The string you provide is not case sensitive:

- n full band differentiator (default).
- n,fp,fst partial band differentiator.
- ap minimum-order full band differentiator.
- fp,fst,ap,ast minimum-order partial band differentiator.

The string entries are defined as follows:

- ap amount of ripple allowed in the pass band in decibels (the default units). Also called Apass.
- ast attenuation in the stop band in decibels (the default units). Also called Astop.
- fp frequency at the start of the pass band. Specified in normalized frequency units. Also called Fpass.
- fst frequency at the end of the stop band. Specified in normalized frequency units. Also called Fstop.
- n filter order.

# fdesign.differentiator

By default, fdesign.differentiator assumes that all frequency specifications are provided in normalized frequency units. Also, decibels is the default for all magnitude specifications.

Different specification strings may have different design methods available. Use designmethods(d) to get a list of the design methods available for a given specification string.

d = fdesign.differentiator(spec, specvalue1, specvalue2, ...)
initializes the filter designer specifications in spec with specvalue1,
specvalue2, and so on. To get a description of the specifications
specvalue1, specvalue2, and more, enter

```
get(d, 'description')
```

at the Command prompt.

- d = fdesign.differentiator(specvalue1) assumes the default specification string n, setting the filter order to the value you provide.
- d = fdesign.differentiator(...,fs) adds the argument fs, specified in Hz to define the sampling frequency to use. In this case, all frequencies in the specifications are in Hz as well.
- d = fdesign.differentiator(...,magunits) specifies the units for any magnitude specification you provide in the input arguments. magunits can be one of
- linear specify the magnitude in linear units
- dB specify the magnitude in dB (decibels)
- squared specify the magnitude in power units

When you omit the magunits argument, fdesign assumes that all magnitudes are in decibels. Note that fdesign stores all magnitude specifications in decibels (converting to decibels when necessary) regardless of how you specify the magnitudes.

## **Examples**

The toolbox lets you design a range of differentiators. These examples present a few possible designs. The first example designs a 33rd-order

full band differentiator. The FVTool plot following the code shows the resulting 33rd-order filter.

```
d = fdesign.differentiator(33); % Filter order is 33.
designmethods(d);

hd = design(d,'firls');
fvtool(hd,'magnitudedisplay','zero-phase',...
'frequencyrange','[-pi, pi)')

Design Methods for class fdesign.differentiator (N):
equiripple
firls
```

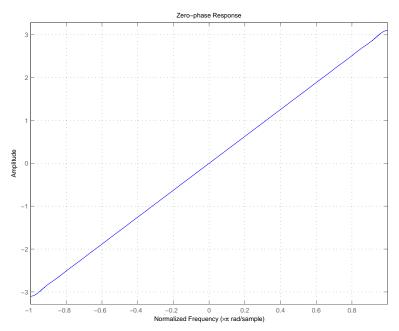

For the second example, design a narrow band differentiator. Differentiate the first 25 percent of the frequencies in the Nyquist range and filter the higher frequencies.

```
d = fdesign.differentiator('n,fp,fst',54,.25,.3);
designmethods(d);
hd = design(d,'equiripple');
fvtool(hd,'magnitudedisplay','zero-phase');
set(hf,'frequencyrange','[-fs/2, fs/2)')
```

Here is the view from FVTool.

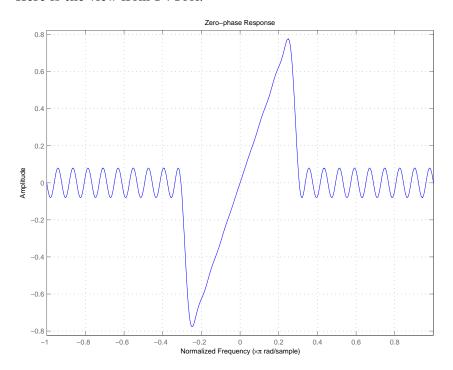

## **See Also**

designmethods, fdesign

#### **Purpose**

Highpass filter specification object

## **Syntax**

```
d = fdesign.highpass
d = fdesign.highpass(spec)
d = fdesign.highpass(spec,specvalue1,specvalue2,...)
d = fdesign.highpass(specvalue1,specvalue2,specvalue3,specvalue4)
d = fdesign.highpass(...,Fs)
d = fdesign.highpass(...,MAGUNITS)
```

## **Description**

d = fdesign.highpass constructs a highpass filter specification object
d applying default values for the properties 'Fst,Fp,Ast,Ap'.

Using fdesign.highpass with a valid design method generates a dfilt object.

d = fdesign.highpass(spec) constructs object d and sets its 'Specification' to spec. Entries in the spec string represent various filter response features, such as the filter order, that govern the filter design. Valid entries for spec are shown below. The strings are not case sensitive.

- 'Fst, Fp, Ast, Ap' (default spec)
- 'N,F3db'
- 'N,Fc'
- 'N,Fc,Ast,Ap'
- 'N, Fp, Ap'
- 'N,Fp,Ast,Ap'
- 'N,Fst,Ast'
- 'N,Fst,Fp'

The string entries are defined as follows:

• Ap — passband ripple in dB (the default units).

# fdesign.highpass

- Ast stopband attenuation in dB (the default units).
- F3db cutoff frequency for the point 3 dB point below the passband value. Specified in normalized frequency units by default.
- Fc cutoff frequency for the point 6 dB point below the passband value. Specified in normalized frequency units by default.
- Fp frequency at the start of the passband. Specified in normalized frequency units by default.
- Fst frequency at the end of the stopband. Specified in normalized frequency units by default.
- N filter order. FIR designs result in N+1 filter coefficients, or taps. IIR designs results in N+1 numerator and denominator coefficients, or taps.

Graphically, the filter specifications look similar to those shown in the following figure.

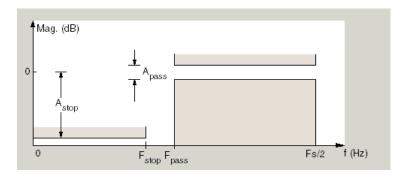

Regions between specification values like Fst and Fp are transition, or "don't care" regions where the filter response is not explicitly defined.

The filter design methods that apply to a highpass filter specification object change depending on the Specification string. Use designmethods to determine which design method applies to an object and its specification string.

d = fdesign.highpass(spec,specvalue1,specvalue2,...)
constructs an object d and sets its specification values at construction
time.

d = fdesign.highpass(specvalue1, specvalue2, specvalue3,
specvalue4) constructs an object d with the values
you provide for the default Specification properties
specvalue1, specvalue2, specvalue3, specvalue4.

d = fdesign.highpass(...,Fs) specifies the sampling frequency Fs in Hz as a scalar trailing all other numeric input arguments. If you provide a sampling frequency, all frequencies in the specification are in Hz.

d = fdesign.highpass(...,MAGUNITS) specifies the units for any magnitude specification you provide in the input arguments. MAGUNITS can be one of the following strings:

- 'linear' specify the magnitude in linear units
- 'dB' specify the magnitude in dB (decibels)
- 'squared' specify the magnitude in power units

When you omit the MAGUNITS argument, fdesign assumes that all magnitudes are in decibels. Note that fdesign stores all magnitude specifications in decibels (converting to decibels when necessary) regardless of how you specify the magnitudes.

### **Examples**

These examples show how to construct a highpass filter specification object. First, create a default specifications object without using input arguments.

Description: {4x1 cell}

```
NormalizedFrequency: true
Fstop: 0.4500
Fpass: 0.5500
Astop: 60
Apass: 1
```

Pass numeric specifications that correspond to the default Specification string.

```
d = fdesign.highpass(0.4,0.5,80,1);
d =

    Response: 'Minimum-order highpass'
    Specification: 'Fst,Fp,Ast,Ap'
    Description: {4x1 cell}
    NormalizedFrequency: true
          Fstop: 0.4000
          Fpass: 0.5000
          Astop: 80
          Apass: 1
```

Create an object with the specification type string 'N,Fc' — the resulting object uses default values for N and Fc.

Create another filter object using the specification string 'N,Fc'. Include the sampling frequency Fs as the final input argument. Design the filter and plot the result.

```
d =fdesign.highpass('n,fc',10,9600,48000);
% FIR window design. Fc is 6-dB down point.
Hd = design(d);
fvtool(Hd);
```

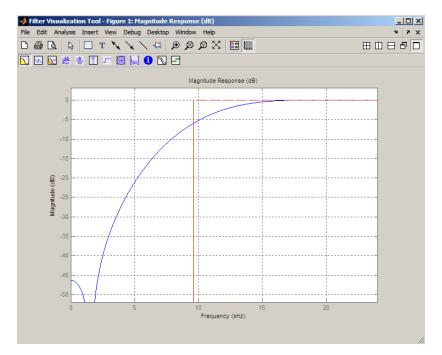

The next example adds the MAGUNITS option.

```
d = fdesign.highpass('N,Fc',10,9600,48000,'squared');
```

## See Also design, fdesign

# fdesign.hilbert

#### **Purpose**

Hilbert filter specification object

## **Syntax**

- d = fdesign.hilbert
- d = fdesign.hilbert(specvalue1,specvalue2)
- d = fdesign.hilbert(spec)
- d = fdesign.hilbert(spec,specvalue1,specvalue2)
- d = fdesign.hilbert(...,fs)
- d = fdesign.hilbert(...,magunits)

## **Description**

- d = fdesign.hilbert constructs a default Hilbert filter designer d with n, the filter order, set to 31.
- d = fdesign.hilbert(specvalue1,specvalue2) constructs a Hilbert
  filter designer d assuming the default specification string n,tw. You
  input specvalue1 and specvalue2 for n and tw.
- d = fdesign.hilbert(spec) initializes the filter designer Specification property to spec. You provide one the following string as input to replace spec. The string you provide is not case sensitive:
- n,tw default spec string.

The string entries are defined as follows:

- n filter order.
- tw width of the transition region between the pass and stop bands.

By default, fdesign.hilbert assumes that all frequency specifications are provided in normalized frequency units. Also, decibels is the default for all magnitude specifications.

Different specification strings may have different design methods available. Use designmethods(d) to get a list of the design methods available for a given specification string.

d = fdesign.hilbert(spec, specvalue1, specvalue2) initializes the
filter designer specifications in spec with specvalue1, specvalue2,

and so on. To get a description of the specifications specvalue1 and specvalue2, enter

```
get(d, 'description')
```

at the Command prompt.

- d = fdesign.hilbert(...,fs) adds the argument fs, specified in Hz to define the sampling frequency to use. In this case, all frequencies in the specifications are in Hz as well.
- d = fdesign.hilbert(...,magunits) specifies the units for any
  magnitude specification you provide in the input arguments. magunits
  can be one of
- linear specify the magnitude in linear units
- dB specify the magnitude in dB (decibels)
- squared specify the magnitude in power units

When you omit the magunits argument, fdesign assumes that all magnitudes are in decibels. Note that fdesign stores all magnitude specifications in decibels (converting to decibels when necessary) regardless of how you specify the magnitudes.

## **Example**

The toolbox lets you design a range of Hilbert filters. These examples present a few possible designs. The first example designs a 30th-order type III Hilbert transformer filter. The FVTool plot following the code shows the resulting filter.

```
d = fdesign.hilbert(30,0.2); % n,tw specification string.
designmethods(d);

hd = design(d,'firls');
fvtool(hd,'magnitudedisplay','zero-phase',...
'frequencyrange','[-pi, pi)')
```

# fdesign.hilbert

Design Methods for class fdesign.hilbert (N,TW):

ellip iirlinphase equiripple firls

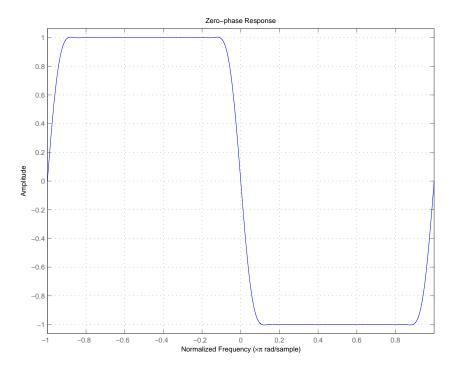

**See Also** design, fdesign

#### **Purpose**

Lowpass filter specification

## **Syntax**

```
d = fdesign.lowpass
d = fdesign.lowpass(spec)
d = fdesign.lowpass(spec,specvalue1,specvalue2,...)
d = fdesign.lowpass(specvalue1,specvalue2,specvalue3,specvalue4)
d = fdesign.lowpass(...,Fs)
d = fdesign.lowpass(...,MAGUNITS)
```

## **Description**

d = fdesign.lowpass constructs a lowpass filter specification object d applying default values for the properties Fp, Fst, Ap, and Ast.

Using the fdesign.lowpass specification object with a valid design method generates a dfilt object.

d = fdesign.lowpass(spec) constructs the specification object d and sets its ''Specification'' property to the string in spec. Entries in the spec string represent various filter response features, such as the filter order, that govern the filter design. Valid entries for spec are shown below. The strings are not case sensitive.

- 'Fp,Fst,Ap,Ast' (default spec)
- 'N,F3db'
- 'Nb, Na, F3dB'
- 'N,Fc'
- 'N,Fc,Ap,Ast'
- 'N,Fp,Ap'
- 'N,Fp,Ap,Ast'
- 'N,Fp,Fst'
- ''N,Fst,Ast'

The string entries are defined as follows:

# fdesign.lowpass

- Ap passband ripple in dB (the default units).
- Ast stopband attenuation in dB (the default units).
- F3db cutoff frequency for the point 3 dB below the passband value. Specified in normalized frequency units by default.
- Fc cutoff frequency for the point 6 dB below the passband value. Specified in normalized frequency units by default.
- Fp frequency at the edge of the passband. Specified in normalized frequency units.
- Fst frequency at the beginning of the stopband. Specified in normalized frequency units by default.
- N filter order. FIR designs result in N+1 filter coefficients, or taps. IIR designs result in N+1 numerator and denominator filter coefficients, or taps.
- Na and Nb— denominator and numerator filter orders. Only IIR designs are possible.

Graphically, the filter specifications look similar to those shown in the following figure.

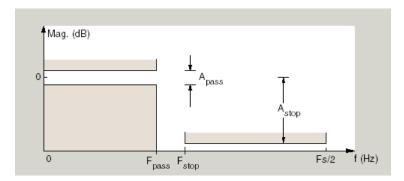

Regions between specification values like Fp and Fst are transition, or "don't care" regions where the filter response is not explicitly defined.

d = fdesign.lowpass(spec, specvalue1, specvalue2,...) constructs an object d and sets its specification values at construction time using specvalue1, specvalue2, and so on for all of the specification variables in spec.

#### d =

fdesign.lowpass(specvalue1, specvalue2, specvalue3, specvalue4) constructs an object d with values for the default Specification string Fp,Fst,Ap,Ast using the specifications you provide as the input arguments specvalue1, specvalue2, specvalue3, specvalue4.

- d = fdesign.lowpass(...,Fs) specifies the sampling frequency Fs in Hz as a scalar trailing all other numeric input arguments. If you provide a sampling frequency, all frequencies in the specification are in Hz.
- d = fdesign.lowpass(...,MAGUNITS) specifies the units for any magnitude specification you provide in the input arguments. MAGUNITS can be one of the following strings:
- 'linear' specify the magnitude in linear units
- 'dB' specify the magnitude in dB (decibels)
- 'squared' specify the magnitude in power units

When you omit the MAGUNITS argument, fdesign assumes that all magnitudes are in decibels. Note that fdesign stores all magnitude specifications in decibels (converting to decibels when necessary) regardless of how you specify the magnitudes.

## **Examples**

These examples show how to construct a lowpass filter specification object. First, create a default lowpass filter object without using input arguments.

```
d=fdesign.lowpass
```

d =

Response: 'Minimum-order lowpass'

```
Specification: 'Fp,Fst,Ap,Ast'
Description: {4x1 cell}
NormalizedFrequency: true
Fpass: 0.4500
Fstop: 0.5500
Apass: 1
Astop: 60
```

You can directly assign values for the specifications in the default string when you create the object:.

Create another filter object using the specification string 'N,Fc'. Include the sampling frequency Fs as the final input argument. Design the filter and plot the result.

```
d = fdesign.lowpass('N,Fc',20,9600,48000);
Hd = design(d); % Uses the FIR window method
% Fc is the 6-dB down point.
fvtool(Hd)
```

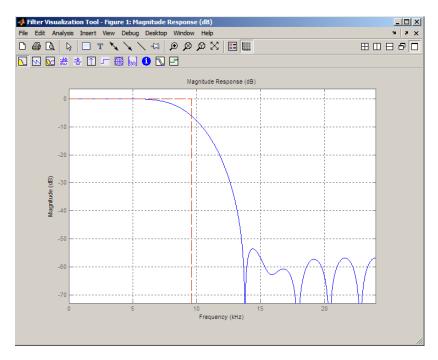

The next example adds the MAGUNITS option.

d = fdesign.lowpass('N,Fp,Ap',10,9600,0.5,48000,'squared');

## **See Also**

design, fdesign

#### **Purpose**

Pulse-shaping filter specification object

## **Syntax**

```
d = fdesign.pulseshaping
d = fdesign.pulseshaping(sps)
d = fdesign.pulseshaping(sps,shape)
d = fdesign.pulseshaping(sps,shape,spec,value1,value2,...)
d = fdesign.pulseshaping(...,fs)
d = fdesign.pulseshaping(...,magunits)
```

## **Description**

d = fdesign.pulseshaping constructs a specification object d, which can be used to design a minimum-order raised cosine filter object with a default stop band attenuation of 60dB and a rolloff factor of 0.25.

d =

```
Response: 'Pulse Shaping'
PulseShape: 'Raised Cosine'
SamplesPerSymbol: 8
Specification: 'Ast,Beta'
Description: {'Stopband Attenuation (dB)';'Rolloff Factor'}
NormalizedFrequency: true
Astop: 60
RolloffFactor: 0.25
```

d = fdesign.pulseshaping(sps) constructs a minimum-order raised
cosine filter specification object d with a positive integer-valued
oversampling factor, SamplesPerSymbol.

d = fdesign.pulseshaping(sps,shape) constructs d where shape specifies the PulseShape property. Valid entries for shape are:

- 'Raised Cosine'
- 'Square Root Raised Cosine'
- 'Gaussian'

d = fdesign.pulseshaping(sps,shape,spec,value1,value2,...)
constructs d where spec defines the Specification properties. The

string entries for spec specify various properties of the filter, including the order and frequency response. Valid entries for spec depend upon the shape property. For 'Raised Cosine' and 'Square Root Raised Cosine' filters, the valid entries for spec are:

- 'Ast, Beta' (minimum order; default)
- 'Nsym, Beta'
- 'N,Beta'

The string entries are defined as follows:

- Ast —stopband attenuation (in dB). The default stopband attenuation for a raised cosine filter is 60 dB. The default stopband attenuation for a square root raised cosine filter is 30 dB. If Ast is specified, the minimum-order filter is returned.
- Beta —rolloff factor expressed as a real-valued scalar ranging from 0 to 1. Smaller rolloff factors result in steeper transitions between the passband and stopband of the filter.
- Nsym —filter order in symbols. The length of the impulse response is given by Nsym\*SamplesPerSymbol+1. The product Nsym\*SamplesPerSymbol must be even.
- N —filter order (must be even). The length of the impulse response is N+1.

If the shape property is specified as 'Gaussian', the valid entries for spec are:

• 'Nsym,BT' (default)

The string entries are defined as follows:

• Nsym—filter order in symbols. Nsym defaults to 6. The length of the filter impulse response is Nsym\*SamplesPerSymbol+1. The product Nsym\*SamplesPerSymbol must be even.

# fdesign.pulseshaping

- BT —the 3—dB bandwidth-symbol time product. BT is a positive real-valued scalar, which defaults to 0.3. Larger values of BT produce a narrower pulse width in time with poorer concentration of energy in the frequency domain.
- d = fdesign.pulseshaping(...,fs) specifies the sampling frequency of the signal to be filtered. fs must be specified as a scalar trailing the other numerical values provided. For this case, fs is assumed to be in Hz and is used for analysis and visualization.
- d = fdesign.pulseshaping(...,magunits) specifies the units for any magnitude specification you provide in the input arguments. Valid entries for magunits are:
- linear specify the magnitude in linear units
- dB specify the magnitude in dB (decibels)
- squared specify the magnitude in power units

When you omit the magunits argument, fdesign assumes that all magnitudes are in decibels. Note that fdesign stores all magnitude specifications in decibels (converting to decibels when necessary) regardless of how you specify the magnitudes.

After creating the specification object d, you can use the design function to create a filter object such as h in the following example:

```
d = fdesign.pulseshaping(8,'Raised Cosine','Nsym,Beta',6,0.25);
h = design(d);
```

Normally, the Specification property of the specification object also determines which design methods you can use when you create the filter object. Currently, regardless of the Specification property, the design function uses the window design method with all fdesign.pulseshaping specification objects. The window method creates an FIR filter with a windowed impulse response.

#### **Examples**

Pulse-shaping can be used to change the waveform of transmitted pulses so the signal bandwidth matches that of the communication channel. This helps to reduce distortion and intersymbol interference (ISI).

This example shows how to design a minimum-order raised cosine filter that provides a stop band attenuation of 60 dB, rolloff factor of 0.50, and 8 samples per symbol.

```
h = fdesign.pulseshaping(8,'Raised Cosine','Ast,Beta',60,0.50);
Hd = design(h);
fvtool(Hd)
```

This code generates the following figure.

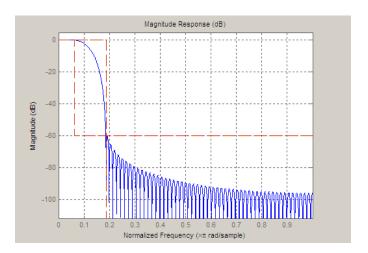

This example shows how to design a raised cosine filter that spans 8 symbol durations (i.e., of order 8 symbols), has a rolloff factor of 0.50, and oversampling factor of 10.

```
h = fdesign.pulseshaping(10, 'Raised Cosine', 'Nsym, Beta', 8, 0.50);
Hd = design(h);
fvtool(Hd, 'impulse')
```

# fdesign.pulseshaping

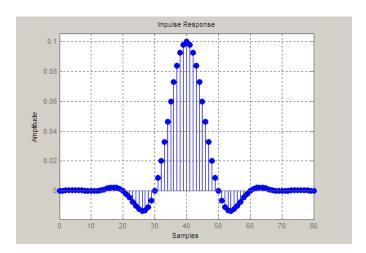

This example shows how to design a square root raised cosine filter of order 42, rolloff factor of 0.25, and 10 samples per symbol.

```
h = fdesign.pulseshaping(10,'Square Root Raised Cosine','N,Beta',42);
Hd = design(h);
fvtool(Hd, 'impulse')
```

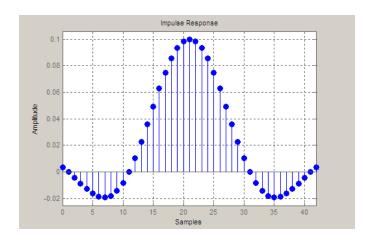

The following example demonstrates how to create a Gaussian pulse-shaping filter with an oversampling factor (sps) of 10, a bandwidth-time symbol product of 0.2, and 8 symbol periods. The sampling frequency is specified as 10 kHz.

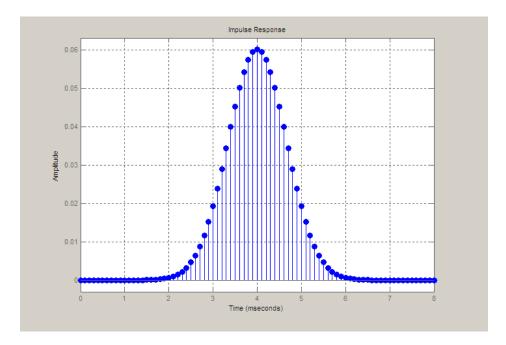

#### **Purpose**

FFT-based FIR filtering using overlap-add method

## **Syntax**

## **Description**

fftfilt filters data using the efficient FFT-based method of *overlap-add*, a frequency domain filtering technique that works only for FIR filters.

y = fftfilt(b,x) filters the data in vector x with the filter described by coefficient vector b. It returns the data vector y. The operation performed by fftfilt is described in the *time domain* by the difference equation:

$$y(n) = b(1)x(n) + b(2)x(n-1) + \cdots + b(nb+1)x(n-nb)$$

An equivalent representation is the z-transform or frequency domain description:

$$Y(z) = (b(1) + b(2)z^{-1} + \dots + b(nb + 1)z^{-nb})X(z)$$

By default, fftfilt chooses an FFT length and data block length that guarantee efficient execution time.

If x is a matrix, fftfilt filters its columns. If b is a matrix, fftfilt applies the filter in each column of b to the signal vector x. If b and x are both matrices with the same number of columns, the i-th column of b is used to filter the i-th column of x.

y = fftfilt(b,x,n) uses n to determine the length of the FFT. See "Algorithm" on page 12-325 for information.

fftfilt works for both real and complex inputs.

### Comparison to filter function

When the input signal is relatively large, it is advantageous to use fftfilt instead of filter, which performs N multiplications for each sample in x, where N is the filter length. fftfilt performs 2 FFT

operations — the FFT of the signal block of length L plus the inverse FT of the product of the FFTs — at the cost of

where L is the block length. It then performs L pointwise multiplications for a total cost of

$$L+L*log2(L) = L*(1+log2(L))$$

multiplications. The cost ratio is therefore

$$L*(1+log2(L))/(N*L) = (1+log2(L))/N$$

which is approximately log2(L)/N.

Therefore, fftfilt becomes advantageous when log2(L) is less than N.

### **Examples**

Show that the results from fftfilt and filter are identical:

```
b = [1 2 3 4];
x = [1 zeros(1,99)]';
norm(fftfilt(b,x) - filter(b,1,x))
ans =
    9.5914e-15
```

## **Algorithm**

fftfilt uses fft to implement the *overlap-add method* [1], a technique that combines successive frequency domain filtered blocks of an input sequence. fftfilt breaks an input sequence x into length L data blocks, where L must be greater than the filter length N.

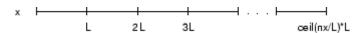

and convolves each block with the filter b by

where nfft is the FFT length. fftfilt overlaps successive output sections by n-1 points, where n is the length of the filter, and sums them.

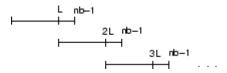

fftfilt chooses the key parameters L and nfft in different ways, depending on whether you supply an FFT length n and on the lengths of the filter and signal. If you do not specify a value for n (which determines FFT length), fftfilt chooses these key parameters automatically:

- If length(x) is greater than length(b), fftfilt chooses values that minimize the number of blocks times the number of flops per FFT.
- If length(b) is greater than or equal to length(x), fftfilt uses a single FFT of length

```
2^nextpow2(length(b) + length(x) - 1)
```

This essentially computes

If you supply a value for n, fftfilt chooses an FFT length, nfft, of 2^nextpow2(n) and a data block length of nfft - length(b) + 1. If n is less than length(b), fftfilt sets n to length(b).

## References

[1] Oppenheim, A.V., and R.W. Schafer. *Discrete-Time Signal Processing*, Prentice-Hall, 1989.

## See Also

conv, dfilt.fftfir, filter, filtfilt

**Purpose** Filter data with recursive (IIR) or nonrecursive (FIR) filter

**Description** filter is a MATLAB function.

# Signal-Specific Filter Method of DFILT Information

Filter is also an overloaded method of the discrete-time filter object (dfilt). You can pass an object handle, data, and optionally, the dimension into the filter method.

The MATLAB filter function describes a zi input for initial conditions. Note that the recommended way of passing initial conditions into a dfilt is by using the states property. For more information, see the dfilt reference page.

#### **Filter Normalization**

Using the filter function on b and a coefficients normalizes the filter by forcing the  $a_0$  coefficient to be equal to 1.

Using the filter method on a dfilt object does not normalize the  $\mathbf{a}_0$  coefficient.

#### **FIR Filters**

The denominator of FIR filters is, by definition, equal to 1. To use the filter function with the b coefficients from an FIR function, use y = filter(b,1,x).

**Purpose** 

GUI-based filter design

**Syntax** 

filterbuilder(h)

filterbuilder('response')

## **Description**

filterbuilder starts a GUI-based tool for building filters. It relies on the fdesign object-object oriented filter design paradigm, and is intended to reduce development time during the filter design process. filterbuilder uses a specification-centered approach to find the best algorithm for the desired response.

**Note** You must have the Signal Processing Toolbox installed to use fdesign and filterbuilder. Some of the features described below may be unavailable if your installation does not additionally include the Filter Design Toolbox. You can verify the presence of both toolboxes by typing ver at the command prompt.

The filterbuilder GUI contains many features not available in FDATool. For more information on how to use filterbuilder, see Chapter 4, "Designing a Filter in the Filterbuilder GUI".

To use filterbuilder, enter filterbuilder at the MATLAB command line using one of three approaches:

- Simply enter filterbuilder. MATLAB opens a dialog for you to select a filter response type. After you select a filter response type, filterbuilder launches the appropriate filter design dialog box.
- Enter filterbuilder(h), where h is an existing filter object. For example, if h is a bandpass filter, filterbuilder(h) opens the bandpass filter design dialog box. (The h object must have been created using filterbuilder or must be a dfilt or mfilt object.)
- Enter filterbuilder('response'), replacing response with a response string from the following table. MATLAB opens a filter design dialog that corresponds to the response string.

| Response String | Description of Resulting Filter Design          |
|-----------------|-------------------------------------------------|
| arbmag          | Arbitrary response filter (magnitude and phase) |
| arbmagnphase    | Arbitrary response filter (magnitude and phase) |
| bandpass or bp  | Bandpass filter                                 |
| bandstop or bs  | Bandstop filter                                 |
| cic             | CIC filter                                      |
| ciccomp         | CIC compensator                                 |
| comb            | Comb filter                                     |
| diff            | Differentiator filter                           |
| fracdelay       | Fractional delay filter                         |
| halfband or hb  | Halfband filter                                 |
| highpass or hp  | Highpass filter                                 |
| hilb            | Hilbert filter                                  |
| isinclp         | Inverse sinc lowpass filter                     |
| lowpass or lp   | Lowpass filter (default)                        |
| notch           | Notch filter                                    |
| nyquist         | Nyquist filter                                  |
| octave          | Octave filter                                   |
| parameq         | Parametric equalizer filter                     |
| peak            | Peak filter                                     |
| pulseshaping    | Pulse-shaping filter                            |

**Note** Because they do not change the filter structure, the magnitude specifications and design method are tunable when using filterbuilder.

## Filterbuilder Dialog Box

Although the main pane of the filterbuilder dialog box varies depending on the filter response type, the basic structure is the same. The following figure shows the basic layout of the dialog box.

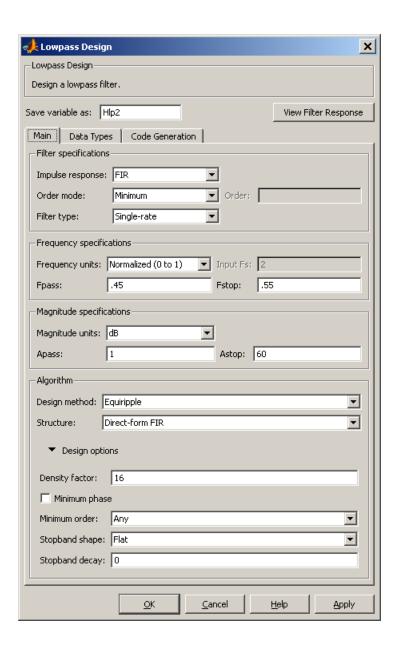

As you choose the response for the filter, the available options and design parameters displayed in the dialog box change. This display allows you to focus only on parameters that make sense in the context of your filter design.

Every filter design dialog box includes the options displayed at the top of the dialog box, shown in the following figure.

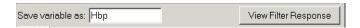

- Save variable as When you click **Apply** to apply your changes or **OK** to close this dialog box, filterbuilder saves the current filter to your MATLAB workspace as a filter object with the name you enter.
- View Filter Response Displays the magnitude response for the current filter specifications and design method by opening the Filter Visualization Tool (fvtool) from Signal Processing Toolbox software. For more information about FVTool, refer to Signal Processing Toolbox documentation.

**Note** The filterbuilder dialog box includes an **Apply** option. Each time you click **Apply**, filterbuilder writes the modified filter to your MATLAB workspace. This modified filter has the variable name you assign in **Save variable as**. To apply changes without overwriting the variable in you workspace, change the variable name in **Save variable as** before you click **Apply**.

There are three tabs in the Filterbuilder dialog box, containing three panes: **Main**, **Data Types**, and **Code Generation**. The first pane changes according to the filter being designed. The last two panes are the same for all filters. These panes are discussed in the following sections.

#### **Data Types Pane**

The second tab in the Filterbuilder dialog box is shown in the following figure.

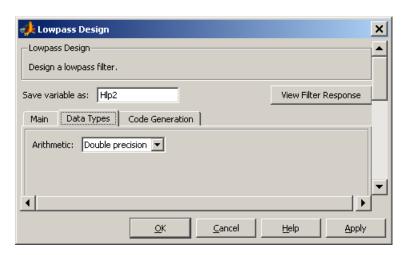

The **Arithmetic** drop down box allows the choice of **Double** precision, Single precision, or Fixed point. Some of these options may be unavailable depending on the filter parameters. The following table describes these options.

| Arithmetic List<br>Entry | Effect on the Filter                                                                                                    |
|--------------------------|----------------------------------------------------------------------------------------------------|
| Double precision         | All filtering operations and coefficients use double-precision, floating-point representations and math. When you use filterbuilder to create a filter, double precision is the default value for the Arithmetic property.              |
| Single-precision         | All filtering operations and coefficients use single-precision floating-point representations and math.                                                                                                    |
| Fixed point              | This string applies selected default values, typically used on many digital processors, for the properties in the fixed-point filter. These properties include coefficient word lengths, fraction lengths, and various operating modes. |

| Arithmetic List<br>Entry | Effect on the Filter                                                                                                    |
|--------------------------|----------------------------------------------------------------------------------------------------|
|                          | This setting allows signed fixed data types only. Fixed-point filter design with filterbuilder is available only when you install Fixed-Point Toolbox software along with Filter Design Toolbox software. |

The following figure shows the  $\bf Data\ Types$  pane after you select Fixed point for  $\bf Arithmetic.$ 

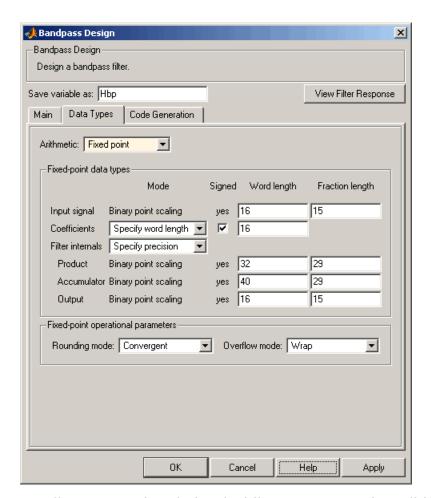

Not all parameters described in the following section apply to all filters. For example, FIR filters do not have the **Section input** and **Section output** parameters.

#### Input signal

Specify the format the filter applies to data to be filtered. For all cases, filterbuilder implements filters that use binary point

scaling and signed input. You set the word length and fraction length as needed.

#### Coefficients

Choose how you specify the word length and the fraction length of the filter numerator and denominator coefficients:

- Specify word length enables you to enter the word length of the coefficients in bits. In this mode, filterbuilder automatically sets the fraction length of the coefficients to the binary-point only scaling that provides the best possible precision for the value and word length of the coefficients.
- Binary point scaling enables you to enter the word length and the fraction length of the coefficients in bits. If applicable, enter separate fraction lengths for the numerator and denominator coefficients.
- The filter coefficients do not obey the Rounding mode and Overflow mode parameters that are available when you select Specify precision from the Filter internals list. Coefficients are always saturated and rounded to Nearest.

#### **Section Input**

Choose how you specify the word length and the fraction length of the fixed-point data type going into each section of an SOS filter. This parameter is visible only when the selected filter structure is IIR and SOS.

- Binary point scaling enables you to enter the word and fraction lengths of the section input in bits.
- Specify word length enables you to enter the word lengths in bits.

#### **Section Output**

Choose how you specify the word length and the fraction length of the fixed-point data type coming out of each section of an SOS filter. This parameter is visible only when the selected filter structure is IIR and SOS.

- Binary point scaling enables you to enter the word and fraction lengths of the section output in bits.
- Specify word length enables you to enter the output word lengths in bits.

#### State

Contains the filter states before, during, and after filter operations. States act as filter memory between filtering runs or sessions. Use this parameter to specify how to designate the state word and fraction lengths. This parameter is not visible for direct form and direct form I filter structures because filterbuilder deduces the state directly from the input format. States always use signed representation:

- Binary point scaling enables you to enter the word length and the fraction length of the accumulator in bits.
- Specify precision enables you to enter the word length and fraction length in bits (if available).

#### **Product**

Determines how the filter handles the output of product operations. Choose from the following options:

- Full precision Maintain full precision in the result.
- Keep LSB Keep the least significant bit in the result when you need to shorten the data words.
- Specify Precision Enables you to set the precision (the fraction length) used by the output from the multiplies.

#### Filter internals

Specify how the fixed-point filter performs arithmetic operations within the filter. The affected filter portions are filter products, sums, states, and output. Select one of these options:

• Full precision — Specifies that the filter maintains full precision in all calculations for products, output, and in the accumulator.

• Specify precision — Set the word and fraction lengths applied to the results of product operations, the filter output, and the accumulator. Selecting this option enables the word and fraction length controls.

### Signed

Selecting this option directs the filter to use signed representations for the filter coefficients.

#### Word length

Sets the word length for the associated filter parameter in bits.

### Fraction length

Sets the fraction length for the associate filter parameter in bits.

#### Accum

Use this parameter to specify how you would like to designate the accumulator word and fraction lengths.

Determines how the accumulator outputs stored values. Choose from the following options:

- Full precision Maintain full precision in the accumulator.
- Keep MSB Keep the most significant bit in the accumulator.
- Keep LSB Keep the least significant bit in the accumulator when you need to shorten the data words.
- Specify Precision Enables you to set the precision (the fraction length) used by the accumulator.

#### Output

Sets the mode the filter uses to scale the output data after filtering. You have the following choices:

 Avoid Overflow — Set the output data fraction length to avoid causing the data to overflow. Avoid overflow is considered the conservative setting because it is independent of the input data values and range.

- Best Precision Set the output data fraction length to maximize the precision in the output data.
- Specify Precision Set the fraction length used by the filtered data.

#### Fixed-point operational parameters

Parameters in this group control how the filter rounds fixed-point values and how it treats values that overflow.

### Rounding mode

Sets the mode the filter uses to quantize numeric values when the values lie between representable values for the data format (word and fraction lengths).

- ceil Round toward positive infinity.
- convergent Round to the closest representable integer. Ties round to the nearest even stored integer. This is the least biased of the methods available in this software.
- zero/fix Round toward zero.
- floor Round toward negative infinity.
- nearest Round toward nearest. Ties round toward positive infinity.
- round Round toward nearest. Ties round toward negative infinity for negative numbers, and toward positive infinity for positive numbers.

The choice you make affects everything except coefficient values and input data which always round. In most cases, products do not overflow—they maintain full precision.

#### Overflow mode

Sets the mode the filter uses to respond to overflow conditions in fixed-point arithmetic. Choose from the following options:

• Saturate — Limit the output to the largest positive or negative representable value.

• Wrap — Set overflowing values to the nearest representable value using modular arithmetic.

The choice you make affects everything except coefficient values and input data which always round. In most cases, products do not overflow—they maintain full precision.

#### Cast before sum

Specifies whether to cast numeric data to the appropriate accumulator format before performing sum operations. Selecting **Cast before sum** ensures that the results of the affected sum operations match most closely the results found on most digital signal processors. Performing the cast operation before the summation adds one or two additional quantization operations that can add error sources to your filter results.

If you clear **Cast before sum**, the filter prevents the addends from being cast to the sum format before the addition operation. Choose this setting to get the most accurate results from summations without considering the hardware your filter might use. The input format referenced by **Cast before sum** depends on the filter structure you are using.

The effect of clearing or selecting **Cast before sum** is as follows:

- Cleared Configures filter summation operations to retain the addends in the format carried from the previous operation.
- Selected Configures filter summation operations to convert
  the input format of the addends to match the summation
  output format before performing the summation operation.
  Usually, selecting Cast before sum generates results from the
  summation that more closely match those found from digital
  signal processors.

#### **Code Generation Pane**

The code generation pane contains options for various implementations of the completed filter design. Depending on your installation, you can

generate MATLAB, VHDL, and Verilog code from the designed filter. You can also choose to create or update a Simulink model from the designed filter. The following section explains these options.

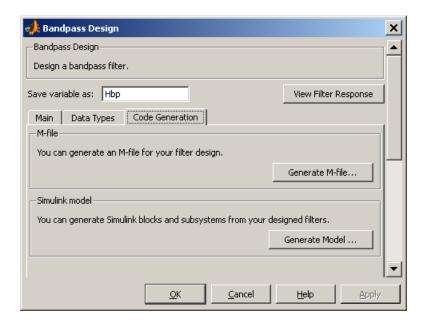

#### HDL

For more information on this option, see "Opening the Generate HDL Dialog Box from the filterbuilder GUI" documentation, where all the parameters on the sub dialog box are explained in detail.

#### M-file

Clicking on the **Generate M-file** button, brings up a Save File dialog. Specify the file name and location, and save. The filter is now contained in an editable file.

#### Simulink Model

Clicking on the **Generate Model** button brings up the **Export to Simulink** dialog box, as shown in the following figure.

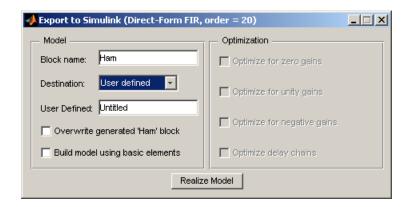

You can set the following parameters in this dialog box:

- **Block Name** The name for the new subsystem block, set to **Filter** by default.
- Destination Current saves the generated model to the current Simulink model; New creates a new model to contain the generated block; User Defined creates a new model or subsystem to the user-specified location enumerated in the User Defined text box.
- Overwrite generated 'Filter' block When this check box is selected, Filter Design Toolbox software overwrites an existing block with the name specified in **Block Name**; when cleared, creates a new block with the same name.
- Build model using basic elements When this check box is selected, Filter Design Toolbox software builds the model using only basic blocks.
- Optimize for zero gains When this check box is selected, Filter Design Toolbox software removes all zero gain blocks from the model.
- Optimize for unity gains When this check box is selected, Filter Design Toolbox software replaces all unity gains with direct connections.

- Optimize for negative gains When this check box is selected, Filter Design Toolbox software removes all negative unity gain blocks, and changes sign at the nearest summation block.
- Optimize delay chains When this check box is selected, Filter Design Toolbox software replaces cascaded delay blocks with a single integer delay block with an equivalent total delay.
- **Realize Model** Filter Design Toolbox software builds the model with the set parameters.

#### **Main Pane**

Most of this pane contains parameters specific to the filter type. These are described in detail in the following sections:

- "Arbitrary Response Design Dialog Box Main Pane" on page 12-345
- "Bandpass Filter Design Dialog Box Main Pane" on page 12-349
- "Bandstop Filter Design Dialog Box Main Pane" on page 12-357
- "CIC Filter Design Dialog Box Main Pane" on page 12-365
- "CIC Compensator Filter Design Dialog Box Main Pane" on page 12-368
- "Comb Filter Design Dialog Box—Main Pane" on page 12-374
- "Differentiator Filter Design Dialog Box Main Pane" on page 12-378
- "Fractional Delay Filter Design Dialog Box Main Pane" on page 12-385
- "Halfband Filter Design Dialog Box Main Pane" on page 12-387
- "Highpass Filter Design Dialog Box Main Pane" on page 12-393
- $\bullet\,$  "Hilbert Filter Design Dialog Box Main Pane" on page 12-401
- "Inverse Sinc Filter Design Dialog Box Main Pane" on page 12-407
- "Lowpass Filter Design Dialog Box Main Pane" on page 12-415

# filterbuilder

- "Nyquist Filter Design Dialog Box Main Pane" on page 12-423
- "Notch" on page 12-430
- "Octave Filter Design Dialog Box Main Pane" on page 12-431
- $\bullet\,$  "Parametric Equalizer Filter Design Dialog Box Main Pane" on page 12-433
- "Peak/Notch Filter Design Dialog Box Main Pane" on page 12-439
- "Pulse-shaping Filter Design Dialog Box—Main Pane" on page 12-443

# Arbitrary Response Design Dialog Box - Main Pane

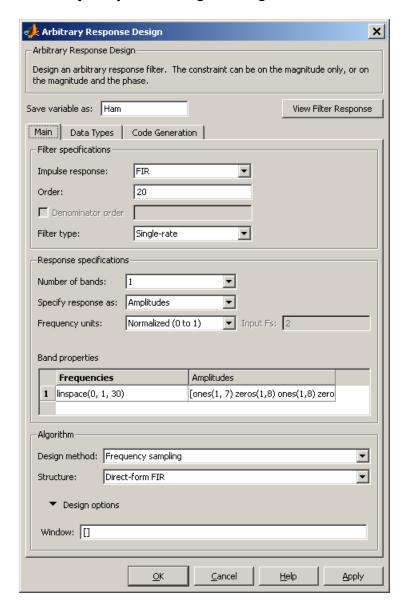

### **Filter Specifications**

Parameters in this group enable you to specify your filter format, such as the impulse response and the filter order.

#### Impulse response

Select either FIR or IIR from the drop down list, where FIR is the default impulse response. When you choose an impulse response, the design methods and structures you can use to implement your filter change accordingly.

#### Order

Enter the order for FIR filter, or the order of the numerator for the IIR filter.

#### **Denominator order**

Select the check box and enter the denominator order. This option is enabled only if IIR is selected for **Impulse response**.

#### Filter type

This option is available for FIR filters only. Select Single-rate, Decimator, Interpolator, or Sample-rate converter. Your choice determines the type of filter as well as the design methods and structures that are available to implement your filter. By default, filterbuilder specifies single-rate filters.

- Selecting Decimator or Interpolator activates the Decimation Factor or the Interpolation Factor options respectively.
- Selecting Sample-rate converter activates both factors.

When you design either a decimator or interpolator, the resulting filter is a bandpass filter that either decimates or interpolates your input signal.

#### **Decimation Factor**

Enter the decimation factor. This option is enabled only if the **Filter type** is set to Decimator or Sample-rate converter. The default factor value is 2.

### **Interpolation Factor**

Enter the decimation factor. This option is enabled only if the **Filter type** is set to Interpolator or Sample-rate converter. The default factor value is 2.

### **Response Specification**

#### Number of Bands

Select the number of bands in the filter. Multiband design is available for both FIR and IIR filters.

### Specify response as:

Specify the response as Amplitudes, Magnitudes and phase, or Frequency response.

### Frequency units

Specify frequency units as either Normalized, which means normalized by the input sampling frequency, or select from Hz, kHz, MHz, or GHz.

### Input Fs

Enter the input sampling frequency in the units specified in the **Frequency units** drop-down box. This option is enabled when the frequency units are selected.

## **Band Properties**

These properties are modified automatically depending on the response chosen in the **Specify response as** drop-down box. Two or three columns are presented for input. The first column is always Frequencies. The other columns are either Amplitudes, Magnitudes, Phases, or Frequency Response. Enter the corresponding vectors of values for each column.

- **Frequencies** and **Amplitudes** These columns are presented for input if the response chosen in the **Specify response** as drop-down box is Amplitudes.
- Frequencies, Magnitudes, and Phases These columns are presented for input if the response chosen in the Specify response as drop-down box is Magnitudes and phases.

# filterbuilder

• Frequencies and Frequency response —These columns are presented for input if the response chosen in the Specify response as drop-down box is Frequency response.

### **Algorithm**

#### **Design Method**

Select the design method for the filter. Different methods are enabled depending on the defining parameters entered in the previous sections.

#### Structure

Select the structure for the filter, available for the design method selected in the previous box.

#### **Design Options**

• Window — replace the square brackets with the name of a window function or function handle. For example, "hamming" or "@hamming". If the window function takes parameters other than the length, use a cell array. For example, {'kaiser', 3.5} or {@chebwin, 60}

# Bandpass Filter Design Dialog Box - Main Pane

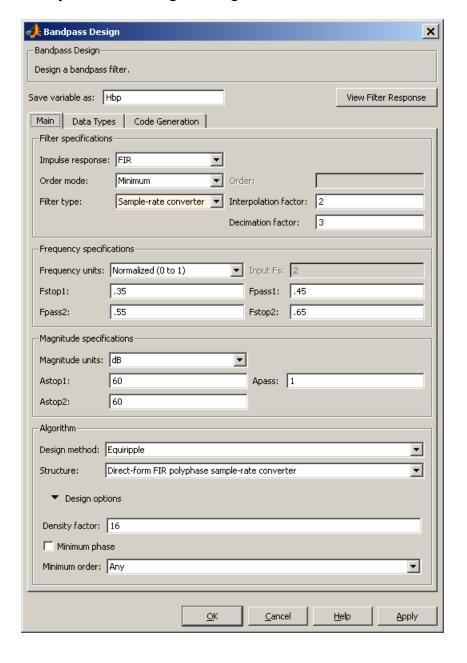

### **Filter Specifications**

Parameters in this group enable you to specify your filter format, such as the impulse response and the filter order.

#### Impulse response

Select either FIR or IIR from the drop-down list, where FIR is the default impulse response. When you choose an impulse response, the design methods and structures you can use to implement your filter change accordingly.

**Note** The design methods and structures for FIR filters are not the same as the methods and structures for IIR filters.

#### Filter order mode

Select either Minimum (the default) or Specify from the drop-down box. Selecting Specify enables the **Order** option (explained in the following descriptions) so you can enter the filter order.

### Filter type

Select Single-rate, Decimator, Interpolator, or Sample-rate converter. Your choice determines the type of filter as well as the design methods and structures that are available to implement your filter. By default, filterbuilder specifies single-rate filters.

- Selecting Decimator or Interpolator activates the **Decimation Factor** or the **Interpolation Factor** options respectively.
- Selecting Sample-rate converter activates both factors.

When you design either a decimator or an interpolator, the resulting filter is a bandpass filter that either decimates or interpolates your input signal.

#### Order

Enter the filter order. This option is enabled only if Specify was selected for **Filter order mode**.

#### **Decimation Factor**

Enter the decimation factor. This option is enabled only if the **Filter type** is set to Decimator or Sample-rate converter. The default factor value is 2.

#### **Interpolation Factor**

Enter the decimation factor. This option is enabled only if the **Filter type** is set to Interpolator or Sample-rate converter. The default factor value is 2.

### **Frequency Specifications**

The parameters in this group allow you to specify your filter response curve. Graphically, the filter specifications look similar to those shown in the following figure.

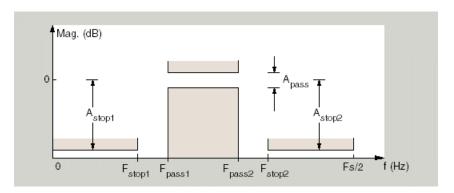

In the figure, regions between specification values such as Fstop1 and Fpass1 represent transition regions where the filter response is not explicitly defined.

### Frequency constraints

Select the filter features to use to define the frequency response characteristics. The list contains the following options, when available for the filter specifications.

# filterbuilder

- Passband and stopband edges Define the filter by specifying the frequencies for the edges for the stop- and passbands.
- Passband edges Define the filter by specifying frequencies for the edges of the passband.
- Stopband edges Define the filter by specifying frequencies for the edges of the stopbands.
- 3 dB points Define the filter response by specifying the locations of the 3 dB points. The 3 dB point is the frequency for the point 3 dB point below the passband value.
- 3 dB points and passband width Define the filter by specifying frequencies for the 3 dB points in the filter response and the width of the passband.
- 3 dB points and stopband widths Define the filter by specifying frequencies for the 3 dB points in the filter response and the width of the stopband.

### Frequency units

Use this parameter to specify whether your frequency settings are normalized or in absolute frequency. Select Normalized (0 1) to enter frequencies in normalized form. This behavior is the default. To enter frequencies in absolute values, select one of the frequency units from the drop-down list—Hz, kHz, MHz, or GHz. Selecting one of the unit options enables the **Input Fs** parameter.

### Input Fs

Fs, specified in the units you selected for **Frequency units**, defines the sampling frequency at the filter input. When you provide an input sampling frequency, all frequencies in the specifications are in the selected units as well. This parameter is available when you select one of the frequency options from the **Frequency units** list.

#### Fstop1

Enter the frequency at the edge of the end of the first stopband. Specify the value in either normalized frequency units or the absolute units you select in **Frequency units**.

### Fpass1

Enter the frequency at the edge of the start of the passband. Specify the value in either normalized frequency units or the absolute units you select **Frequency units**.

#### Fpass2

Enter the frequency at the edge of the end of the passband. Specify the value in either normalized frequency units or the absolute units you select **Frequency units**.

### Fstop2

Enter the frequency at the edge of the start of the second stopband. Specify the value in either normalized frequency units or the absolute units you select **Frequency units**.

### **Magnitude Specifications**

The parameters in this group let you specify the filter response in the passbands and stopbands.

## Magnitude units

Specify the units for any parameter you provide in magnitude specifications. Select one of the following options from the drop-down list.

- Linear Specify the magnitude in linear units.
- dB Specify the magnitude in dB (decibels). This is the default setting.
- Squared Specify the magnitude in squared units.

### Astop1

Enter the filter attenuation in the first stopband in the units you choose for **Magnitude units**, either linear or decibels.

#### Apass

Enter the filter ripple allowed in the passband in the units you choose for **Magnitude units**, either linear or decibels.

#### Astop2

Enter the filter attenuation in the second stopband in the units you choose for **Magnitude units**, either linear or decibels.

### **Algorithm**

The parameters in this group allow you to specify the design method and structure that filterbuilder uses to implement your filter.

### **Design Method**

Lists the design methods available for the frequency and magnitude specifications you entered. When you change the specifications for a filter, such as changing the impulse response, the methods available to design filters changes as well. The default IIR design method is usually Butterworth, and the default FIR method is equiripple.

#### Structure

For the filter specifications and design method you select, this parameter lists the filter structures available to implement your filter. By default, FIR filters use direct-form structure, and IIR filters use direct-form II filters with SOS.

#### Scale SOS filter coefficients to reduce chance of overflow

Selecting this parameter directs the design to scale the filter coefficients to reduce the chances that the inputs or calculations in the filter overflow and exceed the representable range of the filter. Clearing this option removes the scaling. This parameter applies only to IIR filters.

### **Design Options**

The options for each design are specific for each design method. This section does not present all of the available options for all designs and design methods. There are many more that you encounter as you select

different design methods and filter specifications. The following options represent some of the most common ones available.

### **Density factor**

Density factor controls the density of the frequency grid over which the design method optimization evaluates your filter response function. The number of equally spaced points in the grid is the value you enter for **Density factor** times (filter order + 1).

Increasing the value creates a filter that more closely approximates an ideal equiripple filter but increases the time required to design the filter. The default value of 20 represents a reasonable trade between the accurate approximation to the ideal filter and the time to design the filter.

### Minimum phase

To design a filter that is minimum phase, select **Minimum phase**. Clearing the **Minimum phase** option removes the phase constraint—the resulting design is not minimum phase.

#### Minimum order

When you select this parameter, the design method determines and design the minimum order filter to meet your specifications. Some filters do not provide this parameter. Select Any, Even, or Odd from the drop-down list to direct the design to be any minimum order, or minimum even order, or minimum odd order.

**Note** Generally, **Minimum order** designs are not available for IIR filters.

### **Match Exactly**

Specifies that the resulting filter design matches either the passband or stopband or both bands when you select passband or stopband or both from the drop-down list.

### **Stopband Shape**

Stopband shape lets you specify how the stopband changes with increasing frequency. Choose one of the following options:

- Flat Specifies that the stopband is flat. The attenuation does not change as the frequency increases.
- Linear Specifies that the stopband attenuation changes linearly as the frequency increases. Change the slope of the stopband by setting **Stopband decay**.
- 1/f Specifies that the stopband attenuation changes exponentially as the frequency increases, where f is the frequency. Set the power (exponent) for the decay in **Stopband decay**.

### **Stopband Decay**

When you set Stopband shape, Stopband decay specifies the amount of decay applied to the stopband. the following conditions apply to Stopband decay based on the value of Stopband Shape:

- When you set Stopband shape to Flat, Stopband decay has no affect on the stopband.
- When you set Stopband shape to Linear, enter the slope of the stopband in units of dB/rad/s. filterbuilder applies that slope to the stopband.
- When you set **Stopband shape** to 1/f, enter a value for the exponent n in the relation  $(1/f)^n$  to define the stopband decay. filterbuilder applies the  $(1/f)^n$  relation to the stopband to result in an exponentially decreasing stopband attenuation.

# Bandstop Filter Design Dialog Box - Main Pane

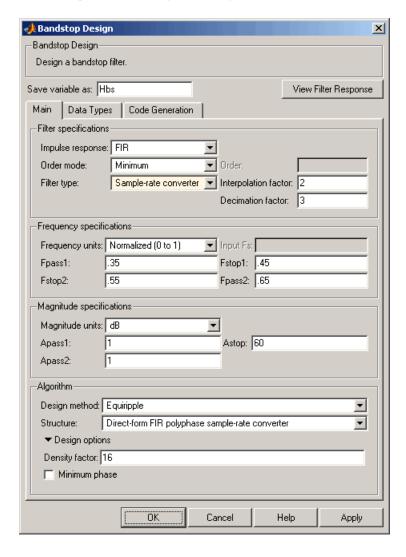

### **Filter Specifications**

Parameters in this group enable you to specify your filter format, such as the impulse response and the filter order.

#### Impulse response

Select either FIR or IIR from the drop-down list, where FIR is the default impulse response. When you choose an impulse response, the design methods and structures you can use to implement your filter change accordingly.

**Note** The design methods and structures for FIR filters are not the same as the methods and structures for IIR filters.

#### Filter order mode

Select either Minimum (the default) or Specify from the drop-down list. Selecting Specify enables the **Order** option (see the following sections) so you can enter the filter order.

### Filter type

Select Single-rate, Decimator, Interpolator, or Sample-rate converter. Your choice determines the type of filter as well as the design methods and structures that are available to implement your filter. By default, filterbuilder specifies single-rate filters.

- Selecting Decimator or Interpolator activates the Decimation Factor or the Interpolation Factor options respectively.
- Selecting Sample-rate converter activates both factors.

When you design either a decimator or an interpolator, the resulting filter is a bandpass filter that either decimates or interpolates your input signal.

#### Order

Enter the filter order. This option is enabled only if Specify was selected for **Filter order mode**.

#### **Decimation Factor**

Enter the decimation factor. This option is enabled only if the **Filter type** is set to Decimator or Sample-rate converter. The default factor value is 2.

### **Interpolation Factor**

Enter the decimation factor. This option is enabled only if the **Filter type** is set to Interpolator or Sample-rate converter. The default factor value is 2.

### **Frequency Specifications**

The parameters in this group allow you to specify your filter response curve. Graphically, the filter specifications look similar to those shown in the following figure.

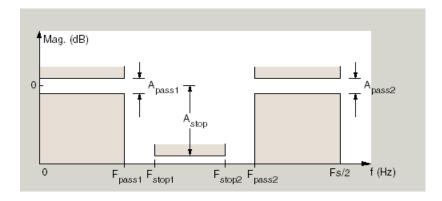

#### Frequency constraints

Select the filter features to use to define the frequency response characteristics. The list contains the following options, when available for the filter specifications.

 Passband and stopband edges — Define the filter by specifying the frequencies for the edges for the stop- and passbands.

# filterbuilder

- Passband edges Define the filter by specifying frequencies for the edges of the passband.
- Stopband edges Define the filter by specifying frequencies for the edges of the stopbands.
- 3 dB points Define the filter response by specifying the locations of the 3 dB points. The 3 dB point is the frequency for the point 3 dB point below the passband value.
- 3 dB points and passband width Define the filter by specifying frequencies for the 3 dB points in the filter response and the width of the passband.
- 3 dB points and stopband widths Define the filter by specifying frequencies for the 3 dB points in the filter response and the width of the stopband.

#### Frequency units

Use this parameter to specify whether your frequency settings are normalized or in absolute frequency. Select Normalized (0 1) to enter frequencies in normalized form. This behavior is the default. To enter frequencies in absolute values, select one of the frequency units from the drop-down list—Hz, kHz, MHz, or GHz. Selecting one of the unit options enables the **Input Fs** parameter.

### Input Fs

Fs, specified in the units you selected for **Frequency units**, defines the sampling frequency at the filter input. When you provide an input sampling frequency, all frequencies in the specifications are in the selected units as well. This parameter is available when you select one of the frequency options from the **Frequency units** list.

#### Output Fs

When you design an interpolator, Fs represents the sampling frequency at the filter output rather than the filter input. This option is available only when you set **Filter type** is interpolator.

#### Fpass1

Enter the frequency at the edge of the end of the first passband. Specify the value in either normalized frequency units or the absolute units you select in **Frequency units**.

### Fstop1

Enter the frequency at the edge of the start of the stopband. Specify the value in either normalized frequency units or the absolute units you select **Frequency units**.

#### Fstop2

Enter the frequency at the edge of the end of the stopband. Specify the value in either normalized frequency units or the absolute units you select **Frequency units**.

### Fpass2

Enter the frequency at the edge of the start of the second passband. Specify the value in either normalized frequency units or the absolute units you select **Frequency units**.

### **Magnitude Specifications**

The parameters in this group let you specify the filter response in the passbands and stopbands.

### Magnitude units

Specify the units for any parameter you provide in magnitude specifications. Select one of the following options from the drop-down list.

- Linear Specify the magnitude in linear units.
- dB Specify the magnitude in decibels (default).
- Squared Specify the magnitude in squared units.

### Apass1

Enter the filter ripple allowed in the first passband in the units you choose for **Magnitude units**, either linear or decibels.

#### Astop

Enter the filter attenuation in the stopband in the units you choose for **Magnitude units**, either linear or decibels

#### Apass2

Enter the filter ripple allowed in the second passband in the units you choose for **Magnitude units**, either linear or decibels

### **Algorithm**

The parameters in this group allow you to specify the design method and structure that filterbuilder uses to implement your filter.

### **Design Method**

Lists the design methods available for the frequency and magnitude specifications you entered. When you change the specifications for a filter, such as changing the impulse response, the methods available to design filters changes as well. The default IIR design method is usually Butterworth, and the default FIR method is equiripple.

#### Structure

For the filter specifications and design method you select, this parameter lists the filter structures available to implement your filter. By default, FIR filters use direct-form structure, and IIR filters use direct-form II filters with SOS.

#### Scale SOS filter coefficients to reduce chance of overflow

Selecting this parameter directs the design to scale the filter coefficients to reduce the chances that the inputs or calculations in the filter overflow and exceed the representable range of the filter. Clearing this option removes the scaling. This parameter applies only to IIR filters.

### **Design Options**

The options for each design are specific for each design method. This section does not present all of the available options for all designs and design methods. There are many more that you encounter as you select

different design methods and filter specifications. The following options represent some of the most common ones available.

### **Density factor**

Density factor controls the density of the frequency grid over which the design method optimization evaluates your filter response function. The number of equally spaced points in the grid is the value you enter for **Density factor** times (filter order + 1).

Increasing the value creates a filter that more closely approximates an ideal equiripple filter but increases the time required to design the filter. The default value of 20 represents a reasonable trade between the accurate approximation to the ideal filter and the time to design the filter.

### Minimum phase

To design a filter that is minimum phase, select **Minimum phase**. Clearing the **Minimum phase** option removes the phase constraint—the resulting design is not minimum phase.

#### Minimum order

When you select this parameter, the design method determines and design the minimum order filter to meet your specifications. Some filters do not provide this parameter. Select Any, Even, or Odd from the drop-down list to direct the design to be any minimum order, or minimum even order, or minimum odd order.

**Note** Generally, **Minimum order** designs are not available for IIR filters.

### **Match Exactly**

Specifies that the resulting filter design matches either the passband or stopband or both bands when you select passband or stopband or both from the drop-down list.

### **Stopband Shape**

Stopband shape lets you specify how the stopband changes with increasing frequency. Choose one of the following options:

- Flat Specifies that the stopband is flat. The attenuation does not change as the frequency increases.
- Linear Specifies that the stopband attenuation changes linearly as the frequency increases. Change the slope of the stopband by setting **Stopband decay**.
- 1/f Specifies that the stopband attenuation changes exponentially as the frequency increases, where f is the frequency. Set the power (exponent) for the decay in **Stopband decay**.

### **Stopband Decay**

When you set Stopband shape, Stopband decay specifies the amount of decay applied to the stopband. the following conditions apply to Stopband decay based on the value of Stopband Shape:

- When you set **Stopband shape** to Flat, **Stopband decay** has no affect on the stopband.
- When you set Stopband shape to Linear, enter the slope of the stopband in units of dB/rad/s. filterbuilder applies that slope to the stopband.
- When you set **Stopband shape** to 1/f, enter a value for the exponent n in the relation  $(1/f)^n$  to define the stopband decay. filterbuilder applies the  $(1/f)^n$  relation to the stopband to result in an exponentially decreasing stopband attenuation.

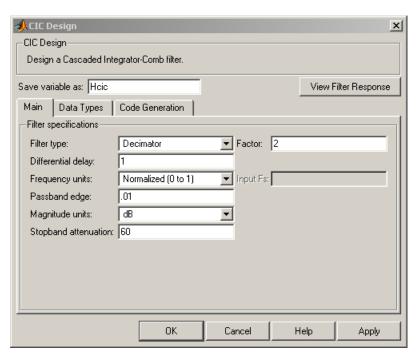

# CIC Filter Design Dialog Box — Main Pane

## **Filter Specifications**

Parameters in this group enable you to specify your CIC filter format, such as the filter type and the differential delay.

### Filter type

Select whether your filter will be a decimator or an interpolator. Your choice determines the type of filter and the design methods and structures that are available to implement your filter. Selecting decimator or interpolator activates the **Factor** option. When you design an interpolator, you enable the **Output Fs** parameter.

# filterbuilder

When you design either a decimator or interpolator, the resulting filter is a CIC filter that decimates or interpolates your input signal.

### **Differential Delay**

Specify the differential delay of your CIC filter. The default value is 1. Most CIC filters use 1 or 2. Differential delay changes both the shape and number of nulls in the filter response. The delay value also affects the null locations. Increasing the delay increases the number and sharpness of the nulls and response between nulls. Generally, 1 or 2 work best as values for the delay.

#### **Factor**

When you select decimator or interpolator for **Filter type**, enter the decimation or interpolation factor for your filter in this field. You must enter a positive integer for the factor. The default factor value is 2.

#### Frequency units

Use this parameter to specify whether your frequency settings are normalized or in absolute frequency. Select Normalized (0 1) to enter frequencies in normalized form. This behavior is the default. To enter frequencies in absolute values, select one of the frequency units from the drop-down list—Hz, kHz, MHz, or GHz. Selecting one of the unit options enables the **Input Fs** parameter.

#### Input Fs

Fs, specified in the units you selected for **Frequency units**, defines the sampling frequency at the filter input. When you provide an input sampling frequency, all frequencies in the specifications are in the selected units as well. This parameter is available when you select one of the frequency options from the **Frequency units** list.

#### Output Fs

Fs, specified in the units you selected for **Frequency units**, defines the sampling frequency at the filter output. When you provide an output sampling frequency, all frequencies in the

specifications are in the selected units as well. This parameter is available only when you design interpolators.

#### **Fpass**

Enter the frequency at the end of the passband. Specify the value in either normalized frequency units or the absolute units you select **Frequency units**.

#### Magnitude units

Specify the units for any parameter you provide in magnitude specifications. Select one of the following options from the drop-down list.

- Linear Specify the magnitude in linear units.
- dB Specify the magnitude in decibels (default).
- Squared Specify the magnitude in squared units.

### Astop

Enter the filter attenuation in the stopband in the units you choose for **Magnitude units**, either linear or decibels.

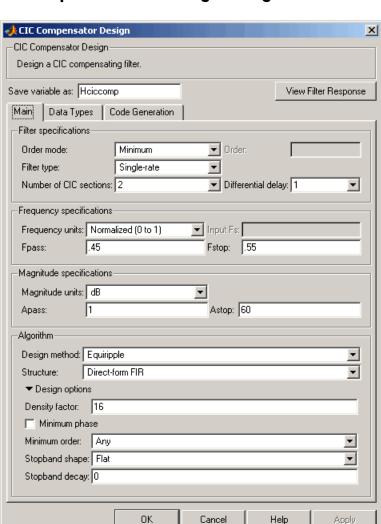

# CIC Compensator Filter Design Dialog Box — Main Pane

### **Filter Specifications**

Parameters in this group enable you to specify your filter format, such as the filter order mode and the filter type.

#### Filter order mode

Select either Minimum (the default) or Specify from the drop-down list. Selecting Specify enables the **Order** option (see the following sections) so you can enter the filter order.

#### Filter type

Select Single-rate, Decimator, Interpolator, or Sample-rate converter. Your choice determines the type of filter as well as the design methods and structures that are available to implement your filter. By default, filterbuilder specifies single-rate filters.

- Selecting Decimator or Interpolator activates the Decimation Factor or the Interpolation Factor options respectively.
- Selecting Sample-rate converter activates both factors.

When you design either a decimator or an interpolator, the resulting filter is a bandpass filter that either decimates or interpolates your input signal.

#### Order

Enter the filter order. This option is enabled only if Specify was selected for **Filter order mode**.

#### **Decimation Factor**

Enter the decimation factor. This option is enabled only if the **Filter type** is set to Decimator or Sample-rate converter. The default factor value is 2.

### **Interpolation Factor**

Enter the decimation factor. This option is enabled only if the **Filter type** is set to Interpolator or Sample-rate converter. The default factor value is 2.

#### **Number of CIC sections**

Specify the number of sections in the CIC filter for which you are designing this compensator. Select the number of sections from the drop-down list or enter the number.

### **Differential Delay**

Specify the differential delay of your target CIC filter. The default value is 1. Most CIC filters use 1 or 2.

### **Frequency Specifications**

The parameters in this group allow you to specify your filter response curve.

### **Frequency Specifications**

### Frequency units

Use this parameter to specify whether your frequency settings are normalized or in absolute frequency. Select Normalized (0 1) to enter frequencies in normalized form. This behavior is the default. To enter frequencies in absolute values, select one of the frequency units from the drop-down list—Hz, kHz, MHz, or GHz. Selecting one of the unit options enables the **Input Fs** parameter.

#### Input Fs

Fs, specified in the units you selected for **Frequency units**, defines the sampling frequency at the filter input. When you provide an input sampling frequency, all frequencies in the specifications are in the selected units as well. This parameter is available when you select one of the frequency options from the **Frequency units** list.

### Output Fs

Fs, specified in the units you selected for **Frequency units**, defines the sampling frequency at the filter output. When you provide an output sampling frequency, all frequencies in the specifications are in the selected units as well. This parameter is available only when you design interpolators.

#### **Fpass**

Enter the frequency at the end of the passband. Specify the value in either normalized frequency units or the absolute units you select **Frequency units**.

### **Fstop**

Enter the frequency at the start of the stopband. Specify the value in either normalized frequency units or the absolute units you select **Frequency units**.

### **Magnitude Specifications**

The parameters in this group let you specify the filter response in the passbands and stopbands.

### Magnitude units

Specify the units for any parameter you provide in magnitude specifications. Select one of the following options from the drop-down list.

- Linear Specify the magnitude in linear units.
- dB Specify the magnitude in decibels (default).
- $\bullet\,$  Squared Specify the magnitude in squared units.

### Apass

Enter the filter ripple allowed in the passband in the units you choose for **Magnitude units**, either linear or decibels

## **Algorithm**

The parameters in this group allow you to specify the design method and structure that filterbuilder uses to implement your filter.

## Design Method

Lists the design methods available for the frequency and magnitude specifications you entered. When you change the specifications for a filter, such as changing the impulse response, the methods available to design filters changes as well. The default IIR design method is usually Butterworth, and the default FIR method is equiripple.

#### Structure

For the filter specifications and design method you select, this parameter lists the filter structures available to implement your filter. By default, FIR filters use direct-form structure, and IIR filters use direct-form II filters with SOS.

### **Design Options**

The options for each design are specific for each design method. This section does not present all of the available options for all designs and design methods. There are many more that you encounter as you select different design methods and filter specifications. The following options represent some of the most common ones available.

### **Density factor**

Density factor controls the density of the frequency grid over which the design method optimization evaluates your filter response function. The number of equally spaced points in the grid is the value you enter for **Density factor** times (filter order + 1).

Increasing the value creates a filter that more closely approximates an ideal equiripple filter but increases the time required to design the filter. The default value of 20 represents a reasonable trade between the accurate approximation to the ideal filter and the time to design the filter.

### Minimum phase

To design a filter that is minimum phase, select **Minimum phase**. Clearing the **Minimum phase** option removes the phase constraint—the resulting design is not minimum phase.

#### Minimum order

When you select this parameter, the design method determines and design the minimum order filter to meet your specifications. Some filters do not provide this parameter. Select Any, Even, or Odd from the drop-down list to direct the design to be any minimum order, or minimum even order, or minimum odd order.

**Note** Generally, **Minimum order** designs are not available for IIR filters.

#### **Match Exactly**

Specifies that the resulting filter design matches either the passband or stopband or both bands when you select passband or stopband or both from the drop-down list.

#### **Stopband Shape**

Stopband shape lets you specify how the stopband changes with increasing frequency. Choose one of the following options:

- Flat Specifies that the stopband is flat. The attenuation does not change as the frequency increases.
- Linear Specifies that the stopband attenuation changes linearly as the frequency increases. Change the slope of the stopband by setting **Stopband decay**.
- 1/f Specifies that the stopband attenuation changes exponentially as the frequency increases, where f is the frequency. Set the power (exponent) for the decay in **Stopband decay**.

#### **Stopband Decay**

When you set Stopband shape, Stopband decay specifies the amount of decay applied to the stopband. the following conditions apply to Stopband decay based on the value of Stopband Shape:

- When you set Stopband shape to Flat, Stopband decay has no affect on the stopband.
- When you set **Stopband shape** to Linear, enter the slope of the stopband in units of dB/rad/s. filterbuilder applies that slope to the stopband.
- When you set **Stopband shape** to 1/f, enter a value for the exponent n in the relation  $(1/f)^n$  to define the stopband decay.

filterbuilder applies the (1/f)<sup>n</sup> relation to the stopband to result in an exponentially decreasing stopband attenuation.

# Comb Filter Design Dialog Box-Main Pane

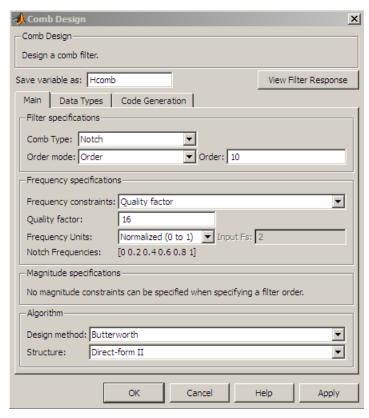

# **Filter Specifications**

Parameters in this group enable you to specify the type of comb filter and the number of peaks or notches.

# Comb Type

Select either Notch or Peak from the drop-down list. Notch creates a comb filter that attenuates a set of harmonically related

frequencies. Peak creates a comb filter that amplifies a set of harmonically related frequencies.

#### Order mode

Select either Order or Number of Peaks/Notches from the drop-down menu.

Select Order to enter the desired filter order in the

Order:

dialog box. The comb filter has notches or peaks at increments of 2/Order in normalized frequency units.

Select Number of Peaks or Number of Notches to specify the number of peaks or notches and the Shelving filter order

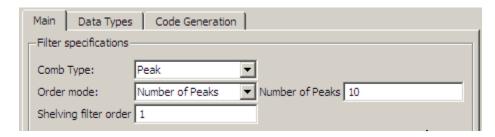

# Shelving filter order

The Shelving filter order is a positive integer that determines the sharpness of the peaks or notches. Larger values result in sharper peaks or notches.

# Frequency specifications

Parameters in this group enable you to specify the frequency constraints and frequency units.

#### Frequency specifications

Select either Quality factor or Bandwidth.

Quality factor is the ratio of the center frequency of the peak or notch to the bandwidth calculated at the -3 dB point.

Bandwidth specifies the bandwidth of the peak or notch. By default the bandwidth is measured at the -3 dB point. For example, setting the bandwidth equal to 0.1 results in 3 dB frequencies at normalized frequencies 0.05 above and below the center frequency of the peak or notch.

#### Frequency Units

Specify the frequency units. The default is normalized frequency. Choosing an option in Hz enables the **Input Fs** dialog box.

#### Magnitude specifications

Specify the units for the magnitude specification and the gain at which the bandwidth is measured. This menu is disabled if you specify a filter order. Select one of the following magnitude units from the drop down list:

- dB Specify the magnitude in decibels (default).
- $\bullet\,$  Squared Specify the magnitude in squared units.

**Bandwidth gain** — Specify the gain at which the bandwidth is measured. The default is -3 dB.

# **Algorithm**

The parameters in this group allow you to specify the design method and structure that filterbuilder uses to implement your filter.

# **Design Method**

The IIR Butterworth design is the only option for peaking or notching comb filters.

# filterbuilder

# Structure

For the filter specifications and design method you select, this parameter lists the filter structures available to implement your filter.

# **Design Options**

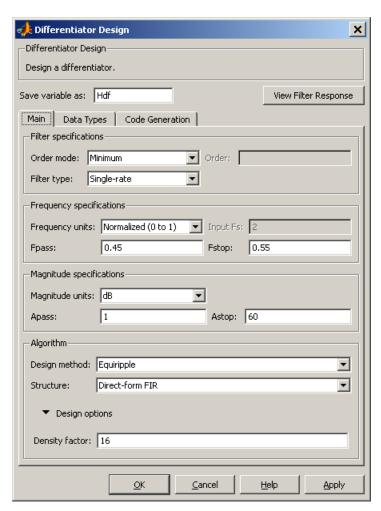

# Differentiator Filter Design Dialog Box - Main Pane

# **Filter Specifications**

Parameters in this group enable you to specify your filter format, such as the impulse response and the filter order. Graphically, the filter specifications look similar to those shown in the following figure.

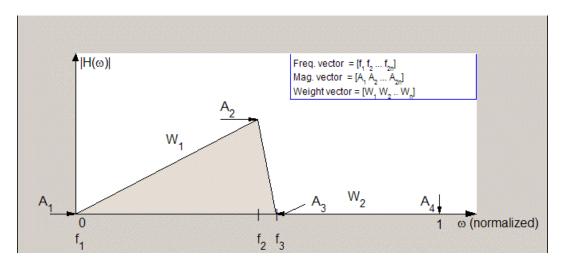

In the figure, regions between specification values such as **Fpass**  $(f_1)$  and **Fstop**  $(f_3)$  represent transition regions where the filter response is not explicitly defined.

#### Filter order mode

Select either Minimum (the default) or Specify from the drop-down list. Selecting Specify enables the **Order** option (see the following sections) so you can enter the filter order.

#### Filter type

Select Single-rate, Decimator, Interpolator, or Sample-rate converter. Your choice determines the type of filter as well as the design methods and structures that are available to implement your filter. By default, filterbuilder specifies single-rate filters.

- Selecting Decimator or Interpolator activates the Decimation Factor or the Interpolation Factor options respectively.
- Selecting Sample-rate converter activates both factors.

When you design either a decimator or an interpolator, the resulting filter is a bandpass filter that either decimates or interpolates your input signal.

#### Order

Enter the filter order. This option is enabled only if Specify was selected for **Filter order mode**.

#### **Decimation Factor**

Enter the decimation factor. This option is enabled only if the **Filter type** is set to Decimator or Sample-rate converter. The default factor value is 2.

#### **Interpolation Factor**

Enter the decimation factor. This option is enabled only if the **Filter type** is set to Interpolator or Sample-rate converter. The default factor value is 2.

#### **Frequency Specifications**

The parameters in this group allow you to specify your filter response curve.

### Frequency units

Use this parameter to specify whether your frequency settings are normalized or in absolute frequency. Select Normalized (0 1) to enter frequencies in normalized form. This behavior is the default. To enter frequencies in absolute values, select one of the frequency units from the drop-down list—Hz, kHz, MHz, or GHz. Selecting one of the unit options enables the **Input Fs** parameter.

### Input Fs

Fs, specified in the units you selected for **Frequency units**, defines the sampling frequency at the filter input. When you provide an input sampling frequency, all frequencies in the specifications are in the selected units as well. This parameter is available when you select one of the frequency options from the **Frequency units** list.

# **Fpass**

Enter the frequency at the end of the passband. Specify the value in either normalized frequency units or the absolute units you select **Frequency units**.

# **Fstop**

Enter the frequency at the start of the stopband. Specify the value in either normalized frequency units or the absolute units you select **Frequency units**.

## **Magnitude Specifications**

The parameters in this group let you specify the filter response in the passbands and stopbands.

#### Magnitude units

Specify the units for any parameter you provide in magnitude specifications. Select one of the following options from the drop-down list.

- Linear Specify the magnitude in linear units.
- dB Specify the magnitude in decibels (default).
- Squared Specify the magnitude in squared units.

#### Apass

Enter the filter ripple allowed in the passband in the units you choose for **Magnitude units**, either linear or decibels.

#### Astop2

Enter the filter attenuation in the second stopband in the units you choose for **Magnitude units**, either linear or decibels.

# **Algorithm**

The parameters in this group allow you to specify the design method and structure that filterbuilder uses to implement your filter.

# **Design Method**

Lists the design methods available for the frequency and magnitude specifications you entered. When you change the specifications for a filter, such as changing the impulse response, the methods available to design filters changes as well. The default IIR design method is usually Butterworth, and the default FIR method is equiripple.

#### Structure

For the filter specifications and design method you select, this parameter lists the filter structures available to implement your filter. By default, FIR filters use direct-form structure, and IIR filters use direct-form II filters with SOS.

#### Scale SOS filter coefficients to reduce chance of overflow

Selecting this parameter directs the design to scale the filter coefficients to reduce the chances that the inputs or calculations in the filter overflow and exceed the representable range of the filter. Clearing this option removes the scaling. This parameter applies only to IIR filters.

#### **Design Options**

The options for each design are specific for each design method. This section does not present all of the available options for all designs and design methods. There are many more that you encounter as you select different design methods and filter specifications. The following options represent some of the most common ones available.

#### **Density factor**

Density factor controls the density of the frequency grid over which the design method optimization evaluates your filter response function. The number of equally spaced points in the grid is the value you enter for **Density factor** times (filter order + 1).

Increasing the value creates a filter that more closely approximates an ideal equiripple filter but increases the time required to design the filter. The default value of 20 represents a reasonable trade between the accurate approximation to the ideal filter and the time to design the filter.

# Minimum phase

To design a filter that is minimum phase, select **Minimum phase**. Clearing the **Minimum phase** option removes the phase constraint—the resulting design is not minimum phase.

#### Minimum order

When you select this parameter, the design method determines and design the minimum order filter to meet your specifications. Some filters do not provide this parameter. Select Any, Even, or Odd from the drop-down list to direct the design to be any minimum order, or minimum even order, or minimum odd order.

**Note** Generally, **Minimum order** designs are not available for IIR filters.

#### **Match Exactly**

Specifies that the resulting filter design matches either the passband or stopband or both bands when you select passband or stopband or both from the drop-down list.

#### **Stopband Shape**

Stopband shape lets you specify how the stopband changes with increasing frequency. Choose one of the following options:

- Flat Specifies that the stopband is flat. The attenuation does not change as the frequency increases.
- Linear Specifies that the stopband attenuation changes linearly as the frequency increases. Change the slope of the stopband by setting **Stopband decay**.
- 1/f Specifies that the stopband attenuation changes exponentially as the frequency increases, where f is the frequency. Set the power (exponent) for the decay in **Stopband decay**.

#### **Stopband Decay**

When you set Stopband shape, Stopband decay specifies the amount of decay applied to the stopband. the following conditions apply to Stopband decay based on the value of Stopband Shape:

- When you set Stopband shape to Flat, Stopband decay has no affect on the stopband.
- When you set **Stopband shape** to Linear, enter the slope of the stopband in units of dB/rad/s. filterbuilder applies that slope to the stopband.
- When you set **Stopband shape** to 1/f, enter a value for the exponent n in the relation  $(1/f)^n$  to define the stopband decay.

filterbuilder applies the  $(1/f)^n$  relation to the stopband to result in an exponentially decreasing stopband attenuation.

# Fractional Delay Filter Design Dialog Box - Main Pane

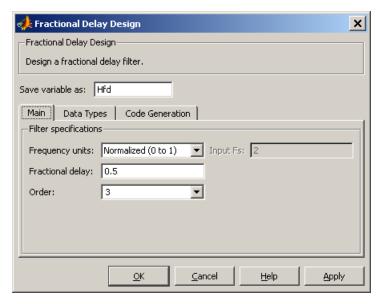

### **Frequency Specifications**

Parameters in this group enable you to specify your filter format, such as the fractional delay and the filter order.

#### Order

If you choose Specify for **Filter order mode**, enter your filter order in this field, or select the order from the drop-down list.filterbuilder designs a filter with the order you specify.

## Fractional delay

Specify a value between 0 and 1 samples for the filter fractional delay. The default value is 0.5 samples.

# filterbuilder

## Frequency units

Use this parameter to specify whether your frequency settings are normalized or in absolute frequency. Select Normalized (0 1) to enter frequencies in normalized form. This behavior is the default. To enter frequencies in absolute values, select one of the frequency units from the drop-down list—Hz, kHz, MHz, or GHz. Selecting one of the unit options enables the **Input Fs** parameter.

#### Input Fs

Fs, specified in the units you selected for **Frequency units**, defines the sampling frequency at the filter input. When you provide an input sampling frequency, all frequencies in the specifications are in the selected units as well. This parameter is available when you select one of the frequency options from the **Frequency units** list.

# Halfband Filter Design Dialog Box - Main Pane

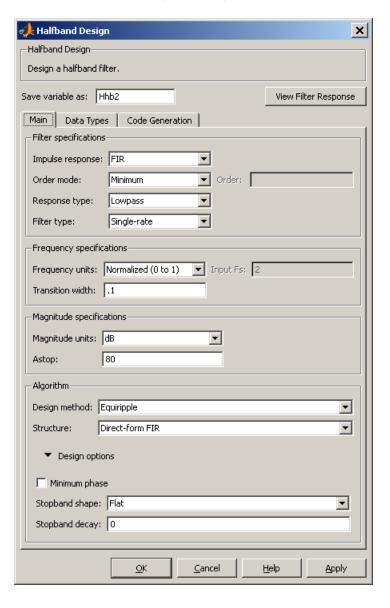

# **Filter Specifications**

Parameters in this group enable you to specify your filter type and order.

#### Impulse response

Select either FIR or IIR from the drop-down list, where FIR is the default impulse response. When you choose an impulse response, the design methods and structures you can use to implement your filter change accordingly.

**Note** The design methods and structures for FIR filters are not the same as the methods and structures for IIR filters.

#### Filter order mode

Select either Minimum (the default) or Specify from the drop-down list. Selecting Specify enables the **Order** option (see the following sections) so you can enter the filter order.

### Filter type

Select Single-rate, Decimator, or Interpolator. By default, filterbuilder specifies single-rate filters.

When you design either a decimator or an interpolator, the resulting filter is a bandpass filter that decimates or interpolates your input by a factor of two.

#### Order

Enter the filter order. This option is enabled only if Specify was selected for **Filter order mode**.

# **Frequency Specifications**

The parameters in this group allow you to specify your filter response curve. Graphically, the filter specifications for a halfband lowpass filter look similar to those shown in the following figure.

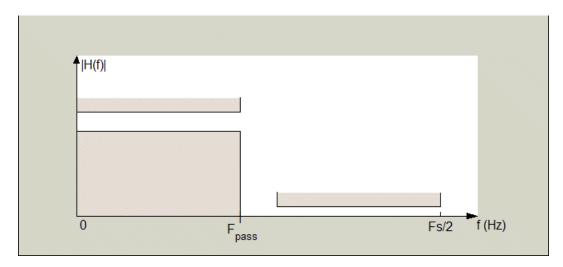

In the figure, the transition region lies between the end of the passband and the start of the stopband. The width is defined explicitly by the value of **Transition width**.

#### Frequency units

Use this parameter to specify whether your frequency settings are normalized or in absolute frequency. Select Normalized (0 1) to enter frequencies in normalized form. This behavior is the default. To enter frequencies in absolute values, select one of the frequency units from the drop-down list—Hz, kHz, MHz, or GHz. Selecting one of the unit options enables the **Input Fs** parameter.

# Input Fs

Fs, specified in the units you selected for **Frequency units**, defines the sampling frequency at the filter input. When you provide an input sampling frequency, all frequencies in the specifications are in the selected units as well. This parameter is available when you select one of the frequency options from the **Frequency units** list.

#### Transition width

Specify the width of the transition between the end of the passband and the edge of the stopband. Specify the value in normalized frequency units or the absolute units you select in **Frequency units**.

#### **Magnitude Specifications**

The parameters in this group let you specify the filter response in the passbands and stopbands.

#### Magnitude units

Specify the units for any parameter you provide in magnitude specifications. Select one of the following options from the drop-down list.

- Linear Specify the magnitude in linear units.
- dB Specify the magnitude in decibels (default).

#### Astop

Enter the filter attenuation in the stopband in the units you choose for **Magnitude units**, either linear or decibels.

# Algorithm

The parameters in this group allow you to specify the design method and structure that filterbuilder uses to implement your filter.

# Design Method

Lists the design methods available for the frequency and magnitude specifications you entered. For FIR halfband filters, the available design options are equiripple and kaiser. For IIR halfband filters, the available design options are Butterworth, elliptic, and IIR quasi-linear phase.

#### Structure

For the filter specifications and design method you select, this parameter lists the filter structures available to implement your filter.

## **Design Options**

The following design options are available for FIR halfband filters when the user specifies an equiripple design:

### Minimum phase

To design a filter that is minimum phase, select **Minimum phase**. Clearing the **Minimum phase** option removes the phase constraint—the resulting design is not minimum phase.

#### Stopband Shape

Stopband shape lets you specify how the stopband changes with increasing frequency. Choose one of the following options:

- Flat Specifies that the stopband is flat. The attenuation does not change as the frequency increases.
- Linear Specifies that the stopband attenuation changes linearly as the frequency increases. Change the slope of the stopband by setting **Stopband decay**.
- 1/f Specifies that the stopband attenuation changes exponentially as the frequency increases, where f is the frequency. Set the power (exponent) for the decay in **Stopband** decay.

# **Stopband Decay**

When you set Stopband shape, Stopband decay specifies the amount of decay applied to the stopband. the following conditions apply to Stopband decay based on the value of Stopband Shape:

- When you set Stopband shape to Flat, Stopband decay has no affect on the stopband.
- When you set **Stopband shape** to Linear, enter the slope of the stopband in units of dB/rad/s. filterbuilder applies that slope to the stopband.
- When you set **Stopband shape** to 1/f, enter a value for the exponent *n* in the relation (1/f)<sup>n</sup> to define the stopband decay.

# filterbuilder

filterbuilder applies the  $(1/f)^n$  relation to the stopband to result in an exponentially decreasing stopband attenuation.

# Highpass Design Highpass Design Design a highpass filter. Save variable as: Hhp Wiew Filter Response Main Data Types Code Generation Filter specifications

▼ Order:

Input Fs: 2

Fpass: .55

Apass: 1

<u>C</u>ancel

<u>H</u>elp

▾

<u>A</u>pply

Impulse response: FIR

Frequency specifications

-Magnitude specifications Magnitude units: dB

Design method: Equiripple

Design options

Density factor: 16

Minimum phase

Minimum order: Any

Frequency units: Normalized (0 to 1)

.45

60

Direct-form FIR

<u>0</u>K

Minimum

Single-rate

Order mode:

Filter type:

Estop:

Astop: Algorithm

Structure:

# Highpass Filter Design Dialog Box — Main Pane

## **Filter Specifications**

Parameters in this group enable you to specify your filter format, such as the impulse response and the filter order.

#### Impulse response

Select either FIR or IIR from the drop-down list, where FIR is the default impulse response. When you choose an impulse response, the design methods and structures you can use to implement your filter change accordingly.

**Note** The design methods and structures for FIR filters are not the same as the methods and structures for IIR filters.

#### Filter order mode

Select either Minimum (the default) or Specify from the drop-down list. Selecting Specify enables the **Order** option (see the following sections) so you can enter the filter order.

# Filter type

Select Single-rate, Decimator, Interpolator, or Sample-rate converter. Your choice determines the type of filter as well as the design methods and structures that are available to implement your filter. By default, filterbuilder specifies single-rate filters.

- Selecting Decimator or Interpolator activates the Decimation Factor or the Interpolation Factor options respectively.
- Selecting Sample-rate converter activates both factors.

When you design either a decimator or an interpolator, the resulting filter is a bandpass filter that either decimates or interpolates your input signal.

#### Order

Enter the filter order. This option is enabled only if Specify was selected for **Filter order mode**.

#### **Decimation Factor**

Enter the decimation factor. This option is enabled only if the **Filter type** is set to Decimator or Sample-rate converter. The default factor value is 2.

#### **Interpolation Factor**

Enter the decimation factor. This option is enabled only if the **Filter type** is set to Interpolator or Sample-rate converter. The default factor value is 2.

# **Frequency Specifications**

The parameters in this group allow you to specify your filter response curve. Graphically, the filter specifications look similar to those shown in the following figure.

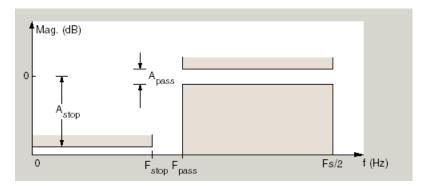

In the figure, the region between specification values Fstop and Fpass represents the transition region where the filter response is not explicitly defined.

# Frequency constraints

Select the filter features to use to define the frequency response characteristics. The list contains the following options, when available for the filter specifications.

# filterbuilder

- Passband and stopband edges Define the filter by specifying the frequencies for the edges for the stop- and passbands.
- Passband edges Define the filter by specifying frequencies for the edges of the passband.
- Stopband edges Define the filter by specifying frequencies for the edges of the stopbands.
- 3 dB points Define the filter response by specifying the locations of the 3 dB points. The 3 dB point is the frequency for the point 3 dB point below the passband value.
- 3 dB points and passband width Define the filter by specifying frequencies for the 3 dB points in the filter response and the width of the passband.
- 3 dB points and stopband widths Define the filter by specifying frequencies for the 3 dB points in the filter response and the width of the stopband.

#### Frequency units

Use this parameter to specify whether your frequency settings are normalized or in absolute frequency. Select Normalized (0 1) to enter frequencies in normalized form. This behavior is the default. To enter frequencies in absolute values, select one of the frequency units from the drop-down list—Hz, kHz, MHz, or GHz. Selecting one of the unit options enables the **Input Fs** parameter.

# Input Fs

Fs, specified in the units you selected for **Frequency units**, defines the sampling frequency at the filter input. When you provide an input sampling frequency, all frequencies in the specifications are in the selected units as well. This parameter is available when you select one of the frequency options from the **Frequency units** list.

#### **Fstop**

Enter the frequency at the edge of the end of the stopband. Specify the value in either normalized frequency units or the absolute units you select in **Frequency units**.

#### **Fpass**

Enter the frequency at the edge of the start of the passband. Specify the value in either normalized frequency units or the absolute units you select **Frequency units**.

## **Magnitude Specifications**

The parameters in this group let you specify the filter response in the passbands and stopbands.

#### Magnitude units

Specify the units for any parameter you provide in magnitude specifications. Select one of the following options from the drop-down list.

- Linear Specify the magnitude in linear units.
- dB Specify the magnitude in decibels (default).
- Squared Specify the magnitude in squared units.

#### Astop

Enter the filter attenuation in the stopband in the units you choose for **Magnitude units**, either linear or decibels.

#### Apass

Enter the filter ripple allowed in the passband in the units you choose for **Magnitude units**, either linear or decibels.

# **Algorithm**

The parameters in this group allow you to specify the design method and structure that filterbuilder uses to implement your filter.

# **Design Method**

Lists the design methods available for the frequency and magnitude specifications you entered. When you change the specifications for a filter, such as changing the impulse response, the methods available to design filters changes as well. The default IIR design method is usually Butterworth, and the default FIR method is equiripple.

#### Structure

For the filter specifications and design method you select, this parameter lists the filter structures available to implement your filter. By default, FIR filters use direct-form structure, and IIR filters use direct-form II filters with SOS.

#### Scale SOS filter coefficients to reduce chance of overflow

Selecting this parameter directs the design to scale the filter coefficients to reduce the chances that the inputs or calculations in the filter overflow and exceed the representable range of the filter. Clearing this option removes the scaling. This parameter applies only to IIR filters.

# **Design Options**

The options for each design are specific for each design method. This section does not present all of the available options for all designs and design methods. There are many more that you encounter as you select different design methods and filter specifications. The following options represent some of the most common ones available.

#### **Density factor**

Density factor controls the density of the frequency grid over which the design method optimization evaluates your filter response function. The number of equally spaced points in the grid is the value you enter for **Density factor** times (filter order + 1).

Increasing the value creates a filter that more closely approximates an ideal equiripple filter but increases the time required to design the filter. The default value of 20 represents a reasonable trade between the accurate approximation to the ideal filter and the time to design the filter.

#### Minimum phase

To design a filter that is minimum phase, select **Minimum phase**. Clearing the **Minimum phase** option removes the phase constraint—the resulting design is not minimum phase.

#### Minimum order

When you select this parameter, the design method determines and design the minimum order filter to meet your specifications. Some filters do not provide this parameter. Select Any, Even, or Odd from the drop-down list to direct the design to be any minimum order, or minimum even order, or minimum odd order.

**Note** Generally, **Minimum order** designs are not available for IIR filters.

#### Match Exactly

Specifies that the resulting filter design matches either the passband or stopband or both bands when you select passband or stopband or both from the drop-down list.

#### **Stopband Shape**

Stopband shape lets you specify how the stopband changes with increasing frequency. Choose one of the following options:

- Flat Specifies that the stopband is flat. The attenuation does not change as the frequency increases.
- Linear Specifies that the stopband attenuation changes linearly as the frequency increases. Change the slope of the stopband by setting **Stopband decay**.
- 1/f Specifies that the stopband attenuation changes exponentially as the frequency increases, where f is the frequency. Set the power (exponent) for the decay in **Stopband** decay.

# filterbuilder

#### **Stopband Decay**

When you set Stopband shape, Stopband decay specifies the amount of decay applied to the stopband. the following conditions apply to Stopband decay based on the value of Stopband Shape:

- When you set **Stopband shape** to Flat, **Stopband decay** has no affect on the stopband.
- When you set **Stopband shape** to Linear, enter the slope of the stopband in units of dB/rad/s. filterbuilder applies that slope to the stopband.
- When you set **Stopband shape** to 1/f, enter a value for the exponent n in the relation  $(1/f)^n$  to define the stopband decay. filterbuilder applies the  $(1/f)^n$  relation to the stopband to result in an exponentially decreasing stopband attenuation.

# Hilbert Filter Design Dialog Box — Main Pane

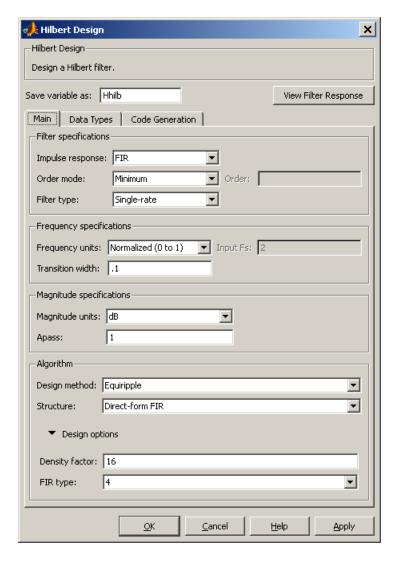

#### **Filter Specifications**

Parameters in this group enable you to specify your filter format, such as the impulse response and the filter order.

#### Impulse response

Select either FIR or IIR from the drop-down list, where FIR is the default impulse response. When you choose an impulse response, the design methods and structures you can use to implement your filter change accordingly.

**Note** The design methods and structures for FIR filters are not the same as the methods and structures for IIR filters.

#### Filter order mode

Select either Minimum (the default) or Specify from the drop-down list. Selecting Specify enables the **Order** option (see the following sections) so you can enter the filter order.

# Filter type

Select Single-rate, Decimator, Interpolator, or Sample-rate converter. Your choice determines the type of filter as well as the design methods and structures that are available to implement your filter. By default, filterbuilder specifies single-rate filters.

- Selecting Decimator or Interpolator activates the Decimation Factor or the Interpolation Factor options respectively.
- Selecting Sample-rate converter activates both factors.

When you design either a decimator or an interpolator, the resulting filter is a bandpass filter that either decimates or interpolates your input signal.

#### Order

Enter the filter order. This option is enabled only if Specify was selected for **Filter order mode**.

#### **Decimation Factor**

Enter the decimation factor. This option is enabled only if the **Filter type** is set to Decimator or Sample-rate converter. The default factor value is 2.

### **Interpolation Factor**

Enter the decimation factor. This option is enabled only if the **Filter type** is set to Interpolator or Sample-rate converter. The default factor value is 2.

# **Frequency Specifications**

The parameters in this group allow you to specify your filter response curve. Graphically, the filter specifications look similar to those shown in the following figure.

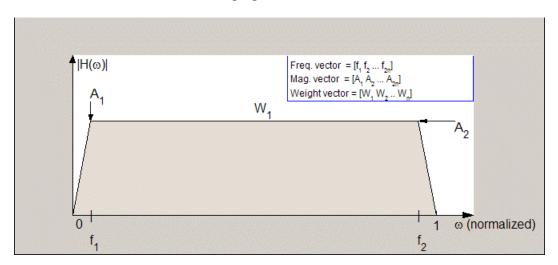

In the figure, the regions between 0 and  $f_1$  and between  $f_2$  and 1 represent the transition regions where the filter response is explicitly defined by the transition width.

#### Frequency units

Use this parameter to specify whether your frequency settings are normalized or in absolute frequency. Select Normalized (0 1)

to enter frequencies in normalized form. This behavior is the default. To enter frequencies in absolute values, select one of the frequency units from the drop-down list—Hz, kHz, MHz, or GHz. Selecting one of the unit options enables the **Input Fs** parameter.

### Input Fs

Fs, specified in the units you selected for **Frequency units**, defines the sampling frequency at the filter input. When you provide an input sampling frequency, all frequencies in the specifications are in the selected units as well. This parameter is available when you select one of the frequency options from the **Frequency units** list.

#### Transition width

Specify the width of the transitions at the ends of the passband. Specify the value in normalized frequency units or the absolute units you select in **Frequency units**.

## **Magnitude Specifications**

The parameters in this group let you specify the filter response in the passbands and stopbands.

## Magnitude units

Specify the units for any parameter you provide in magnitude specifications. Select one of the following options from the drop-down list.

- Linear Specify the magnitude in linear units.
- dB Specify the magnitude in decibels (default)
- $\bullet\,$  Squared Specify the magnitude in squared units.

## Apass

Enter the filter ripple allowed in the passband in the units you choose for **Magnitude units**, either linear or decibels.

# **Algorithm**

The parameters in this group allow you to specify the design method and structure that filterbuilder uses to implement your filter.

#### **Design Method**

Lists the design methods available for the frequency and magnitude specifications you entered. When you change the specifications for a filter, such as changing the impulse response, the methods available to design filters changes as well. The default IIR design method is usually Butterworth, and the default FIR method is equiripple.

#### Structure

For the filter specifications and design method you select, this parameter lists the filter structures available to implement your filter. By default, FIR filters use direct-form structure, and IIR filters use direct-form II filters with SOS.

#### Scale SOS filter coefficients to reduce chance of overflow

Selecting this parameter directs the design to scale the filter coefficients to reduce the chances that the inputs or calculations in the filter overflow and exceed the representable range of the filter. Clearing this option removes the scaling. This parameter applies only to IIR filters.

## **Design Options**

The options for each design are specific for each design method. This section does not present all of the available options for all designs and design methods. There are many more that you encounter as you select different design methods and filter specifications. The following options represent some of the most common ones available.

#### **Density factor**

Density factor controls the density of the frequency grid over which the design method optimization evaluates your filter response function. The number of equally spaced points in the grid is the value you enter for **Density factor** times (filter order + 1).

Increasing the value creates a filter that more closely approximates an ideal equiripple filter but increases the time required to design the filter. The default value of 20 represents a

# filterbuilder

reasonable trade between the accurate approximation to the ideal filter and the time to design the filter.

#### FIR Type

Specify whether to design a type 3 or a type 4 FIR filter. The filter type is defined as follows:

- Type 3 FIR filter with even order antisymmetric coefficients
- Type 4 FIR filter with odd order antisymmetric coefficients Select either 3 or 4 from the drop-down list.

#### Minimum order

When you select this parameter, the design method determines and design the minimum order filter to meet your specifications. Some filters do not provide this parameter. Select Any, Even, or Odd from the drop-down list to direct the design to be any minimum order, or minimum even order, or minimum odd order.

**Note** Generally, **Minimum order** designs are not available for IIR filters.

# Inverse Sinc Filter Design Dialog Box - Main Pane

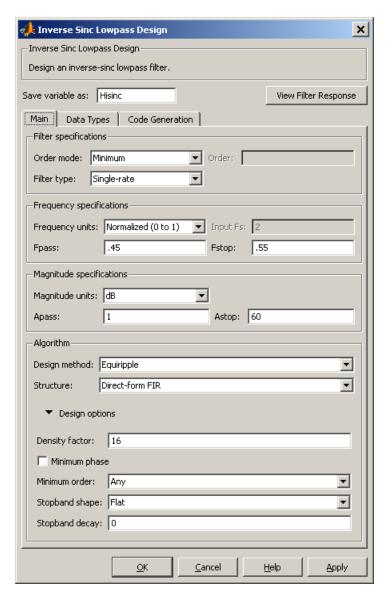

#### **Filter Specifications**

Parameters in this group enable you to specify your filter format, such as the impulse response and the filter order.

### Filter order mode

Select either Minimum (the default) or Specify from the drop-down list. Selecting Specify enables the **Order** option (see the following sections) so you can enter the filter order.

#### Filter type

Select Single-rate, Decimator, Interpolator, or Sample-rate converter. Your choice determines the type of filter as well as the design methods and structures that are available to implement your filter. By default, filterbuilder specifies single-rate filters.

- Selecting Decimator or Interpolator activates the Decimation Factor or the Interpolation Factor options respectively.
- Selecting Sample-rate converter activates both factors.

When you design either a decimator or an interpolator, the resulting filter is a bandpass filter that either decimates or interpolates your input signal.

#### Order

Enter the filter order. This option is enabled only if Specify was selected for **Filter order mode**.

#### **Decimation Factor**

Enter the decimation factor. This option is enabled only if the **Filter type** is set to Decimator or Sample-rate converter. The default factor value is 2.

#### **Interpolation Factor**

Enter the decimation factor. This option is enabled only if the **Filter type** is set to Interpolator or Sample-rate converter. The default factor value is 2.

#### **Frequency Specifications**

The parameters in this group allow you to specify your filter response curve. Graphically, the filter specifications look similar to those shown in the following figure.

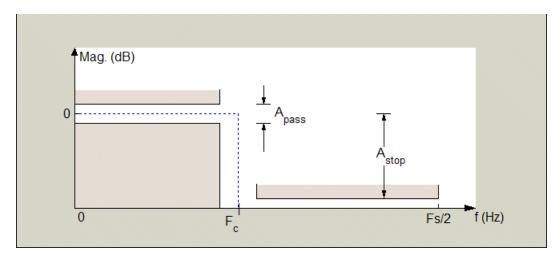

Regions between specification values such as Fpass and Fstop represent transition regions where the filter response is not explicitly defined.

#### Frequency constraints

Select the filter features to use to define the frequency response characteristics. The list contains the following options, when available for the filter specifications.

- Passband and stopband edges Define the filter by specifying the frequencies for the edges for the stop- and passbands.
- Passband edges Define the filter by specifying frequencies for the edges of the passband.
- Stopband edges Define the filter by specifying frequencies for the edges of the stopbands.

- 3 dB points Define the filter response by specifying the locations of the 3 dB points. The 3 dB point is the frequency for the point 3 dB point below the passband value.
- 3 dB points and passband width Define the filter by specifying frequencies for the 3 dB points in the filter response and the width of the passband.
- 3 dB points and stopband widths Define the filter by specifying frequencies for the 3 dB points in the filter response and the width of the stopband.

#### Frequency units

Use this parameter to specify whether your frequency settings are normalized or in absolute frequency. Select Normalized (0 1) to enter frequencies in normalized form. This behavior is the default. To enter frequencies in absolute values, select one of the frequency units from the drop-down list—Hz, kHz, MHz, or GHz. Selecting one of the unit options enables the **Input Fs** parameter.

#### Input Fs

Fs, specified in the units you selected for **Frequency units**, defines the sampling frequency at the filter input. When you provide an input sampling frequency, all frequencies in the specifications are in the selected units as well. This parameter is available when you select one of the frequency options from the **Frequency units** list.

#### **Fpass**

Enter the frequency at the end of the passband. Specify the value in either normalized frequency units or the absolute units you select **Frequency units**.

#### Fstop

Enter the frequency at the start of the stopband. Specify the value in either normalized frequency units or the absolute units you select **Frequency units**.

#### **Magnitude Specifications**

The parameters in this group let you specify the filter response in the passbands and stopbands.

#### Magnitude units

Specify the units for any parameter you provide in magnitude specifications. Select one of the following options from the drop-down list.

- Linear Specify the magnitude in linear units.
- dB Specify the magnitude in decibels (default)
- Squared Specify the magnitude in squared units.

#### Apass

Enter the filter ripple allowed in the passband in the units you choose for **Magnitude units**, either linear or decibels.

#### Astop

Enter the filter attenuation in the stopband in the units you choose for **Magnitude units**, either linear or decibels.

#### **Algorithm**

The parameters in this group allow you to specify the design method and structure that filterbuilder uses to implement your filter.

#### **Design Method**

Lists the design methods available for the frequency and magnitude specifications you entered. When you change the specifications for a filter, such as changing the impulse response, the methods available to design filters changes as well. The default IIR design method is usually Butterworth, and the default FIR method is equiripple.

#### Structure

For the filter specifications and design method you select, this parameter lists the filter structures available to implement your filter. By default, FIR filters use direct-form structure, and IIR filters use direct-form II filters with SOS.

#### Scale SOS filter coefficients to reduce chance of overflow

Selecting this parameter directs the design to scale the filter coefficients to reduce the chances that the inputs or calculations in the filter overflow and exceed the representable range of the filter. Clearing this option removes the scaling. This parameter applies only to IIR filters.

#### **Design Options**

The options for each design are specific for each design method. This section does not present all of the available options for all designs and design methods. There are many more that you encounter as you select different design methods and filter specifications. The following options represent some of the most common ones available.

#### **Density factor**

Density factor controls the density of the frequency grid over which the design method optimization evaluates your filter response function. The number of equally spaced points in the grid is the value you enter for **Density factor** times (filter order + 1).

Increasing the value creates a filter that more closely approximates an ideal equiripple filter but increases the time required to design the filter. The default value of 20 represents a reasonable trade between the accurate approximation to the ideal filter and the time to design the filter.

#### Minimum phase

To design a filter that is minimum phase, select **Minimum phase**. Clearing the **Minimum phase** option removes the phase constraint—the resulting design is not minimum phase.

#### Minimum order

When you select this parameter, the design method determines and design the minimum order filter to meet your specifications. Some filters do not provide this parameter. Select Any, Even, or Odd from the drop-down list to direct the design to be any minimum order, or minimum even order, or minimum odd order.

**Note** Generally, **Minimum order** designs are not available for IIR filters.

#### **Match Exactly**

Specifies that the resulting filter design matches either the passband or stopband or both bands when you select passband or stopband or both from the drop-down list.

#### **Stopband Shape**

Stopband shape lets you specify how the stopband changes with increasing frequency. Choose one of the following options;

- Flat Specifies that the stopband is flat. The attenuation does not change as the frequency increases.
- Linear Specifies that the stopband attenuation changes linearly as the frequency increases. Change the slope of the stopband by setting **Stopband decay**.
- 1/f Specifies that the stopband attenuation changes exponentially as the frequency increases, where f is the frequency. Set the power (exponent) for the decay in **Stopband decay**.

#### **Stopband Decay**

When you set Stopband shape, Stopband decay specifies the amount of decay applied to the stopband. the following conditions apply to Stopband decay based on the value of Stopband Shape:

- When you set Stopband shape to Flat, Stopband decay has no affect on the stopband.
- When you set **Stopband shape** to Linear, enter the slope of the stopband in units of dB/rad/s. filterbuilder applies that slope to the stopband.
- When you set **Stopband shape** to 1/f, enter a value for the exponent n in the relation  $(1/f)^n$  to define the stopband decay.

filterbuilder applies the  $(1/f)^n$  relation to the stopband to result in an exponentially decreasing stopband attenuation.

# Lowpass Filter Design Dialog Box - Main Pane

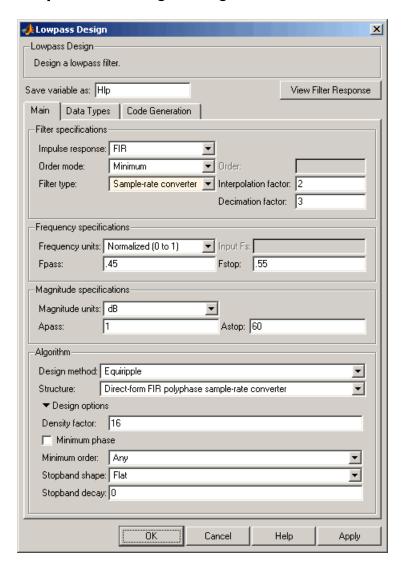

#### **Filter Specifications**

Parameters in this group enable you to specify your filter format, such as the impulse response and the filter order.

#### Impulse response

Select either FIR or IIR from the drop-down list, where FIR is the default impulse response. When you choose an impulse response, the design methods and structures you can use to implement your filter change accordingly.

**Note** The design methods and structures for FIR filters are not the same as the methods and structures for IIR filters.

#### Filter order mode

Select either Minimum (the default) or Specify from the drop-down list. Selecting Specify enables the **Order** option (see the following sections) so you can enter the filter order.

#### Filter type

Select Single-rate, Decimator, Interpolator, or Sample-rate converter. Your choice determines the type of filter as well as the design methods and structures that are available to implement your filter. By default, filterbuilder specifies single-rate filters.

- Selecting Decimator or Interpolator activates the **Decimation Factor** or the **Interpolation Factor** options respectively.
- Selecting Sample-rate converter activates both factors.

When you design either a decimator or an interpolator, the resulting filter is a bandpass filter that either decimates or interpolates your input signal.

#### Order

Enter the filter order. This option is enabled only if Specify was selected for **Filter order mode**.

#### **Decimation Factor**

Enter the decimation factor. This option is enabled only if the **Filter type** is set to Decimator or Sample-rate converter. The default factor value is 2.

#### **Interpolation Factor**

Enter the decimation factor. This option is enabled only if the **Filter type** is set to Interpolator or Sample-rate converter. The default factor value is 2.

#### **Frequency Specifications**

The parameters in this group allow you to specify your filter response curve. Graphically, the filter specifications look similar to the one shown in the following figure.

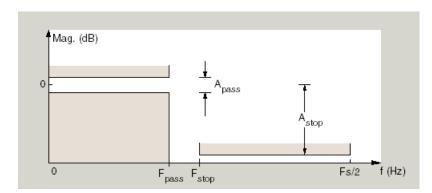

In the figure, regions between specification values such as  $F_{\rm pass}$  and  $F_{\rm stop}$  represent transition regions where the filter response is not explicitly defined.

#### Frequency constraints

Select the filter features to use to define the frequency response characteristics. The list contains the following options, when available for the filter specifications.

- Passband and stopband edges Define the filter by specifying the frequencies for the edges for the stopbands and passbands.
- Passband edges Define the filter by specifying frequencies for the edges of the passband.
- Stopband edges Define the filter by specifying frequencies for the edges of the stopbands.
- 3 dB points Define the filter response by specifying the locations of the 3 dB points. The 3 dB point is the frequency for the point 3 dB point below the passband value.
- 3 dB points and passband width Define the filter by specifying frequencies for the 3 dB points in the filter response and the width of the passband.
- 3 dB points and stopband widths Define the filter by specifying frequencies for the 3 dB points in the filter response and the width of the stopband.

#### Frequency units

Use this parameter to specify whether your frequency settings are normalized or in absolute frequency. Select Normalized (0 1) to enter frequencies in normalized form. This behavior is the default. To enter frequencies in absolute values, select one of the frequency units from the drop-down list—Hz, kHz, MHz, or GHz. Selecting one of the unit options enables the **Input Fs** parameter.

#### Input Fs

Fs, specified in the units you selected for **Frequency units**, defines the sampling frequency at the filter input. When you provide an input sampling frequency, all frequencies in the specifications are in the selected units as well. This parameter is available when you select one of the frequency options from the **Frequency units** list.

#### **Fpass**

Enter the frequency at the of the passband. Specify the value in either normalized frequency units or the absolute units you select **Frequency units**.

#### **Fstop**

Enter the frequency at the start of the stopband. Specify the value in either normalized frequency units or the absolute units you select **Frequency units**.

#### **Magnitude Specifications**

The parameters in this group let you specify the filter response in the passbands and stopbands.

#### Magnitude units

Specify the units for any parameter you provide in magnitude specifications. Select one of the following options from the drop-down list.

- Linear Specify the magnitude in linear units.
- dB Specify the magnitude in decibels (default)
- Squared Specify the magnitude in squared units.

#### Apass

Enter the filter ripple allowed in the passband in the units you choose for **Magnitude units**, either linear or decibels.

#### Astop

Enter the filter attenuation in the stopband in the units you choose for **Magnitude units**, either linear or decibels.

## **Algorithm**

The parameters in this group allow you to specify the design method and structure that filterbuilder uses to implement your filter.

#### **Design Method**

Lists the design methods available for the frequency and magnitude specifications you entered. When you change the

specifications for a filter, such as changing the impulse response, the methods available to design filters changes as well. The default IIR design method is usually Butterworth, and the default FIR method is equiripple.

#### Structure

For the filter specifications and design method you select, this parameter lists the filter structures available to implement your filter. By default, FIR filters use direct-form structure, and IIR filters use direct-form II filters with SOS.

#### Scale SOS filter coefficients to reduce chance of overflow

Selecting this parameter directs the design to scale the filter coefficients to reduce the chances that the inputs or calculations in the filter overflow and exceed the representable range of the filter. Clearing this option removes the scaling. This parameter applies only to IIR filters.

#### **Design Options**

The options for each design are specific for each design method. This section does not present all of the available options for all designs and design methods. There are many more that you encounter as you select different design methods and filter specifications. The following options represent some of the most common ones available.

#### **Density factor**

Density factor controls the density of the frequency grid over which the design method optimization evaluates your filter response function. The number of equally spaced points in the grid is the value you enter for **Density factor** times (filter order + 1).

Increasing the value creates a filter that more closely approximates an ideal equiripple filter but increases the time required to design the filter. The default value of 20 represents a reasonable trade between the accurate approximation to the ideal filter and the time to design the filter.

#### Minimum phase

To design a filter that is minimum phase, select **Minimum phase**. Clearing the **Minimum phase** option removes the phase constraint—the resulting design is not minimum phase.

#### Minimum order

When you select this parameter, the design method determines and design the minimum order filter to meet your specifications. Some filters do not provide this parameter. Select Any, Even, or Odd from the drop-down list to direct the design to be any minimum order, or minimum even order, or minimum odd order.

**Note** Generally, **Minimum order** designs are not available for IIR filters.

#### Match Exactly

Specifies that the resulting filter design matches either the passband or stopband or both bands when you select passband or stopband or both from the drop-down list.

#### **Stopband Shape**

Stopband shape lets you specify how the stopband changes with increasing frequency. Choose one of the following options:

- Flat Specifies that the stopband is flat. The attenuation does not change as the frequency increases.
- Linear Specifies that the stopband attenuation changes linearly as the frequency increases. Change the slope of the stopband by setting **Stopband decay**.
- 1/f Specifies that the stopband attenuation changes exponentially as the frequency increases, where f is the frequency. Set the power (exponent) for the decay in **Stopband** decay.

#### **Stopband Decay**

When you set Stopband shape, Stopband decay specifies the amount of decay applied to the stopband. the following conditions apply to Stopband decay based on the value of Stopband Shape:

- When you set **Stopband shape** to Flat, **Stopband decay** has no affect on the stopband.
- When you set **Stopband shape** to Linear, enter the slope of the stopband in units of dB/rad/s. filterbuilder applies that slope to the stopband.
- When you set **Stopband shape** to 1/f, enter a value for the exponent n in the relation  $(1/f)^n$  to define the stopband decay. filterbuilder applies the  $(1/f)^n$  relation to the stopband to result in an exponentially decreasing stopband attenuation.

#### 📣 Nyquist Design X Nyquist Design-Design a Nyquist filter. Save variable as: Hnyq View Filter Response Main Data Types | Code Generation Filter specifications Band: Impulse response: FIR Filter order mode: Minimum Filter type: Single-rate Frequency specifications Frequency units: Normalized (0 to 1) ▼ Input Fs: Transition width: .1 Magnitude specifications Magnitude units: dB 80 Astop: Algorithm-Design method: Kaiser window ▼ Direct-form FIR • Structure: OΚ Cancel Help Apply

# Nyquist Filter Design Dialog Box — Main Pane

#### **Filter Specifications**

Parameters in this group enable you to specify your filter format, such as the impulse response and the filter order.

#### Band

Specifies the location of the center of the transition region between the passband and the stopband. The center of the transition region, bw, is calculated using the value for Band:

bw = Fs/(2\*Band).

#### Impulse response

Select either FIR or IIR from the drop-down list, where FIR is the default impulse response. When you choose an impulse response, the design methods and structures you can use to implement your filter change accordingly.

**Note** The design methods and structures for FIR filters are not the same as the methods and structures for IIR filters.

#### Filter order mode

Select either Minimum (the default) or Specify from the drop-down list. Selecting Specify enables the **Order** option (see the following sections) so you can enter the filter order.

#### Filter type

Select Single-rate, Decimator, Interpolator, or Sample-rate converter. Your choice determines the type of filter as well as the design methods and structures that are available to implement your filter. By default, filterbuilder specifies single-rate filters.

- Selecting Decimator or Interpolator activates the Decimation Factor or the Interpolation Factor options respectively.
- Selecting Sample-rate converter activates both factors.

When you design either a decimator or an interpolator, the resulting filter is a bandpass filter that either decimates or interpolates your input signal.

#### Order

Enter the filter order. This option is enabled only if Specify was selected for **Filter order mode**.

#### **Decimation Factor**

Enter the decimation factor. This option is enabled only if the **Filter type** is set to Decimator or Sample-rate converter. The default factor value is 2.

#### **Interpolation Factor**

Enter the decimation factor. This option is enabled only if the **Filter type** is set to Interpolator or Sample-rate converter. The default factor value is 2.

#### **Frequency Specifications**

The parameters in this group allow you to specify your filter response curve. Graphically, the filter specifications look similar to those shown in the following figure.

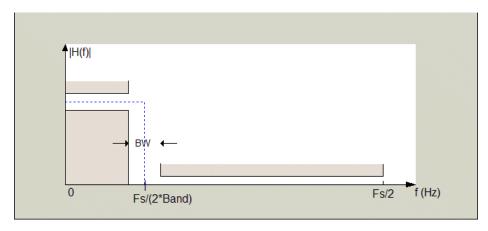

In the figure, BW is the width of the transition region and **Band** determines the location of the center of the region.

#### Frequency constraints

Select the filter features to use to define the frequency response characteristics. The list contains the following options, when available for the filter specifications.

- Passband and stopband edges Define the filter by specifying the frequencies for the edges for the stopbands and passbands.
- Passband edges Define the filter by specifying frequencies for the edges of the passband.
- Stopband edges Define the filter by specifying frequencies for the edges of the stopbands.
- 3 dB points Define the filter response by specifying the locations of the 3 dB points. The 3 dB point is the frequency for the point 3 dB point below the passband value.
- 3 dB points and passband width Define the filter by specifying frequencies for the 3 dB points in the filter response and the width of the passband.
- 3 dB points and stopband widths Define the filter by specifying frequencies for the 3 dB points in the filter response and the width of the stopband.

#### Frequency units

Use this parameter to specify whether your frequency settings are normalized or in absolute frequency. Select Normalized (0 1) to enter frequencies in normalized form. This behavior is the default. To enter frequencies in absolute values, select one of the frequency units from the drop-down list—Hz, kHz, MHz, or GHz. Selecting one of the unit options enables the **Input Fs** parameter.

#### Input Fs

Fs, specified in the units you selected for **Frequency units**, defines the sampling frequency at the filter input. When you provide an input sampling frequency, all frequencies in the specifications are in the selected units as well. This parameter is

available when you select one of the frequency options from the **Frequency units** list.

#### Transition width

Specify the width of the transition between the end of the passband and the edge of the stopband. Specify the value in normalized frequency units or the absolute units you select in **Frequency units**.

#### **Magnitude Specifications**

The parameters in this group let you specify the filter response in the passbands and stopbands.

#### Magnitude units

Specify the units for any parameter you provide in magnitude specifications. Select one of the following options from the drop-down list.

- Linear Specify the magnitude in linear units.
- dB Specify the magnitude in decibels (default)
- Squared Specify the magnitude in squared units.

#### Astop

Enter the filter attenuation in the stopband in the units you choose for **Magnitude units**, either linear or decibels.

#### **Algorithm**

The parameters in this group allow you to specify the design method and structure that filterbuilder uses to implement your filter.

#### **Design Method**

Lists the design methods available for the frequency and magnitude specifications you entered. When you change the specifications for a filter, such as changing the impulse response, the methods available to design filters changes as well. The default IIR design method is usually Butterworth, and the default FIR method is equiripple.

#### Structure

For the filter specifications and design method you select, this parameter lists the filter structures available to implement your filter. By default, FIR filters use direct-form structure, and IIR filters use direct-form II filters with SOS.

#### Scale SOS filter coefficients to reduce chance of overflow

Selecting this parameter directs the design to scale the filter coefficients to reduce the chances that the inputs or calculations in the filter overflow and exceed the representable range of the filter. Clearing this option removes the scaling. This parameter applies only to IIR filters.

#### **Design Options**

The options for each design are specific for each design method. This section does not present all of the available options for all designs and design methods. There are many more that you encounter as you select different design methods and filter specifications. The following options represent some of the most common ones available.

## **Density factor**

Density factor controls the density of the frequency grid over which the design method optimization evaluates your filter response function. The number of equally spaced points in the grid is the value you enter for **Density factor** times (filter order + 1).

Increasing the value creates a filter that more closely approximates an ideal equiripple filter but increases the time required to design the filter. The default value of 20 represents a reasonable trade between the accurate approximation to the ideal filter and the time to design the filter.

#### Minimum phase

To design a filter that is minimum phase, select **Minimum phase**. Clearing the **Minimum phase** option removes the phase constraint—the resulting design is not minimum phase.

#### Minimum order

When you select this parameter, the design method determines and design the minimum order filter to meet your specifications. Some filters do not provide this parameter. Select Any, Even, or Odd from the drop-down list to direct the design to be any minimum order, or minimum even order, or minimum odd order.

**Note** Generally, **Minimum order** designs are not available for IIR filters.

#### **Match Exactly**

Specifies that the resulting filter design matches either the passband or stopband or both bands when you select passband or stopband or both from the drop-down list.

#### Stopband Shape

Stopband shape lets you specify how the stopband changes with increasing frequency. Choose one of the following options:

- Flat Specifies that the stopband is flat. The attenuation does not change as the frequency increases.
- Linear Specifies that the stopband attenuation changes linearly as the frequency increases. Change the slope of the stopband by setting **Stopband decay**.

• 1/f — Specifies that the stopband attenuation changes exponentially as the frequency increases, where f is the frequency. Set the power (exponent) for the decay in **Stopband decay**.

#### **Stopband Decay**

When you set Stopband shape, Stopband decay specifies the amount of decay applied to the stopband. the following conditions apply to Stopband decay based on the value of Stopband Shape:

- When you set **Stopband shape** to Flat, **Stopband decay** has no affect on the stopband.
- When you set **Stopband shape** to Linear, enter the slope of the stopband in units of dB/rad/s. filterbuilder applies that slope to the stopband.
- When you set **Stopband shape** to 1/f, enter a value for the exponent n in the relation  $(1/f)^n$  to define the stopband decay. filterbuilder applies the  $(1/f)^n$  relation to the stopband to result in an exponentially decreasing stopband attenuation.

#### Notch

See "Peak/Notch Filter Design Dialog Box — Main Pane" on page 12-439.

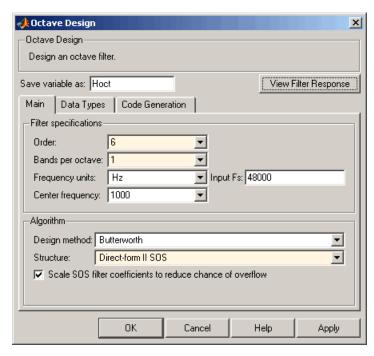

# Octave Filter Design Dialog Box — Main Pane

## **Filter Specifications**

#### Order

Specify filter order. Possible values are: 4, 6, 8, 10.

#### Bands per octave

Specify the number of bands per octave. Possible values are: 1, 3, 6, 12, 24.

#### Frequency units

Specify frequency units as Hz or kHz.

#### Input Fs

Specify the input sampling frequency in the frequency units specified previously.

#### **Center Frequency**

Select from the drop-down list of available center frequency values.

## **Algorithm**

#### **Design Method**

Butterworth is the design method used for this type of filter.

#### Structure

Specify filter structure. Choose from:

- Direct-form I SOS
- Direct-form II SOS
- Direct-form I transposed SOS
- Direct-form II transposed SOS

# Scale SOS filter coefficients to reduce chance of overflow Select the check box to scale the filter coefficients.

# Parametric Equalizer Filter Design Dialog Box — Main Pane Filter Specifications

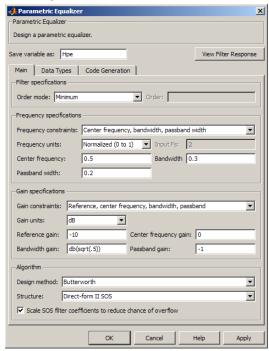

#### Filter Specifications

#### Order mode

Select Minimum to design a minimum order filter that meets the design specifications, or Specify to enter a specific filter order. The order mode also affects the possible frequency constraints, which in turn limit the gain specifications. For example, if you specify a Minimum order filter, the available frequency constraints are:

- Center frequency, bandwidth, passband width
- Center frequency, bandwidth, stopband width

If you select Specify, the available frequency constraints are:

- Center frequency, bandwidth
- Center frequency, quality factor
- Shelf type, cutoff frequency, quality factor
- Shelf type, cutoff frequency, shelf slope parameter
- Low frequency, high frequency

#### Order

This parameter is enabled only if the **Order mode** is set to **Specify**. Enter the filter order in this text box.

#### Frequency specifications

Depending on the filter order, the possible frequency constraints change. Once you choose the frequency constraints, the input boxes in this area change to reflect the selection.

#### Frequency constraints

Select the specification to represent the frequency constraints. The following options are available:

- Center frequency, bandwidth, passband width (available for minimum order only)
- Center frequency, bandwidth, stopband width (available for minimum order only)
- Center frequency, bandwidth (available for a specified order only)
- Center frequency, quality factor (available for a specified order only)
- Shelf type, cutoff frequency, quality factor (available for a specified order only)
- Shelf type, cutoff frequency, shelf slope parameter (available for a specified order only)

• Low frequency, high frequency (available for a specified order only)

#### Frequency units

Select the frequency units from the available drop down list (Normalized, Hz, kHz, MHz, GHz). If Normalized is selected, then the **Input Fs** box is disabled for input.

#### Input Fs

Enter the input sampling frequency. This input box is disabled for input if Normalized is selected in the **Frequency units** input box.

#### Center frequency

Enter the center frequency in the units specified by the value in **Frequency units**.

#### Bandwidth

The bandwidth determines the frequency points at which the filter magnitude is attenuated by the value specified as the **Bandwidth gain** in the **Gain specifications** section. By default, the **Bandwidth gain** defaults to db(sqrt(.5)), or -3 dB relative to the center frequency. The **Bandwidth** property only applies when the **Frequency constraints** are: Center frequency, bandwidth, passband width, Center frequency, bandwidth, stopband width, or Center frequency, bandwidth.

#### Passband width

The passband width determines the frequency points at which the filter magnitude is attenuated by the value specified as the **Passband gain** in the **Gain specifications** section. This option is enabled only if the filter is of minimum order, and the frequency constraint selected is Center frequency, bandwidth, passband width.

#### Stopband width

The stopband width determines the frequency points at which the filter magnitude is attenuated by the value specified as the **Stopband gain** in the **Gain specifications** section. This option is enabled only if the filter is of minimum order, and the frequency

constraint selected is Center frequency, bandwidth, stopband width.

#### Low frequency

Enter the low frequency cutoff. This option is enabled only if the filter order is user specified and the frequency constraint selected is Low frequency, high frequency. The filter magnitude is attenuated by the amount specified in **Bandwidth gain**.

#### **High frequency**

Enter the high frequency cutoff. This option is enabled only if the filter order is user specified and the frequency constraint selected is Low frequency, high frequency. The filter magnitude is attenuated by the amount specified in **Bandwidth gain**.

#### **Gain Specifications**

Depending on the filter order and frequency constraints, the possible gain constraints change. Also, once you choose the gain constraints the input boxes in this area change to reflect the selection.

#### Gain constraints

Select the specification array to represent gain constraints, and remember that not all of these options are available for all configurations. The following is a list of all available options:

- Reference, center frequency, bandwidth, passband
- Reference, center frequency, bandwidth, stopband
- Reference, center frequency, bandwidth, passband, stopband
- Reference, center frequency, bandwidth

#### Gain units

Specify the gain units either dB or squared. These units are used for all gain specifications in the dialog box.

#### Reference gain

The reference gain determines the level to which the filter magnitude attenuates in **Gain units**. The reference gain is a *floor* gain for the filter magnitude response. For example, you may use the reference gain together with the **Center frequency gain** to leave certain frequencies unattenuated (reference gain of 0 dB) while boosting other frequencies.

#### Bandwidth gain

Specifies the gain in **Gain units** at which the bandwidth is defined. This property applies only when the **Frequency constraints** specification contains a bandwidth parameter, or is Low frequency, high frequency.

#### Center frequency gain

Specify the center frequency in Gain units

#### Passband gain

The passband gain determines the level in **Gain units** at which the passband is defined. The passband is determined either by the **Passband width** value, or the **Low frequency** and **High frequency** values in the **Frequency specifications** section.

#### Stopband gain

The stopband gain is the level in **Gain units** at which the stopband is defined. This property applies only when the **Order mode** is minimum and the **Frequency constaints** are Center frequency, bandwidth, stopband width.

#### Boost/cut gain

The boost/cut gain applies only when the designing a shelving filter. Shelving filters include the Shelf type parameter in the **Frequency constraints** specification. The gain in the passband of the shelving filter is increased by **Boost/cut gain** dB from a *floor* gain of 0 dB.

#### Algorithm

#### Design method

Select the design method from the drop-down list. Different methods are available depending on the chosen filter constraints.

#### Structure

Select filter structure. The possible choices are:

- Direct-form I SOS
- Direct-form II SOS
- Direct-form I transposed SOS
- Direct-form II transposed SOS

#### Scale SOS filter coefficients to reduce chance of overflow

Select the check box to scale the filter coefficients.

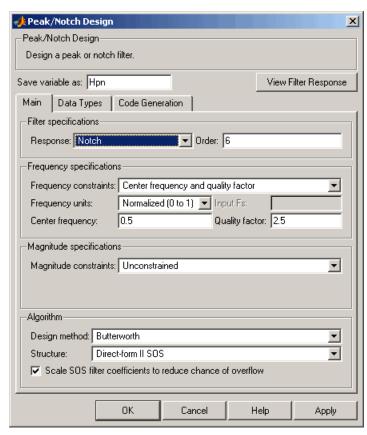

# Peak/Notch Filter Design Dialog Box - Main Pane

#### **Filter Specifications**

In this area you can specify whether you want to design a peaking filter or a notching filter, as well as the order of the filter.

#### Response

Select Peak or Notch from the drop-down box. The rest of the parameters that specify are equivalent for either filter type.

#### Order

Enter the filter order. The order must be even.

#### **Frequency Specifications**

This group of parameters allows you to specify frequency constraints and units.

#### **Frequency Constraints**

Select the frequency constraints for filter specification. There are two choices as follows:

- Center frequency and quality factor
- Center frequency and bandwidth

#### Frequency units

The frequency units are normalized by default. If you specify units other than normalized, filterbuilder assumes that you wish to specify an input sampling frequency, and enables this input box. The choice of frequency units are: Normalized (0 to 1), Hz, kHz, MHz, GHz.

#### Input Fs

This input box is enabled if **Frequency units** other than Normalized (0 to 1) are specified. Enter the input sampling frequency.

#### Center frequency

Enter the center frequency in the units specified previously.

#### **Quality Factor**

This input box is enabled only when Center frequency and quality factor is chosen for the **Frequency Constraints**. Enter the quality factor.

#### Bandwidth

This input box is enabled only when Center frequency and bandwidth is chosen for the **Frequency Constraints**. Enter the bandwidth.

#### **Magnitude Specifications**

This group of parameters allows you to specify the magnitude constraints, as well as their values and units.

#### **Magnitude Constraints**

Depending on the choice of constraints, the other input boxes are enabled or disabled. Select from four magnitude constraints available:

- Unconstrained
- Passband ripple
- Stopband attenuation
- Passband ripple and stopband attenuation

#### Magnitude units

Select the magnitude units: either dB or squared.

#### Apass

This input box is enabled if the magnitude constraints selected are Passband ripple or Passband ripple and stopband attenuation. Enter the passband ripple.

#### Astop

This input box is enabled if the magnitude constraints selected are Stopband attenuation or Passband ripple and stopband attenuation. Enter the stopband attenuation.

#### **Algorithm**

The parameters in this group allow you to specify the design method and structure that filterbuilder uses to implement your filter.

#### Design Method

Lists all design methods available for the frequency and magnitude specifications you entered. When you change the specifications for a filter the methods available to design filters changes as well.

#### Structure

Lists all available filter structures for the filter specifications and design method you select. The typical options are:

- Direct-form I SOS
- Direct-form II SOS
- Direct-form I transposed SOS
- Direct-form II transposed SOS

#### Scale SOS filter coefficients to reduce chance of overflow

Selecting this parameter directs the design to scale the filter coefficients to reduce the chances that the inputs or calculations in the filter overflow and exceed the representable range of the filter. Clearing this option removes the scaling. This parameter applies only to IIR filters.

#### 📣 Pulse-shaping Design X Pulse-shaping Design-Design a pulse-shaping filter. Save variable as: Hps3 View Filter Response Data Types | Code Generation | -Filter specifications-Pulse shape: Raised Cosine ▼ Order: Order mode: Minimum Samples per symbol: 8 Frequency specifications Rolloff factor: ▼ Input Fs: 2 Frequency units: Normalized (0 to 1) Magnitude specifications Magnitude units: dB $\blacksquare$ 60 Astop: Algorithm Design method: Window $\blacksquare$ Structure: Direct-form FIR • Cancel Help OK Apply

# Pulse-shaping Filter Design Dialog Box-Main Pane

# **Filter Specifications**

Parameters in this group enable you to specify the shape and length of the filter.

#### Pulse shape

Select the shape of the impulse response from the following options:

- Raised Cosine
- Square Root Raised Cosine
- Gaussian

#### Order mode

This specification is only available for raised cosine and square root raised cosine filters. For these filters, select one of the following options:

- Minimum— This option will result in the minimum-length filter satisfying the user-specified **Frequency specifications**.
- Specify order—This option allows the user to construct a raised cosine or square root cosine filter of a specified order by entering an even number in the Order input box. The length of the impulse response will be Order+1.
- Specify symbols—This option enables the user to specify the length of the impulse response in an alternative manner. If Specify symbols is chosen, the **Order** input box changes to the **Number of symbols** input box.

#### Samples per symbol

Specify the oversampling factor. Increasing the oversampling factor guards against aliasing and improves the FIR filter approximation to the ideal frequency response. If **Order** is specified in **Number of symbols**, the filter length will be **Number of symbols\*Samples per symbol+1**. The product **Number of symbols\*Samples per symbol** must be an even number.

If a Gaussian filter is specified, the filter length must be specified in **Number of symbols** and **Samples per symbol**. The product **Number of symbols\*Samples per symbol** must be an even number. The filter length will be **Number of symbols\*Samples per symbol+1**.

#### **Frequency specifications**

Parameters in this group enable you to specify the frequency response of the filter. For raised cosine and square root raised cosine filters, the frequency specifications include:

#### Rolloff factor

The rolloff factor takes values in the range [0,1]. The smaller the rolloff factor, the steeper the transition in the stopband.

#### Frequency units

The frequency units are normalized by default. If you specify units other than normalized, filterbuilder assumes that you wish to specify an input sampling frequency, and enables this input box. The choice of frequency units are: Normalized (0 to 1), Hz, kHz, MHz, GHz

For a Gaussian pulse shape, the available frequency specifications are:

#### Bandwidth-time product

This option allows the user to specify the width of the Gaussian filter. Note that this is independent of the length of the filter. The bandwidth-time product (BT) must be a positive real number. Smaller values of the bandwidth-time product result in larger pulse widths in time and steeper stopband transitions in the frequency response.

#### Frequency units

The frequency units are normalized by default. If you specify units other than normalized, filterbuilder assumes that you wish to specify an input sampling frequency, and enables this input box. The choice of frequency units are: Normalized (0 to 1), Hz, kHz, MHz, GHz

#### Magnitude specifications

If the **Order mode** is specified as minimum, the magnitude units may be selected from:

• dB—Specify the magnitude in decibels (default).

# filterbuilder

• Linear—Specify the magnitude in linear units.

#### **Algorithm**

The only design method available for FIR pulse-shaping filters is the window method.

2-norm or infinity-norm of digital filter

### **Syntax**

```
filternorm(b,a)
filternorm(b,a,pnorm)
filternorm(b,a,2,tol)
```

#### **Description**

A typical use for filter norms is in digital filter scaling to reduce quantization effects. Scaling often improves the signal-to-noise ratio of the filter without resulting in data overflow. You, also, can use the 2-norm to compute the energy of the impulse response of a filter.

filternorm(b,a) computes the 2-norm of the digital filter defined by the numerator coefficients in b and denominator coefficients in a.

filternorm(b,a,pnorm) computes the 2- or infinity-norm (inf-norm) of the digital filter, where pnorm is either 2 or inf.

filternorm(b,a,2,to1) computes the 2-norm of an IIR filter with the specified tolerance, to1. The tolerance can be specified only for IIR 2-norm computations. pnorm in this case must be 2. If to1 is not specified, it defaults to 1e-8.

### **Examples**

Compute the 2-norm with a tolerance of 1e-10 of an IIR filter:

Compute the inf-norm of an FIR filter:

```
b=firpm(30,[.1 .9],[1 1],'Hilbert');
Linf=filternorm(b,1,inf)
Linf =
```

# filternorm

1.0028

# **Algorithm**

Given a filter with frequency reponse  $H(e^{j\omega}),$  the  $L_p\text{-norm}$  for  $1{\le}p{<}\infty$  is given by

$$| | H(e^{j\omega} | |_p = (\frac{1}{2\pi} \int_{-\pi}^{\pi} |H(e^{j\omega})|^p d\omega)^{1/p}$$

For the case  $p=\infty$ , the  $L_{\infty}$  norm is

$$|\mid H(e^{j\omega})\mid \mid_{\infty} = \max_{-\pi \le \omega \le \pi} \mid H(e^{j\omega})\mid$$

For the case p=2, Parseval's theorem states that

$$||H(e^{j\omega})||_{2} = (\frac{1}{2\pi} \int_{-\pi}^{\pi} |H(e^{j\omega})|^{2} d\omega)^{1/2} = (\sum_{n} |h(n)|^{2})^{1/2}$$

where h(n) is the impulse response of the filter. The energy of the impulse response is the squared  $L_2$  norm.

### Reference

[1] Jackson, L.B., *Digital Filters and Signal Processing, Third Edition*, Kluwer Academic Publishers, 1996, Chapter 11.

#### **See Also**

zp2sos, norm

Zero-phase digital filtering

### **Syntax**

y = filtfilt(b,a,x)

#### **Description**

y = filtfilt(b,a,x) performs zero-phase digital filtering by processing the input data, x, in both the forward and reverse directions (see problem 5.39 in [1]). The vector b provides the numerator coefficients of the filter and the vector a provides the denominator coefficients. If you use an all-pole filter, enter 1 for b. If you use an all-zero filter (FIR), enter 1 for a. After filtering the data in the forward direction, filtfilt reverses the filtered sequence and runs it back through the filter. The result has the following characteristics:

- Zero-phase distortion
- A filter transfer function, which equals the squared magnitude of the original filter transfer function
- A filter order that is double the order of the filter specified by b and a

filtfilt minimizes start-up and ending transients by matching initial conditions, and you can use it for both real and complex inputs. Do not use filtfilt with differentiator and Hilbert FIR filters, because the operation of these filters depends heavily on their phase response.

**Note** The length of the input x must be more than three times the filter order defined as max(length(b)-1,length(a)-1).

#### **Example**

Zero-phase filtering helps preserve features in the filtered time waveform exactly where those features occur in the unfiltered waveform. To illustrate the use of filtfilt for zero-phase filtering, consider an electrocardiogram waveform as an example.

plot(ecg(500)); %plot ECG signal

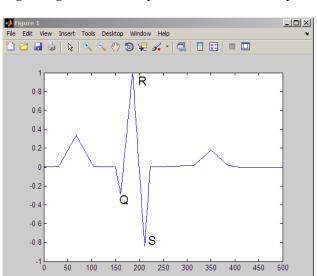

The QRS complex is an important feature in the ECG waveform beginning around time point 160 in this example.

The following sample corrupts the ECG waveform with additive noise, constructs a lowpass FIR equiripple filter, and filters the noisy waveform using both zero-phase and conventional filtering. Because the filter is an all-zero (FIR) filter, the input a equals 1.

```
x=ecg(500)'+0.25*randn(500,1); %noisy waveform
h=fdesign.lowpass('Fp,Fst,Ap,Ast',0.15,0.2,1,60);
d=design(h,'equiripple'); %Lowpass FIR filter
y=filtfilt(d.Numerator,1,x); %zero-phase filtering
y1=filter(d.Numerator,1,x); %conventional filtering
subplot(211);
plot([y y1]);
title('Filtered Waveforms');
legend('Zero-phase Filtering','Conventional Filtering');
subplot(212);
plot(ecg(500));
title('Original Waveform');
```

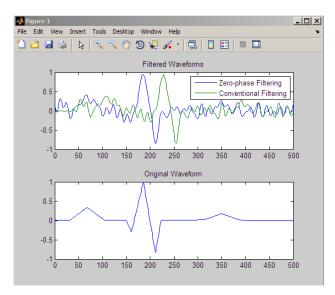

Zero-phase filtering reduces noise in the signal and preserves the QRS complex at the same time it occurs in the original signal. Conventional filtering reduces noise in the signal, but delays the QRS complex.

# **Algorithm**

filtfilt uses the filter function. filtfilt attempts to minimize start-up transients by adjusting the initial conditions to match the DC component of the signal. The algorithm also prepends several filter lengths of a flipped, reflected copy of the input signal.

#### References

- [1] Oppenheim, A.V., and R.W. Schafer, *Discrete-Time Signal Processing*, Prentice-Hall, 1989, pp. 284–285.
- [2] Mitra, S.K.,  $Digital\ Signal\ Processing,\ 2nd\ ed.,\ McGraw-Hill,\ 2001,\ Sections\ 4.4.2$  and 8.2.5.
- [3] Gustafsson, F., Determining the initial states in forward-backward filtering, *IEEE Transactions on Signal Processing*, April 1996, Volume 44, Issue 4, pp. 988–992.

# filtfilt

See Also

fftfilt, filter, filter2

Initial conditions for transposed direct-form II filter implementation

### **Syntax**

### **Description**

z = filtic(b,a,y,x) finds the initial conditions, z, for the delays in the *transposed direct-form II* filter implementation given past outputs y and inputs x. The vectors b and a represent the numerator and denominator coefficients, respectively, of the filter's transfer function.

The vectors x and y contain the most recent input or output first, and oldest input or output last.

$$x = [x(-1), x(-2), x(-3), \dots, x(-n)]$$
$$y = [y(-1), y(-2), y(-3), \dots, y(-m)]$$

where n is length(b)-1 (the numerator order) and m is length(a)-1 (the denominator order). If length(x) is less than n, filtic pads it with zeros to length n; if length(y) is less than m, filtic pads it with zeros to length m. Elements of x beyond x(n-1) and elements of y beyond y(m-1) are unnecessary so filtic ignores them.

Output z is a column vector of length equal to the larger of n and m. z describes the state of the delays given past inputs x and past outputs y.

z = filtic(b,a,y) assumes that the input x is 0 in the past.

The transposed direct-form II structure is shown in the following illustration.

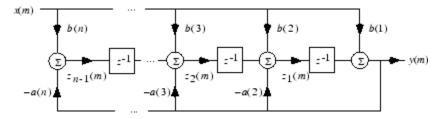

n-1 is the filter order.

# filtic

filtic works for both real and complex inputs.

**Algorithm** filtic performs a reverse difference equation to obtain the delay states

z.

**Diagnostics** If any of the input arguments y, x, b, or a is not a vector (that is, if any

argument is a scalar or array), filtic gives the following error message:

Requires vector inputs.

**References** [1] Oppenheim, A.V., and R.W. Schafer, *Discrete-Time Signal* 

Processing, Prentice-Hall, 1989, pp. 296, 301-302.

See Also filter, filtfilt

Filter states

**Syntax** 

Hs = filtstates.structure(input1,...)

**Description** 

Hs = filtstates.structure(input1,...) returns a filter states object Hs, which contains the filter states.

You can extract a filtstates object from the states property of an object with

Hd = dfilt.df1
Hs = Hd.states

or, for an mfilt object in the Filter Design Toolbox product, with

Hm = mfilt.cicdecim
Hs = Hm.states

#### **Structures**

Structures for filtstates specify the type of filter structure. Available types of structures for filtstates are shown below.

| filtstates.structure | Description                                                                                                    |
|----------------------|----------------------------------------------------------------------------------------------------|
| filtstates.dfiir     | filtstates for IIR direct-form I filters (dfilt.df1, dfilt.df1t, dfilt.df1sos, and dfilt.df1tsos)                                    |
| filtstates.cic       | filtstates for cascaded integrator comb<br>filters. (Available only with Filter Design<br>Toolbox and Fixed-Point Toolbox products.) |

Refer to the particular filtstates. *structure* reference page or use the syntax help filtstates. *structure* at the MATLAB prompt for more information.

# filtstates

## **See Also**

filtstates.dfiir, dfilt, dfilt.df1, dfilt.df1t, dfilt.df1sos,
dfilt.df1tsos

IIR direct-form filter states

**Syntax** 

Hs = filtstates.dfiir(numstates,denstates)

**Description** 

Hs = filtstates.dfiir(numstates,denstates) returns an IIR direct-form filter states object Hs with two properties — Numerator and Denominator, which contain the filter states. These two properties are column vectors with each column representing a separate channel of filter states. The number of states is always one less than the number of filter numerator or denominator coefficients.

You can extract a filtstates object from the states property of an IIR direct-form I object with

Hd = dfilt.df1 Hs = Hd.states

#### **Methods**

You can use the following methods on a filtstates.dfiir object.

| Method | Description                                                                                                    |
|--------|----------------------------------------------------------------------------------------------------|
| double | Converts a filtstates object to a double-precision vector containing the values of the numerator and denominator states. The numerator states are listed first in this vector, followed by the denominator states. |
| single | Converts a filtstates object to a single-precision vector containing the values of the numerator and denominator states. (This method is used with the Filter Design Toolbox product.)                             |

#### **Examples**

This example demonstrates the interaction of filtstates with a dfilt.df1 object.

[b,a] = butter(4,0.5); % Design butterworth filter

# filtstates.dfiir

#### See Also

filtstates, dfilt, dfilt.df1, dfilt.df1t, dfilt.df1sos, dfilt.df1tsos

Find local maxima

### **Syntax**

```
pks = findpeaks(data)
[pks,locs] = findpeaks(data)
[...] = findpeaks(data, 'minpeakheight', mph)
[...] = findpeaks(data, 'minpeakdistance', mpd)
[...] = findpeaks(data, 'threshold', th)
[...] = findpeaks(data, 'npeaks', np)
[...] = findpeaks(data, 'sortstr', str)
```

### **Description**

pks = findpeaks(data) finds local maxima or peaks pks in the input data. data must be a row or column vector with real-valued elements and have a minimum length of three. findpeaks compares each element of data to its neighboring values. If an element of data is larger than both of its neighbors, it is a *local peak*. If there are no local maxima, pks is an empty vector.

[pks,locs] = findpeaks(data) returns the indices of the peaks.

- [...] = findpeaks(data, 'minpeakheight', mph) returns only peaks that exceed the real-valued scalar mph. mph defaults to -Inf.
- [...] = findpeaks(data, 'minpeakdistance', mpd) returns only peaks with indices separated by more than the positive integer mpd. mpd defaults to 1.
- [...] = findpeaks(data, 'threshold', th) returns only peaks that exceed their neighbors by greater than the nonnegative real scalar th. th defaults to 0.
- [...] = findpeaks(data, 'npeaks', np) returns a maximum number of peaks np. findpeaks operates from the first element of data and terminates when the number of peaks reaches np. By default, findpeaks returns all peaks meeting your criteria.
- [...] = findpeaks(data, 'sortstr', str) returns peaks in the order specified by the string str. 'ascend' returns peaks ordered from smallest to largest. 'descend' returns peaks ordered from largest to smallest. 'none' is the default and returns peaks in the order in which they occur in data.

## **Examples**

Find peaks in a vector:

```
data = [2 12 4 6 9 4 3 1 19 7];
pks=findpeaks(data);
% returns the 1x3 vector [12 9 19];
```

Find peaks separated by more than three elements and return their locations:

```
data = [2 12 4 6 9 4 3 1 19 7];
[pks,locs]=findpeaks(data, 'minpeakdistance',3);
% returns pks=[12 19]
% locs=[2 9]
```

Window-based finite impulse response filter design

### **Syntax**

```
b = fir1(n,Wn)
b = fir1(n,Wn,'ftype')
b = fir1(n,Wn,window)
b = fir1(n,Wn,'ftype',window)
b = fir1(...,'normalization')
```

### **Description**

fir1 implements the classical method of windowed linear-phase FIR digital filter design [1]. It designs filters in standard lowpass, highpass, bandpass, and bandstop configurations. By default the filter is normalized so that the magnitude response of the filter at the center frequency of the passband is 0 dB.

**Note** Use fir2 for windowed filters with arbitrary frequency response.

b = fir1(n, Wn) returns row vector b containing the n+1 coefficients of an order n lowpass FIR filter. This is a Hamming-window based, linear-phase filter with normalized cutoff frequency Wn. The output filter coefficients, b, are ordered in descending powers of z.

$$B(z) = b(1) + b(2)z^{-1} + ... + b(n+1)z^{-N}$$

Wn is a number between 0 and 1, where 1 corresponds to the Nyquist frequency.

If Wn is a two-element vector, Wn = [w1 w2], fir1 returns a bandpass filter with passband w1 <  $\omega$ < w2.

If Wn is a multi-element vector, Wn = [w1 w2 w3 w4 w5 ... wn], fir1 returns an order n multiband filter with bands  $0 < \omega < w1$ , w1  $< \omega < w2$ , ..., wn  $< \omega < 1$ .

By default, the filter is scaled so that the center of the first passband has a magnitude of exactly 1 after windowing.

b = fir1(n, Wn, 'ftype') specifies a filter type, where 'ftype' is:

- 'high' for a highpass filter with cutoff frequency Wn.
- 'stop' for a bandstop filter, if Wn = [w1 w2]. The stopband frequency range is specified by this interval.
- 'DC-1' to make the first band of a multiband filter a passband.
- 'DC-0' to make the first band of a multiband filter a stopband.

fir1 always uses an even filter order for the highpass and bandstop configurations. This is because for odd orders, the frequency response at the Nyquist frequency is 0, which is inappropriate for highpass and bandstop filters. If you specify an odd-valued n, fir1 increments it by 1.

b = fir1(n,Wn,window) uses the window specified in column vector window for the design. The vector window must be n+1 elements long. If no window is specified, fir1 uses a Hamming window (see hamming) of length n+1.

b = fir1(n,Wn,'ftype',window) accepts both 'ftype' and window parameters.

b = fir1(..., 'normalization') specifies whether or not the filter magnitude is normalized. The string 'normalization' can be the following:

- 'scale' (default): Normalize the filter so that the magnitude response of the filter at the center frequency of the passband is 0 dB.
- 'noscale': Do not normalize the filter.

The group delay of the FIR filter designed by fir1 is n/2.

## **Algorithm**

fir1 uses the window method of FIR filter design [1]. If w(n) denotes a window, where  $1 \le n \le N$ , and the impulse response of the ideal filter is h(n), then the windowed digital filter coefficients are given by

$$b(n) = w(n)h(n)$$
  $1 \le n \le N$ 

## **Examples**

#### Example 1

Design a 48th-order FIR bandpass filter with passband  $0.35 \le \omega \le 0.65$ :

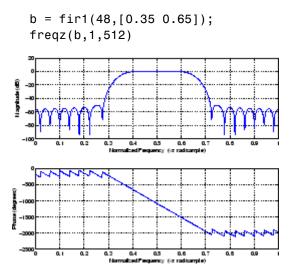

#### Example 2

The chirp.mat file contains a signal, y, that has most of its power above fs/4, or half the Nyquist frequency. Design a 34th-order FIR highpass filter to attenuate the components of the signal below fs/4. Use a cutoff frequency of 0.48 and a Chebyshev window with 30 dB of ripple:

```
load chirp % Load y and fs.
b = fir1(34,0.48,'high',chebwin(35,30));
freqz(b,1,512)
```

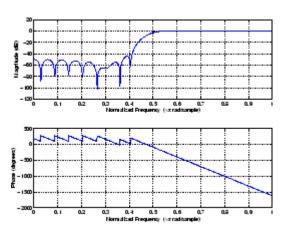

## References

[1]  $Programs\ for\ Digital\ Signal\ Processing,\ IEEE\ Press,\ New\ York,\ 1979.$  Algorithm 5.2.

### **See Also**

cfirpm, filter, fir2, fircls, fircls1, firls, freqz, kaiserord, firpm, window

Frequency sampling-based finite impulse response filter design

### **Syntax**

```
b = fir2(n,f,m)
b = fir2(n,f,m,window)
b = fir2(n,f,m,npt)
b = fir2(n,f,m,npt,window)
b = fir2(n,f,m,npt,lap)
b = fir2(n,f,m,npt,lap,window)
```

### **Description**

fir2 designs frequency sampling-based digital FIR filters with arbitrarily shaped frequency response.

**Note** Use fir1 for windows-based standard lowpass, bandpass, highpass, and bandstop configurations.

b = fir2(n,f,m) returns row vector b containing the n+1 coefficients of an order n FIR filter. The frequency-magnitude characteristics of this filter match those given by vectors f and m:

- f is a vector of frequency points in the range from 0 to 1, where 1 corresponds to the Nyquist frequency. The first point of f must be 0 and the last point 1. The frequency points must be in increasing order.
- m is a vector containing the desired magnitude response at the points specified in f.
- f and m must be the same length.
- Duplicate frequency points are allowed, corresponding to steps in the frequency response.

Use plot(f,m) to view the filter shape.

The output filter coefficients,  $\mathfrak{b}$ , are ordered in descending powers of z.

$$b(z) = b(1) + b(2)z^{-1} + \dots + b(n+1)z^{-n}$$

fir2 always uses an even filter order for configurations with a passband at the Nyquist frequency. This is because for odd orders, the frequency response at the Nyquist frequency is necessarily 0. If you specify an odd-valued n, fir2 increments it by 1.

b = fir2(n,f,m,window) uses the window specified in the column vector window. The vector window must be n+1 elements long. If no window is specified, fir2 uses a Hamming window (see hamming) of length n+1.

```
b = fir2(n,f,m,npt) or
```

b = fir2(n,f,m,npt,window) specifies the number of points, npt, for the grid onto which fir2 linearly interpolates the frequency response with or without the window specification. npt must be greater than 1/2 the filter order (npt>n/2). If desired, you can interpolate f and m before passing them to fir2.

```
b = fir2(n,f,m,npt,lap) and
```

b = fir2(n,f,m,npt,lap,window) specify the size of the region, lap, that fir2 inserts around duplicate frequency points, with or without a window specification.

See "Algorithm" on page 12-467 for more on npt and lap.

### **Examples**

Design a 30th-order lowpass filter and overplot the desired frequency response with the actual frequency response:

```
f = [0 0.6 0.6 1]; m = [1 1 0 0];
b = fir2(30,f,m);
[h,w] = freqz(b,1,128);
plot(f,m,w/pi,abs(h))
legend('Ideal','fir2 Designed')
title('Comparison of Frequency Response Magnitudes')
```

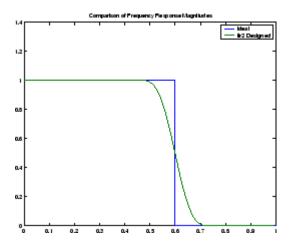

### **Algorithm**

The desired frequency response is linearly interpolated onto a dense, evenly spaced grid of length npt. npt is 512 by default. If two successive values of f are the same, a region of lap points is set up around this frequency to provide a smooth but steep transition in the requested frequency response. By default, lap is 25. The filter coefficients are obtained by applying an inverse fast Fourier transform to the grid and multiplying by a window; by default, this is a Hamming window.

#### References

[1] Mitra, S.K., Digital Signal Processing A Computer Based Approach, First Edition, McGraw-Hill, New York, 1998, pp. 462-468.

[2] Jackson, L.B., *Digital Filters and Signal Processing*, *Third Edition*, Kluwer Academic Publishers, Boston, 1996, pp. 301-307.

## **See Also**

butter, cheby1, cheby2, ellip, fir1, maxflat, firpm, yulewalk

Constrained least square, FIR multiband filter design

#### **Syntax**

```
b = fircls(n,f,amp,up,lo)
fircls(n,f,amp,up,lo,'design flag')
```

### **Description**

b = fircls(n,f,amp,up,lo) generates a length n+1 linear phase FIR filter b. The frequency-magnitude characteristics of this filter match those given by vectors f and amp:

- f is a vector of transition frequencies in the range from 0 to 1, where 1 corresponds to the Nyquist frequency. The first point of f must be 0 and the last point 1. The frequency points must be in increasing order.
- amp is a vector describing the piecewise constant desired amplitude of the frequency response. The length of amp is equal to the number of bands in the response and should be equal to length(f)-1.
- up and 10 are vectors with the same length as amp. They define the upper and lower bounds for the frequency response in each band.

fircls always uses an even filter order for configurations with a passband at the Nyquist frequency (that is, highpass and bandstop filters). This is because for odd orders, the frequency response at the Nyquist frequency is necessarily 0. If you specify an odd-valued n, fircls increments it by 1.

fircls( $n,f,amp,up,lo,'design\_flag'$ ) enables you to monitor the filter design, where ' $design\_flag'$  can be

- 'trace', for a textual display of the design error at each iteration step.
- 'plots', for a collection of plots showing the filter's full-band magnitude response and a zoomed view of the magnitude response in each sub-band. All plots are updated at each iteration step. The O's on the plot are the estimated extremals of the new iteration and the X's are the estimated extremals of the previous iteration, where the extremals are the peaks (maximum and minimum) of the filter

ripples. Only ripples that have a corresponding O and X are made equal.

• 'both', for both the textual display and plots.

#### **Examples**

Design an order 150 lowpass filter:

```
n=150;
f=[0 \ 0.4 \ 1];
a=[1 \ 0];
up=[1.02 0.01];
10 = [0.98 - 0.01];
b = fircls(n,f,a,up,lo,'both'); % Display plots of bands
  Bound Violation = 0.0788344298966
  Bound Violation = 0.0096137744998
  Bound Violation = 0.0005681345753
  Bound Violation = 0.0000051519942
  Bound Violation = 0.000000348656
  Bound Violation = 0.0000000006231
% The above Bound Violations indicate iterations as
% the design converges.
fvtool(b)
                                   % Display magnitude plot
```

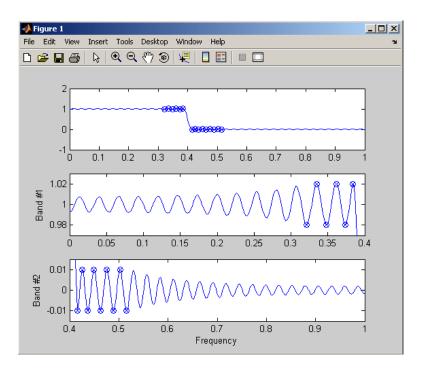

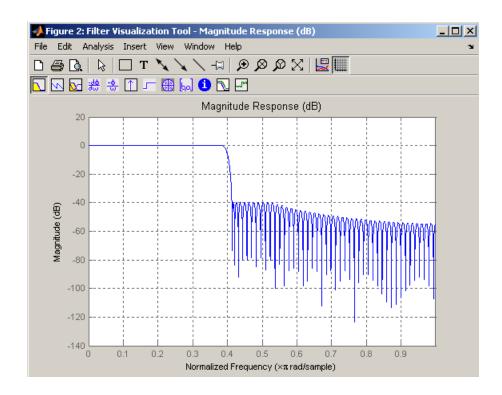

**Note** Normally, the lower value in the stopband will be specified as negative. By setting 10 equal to 0 in the stopbands, a nonnegative frequency response amplitude can be obtained. Such filters can be spectrally factored to obtain minimum phase filters.

#### **Algorithm**

fircls uses an iterative least-squares algorithm to obtain an equiripple response. The algorithm is a multiple exchange algorithm that uses Lagrange multipliers and Kuhn-Tucker conditions on each iteration.

#### References

[1] Selesnick, I.W., M. Lang, and C.S. Burrus, "Constrained Least Square Design of FIR Filters without Specified Transition

# fircls

Bands," Proceedings of the IEEE Int. Conf. Acoust., Speech, Signal Processing, Vol. 2 (May 1995), pp. 1260-1263.

[2] Selesnick, I.W., M. Lang, and C.S. Burrus. "Constrained Least Square Design of FIR Filters without Specified Transition Bands." *IEEE Transactions on Signal Processing, Vol. 44*, No. 8 (August 1996).

## See Also fircls1, firls, firpm

Constrained least square, lowpass and highpass, linear phase, FIR filter design

#### **Syntax**

```
b = fircls1(n,wo,dp,ds)
b = fircls1(n,wo,dp,ds,'high')
b = fircls1(n,wo,dp,ds,wt)
b = fircls1(n,wo,dp,ds,wt,'high')
b = fircls1(n,wo,dp,ds,wp,ws,k)
b = fircls1(n,wo,dp,ds,wp,ws,k,'high')
b = fircls1(n,wo,dp,ds,...,'design flag')
```

### **Description**

b = fircls1(n,wo,dp,ds) generates a lowpass FIR filter b, where n+1 is the filter length, wo is the normalized cutoff frequency in the range between 0 and 1 (where 1 corresponds to the Nyquist frequency), dp is the maximum passband deviation from 1 (passband ripple), and ds is the maximum stopband deviation from 0 (stopband ripple).

b = fircls1(n,wo,dp,ds,'high') generates a highpass FIR filter b. fircls1 always uses an even filter order for the highpass configuration. This is because for odd orders, the frequency response at the Nyquist frequency is necessarily 0. If you specify an odd-valued n, fircls1 increments it by 1.

```
b = fircls1(n,wo,dp,ds,wt) and
```

b = fircls1(n,wo,dp,ds,wt,'high') specifies a frequency wt above which (for wt > wo) or below which (for wt < wo) the filter is guaranteed to meet the given band criterion. This will help you design a filter that meets a passband or stopband edge requirement. There are four cases:

#### • Lowpass:

- 0 < wt < wo < 1: the amplitude of the filter is within dp of 1 over the frequency range 0 <  $\omega$  < wt.
- 0 < wo < wt < 1: the amplitude of the filter is within ds of 0 over the frequency range wt <  $\omega$  < 1.
- Highpass:

- 0 < wt < wo < 1: the amplitude of the filter is within ds of 0 over the frequency range  $0 < \omega < wt$ .
- 0 < wo < wt < 1: the amplitude of the filter is within dp of 1 over the frequency range  $wt < \omega < 1$ .

b = fircls1(n,wo,dp,ds,wp,ws,k) generates a lowpass FIR filter b with a weighted function, where n+1 is the filter length, wo is the normalized cutoff frequency, dp is the maximum passband deviation from 1 (passband ripple), and ds is the maximum stopband deviation from 0 (stopband ripple). wp is the passband edge of the L2 weight function and ws is the stopband edge of the L2 weight function, where wp < wo < ws. k is the ratio (passband L2 error)/(stopband L2 error)

$$k = \frac{\int_{0}^{w_p} |A(\omega) - D(\omega)|^2 d\omega}{\int_{w_*}^{\pi} |A(\omega) - D(\omega)|^2 d\omega}$$

b = fircls1(n,wo,dp,ds,wp,ws,k,'high') generates a highpass FIR filter b with a weighted function, where ws < wo < wp.

b = fircls1(n,wo,dp,ds,...,'design\_flag') enables you to monitor the filter design, where 'design flag' can be

- 'trace', for a textual display of the design table used in the design
- 'plots', for plots of the filter's magnitude, group delay, and zeros and poles. All plots are updated at each iteration step. The O's on the plot are the estimated extremals of the new iteration and the X's are the estimated extremals of the previous iteration, where the extremals are the peaks (maximum and minimum) of the filter ripples. Only ripples that have a corresponding O and X are made equal.
- 'both', for both the textual display and plots

**Note** In the design of very narrow band filters with small dp and ds, there may not exist a filter of the given length that meets the specifications.

### **Examples**

Design an order 55 lowpass filter with a cutoff frequency at 0.3:

```
n = 55;
            wo = 0.3;
dp = 0.02; ds = 0.008;
b = fircls1(n,wo,dp,ds,'both');
                                   % Display plots of bands
    Bound Violation = 0.0870385343920
    Bound Violation = 0.0149343456540
    Bound Violation = 0.0056513587932
    Bound Violation = 0.0001056264205
    Bound Violation = 0.0000967624352
    Bound Violation = 0.0000000226538
    Bound Violation = 0.000000000038
% The above Bound Violations indicate iterations as
% the design converges.
                     % Display magnitude plot
fvtool(b)
```

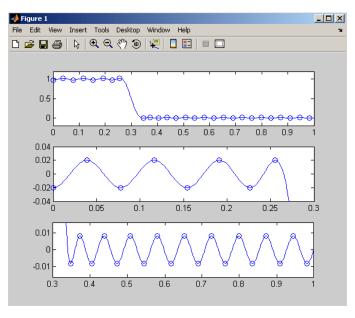

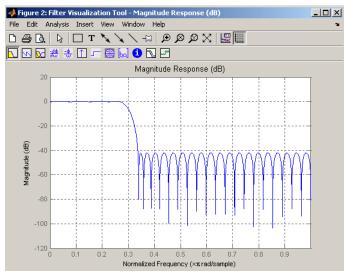

### **Algorithm**

firc1s1 uses an iterative least-squares algorithm to obtain an equiripple response. The algorithm is a multiple exchange algorithm that uses Lagrange multipliers and Kuhn-Tucker conditions on each iteration.

#### References

[1] Selesnick, I.W., M. Lang, and C.S. Burrus, "Constrained Least Square Design of FIR Filters without Specified Transition Bands," *Proceedings of the IEEE Int. Conf. Acoust., Speech, Signal Processing, Vol. 2* (May 1995), pp.1260-1263.

[2] Selesnick, I.W., M. Lang, and C.S. Burrus, "Constrained Least Square Design of FIR Filters without Specified Transition Bands," *IEEE Transactions on Signal Processing*, Vol. 44, No. 8 (August 1996).

#### **See Also**

fircls, firls, firpm

Least square linear-phase FIR filter design

#### **Syntax**

```
b = firls(n,f,a)
b = firls(n,f,a,w)
b = firls(n,f,a,'ftype')
b = firls(n,f,a,w,'ftype')
```

## **Description**

firls designs a linear-phase FIR filter that minimizes the weighted, integrated squared error between an ideal piecewise linear function and the magnitude response of the filter over a set of desired frequency bands.

b = firls(n,f,a) returns row vector b containing the n+1 coefficients of the order n FIR filter whose frequency-amplitude characteristics approximately match those given by vectors f and a. The output filter coefficients, or "taps," in b obey the symmetry relation.

$$b(k) = b(n+2-k), \qquad k = 1, ..., n+1$$

These are type I (n odd) and type II (n even) linear-phase filters. Vectors f and a specify the frequency-amplitude characteristics of the filter:

- f is a vector of pairs of frequency points, specified in the range between 0 and 1, where 1 corresponds to the Nyquist frequency. The frequencies must be in increasing order. Duplicate frequency points are allowed and, in fact, can be used to design a filter exactly the same as those returned by the fir1 and fir2 functions with a rectangular (rectwin) window.
- a is a vector containing the desired amplitude at the points specified in f.

The desired amplitude function at frequencies between pairs of points (f(k), f(k+1)) for k odd is the line segment connecting the points (f(k), a(k)) and (f(k+1), a(k+1)).

The desired amplitude function at frequencies between pairs of points (f(k), f(k+1)) for k even is unspecified. These are transition or "don't care" regions.

• f and a are the same length. This length must be an even number.

firls always uses an even filter order for configurations with a passband at the Nyquist frequency. This is because for odd orders, the frequency response at the Nyquist frequency is necessarily 0. If you specify an odd-valued n, firls increments it by 1.

The figure below illustrates the relationship between the f and a vectors in defining a desired amplitude response.

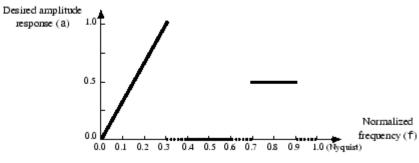

\*\*\*\*\* "Don't care"/transition regions

b = firls(n,f,a,w) uses the weights in vector w to weight the fit in each frequency band. The length of w is half the length of f and a, so there is exactly one weight per band.

$$b = firls(n,f,a,'ftype')$$
 and

b = firls(n,f,a,w,'ftype') specify a filter type, where 'ftype' is:

• 'hilbert' for linear-phase filters with odd symmetry (type III and type IV). The output coefficients in b obey the relation

$$b(k) = -b(n+2-k), k = 1, ..., n + 1$$

. This class of filters includes the Hilbert transformer, which has a desired amplitude of 1 across the entire band.

• 'differentiator' for type III and type IV filters, using a special weighting technique. For nonzero amplitude bands, the integrated squared error has a weight of (1/f)<sup>2</sup> so that the error at low frequencies is much smaller than at high frequencies. For FIR differentiators, which have an amplitude characteristic proportional to frequency, the filters minimize the relative integrated squared error (the integral of the square of the ratio of the error to the desired amplitude).

# Examples Example 1

Design an order 255 lowpass filter with transition band:

```
b = firls(255,[0 0.25 0.3 1],[1 1 0 0]);
```

#### Example 2

Design a 31 coefficient differentiator:

```
b = firls(30,[0 0.9],[0 0.9*pi],'differentiator');
```

An ideal differentiator has the response

```
D(w) = iw
```

The amplitudes include a pi multiplier because the frequencies are normalized by pi.

#### Example 3

Design a 24th-order anti-symmetric filter with piecewise linear passbands and plot the desired and actual frequency response:

```
F = [0 0.3  0.4 0.6  0.7 0.9];
A = [0  1   0  0  0.5 0.5];
b = firls(24,F,A,'hilbert');
for i=1:2:6,
    plot([F(i) F(i+1)],[A(i) A(i+1)],'--'), hold on
end
[H,f] = freqz(b,1,512,2);
plot(f,abs(H)), grid on, hold off
```

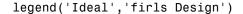

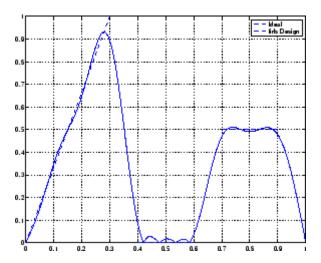

## **Algorithm**

Reference [1] describes the theoretical approach behind firls. The function solves a system of linear equations involving an inner product matrix of size roughly n/2 using the MATLAB \ operator.

This function designs type I, II, III, and IV linear-phase filters. Type I and II are the defaults for n even and odd respectively, while the 'hilbert' and 'differentiator' flags produce type III (n even) and IV (n odd) filters. The various filter types have different symmetries and constraints on their frequency responses (see [2] for details).

| Linear<br>Phase<br>Filter Type | Filter<br>Order | Symmetry of Coefficients    | Response<br>H(f), f = 0 | Response<br>H(f), f = 1<br>(Nyquist) |
|--------------------------------|-----------------|-----------------------------|-------------------------|--------------------------------------|
| Type I                         | Even            | b(k) = b(n+2-k), k=1,, n+1  | No<br>restriction       | No<br>restriction                    |
| Type II                        | Even            | b(k) = b(n+2-k), k=1,, n+1  | No<br>restriction       | H(1)=0                               |
| Type III                       | Odd             | b(k) = -b(n+2-k), k=1,, n+1 | H(0) = 0                | H(1) = 0                             |
| Type IV                        | Odd             | b(k) = -b(n+2-k), k=1,, n+1 | H(0) = 0                | No<br>restriction                    |

## **Diagnostics**

One of the following diagnostic messages is displayed when an incorrect argument is used:

F must be even length.
F and A must be equal lengths.
Requires symmetry to be 'hilbert' or 'differentiator'.
Requires one weight per band.
Frequencies in F must be nondecreasing.
Frequencies in F must be in range [0,1].

A more serious warning message is

Warning: Matrix is close to singular or badly scaled.

This tends to happen when the product of the filter length and transition width grows large. In this case, the filter coefficients b might not represent the desired filter. You can check the filter by looking at its frequency response.

## See Also fir

fir1, fir2, firrcos, firpm

## **References**

[1] Parks, T.W., and C.S. Burrus, *Digital Filter Design*, John Wiley & Sons, 1987, pp. 54-83.

[2] Oppenheim, A.V., and R.W. Schafer, *Discrete-Time Signal Processing*, Prentice-Hall, 1989, pp. 256-266.

#### **Purpose**

Parks-McClellan optimal FIR filter design

## **Syntax**

```
b = firpm(n,f,a)
b = firpm(n,f,a,w)
b = firpm(n,f,a, 'ftype')
b = firpm(n,f,a,w, 'ftype')
b = firpm(...,{lgrid})
[b,err] = firpm(...)
[b,err,res] = firpm(...)
b = firpm(n,f,@fresp,w)
b = firpm(n,f,@fresp,w,'ftype')
```

## **Description**

firpm designs a linear-phase FIR filter using the Parks-McClellan algorithm [1]. The Parks-McClellan algorithm uses the Remez exchange algorithm and Chebyshev approximation theory to design filters with an optimal fit between the desired and actual frequency responses. The filters are optimal in the sense that the maximum error between the desired frequency response and the actual frequency response is minimized. Filters designed this way exhibit an equiripple behavior in their frequency responses and are sometimes called *equiripple* filters. firpm exhibits discontinuities at the head and tail of its impulse response due to this equiripple nature.

b = firpm(n,f,a) returns row vector b containing the n+1 coefficients of the order n FIR filter whose frequency-amplitude characteristics match those given by vectors f and a.

The output filter coefficients (taps) in b obey the symmetry relation:

$$b(k) = b(n+2-k), k = 1, ..., n+1$$

Vectors f and a specify the frequency-magnitude characteristics of the filter:

• f is a vector of pairs of normalized frequency points, specified in the range between 0 and 1, where 1 corresponds to the Nyquist frequency. The frequencies must be in increasing order.  a is a vector containing the desired amplitudes at the points specified in f.

The desired amplitude at frequencies between pairs of points (f(k), f(k+1)) for k odd is the line segment connecting the points (f(k), a(k)) and (f(k+1), a(k+1)).

The desired amplitude at frequencies between pairs of points (f(k), f(k+1)) for k even is unspecified. The areas between such points are transition or "don't care" regions.

• f and a must be the same length. The length must be an even number.

The relationship between the f and a vectors in defining a desired frequency response is shown in the illustration below.

$$f = [0 .3 .4 .6 .7 .9]$$
  
 $a = [0 1 0 0 .5 .5]$ 

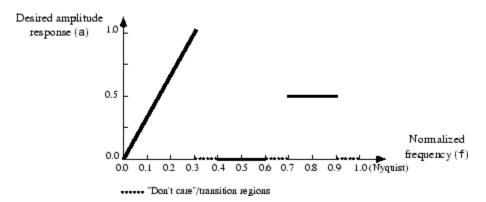

firpm always uses an even filter order for configurations with even symmetry and a nonzero passband at the Nyquist frequency. This is because for impulse responses exhibiting even symmetry and odd orders, the frequency response at the Nyquist frequency is necessarily 0. If you specify an odd-valued n, firpm increments it by 1.

b = firpm(n,f,a,w) uses the weights in vector w to weight the fit in each frequency band. The length of w is half the length of f and a, so there is exactly one weight per band.

**Note** b = firpm(n,f,a,w) is a synonym for b = firpm(n,f,{@firpmfrf,a},w), where, @firpmfrf is the predefined frequency response function handle for firpm. If desired, you can write your own response function. Use help private/firpmfrf for information.

```
b = firpm(n,f,a, 'ftype') and
b = firpm(n,f,a,w, 'ftype') specify a filter type, where 'ftype' is
```

 'hilbert', for linear-phase filters with odd symmetry (type III and type IV)

The output coefficients in b obey the relation b(k) = -b(n+2-k), k = 1, ..., n + 1. This class of filters includes the Hilbert transformer, which has a desired amplitude of 1 across the entire band.

For example,

```
h = firpm(30,[0.1 0.9],[1 1],'hilbert');
```

designs an approximate FIR Hilbert transformer of length 31.

• 'differentiator', for type III and type IV filters, using a special weighting technique

For nonzero amplitude bands, it weights the error by a factor of 1/f so that the error at low frequencies is much smaller than at high frequencies. For FIR differentiators, which have an amplitude characteristic proportional to frequency, these filters minimize the maximum relative error (the maximum of the ratio of the error to the desired amplitude).

b = firpm(...,{lgrid}) uses the integer lgrid to control the density of the frequency grid, which has roughly (lgrid\*n)/(2\*bw) frequency points, where bw is the fraction of the total frequency band interval [0,1] covered by f. Increasing lgrid often results in filters that more exactly match an equiripple filter, but that take longer to compute. The default value of 16 is the minimum value that should be specified for lgrid. Note that the {lgrid} argument must be a 1-by-1 cell array.

[b,err] = firpm(...) returns the maximum ripple height in err.

[b,err,res] = firpm(...) returns a structure res with the following fields.

| res.fgrid | Frequency grid vector used for the filter design optimization |
|-----------|---------------------------------------------------------------|
| res.des   | Desired frequency response for each point in res.fgrid        |
| res.wt    | Weighting for each point in opt.fgrid                         |
| res.H     | Actual frequency response for each point in res.fgrid         |
| res.error | Error at each point in res.fgrid (res.des-res.H)              |
| res.iextr | Vector of indices into res.fgrid for extremal frequencies     |
| res.fextr | Vector of extremal frequencies                                |

You can also use firpm to write a function that defines the desired frequency response. The predefined frequency response function handle for firpm is @firpmfrf, which designs a linear-phase FIR filter.

b = firpm(n,f,@fresp,w) returns row vector b containing the n+1 coefficients of the order n FIR filter whose frequency-amplitude characteristics best approximate the response returned by function handle @fresp. The function is called from within firpm with the following syntax.

[dh,dw] = fresp(n,f,gf,w)

The arguments are similar to those for firpm:

- n is the filter order.
- f is the vector of normalized frequency band edges that appear monotonically between 0 and 1, where 1 is the Nyquist frequency.
- gf is a vector of grid points that have been linearly interpolated over each specified frequency band by firpm. gf determines the frequency grid at which the response function must be evaluated, and contains the same data returned by cfirpm in the fgrid field of the opt structure.
- w is a vector of real, positive weights, one per band, used during optimization. w is optional in the call to firpm; if not specified, it is set to unity weighting before being passed to fresp.
- dh and dw are the desired complex frequency response and band weight vectors, respectively, evaluated at each frequency in grid gf.

b = firpm(n,f,@fresp,w,'ftype') designs antisymmetric (odd) filters, where 'ftype' is either 'd' for a differentiator or 'h' for a Hilbert transformer. If you do not specify an ftype, a call is made to fresp to determine the default symmetry property sym. This call is made using the syntax.

```
sym = fresp('defaults', \{n, f, [], w, p1, p2, ...\})
```

The arguments n, f, w, etc., may be used as necessary in determining an appropriate value for sym, which firpm expects to be either 'even' or 'odd'. If *fresp* does not support this calling syntax, firpm defaults to even symmetry.

## **Examples**

Graph the desired and actual frequency responses of a 17th-order Parks-McClellan bandpass filter:

```
f = [0 \ 0.3 \ 0.4 \ 0.6 \ 0.7 \ 1]; a = [0 \ 0 \ 1 \ 1 \ 0 \ 0];

b = firpm(17,f,a);
```

```
[h,w] = freqz(b,1,512);
plot(f,a,w/pi,abs(h))
legend('Ideal','firpm Design')
```

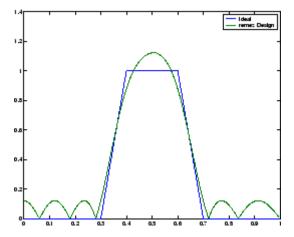

## **Algorithm**

firpm is a MEX-file version of the original Fortran code from [1], altered to design arbitrarily long filters with arbitrarily many linear bands.

firpm designs type I, II, III, and IV linear-phase filters. Type I and type II are the defaults for n even and n odd, respectively, while type III (n even) and type IV (n odd) are obtained with the 'hilbert' and 'differentiator' flags. The different types of filters have different symmetries and certain constraints on their frequency responses (see [5] for more details).

# firpm

| Linear<br>Phase<br>Filter Type | Filter<br>Order | Symmetry of Coefficients                | Response<br>H(f),<br>f = 0 | Response<br>H(f),<br>f = 1<br>(Nyquist)                                                                                                    |
|--------------------------------|-----------------|-----------------------------------------|----------------------------|----------------------------------------------------------------------------------------------------|
| Type I                         | Even            | even: $b(k) = b(n+2-k), \ k = 1,, n+1$  | No<br>restriction          | No<br>restriction                                                                                                    |
| Type II                        | Odd             | even: $b(k) = b(n+2-k),  k=1,\dots,n+1$ | No<br>restriction          | H(1)=0firph<br>increments<br>the filter<br>order by<br>1 if you<br>attempt<br>to<br>construct<br>a type<br>II filter<br>with a<br>nonzero<br>passband<br>at the<br>Nyquist<br>frequency. |
| Type III                       | Even            | odd: $b(k) = -b(n+2-k),  k = 1,, n+1$   | H(0) = 0                   | H(1) = 0                                                                                                    |
| Type IV                        | Odd             | odd: $b(k) = -b(n+2-k), \ k = 1,, n+1$  | H(0) = 0                   | No<br>restriction                                                                                                    |

## Diagnostics

If you get the following warning message,

-- Failure to Converge -- Probable cause is machine rounding error.

it is possible that the filter design may still be correct. Verify the design by checking its frequency response.

#### References

- [1] Programs for Digital Signal Processing, IEEE Press, New York, 1979, Algorithm 5.1.
- [2] Selected Papers in Digital Signal Processing, II, IEEE Press, New York, 1979.
- [3] Parks, T.W., and C.S. Burrus, *Digital Filter Design*, John Wiley & Sons, New York:, 1987, p. 83.
- [4] Rabiner, L.R., J.H. McClellan, and T.W. Parks, "FIR Digital Filter Design Techniques Using Weighted Chebyshev Approximations," Proc. IEEE 63 (1975).
- [5] Oppenheim, A.V., and R.W. Schafer, *Discrete-Time Signal Processing*, Prentice-Hall, Englewood Cliffs, NJ, 1989, pp. 256-266.

### **See Also**

butter, cheby1, cheby2, cfirpm, ellip, fir1, fir2, fircls, fircls1, firls, firrcos, firpmord, function handle, yulewalk

#### **Purpose**

Parks-McClellan optimal FIR filter order estimation

## **Syntax**

```
[n,fo,ao,w] = firpmord(f,a,dev)
[n,fo,ao,w] = firpmord(f,a,dev,fs)
c = firpmord(f,a,dev,fs,'cell')
```

## **Description**

[n,fo,ao,w] = firpmord(f,a,dev) finds the approximate order, normalized frequency band edges, frequency band amplitudes, and weights that meet input specifications f, a, and dev.

- f is a vector of frequency band edges (between 0 and  $F_{\rm s}/2$ , where  $f_{\rm s}$  is the sampling frequency), and a is a vector specifying the desired amplitude on the bands defined by f. The length of f is two less than twice the length of a. The desired function is piecewise constant.
- dev is a vector the same size as a that specifies the maximum allowable deviation or ripples between the frequency response and the desired amplitude of the output filter for each band.

Use firpm with the resulting order n, frequency vector fo, amplitude response vector ao, and weights w to design the filter b which approximately meets the specifications given by firpmord input parameters f, a, and dev.

```
b = firpm(n, fo, ao, w)
```

[n,fo,ao,w] = firpmord(f,a,dev,fs) specifies a sampling frequency fs. fs defaults to 2 Hz, implying a Nyquist frequency of 1 Hz. You can therefore specify band edges scaled to a particular application's sampling frequency.

In some cases firpmord underestimates the order n. If the filter does not meet the specifications, try a higher order such as n+1 or n+2.

c = firpmord(f,a,dev,fs,'cell') generates a cell-array whose elements are the parameters to firpm.

## Examples Example 1

Design a minimum-order lowpass filter with a 500 Hz passband cutoff frequency and 600 Hz stopband cutoff frequency, with a sampling frequency of 2000 Hz, at least 40 dB attenuation in the stopband, and less than 3 dB of ripple in the passband:

```
% Passband ripple
rp = 3;
                   % Stopband ripple
rs = 40;
fs = 2000;
                   % Sampling frequency
f = [500 600];
                   % Cutoff frequencies
                   % Desired amplitudes
a = [1 \ 0];
% Compute deviations
dev = [(10^{(rp/20)-1})/(10^{(rp/20)+1}) \quad 10^{(-rs/20)}];
[n,fo,ao,w] = firpmord(f,a,dev,fs);
b = firpm(n, fo, ao, w);
freqz(b,1,1024,fs);
title('Lowpass Filter Designed to Specifications');
```

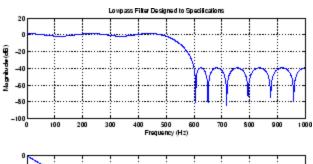

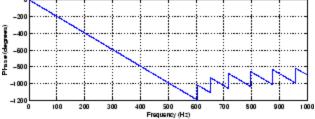

Note that the filter falls slightly short of meeting the stopband attenuation and passband ripple specifications. Using n+1 in the call to firpm instead of n achieves the desired amplitude characteristics.

#### Example 2

Design a lowpass filter with a 1500 Hz passband cutoff frequency and 2000 Hz stopband cutoff frequency, with a sampling frequency of 8000 Hz, a maximum stopband amplitude of 0.1, and a maximum passband error (ripple) of 0.01:

```
[n,fo,ao,w] = firpmord([1500 2000],[1 0],[0.01 0.1],8000 );
b = firpm(n,fo,ao,w);
```

This is equivalent to

```
c = firpmord( [1500 2000],[1 0],[0.01 0.1],8000,'cell');
b = firpm(c{:});
```

**Note** In some cases, firpmord underestimates or overestimates the order n. If the filter does not meet the specifications, try a higher order such as n+1 or n+2.

Results are inaccurate if the cutoff frequencies are near 0 or the Nyquist frequency.

## Algorithm

firpmord uses the algorithm suggested in [1]. This method is inaccurate for band edges close to either 0 or the Nyquist frequency (fs/2).

#### **References**

- [1] Rabiner, L.R., and O. Herrmann, "The Predictability of Certain Optimum Finite Impulse Response Digital Filters," *IEEE Trans. on Circuit Theory*, Vol. CT-20, No. 4 (July 1973), pp. 401-408.
- [2] Rabiner, L.R., and B. Gold. *Theory and Application of Digital Signal Processing*. *Englewood Cliffs*, NJ: Prentice-Hall, 1975, pp. 156-157.

## See Also

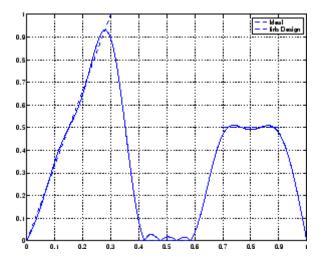

buttord, cheb1ord, cheb2ord, ellipord, kaiserord, firpm

#### **Purpose**

Raised cosine FIR filter design

## **Syntax**

```
b = firrcos(n,Fc,df)
b = firrcos(n,Fc,df,Fs)
b = firrcos(n,Fc,df,Fs,'bandwidth')
b = firrcos(n,Fc,df,Fs,'type')
b = firrcos(...,'type',delay)
b = firrcos(...,'type',delay,window)
b = firrcos(n,Fc,r,Fs,'rolloff')
b = firrcos(...,'rolloff','type')
[b,a] = firrcos(...)
```

## **Description**

b = firrcos(n,Fc,df) uses a default sampling frequency of Fs = 2.

b = firrcos(n,Fc,df,Fs) or, equivalently,

b = firrcos(n,Fc,df,Fs,'bandwidth') returns an order n lowpass linear-phase FIR filter with a raised cosine transition band. The order n must be even. The filter has cutoff frequency Fc, transition bandwidth df, and sampling frequency Fs, all in hertz. df must be small enough so that Fc  $\pm$  df/2 is between 0 and Fs/2. The coefficients in b are normalized so that the nominal passband gain is always equal to 1.

b = firrcos(n,Fc,df,Fs,'type') designs either a normal raised cosine filter or a square root raised cosine filter according to how you specify the string 'type'. Specify 'type' as:

- 'normal', for a regular raised cosine filter. This is the default, and is also in effect when the 'type' argument is left empty, [], or unspecified.
- 'sqrt', for a square root raised cosine filter.

b = firrcos(..., 'type', delay') specifies an integer delay in the range [0,n+1]. The default is n/2 for all n.

b = firrcos(..., 'type', delay, window) applies a length n+1 window to the designed filter to reduce the ripple in the frequency response. window must be a length n+1 column vector. If no window is specified, a

rectangular (rectwin) window is used. Care must be exercised when using a window with a delay other than the default.

b = firrcos(n,Fc,r,Fs,'rolloff') interprets the third argument, r, as the rolloff factor instead of the transition bandwidth, df. r must be in the range [0,1].

b = firrcos(..., 'rolloff', 'type') specifies the type of raised cosine filter.

[b,a] = firrcos(...) always returns a = 1.

## **Examples**

Design an order 20 raised cosine FIR filter with cutoff frequency 0.25 of the Nyquist frequency and a transition bandwidth of 0.25:

h = firrcos(20,0.25,0.25); freqz(h,1)

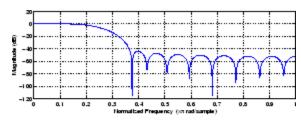

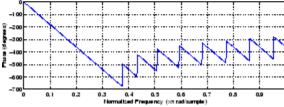

#### See Also

fir1, fir2, firls, firpm

## flattopwin

**Purpose** 

Flat Top weighted window

**Syntax** 

w = flattopwin(L)

w = flattopwin(L,sflag)

**Description** 

Flat Top windows have very low passband ripple (< 0.01 dB) and are used primarily for calibration purposes. Their bandwidth is approximately 2.5 times wider than a Hann window.

w = flattopwin(L) returns the L-point symmetric flat top window in column vector w.

w = flattopwin(L,sflag) returns the L-point symmetric flat top window using sflag window sampling, where sflag is either 'symmetric' or 'periodic'. The 'periodic' flag is useful for DFT/FFT purposes, such as in spectral analysis. The DFT/FFT contains an implicit periodic extension and the periodic flag enables a signal windowed with a periodic window to have perfect periodic extension. When 'periodic' is specified, flattopwin computes a length L+1 window and returns the first L points. When using windows for filter design, the 'symmetric' flag should be used.

**Algorithm** 

Flat top windows are summations of cosines. The coefficients of a flat top window are computed from the following equation

$$w(n) = \mathbf{a}_0 - \mathbf{a}_1 \cos\left(\frac{2\pi n}{N}\right) + \mathbf{a}_2 \cos\left(\frac{4\pi n}{N}\right) - \mathbf{a}_3 \cos\left(\frac{6\pi n}{N}\right) + \mathbf{a}_4 \cos\left(\frac{8\pi n}{N}\right)$$

where  $0 \le n \le N$  and w(n) = 0 elsewhere and the window length is L = N +1. The coefficient values are

| Coefficient | Value      |
|-------------|------------|
| $a_0$       | 0.21557895 |
| $a_1$       | 0.41663158 |

| Coefficient    | Value       |
|----------------|-------------|
| $a_2$          | 0.277263158 |
| $\mathbf{a}_3$ | 0.083578947 |
| $a_4$          | 0.006947368 |

## **Examples**

Create a 64-point, symmetric Flat Top window and view the window using WVTool:

```
w = flattopwin(64);
wvtool(w);
```

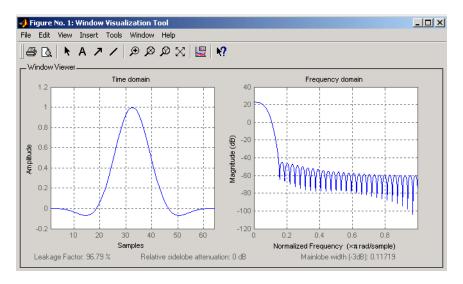

#### Reference

[1] D'Antona, Gabriele. and A. Ferrero, *Digital Signal Processing for Measurement Systems*, New York: Springer Media, Inc., 2006, pp. 70–72.

# flattopwin

[2] Gade, Svend and H. Herlufsen, "Use of Weighting Functions in DFT/FFT Analysis (Part I)," Brüel & Kjær, *Windows to FFT Analysis (Part I) Technical Review, No. 3*, 1987, pp. 19-21.

#### See Also

blackman, hamming, hann

#### **Purpose**

Frequency response of analog filters

## **Syntax**

## **Description**

freqs returns the complex frequency response  $H(j\omega)$  (Laplace transform) of an analog filter

$$H(s) = \frac{B(s)}{A(s)} = \frac{b(1)s^n + b(2)s^{n-1} + \dots + b(n+1)}{a(1)s^m + a(2)s^{m-1} + \dots + a(m+1)}$$

given the numerator and denominator coefficients in vectors b and a.

h = freqs(b,a,w) returns the complex frequency response of the analog filter specified by coefficient vectors b and a. freqs evaluates the frequency response along the imaginary axis in the complex plane at the angular frequencies in rad/sec specified in real vector w, where w is a vector containing more than one frequency.

[h,w] = freqs(b,a,n) uses n frequency points to compute the frequency response h, where n is a real, scalar value. The frequency vector w is auto-generated and has length n. If you omit n as an input, 200 frequency points are used. If you do not need the generated frequency vector returned, you can use the form h = freqs(b,a,n) to return only the frequency response h.

freqs with no output arguments plots the magnitude and phase response versus frequency in the current figure window.

freqs works only for real input systems and positive frequencies.

## **Examples**

Find and graph the frequency response of the transfer function given by:

$$H(s) = \frac{0.2s^2 + 0.3s + 1}{s^2 + 0.4s + 1}$$

```
w = logspace(-1,1);
freqs(b,a,w)

10

10

10

Frequency

10

10

Frequency

10

Frequency
```

You can also create the plot with

```
h = freqs(b,a,w);
mag = abs(h);
phase = angle(h);
subplot(2,1,1), loglog(w,mag)
subplot(2,1,2), semilogx(w,phase)
```

To convert to hertz, degrees, and decibels, use

```
f = w/(2*pi);
mag = 20*log10(mag);
phase = phase*180/pi;
```

## **Algorithm**

freqs evaluates the polynomials at each frequency point, then divides the numerator response by the denominator response:

```
s = i*w;
h = polyval(b,s)./polyval(a,s);
```

See Also

abs, angle, freqz, invfreqs, logspace, polyval

#### **Purpose**

Real or complex frequency-sampled FIR filter from specification object

## **Syntax**

```
hd = design(d, 'freqsamp')
```

hd = design(..., 'filterstructure', structure)

hd = design(..., 'window', window)

## **Description**

hd = design(d, 'freqsamp') designs a frequency-sampled filter
specified by the fspecifications object h.

hd = design(..., 'filterstructure', structure) returns a filter with the filter structure you specify by the structure input argument. structure is dffir by default and can be any one of the following filter structures.

| Structure String | Description of Resulting Filter Structure |
|------------------|-------------------------------------------|
| dffir            | Direct-form FIR filter                    |
| dffirt           | Transposed direct-form FIR filter         |
| dfsymfir         | Symmetrical direct-form FIR filter        |
| dfasymfir        | Asymmetrical direct-form FIR filter       |
| fftfir           | Fast Fourier transform FIR filter         |

hd = design(..., 'window', window) designs filters using the window specified by the string in window. Provide the input argument window as

- A string for the window type. For example, use bartlett or chebwin, or hamming. Click window for the full list of windows available in the Signal Processing Toolbox User's Guide.
- A function handle that references the window function. When the window function requires more than one input, use a cell array to hold the required arguments. The final example shows a cell array input argument.
- The window vector itself.

#### **Examples**

These examples design FIR filters that have arbitrary magnitude responses. In the first filter, the response has three distinct sections and the resulting filter is real.

The second example creates a complex filter.

```
b1 = 0:0.01:0.18;

b2 = [.2 .38 .4 .55 .562 .585 .6 .78];

b3 = [0.79:0.01:1];

a1 = .5+sin(2*pi*7.5*b1)/4; % Sinusoidal response section.

a2 = [.5 2.3 1 1 -.2 -.2 1 1]; % Piecewise linear response section.

a3 = .2+18*(1-b3).^2; % Quadratic response section.

f = [b1 b2 b3];

a = [a1 a2 a3];

n = 300;

d = fdesign.arbmag('n,f,a',n,f,a); % First specifications object.

hd = design(d,'freqsamp','window',{@kaiser,.5}); % Filter.

fvtool(hd)
```

The plot from FVTool shows the response for hd.

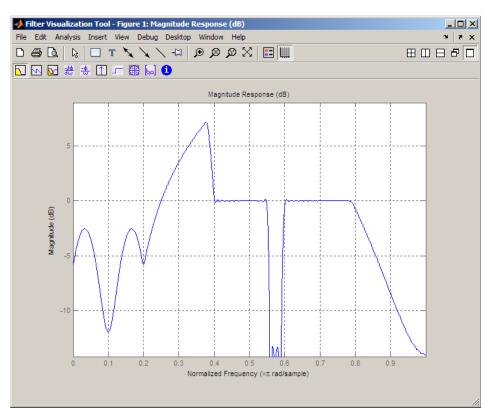

Now design the arbitrary-magnitude complex FIR filter. Recall that vector f contains frequency locations and vector a contains the desired filter response values at the locations specified in f.

```
f = [-1 -.93443 -.86885 -.80328 -.7377 -.67213 -.60656 -.54098 ...
-.47541,-.40984 -.34426 -.27869 -.21311 -.14754 -.081967 ...
-.016393 .04918 .11475,.18033 .2459 .31148 .37705 .44262 ...
.5082 .57377 .63934 .70492 .77049,.83607 .90164 1];
a = [.0095848 .021972 .047249 .099869 .23119 .57569 .94032 ...
.98084 .99707,.99565 .9958 .99899 .99402 .99978 .99995 .99733 ...
.99731 .96979 .94936,.8196 .28502 .065469 .0044517 .018164 ...
.023305 .02397 .023141 .021341,.019364 .017379 .016061];
```

```
n = 48;
d = fdesign.arbmag('n,f,a',n,f,a); % Second spec. object.
hdc = design(d,'freqsamp','window','rectwin'); % Filter.
fvtool(hdc)
```

FVTool shows you the response for hdc from -1 to 1 in normalized frequency because the filter's transfer function is not symmetric around 0. Since the Fourier transform of the filter does not exhibit conjugate symmetry, design(d,...) returns a complex—valued filter for hdc.

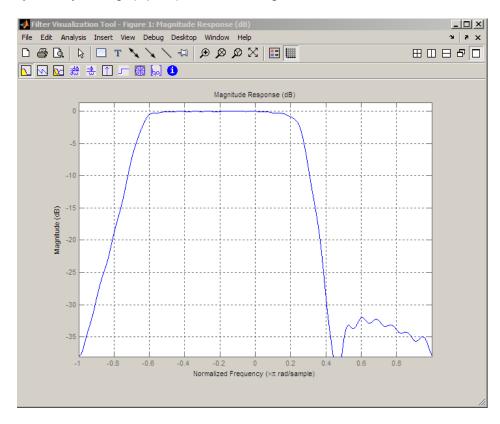

## **See Also** design, designmethods, fdesign.arbmag.

#### **Purpose**

Frequency response of digital filter

## **Syntax**

```
[h,w] = freqz(b,a,n)
h = freqz(b,a,w)
[h,w] = freqz(b,a,n,'whole')
[h,f] = freqz(b,a,n,fs)
h = freqz(b,a,f,fs)
[h,f] = freqz(b,a,n,'whole',fs)
freqz(b,a,...)
freqz(Hd)
```

## **Description**

[h,w] = freqz(b,a,n) returns the frequency response vector h and the corresponding angular frequency vector w for the digital filter whose transfer function is determined by the (real or complex) numerator and denominator polynomials represented in the vectors b and a, respectively. The vectors h and w are both of length n. The angular frequency vector w has values ranging from 0 to  $\pi$  radians per sample. If you do not specify the integer n, or you specify it as the empty vector [], the frequency response is calculated using the default value of 512 samples.

h = freqz(b,a,w) returns the frequency response vector h calculated at the frequencies (in radians per sample) supplied by the vector w. The vector w can have any length.

[h,w] = freqz(b,a,n,'whole') uses n sample points around the entire unit circle to calculate the frequency response. The frequency vector w has length n and has values ranging from 0 to  $2\pi$  radians per sample.

[h,f] = freqz(b,a,n,fs) returns the frequency response vector h and the corresponding frequency vector f for the digital filter whose transfer function is determined by the (real or complex) numerator and denominator polynomials represented in the vectors b and a, respectively. The vectors h and f are both of length n. For this syntax, the frequency response is calculated using the sampling frequency specified by the scalar fs (in hertz). The frequency vector f is calculated in units of hertz (Hz). The frequency vector f has values ranging from 0 to fs/2 Hz.

h = freqz(b,a,f,fs) returns the frequency response vector h calculated at the frequencies (in Hz) supplied in the vector f. The vector f can be any length.

[h,f] = freqz(b,a,n,'whole',fs) uses n points around the entire unit circle to calculate the frequency response. The frequency vector f has length n and has values ranging from 0 to fs Hz.

freqz(b,a,...) plots the magnitude and unwrapped phase of the frequency response of the filter. The plot is displayed in the current figure window.

freqz(Hd) plots the magnitude and unwrapped phase of the frequency response of the filter. The plot is displayed in fvtool. The input Hd is a dfilt filter object or an array of dfilt filter objects.

#### **Remarks**

It is best to choose a power of 2 for the third input argument n, because freqz uses an FFT algorithm to calculate the frequency response. See the reference description of fft for more information.

## **Examples**

Plot the magnitude and phase response of an FIR filter:

```
b = fir1(80,0.5,kaiser(81,8));
freqz(b,1);
```

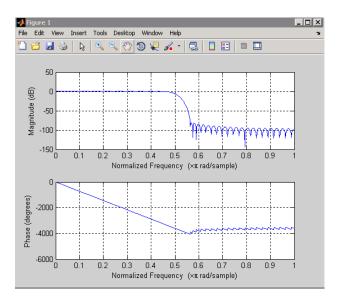

The same example using a dfilt object and displaying the result in the Filter Visualization Tool (fvtool) is

```
d=fdesign.lowpass('N,Fc',80,0.5);
Hd=design(d);
freqz(Hd);
```

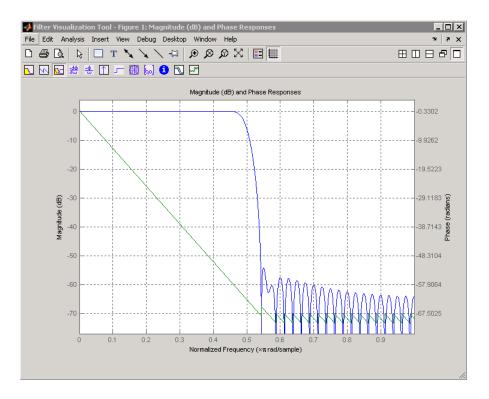

## **Algorithm**

The frequency response [1] of a digital filter can be interpreted as the transfer function evaluated at  $z=e^{j\omega}$ . You can always write a rational transfer function in the following form.

$$H(e^{j\omega}) = \frac{\displaystyle\sum_{k=0}^{M-1} b(k)e^{-j\omega k}}{\displaystyle\sum_{l=0}^{N-1} a(l)e^{-j\omega l}}.$$

freqz determines the transfer function from the (real or complex) numerator and denominator polynomials you specify, and returns the complex frequency response  $H(e^{\mathrm{j}\omega})$  of a digital filter. The frequency

## freqz

response is evaluated at sample points determined by the syntax that you use.

freqz generally uses an FFT algorithm to compute the frequency response whenever you don't supply a vector of frequencies as an input argument. It computes the frequency response as the ratio of the transformed numerator and denominator coefficients, padded with zeros to the desired length.

When you do supply a vector of frequencies as an input argument, then freqz evaluates the polynomials at each frequency point using Horner's method of nested polynomial evaluation [1], dividing the numerator response by the denominator response.

#### References

[1] Oppenheim, A.V., and R.W. Schafer, *Discrete-Time Signal Processing*, *Prentice-Hall*, 1989, pp. 203-205.

#### **See Also**

abs, angle, fft, filter, freqs, impz, invfreqs, logspace

#### **Purpose**

Open Filter Visualization Tool

## **Syntax**

```
fvtool(b,a)

fvtool(b<sub>1</sub>,a<sub>1</sub>,b<sub>2</sub>,a<sub>2</sub>,...b<sub>n</sub>,a<sub>n</sub>)

fvtool(Hd<sub>1</sub>,Hd<sub>2</sub>,...)

h = fvtool(...)
```

## **Description**

fvtool(b,a) opens FVTool and computes the magnitude response of the digital filter defined with numerator, b and denominator, a. Using FVTool you can display the phase response, group delay, impulse response, step response, pole-zero plot, and coefficients of the filter. You can export the displayed response to a file with File > Export.

 $\label{eq:fvtool} fvtool(b_1,a_1,b_2,a_2,\ldots b_n,a_n) \ opens \ FVTool \ and \ computes \ the \\ magnitude \ responses \ of \ multiple \ filters \ defined \ with \ numerators, \ b_1...b_n \\ and \ denominators, \ a_1...a_n.$ 

fvtool( $Hd_1, Hd_2, \ldots$ ) opens FVTool and computes the magnitude responses of the filters in the dfilt objects Hd1, Hd2, etc. If you have the Filter Design Toolbox product installed, you can also use fvtool( $H_1, H_2, \ldots$ ) to analyze quantized filter objects (dfilt with arithmetic set to 'single' or 'fixed'), multirate filter (mfilt) objects, and adaptive filter (adaptfilt) objects.

h = fvtool(...) returns a figure handle h. You can use this handle to interact with FVTool from the command line. See "Controlling FVTool from the MATLAB Command Line" on page 12-520 below.

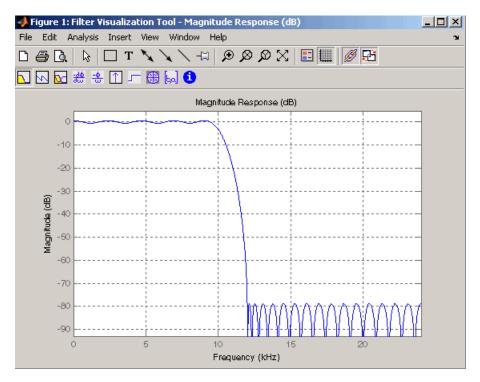

FVTool has two toolbars.

• An extended version of the MATLAB plot editing toolbar. The following table shows the toolbar icons specific to FVTool.

| lcon     | Description                                                                                                    |
|----------|----------------------------------------------------------------------------------------------------|
| X        | Restore default view. This view displays buffer regions around the data and shows only significant data. To see the response using standard MATLAB plotting, which shows all data values, use <b>View &gt; Full View</b> . |
| <b>□</b> | Toggle legend                                                                                                    |

| lcon | Description                                                                     |
|------|---------------------------------------------------------------------------------|
|      | Toggle grid                                                                     |
| Ø    | Link to FDATool (appears only if FVTool was started from FDATool)               |
|      | Toggle Add mode/Replace mode (appears only if FVTool was launched from FDATool) |

• Analysis toolbar with the following icons

|               | Magnitude response of the current filter. See freqz and zerophase for more information.                                                                                   |
|---------------|----------------------------------------------------------------------------------------------------|
|               | To see the zero-phase response, right-click the y-axis label of the Magnitude plot and select <b>Zero-phase</b> from the context menu.                                    |
| 2             | Phase response of the current filter. See phasez for more information.                                                                                                    |
| <u> </u>      | Superimposes the magnitude response and the phase response of the current filter. See freqz for more information.                                                         |
| <del>##</del> | Shows the group delay of the current filter. Group delay is the average delay of the filter as a function of frequency. See grpdelay for more information.                |
| <u>-⊕</u>     | Shows the phase delay of the current filter. Phase delay is the time delay the filter imposes on each component of the input signal. See phasedelay for more information. |
| 1             | Impulse response of the current filter. The impulse response is the response of the filter to a impulse input. See impz for more information.                             |

| П          | Step response of the current filter. The step response is the response of the filter to a step input. See stepz for more information.                                                                       |
|------------|----------------------------------------------------------------------------------------------------|
| 4 <u>B</u> | Pole-zero plot, which shows the pole and zero locations of the current filter on the <i>z</i> -plane. See zplane for more information.                                                                      |
| bal        | Filter coefficients of the current filter, which depend on<br>the filter structure (e.g., direct-form, lattice, etc.) in a<br>text box. For SOS filters, each section is displayed as a<br>separate filter. |
| 6          | Detailed filter information.                                                                                                    |

#### **Linking to FDATool**

In fdatool, selecting View > Filter Visualization Tool or the Full View Analysis toolbar button when an analysis is displayed starts FVTool for the current filter. You can synchronize FDATool and FVTool with the FDAToolLink toolbar button. Any changes made to the filter in FDATool are immediately reflected in FVTool.

Two FDATool link modes are provided via the **Set Link Mode** toolbar button:

- Replace removes the filter currently displayed in FVTool and inserts the new filter.
- Add retains the filter currently displayed in FVTool and adds the new filter to the display.

## **Modifying the Axes**

You can change the *x*- or *y*-axis units by right-clicking the mouse on the axis label or by right-clicking on the plot and selecting **Analysis Parameters**. Available options for the axes units are as follows.

| Plot                   | X-Axis Units                                | Y-Axis Units                                                                                                    |
|------------------------|---------------------------------------------|----------------------------------------------------------------------------------------------------|
| Magnitude              | Normalized<br>Frequency<br>Linear Frequency | Magnitude<br>Magnitude(dB)<br>Magnitude squared<br>Zero-Phase                                                                              |
| Phase                  | Normalized<br>Frequency<br>Linear Frequency | Phase<br>Continuous Phase<br>Degrees<br>Radians                                                                                            |
| Magnitude and<br>Phase | Normalized<br>Frequency<br>Linear Frequency | (y-axis on left side)  Magnitude Magnitude(dB) Magnitude squared Zero-Phase (y-axis on right side)  Phase Continuous Phase Degrees Radians |
| Group Delay            | Normalized<br>Frequency<br>Linear Frequency | Samples<br>Time                                                                                                    |
| Phase Delay            | Normalized<br>Frequency<br>Linear Frequency | Degrees<br>Radians                                                                                                    |
| Impulse<br>Response    | Samples<br>Time                             | Amplitude                                                                                                    |

| Plot          | X-Axis Units    | Y-Axis Units   |
|---------------|-----------------|----------------|
| Step Response | Samples<br>Time | Amplitude      |
| Pole-Zero     | Real Part       | Imaginary Part |

#### **Modifying the Plot**

You can use any of the plot editing toolbar buttons to change the properties of your plot.

Analysis Parameters are parameters that apply to the displayed analyses. To display them, right-click in the plot area and select Analysis Parameters from the menu. (Note that you can access the menu only if the Edit Plot button is inactive.) The following analysis parameters are displayed. (If more than one response is displayed, parameters applicable to each plot are displayed.) Not all of these analysis fields are displayed for all types of plots:

- **Normalized Frequency** if checked, frequency is normalized between 0 and 1, or if not checked, frequency is in Hz
- Frequency Scale y-axis scale (Linear or Log)
- Frequency Range range of the frequency axis or Specify freq. vector
- Number of Points number of samples used to compute the response
- Frequency Vector vector to use for plotting, if Specify freq. vector is selected in Frequency Range.
- Magnitude Display y-axis units (Magnitude, Magnitude (dB), Magnitude squared, or Zero-Phase)
- Phase Units y-axis units (Degrees or Radians)
- ullet Phase Display type of phase plot (Phase or Continuous Phase)
- Group Delay Units y-axis units (Samples or Time)

- Specify Length length type of impulse or step response (Default or Specified)
- Length number of points to use for the impulse or step response

In addition to the above analysis parameters, you can change the plot type for Impulse and Step Response plots by right-clicking and selecting **Line with Marker**, **Stem** or **Line** from the context menu. You can change the *x*-axis units by right-clicking the *x*-axis label and selecting Samples or Time.

To save the displayed parameters as the default values to use when FDATool or FVTool is opened, click **Save as default**.

To restore the default values, click **Restore original defaults**.

Data tips display information about a particular point in the plot. See "Data Cursor — Displaying Data Values Interactively" in the MATLAB documentation for information on data tips.

When FVTool is started from FDATool, you can use Specification Masks to display filter specifications on a Magnitude plot. You can also draw your own specification masks. See "Analyzing the Filter" on page 5-16.

**Note** To use **View > Passband zoom**, your filter must have been designed using fdesign or FDATool. Passband zoom is not provided for cascaded integrator-comb (CIC) filters because CICs do not have conventional passbands.

#### Overlaying a Response

You can overlay a second response on the plot by selecting **Analysis > Overlay Analysis** and selecting an available response. A second *y*-axis is added to the right side of the response plot. The Analysis Parameters dialog box shows parameters for the *x*-axis and both *y*-axes. See "Example 2" on page 12-524 for a sample Analysis Parameters dialog box.

#### **Controlling FVTool from the MATLAB Command Line**

After you obtain the handle for FVTool, you can control some aspects of FVTool from the command line. In addition to the standard Handle Graphics® properties (see Handle Graphics in the MATLAB documentation), FVTool has the following properties:

- 'Filters' returns a cell array of the filters in FVTool.
- 'Analysis' displays the specified type of analysis plot. The following table lists the analyses and corresponding analysis strings. Note that the only analyses that use filter internals are magnitude response estimate and round-off noise power, which are available only with the Filter Design Toolbox product.

| Analysis Type            | Analysis String |
|--------------------------|-----------------|
| Magnitude plot           | 'magnitude'     |
| Phase plot               | 'phase'         |
| Magnitude and phase plot | `freq'          |
| Group delay plot         | 'grpdelay'      |
| Phase delay plot         | `phasedelay'    |
| Impulse response plot    | 'impulse'       |
| Step response plot       | 'step'          |
| Pole-zero plot           | 'polezero'      |
| Filter coefficients      | 'coefficients'  |
| Filter information       | 'info'          |

| Analysis Type                                                                                          | Analysis String |
|----------------------------------------------------------------------------------------------------|-----------------|
| Magnitude response estimate                                                                            | 'magestimate'   |
| (available only with the Filter<br>Design Toolbox product,<br>see freqrespest for more<br>information) |                 |
| Round-off noise power                                                                                  | 'noisepower'    |
| (available only with the Filter<br>Design Toolbox product, see<br>noisepsd for more information)       |                 |

- 'Grid' controls whether the grid is 'on' or 'off'
- 'Legend' controls whether the legend is 'on' or 'off'
- 'Fs' controls the sampling frequency of filters in FVTool. The sampling frequency vector must be of the same length as the number of filters or a scalar value. If it is a vector, each value is applied to its corresponding filter. If it is a scalar, the same value is applied to all filters.
- SosViewSettings (This option is available only if you have the Filter Design Toolbox product.) For second-order sections filters, this controls how the filter is displayed. The SOSViewSettings property contains an object so you must use this syntax to set it: set(h.SOSViewSettings,'View', viewtype), where viewtype is one of the following:
  - 'Complete' Displays the complete response of the overall filter
  - 'Individual' Displays the response of each section separately
  - 'Cumulative' Displays the response for each section accumulated with each prior section. If your filter has three sections, the first plot shows section one, the second plot shows the accumulation of sections one and two, and the third plot show the accumulation of all three sections.

You can also define whether to use SecondaryScaling, which determines where the sections should be split. The secondary scaling points are the scaling locations between the recursive and the nonrecursive parts of the section. The default value is false, which does not use secondary scaling. To turn on secondary scaling, use this syntax: set(h.SOSViewSettings,'View','Cumulative',true)

■ 'UserDefined' — Allows you to define which sections to display and the order in which to display them. Enter a cell array where each section is represented by its index. If you enter one index, only that section is plotted. If you enter a range of indices, the combined response of that range of sections is plotted. For example, if your filter has four sections, entering {1:4} plots the combined response for all four sections, and entering {1,2,3,4} plots the response for each section individually.

**Note** You can change other properties of FVTool from the command line using the set function. Use get(h) to view property tags and current property settings.

You can use the following methods with the FVTool handle.

addfilter(h,filtobj) adds a new filter to FVTool. The new filter, filtobj, must be a dfilt filter object. You can specify the sampling frequency of the new filter with addfilter(h,filtobj, 'Fs',10).

setfilter(h,filtobj) replaces the filter in FVTool with the filter specified in filtobj. You can set the sampling frequency as described above.

deletefilter(h, index) deletes the filter at the FVTool cell array index location.

legend(h,str1,str2,...) creates a legend in FVTool by associating str1 with filter 1, str2 with filter 2, etc. See legend in the MATLAB documentation for information.

For more information on using FVTool from the command line, see the demo fvtooldemo.

## **Examples** Example 1

Display the magnitude response of an elliptic filter, starting FVTool from the command line:

```
[b,a]=ellip(6,3,50,300/500);
fvtool(b,a);
```

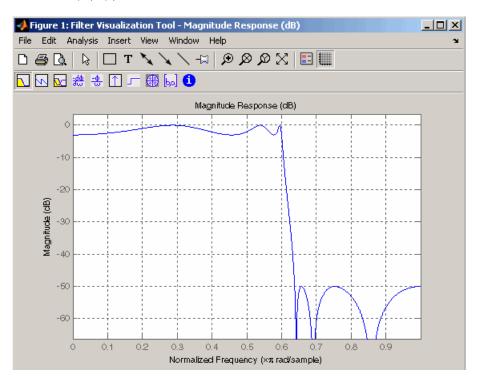

#### Example 2

Display and analyze multiple FIR filters, starting FVTool from the command line. Then, display the associated analysis parameters for the magnitude:

```
b1 = firpm(20,[0 0.4 0.5 1],[1 1 0 0]);
b2 = firpm(40,[0 0.4 0.5 1],[1 1 0 0]);
fvtool(b1,1,b2,1);
```

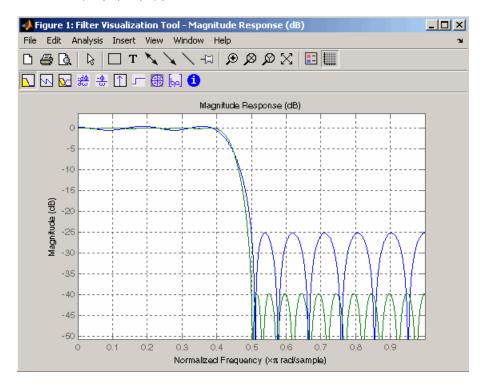

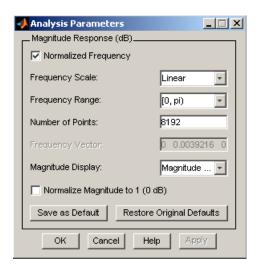

#### Example 3

Create a lowpass, equiripple filter of order 20 in FDATool and display it in FVTool.

fdatool % Start FDATool

Set these parameters in fdatool:

| Parameter                      | Setting             |
|--------------------------------|---------------------|
| Response Type                  | Lowpass             |
| Design Method                  | FIR Equiripple      |
| Filter Order                   | Specify order: 20   |
| Density factor                 | 16                  |
| Frequency specifications units | Normalized (0 to 1) |
| Wpass                          | 0.4                 |

## **fvtool**

| Parameter                                   | Setting |
|---------------------------------------------|---------|
| Wstop                                       | 0.5     |
| Magnitude specifications<br>Wpass and Wstop | 1       |

and then click the Design Filter button.

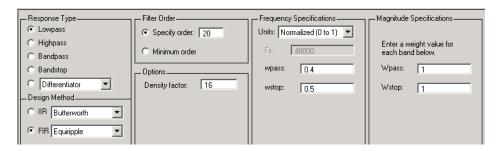

Click the Full View Analysis button to start FVTool.

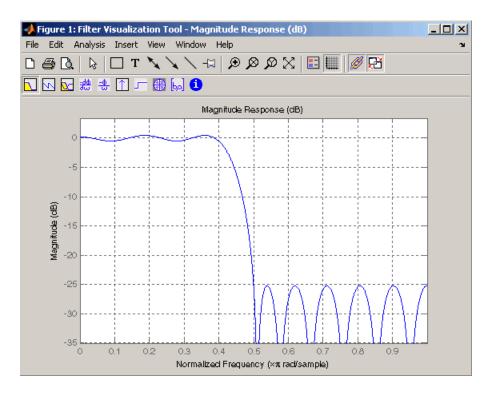

### Example 4

Create an elliptic filter and use some of FVTool's figure handle commands:

```
[b,a]=ellip(6,3,50,300/500);
h = fvtool(b,a); % Create handle, h and start FVTool
% with magnitude plot
```

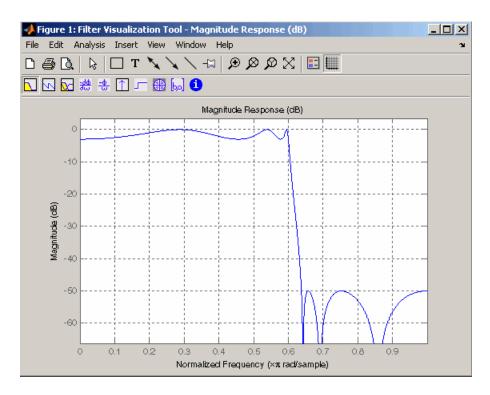

set(h, 'Analysis', 'phase') % Change display to phase plot

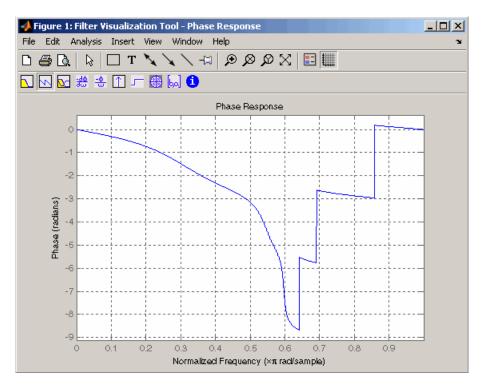

set(h, 'Legend', 'on') % Turn legend on
legend(h, 'Phase plot') % Add legend text

% Add legend text

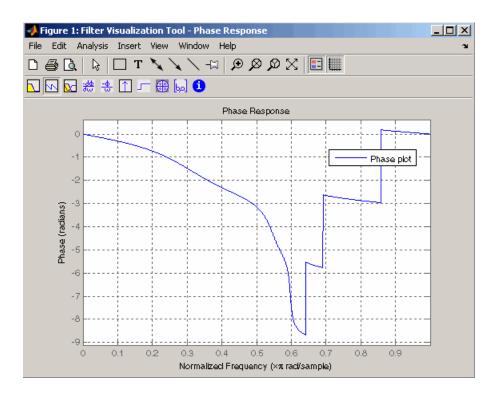

```
get(h) % View all properties
% FVTool-specific properties are
% at the end of this list.
```

AlphaMap: [1x64 double] CloseRequestFcn: 'closereq'

Color: [0.8314 0.8157 0.7843]

ColorMap: [64x3 double]
CurrentAxes: 208.0084

CurrentCharacter: ''
CurrentObject: []
CurrentPoint: [0 0]
DockControls: 'on'
DoubleBuffer: 'on'

```
FileName: ''
          FixedColors: [11x3 double]
        IntegerHandle: 'on'
       InvertHardcopy: 'on'
          KeyPressFcn: ''
              MenuBar: 'none'
          MinColormap: 64
                Name: 'Filter Visualization Tool - Phase Response'
             NextPlot: 'new'
          NumberTitle: 'on'
           PaperUnits: 'inches'
     PaperOrientation: 'portrait'
        PaperPosition: [0.2500 2.5000 8 6]
    PaperPositionMode: 'manual'
            PaperSize: [8.5000 11]
            PaperType: 'usletter'
              Pointer: 'arrow'
    PointerShapeCData: [16x16 double]
  PointerShapeHotSpot: [1 1]
             Position: [360 292 560 345]
             Renderer: 'painters'
         RendererMode: 'auto'
               Resize: 'on'
            ResizeFcn: ''
        SelectionType: 'normal'
              Toolbar: 'auto'
                Units: 'pixels'
  WindowButtonDownFcn: ''
WindowButtonMotionFcn: ''
    WindowButtonUpFcn: ''
          WindowStyle: 'normal'
         BeingDeleted: 'off'
        ButtonDownFcn: ''
             Children: [15x1 double]
             Clipping: 'on'
            CreateFcn: ''
            DeleteFcn: ''
```

```
BusyAction: 'queue'
   HandleVisibility: 'on'
            HitTest: 'on'
      Interruptible: 'on'
             Parent: 0
           Selected: 'off'
 SelectionHighlight: 'on'
                Tag: 'filtervisualizationtool'
      UIContextMenu: []
           UserData: []
            Visible: 'on'
    AnalysisToolbar: 'on'
      FigureToolbar: 'on'
            Filters: {[1x1 dfilt.df2t]}
               Grid: 'on'
             Legend: 'on'
         DesignMask: 'off'
                 Fs: 1
    SOSViewSettings: [1x1 dspopts.sosview]
           Analysis: 'phase'
 OverlayedAnalysis: ''
      ShowReference: 'on'
      PolyphaseView: 'off'
NormalizedFrequency: 'on'
     FrequencyScale: 'Linear'
     FrequencyRange: '[0, pi)'
     NumberofPoints: 8192
    FrequencyVector: [1x256 double]
         PhaseUnits: 'Radians'
       PhaseDisplay: 'Phase'
```

## **See Also** "Filter Visualization Tool" on page 8-12,fdatool, sptool,

#### **Purpose**

Fast Walsh-Hadamard transform

## **Syntax**

```
y = fwht(x)
y = fwht(x,n)
y = fwht(x,n,ordering)
```

### **Description**

y = fwht(x) returns the coefficients of the discrete Walsh-Hadamard transform of the input x. If x is a matrix, the FWHT is calculated on each column of x. The FWHT operates only on signals with length equal to a power of 2. If the length of x is less than a power of 2, its length is padded with zeros to the next greater power of two before processing.

y = fwht(x,n) returns the n-point discrete Walsh-Hadamard transform, where n must be a power of 2. x and n must be the same length. If x is longer than n, x is truncated; if x is shorter than n, x is padded with zeros.

y = fwht(x,n,ordering) specifies the ordering to use for the returned Walsh-Hadamard transform coefficients. To specify ordering, you must enter a value for the length n or, to use the default behavior, specify an empty vector [] for n. Valid values for ordering are the following strings:

| Ordering   | Description                                                                                                    |
|------------|----------------------------------------------------------------------------------------------------|
| 'sequency' | Coefficients in order of increasing sequency value, where each row has an additional zero crossing. This is the default ordering. |
| 'hadamard' | Coefficients in normal Hadamard order.                                                                                            |
| 'dyadic'   | Coefficients in Gray code order, where a single bit change occurs from one coefficient to the next.                               |

For more information on the Walsh functions and ordering, see "Walsh–Hadamard Transform" on page 7-45.

## **Examples**

This example shows a simple input signal and the resulting transformed signal.

$$x = [19 -1 11 -9 -7 13 -15 5];$$

y contains nonzero values at these locations: 0, 1, 3, and 6. By forming the Walsh functions with the sequency values of 0, 1, 3, and 6, we can recreate x, as follows.

```
w0 = [1 \ 1 \ 1 \ 1 \ 1 \ 1 \ 1];
w1 = [1 \ 1 \ 1 \ 1 \ -1 \ -1 \ -1 \ -1];
w3 = [1 \ 1 \ -1 \ -1 \ 1 \ 1 \ -1 \ -1];
w6 = [1 -1 1 -1 -1 1 -1 1];
w = 2*w0 + 3*w1 + 4*w3 + 10*w6;
y1=fwht(w)
v1 =
      2
              3
                     0
                                     0
                                             0
                                                   10
x1 = ifwht(y)
x1 =
     19
             - 1
                    11
                            - 9
                                    - 7
                                           13
                                                  -15
                                                            5
```

## Algorithm

The fast Walsh-Hadamard tranform algorithm is similar to the Cooley-Tukey algorithm used for the FFT. Both use a butterfly structure to determine the transform coefficients. See the references for details.

#### References

- [1] Beauchamp, K.G., Applications of Walsh and Related Functions, Academic Press, 1984.
- [2] Beer, T., Walsh Transforms, American Journal of Physics, Volume 49, Issue 5, May 1981.

#### **See Also**

ifwht, dct, idct, dwt, idwt, fft, ifft

#### **Purpose**

Gaussian-modulated sinusoidal pulse

## **Syntax**

```
yi = gauspuls(t,fc,bw)
yi = gauspuls(t,fc,bw,bwr)
[yi,yq] = gauspuls(...)
[yi,yq,ye] = gauspuls(...)
tc = gauspuls('cutoff',fc,bw,bwr,tpe)
```

### **Description**

gauspuls generates Gaussian-modulated sinusoidal pulses.

yi = gauspuls(t,fc,bw) returns a unity-amplitude Gaussian RF pulse at the times indicated in array t, with a center frequency fc in hertz and a fractional bandwidth bw, which must be greater than 0. The default value for fc is 1000 Hz and for bw is 0.5.

yi = gauspuls(t,fc,bw,bwr) returns a unity-amplitude Gaussian RF pulse with a fractional bandwidth of bw as measured at a level of bwr dB with respect to the normalized signal peak. The fractional bandwidth reference level bwr must be less than 0, because it indicates a reference level less than the peak (unity) envelope amplitude. The default value for bwr is -6 dB.

[yi,yq] = gauspuls(...) returns both the in-phase and quadrature pulses.

[yi,yq,ye] = gauspuls(...) returns the RF signal envelope.

tc = gauspuls('cutoff',fc,bw,bwr,tpe) returns the cutoff time tc (greater than or equal to 0) at which the trailing pulse envelope falls below tpe dB with respect to the peak envelope amplitude. The trailing pulse envelope level tpe must be less than 0, because it indicates a reference level less than the peak (unity) envelope amplitude. The default value for tpe is -60 dB.

#### **Remarks**

Default values are substituted for empty or omitted trailing input arguments.

## **Examples**

Plot a 50 kHz Gaussian RF pulse with 60% bandwidth, sampled at a rate of 1 MHz. Truncate the pulse where the envelope falls 40 dB below the peak:

```
tc = gauspuls('cutoff',50e3,0.6,[],-40);
t = -tc : 1e-6 : tc;
yi = gauspuls(t,50e3,0.6);
plot(t,yi)
```

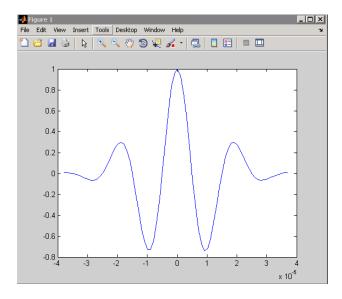

## **See Also**

chirp, cos, diric, pulstran, rectpuls, sawtooth, sin, sinc, square, tripuls

#### **Purpose**

Gaussian FIR pulse-shaping filter

#### **Syntax**

```
h = gaussfir(bt)
h = gaussfir(bt,n)
h = gaussfir(bt,n,o)
```

### **Description**

This filter is used primarily in Gaussian minimum shift keying (GMSK) communications applications.

h = gaussfir(bt) designs a low pass FIR Gaussian pulse-shaping filter and returns the filter coefficients in the h vector. bt is the 3-dB bandwidth-symbol time product where b is the one-sided bandwidth in hertz and t is in seconds. Smaller bt products produce larger pulse widths. The number of symbol periods (n) defaults to 3 and the oversampling factor (o) defaults to 2.

The length of the impulse response of the filter is given by 2\*o\*n+1. The coefficients h are normalized so that the nominal passband gain is always equal to 1.

h = gaussfir(bt,n) uses n number of symbol periods between the start of the filter impulse response and its peak.

h = gaussfir(bt,n,o) uses an oversampling factor of o, which is the number of samples per symbol.

## **Examples**

Design a Gaussian filter to be used in a Global System for Mobile (GSM) communications GMSK scheme.

```
bt = .3; % 3-dB bandwidth-symbol time
o = 8; % Oversampling factor
n = 2; % 2 symbol periods to the filters peak
h = gaussfir(bt,n,o);
hfvt = fvtool(h,'impulse');
```

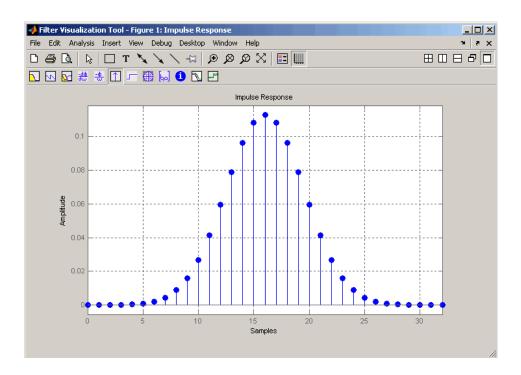

#### **References**

- [1] Rappaport T.S., Wireless Communications Principles and Practice, 2nd Edition, Prentice Hall, 2001.
- [2] Krishnapura N., Pavan S., Mathiazhagan C., Ramamurthi B., "A Baseband Pulse Shaping Filter for Gaussian Minimum Shift Keying," *Proceedings of the 1998 IEEE International Symposium on Circuits and Systems*, 1998.

#### **See Also**

firrcos, rcosfir

Purpose

Gaussian window

**Syntax** 

w = gausswin(N)

w = gausswin(N,Alpha)

### **Description**

w = gausswin(N) returns an N-point Gaussian window in the column vector w. L is a positive integer. The coefficients of a Gaussian window are computed from the following equation.

$$w(n) = e^{-\frac{1}{2} \left( \alpha \frac{n}{N/2} \right)^2}$$

where  $-\frac{N}{2} \le n \le \frac{N}{2}$ , and  $\alpha$  is inversely proportional to the standard deviation of a Gaussian random variable.

w = gausswin(N,Alpha) returns an N-point Gaussian window where Alpha is proportional to reciprocal of the standard deviation. The width of the window is inversely related to the value of  $\alpha$ ; a larger value of  $\alpha$  produces a more narrow window. If  $\alpha$  is omitted, it defaults to 2.5.

**Note** If the window appears to be clipped, increase the number of points (N).

## **Examples**

Create a 64-point Gaussian window and display the result in WVTool:

L=64; wvtool(gausswin(L))

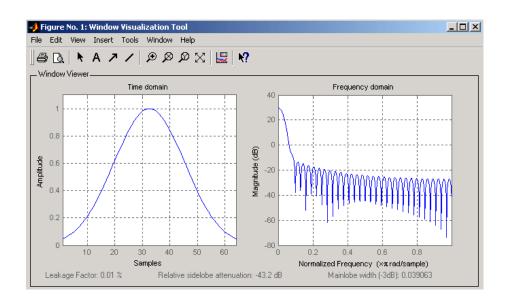

**Note** The shape of this window is similar in the frequency domain because the Fourier transform of a Gaussian is also a Gaussian.

#### **References**

- [1] Harris, F.J. "On the Use of Windows for Harmonic Analysis with the Discrete Fourier Transform." *Proceedings of the IEEE. Vol. 66*, No. 1 (January 1978).
- [2] Roberts, Richard A., and C.T. Mullis. *Digital Signal Processing*. Reading, MA: Addison-Wesley, 1987, pp. 135-136.

#### **See Also**

chebwin, kaiser, tukeywin, window, wintool, wvtool

Purpose Gaussian monopulse

**Syntax** y = gmonopuls(t,fc)

tc = gmonopuls('cutoff',fc)

**Description** y = gmonopuls(t,fc) returns samples of the unity-amplitude

Gaussian monopulse with center frequency fc (in hertz) at the times

indicated in array t. By default, fc = 1000 Hz.

tc = gmonopuls('cutoff',fc) returns the time duration between the

maximum and minimum amplitudes of the pulse.

**Remarks** Default values are substituted for empty or omitted trailing input

arguments.

#### **Examples** Example 1

Plot a 2 GHz Gaussian monopulse sampled at a rate of 100 GHz:

```
fc = 2E9; fs=100E9;
tc = gmonopuls('cutoff',fc);
t = -2*tc : 1/fs : 2*tc;
y = gmonopuls(t,fc); plot(t,y)
```

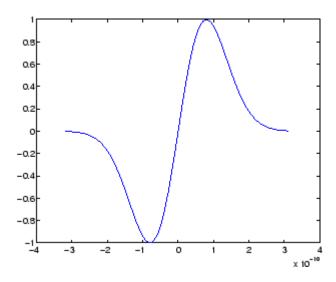

#### Example 2

Construct a pulse train from the monopulse of Example 1 using a spacing of  $7.5~\mathrm{ns}$ :

```
fc = 2E9; fs=100E9; % Center freq, sample freq
D = [2.5 10 17.5]' * 1e-9; % Pulse delay times
tc = gmonopuls('cutoff',fc); % Width of each pulse
t = 0 : 1/fs : 150*tc; % Signal evaluation time
yp = pulstran(t,D,@gmonopuls,fc);
plot(t,yp)
```

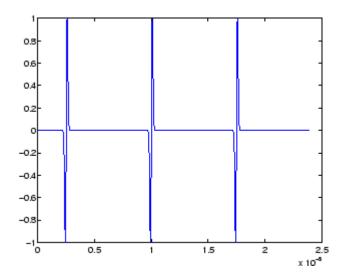

See Also

chirp, gauspuls, pulstran, rectpuls, tripuls

#### **Purpose**

Discrete Fourier transform with second-order Goertzel algorithm

### **Syntax**

```
dft_data = goertzel(data)
dft_data = goertzel(data,freq_indices)
dft_data = goertzel(data,freq_indices,dim)
```

#### **Description**

dft\_data = goertzel(data) returns the discrete Fourier transform (DFT) of the input data data using a second-order Goertzel algorithm. If data is a matrix, goertzel computes the DFT of each column separately.

dft\_data = goertzel(data,freq\_indices) returns the DFT for the frequency indices freq indices.

dft\_data = goertzel(data,freq\_indices,dim) computes the DFT of the matrix data along the dimension dim.

## **Examples**

Estimate the frequency of the two tones generated by pressing the 1 button on a telephone keypad:

```
f=[697 770 852 941 1209 1336 1477];
% frequencies for numbers 0:9 on keypad
Fs = 8000; %sampling frequency
N = 205; %Number of points
% Tones generated by a "1": 697 and 1209 Hz
data = sum(sin(2*pi*[697;1209]*(0:N-1)/Fs));
% Indices of the DFT for the frequencies f
freq_indices = round(f/Fs*N)+1;
%Compute DFT using Goertzel algorithm
dft_data = goertzel(data,freq_indices);
%Plot the DFT magnitudes
stem(f,abs(dft_data));
set(gca,'xtick',f); xlabel('Hz');
ylabel('Magnitude');
```

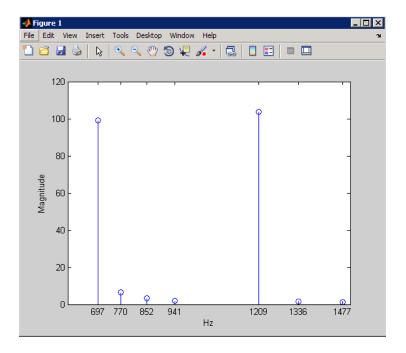

## **Algorithm**

The Goertzel algorithm implements the DFT as a recursive difference equation. To establish this difference equation, express the DFT as the convolution of an N-point input x(n) with the impulse

response  $h(n)=W_N^{-kn}u(n)$  , where  $W_N^{-kn}=e^{-i2\pi k/N}$  and u(n) is the unit step sequence.

The z-transform of the impulse response is:

$$H(z) = \frac{1 - W_N^k z^{-1}}{1 - 2\cos(2\pi k / N)z^{-1} + z^{-2}}$$

The direct form II implementation is:

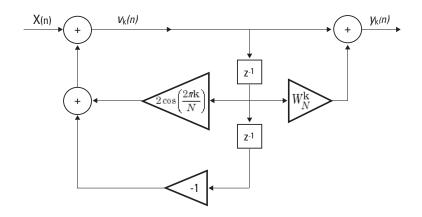

### **References**

Proakis, J.G. and D.G. Manolakis. *Digital Signal Processing: Principles, Algorithms, and Applications*, Upper Saddle River, NJ: Prentice Hall, 1996, pp. 480–481.

#### **Alternatives**

You can also compute the DFT with:

- fft less efficient than the Goertzel algorithm when you only need the DFT at a few frequencies.
- czt the chirp z-transform. czt calculates the z-transform of an input on a circular or spiral contour and includes the DFT as a special case.

#### **Purpose**

Average filter delay (group delay)

## **Syntax**

```
grpdelay(b,a)
[gd,w] = grpdelay(b,a,1)
[gd,f] = grpdelay(b,a,n,fs)
[gd,w] = grpdelay(b,a,n,'whole')
[gd,f] = grpdelay(b,a,n,'whole', fs)
gd = grpdelay(b,a,w)
gd = grpdelay(b,a,f,fs)
grpdelay(Hd)
```

### **Description**

The *group delay* of a filter is a measure of the average delay of the filter as a function of frequency. It is the negative first derivative of the phase response of the filter. If the frequency response of a filter is  $H(e^{j\omega})$ , then the group delay is

$$\tau_g(\omega) = -\frac{d\theta(\omega)}{d\omega}$$

where  $\theta(\omega)$  is the phase, or argument, of phase  $H(e^{j\omega})$ .

grpdelay(b,a) with no output arguments plots the group delay versus frequency in the current figure window.

[gd,w] = grpdelay(b,a,1) returns the 1-point group delay of the digital filter

$$H(z) = \frac{B(z)}{A(z)} = \frac{\sum_{n=0}^{N-1} b(n+1)z^{-n}}{\sum_{l=0}^{M-1} a(l+1)z^{-l}},$$

given the numerator and denominator coefficients in vectors b and a. grpdelay returns both gd, the group delay, which has units of samples, and w, a vector containing the n frequency points in radians. grpdelay

evaluates the group delay at n points equally spaced around the upper half of the unit circle, so w contains n points between 0 and  $\pi$ .

[gd,f] = grpdelay(b,a,n,fs) specifies a positive sampling frequency fs in hertz. It returns a length n vector f containing the actual frequency points at which the group delay is calculated, also in hertz. f contains n points between 0 and fs/2.

```
[gd,w] = grpdelay(b,a,n,'whole') and
```

[gd,f] = grpdelay(b,a,n,'whole', fs) use n points around the whole unit circle (from 0 to  $2\pi$ , or from 0 to fs).

```
gd = grpdelay(b,a,w) and
```

gd = grpdelay(b,a,f,fs) return the group delay evaluated at the points in w (in radians) or f (in hertz), respectively, where fs is the sampling frequency in hertz.

grpdelay(Hd) plots the group delay and displays the plot in fvtool. The input Hd is a dfilt filter object or an array of dfilt filter objects.

grpdelay works for both real and complex filters.

### **Examples**

Plot the group delay of Butterworth filter b(z)/a(z):

```
[b,a] = butter(6,0.2);
grpdelay(b,a,128)
```

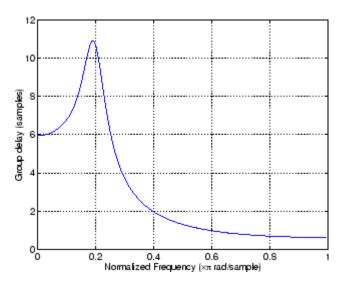

The same example using a dfilt object and displaying the result in the Filter Visualization Tool (fvtool) is

```
[b,a] = butter(6,0.2);
Hd=dfilt.df1(b,a);
grpdelay(Hd,128)
```

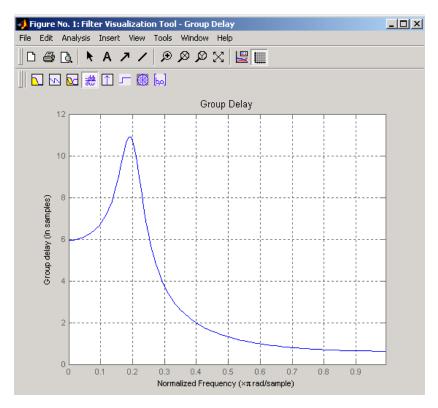

Plot both the group and phase delays of a system on the same graph:

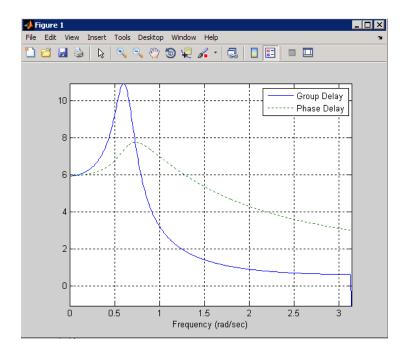

## **Algorithm**

grpdelay multiplies the filter coefficients by a unit ramp. After Fourier transformation, this process corresponds to differentiation.

## **See Also**

cceps, fft, freqz, fvtool, hilbert, icceps, rceps

# hamming

#### **Purpose**

Hamming window

**Syntax** 

w = hamming(L)

w = hamming(L,'sflag')

### **Description**

w = hamming(L) returns an L-point symmetric Hamming window in the column vector w. L should be a positive integer. The coefficients of a Hamming window are computed from the following equation.

$$w(n) = 0.54 - 0.46\cos\left(2\pi\frac{n}{N}\right), \quad 0 \le n \le N$$

The window length is L = N + 1.

w = hamming(L,'sflag') returns an L-point Hamming window using the window sampling specified by 'sflag', which can be either 'periodic' or 'symmetric' (the default). The 'periodic' flag is useful for DFT/FFT purposes, such as in spectral analysis. The DFT/FFT contains an implicit periodic extension and the periodic flag enables a signal windowed with a periodic window to have perfect periodic extension. When 'periodic' is specified, hamming computes a length L+1 window and returns the first L points. When using windows for filter design, the 'symmetric' flag should be used.

**Note** If you specify a one-point window (L=1), the value 1 is returned.

## **Examples**

Create a 64-point Hamming window and display the result in WVTool:

```
L=64;
wvtool(hamming(L))
```

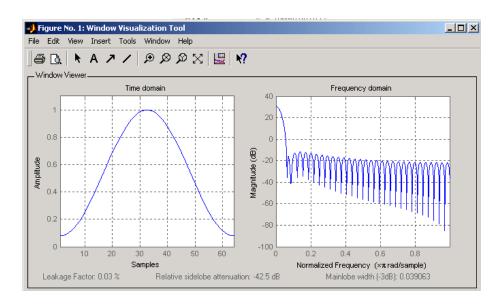

## References

[1] Oppenheim, A.V., and R.W. Schafer, *Discrete-Time Signal Processing*, Prentice-Hall, 1989, pp. 447-448.

#### See Also

blackman, flattopwin, hann, window, wintool, wvtool

Hann (Hanning) window

## **Syntax**

w = hann(L)
w = hann(L,'sflag')

## **Description**

w = hann(L) returns an L-point symmetric Hann window in the column vector w. L must be a positive integer. The coefficients of a Hann window are computed from the following equation.

$$w(n) = 0.5 \left( 1 - \cos\left(2\pi \frac{n}{N}\right) \right), \quad 0 \le n \le N$$

The window length is L = N + 1.

w = hann(L,'sflag') returns an L-point Hann window using the window sampling specified by 'sflag', which can be either 'periodic' or 'symmetric' (the default). The 'periodic' flag is useful for DFT/FFT purposes, such as in spectral analysis. The DFT/FFT contains an implicit periodic extension and the periodic flag enables a signal windowed with a periodic window to have perfect periodic extension. When 'periodic' is specified, hann computes a length L+1 window and returns the first L points. When using windows for filter design, the 'symmetric' flag should be used.

**Note** If you specify a one-point window (L=1), the value 1 is returned.

## **Examples**

Create a 64-point Hann window and display the result in WVTool:

```
L=64;
wvtool(hann(L))
```

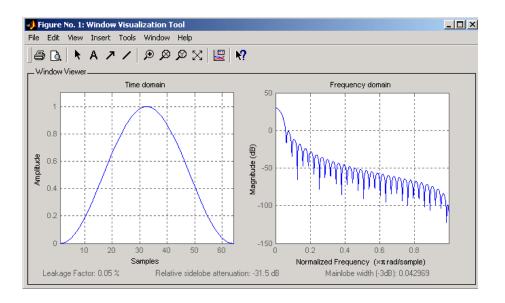

#### **References**

[1] Oppenheim, A.V., and R.W. Schafer, *Discrete-Time Signal Processing*, Prentice-Hall, 1989, pp. 447-448.

#### See Also

blackman, flattopwin, hamming, window, wintool, wvtool

# hilbert

#### **Purpose**

Discrete-time analytic signal using Hilbert transform

## **Syntax**

x = hilbert(xr)
x = hilbert(xr.n)

#### **Description**

x = hilbert(xr) returns a complex helical sequence, sometimes called the *analytic signal*, from a real data sequence. The analytic signal x = xr + i\*xi has a real part, xr, which is the original data, and an imaginary part, xi, which contains the Hilbert transform. The imaginary part is a version of the original real sequence with a 90° phase shift. Sines are therefore transformed to cosines and vice versa. The Hilbert transformed series has the same amplitude and frequency content as the original real data and includes phase information that depends on the phase of the original data.

If xr is a matrix, x = hilbert(xr) operates columnwise on the matrix, finding the Hilbert transform of each column.

x = hilbert(xr,n) uses an n point FFT to compute the Hilbert transform. The input data xr is zero-padded or truncated to length n, as appropriate.

The Hilbert transform is useful in calculating instantaneous attributes of a time series, especially the amplitude and frequency. The instantaneous amplitude is the amplitude of the complex Hilbert transform; the instantaneous frequency is the time rate of change of the instantaneous phase angle. For a pure sinusoid, the instantaneous amplitude and frequency are constant. The instantaneous phase, however, is a sawtooth, reflecting the way in which the local phase angle varies linearly over a single cycle. For mixtures of sinusoids, the attributes are short term, or local, averages spanning no more than two or three points.

Reference [1] describes the Kolmogorov method for minimum phase reconstruction, which involves taking the Hilbert transform of the logarithm of the spectral density of a time series. The toolbox function rceps performs this reconstruction.

For a discrete-time analytic signal x, the last half of fft(x) is zero, and the first (DC) and center (Nyquist) elements of fft(x) are purely real.

#### **Examples**

```
xr = [1 2 3 4];
x = hilbert(xr)
x
```

You can see that the imaginary part, imag(x) = [1 -1 -1 1], is the Hilbert transform of xr, and the real part, real(x) = [1 2 3 4], is simply xr itself. Note that the last half of fft(x) = [10 -4+4i -2 0] is zero (in this example, the last half is just the last element), and that the DC and Nyquist elements of fft(x), 10 and -2 respectively, are purely real.

# **Algorithm**

The analytic signal for a sequence x has a *one-sided Fourier transform*, that is, negative frequencies are 0. To approximate the analytic signal, hilbert calculates the FFT of the input sequence, replaces those FFT coefficients that correspond to negative frequencies with zeros, and calculates the inverse FFT of the result.

In detail, hilbert uses a four-step algorithm:

- 1 It calculates the FFT of the input sequence, storing the result in a vector x.
- **2** It creates a vector h whose elements h(i) have the values:
  - 1 for i = 1, (n/2)+1
  - $2 \text{ for i} = 2, 3, \dots, (n/2)$
  - $0 \text{ for i} = (n/2)+2, \dots, n$
- ${f 3}$  It calculates the element-wise product of  ${f x}$  and  ${f h}$ .
- **4** It calculates the inverse FFT of the sequence obtained in step 3 and returns the first n elements of the result.

# hilbert

If the input data xr is a matrix, hilbert operates in a similar manner, extending each step above to handle the matrix case.

## **References**

[1] Claerbout, J.F., Fundamentals of Geophysical Data Processing, McGraw-Hill, 1976, pp.59-62.

[2] Marple, S.L., "Computing the discrete-time analytic signal via FFT," IEEE Transactions on Signal Processing, Vol. 47, No. 9 (September 1999), pp. 2600-2603.

[3] Oppenheim, A.V., and R.W. Schafer, *Discrete-Time Signal Processing*, 2nd ed., Prentice-Hall, 1998.

#### **See Also**

fft, ifft, rceps

Inverse complex cepstrum

**Syntax** 

x = icceps(xhat,nd)

**Description** 

**Note** icceps only works on real data.

x = icceps(xhat,nd) returns the inverse complex cepstrum of the real data sequence xhat, removing nd samples of delay. If xhat was obtained with cceps(x), then the amount of delay that was added to x was the element of round(unwrap(angle(fft(x)))/pi) corresponding to  $\pi$  radians.

References

 $\label{eq:conditional} \textbf{[1] Oppenheim, A.V., and R.W. Schafer, } \textit{Discrete-Time Signal}$ 

Processing, Prentice-Hall, 1989.

**See Also** 

cceps, hilbert, rceps, unwrap

Inverse discrete cosine transform

**Syntax** 

$$x = idct(y)$$
  
 $x = idct(y,n)$ 

**Description** 

The inverse discrete cosine transform reconstructs a sequence from its discrete cosine transform (DCT) coefficients. The idct function is the inverse of the dct function.

x = idct(y) returns the inverse discrete cosine transform of y

$$x(n) = \sum_{k=1}^{N} w(k)y(k)\cos(\frac{\pi(2n-1)(k-1)}{2N}) \quad n = 1, 2, \dots N$$

where

$$w(k) = \begin{cases} \frac{1}{\sqrt{N}} & k = 1\\ \sqrt{\frac{2}{N}} & 2 \le k \le N \end{cases}$$

and N = length(x), which is the same as length(y). The series is indexed from n = 1 and k = 1 instead of the usual n = 0 and k = 0 because MATLAB vectors run from 1 to N instead of from 0 to N-1.

x = idct(y,n) appends zeros or truncates the vector y to length n before transforming.

If y is a matrix, idct transforms its columns.

**References** 

[1] Jain, A.K., Fundamentals of Digital Image Processing, Prentice-Hall, 1989.

[2] Pennebaker, W.B., and J.L. Mitchell, *JPEG Still Image Data Compression Standard*, Van Nostrand Reinhold, 1993, Chapter 4.

**See Also** 

 $\mathtt{dct},\,\mathtt{dct2},\,\mathtt{idct2},\,\mathtt{ifft}$ 

Inverse Fast Walsh-Hadamard transform

## **Syntax**

y = iwht(x) y = ifwht(x,n)

y = ifwht(x,n,ordering)

## **Description**

y = iwht(x) returns the coefficients of the inverse discrete fast Walsh-Hadamard transform of the input x. If x is a matrix, the inverse fast Walsh-Hadamard tranform is calculated on each column of x. The inverse fast Walsh-Hadamard tranform operates only on signals with length equal to a power of 2. If the length of x is less than a power of 2, its length is padded with zeros to the next greater power of two before processing.

y = ifwht(x,n) returns the n-point inverse discrete Walsh-Hadamard transform, where n must be a power of 2.

y = ifwht(x,n,ordering) specifies the ordering to use for the returned inverse Walsh-Hadamard transform coefficients. To specify ordering, you must enter a value for the length n or, to use the default behavior, specify an empty vector [] for n. Valid values for ordering are the following strings:

| Ordering   | Description                                                                                                    |
|------------|----------------------------------------------------------------------------------------------------|
| 'sequency' | Coefficients in order of ascending sequency value, where each row has an additional zero crossing. This is the default ordering. |
| 'hadamard' | Coefficients in normal Hadamard order.                                                                                           |
| 'dyadic'   | Coefficients in Gray code order, where a single bit change occurs from one coefficient to the next.                              |

# **Algorithm**

The inverse fast Walsh-Hadamard tranform algorithm is similar to the Cooley-Tukey algorithm used for the inverse FFT. Both use a butterfly structure to determine the transform coefficients. See the references below for details.

# ifwht

#### References

[1] Beauchamp, K.G., *Applications of Walsh and Related Functions*, Academic Press, 1984.

[2] Beer, T., Walsh Transforms, American Journal of Physics, Volume 49, Issue 5, May 1981.

#### **See Also**

fwht, dct, idct, dwt, idwt, fft, ifft

Impulse invariance method for analog-to-digital filter conversion

## **Syntax**

```
[bz,az] = impinvar(b,a,fs)
[bz,az] = impinvar(b,a,fs,tol)
```

#### **Description**

[bz,az] = impinvar(b,a,fs) creates a digital filter with numerator and denominator coefficients bz and az, respectively, whose impulse response is equal to the impulse response of the analog filter with coefficients b and a, scaled by 1/fs. If you leave out the argument fs, or specify fs as the empty vector [], it takes the default value of 1 Hz.

[bz,az] = impinvar(b,a,fs,to1) uses the tolerance specified by to1 to determine whether poles are repeated. A larger tolerance increases the likelihood that impinvar interprets closely located poles as multiplicities (repeated ones). The default is 0.001, or 0.1% of a pole's magnitude. Note that the accuracy of the pole values is still limited to the accuracy obtainable by the roots function.

## **Examples**

#### Example 1

Convert an analog lowpass filter to a digital filter using impinvar with a sampling frequency of 10 Hz:

```
[b,a] = butter(4,0.3,'s');
[bz,az] = impinvar(b,a,10)
bz =
   1.0e-006 *
   -0.0000   0.1324   0.5192   0.1273   0
az =
   1.0000   -3.9216   5.7679   -3.7709   0.9246
```

#### Example 2

Illustrate the relationship between analog and digital impulse responses [2].

**Note** This example requires the impulse function from Control System Toolbox software.

The steps used in this example are:

- 1 Create an analog Butterworth filter
- **2** Use impinvar with a sampling frequency Fs of 10 Hz to scale the coefficients by 1/Fs. This compensates for the gain that will be introduced in Step 4 below.
- **3** Use Control System Toolbox impulse function to plot the continuous-time unit impulse response of an LTI system.
- **4** Plot the digital impulse response, multiplying the numerator by a constant (Fs) to compensate for the 1/Fs gain introduced in the impulse response of the derived digital filter.

```
[b,a] = butter(4,0.3,'s');
[bz,az] = impinvar(b,a,10);
sys = tf(b,a);
impulse(sys);
hold on;
impz(10*bz,az,[],10);
```

Zooming the resulting plot shows that the analog and digital impulse responses are the same.

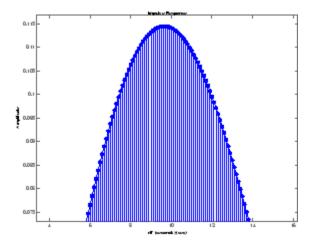

# **Algorithm**

impinvar performs the impulse-invariant method of analog-to-digital transfer function conversion discussed in reference [1]:

- 1 It finds the partial fraction expansion of the system represented by b and a.
- **2** It replaces the poles p by the poles exp(p/fs).
- **3** It finds the transfer function coefficients of the system from the residues from step 1 and the poles from step 2.

#### **References**

- [1] Parks, T.W., and C.S. Burrus, *Digital Filter Design*, John Wiley & Sons, 1987, pp.206-209.
- [2] Antoniou, Andreas, *Digital Filters*, McGraw Hill, Inc, 1993, pp.221-224.

## **See Also**

bilinear, 1p2bp, 1p2bs, 1p2hp, 1p2lp

Impulse response of digital filter

## **Syntax**

```
[h,t] = impz(b,a)
[h,t] = impz(b,a,n)
[h,t] = impz(b,a,n,fs)
impz(b,a)
impz(Hd)
```

## **Description**

[h,t] = impz(b,a) computes the impulse response of the filter with numerator coefficients b and denominator coefficients a. impz chooses the number of samples and returns the response in the column vector h and sample times in the column vector t (where t = [0:n-1], and n = length(t) is computed automatically).

[h,t] = impz(b,a,n) computes n samples of the impulse response when n is an integer (t = [0:n-1]'). If n is a vector of integers, impz computes the impulse response at those integer locations, starting the response computation from 0 (and t = n or t = [0 n]). If, instead of n, you include the empty vector [] for the second argument, the number of samples is computed automatically by default.

[h,t] = impz(b,a,n,fs) computes n samples and produces a vector t
of length n so that the samples are spaced 1/fs units apart.

impz(b,a) with no output arguments plots the impulse response and displays the response in the current figure window.

impz(Hd) plots the impulse response of the filter and displays the plot in fvtool. The input Hd is a dfilt filter object or an array of dfilt filter objects.

**Note** impz works for both real and complex input systems.

## **Examples**

Plot the first 50 samples of the impulse response of a fourth-order lowpass elliptic filter with cutoff frequency of 0.4 times the Nyquist frequency:

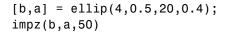

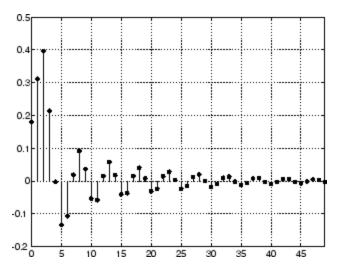

The same example using a dfilt object and displaying the result in the Filter Visualization Tool (fvtool) is

```
[b,a] = ellip(4,0.5,20,0.4);
Hd = dfilt.df1(b,a)
impz(Hd,50)
```

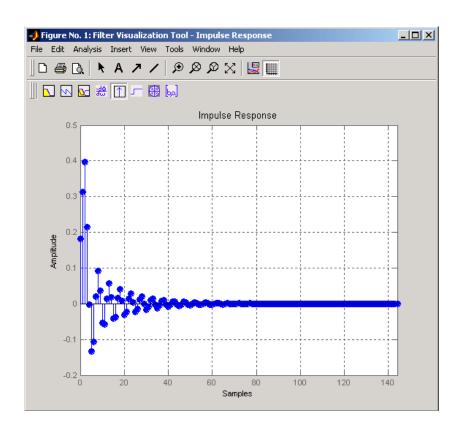

# **Algorithm**

impz filters a length n impulse sequence using

$$filter(b,a,[1 zeros(1,n-1)])$$

and plots the results using stem.

To compute n in the auto-length case, impz either uses n = length(b) for the FIR case or first finds the poles using p = roots(a), if length(a) is greater than 1.

If the filter is unstable, n is chosen to be the point at which the term from the largest pole reaches 10^6 times its original value.

If the filter is stable, n is chosen to be the point at which the term due to the largest amplitude pole is 5\*10^-5 of its original amplitude.

If the filter is oscillatory (poles on the unit circle only), impz computes five periods of the slowest oscillation.

If the filter has both oscillatory and damped terms, n is chosen to equal five periods of the slowest oscillation or the point at which the term due to the largest (nonunity) amplitude pole is 5\*10^-5 of its original amplitude, whichever is greater.

impz also allows for delays in the numerator polynomial. The number of delays is incorporated into the computation for the number of samples.

# See Also impulse, stem

Interpolation — increase sampling rate by integer factor

## **Syntax**

```
y = interp(x,r)
y = interp(x,r,l,alpha)
[y,b] = interp(x,r,l,alpha)
```

## **Description**

Interpolation increases the original sampling rate for a sequence to a higher rate. interp performs lowpass interpolation by inserting zeros into the original sequence and then applying a special lowpass filter. The filter returned by intfilt is identical to the filter used by interp.

y = interp(x,r) increases the sampling rate of x by a factor of r. The interpolated vector y is r times longer than the original input x.

y = interp(x,r,l,alpha) specifies 1 (filter length) and alpha (cut-off frequency). The default value for 1 is 4 and the default value for alpha is 0.5.

[y,b] = interp(x,r,1,alpha) returns vector b containing the filter coefficients used for the interpolation.

## **Examples**

Interpolate a signal by a factor of four:

```
t = 0:0.001:1; % Time vector
x = sin(2*pi*30*t) + sin(2*pi*60*t);
y = interp(x,4);
subplot(121);
stem(x(1:30));
axis([0 30 -2 2]);
title('Original Signal');
subplot(122);
stem(y(1:120));
title('Interpolated Signal');
axis([0 120 -2 2]);
```

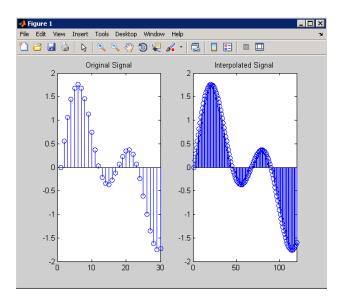

# **Algorithm**

interp uses the lowpass interpolation Algorithm 8.1 described in [1]:

- 1 It expands the input vector to the correct length by inserting zeros between the original data values.
- **2** It designs a special symmetric FIR filter that allows the original data to pass through unchanged and interpolates between so that the mean-square errors between the interpolated points and their ideal values are minimized.
- **3** It applies the filter to the input vector to produce the interpolated output vector.

The length of the FIR lowpass interpolating filter is 2\*1\*r+1. The number of original sample values used for interpolation is 2\*1. Ordinarily, 1 should be less than or equal to 10. The original signal is assumed to be band limited with normalized cutoff frequency 0≤alpha≤1, where 1 is half the original sampling frequency (the Nyquist

# interp

frequency). The default value for 1 is 4 and the default value for  $\operatorname{alpha}$ 

is 0.5.

**Diagnostics** If r is not an integer, interp gives the following error message:

Resampling rate R must be an integer.

**References** [1] Programs for Digital Signal Processing, IEEE Press, New York,

1979, Algorithm 8.1.

**See Also** decimate, downsample, interp1, intfilt, resample, spline, upfirdn,

upsample

Interpolation FIR filter design

#### **Syntax**

```
b = intfilt(1,p,alpha)
b = intfilt(1,n,'Lagrange')
```

## **Description**

b = intfilt(1,p,alpha) designs a linear phase FIR filter that performs ideal bandlimited interpolation using the nearest 2\*p nonzero samples, when used on a sequence interleaved with 1-1 consecutive zeros every 1 samples. It assumes an original bandlimitedness of alpha times the Nyquist frequency. The returned filter is identical to that used by interp. b is length 2\*1\*p-1

alpha is inversely proportional to the transition bandwidth of the filter and it also affects the bandwith of the don't-care regions in the stopband. Specifying alpha allows you to specify how much of the Nyquist interval your input signal occupies. This is beneficial, particularly for signals to be interpolated, because it allows you to increase the transition bandwidth without affecting the interpolation and results in better stopband attenuation for a given 1 and p. If you set alpha to 1, your signal is assumed to occupy the entire Nyquist interval. Setting alpha to less than one allows for don't-care regions in the stopband. For example, if your input occupies half the Nyquist interval, you could set alpha to 0.5.

b = intfilt(1,n,'Lagrange') designs an FIR filter that performs nth-order Lagrange polynomial interpolation on a sequence interleaved with 1-1 consecutive zeros every r samples. b has length (n + 1)\*1 for n even, and length (n + 1)\*1-1 for n odd. If both n and 1 are even, the filter designed is not linear phase.

Both types of filters are basically lowpass and have a gain of 1 in the passband..

## **Examples**

Design a digital interpolation filter to upsample a signal by four, using the bandlimited method:

```
alpha = 0.5; % "Bandlimitedness" factor
h1 = intfilt(4,2,alpha); % Bandlimited interpolation
```

The filter h1 works best when the original signal is bandlimited to alpha times the Nyquist frequency. Create a bandlimited noise signal:

```
randn('state',0)
x = filter(fir1(40,0.5),1,randn(200,1)); % Bandlimit
```

Now zero pad the signal with three zeros between every sample. The resulting sequence is four times the length of x:

```
xr = reshape([x zeros(length(x),3)]',4*length(x),1);
```

Interpolate using the filter command:

```
y = filter(h1,1,xr);
```

y is an interpolated version of x, delayed by seven samples (the group-delay of the filter). Zoom in on a section of one hundred samples to see this:

```
plot(100:200, y(100:200), 7+(101:4:196), x(26:49), 'o')
```

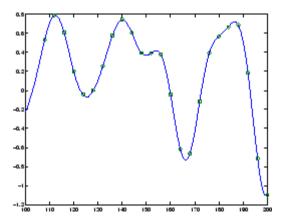

intfilt also performs Lagrange polynomial interpolation of the original signal. For example, first-order polynomial interpolation is just linear interpolation, which is accomplished with a triangular filter:

```
h2 = intfilt(4,1,'1') % Lagrange interpolation
h2 =
0.2500 0.5000 0.7500 1.0000 0.7500 0.5000 0.2500
```

#### **Algorithm**

The bandlimited method uses firls to design an interpolation FIR equivalent to that presented in [1]. The polynomial method uses Lagrange's polynomial interpolation formula on equally spaced samples to construct the appropriate filter.

## References

[1] Oetken, Parks, and Schüßler, "New Results in the Design of Digital Interpolators," *IEEE Trans. Acoust., Speech, Signal Processing*, Vol. ASSP-23 (June 1975), pp. 301-309.

## **See Also**

decimate, downsample, interp, resample, upsample

# invfreqs

#### **Purpose**

Identify continuous-time filter parameters from frequency response data

# **Syntax**

```
[b,a] = invfreqs(h,w,n,m)
[b,a] = invfreqs(h,w,n,m,wt)
[b,a] = invfreqs(h,w,n,m,wt,iter)
[b,a] = invfreqs(h,w,n,m,wt,iter,tol)
[b,a] = invfreqs(h,w,n,m,wt,iter,tol,'trace')
[b,a] = invfreqs(h,w,'complex',n,m,...)
```

# **Description**

invfreqs is the inverse operation of freqs. It finds a continuous-time transfer function that corresponds to a given complex frequency response. From a laboratory analysis standpoint, invfreqs is useful in converting magnitude and phase data into transfer functions.

[b,a] = invfreqs(h,w,n,m) returns the real numerator and denominator coefficient vectors b and a of the transfer function

$$H(s) = \frac{B(s)}{A(s)} = \frac{b(1)s^n + b(2)s^{n-1} + \dots + b(n+1)}{a(1)s^m + a(2)s^{m-1} + \dots + a(m+1)}$$

whose complex frequency response is given in vector h at the frequency points specified in vector w. Scalars n and m specify the desired orders of the numerator and denominator polynomials.

The length of h must be the same as the length of w. invfreqs uses conj(h) at -w to ensure the proper frequency domain symmetry for a real filter.

[b,a] = invfreqs(h,w,n,m,wt) weights the fit-errors versus frequency, where wt is a vector of weighting factors the same length as w.

```
[b,a] = invfreqs(h,w,n,m,wt,iter) and
```

[b,a] = invfreqs(h,w,n,m,wt,iter,to1) provide a superior algorithm that guarantees stability of the resulting linear system and searches for the best fit using a numerical, iterative scheme. The iter parameter tells invfreqs to end the iteration when the solution has converged, or after iterations, whichever comes first. invfreqs defines convergence as occurring when the norm of the (modified) gradient

vector is less than tol, where tol is an optional parameter that defaults to 0.01. To obtain a weight vector of all ones, use

```
invfreqs(h,w,n,m,[],iter,tol)
```

[b,a] = invfreqs(h,w,n,m,wt,iter,tol,'trace') displays a textual progress report of the iteration.

[b,a] = invfreqs(h,w,'complex',n,m,...) creates a complex filter. In this case no symmetry is enforced, and the frequency is specified in radians between  $-\pi$  and  $\pi$ .

#### Remarks

When building higher order models using high frequencies, it is important to scale the frequencies, dividing by a factor such as half the highest frequency present in w, so as to obtain well conditioned values of a and b. This corresponds to a rescaling of time.

## Examples Example 1

Convert a simple transfer function to frequency response data and then back to the original filter coefficients:

```
a = [1 2 3 2 1 4]; b = [1 2 3 2 3];
[h,w] = freqs(b,a,64);
[bb,aa] = invfreqs(h,w,4,5)
bb =
             2.0000
                       3,0000
                                2.0000
                                          3,0000
    1.0000
aa =
    1.0000
             2.0000
                       3,0000
                                2.0000
                                          1.0000
                                                   4.0000
```

Notice that bb and aa are equivalent to b and a, respectively. However, aa has poles in the right half-plane and thus the system is unstable. Use invfreqs's iterative algorithm to find a stable approximation to the system:

```
[bbb,aaa] = invfreqs(h,w,4,5,[],30)
bbb =
0.6816  2.1015  2.6694  0.9113 -0.1218
```

# invfreqs

#### Example 2

Suppose you have two vectors, mag and phase, that contain magnitude and phase data gathered in a laboratory, and a third vector w of frequencies. You can convert the data into a continuous-time transfer function using invfreqs:

$$[b,a] = invfreqs(mag.*exp(j*phase),w,2,3);$$

## **Algorithm**

By default, invfreqs uses an equation error method to identify the best model from the data. This finds b and a in

$$\min_{b, a} \sum_{k=1}^{n} wt(k) |h(k)A(w(k)) - B(w(k))|^2$$

by creating a system of linear equations and solving them with the MATLAB  $\setminus$  operator. Here A(w(k)) and B(w(k)) are the Fourier transforms of the polynomials a and b, respectively, at the frequency w(k), and n is the number of frequency points (the length of h and w). This algorithm is based on Levi [1]. Several variants have been suggested in the literature, where the weighting function wt gives less attention to high frequencies.

The superior ("output-error") algorithm uses the damped Gauss-Newton method for iterative search [2], with the output of the first algorithm as the initial estimate. This solves the direct problem of minimizing the weighted sum of the squared error between the actual and the desired frequency response points.

$$\min_{b, a} \sum_{k=1}^{n} wt(k) \left| h(k) - \frac{B(w(k))}{A(w(k))} \right|^{2}$$

#### References

[1] Levi, E.C., "Complex-Curve Fitting," *IRE Trans. on Automatic Control*, Vol.AC-4 (1959), pp.37-44.

[2] Dennis, J.E., Jr., and R.B. Schnabel, *Numerical Methods for Unconstrained Optimization and Nonlinear Equations*, Englewood Cliffs, NJ: Prentice-Hall, 1983.

#### **See Also**

freqs, freqz, invfreqz, prony

# invfreqz

#### **Purpose**

Identify discrete-time filter parameters from frequency response data

# **Syntax**

```
[b,a] = invfreqz(h,w,n,m)
[b,a] = invfreqz(h,w,n,m,wt)
[b,a] = invfreqz(h,w,n,m,wt,iter)
[b,a] = invfreqz(h,w,n,m,wt,iter,tol)
[b,a] = invfreqz(h,w,n,m,wt,iter,tol,'trace')
[b,a] = invfreqz(h,w,'complex',n,m,...)
```

# **Description**

invfreqz is the inverse operation of freqz; it finds a discrete-time transfer function that corresponds to a given complex frequency response. From a laboratory analysis standpoint, invfreqz can be used to convert magnitude and phase data into transfer functions.

[b,a] = invfreqz(h,w,n,m) returns the real numerator and denominator coefficients in vectors b and a of the transfer function

$$H(z) = \frac{B(z)}{A(z)} = \frac{b(1) + b(2)z^{-1} + \dots + b(n+1)z^{-n}}{a(1) + a(2)z^{-1} + \dots + a(m+1)z^{-m}}$$

whose complex frequency response is given in vector h at the frequency points specified in vector w. Scalars n and m specify the desired orders of the numerator and denominator polynomials.

Frequency is specified in radians between 0 and  $\pi$ , and the length of h must be the same as the length of w. invfreqz uses conj(h) at -w to ensure the proper frequency domain symmetry for a real filter.

[b,a] = invfreqz(h,w,n,m,wt) weights the fit-errors versus frequency, where wt is a vector of weighting factors the same length as w.

```
[b,a] = invfreqz(h,w,n,m,wt,iter) and
```

[b,a] = invfreqz(h,w,n,m,wt,iter,tol) provide a superior algorithm that guarantees stability of the resulting linear system and searches for the best fit using a numerical, iterative scheme. The iter parameter tells invfreqz to end the iteration when the solution has converged, or after iter iterations, whichever comes first. invfreqz defines convergence as occurring when the norm of the (modified)

gradient vector is less than tol, where tol is an optional parameter that defaults to 0.01. To obtain a weight vector of all ones, use

```
invfreqz(h,w,n,m,[],iter,tol)
```

[b,a] = invfreqz(h,w,n,m,wt,iter,tol,'trace') displays a textual progress report of the iteration.

[b,a] = invfreqz(h,w,'complex',n,m,...) creates a complex filter. In this case no symmetry is enforced, and the frequency is specified in radians between  $-\pi$  and  $\pi$ .

#### **Examples**

Convert a simple transfer function to frequency response data and then back to the original filter coefficients:

```
a = [1 \ 2 \ 3 \ 2 \ 1 \ 4]; b = [1 \ 2 \ 3 \ 2 \ 3];
[h,w] = freqz(b,a,64);
[bb,aa] = invfreqz(h,w,4,5)
bb =
    1.0000
               2.0000
                         3.0000
                                    2.0000
                                              3.0000
aa =
    1.0000
               2.0000
                         3.0000
                                    2.0000
                                              1.0000
                                                         4.0000
```

Notice that bb and aa are equivalent to b and a, respectively. However, aa has poles outside the unit circle and thus the system is unstable. Use invfreqz's iterative algorithm to find a stable approximation to the system:

```
[bbb,aaa] = invfreqz(h,w,4,5,[],30)
bbb =
     0.2427    0.2788    0.0069    0.0971    0.1980
aaa =
     1.0000   -0.8944    0.6954    0.9997   -0.8933    0.6949
```

## **Algorithm**

By default, invfreqz uses an equation error method to identify the best model from the data. This finds b and a in

# invfreqz

$$\min_{b, a} \sum_{k=1}^{n} \omega t(k) |h(k)A(\omega(k)) - B(\omega(k))|^{2}$$

by creating a system of linear equations and solving them with the MATLAB \ operator. Here  $A(\omega(k))$  and  $B(\omega(k))$  are the Fourier transforms of the polynomials a and b, respectively, at the frequency  $\omega(k)$ , and n is the number of frequency points (the length of h and w). This algorithm is a based on Levi [1].

The superior ("output-error") algorithm uses the damped Gauss-Newton method for iterative search [2], with the output of the first algorithm as the initial estimate. This solves the direct problem of minimizing the weighted sum of the squared error between the actual and the desired frequency response points.

$$\min_{b,a} \sum_{k=1}^{n} \omega t(k) \left| h(k) - \frac{B(\omega(k))}{A(\omega(k))} \right|^{2}$$

References

[1] Levi, E.C., "Complex-Curve Fitting," IRE Trans. on Automatic Control, Vol. AC-4 (1959), pp. 37-44.

[2] Dennis, J.E., Jr., and R.B. Schnabel, *Numerical Methods for Unconstrained Optimization and Nonlinear Equations*, Prentice-Hall, 1983.

**See Also** 

freqs, freqz, invfreqz, prony

**Purpose** Convert inverse sine parameters to reflection coefficients

**Syntax** k = is2rc(isin)

**Description** k = is2rc(isin) returns a vector of reflection coefficients k from a

vector of inverse sine parameters isin.

**Examples** isin = [0.2000 0.8727 0.0020 0.0052 -0.0052];

k = is2rc(isin)

k =

0.3090 0.9801 0.0031 0.0082 -0.0082

**References** [1] Deller, J.R., J.G. Proakis, and J.H.L. Hansen, *Discrete-Time* 

Processing of Speech Signals, Prentice-Hall, 1993.

See Also ac2rc, lar2rc, poly2rc, rc2is

Kaiser window

**Syntax** 

w = kaiser(L, beta)

**Description** 

w = kaiser(L,beta) returns an L-point Kaiser ( $I_0I_0$ -sinh) window in the column vector w. beta is the Kaiser window  $\mathfrak B$  parameter that affects the sidelobe attenuation of the Fourier transform of the window. The default value for beta is 0.5.

To obtain a Kaiser window that designs an FIR filter with sidelobe attenuation of  $\alpha$  dB, use the following  $\beta$ .

$$\beta \; = \; \left\{ \begin{array}{l} 0.1102 \, (\alpha - 8.7), & \alpha > 50 \\ 0.5842 \, (\alpha - 21)^{\, 0.4} + 0.07886 \, (\alpha - 21), & 50 \geq \alpha \geq 21 \\ 0, & \alpha < 21 \end{array} \right.$$

Increasing beta widens the main lobe and decreases the amplitude of the sidelobes (i.e., increases the attenuation).

**Examples** 

Create a 200-point Kaiser window with a beta of 2.5 and display the result using WVTool:

```
w = kaiser(200,2.5);
wvtool(w)
```

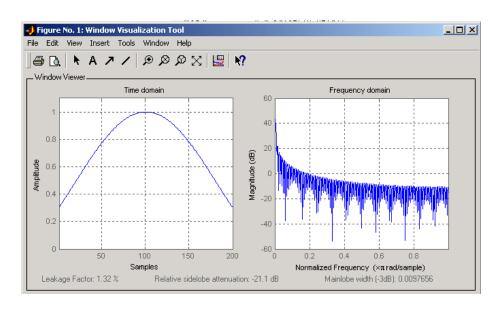

#### References

- [1] Kaiser, J.F., "Nonrecursive Digital Filter Design Using the I0- sinh Window Function," Proc. 1974 *IEEE Symp. Circuits and Systems*, (April 1974), pp. 20-23.
- [2] Selected Papers in Digital Signal Processing II, IEEE Press, New York, 1975.
- [3] Oppenheim, A.V., and R.W. Schafer, *Discrete-Time Signal Processing*, Prentice-Hall, 1989, p. 453.

# **See Also**

chebwin, gausswin, kaiserord, tukeywin, window, wintool, wvtool

Kaiser window FIR filter design estimation parameters

## **Syntax**

```
[n,Wn,beta,ftype] = kaiserord(f,a,dev)
[n,Wn,beta,ftype] = kaiserord(f,a,dev,fs)
c = kaiserord(f,a,dev,fs,'cell')
```

# **Description**

kaiserord returns a filter order n and beta parameter to specify a Kaiser window for use with the fir1 function. Given a set of specifications in the frequency domain, kaiserord estimates the minimum FIR filter order that will approximately meet the specifications. kaiserord converts the given filter specifications into passband and stopband ripples and converts cutoff frequencies into the form needed for windowed FIR filter design.

[n,Wn,beta,ftype] = kaiserord(f,a,dev) finds the approximate order n, normalized frequency band edges Wn, and weights that meet input specifications f, a, and dev. f is a vector of band edges and a is a vector specifying the desired amplitude on the bands defined by f. The length of f is twice the length of a, minus 2. Together, f and a define a desired piecewise constant response function. dev is a vector the same size as a that specifies the maximum allowable error or deviation between the frequency response of the output filter and its desired amplitude, for each band. The entries in dev specify the passband ripple and the stopband attenuation. You specify each entry in dev as a positive number, representing absolute filter gain (not in decibels).

**Note** If, in the vector dev, you specify unequal deviations across bands, the minimum specified deviation is used, since the Kaiser window method is constrained to produce filters with minimum deviation in all of the bands.

fir1 can use the resulting order n, frequency vector Wn, multiband magnitude type ftype, and the Kaiser window parameter beta. The ftype string is intended for use with fir1; it is equal to 'high' for a highpass filter and 'stop' for a bandstop filter. For multiband filters,

it can be equal to 'dc-0' when the first band is a stopband (starting at f = 0) or 'dc-1' when the first band is a passband.

To design an FIR filter b that approximately meets the specifications given by kaiser parameters f, a, and dev, use the following command.

```
b = fir1(n,Wn,kaiser(n+1,beta),ftype,'noscale')
```

[n,Wn,beta,ftype] = kaiserord(f,a,dev,fs) uses a sampling frequency fs in Hz. If you don't specify the argument fs, or if you specify it as the empty vector [], it defaults to 2 Hz, and the Nyquist frequency is 1 Hz. You can use this syntax to specify band edges scaled to a particular application's sampling frequency. The frequency band edges in f must be from 0 to fs/2.

c = kaiserord(f,a,dev,fs,'cell') is a cell-array whose elements are the parameters to fir1.

**Note** In some cases, kaiserord underestimates or overestimates the order n. If the filter does not meet the specifications, try a higher order such as n+1, n+2, and so on, or a try lower order.

Results are inaccurate if the cutoff frequencies are near 0 or the Nyquist frequency, or if dev is large (greater than 10%).

#### Remarks

Be careful to distinguish between the meanings of filter length and filter order. The filter length is the number of impulse response samples in the FIR filter. Generally, the impulse response is indexed from n=0 to n=L-1, where L is the filter length. The filter order is the highest power in a z-transform representation of the filter. For an FIR transfer function, this representation is a polynomial in z, where the highest power is  $z^{L-1}$  and the lowest power is  $z^0$ . The filter order is one less than the length (L-1) and is also equal to the number of zeros of the z polynomial.

## Examples Example 1

Design a lowpass filter with passband defined from 0 to 1 kHz and stopband defined from 1500 Hz to 4 kHz. Specify a passband ripple of 5% and a stopband attenuation of 40 dB:

```
fsamp = 8000;
fcuts = [1000 1500];
mags = [1 0];
devs = [0.05 0.01];
[n,Wn,beta,ftype] = kaiserord(fcuts,mags,devs,fsamp);
hh = fir1(n,Wn,ftype,kaiser(n+1,beta),'noscale');
freqz(hh)
```

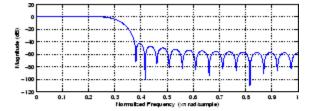

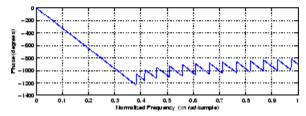

#### Example 2

Design an odd-length bandpass filter (note that odd length means even order, so the input to fir1 must be an even integer):

```
fsamp = 8000;
fcuts = [1000 1300 2210 2410];
mags = [0 1 0];
devs = [0.01 0.05 0.01];
[n,Wn,beta,ftype] = kaiserord(fcuts,mags,devs,fsamp);
```

```
n = n + rem(n,2);
hh = fir1(n,Wn,ftype,kaiser(n+1,beta),'noscale');
[H,f] = freqz(hh,1,1024,fsamp);
plot(f,abs(H)), grid on
```

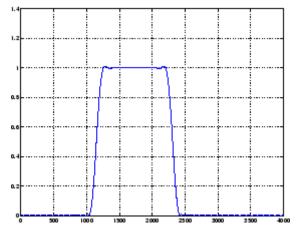

#### Example 3

Design a lowpass filter with a passband cutoff of 1500 Hz, a stopband cutoff of 2000 Hz, passband ripple of 0.01, stopband ripple of 0.1, and a sampling frequency of 8000 Hz:

This is equivalent to

```
c = kaiserord([1500 2000],[1 0],[0.01 0.1],8000, cell');

b = fir1(c\{:\});
```

## **Algorithm**

kaiserord uses empirically derived formulas for estimating the orders of lowpass filters, as well as differentiators and Hilbert transformers. Estimates for multiband filters (such as bandpass filters) are derived from the lowpass design formulas.

## kaiserord

The design formulas that underlie the Kaiser window and its application to FIR filter design are

$$\beta \ = \left\{ \begin{array}{ll} 0.1102 \, (\alpha - 8.7), & \alpha > 50 \\ 0.5842 \, (\alpha - 21)^{0.4} + 0.07886 \, (\alpha - 21), & 50 \geq \alpha \geq 21 \\ 0, & \alpha < 21 \end{array} \right.$$

where  $\alpha$  = -20log<sub>10</sub> $\delta$  is the stopband attenuation expressed in decibels (recall that  $\delta_p = \delta_s$  is required).

The design formula is

$$n = \frac{\alpha - 7.95}{2.285(\Delta \omega)}$$

where n is the filter order and  $\Delta \omega$  is the width of the smallest transition region.

References

[1] Kaiser, J.F., "Nonrecursive Digital Filter Design Using the - sinh Window Function," Proc. 1974 IEEE Symp. *Circuits and Systems*, (April 1974), pp. 20-23.

[2] Selected Papers in Digital Signal Processing II, IEEE Press, New York, 1975, pp. 123-126.

[3] Oppenheim, A.V., and R.W. Schafer, *Discrete-Time Signal Processing*, Prentice-Hall, 1989, pp. 458-562.

**See Also** 

 ${\tt fir1},\,{\tt kaiser},\,{\tt firpmord}$ 

Kaiser window filter from specification object

## **Syntax**

```
h = design(d,'kaiserwin')
h = design(d,'kaiserwin',designoption,value,designoption,...
value,...)
```

## **Description**

h = design(d, 'kaiserwin') designs a digital filter hd, or a multirate filter hm that uses a Kaiser window. For kaiserwin to work properly, the filter order in the specifications object must be even. In addition, higher order filters (filter order greater than 120) tend to be more accurate for smaller transition widths. kaiserwin returns a warning when your filter order may be too low to design your filter accurately.

```
h =
```

design(d, 'kaiserwin', designoption, value, designoption,... value,...) returns a filter where you specify design options as input arguments and the design process uses the Kaiser window technique.

To determine the available design options, use designmethods with the specification object and the design method as input arguments as shown.

```
designopts(d,'method')
```

For complete help about using kaiserwin, refer to the command line help system. For example, to get specific information about using kaiserwin with d, the specification object, enter the following at the MATLAB prompt.

```
help(d,'kaiserwin')
```

## **Examples**

This example designs a direct form FIR filter from a lowpass filter specification object.

```
d=fdesign.lowpass;
Hd=design(d,'kaiserwin');
fvtool(Hd)
```

# kaiserwin

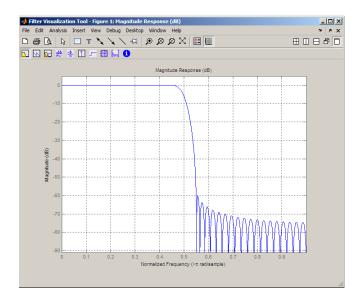

See Also

design, designmethods, fdesign.

**Purpose** Convert log area ratio parameters to reflection coefficients

**Syntax** k = lar2rc(g)

**Description** k = lar2rc(g) returns a vector of reflection coefficients k from a vector

of log area ratio parameters g.

**Examples** g = [0.6389 4.5989 0.0063 0.0163 -0.0163];

k = lar2rc(g)

k =

0.3090 0.9801 0.0031 0.0081 -0.0081

**References** [1] Deller, J.R., J.G. Proakis, and J.H.L. Hansen, *Discrete-Time* 

Processing of Speech Signals, Prentice-Hall, 1993.

See Also ac2rc, is2rc, poly2rc, rc2lar

Convert lattice filter parameters to transfer function form

#### **Syntax**

```
[num,den] = latc2tf(k,v)
[num,den] = latc2tf(k,'iiroption')
num = latc2tf(k,'firoption')
```

## **Description**

[num,den] = latc2tf(k,v) finds the transfer function numerator num and denominator den from the IIR lattice coefficients k and ladder coefficients v.

[num,den] = latc2tf(k,'iiroption') produces an IIR filter transfer function according to the value of the string 'iiroption':

- 'allpole': Produces an all-pole filter transfer function from the associated all-pole IIR lattice filter coefficients k.
- 'allpass': Produces an allpass filter transfer function from the associated allpass IIR lattice filter coefficients k.

num = latc2tf(k,'firoption') produces an FIR filter according to
the value of the string 'firoption':

- 'min': Produces a minimum-phase FIR filter numerator from the associated minimum-phase FIR lattice filter coefficients k.
- 'max': Produces a maximum-phase FIR filter numerator from the associated maximum-phase FIR lattice filter coefficients k.
- 'FIR': Produces a general FIR filter numerator from the lattice filter coefficients k (default, if you leave off the string altogether).

### **See Also**

latcfilt, tf2latc

Lattice and lattice-ladder filter implementation

## **Syntax**

```
[f,g] = latcfilt(k,x)
[f,g] = latcfilt(k,v,x)
[f,g] = latcfilt(k,1,x)
[f,g,zf] = latcfilt(...,'ic',zi)
[f,g,zf] = latcfilt(...,dim)
```

### **Description**

When filtering data, lattice coefficients can be used to represent

- FIR filters
- All-pole IIR filters
- Allpass IIR filters
- General IIR filters

[f,g] = latcfilt(k,x) filters x with the FIR lattice coefficients in the
vector k. The forward lattice filter result is f and g is the backward

filter result. If  $|k| \le 1$ , f corresponds to the minimum-phase output, and g corresponds to the maximum-phase output.

If k and x are vectors, the result is a (signal) vector. Matrix arguments are permitted under the following rules:

- If x is a matrix and k is a vector, each column of x is processed through the lattice filter specified by k.
- If x is a vector and k is a matrix, each column of k is used to filter x, and a signal matrix is returned.
- If x and k are both matrices with the same number of columns, then the *i*th column of k is used to filter the *i*th column of x. A signal matrix is returned.

[f,g] = latcfilt(k,v,x) filters x with the IIR lattice coefficients k and ladder coefficients v. Both k and v must be vectors, while x can be a signal matrix.

[f,g] = latcfilt(k,1,x) filters x with the IIR lattice specified by k, where k and x can be vectors or matrices. f is the all-pole lattice filter result and g is the allpass filter result.

[f,g,zf] = latcfilt(...,'ic',zi) accepts a length-k vector zi specifying the initial condition of the lattice states. Output zf is a length-k vector specifying the final condition of the lattice states.

[f,g,zf] = latcfilt(...,dim) filters x along the dimension dim. To specify a dim value, the FIR lattice coefficients k must be a vector and you must specify all previous input parameters in order. Use the empty vector [] for any parameters you do not want to specify. zf returns the final conditions in columns, regardless of the shape of x.

#### **Example**

Filter data with an FIR lattice filter:

```
%create data
x=randn(512,1);
%reflection coefficients for 3-point MA filter
[f,g]=latcfilt([1/2 1],x);
%compare f vector to dfilt.latticemamin output
Hd=dfilt.latticemamin([1/2 1]);
y=filter(Hd,x);
isequal(y,f) %returns 1
%compare g vector to dfilt.latticemamax output
Hd1=dfilt.latticemamax([1/2 1]);
y1=filter(Hd1,x);
isequal(g,y1) %returns 1
```

#### See Also

dfilt.latticemamax | dfilt.latticemamin | filter

Levinson-Durbin recursion

## **Syntax**

a = levinson(r)
a = levinson(r,n)
[a,e] = levinson(r,n)
[a,e,k] = levinson(r,n)

## **Description**

The Levinson-Durbin recursion is an algorithm for finding an all-pole IIR filter with a prescribed deterministic autocorrelation sequence. It has applications in filter design, coding, and spectral estimation. The filter that levinson produces is minimum phase.

a = levinson(r) finds the coefficients of a length(r)-1 order autoregressive linear process which has r as its autocorrelation sequence. r is a real or complex deterministic autocorrelation sequence. If r is a matrix, levinson finds the coefficients for each column of r and returns them in the rows of a. n=length(r)-1 is the default order of the denominator polynomial A(z); that is,  $a = [1 \ a(2) \ \dots \ a(n+1)]$ . The filter coefficients are ordered in descending powers of  $z^{-1}$ .

$$H(z) \, = \, \frac{1}{A(z)} = \, \frac{1}{1 + a(2)z^{-1} + \cdots + a(n+1)z^{-n}}$$

a = levinson(r,n) returns the coefficients for an autoregressive model of order n.

[a,e] = levinson(r,n) returns the prediction error, e, of order n.

[a,e,k] = levinson(r,n) returns the reflection coefficients k as a column vector of length n.

**Note** k is computed internally while computing the a coefficients, so returning k simultaneously is more efficient than converting a to k with tf2latc.

## levinson

## **Algorithm**

levinson solves the symmetric Toeplitz system of linear equations

$$\begin{bmatrix} r(1) & r(2)^* & \cdots & r(n)^* \\ r(2) & r(1) & \cdots & r(n-1)^* \\ \vdots & \ddots & \ddots & \vdots \\ r(n) & \cdots & r(2) & r(1) \end{bmatrix} \begin{bmatrix} a(2) \\ a(3) \\ \vdots \\ a(n+1) \end{bmatrix} = \begin{bmatrix} -r(2) \\ -r(3) \\ \vdots \\ -r(n+1) \end{bmatrix}$$

where  $r = [r(1) \dots r(n+1)]$  is the input autocorrelation vector, and  $r(i)^*$  denotes the complex conjugate of r(i). The input r is typically a vector of autocorrelation coefficients where lag 0 is the first element r(1). The algorithm requires  $O(n^2)$  flops and is thus much more efficient than the MATLAB \ command for large n. However, the levinson function uses \ for low orders to provide the fastest possible execution.

### References

[1] Ljung, L., System Identification: Theory for the User, Prentice-Hall, 1987, pp. 278-280.

#### **See Also**

lpc, prony, rlevinson, schurrc, stmcb

Transform lowpass analog filters to bandpass

## **Syntax**

## **Description**

1p2bp transforms analog lowpass filter prototypes with a cutoff angular frequency of 1 rad/s into bandpass filters with desired bandwidth and center frequency. The transformation is one step in the digital filter design process for the butter, cheby1, cheby2, and ellip functions.

1p2bp can perform the transformation on two different linear system representations: transfer function form and state-space form. In both cases, the input system must be an analog filter prototype.

#### **Transfer Function Form (Polynomial)**

[bt,at] = 1p2bp(b,a,Wo,Bw) transforms an analog lowpass filter prototype given by polynomial coefficients into a bandpass filter with center frequency Wo and bandwidth Bw. Row vectors b and a specify the coefficients of the numerator and denominator of the prototype in descending powers of s.

$$\frac{b(s)}{a(s)} = \frac{b(1)s^n + \dots + b(n)s + b(n+1)}{a(1)s^m + \dots + a(m)s + a(m+1)}$$

Scalars Wo and Bw specify the center frequency and bandwidth in units of rad/s. For a filter with lower band edge w1 and upper band edge w2, use Wo = sqrt(w1\*w2) and Bw = w2-w1.

1p2bp returns the frequency transformed filter in row vectors bt and at.

#### **State-Space Form**

[At,Bt,Ct,Dt] = lp2bp(A,B,C,D,Wo,Bw) converts the continuous-time state-space lowpass filter prototype in matrices A, B, C, D shown below

$$\dot{x} = Ax + Bu$$
  
 $\dot{y} = Cx + Du$ 

## lp2bp

into a bandpass filter with center frequency Wo and bandwidth Bw. For a filter with lower band edge w1 and upper band edge w2, use Wo = sqrt(w1\*w2) and Bw = w2-w1.

The bandpass filter is returned in matrices At, Bt, Ct, Dt.

## **Algorithm**

1p2bp is a highly accurate state-space formulation of the classic analog filter frequency transformation. Consider the state-space system

$$\dot{x} = Ax + Bu$$

$$y = Cx + Du$$

where u is the input, x is the state vector, and y is the output. The Laplace transform of the first equation (assuming zero initial conditions) is

$$sX(s) = AX(s) + BU(s)$$

Now if a bandpass filter is to have center frequency  $\omega_0$  and bandwidth  $B_{\rm w}$ , the standard s-domain transformation is

$$s = Q(p^2 + 1)/p$$

where  $Q = \omega_0/B_w$  and  $p = s/\omega_0$ . Substituting this for s in the Laplace transformed state-space equation, and considering the operator p as d/dt results in

$$Qx + Qx = Ax + Bu$$

or

$$Qx-Ax-Bu = -Qx$$

Now define

$$Q\dot{\omega} = -Qx$$

which, when substituted, leads to

$$Qx = Ax + Q\omega + Bu$$

The last two equations give equations of state. Write them in standard form and multiply the differential equations by  $\omega_0$  to recover the time/frequency scaling represented by p and find state matrices for the bandpass filter:

```
Q = Wo/Bw; [ma,m] = size(A);
At = Wo*[A/Q eye(ma,m);-eye(ma,m) zeros(ma,m)];
Bt = Wo*[B/Q; zeros(ma,n)];
Ct = [C zeros(mc,ma)];
Dt = d;
```

If the input to 1p2bp is in transfer function form, the function transforms it into state-space form before applying this algorithm.

#### See Also

bilinear, impinvar, lp2bs, lp2hp, lp2lp

Transform lowpass analog filters to bandstop

**Syntax** 

## **Description**

1p2bs transforms analog lowpass filter prototypes with a cutoff angular frequency of 1 rad/s into bandstop filters with desired bandwidth and center frequency. The transformation is one step in the digital filter design process for the butter, cheby1, cheby2, and ellip functions.

1p2bs can perform the transformation on two different linear system representations: transfer function form and state-space form. In both cases, the input system must be an analog filter prototype.

#### **Transfer Function Form (Polynomial)**

[bt,at] = 1p2bs(b,a,Wo,Bw) transforms an analog lowpass filter prototype given by polynomial coefficients into a bandstop filter with center frequency Wo and bandwidth Bw. Row vectors b and a specify the coefficients of the numerator and denominator of the prototype in descending powers of s.

$$\frac{b(s)}{a(s)} = \frac{b(1)s^n + \dots + b(n)s + b(n+1)}{a(1)s^m + \dots + a(m)s + a(m+1)}$$

Scalars Wo and Bw specify the center frequency and bandwidth in units of radians/second. For a filter with lower band edge w1 and upper band edge w2, use W0 = sqrt(w1\*w2) and Bw = w2-w1.

1p2bs returns the frequency transformed filter in row vectors bt and at.

## **State-Space Form**

[At,Bt,Ct,Dt] = 1p2bs(A,B,C,D,Wo,Bw) converts the continuous-time state-space lowpass filter prototype in matrices A, B, C, D shown below

$$\dot{x} = Ax + Bu$$
  
 $\dot{y} = Cx + Du$ 

into a bandstop filter with center frequency Wo and bandwidth Bw. For a filter with lower band edge w1 and upper band edge w2, use Wo = sqrt(w1\*w2) and Bw = w2-w1.

The bandstop filter is returned in matrices At, Bt, Ct, Dt.

## **Algorithm**

1p2bs is a highly accurate state-space formulation of the classic analog filter frequency transformation. If a bandstop filter is to have center frequency  $\omega_0$  and bandwidth  $B_{\rm w}$ , the standard s-domain transformation is

$$s = \frac{p}{Q(p^2 + 1)}$$

where  $Q = \omega_0/B_{\rm w}$  and  $p = s/\omega_0$ . The state-space version of this transformation is

```
Q = Wo/Bw;
At = [Wo/Q*inv(A) Wo*eye(ma); -Wo*eye(ma) zeros(ma)];
Bt = -[Wo/Q*(A B); zeros(ma,n)];
Ct = [C/A zeros(mc,ma)];
Dt = D - C/A*B;
```

See 1p2bp for a derivation of the bandpass version of this transformation.

## **See Also**

bilinear, impinvar, lp2bp, lp2hp, lp2lp

Transform lowpass analog filters to highpass

**Syntax** 

## **Description**

1p2hp transforms analog lowpass filter prototypes with a cutoff angular frequency of 1 rad/s into highpass filters with desired cutoff angular frequency. The transformation is one step in the digital filter design process for the butter, cheby1, cheby2, and ellip functions.

The 1p2hp function can perform the transformation on two different linear system representations: transfer function form and state-space form. In both cases, the input system must be an analog filter prototype.

#### **Transfer Function Form (Polynomial)**

[bt,at] = 1p2hp(b,a,Wo) transforms an analog lowpass filter prototype given by polynomial coefficients into a highpass filter with cutoff angular frequency Wo. Row vectors b and a specify the coefficients of the numerator and denominator of the prototype in descending powers of s.

$$\frac{b(s)}{a(s)} = \frac{b(1)s^n + \dots + b(n)s + b(n+1)}{a(1)s^m + \dots + a(m)s + a(m+1)}$$

Scalar Wo specifies the cutoff angular frequency in units of radians/second. The frequency transformed filter is returned in row vectors bt and at.

#### **State-Space Form**

[At,Bt,Ct,Dt] = lp2hp(A,B,C,D,Wo) converts the continuous-time state-space lowpass filter prototype in matrices A, B, C, D below

$$\dot{x} = Ax + Bu$$
  
 $\dot{y} = Cx + Du$ 

into a highpass filter with cutoff angular frequency Wo. The highpass filter is returned in matrices At, Bt, Ct, Dt.

## **Algorithm**

1p2hp is a highly accurate state-space formulation of the classic analog filter frequency transformation. If a highpass filter is to have cutoff angular frequency  $\omega_0$ , the standard s-domain transformation is

$$s = \frac{\omega_0}{p}$$

The state-space version of this transformation is

```
At = Wo*inv(A);
Bt = -Wo*(A\B);
Ct = C/A;
Dt = D - C/A*B;
```

See 1p2bp for a derivation of the bandpass version of this transformation.

#### **See Also**

bilinear, impinvar, lp2bp, lp2bs, lp2lp

Change cutoff frequency for lowpass analog filter

**Syntax** 

## **Description**

1p21p transforms an analog lowpass filter prototype with a cutoff angular frequency of 1 rad/s into a lowpass filter with any specified cutoff angular frequency. The transformation is one step in the digital filter design process for the butter, cheby1, cheby2, and ellip functions.

The 1p21p function can perform the transformation on two different linear system representations: transfer function form and state-space form. In both cases, the input system must be an analog filter prototype.

#### **Transfer Function Form (Polynomial)**

[bt,at] = 1p21p(b,a,Wo) transforms an analog lowpass filter prototype given by polynomial coefficients into a lowpass filter with cutoff angular frequency Wo. Row vectors b and a specify the coefficients of the numerator and denominator of the prototype in descending powers of s.

$$\frac{b(s)}{a(s)} = \frac{b(1)s^n + \dots + b(n)s + b(n+1)}{a(1)s^m + \dots + a(m)s + a(m+1)}$$

Scalar Wo specifies the cutoff angular frequency in units of radians/second. 1p21p returns the frequency transformed filter in row vectors bt and at.

#### **State-Space Form**

[At,Bt,Ct,Dt] = lp2lp(A,B,C,D,Wo) converts the continuous-time state-space lowpass filter prototype in matrices A, B, C, D below

$$\dot{x} = Ax + Bu$$
  
 $\dot{y} = Cx + Du$ 

into a lowpass filter with cutoff angular frequency Wo. 1p21p returns the lowpass filter in matrices At, Bt, Ct, Dt.

## **Algorithm**

1p21p is a highly accurate state-space formulation of the classic analog filter frequency transformation. If a lowpass filter is to have cutoff angular frequency  $\omega_0$ , the standard s-domain transformation is

$$s = p/\omega_0$$

The state-space version of this transformation is

```
At = Wo*A;
Bt = Wo*B;
Ct = C;
Dt = D;
```

See 1p2bp for a derivation of the bandpass version of this transformation.

#### **See Also**

bilinear, impinvar, lp2bp, lp2bs, lp2hp

Linear prediction filter coefficients

## **Syntax**

$$[a,g] = lpc(x,p)$$

## **Description**

1pc determines the coefficients of a forward linear predictor by minimizing the prediction error in the least squares sense. It has applications in filter design and speech coding.

[a,g] = lpc(x,p) finds the coefficients of a pth-order linear predictor (FIR filter) that predicts the current value of the real-valued time series x based on past samples.

```
\hat{x}(n) = -a(2)x(n-1) - a(3)x(n-2) - \dots - a(p+1)x(n-p)
```

p is the order of the prediction filter polynomial,  $a = [1 \ a(2) \ \dots \ a(p+1)]$ . If p is unspecified, 1pc uses as a default p = length(x) - 1. If x is a matrix containing a separate signal in each column, 1pc returns a model estimate for each column in the rows of matrix a and a column vector of prediction error variances g. The length of p must be less than or equal to the length of x.

## **Examples**

Estimate a data series using a third-order forward predictor, and compare to the original signal.

First, create the signal data as the output of an autoregressive process driven by white noise. Use the last 4096 samples of the AR process output to avoid start-up transients:

```
randn('state',0);
noise = randn(50000,1); % Normalized white Gaussian noise
x = filter(1,[1 1/2 1/3 1/4],noise);
x = x(45904:50000);
```

Compute the predictor coefficients, estimated signal, prediction error, and autocorrelation sequence of the prediction error:

```
a = lpc(x,3);
est_x = filter([0 -a(2:end)],1,x); % Estimated signal
```

The prediction error, e(n), can be viewed as the output of the prediction error filter A(z) shown below, where H(z) is the optimal linear predictor, x(n) is the input signal, and  $\hat{x}(n)$  is the predicted signal.

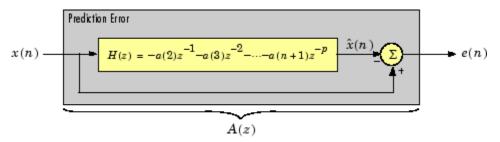

Compare the predicted signal to the original signal:

```
plot(1:97,x(4001:4097),1:97,est_x(4001:4097),'--');
title('Original Signal vs. LPC Estimate');
xlabel('Sample Number'); ylabel('Amplitude'); grid;
legend('Original Signal','LPC Estimate')
```

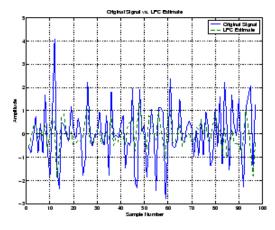

Look at the autocorrelation of the prediction error:

```
plot(lags,acs);
title('Autocorrelation of the Prediction Error');
xlabel('Lags'); ylabel('Normalized Value'); grid;
```

The prediction error is approximately white Gaussian noise, as expected for a third-order AR input process.

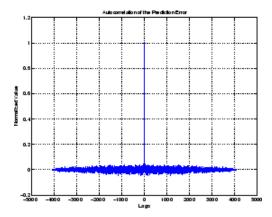

## **Algorithm**

1pc uses the autocorrelation method of autoregressive (AR) modeling to find the filter coefficients. The generated filter might not model the process exactly even if the data sequence is truly an AR process of the correct order. This is because the autocorrelation method implicitly windows the data, that is, it assumes that signal samples beyond the length of x are 0.

1pc computes the least squares solution to

$$Xa = b$$

where

$$X = \begin{bmatrix} x(1) & 0 & \cdots & 0 \\ x(2) & x(1) & \ddots & \vdots \\ \vdots & x(2) & \ddots & 0 \\ x(m) & \vdots & \ddots & x(1) \\ 0 & x(m) & \ddots & x(2) \\ \vdots & \ddots & \ddots & \vdots \\ 0 & \cdots & 0 & x(m) \end{bmatrix}, \quad a = \begin{bmatrix} 1 \\ a(2) \\ \vdots \\ a(p+1) \end{bmatrix}, \quad b = \begin{bmatrix} 1 \\ 0 \\ \vdots \\ 0 \end{bmatrix}$$

and  $\boldsymbol{m}$  is the length of  $\boldsymbol{x}.$  Solving the least squares problem via the normal equations

$$X^{H}Xa = X^{H}b$$

leads to the Yule-Walker equations

$$\begin{bmatrix} r(1) & r(2)^{*} & \cdots & r(p)^{*} \\ r(2) & r(1) & \ddots & \vdots \\ \vdots & \ddots & \ddots & r(2)^{*} \\ r(p) & \cdots & r(2) & r(1) \end{bmatrix} \begin{bmatrix} a(2) \\ a(3) \\ \vdots \\ a(p+1) \end{bmatrix} = \begin{bmatrix} -r(2) \\ -r(3) \\ \vdots \\ -r(p+1) \end{bmatrix}$$

where  $r = [r(1) \ r(2) \ ... \ r(p+1)]$  is an autocorrelation estimate for x computed using xcorr. The Yule-Walker equations are solved in  $O(p^2)$  flops by the Levinson-Durbin algorithm (see levinson).

#### References

[1] Jackson, L.B., *Digital Filters and Signal Processing*, *Second Edition*, Kluwer Academic Publishers, 1989. pp. 255-257.

#### **See Also**

aryule, levinson, prony, pyulear, stmcb

## **Isf2poly**

**Purpose** 

Convert line spectral frequencies to prediction filter coefficients

**Syntax** 

a = lsf2poly(lsf)

**Description** 

a = 1sf2poly(1sf) returns a vector a containing the prediction filter coefficients from the vector 1sf of line spectral frequencies. If 1sf is a matrix of size MxN with separate channels of line spectral frequencies in each column, the returned a matrix has the resulting prediction filter coefficients in rows and is of size Nx(M+1).

**Examples** 

```
lsf = [0.7842   1.5605   1.8776   1.8984   2.3593];
a = lsf2poly(lsf)
a =
   1.0000   0.6148   0.9899   0.0001   0.0031   -0.0081
```

**References** 

[1] Deller, J.R., J.G. Proakis, and J.H.L. Hansen, *Discrete-Time Processing of Speech Signals*, Prentice-Hall, 1993.

[2] Rabiner, L.R., and R.W. Schafer, *Digital Processing of Speech Signals*, Prentice-Hall, 1978.

**See Also** 

ac2poly, poly21sf, rc2poly

# mag2db

**Purpose** Convert magnitude to decibels (dB)

**Syntax** ydb = mag2db(y)

**Description** ydb = mag2db(y) returns the corresponding decibel (dB) value ydb for

a given magnitude y. The relationship between magnitude and decibels

is ydb =  $20*\log_{10}(y)$ .

See Also db2mag

## marcumq

**Purpose** 

Generalized Marcum Q function

**Syntax** 

Q = marcumq(a,b)
Q = marcumq(a,b,m)

**Description** 

Q = marcumq(a,b) computes the Marcum Q function of a and b, defined by

$$Q(a,b) = \int_{b}^{\infty} x \exp\left(-\frac{x^2 + a^2}{2}\right) I_0(ax) dx$$

where a and b are nonnegative real numbers. In this expression,  $I_0$  is the modified Bessel function of the first kind of zero order.

Q = marcumq(a,b,m) computes the generalized Marcum Q, defined by

$$Q(a,b) = \frac{1}{a^{m-1}} \int_{b}^{\infty} x^{m} \exp\left(-\frac{x^{2} + a^{2}}{2}\right) I_{m-1}(ax) dx$$

where a and b are nonnegative real numbers, and m is a positive integer. In this expression,  $I_{\rm m\cdot 1}$  is the modified Bessel function of the first kind of order m-1.

If any of the inputs is a scalar, it is expanded to the size of the other inputs.

**See Also** 

besseli

References

[1] Cantrell, P. E., and A. K. Ojha, "Comparison of Generalized Q-Function Algorithms," *IEEE Transactions on Information Theory*, Vol. IT-33, July, 1987, pp. 591–596.

[2] Marcum, J. I., "A Statistical Theory of Target Detection by Pulsed Radar: Mathematical Appendix," RAND Corporation, Santa Monica,

CA, Research Memorandum RM-753, July 1, 1948. Reprinted in *IRE Transactions on Information Theory*, Vol. IT-6, April, 1960, pp. 59–267.

[3] Shnidman, D. A., "The Calculation of the Probability of Detection and the Generalized Marcum Q-Function," *IEEE Transactions on Information Theory*, Vol. IT-35, March, 1989, pp. 389–400.

Generalized digital Butterworth filter design

## **Syntax**

```
[b,a] = maxflat(n,m,Wn)
b = maxflat(n,'sym',Wn)
[b,a,b1,b2] = maxflat(n,m,Wn)
[b,a,b1,b2,sos,g] = maxflat(n,m,Wn)
[...] = maxflat(n,m,Wn,'design_flag')
```

## **Description**

[b,a] = maxflat(n,m,Wn) is a lowpass Butterworth filter with numerator and denominator coefficients b and a of orders n and m respectively. Wn is the normalized cutoff frequency at which the magnitude response of the filter is equal to 1/1/2 (approx. -3 dB). Wn must be between 0 and 1, where 1 corresponds to the Nyquist frequency.

b = maxflat(n, 'sym', Wn) is a symmetric FIR Butterworth filter. n must be even, and Wn is restricted to a subinterval of [0,1]. The function raises an error if Wn is specified outside of this subinterval.

[b,a,b1,b2] = maxflat(n,m,Wn) returns two polynomials b1 and b2 whose product is equal to the numerator polynomial b (that is, b = conv(b1,b2)). b1 contains all the zeros at z = -1, and b2 contains all the other zeros.

[b,a,b1,b2,sos,g] = maxflat(n,m,Wn) returns the second-order sections representation of the filter as the filter matrix sos and the gain g.

[...] =  $\max$ flat(n,m,Wn,'design\_flag') enables you to monitor the filter design, where 'design\_flag' is

- 'trace' for a textual display of the design table used in the design
- 'plots' for plots of the filter's magnitude, group delay, and zeros and poles
- 'both' for both the textual display and plots

## **Examples**

```
n = 10; m = 2; Wn = 0.2;
[b,a] = maxflat(n,m,Wn)
```

fvtool(b,a)

% Display the magnitude plot

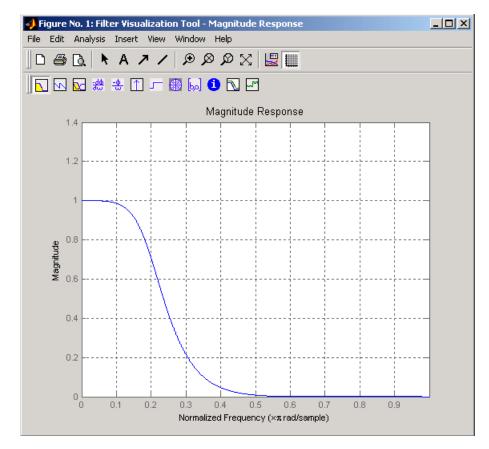

## **Algorithm**

The method consists of the use of formulae, polynomial root finding, and a transformation of polynomial roots.

#### References

[1] Selesnick, I.W., and C.S. Burrus, "Generalized Digital Butterworth Filter Design," *Proceedings of the IEEE Int. Conf. Acoust., Speech, Signal Processing, Vol. 3* (May 1996).

# maxflat

See Also

butter, filter, freqz

1-D median filtering

**Syntax** 

y = medfilt1(x,n)

y = medfilt1(x,n,blksz)
y = medfilt1(x,n,blksz,dim)

**Description** 

y = medfilt1(x,n) applies an order n one-dimensional median filter to vector x; the function considers the signal to be 0 beyond the end points. Output y has the same length as x.

For n odd, y(k) is the median of x(k-(n-1)/2:k+(n-1)/2).

For n even, y(k) is the median of x(k-n/2), x(k-(n/2)+1), ..., x(k+(n/2)-1). In this case, medfilt1 sorts the numbers, then takes the average of the n/2 and (n/2)+1 elements.

The default for n is 3.

y = medfilt1(x,n,blksz) uses a for-loop to compute blksz (block size) output samples at a time. Use blksz << length(x) if you are low on memory, since medfilt1 uses a working matrix of size n-by-blksz. By default, blksz = length(x); this provides the fastest execution if you have sufficient memory.

If x is a matrix, medfilt1 median filters its columns using

```
y(:,i) = medfilt1(x(:,i),n,blksz)
```

in a loop over the columns of  $\boldsymbol{x}.$ 

y = medfilt1(x,n,blksz,dim) specifies the dimension, dim, along which the filter operates.

References

[1] Pratt, W.K., Digital Image Processing, John Wiley & Sons, 1978, pp. 330-333.

**See Also** 

 ${\tt filter},\,{\tt medfilt2},\,{\tt median}$ 

Modulation for communications simulation

## **Syntax**

```
y = modulate(x,fc,fs,'method')
y = modulate(x,fc,fs,'method',opt)
[y,t] = modulate(x,fc,fs)
```

## **Description**

y = modulate(x,fc,fs,'method') and

y = modulate(x,fc,fs,'method',opt) modulate the real message signal x with a carrier frequency fc and sampling frequency fs, using one of the options listed below for 'method'. Note that some methods accept an option, opt.

| Method   | Description                                                                                                    |
|----------|----------------------------------------------------------------------------------------------------|
| amdsb-sc | Amplitude modulation, double sideband, suppressed carrier. Multiplies x by a sinusoid of frequency fc.  y = x.*cos(2*pi*fc*t)                                                                                                    |
| am       |                                                                                                    |
| amdsb-tc | Amplitude modulation, double sideband, transmitted carrier. Subtracts scalar opt from x and multiplies the result by a sinusoid of frequency fc.  y = (x-opt).*cos(2*pi*fc*t)  If the opt parameter is not present, modulate uses a default of min(min(x)) so that the message signal |
|          | (x-opt) is entirely nonnegative and has a minimum value of 0.                                                                                                    |

| Method | Description                                                                                                    |  |
|--------|----------------------------------------------------------------------------------------------------|--|
| amssb  | Amplitude modulation, single sideband. Multiplies x by a sinusoid of frequency fc and adds the result to the Hilbert transform of x multiplied by a phase shifted sinusoid of frequency fc.  y = x.*cos(2*pi*fc*t)+imag(hilbert(x)).*sin(2*pi*fc*t) |  |
|        | This effectively removes the upper sideband.                                                                                                    |  |
| fm     | Frequency modulation. Creates a sinusoid with instantaneous frequency that varies with the message signal x.                                                                                                    |  |
|        | y = cos(2*pi*fc*t + opt*cumsum(x))                                                                                                    |  |
|        | cumsum is a rectangular approximation to the integral of x. modulate uses opt as the constant of frequency modulation. If opt is not present, modulate uses a default of                                                                            |  |
|        | opt = (fc/fs)*2*pi/(max(max(x)))                                                                                                    |  |
|        | so the maximum frequency excursion from fc is fc Hz.                                                                                                    |  |
| pm     | Phase modulation. Creates a sinusoid of frequency fc whose phase varies with the message signal x.                                                                                                    |  |
|        | y = cos(2*pi*fc*t + opt*x)                                                                                                    |  |
|        | modulate uses opt as the constant of phase modulation. If opt is not present, modulate uses a default of                                                                                                    |  |
|        | <pre>opt = pi/(max(max(x)))</pre>                                                                                                    |  |
|        | so the maximum phase excursion is $\pi$ radians.                                                                                                    |  |

| Method | Description                                                                                                    |
|--------|----------------------------------------------------------------------------------------------------|
| pwm    | Pulse-width modulation. Creates a pulse-width modulated signal from the pulse widths in x. The elements of x must be between 0 and 1, specifying the width of each pulse in fractions of a period. The pulses start at the beginning of each period, that is, they are left justified.                                                                                     |
|        | <pre>modulate(x,fc,fs,'pwm','centered')</pre>                                                                                                    |
|        | yields pulses centered at the beginning of each period. y is length length(x)*fs/fc.                                                                                                    |
| ppm    | Pulse-position modulation. Creates a pulse-position modulated signal from the pulse positions in x. The elements of x must be between 0 and 1, specifying the left edge of each pulse in fractions of a period. opt is a scalar between 0 and 1 that specifies the length of each pulse in fractions of a period. The default for opt is 0.1. y is length length(x)*fs/fc. |
| qam    | Quadrature amplitude modulation. Creates a quadrature amplitude modulated signal from signals x and opt.                                                                                                    |
|        | y = x.*cos(2*pi*fc*t) + opt.*sin(2*pi*fc*t)                                                                                                    |
|        | opt must be the same size as x.                                                                                                    |

If you do not specify 'method', then modulate assumes am. Except for the pwm and ptm cases, y is the same size as x.

If x is an array, modulate modulates its columns.

[y,t] = modulate(x,fc,fs) returns the internal time vector t that modulate uses in its computations.

## **See Also**

demod, vco, fskdemod, modem.genqamdemod,
modem.mskdemodmodem.pammod, modem.pamdemod, pmdemod,
modem.qammod

Magnitude squared coherence

## **Syntax**

Cxy = mscohere(x,y)
Cxy = mscohere(x,y,window)

Cxy = mscohere(x,y,window,noverlap)

[Pxy,W] = mscohere(x,y,window,noverlap,nfft)
[Cxy,F] = mscohere(x,y,window,noverlap,nfft,fs)

[...] = mscohere(x,y,..., 'whole')

mscohere(...)

## **Description**

Cxy = mscohere(x,y) finds the magnitude squared coherence estimate Cxy of the input signals x and y using Welch's averaged, modified periodogram method. The magnitude squared coherence estimate is a function of frequency with values between 0 and 1 that indicates how well x corresponds to y at each frequency. The magnitude squared coherence is a function of the power spectral densities ( $P_{xx}(f)$  and  $P_{yy}(f)$ ) of x and y and the cross power spectral density ( $P_{xy}(f)$ ) of x and y.

$$C_{xy}(f) = \frac{|P_{xy}(f)|^2}{P_{xx}(f)P_{yy}(f)}$$

x and y must be the same length. For real x and y, mscohere returns a one-sided coherence estimate and for complex x or y, it returns a two-sided estimate.

mscohere uses the following default values:

## mscohere

| Parameter | Description                                                                                                    | Default Value                                                                           |
|-----------|----------------------------------------------------------------------------------------------------|-----------------------------------------------------------------------------------------|
| nfft      | FFT length which determines the frequencies at which the coherence is estimated                                                                                                    | Maximum of 256 or the next power of 2 greater than the length of each section of x or y |
|           | For real x and y, the length of Cxy is (nfft/2+1) if nfft is even or (nfft+1)/2 if nfft is odd. For complex x or y, the length of Cxy is nfft.                                         |                                                                                         |
|           | If nfft is greater than the signal length, the data is zero-padded. If nfft is less than the signal length, the segment is wrapped using datawrap so that the length is equal to nfft. |                                                                                         |
| fs        | Sampling frequency                                                                                                    | 1                                                                                       |
| window    | Windowing function and<br>number of samples to use<br>for each section                                                                                                    | Periodic Hamming window of length to obtain eight equal sections of x and y             |
| noverlap  | Number of samples by which the sections overlap                                                                                                    | Value to obtain 50% overlap                                                             |

**Note** You can use the empty matrix [] to specify the default value for any input argument except x or y. For example, Pxy = mschoere(x,y,[],[],128) uses a Hamming window, default noverlap to obtain 50% overlap, and the specified 128 nfft.

Cxy = mscohere(x,y,window) specifies a windowing function, divides x and y into equal overlapping sections of the specified window length, and windows each section using the specified window function. If you supply a scalar for window, Cxy uses a Hamming window of that length. mscohere zero pads the sections if the window length exceeds nfft.

Cxy = mscohere(x,y,window,noverlap) overlaps the sections of x by noverlap samples. noverlap must be an integer smaller than the length of window.

[Pxy,W] = mscohere(x,y,window,noverlap,nfft) uses the specified FFT length nfft to calculate the coherence estimate. It also returns W, which is the vector of normalized frequencies (in rad/sample) at which the coherence is estimated. For real x and y, Cxy length is (nfft/2 +1) if nfft is even and if nfft is odd, the length is (nfft+1)/2. For complex x or y, the length of Cxy is nfft. For real signals, the range of W is [0, pi] when nfft is even and [0, pi) when nfft is odd. For complex signals, the range of W is [0, 2\*pi).

[Cxy,F] = mscohere(x,y,window,noverlap,nfft,fs) returns Cxy as a function of frequency and a vector F of frequencies at which the coherence is estimated. fs is the sampling frequency in Hz. For real signals, the range of F is [0, fs/2] when nfft is even and [0, fs/2] when nfft is odd. For complex signals, the range of F is [0, fs).

[...] = mscohere(x,y,..., 'whole') returns a coherence estimate with frequencies that range over the whole Nyquist interval. Specifying 'half' uses half the Nyquist interval.

mscohere(...) plots the magnitude squared coherence versus frequency in the current figure window.

**Note** If you use mscohere on two linearly related signals [1] with a single, non-overlapping window, the output for all frequencies is Cxy = 1.

## **Examples**

Compute and plot the coherence estimate between two colored noise sequences x and y:

```
randn('state',0);
h = fir1(30,0.2,rectwin(31));
h1 = ones(1,10)/sqrt(10);
r = randn(16384,1);
x = filter(h1,1,r);
y = filter(h,1,x);
mscohere(x,y,hanning(1024),512,1024)
```

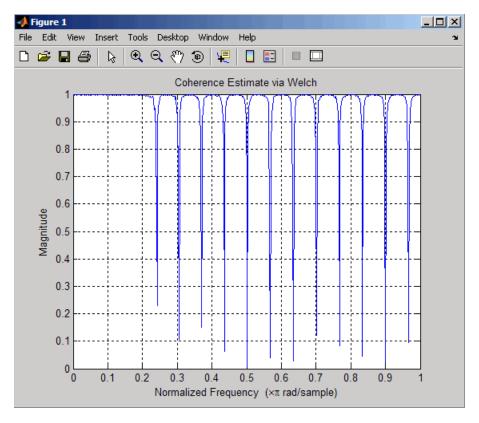

# **Algorithm**

mscohere estimates the magnitude squared coherence function [2] using Welch's averaged periodogram method (see references [3] and [4]).

## References

- [1] Stoica, P., and R. Moses. *Introduction to Spectral Analysis*. Upper Saddle River, NJ: Prentice-Hall, 1997. Pgs. 61-64.
- [2] Kay, S.M. *Modern Spectral Estimation*. Englewood Cliffs, NJ: Prentice-Hall, 1988. Pg. 454.
- [3] Rabiner, L.R., and B. Gold. *Theory and Application of Digital Signal Processing*. Englewood Cliffs, NJ: Prentice-Hall, 1975.
- [4] Welch, P.D. "The Use of Fast Fourier Transform for the Estimation of Power Spectra: A Method Based on Time Averaging Over Short, Modified Periodograms." *IEEE Trans. Audio Electroacoust. Vol. AU-15 (June 1967).* Pgs. 70-73.

## **See Also**

cpsd, periodogram, pwelch, spectrum, tfestimate

## **Purpose**

Nuttall-defined minimum 4-term Blackman-Harris window

## **Syntax**

w = nuttallwin(L)

# **Description**

w = nuttallwin(L) returns a minimum, L-point, 4-term Blackman-Harris window in the column vector w. The window is minimum in the sense that its maximum sidelobes are minimized. The coefficients for this window differ from the Blackman-Harris window coefficients computed with blackmanharris and produce slightly lower sidelobes.

# **Examples**

Compare 64-point Blackman-Harris and Nuttall's Blackman-Harris windows and plot them using WVTool:

```
L = 64;
w = blackmanharris(L);
y = nuttallwin(L);
wvtool(w,y)
```

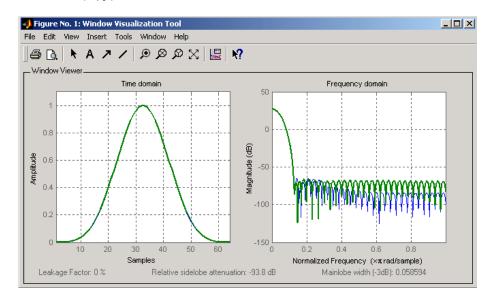

The maximum difference between the two windows is

0.0099

## **Algorithm**

The equation for computing the coefficients of a minimum 4-term Blackman-Harris window, according to Nuttall, is

$$w(n) = a_0 - a_1 \cos \left(2\pi \frac{n}{N}\right) + a_2 \cos \left(4\pi \frac{n}{N}\right) - a_3 \cos \left(6\pi \frac{n}{N}\right)$$

where  $0 \le n \le N$  and the window length is L = N + 1.

The coefficients for this window are

$$a_0 = 0.3635819$$

$$a_1 = 0.4891775$$

$$a_2 = 0.1365995$$

$$a_3 = .0106411$$

## **References**

[1] Nuttall, Albert H. "Some Windows with Very Good Sidelobe Behavior." *IEEE Transactions on Acoustics, Speech, and Signal Processing.* Vol. ASSP-29 (February 1981). pp. 84-91.

# **See Also**

barthannwin, bartlett, blackmanharris, bohmanwin, parzenwin, rectwin, triang, window, wintool, wvtool

# parzenwin

Purpose Parzen (de la Valle-Poussin) window

**Syntax** w = parzenwin(L)

**Description** w = parzenwin(L) returns the L-point Parzen (de la Valle-Poussin)

window in column vector w. Parzen windows are piecewise cubic approximations of Gaussian windows. Parzen window sidelobes fall

off as  $1/\omega^4$ .

**Examples** 

Compare 64-point Parzen and Gaussian windows and display the result using sigwin window objects and wintool:

wintool(sigwin.parzenwin(64),sigwin.gausswin(64))

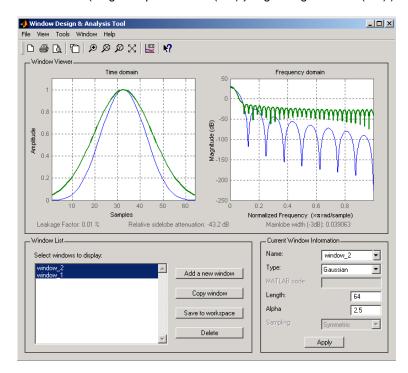

**Algorithm** 

The following equation defines the N-point Parzen window over the interval  $-\frac{(N-1)}{2} \le n \le \frac{(N-1)}{2}$ :

$$w(n) = \begin{cases} 1 - 6\left(\frac{|n|}{N/2}\right)^2 + 6\left(\frac{|n|}{N/2}\right)^3 & 0 \le |n| \le (N-1)/4 \\ 2\left(1 - \frac{|n|}{N/2}\right)^3 & (N-1)/4 < |n| \le (N-1)/2 \end{cases}$$

References

[1] Harris, F.J. "On the Use of Windows for Harmonic Analysis with the Discrete Fourier Transform." *Proceedings of the IEEE*. Vol. 66, No. 1 (January 1978).

See Also

barthannwin, bartlett, blackmanharris, bohmanwin, nuttallwin, rectwin, triang, window, wintool, wvtool

## **Purpose**

PSD using Burg method

# **Syntax**

```
Pxx = pburg(x,p)
Pxx = pburg(x,p,nfft)
[Pxx,w] = pburg(...)
[Pxx,w] = pburg(x,p,w)
Pxx = pburg(x,p,nfft,fs)
Pxx = pburg(x,p,f,fs)
[Pxx,f] = pburg(x,p,nfft,fs)
[Pxx,f] = pburg(x,p,f,fs)
[Pxx,f] = pburg(x,p,nfft,fs,'range')
[Pxx,w] = pburg(x,p,nfft,'range')
pburg(...)
```

# **Description**

Pxx = pburg(x,p) implements the Burg algorithm, a parametric spectral estimation method, and returns Pxx, an estimate of the power spectral density (PSD) of the vector x. The entries of x represent samples of a discrete-time signal, and p is the integer specifying the order of an autoregressive (AR) prediction model for the signal, used in estimating the PSD.

The power spectral density is calculated in units of power per radians per sample. Real-valued inputs produce full power one-sided (in frequency) PSDs (by default), while complex-valued inputs produce two-sided PSDs.

In general, the length of the FFT and the values of the input x determine the length of Pxx and the range of the corresponding normalized frequencies. For this syntax, the (default) FFT length is 256. The following table indicates the length of Pxx and the range of the corresponding normalized frequencies for this syntax.

#### PSD Vector Characteristics for an FFT Length of 256 (Default)

| Real/Complex<br>Input Data | Length of Pxx | Range of the<br>Corresponding<br>Normalized<br>Frequencies |
|----------------------------|---------------|------------------------------------------------------------|
| Real-valued                | 129           | [0, π]                                                     |
| Complex-valued             | 256           | [0, 2π)                                                    |

Pxx = pburg(x,p,nfft) uses the integer FFT length nfft to calculate the PSD vector Pxx.

[Pxx,w] = pburg(...) also returns w, a vector of normalized angular frequencies at which the two-sided PSD is estimated. Pxx and w have the same length. The units for w are rad/sample.

The length of Pxx and the frequency range for w depend on nfft and the values of the input x. The following table indicates the length of Pxx and the frequency range for w in this syntax.

## **PSD** and Frequency Vector Characteristics

| Real/Complex<br>Input Data | nfft Even/Odd | Length of Pxx | Range of w |
|----------------------------|---------------|---------------|------------|
| Real-valued                | Even          | (nfft/2 + 1)  | [0, π]     |
| Real-valued                | Odd           | (nfft + 1)/2  | [0, п)     |
| Complex-valued             | Even or odd   | nfft          | [0, 2π)    |

[Pxx,w] = pburg(x,p,w) uses a vector of normalized frequencies w with two or more elements to compute the PSD at those frequencies and returns a two-sided PSD.

Pxx = pburg(x,p,nfft,fs)

or

Pxx = pburg(x,p,f,fs) uses the integer FFT length nfft to calculate the PSD vector Pxx or uses the vector of frequencies f in Hz and the sampling frequency fs to compute the two-sided PSD vector Pxx at those frequencies. If you specify nfft as the empty vector [], it uses the default value of 256. If you specify fs as the empty vector [], the sampling frequency fs defaults to 1 Hz. The spectral density produced is calculated in units of power per Hz.

[Pxx,f] = pburg(x,p,f,fs) returns the frequency vector f. In this case, the units for the frequency vector are in Hz. The frequency range for f depends on nfft, fs, and the values of the input x. The length of Pxx is the same as in the table above. The following table indicates the frequency range for f for this syntax.

## PSD and Frequency Vector Characteristics with fs Specified

| Real/Complex<br>Input Data | nfft Even/Odd | Range of f |
|----------------------------|---------------|------------|
| Real-valued                | Even          | [0,fs/2]   |
| Real-valued                | Odd           | [0,fs/2)   |
| Complex-valued             | Even or odd   | [0,fs)     |

[Pxx,w] = pburg(x,p,nfft,'range') specifies the range of frequency values to include in f or w. This syntax is useful when x is real. 'range' can be either:

- 'twosided': Compute the two-sided PSD over the frequency range [0,fs). This is the default for determining the frequency range for complex-valued x.
  - If you specify fs as the empty vector, [], the frequency range is [0,1).

- If you don't specify fs, the frequency range is  $[0, 2\pi)$ .
- 'onesided': Compute the one-sided PSD over the frequency ranges specified for real x. This is the default for determining the frequency range for real-valued x. Note that 'onesided' is not valid if you pass in a vector of frequencies (f or w).

**Note** You can put the string argument 'range' anywhere in the input argument list after p.

pburg(...) with no outputs plots the PSD in the current figure window. The frequency range on the plot is the same as the range of output w (or f) for a given set of parameters.

#### Remarks

The power spectral density is computed as the distribution of power per unit frequency. This algorithm depends on your selecting an appropriate model order for your signal.

# **Examples**

The Burg method estimates the spectral density by fitting an AR prediction model of a given order to the signal, so first generate a signal from an AR (all-pole) model of a given order. Use freqz to check the magnitude of the frequency response of your AR filter. Then, generate the input signal x by filtering white noise through the AR filter. Estimate the PSD of x based on a fourth-order AR prediction model because in this case we know that the original AR system model a has order 4:

```
% Define AR filter coefficients
a = [1 -2.2137 2.9403 -2.1697 0.9606];
[H,w] = freqz(1,a,256);  % AR filter freq response
% Scale to make one-sided PSD
Hp = plot(w/pi,20*log10(2*abs(H)/(2*pi)),'r');
hold on;
randn('state',1);
```

```
x = filter(1,a,randn(256,1)); % AR system output
pburg(x,4,511);
xlabel('Normalized frequency (\times \pi rad/sample)')
ylabel('One-sided PSD (dB/rad/sample)')
legend('PSD of model output', 'PSD estimate of x')
```

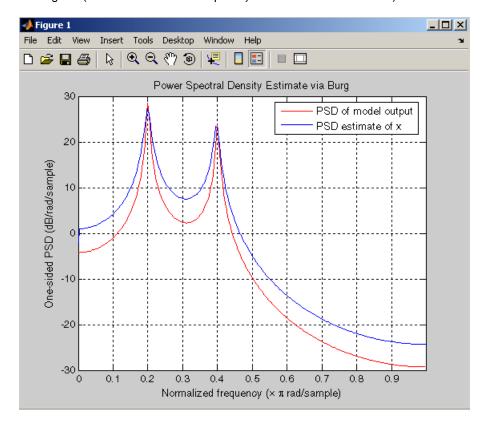

# **Algorithm**

You can use linear prediction filters to model the second-order statistical characteristics of a signal. The prediction filter output can be used to model the signal when the input is white noise.

The Burg method fits an AR linear prediction filter model of the specified order to the input signal by minimizing (using least squares)

the arithmetic mean of the forward and backward prediction errors. The spectral density then is computed from the frequency response of the prediction filter. The AR filter parameters are constrained to satisfy the Levinson-Durbin recursion.

## References

[1] Marple, S.L. *Digital Spectral Analysis*, Englewood Cliffs, NJ, Prentice-Hall, 1987, Chapter 7.

[2] Stoica, P., and R.L. Moses, *Introduction to Spectral Analysis*, Prentice-Hall, 1997.

## **See Also**

arburg, lpc, pcov, peig, periodogram, pmcov, pmtm, pmusic, pwelch, pyulear, spectrum.burg

## **Purpose**

PSD using covariance method

# **Syntax**

```
Pxx = pcov(x,p)
Pxx = pcov(x,p,nfft)
[Pxx,w] = pcov(...)
[Pxx,w] = pcov(x,p,w)
Pxx = pcov(x,p,nfft,fs)
Pxx = pcov(x,p,f,fs)
[Pxx,f] = pcov(x,p,nfft,fs)
[Pxx,f] = pcov(x,p,f,fs)
[Pxx,f] = pcov(x,p,nfft,fs,'range')
[Pxx,w] = pcov(x,p,nfft,'range')
pcov(...)
```

# **Description**

Pxx = pcov(x,p) implements the covariance algorithm, a parametric spectral estimation method, and returns Pxx, an estimate of the power spectral density (PSD) of the vector x. The entries of x represent samples of a discrete-time signal, and where p is the integer specifying the order of an autoregressive (AR) prediction model for the signal, used in estimating the PSD.

The power spectral density is calculated in units of power per radians per sample. Real-valued inputs produce full power one-sided (in frequency) PSDs (by default), while complex-valued inputs produce two-sided PSDs.

In general, the length of the FFT and the values of the input x determine the length of Pxx and the range of the corresponding normalized frequencies. For this syntax, the (default) FFT length is 256. The following table indicates the length of Pxx and the range of the corresponding normalized frequencies for this syntax.

#### PSD Vector Characteristics for an FFT Length of 256 (Default)

| Real/Complex<br>Input Data | Length of Pxx | Range of the<br>Corresponding<br>Normalized<br>Frequencies |
|----------------------------|---------------|------------------------------------------------------------|
| Real-valued                | 129           | [0, π]                                                     |
| Complex-valued             | 256           | [0, 2π)                                                    |

Pxx = pcov(x,p,nfft) uses the integer FFT length nfft to calculate the PSD vector Pxx.

[Pxx,w] = pcov(...) also returns w, a vector of normalized angular frequencies at which the two-sided PSD is estimated. Pxx and w have the same length. The units for w are rad/sample.

The length of Pxx and the frequency range for w depend on nfft and the values of the input x. The following table indicates the length of Pxx and the frequency range for w in this syntax.

## **PSD** and Frequency Vector Characteristics

| Real/Complex<br>Input Data | nfft Even/Odd | Length of Pxx | Range of w |
|----------------------------|---------------|---------------|------------|
| Real-valued                | Even          | (nfft/2 + 1)  | [0, π]     |
| Real-valued                | Odd           | (nfft + 1)/2  | [0, π)     |
| Complex-valued             | Even or odd   | nfft          | [0, 2π)    |

[Pxx,w] = pcov(x,p,w) uses a vector of normalized frequencies w with two or more elements to compute the PSD at those frequencies and returns a two-sided PSD.

Pxx = pcov(x,p,nfft,fs)

or

Pxx = pcov(x,p,f,fs) uses the integer FFT length nfft to calculate the PSD vector Pxx or uses the vector of frequencies f in Hz and the sampling frequency fs to compute the two-sided PSD vector Pxx at those frequencies. If you specify nfft as the empty vector [], it uses the default value of 256. If you specify fs as the empty vector [], the sampling frequency fs defaults to 1 Hz. The spectral density produced is calculated in units of power per Hz.

[Pxx,f] = pcov(x,p,f,fs) returns the frequency vector f. In this case, the units for the frequency vector are in Hz. The frequency range for f depends on nfft, fs, and the values of the input x. The length of Pxx is the same as in the table above. The following table indicates the frequency range for f for this syntax.

## PSD and Frequency Vector Characteristics with fs Specified

| Real/Complex<br>Input Data | nfft Even/Odd | Range of f |
|----------------------------|---------------|------------|
| Real-valued                | Even          | [0,fs/2]   |
| Real-valued                | Odd           | [0,fs/2)   |
| Complex-valued             | Even or odd   | [0,fs)     |

[Pxx,w] = pcov(x,p,nfft,'range') specifies the range of frequency values to include in f or w. This syntax is useful when x is real. 'range' can be either:

- 'twosided': Compute the two-sided PSD over the frequency range [0,fs). This is the default for determining the frequency range for complex-valued x.
  - If you specify fs as the empty vector, [], the frequency range is [0,1).

- If you don't specify fs, the frequency range is  $[0, 2\pi)$ .
- 'onesided': Compute the one-sided PSD over the frequency ranges specified for real x. This is the default for determining the frequency range for real-valued x. Note that 'onesided' is not valid if you pass in a vector of frequencies (f or w).

**Note** You can put the string argument 'range' anywhere in the input argument list after p.

pcov(...) with no outputs plots the power spectral density in the current figure window. The frequency range on the plot is the same as the range of output w (or f) for a given set of parameters.

## Remarks

The power spectral density is computed as the distribution of power per unit frequency.

This algorithm depends on your selecting an appropriate model order for your signal.

# **Examples**

Because the covariance method estimates the spectral density by fitting an AR prediction model of a given order to the signal, first generate a signal from an AR (all-pole) model of a given order. You can use freqz to check the magnitude of the frequency response of your AR filter. This will give you an idea of what to expect when you estimate the PSD using pcov:

```
a = [1 -2.2137 2.9403 -2.1697 0.9606]; % AR filter coefficients
freqz(1,a) % AR filter frequency response
title('AR System Frequency Response')
```

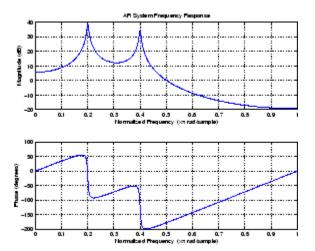

Now generate the input signal x by filtering white noise through the AR filter. Estimate the PSD of x based on a fourth-order AR prediction model since in this case we know that the original AR system model a has order 4:

```
randn('state',1);
% Signal generated from AR filter
x = filter(1,a,randn(256,1));
% Fourth-order estimate
pcov(x,4)
```

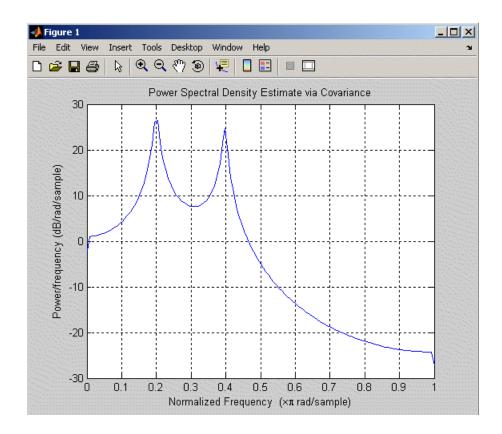

## **Algorithm**

Linear prediction filters can be used to model the second-order statistical characteristics of a signal. The prediction filter output can be used to model the signal when the input is white noise.

The covariance method estimates the PSD of a signal using the covariance method. The covariance (or nonwindowed) method fits an AR linear prediction filter model to the signal by minimizing the forward prediction error (based on causal observations of your input signal) in the least squares sense. The spectral estimate returned by pcov is the squared magnitude of the frequency response of this AR model.

## References

[1] Marple, S.L. Digital Spectral Analysis, Englewood Cliffs, NJ,

Prentice-Hall, 1987, Chapter 7.

[2] Stoica, P., and R.L. Moses, Introduction to Spectral Analysis,

Prentice-Hall, 1997.

## **See Also**

arcov, lpc, pburg, peig, periodogram, pmcov, pmtm, pmusic, pwelch,

pyulear, spectrum.cov

## **Purpose**

Pseudospectrum using eigenvector method

## **Syntax**

```
[S,w] = peig(x,p)
[S,w] = peig(x,p,w)
[S,w] = peig(...,nfft)
[S,f] = peig(x,p,nfft,fs)
[S,f] = peig(x,p,f,fs)
[S,f] = peig(...,'corr')
[S,f] = peig(x,p,nfft,fs,nwin,noverlap)
[...] = peig(...,'range')
[...,v,e] = peig(...)
```

## **Description**

[S,w] = peig(x,p) implements the eigenvector spectral estimation method and returns S, the pseudospectrum estimate of the input signal x, and w, a vector of normalized frequencies (in rad/sample) at which the pseudospectrum is evaluated. The pseudospectrum is calculated using estimates of the eigenvectors of a correlation matrix associated with the input data x, where x is specified as either:

- A row or column vector representing one observation of the signal
- A rectangular array for which each row of x represents a separate observation of the signal (for example, each row is one output of an array of sensors, as in array processing), such that x'\*x is an estimate of the correlation matrix

**Note** You can use the output of corrmtx to generate such an array x.

You can specify the second input argument p as either:

- A scalar integer. In this case, the signal subspace dimension is p.
- A two-element vector. In this case, p(2), the second element of p, represents a threshold that is multiplied by  $\lambda_{min}$ , the smallest estimated eigenvalue of the signal's correlation matrix. Eigenvalues

below the threshold  $\lambda_{\min} *p(2)$  are assigned to the noise subspace. In this case, p(1) specifies the maximum dimension of the signal subspace.

**Note** If the inputs to peig are real sinusoids, set the value of p to double the number of input signals. If the inputs are complex sinusoids, set p equal to the number of inputs.

The extra threshold parameter in the second entry in p provides you more flexibility and control in assigning the noise and signal subspaces.

S and w have the same length. In general, the length of the FFT and the values of the input x determine the length of the computed S and the range of the corresponding normalized frequencies. The following table indicates the length of S (and w) and the range of the corresponding normalized frequencies for this syntax.

#### S Characteristics for an FFT Length of 256 (Default)

| Real/Complex<br>Input Data | Length of S and | Range of the Corresponding Normalized Frequencies |
|----------------------------|-----------------|---------------------------------------------------|
| Real-valued                | 129             | [0, π]                                            |
| Complex-valued             | 256             | $[0, 2\pi)$                                       |

[S,w] = peig(x,p,w) returns the pseudospectrum in the vector S computed at the normalized frequencies specified in vector w, which has two or more elements

[S,w] = peig(...,nfft) specifies the integer length of the FFT nfft used to estimate the pseudospectrum. The default value for nfft (entered as an empty vector []) is 256.

The following table indicates the length of S and w, and the frequency range for w for this syntax.

#### **S and Frequency Vector Characteristics**

| Real/Complex<br>Input Data | nfft Even/Odd | Length of S<br>and w | Range of w |
|----------------------------|---------------|----------------------|------------|
| Real-valued                | Even          | (nfft/2 + 1)         | [0, π]     |
| Real-valued                | Odd           | (nfft + 1)/2         | [0, п)     |
| Complex-valued             | Even or odd   | nfft                 | [0, 2π)    |

[S,f] = peig(x,p,nfft,fs) returns the pseudospectrum in the vector S evaluated at the corresponding vector of frequencies f (in Hz). You supply the sampling frequency fs in Hz. If you specify fs with the empty vector [], the sampling frequency defaults to 1 Hz.

The frequency range for f depends on nfft, fs, and the values of the input x. The length of S (and f) is the same as in the S and Frequency Vector Characteristics on page 12-647 above. The following table indicates the frequency range for f for this syntax.

## S and Frequency Vector Characteristics with fs Specified

| Real/Complex Input<br>Data | nfft Even/Odd | Range of f |
|----------------------------|---------------|------------|
| Real-valued                | Even          | [0,fs/2]   |
| Real-valued                | Odd           | [0,fs/2)   |
| Complex-valued             | Even or odd   | [0,fs)     |

[S,f] = peig(x,p,f,fs) returns the pseudospectrum in the vector S computed at the frequencies specified in vector f, which has two or more elements

[S,f] = peig(...,'corr') forces the input argument x to be interpreted as a correlation matrix rather than matrix of signal data. For this syntax x must be a square matrix, and all of its eigenvalues must be nonnegative.

[S,f] = peig(x,p,nfft,fs,nwin,noverlap) allows you to specify nwin, a scalar integer indicating a rectangular window length, or a real-valued vector specifying window coefficients. Use the scalar integer noverlap in conjunction with nwin to specify the number of input sample points by which successive windows overlap. noverlap is not used if x is a matrix. The default value for nwin is 2\*p(1) and noverlap is nwin-1.

With this syntax, the input data x is segmented and windowed before the matrix used to estimate the correlation matrix eigenvalues is formulated. The segmentation of the data depends on nwin, noverlap, and the form of x. Comments on the resulting windowed segments are described in the following table.

#### Windowed Data Depending on x and nwin

| Input data x | Form of nwin           | Windowed Data                                                                               |
|--------------|------------------------|---------------------------------------------------------------------------------------------|
| Data vector  | Scalar                 | Length is nwin                                                                              |
| Data vector  | Vector of coefficients | Length is length(nwin)                                                                      |
| Data matrix  | Scalar                 | Data is not windowed.                                                                       |
| Data matrix  | Vector of coefficients | length(nwin) must<br>be the same as the<br>column length of x, and<br>noverlap is not used. |

See the table, Eigenvector Length Depending on Input Data and Syntax on page 12-650, for related information on this syntax.

Note The arguments nwin and noverlap are ignored when you include the string 'corr' in the syntax.

[...] = peig(..., 'range') specifies the range of frequency values to include in f or w. This syntax is useful when x is real. 'range' can be either:

- 'whole': Compute the pseudospectrum over the frequency range [0,fs). This is the default for determining the frequency range for complex-valued x.
  - If you specify fs as the empty vector, [], the frequency range is [0,1).
  - If you don't specify fs, the frequency range is  $[0, 2\pi)$ .
- 'half': Compute the pseudospectrum over the frequency ranges specified for real x. This is the default for determining the frequency range for real-valued x.

**Note** You can put the string arguments 'range' or 'corr' anywhere in the input argument list after p.

[...,v,e] = peig(...) returns the matrix v of noise eigenvectors, along with the associated eigenvalues in the vector e. The columns of v span the noise subspace of dimension size(v,2). The dimension of the signal subspace is size(v,1)-size(v,2). For this syntax, e is a vector of estimated eigenvalues of the correlation matrix.

peig(...) with no output arguments plots the pseudospectrum in the current figure window.

## **Remarks**

In the process of estimating the pseudospectrum, peig computes the noise and signal subspaces from the estimated eigenvectors  $v_j$  and eigenvalues  $\lambda_j$  of the signal's correlation matrix. The smallest of these eigenvalues is used in conjunction with the threshold parameter p(2) to affect the dimension of the noise subspace in some cases.

The length n of the eigenvectors computed by peig is the sum of the dimensions of the signal and noise subspaces. This eigenvector length

depends on your input (signal data or correlation matrix) and the syntax you use.

The following table summarizes the dependency of the eigenvector length on the input argument.

## Eigenvector Length Depending on Input Data and Syntax

| Form of Input Data x                               | Comments on the Syntax                                                                                            | Length n of Eigenvectors |
|----------------------------------------------------|----------------------------------------------------------------------------------------------------|--------------------------|
| Row or column vector                               | nwin is specified as a scalar integer.                                                                            | nwin                     |
| Row or column vector                               | nwin is specified as a vector.                                                                                    | length(nwin)             |
| Row or column vector                               | nwin is not specified.                                                                                            | 2*p(1)                   |
| l-by-m matrix                                      | If nwin is specified as a scalar, it is not used. If nwin is specified as a vector, length(nwin) must equal $m$ . | m                        |
| <i>m</i> -by- <i>m</i> nonnegative definite matrix | The string 'corr' is specified and nwin is not used.                                                              | m                        |

You should specify nwin > p(1) or length(nwin) > p(1) if you want p(2) > 1 to have any effect.

# **Examples**

Implement the eigenvector method to find the pseudospectrum of the sum of three sinusoids in noise, using the default FFT length of 256. The inputs are complex sinusoids so you set p equal to the number of inputs. Use the modified covariance method for the correlation matrix estimate:

```
randn('state',1); n=0:99;
s=exp(i*pi/2*n)+2*exp(i*pi/4*n)+exp(i*pi/3*n)+randn(1,100);
X=corrmtx(s,12,'mod');
```

peig(X,3,'whole')

% Uses default NFFT of 256

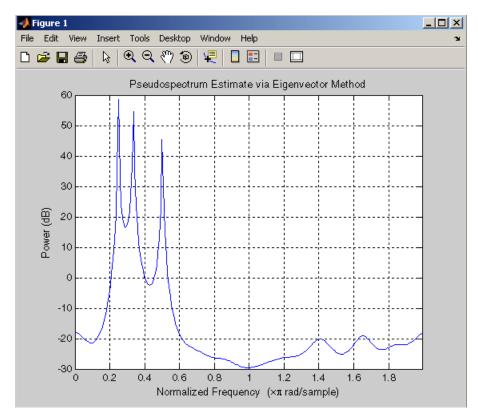

## **Algorithm**

The eigenvector method estimates the pseudospectrum from a signal or a correlation matrix using a weighted version of the MUSIC algorithm derived from Schmidt's eigenspace analysis method [1] [2]. The algorithm performs eigenspace analysis of the signal's correlation matrix in order to estimate the signal's frequency content. The eigenvalues and eigenvectors of the signal's correlation matrix are estimated using svd if you don't supply the correlation matrix. This algorithm is particularly suitable for signals that are the sum of sinusoids with additive white Gaussian noise.

# peig

The eigenvector method produces a pseudospectrum estimate given by

$$P_{ev}(f) = \frac{1}{\left(\sum_{k=p+1}^{N} |\mathbf{v}_{k}^{H}\mathbf{e}(f)|^{2}\right) / \lambda_{k}}$$

where N is the dimension of the eigenvectors and  $v_k$  is the kth eigenvector of the correlation matrix of the input signal. The integer p is the dimension of the signal subspace, so the eigenvectors  $v_k$  used in the sum correspond to the smallest eigenvalues k of the correlation matrix. The eigenvectors used span the noise subspace. The vector  $\mathbf{e}(f)$  consists of complex exponentials, so the inner product

$$\mathbf{v}_k^H \mathbf{e}(f)$$

amounts to a Fourier transform. This is used for computation of the pseudospectrum. The FFT is computed for each  $\boldsymbol{v}_k$  and then the squared magnitudes are summed and scaled.

## References

- [1] Marple, S.L. *Digital Spectral Analysis*, Englewood Cliffs, NJ, Prentice-Hall, 1987, pp. 373-378.
- [2] Schmidt, R.O, "Multiple Emitter Location and Signal Parameter Estimation," *IEEE Trans. Antennas Propagation*, Vol. AP-34 (March 1986), pp.276-280.
- [3] Stoica, P., and R.L. Moses, *Introduction to Spectral Analysis*, Prentice-Hall, 1997.

## **See Also**

corrmtx, dspdata, pburg, periodogram, pmtm, pmusic, prony, pwelch, rooteig, rootmusic, spectrum.eigenvector

## **Purpose**

PSD using periodogram

# **Syntax**

```
[Pxx,w] = periodogram(x)
[Pxx,w] = periodogram(x,window)
[Pxx,w] = periodogram(x,window,nfft)
[Pxx,w] = periodogram(x,window,w)
[Pxx,f] = periodogram(x,window,nfft,fs)
[Pxx,f] = periodogram(x,window,f,fs)
[Pxx,f] = periodogram(x,window,nfft,fs,'range')
[Pxx,w] = periodogram(x,window,nfft,'range')
periodogram(...)
```

## **Description**

[Pxx,w] = periodogram(x) returns the power spectral density (PSD) estimate Pxx of the sequence x using a periodogram. The power spectral density is calculated in units of power per radians per sample. The corresponding vector of frequencies w is computed in radians per sample, and has the same length as Pxx.

A real-valued input vector x produces a full power one-sided (in frequency) PSD (by default), while a complex-valued x produces a two-sided PSD.

In general, the length N of the FFT and the values of the input x determine the length of Pxx and the range of the corresponding normalized frequencies. For this syntax, the (default) length N of the FFT is the larger of 256 and the next power of 2 greater than the length of x. The following table indicates the length of Pxx and the range of the corresponding normalized frequencies for this syntax.

## PSD Vector Characteristics for an FFT Length of N (Default)

| Real/Complex<br>Input Data | Length of Pxx | Range of the<br>Corresponding<br>Normalized<br>Frequencies |
|----------------------------|---------------|------------------------------------------------------------|
| Real-valued                | (N/2) +1      | [0, п]                                                     |
| Complex-valued             | N             | [0, 2π)                                                    |

# periodogram

[Pxx,w] = periodogram(x,window) returns the PSD estimate Pxx computed using the modified periodogram method. The vector window specifies the coefficients of the window used in computing a modified periodogram of the input signal. Both input arguments must be vectors of the same length. When you don't supply the second argument window, or set it to the empty vector [], a rectangular window (rectwin) is used by default. In this case the standard periodogram is calculated.

[Pxx,w] = periodogram(x,window,nfft) uses the modified periodogram to estimate the PSD while specifying the length of the FFT with the integer nfft. If you set nfft to the empty vector [], it takes the default value for N listed in the previous syntax.

The length of Pxx and the frequency range for w depend on nfft and the values of the input x. The following table indicates the length of Pxx and the frequency range for w for this syntax.

#### **PSD** and Frequency Vector Characteristics

| Real/Complex<br>Input Data | nfft Even/Odd | Length of Pxx | Range of w |
|----------------------------|---------------|---------------|------------|
| Real-valued                | Even          | (nfft/2 + 1)  | [0, π]     |
| Real-valued                | Odd           | (nfft + 1)/2  | [0, π)     |
| Complex-valued             | Even or odd   | nfft          | [0, 2π)    |

**Note** periodogram uses an nfft-point FFT of the windowed data (x.\*window) to compute the periodogram. If the value you specify for nfft is less than the length of x, then x.\*window is wrapped modulo nfft. If the value you specify for nfft is greater than the length of x, then x.\*window is zero-padded to compute the FFT.

[Pxx,w] = periodogram(x,window,w) estimates the two-sided PSD at the normalized frequencies specified in the vector w using the Goertzel algorithm. The frequencies of w are rounded to the nearest DFT bin commensurate with the resolution of the signal. The units of w are rad/sample.

[Pxx,f] = periodogram(x,window,nfft,fs) uses the sampling frequency fs specified as an integer in hertz (Hz) to compute the PSD vector (Pxx) and the corresponding vector of frequencies (f). In this case, the units for the frequency vector are in Hz. The spectral density produced is calculated in units of power per Hz. If you specify fs as the empty vector [], the sampling frequency defaults to 1 Hz.

The frequency range for f depends on nfft, fs, and the values of the input x. The length of Pxx is the same as in the table above. The following table indicates the frequency range for f for this syntax.

## **PSD** and Frequency Vector Characteristics with fs Specified

| Real/Complex<br>Input Data | nfft Even/Odd | Range of f |
|----------------------------|---------------|------------|
| Real-valued                | Even          | [0,fs/2]   |
| Real-valued                | Odd           | [0,fs/2)   |
| Complex-valued             | Even or odd   | [0,fs)     |

[Pxx,f] = periodogram(x,window,f,fs) uses the vector of frequencies f at which the PSD is estimated. The frequencies of f are rounded to the nearest DFT bin commensurate with the resolution of the signal.

[Pxx,f] = periodogram(x,window,nfft,fs,'range') or

[Pxx,w] = periodogram(x,window,nfft,'range') specifies the range of frequency values to include in f or w. This syntax is useful when x is real. 'range' can be either:

• 'twosided': Compute the two-sided PSD over the frequency range [0,fs). This is the default for determining the frequency range for complex-valued x.

- If you specify fs as the empty vector, [], the frequency range is [0,1).
- If you don't specify fs, the frequency range is  $[0, 2\pi)$ .
- 'onesided': Compute the one-sided PSD over the frequency ranges specified for real x. This is the default for determining the frequency range for real-valued x.

**Note** You can put the string argument 'range' anywhere in the input argument list after window.

periodogram(...) with no outputs plots the power spectral density in dB per unit frequency in the current figure window. The frequency range on the plot is the same as the range of output w (or f) for the syntax you use.

# **Examples**

Compute the periodogram of a 200 Hz signal embedded in additive noise using the default window:

```
Fs = 1000;
t = 0:1/Fs:.3;
x = cos(2*pi*t*200)+0.1*randn(size(t));
periodogram(x,[],'onesided',512,Fs)
```

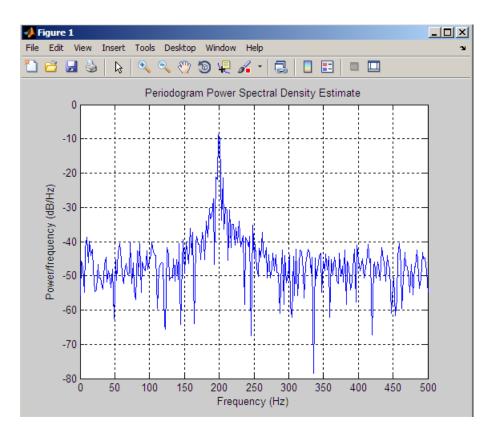

# **Algorithm**

The periodogram for a sequence  $[x_1,\,\dots\,,\,x_{\rm N}]$  is given by the following formula:

$$S(e^{j\omega}) = \frac{1}{2\pi N} \left| \sum_{n=1}^{N} x_n e^{-j\omega n} \right|^2$$

where  $\omega$  is in units of radians/sample.

If you define the frequency variable in Hz, the periodogram is defined as:

$$S(f) = \frac{1}{F_s N} \left| \sum_{n=1}^{N} x_n e^{-j(2\pi f/F_s)n} \right|^2$$

where *Fs* is the sampling frequency.

The periodogram is an estimate of the PSD of the signal defined by the sequence  $[x_1, \ldots, x_N]$ .

If you weight your signal sequence by a window  $[w_1, \dots, w_N]$ , then the weighted or modified periodogram is defined as:

$$S(e^{j\omega}) = \frac{1}{2\pi N} \left| \sum_{n=1}^{N} x_n w_n e^{-j\omega n} \right|^2 / \frac{1}{N} \sum_{n=1}^{N} |w_n|^2$$

Canceling the common factors and denoting the squared  $\ell^2$  norm of the window sequence by  $||w||^2$ , the modified periodogram can be simplified as:

$$S(e^{j\omega}) = \frac{1}{2\pi} \frac{|\sum_{n=1}^{N} x_n w_n e^{-j\omega n}|^2}{||w||^2}$$

In either case, periodogram uses an nfft-point FFT to compute the power spectral density.

## References

- [1] Stoica, P., and R.L. Moses, *Introduction to Spectral Analysis*, Prentice-Hall, 1997, pp. 24-26.
- [2] Welch, P.D, "The Use of Fast Fourier Transform for the Estimation of Power Spectra: A Method Based on Time Averaging Over Short, Modified Periodograms," *IEEE Trans. Audio Electroacoustics, Vol. AU-15 (June 1967)*, pp. 70-73.

# periodogram

[3] Oppenheim, A.V., and R.W. Schafer, *Discrete-Time Signal Processing*, Prentice-Hall, 1989, pp.730-742.

# See Also

dspdata.msspectrum, pburg, pcov, peig, pmcov, pmtm, pmusic, pwelch,
pyulear, spectrum.periodogram

## **Purpose**

Phase delay of digital filter

# **Syntax**

```
[phi,w] = phasedelay(b,a,n)
[phi,w] = phasedelay(b,a,n,'whole')
phi = phasedelay(b,a,w)
[phi,f] = phasedelay(b,a,n,fs)
[phi,f] = phasedelay(b,a,n,'whole',fs)
phi = phasedelay(b,a,f,fs)
[phi,w,s] = phasedelay(...)
[phi,f,s] = phasedelay(...)
phasedelay(b,a,...)
```

## **Description**

[phi,w] = phasedelay(b,a,n) returns the n-point phase delay response vector phi and the n-point frequency reponse vector w (in radians/sample) of the filter defined by numerator coefficients b and denominator coefficients a. The phase delay response is evaluated at n equally spaced points around the upper half of the unit circle. If n is omitted, it defaults to 512.

[phi,w] = phasedelay(b,a,n,'whole') uses n equally spaced points around the whole unit circle.

phi = phasedelay(b,a,w) returns the phase delay response at frequencies specified in vector w (in radians/sample). The frequencies are normally between 0 and  $\pi$ .

[phi,f] = phasedelay(b,a,n,fs) and [phi,f] = phasedelay(b,a,n,'whole',fs) return the phase delay vector f (in Hz), using the sampling frequency fs (in Hz).

phi = phasedelay(b,a,f,fs) returns the phase delay response at the frequencies specified in vector f (in Hz), using the sampling frequency fs (in Hz)..

[phi,w,s] = phasedelay(...) and [phi,f,s] = phasedelay(...) return plotting information, where s is a structure with fields you can change to display different frequency response plots.

phasedelay(b,a,...) with no output arguments, plots the phase delay response of the filter.

## **Examples** Example 1

Plot the phase delay response of a constrained least squares FIR filter:

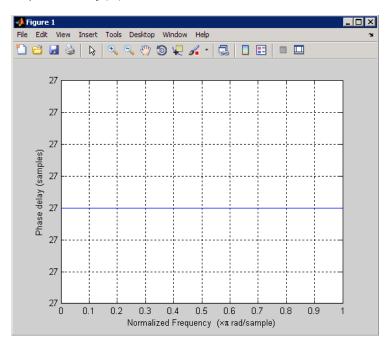

# Example 2

Plot the phase delay response of an elliptic filter:

```
[b,a] = ellip(10,.5,20,.4);
phasedelay(b,a,512,'whole')
```

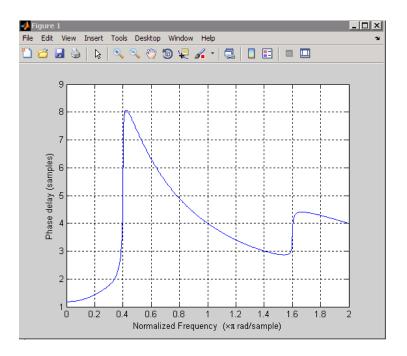

See Also freqz, fvtool, phasez, grpdelay

Phase response of digital filter

# **Syntax**

```
[phi,w] = phasez(b,a,n)
[phi,w]=phasez(Hd,n)
[phi,w] = phasez(b,a,n,'whole')
[phi,w]=phasez(Hd,n,'whole')
phi = phasez(b,a,w)
phi=phasez(Hd,w)
[phi,f] = phasez(b,a,n,fs)
[phi,f]=phasez(Hd,n,fs)
phi = phasez(b,a,f,fs)
phi=phasez(Hd,f,fs)
[phi,w,s] = phasez(...)
[phi,f,s] = phasez(...)
phasez(b,a,...)
phasez(Hd)
```

# **Description**

[phi,w] = phasez(b,a,n) returns the n-point unwrapped phase response vector, phi, in radians and frequency vector, w, in radians/sample for the filter coefficients specified in b and a. The values of the frequency vector, w, range from 0 to pi. If n is omitted, the length of the phase response vector defaults to 512.

[phi,w]=phasez(Hd,n) returns the n-point unwrapped phase response vector, phi, in radians and frequency vector, w, in radians/sample for the discrete-time filter object Hd. If n is unspecified for discrete-time filter objects, the length of the phase response vector defaults to 8192.

```
[phi,w] = phasez(b,a,n,'whole') or
[phi,w]=phasez(Hd,n,'whole') returns frequency and unwrapped
phase response vectors evaluated at n equally-spaced points around the
unit circle from 0 to 2*pi radians/sample.
```

phi = phasez(b,a,w) or phi=phasez(Hd,w) returns the unwrapped phase response in radians at frequencies specified in w (radians/sample). The frequencies are normally between 0 and pi.

[phi,f] = phasez(b,a,n,fs) and [phi,f]=phasez(Hd,n,fs) return the unwrapped phase vector phi in radians and the frequency vector in Hz. The frequency vector ranges from 0 to the Nyquist frequency, fs/2. If the 'whole' option is used, the frequency vector ranges from 0 to the sampling frequency.

phi = phasez(b,a,f,fs) and phi=phasez(Hd,f,fs) return the phase response in radians at the frequencies specified in the vector f (in Hz) using the sampling frequency fs (in Hz).

[phi,w,s] = phasez(...) and [phi,f,s] = phasez(...) return plotting information, where s is a structure array with fields you can change to display different frequency response plots.

phasez(b,a,...) or phasez(Hd) with no output arguments, plots the phase response of the filter. If the filter coefficients are inputted, the current figure window is used. If the user inputs a discrete-time filter object, fvtool is used to plot the phase response.

# Examples Example 1

Plot the phase response of a constrained least squares FIR filter:

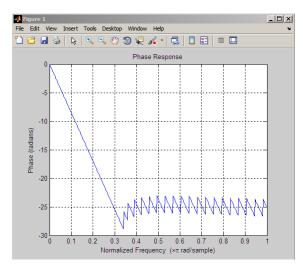

## Example 2

In the next example, we design an equiripple lowpass default filter object and display the result:

```
d=fdesign.lowpass;
Hd=design(d,'equiripple');
phasez(Hd)
```

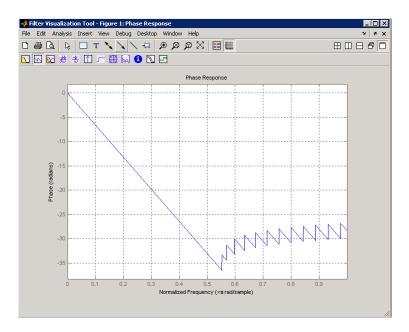

# Example 3

Plot the phase response of an elliptic filter:

```
d=fdesign.lowpass('Fp,Fst,Ap,Ast',0.4,0.5,1,60);
Hd=design(d,'ellip');
phasez(Hd)
```

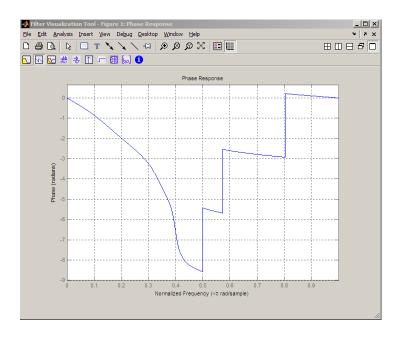

See Also freqz, fvtool, phasedelay, grpdelay

PSD using modified covariance method

## **Syntax**

```
Pxx = pmcov(x,p)
Pxx = pmcov(x,p,nfft)
[Pxx,w] = pmcov(...)
[Pxx,w] = pmcov(x,p,w)
Pxx = pmcov(x,p,nfft,fs)
Pxx = pmcov(x,p,f,fs)
[Pxx,f] = pmcov(x,p,nfft,fs)
[Pxx,f] = pmcov(x,p,f,fs)
[Pxx,f] = pmcov(x,p,nfft,fs,'range')
[Pxx,w] = pmcov(x,p,nfft,'range')
pmcov(...)
```

## **Description**

Pxx = pmcov(x,p) implements the modified covariance algorithm, a parametric spectral estimation method, and returns Pxx, an estimate of the power spectral density (PSD) of the vector x. The entries of x represent samples of a discrete-time signal, and p is the integer specifying the order of an autoregressive (AR) prediction model for the signal, used in estimating the PSD.

The power spectral density is calculated in units of power per radians per sample. Real-valued inputs produce full power one-sided (in frequency) PSDs (by default), while complex-valued inputs produce two-sided PSDs.

In general, the length of the FFT and the values of the input x determine the length of Pxx and the range of the corresponding normalized frequencies. For this syntax, the (default) FFT length is 256. The following table indicates the length of Pxx and the range of the corresponding normalized frequencies for this syntax.

#### PSD Vector Characteristics for an FFT Length of 256 (Default)

| Real/Complex<br>Input Data | Length of Pxx | Range of the<br>Corresponding Normalized<br>Frequencies |
|----------------------------|---------------|---------------------------------------------------------|
| Real-valued                | 129           | [0, п]                                                  |
| Complex-valued             | 256           | [0, 2п)                                                 |

Pxx = pmcov(x,p,nfft) uses the integer FFT length nfft to calculate the PSD vector Pxx.

[Pxx,w] = pmcov(...) also returns w, a vector of normalized angular frequencies at which the two-sided PSD is estimated. Pxx and w have the same length. The units for w are rad/sample.

The length of Pxx and the frequency range for w depend on nfft and the values of the input x. The following table indicates the length of Pxx and the frequency range for w in this syntax.

#### **PSD** and Frequency Vector Characteristics

| Real/Complex<br>Input Data | nfft Even/Odd | Length of Pxx | Range of w |
|----------------------------|---------------|---------------|------------|
| Real-valued                | Even          | (nfft/2 + 1)  | [0, π]     |
| Real-valued                | Odd           | (nfft + 1)/2  | [0, π)     |
| Complex-valued             | Even or odd   | nfft          | [0, 2π)    |

[Pxx,w] = pmcov(x,p,w) uses a vector of normalized frequencies w with two or more elements to compute the PSD at those frequencies and returns a two-sided PSD.

Pxx = pmcov(x,p,nfft,fs)

or

Pxx = pmcov(x,p,f,fs) uses the integer FFT length nfft to calculate the PSD vector Pxx or uses the vector of frequencies f in Hz and the

sampling frequency fs to compute the two-sided PSD vector Pxx at those frequencies. If you specify nfft as the empty vector [], it uses the default value of 256. If you specify fs as the empty vector [], the sampling frequency fs defaults to 1 Hz. The spectral density produced is calculated in units of power per Hz.

[Pxx,f] = pmcov(x,p,f,fs) returns the frequency vector f. In this case, the units for the frequency vector are in Hz. The frequency range for f depends on nfft, fs, and the values of the input x. The length of Pxx is the same as in the table above. The following table indicates the frequency range for f for this syntax.

#### **PSD** and Frequency Vector Characteristics with fs Specified

| Real/Complex<br>Input Data | nfft Even/Odd | Range of f |
|----------------------------|---------------|------------|
| Real-valued                | Even          | [0,fs/2]   |
| Real-valued                | Odd           | [0,fs/2)   |
| Complex-valued             | Even or odd   | [0,fs)     |

[Pxx,w] = pmcov(x,p,nfft,'range') specifies the range of frequency values to include in f or w. This syntax is useful when x is real. 'range' can be either:

- 'twosided': Compute the two-sided PSD over the frequency range [0,fs). This is the default for determining the frequency range for complex-valued x.
  - If you specify fs as the empty vector, [], the frequency range is [0,1).
  - If you don't specify fs, the frequency range is  $[0, 2\pi)$ .

• 'onesided': Compute the one-sided PSD over the frequency ranges specified for real x. This is the default for determining the frequency range for real-valued x. Note that 'onesided' is not valid if you pass in a vector of frequencies (f or w).

**Note** You can put the string argument 'range' anywhere in the input argument list after p.

pmcov(...) with no outputs plots the power spectral density in the current figure window. The frequency range on the plot is the same as the range of output w (or f) for a given set of parameters.

#### Remarks

The power spectral density is computed as the distribution of power per unit frequency.

This algorithm depends on your selecting an appropriate model order for your signal.

# **Examples**

Because the modified covariance method estimates the spectral density by fitting an AR prediction model of a given order to the signal, first generate a signal from an AR (all-pole) model of a given order. You can use freqz to check the magnitude of the frequency response of your AR filter. This will give you an idea of what to expect when you estimate the PSD using pmcov:

```
a = [1 -2.2137 2.9403 -2.1697 0.9606]; % AR filter coefficients freqz(1,a) % AR filter frequency response title('AR System Frequency Response')
```

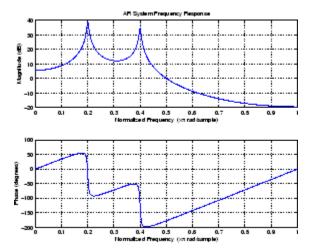

Now generate the input signal x by filtering white noise through the AR filter. Estimate the PSD of x based on a fourth-order AR prediction model since in this case we know that the original AR system model a has order 4:

```
randn('state',1);
x = filter(1,a,randn(256,1)); % AR filter output
pmcov(x,4) % Fourth-order estimate
```

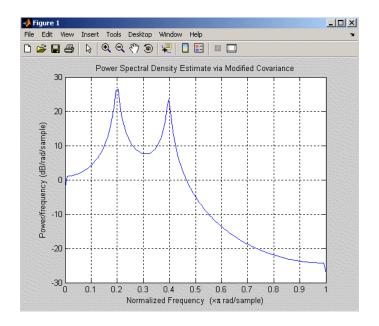

# **Algorithm**

Linear prediction filters can be used to model the second-order statistical characteristics of a signal. The prediction filter output can be used to model the signal when the input is white noise.

pmcov estimates the PSD of the signal vector using the modified covariance method. This method fits an autoregressive (AR) linear prediction filter model to the signal by simultaneously minimizing the forward and backward prediction errors (based on causal observations of your input signal) in the least squares sense. The spectral estimate returned by pmcov is the magnitude squared frequency response of this AR model.

## References

- [1] Marple, S.L. *Digital Spectral Analysis*, Englewood Cliffs, NJ, Prentice-Hall, 1987, Chapter 7.
- [2] Stoica, P., and R.L. Moses, *Introduction to Spectral Analysis*, Prentice-Hall, 1997.

## See Also

armcov, lpc, pburg, pcov, peig, periodogram, pmtm, pmusic, pwelch, prony, pyulear, spectrum. $\!\!$ mcov

PSD using multitaper method (MTM)

## **Syntax**

```
[Pxx,w] = pmtm(x,nw)
[Pxx,w] = pmtm(x,nw,nfft)
[Pxx,w] = pmtm(x,nw,w)
[Pxx,f] = pmtm(x,nw,nfft,fs)
[Pxx,w] = pmtm(x,nw,f,fs)
[Pxx,Pxxc,f] = pmtm(x,nw,nfft,fs)
[Pxx,Pxxc,f] = pmtm(x,nw,nfft,fs,p)
[Pxx,Pxxc,f] = pmtm(x,e,v,nfft,fs,p)
[Pxx,Pxxc,f] = pmtm(x,dpss_params,nfft,fs,p)
[Pxx,Pxxc,f] = pmtm(x,dpss_params,nfft,fs,p)
[...] = pmtm(...,'DropLastTaper',dropflag)
[...] = pmtm(...,'method')
[...] = pmtm(...,'range')
pmtm(...)
```

# **Description**

pmtm estimates the power spectral density (PSD) of the time series x using the multitaper method (MTM) described in [1]. This method uses linear or nonlinear combinations of modified periodograms to estimate the PSD. These periodograms are computed using a sequence of orthogonal tapers (windows in the frequency domain) specified from the discrete prolate spheroidal sequences (see dpss).

[Pxx,w] = pmtm(x,nw) estimates the PSD Pxx for the input signal x, using 2\*nw-1 discrete prolate spheroidal sequences as data tapers for the multitaper estimation method. nw is the time-bandwidth product for the discrete prolate spheroidal sequences. If you specify nw as the empty vector [], a default value of 4 is used. Other typical choices are 2, 5/2, 3, or 7/2. pmtm also returns w, a vector of frequencies at which the PSD is estimated. Pxx and w have the same length. The units for frequency are rad/sample.

The power spectral density is calculated in units of power per radians per sample. Real-valued inputs produce (by default) full power one-sided (in frequency) PSDs, while complex-valued inputs produce two-sided PSDs.

In general, the length N of the FFT and the values of the input x determine the length of Pxx and the range of the corresponding normalized frequencies. For this syntax, the (default) length N of the FFT is the larger of 256 and the next power of 2 greater than the length of the segment. The following table indicates the length of Pxx and the range of the corresponding normalized frequencies for this syntax.

#### PSD Vector Characteristics for an FFT Length of N (Default)

| Real/Complex<br>Input Data | Length of Pxx | Range of the<br>Corresponding Normalized<br>Frequencies |
|----------------------------|---------------|---------------------------------------------------------|
| Real-valued                | (N/2) +1      | [0, п]                                                  |
| Complex-valued             | N             | [0, 2π)                                                 |

[Pxx,w] = pmtm(x,nw,nfft) uses the multitaper method to estimate the PSD while specifying the length of the FFT with the integer nfft. If you specify nfft as the empty vector [], it adopts the default value for N described in the previous syntax.

The length of Pxx and the frequency range for w depend on nfft and the values of the input x. The following table indicates the length of Pxx and the frequency range for w for this syntax.

## **PSD** and Frequency Vector Characteristics

| Real/Complex<br>Input Data | nfft Even/Odd | Length of Pxx | Range of w |
|----------------------------|---------------|---------------|------------|
| Real-valued                | Even          | (nfft/2 + 1)  | [0, π]     |
| Real-valued                | Odd           | (nfft + 1)/2  | [0, π)     |
| Complex-valued             | Even or odd   | nfft          | [0, 2π)    |

[Pxx,w] = pmtm(x,nw,w) estimates the two-sided PSD at the normalized frequencies specified in the vector w using the Goertzel algorithm. The frequencies of w are rounded to the nearest DFT bin

commensurate with the resolution of the signal. The units of w are rad/sample.

[Pxx,f] = pmtm(x,nw,nfft,fs) uses the sampling frequency fs specified as an integer in hertz (Hz) to compute the PSD vector (Pxx) and the corresponding vector of frequencies (f). In this case, the units for the frequency vector f are in Hz. The spectral density produced is calculated in units of power per Hz. If you specify fs as the empty vector [], the sampling frequency defaults to 1 Hz.

The frequency range for f depends on nfft, fs, and the values of the input x. The length of Pxx is the same as in the table, PSD and Frequency Vector Characteristics on page 12-675 above. The following table indicates the frequency range for f for this syntax.

#### **PSD** and Frequency Vector Characteristics with fs Specified

| Real/Complex Input Data | nfft Even/Odd | Range of f |
|-------------------------|---------------|------------|
| Real-valued             | Even          | [0, fs/2]  |
| Real-valued             | Odd           | [0, fs/2)  |
| Complex-valued          | Even or odd   | [0, fs)    |

[Pxx,w] = pmtm(x,nw,f,fs) estimates the two-sided PSD at the frequencies specified in the vector f using the Goertzel algorithm. The frequencies of f are rounded to the nearest DFT bin commensurate with the resolution of the signal. The units of w are rad/sample.

[Pxx,Pxxc,f] = pmtm(x,nw,nfft,fs) returns Pxxc, the 95% confidence interval for Pxx. Confidence intervals are computed using a chi-squared approach. Pxxc is a two-column matrix with the same number of rows as Pxx. Pxxc(:,1) is the lower bound of the confidence interval and Pxxc(:,2) is the upper bound of the confidence interval.

[Pxx,Pxxc,f] = pmtm(x,nw,nfft,fs,p) returns Pxxc, the p\*100% confidence interval for Pxx, where p is a scalar between 0 and 1. If you don't specify p, or if you specify p as the empty vector [], the default 95% confidence interval is used.

[Pxx,Pxxc,f] = pmtm(x,e,v,nfft,fs,p) returns the PSD estimate Pxx, the confidence interval Pxxc, and the frequency vector f from the data tapers contained in the columns of the matrix e, and their concentrations in the vector v. The length of v is the same as the number of columns in e. You can obtain the data to supply as these arguments from the outputs of dpss.

[Pxx,Pxxc,f] = pmtm(x,dpss\_params,nfft,fs,p) uses the cell array dpss\_params containing the input arguments to dpss (listed in order, but excluding the first argument) to compute the data tapers. For example, pmtm(x, $\{3.5, \text{trace'}\},512,1000$ ) calculates the prolate spheroidal sequences for nw = 3.5, using nfft = 512, and fs = 1000, and displays the method that dpss uses for this calculation. See dpss for other options.

[...] = pmtm(..., 'DropLastTaper', dropflag) specifies whether the last taper or eigenvector should be dropped during the MTM calculation of the PSD. The last taper is associated with an eigenvalue that is typically much smaller than one and this taper is usually not included in the calculation. The default value of dropflag is true. Setting dropflag to false forces the last taper to be included in the calculation.

[...] = pmtm(..., 'method') specifies the algorithm used for combining the individual spectral estimates. The string 'method' can be one of the following:

- 'adapt': Thomson's adaptive nonlinear combination (default)
- 'unity': A linear combination of the weighted periodograms with unity weights
- 'eigen': A linear combination of the weighted periodograms with eigenvalue weights

[...] = pmtm(..., 'range') specifies the range of frequency values to include in f or w. This syntax is useful when x is real. 'range' can be either:

- 'twosided': Compute the two-sided PSD over the frequency range [0,fs). This is the default for determining the frequency range for complex-valued x.
  - If you specify fs as the empty vector, [], the frequency range is [0,1).
  - If you don't specify fs, the frequency range is  $[0, 2\pi)$ .
- 'onesided': Compute the one-sided PSD over the frequency ranges specified for real x. This is the default for determining the frequency range for real-valued x.

**Note** You can put the string arguments 'range' or 'method' anywhere after the input argument nw or v.

pmtm(...) with no output arguments plots the PSD estimate and the confidence intervals in the current figure window. If you don't specify fs, the 95% confidence interval is plotted. If you do specify fs, the confidence intervals plotted depend on the value of p.

## **Examples**

This example analyzes a sinusoid in white noise:

```
fs = 1000;
t = 0:1/fs:0.3;
x = cos(2*pi*t*200) + 0.1*randn(size(t));
[Pxx,Pxxc,f] = pmtm(x,3.5,512,fs,0.99);
hpsd = dspdata.psd([Pxx Pxxc],'Fs',fs);
plot(hpsd)
```

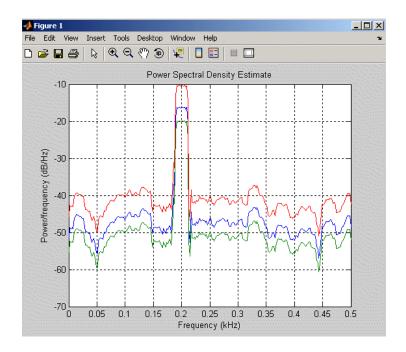

## **References**

[1] Percival, D.B., and A.T. Walden, Spectral Analysis for Physical Applications: Multitaper and Conventional Univariate Techniques, Cambridge University Press, 1993.

[2] Thomson, D.J., "Spectrum estimation and harmonic analysis," *Proceedings of the IEEE, Vol. 70* (1982), pp. 1055-1096.

# **See Also**

dpss, pburg, pcov, peig, periodogram, pmcov, pmusic, pwelch,
pyulear, spectrum.mtm

Pseudospectrum using MUSIC algorithm

## **Syntax**

```
[S,w] = pmusic(x,p)
[S,w] = pmusic(x,p,w)
[S,w] = pmusic(...,nfft)
[S,f] = pmusic(x,p,nfft,fs)
[S,f] = pmusic(x,p,f,fs)
[S,f] = pmusic(...,'corr')
[S,f] = pmusic(x,p,nfft,fs,nwin,noverlap)
[...] = pmusic(...,'range')
[...,v,e] = pmusic(...)
pmusic(...)
```

## **Description**

[S,w] = pmusic(x,p) implements the MUSIC (Multiple Signal Classification) algorithm and returns S, the pseudospectrum estimate of the input signal x, and a vector w of normalized frequencies (in rad/sample) at which the pseudospectrum is evaluated. The pseudospectrum is calculated using estimates of the eigenvectors of a correlation matrix associated with the input data x, where x is specified as either:

- A row or column vector representing one observation of the signal
- A rectangular array for which each row of x represents a separate observation of the signal (for example, each row is one output of an array of sensors, as in array processing), such that x'\*x is an estimate of the correlation matrix

**Note** You can use the output of corrmtx to generate such an array x.

You can specify the second input argument p as either:

- A scalar integer. In this case, the signal subspace dimension is p.
- A two-element vector. In this case, p(2), the second element of p, represents a threshold that is multiplied by  $\lambda_{\min}$ , the smallest

estimated eigenvalue of the signal's correlation matrix. Eigenvalues below the threshold  $\lambda_{\min} *p(2)$  are assigned to the noise subspace. In this case, p(1) specifies the maximum dimension of the signal subspace.

**Note** If the inputs to pmusic are real sinusoids, set the value of p to double the number of input signals. If the inputs are complex sinusoids, set p equal to the number of inputs.

The extra threshold parameter in the second entry in p provides you more flexibility and control in assigning the noise and signal subspaces.

S and w have the same length. In general, the length of the FFT and the values of the input x determine the length of the computed S and the range of the corresponding normalized frequencies. The following table indicates the length of S (and w) and the range of the corresponding normalized frequencies for this syntax.

#### S Characteristics for an FFT Length of 256 (Default)

| Real/Complex<br>Input Data | Length of S<br>and w | Range of the<br>Corresponding<br>Normalized Frequencies |
|----------------------------|----------------------|---------------------------------------------------------|
| Real-valued                | 129                  | [0, п]                                                  |
| Complex-valued             | 256                  | [0, 2π)                                                 |

[S,w] = pmusic(x,p,w) returns the pseudospectrum in the vector S computed at the normalized frequencies specified in vector w, which has two or more elements

[S,w] = pmusic(...,nfft) specifies the integer length of the FFT nfft used to estimate the pseudospectrum. The default value for nfft (entered as an empty vector []) is 256.

The following table indicates the length of S and w, and the frequency range for w in this syntax.

## **S and Frequency Vector Characteristics**

| Real/Complex<br>Input Data | nfft<br>Even/Odd | Length of S and<br>w | Range of w |
|----------------------------|------------------|----------------------|------------|
| Real-valued                | Even             | (nfft/2 + 1)         | [0, π]     |
| Real-valued                | Odd              | (nfft + 1)/2         | [0, π)     |
| Complex-valued             | Even or odd      | nfft                 | [0, 2π)    |

[S,f] = pmusic(x,p,nfft,fs) returns the pseudospectrum in the vector S evaluated at the corresponding vector of frequencies f (in Hz). You supply the sampling frequency fs in Hz. If you specify fs with the empty vector [], the sampling frequency defaults to 1 Hz.

The frequency range for f depends on nfft, fs, and the values of the input x. The length of S (and f) is the same as in the S and Frequency Vector Characteristics on page 12-682 above. The following table indicates the frequency range for f for this syntax.

## S and Frequency Vector Characteristics with fs Specified

| Real/Complex<br>Input Data | nfft Even/Odd | Range of f |
|----------------------------|---------------|------------|
| Real-valued                | Even          | [0,fs/2]   |
| Real-valued                | Odd           | [0,fs/2)   |
| Complex-valued             | Even or odd   | [0,fs)     |

[S,f] = pmusic(x,p,f,fs) returns the pseudospectrum in the vector S computed at the frequencies specified in vector f, which has two or more elements

[S,f] = pmusic(..., 'corr') forces the input argument x to be interpreted as a correlation matrix rather than matrix of signal data.

For this syntax x must be a square matrix, and all of its eigenvalues must be nonnegative.

[S,f] = pmusic(x,p,nfft,fs,nwin,noverlap) allows you to specify nwin, a scalar integer indicating a rectangular window length, or a real-valued vector specifying window coefficients. Use the scalar integer noverlap in conjunction with nwin to specify the number of input sample points by which successive windows overlap. noverlap is not used if x is a matrix. The default value for nwin is 2\*p(1) and noverlap is nwin-1.

With this syntax, the input data x is segmented and windowed before the matrix used to estimate the correlation matrix eigenvalues is formulated. The segmentation of the data depends on nwin, noverlap, and the form of x. Comments on the resulting windowed segments are described in the following table.

#### Windowed Data Depending on x and nwin

| Input data x | Form of nwin           | Windowed Data                                                                      |
|--------------|------------------------|------------------------------------------------------------------------------------|
| Data vector  | Scalar                 | Length is nwin                                                                     |
| Data vector  | Vector of coefficients | Length is length(nwin)                                                             |
| Data matrix  | Scalar                 | Data is not windowed.                                                              |
| Data matrix  | Vector of coefficients | length(nwin) must be the same as the column length of x, and noverlap is not used. |

See the Eigenvector Length Depending on Input Data and Syntax on page 12-685 below for related information on this syntax.

**Note** The arguments nwin and noverlap are ignored when you include the string 'corr' in the syntax.

[...] = pmusic(..., 'range') specifies the range of frequency values to include in f or w. This syntax is useful when x is real. 'range' can be either:

- 'whole': Compute the pseudospectrum over the frequency range [0,fs). This is the default for determining the frequency range for complex-valued x.
  - If you specify fs as the empty vector, [], the frequency range is [0,1).
  - If you don't specify fs, the frequency range is  $[0, 2\pi)$ .
- 'half': Compute the pseudospectrum over the frequency ranges specified for real x. This is the default for determining the frequency range for real-valued x.

**Note** You can put the string arguments 'range' or 'corr' anywhere in the input argument list after p.

[...,v,e] = pmusic(...) returns the matrix v of noise eigenvectors, along with the associated eigenvalues in the vector e. The columns of v span the noise subspace of dimension size(v,2). The dimension of the signal subspace is size(v,1)-size(v,2). For this syntax, e is a vector of estimated eigenvalues of the correlation matrix.

pmusic(...) with no output arguments plots the pseudospectrum in the current figure window.

## Remarks

In the process of estimating the pseudospectrum, pmusic computes the noise and signal subspaces from the estimated eigenvectors  $v_j$  and eigenvalues  $\lambda_j$  of the signal's correlation matrix. The smallest of these eigenvalues is used in conjunction with the threshold parameter p(2) to affect the dimension of the noise subspace in some cases.

The length n of the eigenvectors computed by pmusic is the sum of the dimensions of the signal and noise subspaces. This eigenvector

length depends on your input (signal data or correlation matrix) and the syntax you use.

The following table summarizes the dependency of the eigenvector length on the input argument.

#### Eigenvector Length Depending on Input Data and Syntax

| Form of Input Data                 | Comments on the Syntax                                                                                            | Length n of Eigenvectors |
|------------------------------------|----------------------------------------------------------------------------------------------------|--------------------------|
| Row or column vector               | nwin is specified as a scalar integer.                                                                            | nwin                     |
| Row or column vector               | nwin is specified as a vector.                                                                                    | length(nwin)             |
| Row or column vector               | nwin is not specified.                                                                                            | 2*p(1)                   |
| l-by-m matrix                      | If nwin is specified as a scalar, it is not used. If nwin is specified as a vector, length(nwin) must equal $m$ . | m                        |
| m-by-m nonnegative definite matrix | The string 'corr' is specified and nwin is not used.                                                              | m                        |

You should specify nwin > p(1) or length(nwin) > p(1) if you want p(2) > 1 to have any effect.

# **Examples** Example 1: pmusic with no Sampling Specified

This example analyzes a signal vector x, assuming that two real sinusoidal components are present in the signal subspace. In this case, the dimension of the signal subspace is 4 because each real sinusoid is the sum of two complex exponentials:

randn('state',0);

```
n = 0:199;

x = cos(0.257*pi*n) + sin(0.2*pi*n) + 0.01*randn(size(n));

pmusic(x,4) % Set p to 4 because two real inputs
```

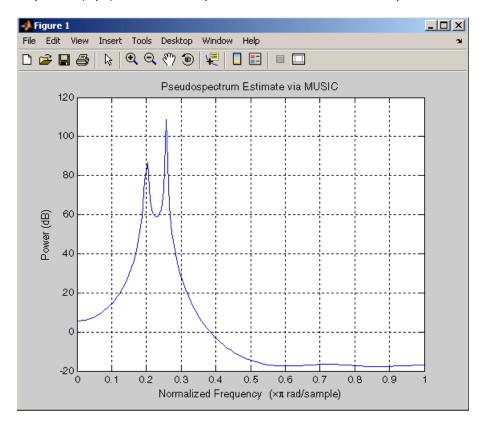

# **Example 2: Specifying Sampling Frequency and Subspace Dimensions**

This example analyzes the same signal vector x with an eigenvalue cutoff of 10% above the minimum. Setting p(1) = Inf forces the signal/noise subspace decision to be based on the threshold parameter p(2). Specify the eigenvectors of length 7 using the nwin argument, and set the sampling frequency fs to 8 kHz:

```
randn('state',0);
n = 0:199;
x = cos(0.257*pi*n) + sin(0.2*pi*n) + 0.01*randn(size(n));
[P,f] = pmusic(x,[Inf,1.1],[],8000,7); % Window length = 7
```

## **Example 3: Entering a Correlation Matrix**

Supply a positive definite correlation matrix R for estimating the spectral density. Use the default 256 samples:

```
R = toeplitz(cos(0.1*pi*[0:6])) + 0.1*eye(7);
[P,f] = pmusic(R,4,'corr');
```

# Example 4: Entering a Signal Data Matrix Generated from corrmtx

Enter a signal data matrix Xm generated from data using corrmtx:

```
randn('state',0);
n = 0:699;
x = cos(0.257*pi*(n)) + 0.1*randn(size(n));
Xm = corrmtx(x,7,'mod');
[P,w] = pmusic(Xm,2);
```

# Example 5: Using Windowing to Create the Effect of a Signal Data Matrix

Use the same signal, but let pmusic form the 100-by-7 data matrix using its windowing input arguments. In addition, specify an FFT of length 512:

```
randn('state',0);
n = 0:699;
x = cos(0.257*pi*(n)) + 0.1*randn(size(n));
[PP,ff] = pmusic(x,2,512,[],7,0);
```

# **Algorithm**

The name MUSIC is an acronym for MUltiple SIgnal Classification. The MUSIC algorithm estimates the pseudospectrum from a signal or a correlation matrix using Schmidt's eigenspace analysis method [1]. The algorithm performs eigenspace analysis of the signal's correlation matrix in order to estimate the signal's frequency content. This algorithm is particularly suitable for signals that are the sum of sinusoids with additive white Gaussian noise. The eigenvalues and eigenvectors of the signal's correlation matrix are estimated if you don't supply the correlation matrix.

The MUSIC pseudospectrum estimate is given by

$$P_{music}(f) = \frac{1}{\mathbf{e}^{H}(f) \left(\sum_{k=p+1}^{N} \mathbf{v}_{k} \mathbf{v}_{k}^{H}\right) \mathbf{e}(f)} = \frac{1}{\sum_{k=p+1}^{N} \left|\mathbf{v}_{k}^{H} \mathbf{e}(f)\right|^{2}}$$

where N is the dimension of the eigenvectors and  $\mathbf{v}_k$  is the k-th eigenvector of the correlation matrix. The integer p is the dimension of the signal subspace, so the eigenvectors  $\mathbf{v}_k$  used in the sum correspond to the smallest eigenvalues and also span the noise subspace. The vector  $\mathbf{e}(f)$  consists of complex exponentials, so the inner product

$$\mathbf{v}_k^H \mathbf{e}(f)$$

amounts to a Fourier transform. This is used for computation of the pseudospectrum estimate. The FFT is computed for each  $\boldsymbol{v}_k$  and then the squared magnitudes are summed.

## References

[1] Marple, S.L. *Digital Spectral Analysis*, Englewood Cliffs, NJ, Prentice-Hall, 1987, pp. 373-378.

[2] Schmidt, R.O, "Multiple Emitter Location and Signal Parameter Estimation," *IEEE Trans. Antennas Propagation, Vol. AP-34* (March 1986), pp. 276-280.

[3] Stoica, P., and R.L. Moses, *Introduction to Spectral Analysis*, Prentice-Hall, Englewood Cliffs, NJ, 1997.

# pmusic

## See Also

 $\verb|corrmtx|, dspdata|, pburg|, peig|, periodogram|, pmtm|, prony|, pwelch|, rooteig|, rootmusic|, spectrum.music|$ 

Convert prediction filter polynomial to autocorrelation sequence

## **Syntax**

r = poly2ac(a,efinal)

## **Description**

r = poly2ac(a,efinal) finds the autocorrelation vector r corresponding to the prediction filter polynomial a. The autocorrelation sequence produced is approximately the same as that of the output of the autoregressive prediction filter whose coefficients are determined by a. poly2ac also produces the final length(r) step prediction error efinal. If a(1) is not equal to 1, poly2ac normalizes the prediction filter polynomial by a(1). a(1) cannot be 0.

#### Remarks

You can apply this function to both real and complex polynomials.

# **Examples**

## References

[1] Kay, S.M. *Modern Spectral Estimation*, Englewood Cliffs, NJ, Prentice-Hall, 1988

## **See Also**

ac2poly, poly2rc, rc2ac

Purpose Con

Convert prediction filter coefficients to line spectral frequencies

**Syntax** 

lsf = poly2lsf(a)

**Description** 

lsf = poly2lsf(a) returns a vector lsf of line spectral frequencies
from a vector a of prediction filter coefficients.

**Examples** 

```
a = [1.0000 0.6149 0.9899 0.0000 0.0031 -0.0082];
lsf = poly2lsf(a)
lsf = 0.7842
1.5605
1.8776
1.8984
2.3593
```

References

[1] Deller, J.R., J.G. Proakis, and J.H.L. Hansen, *Discrete-Time Processing of Speech Signals*, Prentice-Hall, 1993.

[2] Rabiner, L.R., and R.W. Schafer, *Digital Processing of Speech Signals*, Prentice-Hall, 1978.

See Also

1sf2poly

Convert prediction filter polynomial to reflection coefficients

## **Syntax**

```
k = poly2rc(a)
[k,r0] = poly2rc(a,efinal)
```

## **Description**

k = poly2rc(a) converts the prediction filter polynomial a to the
reflection coefficients of the corresponding lattice structure. a can be
real or complex, and a(1) cannot be 0. If a(1) is not equal to 1, poly2rc
normalizes the prediction filter polynomial by a(1). k is a row vector
of size length(a)-1.

[k,r0] = poly2rc(a,efinal) returns the zero-lag autocorrelation, r0, based on the final prediction error, efinal.

A simple, fast way to check if a has all of its roots inside the unit circle is to check if each of the elements of k has magnitude less than 1.

```
stable = all(abs(poly2rc(a))<1)
```

## **Examples**

```
a = [1.0000]
              0.6149
                        0.9899
                                  0.0000
                                            0.0031
                                                    -0.0082];
efinal = 0.2;
[k,r0] = poly2rc(a,efinal)
k =
    0.3090
    0.9801
    0.0031
    0.0081
   -0.0082
r0 =
    5.6032
```

## Limitations

If abs(k(i)) == 1 for any i, finding the reflection coefficients is an ill-conditioned problem. poly2rc returns some NaNs and provide a warning message in this case.

**Algorithm** 

poly2rc implements this recursive relationship:

$$k(n) = \alpha_n(n)$$

$$a_{n-1}(m) \, = \, \frac{a_n(m) - k(n) a_n(n-m)}{1 - k(n)^2}, \qquad m \, = \, 1, \, 2, \, \dots, \, n-1$$

This relationship is based on Levinson's recursion [1]. To implement it, poly2rc loops through a in reverse order after discarding its first element. For each loop iteration i, the function:

- 1 Sets k(i) equal to a(i)
- **2** Applies the second relationship above to elements 1 through i of the vector a.

$$a = (a-k(i)*fliplr(a))/(1-k(i)^2);$$

**References** 

[1] Kay, S.M. *Modern Spectral Estimation*, Englewood Cliffs, NJ, Prentice-Hall, 1988.

**See Also** 

ac2rc, latc2tf, latcfilt, poly2ac, rc2poly, tf2latc

# polyscale

Purpose Scale roots of polynomial

**Syntax** b = polyscale(a,alpha)

**Description** b = polyscale(a,alpha) scales the roots of a polynomial in the

z-plane, where a is a vector containing the polynomial coefficients and

alpha is the scaling factor.

If alpha is a real value in the range [0 1], then the roots of a are radially scaled toward the origin in the z-plane. Complex values for

alpha allow arbitrary changes to the root locations.

**Remark** By reducing the radius of the roots in an autoregressive polynomial, the

bandwidth of the spectral peaks in the frequency response is expanded (flattened). This operation is often referred to as *bandwidth expansion*.

**See Also** polystab, roots

Stabilize polynomial

**Syntax** 

**Description** 

polystab stabilizes a polynomial with respect to the unit circle; it reflects roots with magnitudes greater than 1 inside the unit circle.

b = polystab(a) returns a row vector b containing the stabilized polynomial, where a is a vector of polynomial coefficients, normally in the z-domain.

$$A(z) = a(1) + a(2)z^{-1} + ... + a(m+1)z^{-m}$$

# **Examples**

polystab can convert a linear-phase filter into a minimum-phase filter with the same magnitude response:

```
h = fir1(25,0.4);
hmin = polystab(h) * norm(h)/norm(polystab(h));
```

# **Algorithm**

polystab finds the roots of the polynomial and maps those roots found outside the unit circle to the inside of the unit circle:

```
v = roots(a);
vs = 0.5*(sign(abs(v)-1)+1);
v = (1-vs).*v + vs./conj(v);
b = a(1)*poly(v);
```

See Also

roots

# pow2db

Purpose Convert power to decibels (dB)

**Syntax** ydb = pow2db(y)

**Description** ydb = pow2db(y) returns the corresponding decibel (dB) value ydb for

a given power value y. The relationship between power and decibels

is ydb =  $10*\log_{10}(y)$ .

See Also db2pow

Prony method for filter design

**Syntax** 

[Num,Den] = prony(impulse\_resp,num\_ord,denom\_ord)

**Description** 

[Num,Den] = prony(impulse\_resp,num\_ord,denom\_ord) returns the numerator Num and denominator Den coefficients for a causal rational system function with impulse response impulse\_resp. The system function has numerator order num\_ord and denominator order denom\_ord. The lengths of Num and Den are num\_ord+1 and denom\_ord+1. If the length of impulse\_resp is less than the largest order (num\_ord or denom\_ord), impulse\_resp is padded with zeros. Enter 0 in num\_ord for an all-pole system function. For an all-zero system function, enter a 0 for denom ord.

**Definitions** 

The *system function* is the z-transform of the impulse response h[n]:

$$H(z) = \sum_{n = -\infty}^{\infty} h[n]z^{-n}$$

A rational system function is a ratio of polynomials in  $z^{I}$ . By convention the numerator polynomial is B(z) and the denominator is A(z). The following equation describes a causal rational system function of numerator order num\_ord q and denominator order denom\_ord p:

$$H(z) = \frac{\sum_{k=0}^{q} b[k]z^{-k}}{1 + \sum_{l=1}^{p} a[l]z^{-l}}$$

where a[0]=1.

**Examples** 

Fit IIR model to an impulse response of lowpass filter:

```
d=fdesign.lowpass('Nb,Na,F3dB',4,4,0.2);
% Butterworth filter design
Hd=design(d,'butter');
```

```
% Obtain impulse response
impulse_resp=filter(Hd,[1 zeros(1,31)]);
% Find system function of order 4
denom_order=4; num_order=4;
[Num,Den]=prony(impulse_resp,num_order,denom_order);
% Compare impulse response with input
subplot(211);
stem(impz(Num,Den,length(impulse_resp)));
title('Impulse Response with Prony Design');
subplot(212);
stem(impulse resp); title('Input Impulse Response');
```

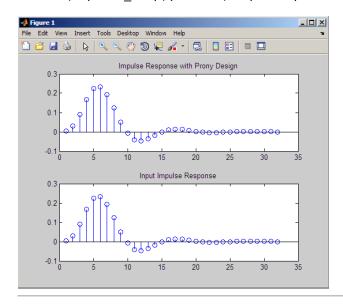

Fit FIR model to an impulse response of highpass filter:

```
d=fdesign.highpass('N,F3dB',10,0.8);
Hd=design(d,'maxflat');
% Impulse response
impulse_resp=filter(Hd,[1 zeros(1,31)]);
% Find all-zero system function of order 10
```

```
num_order=10; denom_order=0;
[Num,Den]=prony(impulse_resp,num_order,denom_order);
% Compare Num to Hd.Numerator.
% Num and Hd.Numerator will not be identical but the
% coefficients will be close in value.
```

**References** Parks, T.W., and C.S. Burrus *Digital Filter Design*, John Wiley & Sons,

1987, pp., 226-228.

See Also design | fdesign | impz | levinson | lpc

**How To** • "Parametric Modeling" on page 7-15

Pulse train

# **Syntax**

```
pulstran
y = pulstran(t,d,'func')
pulstran(t,d,'func',p1,p2,...)
pulstran(t,d,p,fs)
pulstran(t,d,p)
pulstran(...,'func')
```

# **Description**

pulstran generates pulse trains from continuous functions or sampled prototype pulses.

y = pulstran(t,d,'func') generates a pulse train based on samples of a continuous function, 'func', where 'func' is

- 'gauspuls', for generating a Gaussian-modulated sinusoidal pulse
- 'rectpuls', for generating a sampled aperiodic rectangle
- 'tripuls', for generating a sampled aperiodic triangle

pulstran is evaluated length(d) times and returns the sum of the evaluations y = func(t-d(1)) + func(t-d(2)) + ...

The function is evaluated over the range of argument values specified in array t, after removing a scalar argument offset taken from the vector d. Note that *func* must be a vectorized function that can take an array t as an argument.

An optional gain factor may be applied to each delayed evaluation by specifying d as a two-column matrix, with the offset defined in column 1 and associated gain in column 2 of d. Note that a row vector will be interpreted as specifying delays only.

pulstran(t,d,'func',p1,p2,...) allows additional parameters to be passed to 'func' as necessary. For example:

```
func(t-d(1),p1,p2,...) + func(t-d(2),p1,p2,...) + ...
```

pulstran(t,d,p,fs) generates a pulse train that is the sum of multiple delayed interpolations of the prototype pulse in vector p, sampled at the rate fs, where p spans the time interval [0,(length(p)-1)/fs], and its samples are identically 0 outside this interval. By default, linear interpolation is used for generating delays.

pulstran(t,d,p) assumes that the sampling rate fs is equal to 1 Hz.

pulstran(..., 'func') specifies alternative interpolation methods.
See interp1 for a list of available methods.

# **Examples** Example 1

This example generates an asymmetric sawtooth waveform with a repetition frequency of 3 Hz and a sawtooth width of 0.1s. It has a signal length of 1s and a 1 kHz sample rate:

```
t = 0 : 1/1e3 : 1; % 1 kHz sample freq for 1 sec
d = 0 : 1/3 : 1; % 3 Hz repetition freq
y = pulstran(t,d,'tripuls',0.1,-1);
plot(t,y)
```

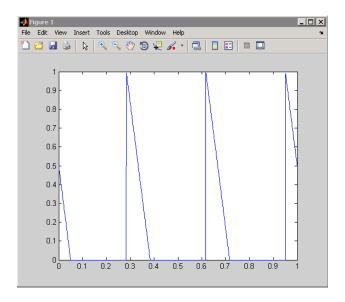

# Example 2

This example generates a periodic Gaussian pulse signal at  $10~\mathrm{kHz}$ , with 50% bandwidth. The pulse repetition frequency is  $1~\mathrm{kHz}$ , sample rate is  $50~\mathrm{kHz}$ , and pulse train length is  $10~\mathrm{msec}$ . The repetition amplitude should attenuate by  $0.8~\mathrm{each}$  time:

```
t = 0 : 1/50E3 : 10e-3;
d = [0 : 1/1E3 : 10e-3 ; 0.8.^(0:10)]';
y = pulstran(t,d,'gauspuls',10e3,0.5);
plot(t,y)
```

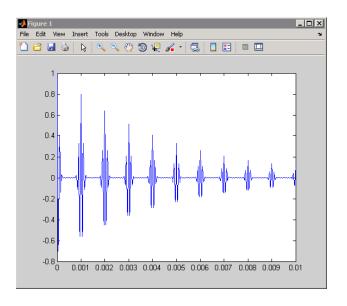

# **See Also**

chirp,  $\cos$ , diric, gauspuls, rectpuls, sawtooth,  $\sin$ ,  $\sin$ c, square, tripuls

PSD using Welch's method

# **Syntax**

```
[Pxx,w] = pwelch(x)
[Pxx,w] = pwelch(x,window)
[Pxx,w] = pwelch(x,window,noverlap)
[Pxx,w] = pwelch(x,window,noverlap,nfft)
[Pxx,w] = pwelch(x,window,noverlap,w)
[Pxx,f] = pwelch(x,window,noverlap,nfft,fs)
[Pxx,f] = pwelch(x,window,noverlap,f,fs)
[...] = pwelch(x,window,noverlap,...,'range')
pwelch(x,...)
```

# **Description**

[Pxx,w] = pwelch(x) estimates the power spectral density Pxx of the input signal vector x using Welch's averaged modified periodogram method of spectral estimation. With this syntax:

- The vector x is segmented into eight sections of equal length, each with 50% overlap.
- Any remaining (trailing) entries in x that cannot be included in the eight segments of equal length are discarded.
- Each segment is windowed with a Hamming window (see hamming) that is the same length as the segment.

The power spectral density is calculated in units of power per radians per sample. The corresponding vector of frequencies w is computed in radians per sample, and has the same length as Pxx.

A real-valued input vector x produces a full power one-sided (in frequency) PSD (by default), while a complex-valued x produces a two-sided PSD.

In general, the length N of the FFT and the values of the input x determine the length of Pxx and the range of the corresponding normalized frequencies. For this syntax, the (default) length N of the FFT is the larger of 256 and the next power of 2 greater than the length of the segment. The following table indicates the length of Pxx and the range of the corresponding normalized frequencies for this syntax.

### PSD Vector Characteristics for an FFT Length of N (Default)

| Real/Complex<br>Input Data | Length of Pxx | Range of the<br>Corresponding<br>Normalized<br>Frequencies |
|----------------------------|---------------|------------------------------------------------------------|
| Real-valued                | (N/2) +1      | [0, п]                                                     |
| Complex-valued             | N             | [0, 2π)                                                    |

[Pxx,w] = pwelch(x,window) calculates the modified periodogram using either:

- The window length window for the Hamming window when window is a positive integer
- The window weights specified in window when window is a vector

With this syntax, the input vector x is divided into an integer number of segments with 50% overlap, and each segment is the same length as the window. Entries in x that are left over after it is divided into segments are discarded. If you specify window as the empty vector [], then the signal data is divided into eight segments, and a Hamming window is used on each one.

[Pxx,w] = pwelch(x,window,noverlap) divides x into segments according to window, and uses the integer noverlap to specify the number of signal samples (elements of x) that are common to two adjacent segments. noverlap must be less than the length of the window you specify. If you specify noverlap as the empty vector [], then pwelch determines the segments of x so that there is 50% overlap (default).

[Pxx,w] = pwelch(x,window,noverlap,nfft) uses Welch's method to estimate the PSD while specifying the length of the FFT with the integer nfft. If you specify nfft as the empty vector [], the number of points used in the PSD estimate defaults to a maximum of 256 or the next power of two greater than the length of window. For a window

length less than or equal to 256, nfft defaults to 256. For a window length greater than 256, nfft defaults to the next power of two.

The length of Pxx and the frequency range for w depend on nfft and the values of the input x. The following table indicates the length of Pxx and the frequency range for w for this syntax.

### **PSD** and Frequency Vector Characteristics

| Real/Complex<br>Input Data | nfft Even/Odd | Length of Pxx | Range of w |
|----------------------------|---------------|---------------|------------|
| Real-valued                | Even          | (nfft/2 + 1)  | [0, π]     |
| Real-valued                | Odd           | (nfft + 1)/2  | [0, π)     |
| Complex-valued             | Even or odd   | nfft          | [0, 2π)    |

[Pxx,w] = pwelch(x,window,noverlap,w) estimates the two-sided PSD at the normalized frequencies specified in the vector w using the Goertzel algorithm. The frequencies of w are rounded to the nearest DFT bin commensurate with the resolution of the signal. The units of w are rad/sample.

[Pxx,f] = pwelch(x,window,noverlap,nfft,fs) uses the sampling frequency fs specified in hertz (Hz) to compute the PSD vector (Pxx) and the corresponding vector of frequencies (f). In this case, the units for the frequency vector are in Hz. The spectral density produced is calculated in units of power per Hz. If you specify fs as the empty vector [], the sampling frequency defaults to 1 Hz.

The frequency range for f depends on nfft, fs, and the values of the input x. The length of Pxx is the same as in the PSD and Frequency Vector Characteristics on page 12-706 above. The following table indicates the frequency range for f for this syntax.

### **PSD** and Frequency Vector Characteristics with fs Specified

| Real/Complex<br>Input Data | nfft Even/Odd | Range of f |
|----------------------------|---------------|------------|
| Real-valued                | Even          | [0,fs/2]   |
| Real-valued                | Odd           | [0,fs/2)   |
| Complex-valued             | Even or odd   | [0,fs)     |

[Pxx,f] = pwelch(x,window,noverlap,f,fs) estimates the two-sided PSD at the normalized frequencies specified in the vector f using the Goertzel algorithm. The f vector returned is the same vector as the input f vector. The frequencies of f are rounded to the nearest DFT bin commensurate with the resolution of the signal.

 $[\ldots]$  = pwelch(x,window,noverlap,...,'range') specifies the range of frequency values. This syntax is useful when x is real. The string 'range' can be either:

- 'twosided': Compute the two-sided PSD over the frequency range [0,fs). This is the default for determining the frequency range for complex-valued x.
  - If you specify fs as the empty vector, [], the frequency range is [0,1).
  - If you don't specify fs, the frequency range is  $[0, 2\pi)$ .
- 'onesided': Compute the one-sided PSD over the frequency ranges specified for real x. This is the default for determining the frequency range for real-valued x.

The string 'range' can appear anywhere in the syntax after noverlap. pwelch(x,...) with no output arguments plots the PSD estimate in dB per unit frequency in the current figure window.

# **Examples**

Estimate the PSD of a signal composed of a sinusoid plus noise, sampled at 1000 Hz. Use 33-sample windows with 32-sample overlap, and the default FFT length, and display the two-sided PSD estimate:

```
Fs = 1000;
t = 0:1/Fs:1;
% 200Hz cosine + noise
randn('state',0);
x = cos(2*pi*t*200) + randn(size(t));
pwelch(x,128,120,[],Fs,'onesided')
```

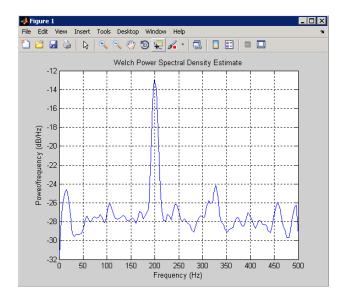

# **Algorithm**

pwelch calculates the power spectral density using Welch's method (see References below):

1 The input signal vector x is divided into k overlapping segments according to window and noverlap (or their default values). If the window size is larger than the number of FFT points (NFFT), the signal is divided into NFFT—length segments and then, the last segment is padded with zeros.

- **2** The specified (or default) window is applied to each segment of x. (No preprocessing is done before applying the window to each segment.)
- **3** An nfft-point FFT is applied to the windowed data.
- 4 The (modified) periodogram of each windowed segment is computed.
- **5** The set of modified periodograms is averaged to form the spectrum estimate  $S(e^{j\omega})$ .
- **6** The resulting spectrum estimate is scaled to compute the power spectral density as  $S(e^{j\omega})/F$ , where F is
  - 2π when you do not supply the sampling frequency
  - fs when you supply the sampling frequency

The number of segments k that x is divided into is calculated as:

- Eight if you don't specify window, or if you specify it as the empty vector []
- $k = \frac{m o}{l o}$  if you specify window as a nonempty vector or a scalar

In this equation, m is the length of the signal vector x, o is the number of overlapping samples (noverlap), and l is the length of each segment (the window length).

### References

- [1] Hayes, M., Statistical Digital Signal Processing and Modeling, John Wiley & Sons, 1996.
- [2] Stoica, P., and R.L. Moses, *Introduction to Spectral Analysis*, Prentice-Hall, Englewood Cliffs, NJ, 1997, pp. 52-54.
- [3] Welch, P.D, "The Use of Fast Fourier Transform for the Estimation of Power Spectra: A Method Based on Time Averaging Over Short, Modified Periodograms," *IEEE Trans. Audio Electroacoustics, Vol. AU-15 (June 1967)*, pp. 70-73.

# pwelch

# See Also

 $\label{lem:cov} {\tt dspdata.msspectrum,\ pburg,\ pcov,\ peig,\ periodogram,\ pmcov,\ pmtm,\ pmusic,\ pyulear,\ spectrum.welch}$ 

PSD using Yule-Walker AR method

# **Syntax**

```
Pxx = pyulear(x,p)
Pxx = pyulear(x,p,nfft)
[Pxx,w] = pyulear(...)
[Pxx,w] = pyulear(x,p,w)
Pxx = pyulear(x,p,nfft,fs)
Pxx = pyulear(x,p,f,fs)
[Pxx,f] = pyulear(x,p,nfft,fs)
[Pxx,f] = pyulear(x,p,f,fs)
[Pxx,f] = pyulear(x,p,nfft,fs,'range')
[Pxx,w] = pyulear(x,p,nfft,'range')
pyulear(...)
```

# **Description**

Pxx = pyulear(x,p) implements the Yule-Walker algorithm, a parametric spectral estimation method, and returns Pxx, an estimate of the power spectral density (PSD) of the vector x. The entries of x represent samples of a discrete-time signal. p is the integer specifying the order of an autoregressive (AR) prediction model for the signal, used in estimating the PSD. This estimate is also an estimate of the maximum entropy.

The power spectral density is calculated in units of power per radians per sample. Real-valued inputs produce full power one-sided (in frequency) PSDs (by default), while complex-valued inputs produce two-sided PSDs.

In general, the length of the FFT and the values of the input x determine the length of Pxx and the range of the corresponding normalized frequencies. For this syntax, the (default) FFT length is 256. The following table indicates the length of Pxx and the range of the corresponding normalized frequencies for this syntax.

### PSD Vector Characteristics for an FFT Length of 256 (Default)

| Real/Complex<br>Input Data | Length of Pxx | Range of the<br>Corresponding<br>Normalized<br>Frequencies |
|----------------------------|---------------|------------------------------------------------------------|
| Real-valued                | 129           | [0, π]                                                     |
| Complex-valued             | 256           | [0, 2π)                                                    |

Pxx = pyulear(x,p,nfft) uses the integer FFT length nfft to calculate the PSD vector Pxx.

[Pxx,w] = pyulear(...) also returns w, a vector of normalized angular frequencies at which the two-sided PSD is estimated. Pxx and w have the same length. The units for w are rad/sample.

The length of Pxx and the frequency range for w depend on nfft and the values of the input x. The following table indicates the length of Pxx and the frequency range for w in this syntax.

### **PSD and Frequency Vector Characteristics**

| Real/Complex<br>Input Data | nfft Even/Odd | Length of Pxx | Range of w |
|----------------------------|---------------|---------------|------------|
| Real-valued                | Even          | (nfft/2 + 1)  | [0, π]     |
| Real-valued                | Odd           | (nfft + 1)/2  | [0, п)     |
| Complex-valued             | Even or odd   | nfft          | [0, 2π)    |

[Pxx,w] = pyulear(x,p,w) uses a vector of normalized frequencies w with two or more elements to compute the PSD at those frequencies and returns a two-sided PSD.

Pxx = pyulear(x,p,nfft,fs)

or

Pxx = pyulear(x,p,f,fs) uses the integer FFT length nfft to calculate the PSD vector Pxx or uses the vector of frequencies f in Hz and the sampling frequency fs to compute the two-sided PSD vector Pxx at those frequencies. If you specify nfft as the empty vector [], it uses the default value of 256. If you specify fs as the empty vector [], the sampling frequency fs defaults to 1 Hz. The spectral density produced is calculated in units of power per Hz.

[Pxx,f] = pyulear(x,p,f,fs) returns the frequency vector f. In this case, the units for the frequency vector are in Hz. The frequency range for f depends on nfft, fs, and the values of the input x. The length of Pxx is the same as in the table above. The following table indicates the frequency range for f for this syntax.

### PSD and Frequency Vector Characteristics with fs Specified

| Real/Complex<br>Input Data | nfft Even/Odd | Range of f |
|----------------------------|---------------|------------|
| Real-valued                | Even          | [0,fs/2]   |
| Real-valued                | Odd           | [0,fs/2)   |
| Complex-valued             | Even or odd   | [0,fs)     |

[Pxx,w] = pyulear(x,p,nfft,'range') specifies the range of frequency values to include in f or w. This syntax is useful when x is real. 'range' can be either:

- 'twosided': Compute the two-sided PSD over the frequency range [0,fs). This is the default for determining the frequency range for complex-valued x.
  - If you specify fs as the empty vector, [], the frequency range is [0,1).

- If you don't specify fs, the frequency range is  $[0, 2\pi)$ .
- 'onesided': Compute the one-sided PSD over the frequency ranges specified for real x. This is the default for determining the frequency range for real-valued x. Note that 'onesided' is not valid if you pass in a vector of frequencies (f or w).

**Note** You can put the string argument 'range' anywhere in the input argument list after p.

pyulear(...) plots the power spectral density in the current figure window. The frequency range on the plot is the same as the range of output w (or f) for a given set of parameters.

### Remarks

The power spectral density is computed as the distribution of power per unit frequency.

This algorithm depends on your selecting an appropriate model order for your signal.

# **Examples**

Because the Yule-walker method estimates the spectral density by fitting an AR prediction model of a given order to the signal, first generate a signal from an AR (all-pole) model of a given order. You can use freqz to check the magnitude of the frequency response of your AR filter. This will give you an idea of what to expect when you estimate the PSD using pyulear:

```
% AR filter coefficients
a = [1 -2.2137 2.9403 -2.1697 0.9606];
% AR filter frequency response
freqz(1,a)
title('AR System Frequency Response')
```

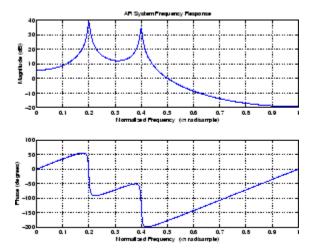

Now generate the input signal x by filtering white noise through the AR filter. Estimate the PSD of x based on a fourth-order AR prediction model, since in this case, we know that the original AR system model a has order 4:

```
randn('state',1);
x = filter(1,a,randn(256,1)); % AR system output
pyulear(x,4) % Fourth-order estimate
```

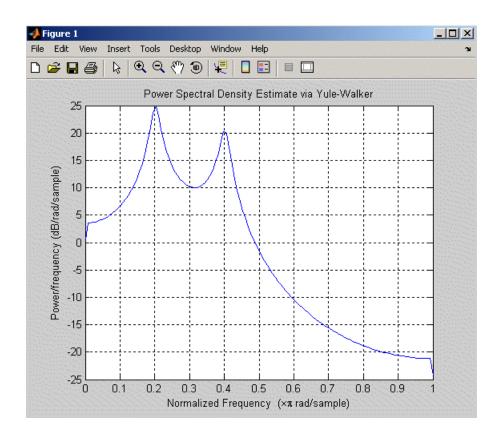

# **Algorithm**

Linear prediction filters can be used to model the second-order statistical characteristics of a signal. The prediction filter output can be used to model the signal when the input is white noise.

pyulear estimates the PSD of an input signal vector using the Yule-Walker AR method. This method, also called the autocorrelation or windowed method, fits an autoregressive (AR) linear prediction filter model to the signal by minimizing the forward prediction error (based on all observations of the in put sequence) in the least squares sense. This formulation leads to the Yule-Walker equations, which are solved by the

Levinson-Durbin recursion. The spectral estimate returned by pyulear is the squared magnitude of the frequency response of this AR model.

### References

[1] Marple, S.L.,  $Digital\ Spectral\ Analysis$ , Prentice-Hall, 1987, Chapter 7.

[2] Stoica, P., and R.L. Moses, *Introduction to Spectral Analysis*, Prentice-Hall, 1997.

# **See Also**

aryule, lpc, pburg, pcov, peig, periodogram, pmcov, pmtm, pmusic, prony, pwelch, spectrum.yulear

# realizemdl

Purpose Simulink subsystem block for filter

**Syntax** realizemdl(Hd)

realizemdl(Hd,propertyname1,propertyvalue1,...)

**Description** 

realizemd1(Hd) generates a model of filter Hd in a Simulink subsystem block using sum, gain, and delay blocks from Simulink. The properties and values of Hd define the resulting subsystem block parameters.

realizemd1 requires Simulink. To accurately realize models of quantized filters, use Simulink Fixed Point.

realizemdl(Hd,propertyname1,propertyvalue1,...) generates the model for hq with the associated propertyname/propertyvalue pairs, and any other values you set in hq

**Note** Subsystem filter blocks that you use realizemd1 to create support sample-based input and output only. You cannot input or output frame-based signals with the block.

Using the optional propertyname/propertyvalue pairs lets you control more fully the way the block subsystem model gets built, such as where the block goes, what the name is, or how to optimize the block structure. Valid properties and values for realizemdl are listed in this table, with the default value noted and descriptions of what the properties do.

| Property Name    | Property Values                                        | Description                                                                                                    |
|------------------|--------------------------------------------------------|----------------------------------------------------------------------------------------------------|
| Destination      | 'current' (default) or<br>'new'or <i>Subsystemname</i> | Specify whether to add the block to your current Simulink model or create a new model to contain the block. If you provide the name of a current subsystem in subsystemname, realizemdl adds the new block to the specified subsystem.                                                                                                    |
| Blockname        | 'filter' (default)                                     | Provides the name for the new subsystem block. By default the block is named 'filter'. To enter a name for the block, use the propertyvalue set to a string 'blockname'.                                                                                                    |
| MapCoeffstoPorts | 'off' (default) or 'on'                                | Specify whether to map the coefficients of the filter to the ports of the block.                                                                                                    |
| MapStates        | 'off' (default) or 'on'                                | Specifies whether to apply the current filter states to the realized model. This lets you save states from a filter object you may have used or configured in a specific way. The default setting of 'off' means the states are not transferred to the model. Setting the property to 'on' preserves the current filter states in the realized model. |

| Property Name       | Property Values                                                                                                    | Description                                                                                                    |
|---------------------|----------------------------------------------------------------------------------------------------|----------------------------------------------------------------------------------------------------|
| OverwriteBlock      | 'off' or 'on'                                                                                                    | Specify whether to overwrite<br>an existing block with the<br>same name or create a new<br>block.                                           |
| OptimizeZeros       | 'off' (default) or 'on'                                                                                                    | Specify whether to remove zero-gain blocks.                                                                                                 |
| OptimizeOnes        | 'off' (default) or 'on'                                                                                                    | Specify whether to replace unity-gain blocks with direct connections.                                                                       |
| OptimizeNegOnes     | 'off' (default) or 'on'                                                                                                    | Specify whether to replace negative unity-gain blocks with a sign change at the nearest sum block.                                          |
| OptimizeDelayChains | 'off' (default) or 'on'                                                                                                    | Specify whether to replace cascaded chains of delay blocks with a single integer delay block to provide an equivalent delay.                |
| CoeffNames          | {'Num'} (default<br>FIR),{'Num','Den'}<br>(default direct form<br>IIR),{'Num','Den','g'}<br>(default IIR SOS), {'K'}<br>(default form lattice) | Specify the coefficient variable names as string variables in a cell array.MapCoeffsToPorts must be set to 'on' for this property to apply. |

# **Examples**

Realize Simulink model of lowpass Butterworth filter:

```
d = fdesign.lowpass('N,F3dB',4,0.25);
Hd = design(d,'butter');
realizemdl(Hd);
```

The preceding code produces the following filter block:

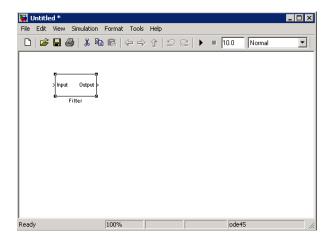

Double clicking on the filter block in the figure opens the realized model as shown in the following:

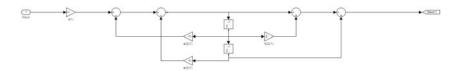

Realize Simulink model with coefficients mapped to ports:

```
d = fdesign.lowpass('N,F3dB',4,0.25);
Hd = design(d,'butter');
%Realize Simulink model and export coefficients
realizemdl(Hd,'MapCoeffsToPorts','on');
```

In this case, the filter is an IIR filter with a direct form II second-order sections structure. Setting MapCoeffstoPorts to 'on' exports the numerator coefficients, the denominator coefficients, and the gains to the MATLAB workspace using the default variable names Num, Den, and g. Each column of Num and Den represents one second-order section. You

# realizemdl

can modify the filter coefficients directly in the MATLAB workspace providing tunability to the realized Simulink model.

See Also design | fdesign

**How To**• Simulink Getting Started Guide

Convert reflection coefficients to autocorrelation sequence

**Syntax** 

r = rc2ac(k, r0)

**Description** 

r = rc2ac(k,r0) finds the autocorrelation coefficients, r, of the output of the discrete-time prediction error filter from the lattice-form reflection coefficients k and initial zero-lag autocorrelation r0.

**Examples** 

**References** 

[1] Kay, S.M.,  $Modern\ Spectral\ Estimation,$  Prentice-Hall, Englewood Cliffs, NJ, 1988.

**See Also** 

ac2rc, poly2ac, rc2poly

# rc2is

**Purpose** Convert reflection coefficients to inverse sine parameters

**Syntax** isin = is2rc(k)

**Description** isin = is2rc(k) returns a vector of inverse sine parameters isin

from a vector of reflection coefficients k.

**Examples** k = [0.3090 0.9801 0.0031 0.0082 -0.0082];

isin = rc2is(k)

isin =

**References** [1] Deller, J.R., J.G. Proakis, and J.H.L. Hansen, *Discrete-Time* 

Processing of Speech Signals, Prentice-Hall, 1993.

See Also is2rc

**Purpose** Convert reflection coefficients to log area ratio parameters

**Syntax** g = rc2lar(k)

**Description** g = rc2lar(k) returns a vector of log area ratio parameters g from a

vector of reflection coefficients k.

**Examples** k = [0.3090 0.9801 0.0031 0.0082 -0.0082];

g = rc2lar(k)

g =

0.6389 4.6002

0.0062

0.0164

-0.0164

References

[1] Deller, J.R., J.G. Proakis, and J.H.L. Hansen, Discrete-Time

Processing of Speech Signals, Prentice-Hall, 1993.

See Also lar2rc

Convert reflection coefficients to prediction filter polynomial

# **Syntax**

```
a = rc2poly(k)
[a,efinal] = rc2poly(k,r0)
```

# **Description**

a = rc2poly(k) converts the reflection coefficients k corresponding to the lattice structure to the prediction filter polynomial a, with a(1) = 1. The output a is row vector of length length(k)+1.

[a,efinal] = rc2poly(k,r0) returns the final prediction error efinal based on the zero-lag autocorrelation, r0.

# **Examples**

Consider a lattice IIR filter given by reflection coefficients k:

```
k = [0.3090 \quad 0.9800 \quad 0.0031 \quad 0.0082 \quad -0.0082];
```

Its equivalent prediction filter representation is given by

```
a = rc2poly(k)
a =
   1.0000  0.6148  0.9899  0.0000  0.0032  -0.0082
```

# **Algorithm**

rc2poly computes output a using Levinson's recursion [1]. The function

- 1 Sets the output vector a to the first element of k.
- 2 Loops through the remaining elements of k.

```
For each loop iteration i, a = [a + a(i-1:-1:1)*k(i) k(i)].
```

3 Implements  $a = [1 \ a]$ .

### References

[1] Kay, S.M., *Modern Spectral Estimation*, Prentice-Hall, Englewood Cliffs, NJ, 1988.

### **See Also**

 $\verb"ac2poly", latc2tf", latcfilt", poly2rc", rc2ac", rc2is", rc2lar", tf2latc$ 

Real cepstrum and minimum phase reconstruction

# **Syntax**

```
rceps(x)
[y,ym] = rceps(x)
```

# **Description**

The *real cepstrum* is the inverse Fourier transform of the real logarithm of the magnitude of the Fourier transform of a sequence.

Note rceps only works on real data.

rceps(x) returns the real cepstrum of the real sequence x. The real cepstrum is a real-valued function.

[y,ym] = rceps(x) returns both the real cepstrum y and a minimum phase reconstructed version ym of the input sequence.

# **Algorithm**

rceps is an implementation of algorithm 7.2 in [2], that is,

```
y = real(ifft(log(abs(fft(x)))));
```

Appropriate windowing in the cepstral domain forms the reconstructed minimum phase signal:

```
w = [1;2*ones(n/2-1,1);ones(1-rem(n,2),1);zeros(n/2-1,1)];

ym = real(ifft(exp(fft(w.*y))));
```

# **References**

[1] Oppenheim, A.V., and R.W. Schafer, *Digital Signal Processing*, Englewood Cliffs, NJ, Prentice-Hall, 1975.

 $[2]\ Programs\ for\ Digital\ Signal\ Processing,\ IEEE\ Press,\ New\ York,\ 1979.$ 

### **See Also**

cceps, fft, hilbert, icceps, unwrap

# rectpuls

Purpose Sampled aperiodic rectangle

**Syntax** y = rectpuls(t)

y = rectpuls(t, w)

**Description** y = rectpuls(t) returns a continuous, aperiodic, unity-height

rectangular pulse at the sample times indicated in array t, centered about t=0 and with a default width of 1. Note that the interval of non-zero amplitude is defined to be open on the right, that is,

rectpuls(-0.5) = 1 while rectpuls(0.5) = 0.

y = rectpuls(t,w) generates a rectangle of width w.

rectpuls is typically used in conjunction with the pulse train

generating function pulstran.

**See Also** chirp, cos, diric, gauspuls, pulstran, sawtooth, sin, sinc, square,

tripuls

Purpose Rectangular window

**Syntax** w = rectwin(L)

**Description** w = rectwin(L) returns a rectangular window of length L in the

column vector w. This function is provided for completeness; a

rectangular window is equivalent to no window at all.

**Algorithm** w = ones(L,1);

**References** [1] Oppenheim, A.V., and R.W. Schafer. *Discrete-Time Signal* 

Processing. Upper Saddle River, NJ: Prentice-Hall, 1999, pp. 468-471.

**See Also** barthannwin, bartlett, blackmanharris, bohmanwin, nuttallwin,

parzenwin, triang, window, wintool, wvtool

# resample

### **Purpose**

Change sampling rate by rational factor

# **Syntax**

```
y = resample(x,p,q)
y = resample(x,p,q,n)
y = resample(x,p,q,n,beta)
y = resample(x,p,q,b)
[y,b] = resample(x,p,q)
```

# **Description**

y = resample(x,p,q) resamples the sequence in vector x at p/q times the original sampling rate, using a polyphase filter implementation. p and q must be positive integers. The length of y is equal to ceil(length(x)\*p/q). If x is a matrix, resample works down the columns of x.

resample applies an anti-aliasing (lowpass) FIR filter to x during the resampling process. It designs the filter using firls with a Kaiser window.

y = resample(x,p,q,n) uses n terms on either side of the current sample, x(k), to perform the resampling. The length of the FIR filter resample uses is proportional to n; larger values of n provide better accuracy at the expense of more computation time. The default for n is 10. If you let n = 0, resample performs a nearest-neighbor interpolation

```
y(k) = x(round((k-1)*q/p)+1)
```

where y(k) = 0 if the index to x is greater than length(x).

y = resample(x,p,q,n,beta) uses beta as the design parameter for the Kaiser window that resample employs in designing the lowpass filter. The default for beta is 5.

y = resample(x,p,q,b) filters x using the vector of filter coefficients b.

[y,b] = resample(x,p,q) returns the vector b, which contains the coefficients of the filter applied to x during the resampling process.

### **Examples**

Resample a simple linear sequence at 3/2 the original rate:

```
fs1 = 10; % Original sampling frequency in Hz t1 = 0:1/fs1:1; % Time vector x = t1; % Define a linear sequence y = resample(x,3,2); % Now resample it t2 = (0:(length(y)-1))*2/(3*fs1); % New time vector plot(t1,x,'*',t2,y,'o',-0.5:0.01:1.5,-0.5:0.01:1.5,':') legend('original','resampled'); xlabel('Time')
```

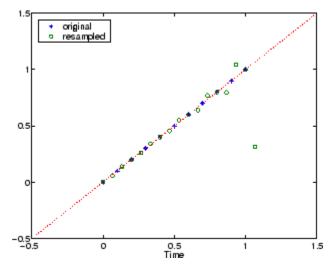

Notice that the last few points of the output y are inaccurate. In its filtering process, resample assumes the samples at times before and after the given samples in x are equal to zero. Thus large deviations from zero at the end points of the sequence x can cause inaccuracies in y at its end points. The following two plots illustrate this side effect of resample:

```
x = [1:10 \ 9:-1:1]; y = resample(x,3,2);

subplot(2,1,1);

plot(1:19,x,'*',(0:28)*2/3 + 1,y,'o');

title('Edge Effects Not Noticeable');
```

```
legend('original','resampled');
x = [10:-1:1 2:10]; y = resample(x,3,2);
subplot(2,1,2);
plot(1:19,x,'*',(0:28)*2/3 + 1,y,'o')
title('Edge Effects Very Noticeable');
legend('original','resampled');
```

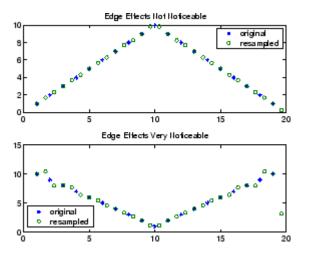

# **Algorithm**

 $\mbox{resample}$  performs an FIR design using firls, followed by rate changing implemented with  $\mbox{upfirdn}.$ 

# **See Also**

decimate, downsample, firls, interp, interp1, intfilt, kaiser, mfilt, spline, upfirdn, upsample

z-transform partial-fraction expansion

**Syntax** 

**Description** 

residuez converts a discrete time system, expressed as the ratio of two polynomials, to partial fraction expansion, or residue, form. It also converts the partial fraction expansion back to the original polynomial coefficients.

**Note** Numerically, the partial fraction expansion of a ratio of polynomials is an ill-posed problem. If the denominator polynomial is near a polynomial with multiple roots, then small changes in the data, including roundoff errors, can cause arbitrarily large changes in the resulting poles and residues. You should use state-space (or pole-zero representations instead.

[r,p,k] = residuez(b,a) finds the residues, poles, and direct terms of a partial fraction expansion of the ratio of two polynomials, b(z) and a(z). Vectors b and a specify the coefficients of the polynomials of the discrete-time system b(z)/a(z) in descending powers of z.

$$b(z) = b_0 + b_1 z^{-1} + b_2 z^{-2} + \cdots + b_m z^{-m}$$

$$a(z) \, = \, a_0 + a_1 z^{-1} + a_2 z^{-2} + \cdots + a_n z^{-n}$$

If there are no multiple roots and a > n-1,

$$\frac{b(z)}{a(z)} = \frac{r(1)}{1-p(1)z^{-1}} + \cdots + \frac{r(n)}{1-p(n)z^{-1}} + k(1) + k(2)z^{-1} + \cdots + k(m-n+1)z^{-(m-n)}$$

The returned column vector  $\mathbf{r}$  contains the residues, column vector  $\mathbf{p}$  contains the pole locations, and row vector  $\mathbf{k}$  contains the direct terms. The number of poles is

$$n = length(a) - 1 = length(r) = length(p)$$

The direct term coefficient vector k is empty if length(b) is less than length(a); otherwise:

$$length(k) = length(b) - length(a) + 1$$

If  $p(j) = \dots = p(j+s-1)$  is a pole of multiplicity s, then the expansion includes terms of the form

$$\frac{r(j)}{1 - p(j)z^{-1}} + \frac{r(j+1)}{(1 - p(j)z^{-1})^2} + \dots + \frac{r(j+s_r-1)}{(1 - p(j)z^{-1})^s}$$

[b,a] = residuez(r,p,k) with three input arguments and two output arguments, converts the partial fraction expansion back to polynomials with coefficients in row vectors b and a.

The residue function in the standard MATLAB language is very similar to residuez. It computes the partial fraction expansion of continuous-time systems in the Laplace domain (see reference [1]), rather than discrete-time systems in the z-domain as does residuez.

### **Algorithm**

residuez applies standard MATLAB functions and partial fraction techniques to find r, p, and k from b and a. It finds

- The direct terms a using deconv (polynomial long division) when length(b) > length(a)-1.
- The poles using p = roots(a).
- Any repeated poles, reordering the poles according to their multiplicities.
- The residue for each nonrepeating pole  $p_i$  by multiplying b(z)/a(z) by  $1/(1 p_i z^{-1})$  and evaluating the resulting rational function at  $z = p_i$ .
- The residues for the repeated poles by solving

$$S2*r2 = h - S1*r1$$

for r2 using \. h is the impulse response of the reduced b(z)/a(z), \$1 is a matrix whose columns are impulse responses of the first-order systems made up of the nonrepeating roots, and r1 is a column containing the residues for the nonrepeating roots. Each column of matrix \$2 is an impulse response. For each root  $p_j$  of multiplicity  $s_j$ , \$2 contains  $s_j$  columns representing the impulse responses of each of the following systems.

$$\frac{1}{1-pjz^{-1}},\frac{1}{(1-pjz^{-1})^2},...,\frac{1}{(1-pjz^{-1})^{s_j}}$$

The vector h and matrices S1 and S2 have n + xtra rows, where n is the total number of roots and the internal parameter xtra, set to 1 by default, determines the degree of over-determination of the system of equations.

References

[1] Oppenheim, A.V., and R.W. Schafer, *Digital Signal Processing*, Prentice-Hall, Englewood Cliffs, NJ, 1975, pp. 166-170.

See Also

convmtx, deconv, poly, prony, residue, roots, ss2tf, tf2ss, tf2zp,
tf2zpk, zp2ss

Reverse Levinson-Durbin recursion

#### **Syntax**

r = rlevinson(a,efinal)
[r,u] = rlevinson(a,efinal)
[r,u,k] = rlevinson(a,efinal)
[r,u,k,e] = rlevinson(a,efinal)

### **Description**

The reverse Levinson-Durbin recursion implements the step-down algorithm for solving the following symmetric Toeplitz system of linear equations for r, where r = [r(1) L r(p+1)] and  $r(i)^*$  denotes the complex conjugate of r(i).

$$\begin{bmatrix} r(1) & r(2)^* & \cdots & r(p)^* \\ r(2) & r(1) & \cdots & r(p-1)^* \\ \vdots & \ddots & \ddots & \vdots \\ r(p) & \cdots & r(2) & r(1) \end{bmatrix} \begin{bmatrix} a(2) \\ a(3) \\ \vdots \\ a(p+1) \end{bmatrix} = \begin{bmatrix} -r(2) \\ -r(3) \\ \vdots \\ -r(p+1) \end{bmatrix}$$

r = rlevinson(a,efinal) solves the above system of equations for r given vector a, where a =  $[1 \ a(2) \ L \ a(p+1)]$ . In linear prediction applications, r represents the autocorrelation sequence of the input to the prediction error filter, where r(1) is the zero-lag element. The figure below shows the typical filter of this type, where H(z) is the optimal linear predictor, x(n) is the input signal,  $\hat{x}(n)$  is the predicted signal, and e(n) is the prediction error.

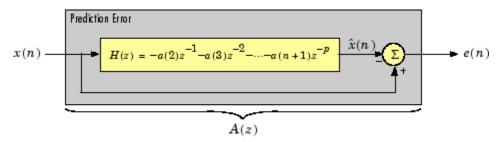

Input vector **a** represents the polynomial coefficients of this prediction error filter in descending powers of *z*.

$$A(z) = 1 + a(2)z^{-1} + \cdots + a(n+1)z^{-p}$$

The filter must be minimum phase to generate a valid autocorrelation sequence. efinal is the scalar prediction error power, which is equal to the variance of the prediction error signal,  $\sigma^2(e)$ .

[r,u] = rlevinson(a,efinal) returns upper triangular matrix U from the  $UDU^*$  decomposition

$$R^{-1} = UE^{-1}U^*$$

where

$$R = \begin{bmatrix} r(1) & r(2)^* & \cdots & r(p)^* \\ r(2) & r(1) & \cdots & r(p-1)^* \\ \vdots & \ddots & \ddots & \vdots \\ r(p) & \cdots & r(2) & r(1) \end{bmatrix}$$

and E is a diagonal matrix with elements returned in output e (see below). This decomposition permits the efficient evaluation of the inverse of the autocorrelation matrix,  $R^{-1}$ .

Output matrix u contains the prediction filter polynomial, a, from each iteration of the reverse Levinson-Durbin recursion

$$U = \begin{bmatrix} a_1(1)^* \ a_2(2)^* \ \cdots \ a_{p+1}(p+1)^* \\ 0 \ a_2(1)^* \ \ddots \ a_{p+1}(p)^* \\ 0 \ 0 \ \ddots \ a_{p+1}(p-1)^* \\ \vdots \ \ddots \ \ddots \ \vdots \\ 0 \ \cdots \ 0 \ a_{p+1}(1)^* \end{bmatrix}$$

where  $a_i(j)$  is the *j*th coefficient of the *i*th order prediction filter polynomial (i.e., step *i* in the recursion). For example, the 5th order prediction filter polynomial is

$$a5 = u(5:-1:1,5)'$$

Note that u(p+1:-1:1,p+1) is the input polynomial coefficient vector a.

[r,u,k] = rlevinson(a,efinal) returns a vector k of length (p+1) containing the reflection coefficients. The reflection coefficients are the conjugates of the values in the first row of u.

$$k = conj(u(1,2:end))$$

[r,u,k,e] = rlevinson(a,efinal) returns a vector of length p+1 containing the prediction errors from each iteration of the reverse Levinson-Durbin recursion: e(1) is the prediction error from the first-order model, e(2) is the prediction error from the second-order model, and so on.

These prediction error values form the diagonal of the matrix E in the  $UDU^*$  decomposition of  $R^{-1}$ .

$$R^{-1} = UE^{-1}U^*$$

References

[1] Kay, S.M., Modern Spectral Estimation: Theory and Application, Prentice-Hall, Englewood Cliffs, NJ, 1988.

**See Also** 

levinson, lpc, prony, stmcb

Frequency and power content using eigenvector method

#### **Syntax**

```
[w,pow] = rooteig(x,p)
[f,pow] = rooteig(...,fs)
[w,pow] = rooteig(...,'corr')
```

#### **Description**

[w,pow] = rooteig(x,p) estimates the frequency content in the time samples of a signal x, and returns w, a vector of frequencies in rad/sample, and the corresponding signal power in the vector pow in units of power, such as volts^2. The input signal x is specified either as:

- A row or column vector representing one observation of the signal
- A rectangular array for which each row of x represents a separate observation of the signal (for example, each row is one output of an array of sensors, as in array processing), such that x'\*x is an estimate of the correlation matrix

**Note** You can use the output of corrmtx to generate such an array x.

You can specify the second input argument p as either:

- $\bullet\,$  A scalar integer. In this case, the signal subspace dimension is p.
- A two-element vector. In this case, p(2), the second element of p, represents a threshold that is multiplied by  $\lambda_{\min}$ , the smallest estimated eigenvalue of the signal's correlation matrix. Eigenvalues below the threshold  $\lambda_{\min}^*$ p(2) are assigned to the noise subspace. In this case, p(1) specifies the maximum dimension of the signal subspace.

The extra threshold parameter in the second entry in p provides you more flexibility and control in assigning the noise and signal subspaces.

The length of the vector w is the computed dimension of the signal subspace. For real-valued input data x, the length of the corresponding power vector pow is given by

```
length(pow) = 0.5*length(w)
```

For complex-valued input data x, pow and w have the same length.

[f,pow] = rooteig(...,fs) returns the vector of frequencies f calculated in Hz. You supply the sampling frequency fs in Hz. If you specify fs with the empty vector [], the sampling frequency defaults to 1 Hz.

[w,pow] = rooteig(...,'corr') forces the input argument x to be interpreted as a correlation matrix rather than a matrix of signal data. For this syntax, you must supply a square matrix for x, and all of its eigenvalues must be nonnegative.

**Note** You can place the string 'corr' anywhere after p.

#### **Examples**

Find the frequency content in a signal composed of three complex exponentials in noise. Use the modified covariance method to estimate the correlation matrix used by the eigenvector method:

```
randn('state',1); n=0:99;
s = exp(i*pi/2*n)+2*exp(i*pi/4*n)+...
    exp(i*pi/3*n)+randn(1,100);
% Estimate correlation matrix using
% modified covariance method.
X=corrmtx(s,12,'mod');
[W,P] = rooteig(X,3)
W =
    0.7811
    1.5767
    1.0554
P =
```

3.9971

1.1362

1.4102

### **Algorithm**

The eigenvector method used by rooteig is the same as that used by peig. The algorithm performs eigenspace analysis of the signal's correlation matrix in order to estimate the signal's frequency content.

The difference between peig and rooteig is:

- peig returns the pseudospectrum at all frequency samples.
- rooteig returns the estimated discrete frequency spectrum, along with the corresponding signal power estimates.

rooteig is most useful for frequency estimation of signals made up of a sum of sinusoids embedded in additive white Gaussian noise.

#### **See Also**

 $\begin{tabular}{ll} corrmtx, peig, pmusic, powerest $method$ of spectrum, rootmusic, \\ spectrum.eigenvector \end{tabular}$ 

root MUSIC algorithm

### **Syntax**

```
W = rootmusic(X,P)
[W,POW] = rootmusic(X,P)
[F, POW] = rootmusic(...,Fs)
[W,POW] = rootmusic(...,'corr')
```

### **Description**

W = rootmusic(X, P) returns the frequencies in radians/sample for the P complex exponentials (sinusoids) that make up the signal X.

The input X is specified either as:

- A row or column vector representing one realization of signal
- A rectangular array for which each row of X represents a separate observation of the signal (for example, each row is one output of an array of sensors, as in array processing), such that X'\*X is an estimate of the correlation matrix

**Note** You can use the output of corrmtx to generate such an array X.

[W,POW] = rootmusic(X,P) returns the estimated absolute value squared amplitudes of the sinusoids at the frequencies W.

The second input argument, P is the number of complex sinusoids in X. You can specify P as either:

- A positive integer. In this case, the signal subspace dimension is P.
- A two-element vector. In this case, P(2), the second element of P, represents a threshold that is multiplied by  $\lambda_{\min}$ , the smallest estimated eigenvalue of the signal's correlation matrix. Eigenvalues below the threshold  $\lambda_{\min}^*$ P(2) are assigned to the noise subspace. In this case, P(1) specifies the maximum dimension of the signal subspace.

The extra threshold parameter in the second entry in P provides you more flexibility and control in assigning the noise and signal subspaces.

The length of the vector W is the computed dimension of the signal subspace. For real-valued input data X, the length of the corresponding power vector POW is given by

```
length(POW) = 0.5*length(W)
```

For complex-valued input data X, POW and W have the same length.

[F, POW] = rootmusic(...,Fs) returns the vector of frequencies F calculated in Hz. You supply the sampling frequency Fs in Hz. If you specify Fs with the empty vector [], the sampling frequency defaults to 1 Hz.

[W,POW] = rootmusic(...,'corr') forces the input argument X to be interpreted as a correlation matrix rather than a matrix of signal data. For this syntax, you must supply a square matrix for X, and all of its eigenvalues must be nonnegative.

**Note** You can place the string 'corr' anywhere after P.

#### **Examples**

Estimate the amplitudes for 2 sinusoids in noise. The separation between the sinusoids is less than the resolution of the periodogram,  $2\pi/N$  radians/sample.

```
s1 = RandStream.create('mrg32k3a');
n=0:99; % N is equal to 100. Periodogram resolution is (2*pi)/100
freqs = [pi/4 pi/4+0.06];
s = 2*exp(1j*freqs(1)*n)+1.5*exp(1j*freqs(2)*n)+...
0.5*randn(s1,1,100)+1j*0.5*randn(s1,1,100);
X = corrmtx(s,12,'mod');
[W,P] = rootmusic(X,2);
```

#### rootmusic

#### **Algorithm**

The MUSIC algorithm used by rootmusic is the same as that used by pmusic. The algorithm performs eigenspace analysis of the signal's correlation matrix in order to estimate the signal's frequency content.

The difference between pmusic and rootmusic is:

- pmusic returns the pseudospectrum at all frequency samples.
- rootmusic returns the estimated discrete frequency spectrum, along with the corresponding signal power estimates.

rootmusic is most useful for frequency estimation of signals made up of a sum of sinusoids embedded in additive white Gaussian noise.

#### **Diagnostics**

If the input signal, x is real and an odd number of sinusoids, p is specified, this error message is displayed

Real signals require an even number p of complex sinusoids.

#### **See Also**

 $\begin{tabular}{ll} corrmtx, peig, pmusic, powerest $method$ of spectrum, rooteig, \\ spectrum.music \end{tabular}$ 

Purpose Sawtooth or triangle wave

**Syntax** sawtooth(t)

sawtooth(t,width)

**Description** sawtooth(t) generates a sawtooth wave with period  $2\pi$  for the

elements of time vector t. sawtooth(t) is similar to sin(t), but creates a sawtooth wave with peaks of -1 and 1 instead of a sine wave. The sawtooth wave is defined to be -1 at multiples of  $2\pi$  and to increase

linearly with time with a slope of  $1/\pi$  at all other times.

sawtooth(t,width) generates a modified triangle wave where width, a scalar parameter between 0 and 1, determines the point between 0 and  $2\pi$  at which the maximum occurs. The function increases from -1 to 1 on the interval 0 to  $2\pi$ \*width, then decreases linearly from 1 to -1 on the interval  $2\pi$ \*width to  $2\pi$ . Thus a parameter of 0.5 specifies a standard triangle wave, symmetric about time instant  $\pi$  with peak-to-peak amplitude of 1. sawtooth(t,1) is equivalent to sawtooth(t).

**See Also** chirp, cos, diric, gauspuls, pulstran, rectpuls, sin, sinc, square,

tripuls

Compute reflection coefficients from autocorrelation sequence

### **Syntax**

```
k = schurrc(r)
[k,e] = schurrc(r)
```

### **Description**

k = schurrc(r) uses the Schur algorithm to compute a vector k of reflection coefficients from a vector r representing an autocorrelation sequence. k and r are the same size. The reflection coefficients represent the lattice parameters of a prediction filter for a signal with the given autocorrelation sequence, r. When r is a matrix, schurrc treats each column of r as an independent autocorrelation sequence, and produces a matrix k, the same size as r. Each column of k represents the reflection coefficients for the lattice filter for predicting the process with the corresponding autocorrelation sequence r.

[k,e] = schurrc(r) also computes the scalar e, the prediction error variance. When r is a matrix, e is a column vector. The number of rows of e is the same as the number of columns of r.

### **Examples**

Create an autocorrelation sequence from the MATLAB speech signal contained in mtlb.mat, and use the Schur algorithm to compute the reflection coefficients of a lattice prediction filter for this autocorrelation sequence:

```
load mtlb
r = xcorr(mtlb(1:5), 'unbiased');
k = schurrc(r(5:end))
k =
    -0.7583
     0.1384
     0.7042
    -0.3699
```

### References

[1] Proakis, J. and D. Manolakis, *Digital Signal Processing: Principles, Algorithms, and Applications*, Third edition, Prentice-Hall, 1996, pp. 868-873.

## schurrc

See Also levinson

Compute period of sequence

#### **Syntax**

```
p = seqperiod(x)
[p,num] = seqperiod(x)
```

### **Description**

p = seqperiod(x) returns the integer p that corresponds to the period of the sequence in a vector x. The period p is computed as the minimum length of a subsequence x(1:p) of x that repeats itself continuously every p samples in x. The length of x does not have to be a multiple of p, so that an incomplete repetition is permitted at the end of x. If the sequence x is not periodic, then p = length(x).

- If x is a matrix, then seqperiod checks for periodicity along each column of x. The resulting output p is a row vector with the same number of columns as x.
- If x is a multidimensional array, then seqperiod checks for periodicity along the first nonsingleton dimension of x. In this case:
  - p is a multidimensional array of integers with a leading singleton dimension.
  - The lengths of the remaining dimensions of p correspond to those of the dimensions of x after the first nonsingleton one.

[p,num] = seqperiod(x) also returns the number num of repetitions of x(1:p) in x. num might not be an integer.

### **Examples**

```
x = [4 0 1 6;
    2 0 2 7;
    4 0 1 5;
    2 0 5 6];
p = seqperiod(x)
p =
    2    1    4    3
```

The result implies:

- The first column of x has period 2.
- The second column of x has period 1.
- The third column of x is not periodic, so p(3) is just the number of rows of x.
- The fourth column of x has period 3, although the last (second) repetition of the periodic sequence is incomplete.

Savitzky-Golay filter design

#### **Syntax**

```
b = sgolay(k,f)
b = sgolay(k,f,w)
[b,g] = sgolay(...)
```

### **Description**

b = sgolay(k,f) designs a Savitzky-Golay FIR smoothing filter b. The polynomial order k must be less than the frame size, f, which must be odd. If k = f-1, the designed filter produces no smoothing. The output, b, is an f-by-f matrix whose rows represent the time-varying FIR filter coefficients. In a smoothing filter implementation (for example, sgolayfilt), the last (f-1)/2 rows (each an FIR filter) are applied to the signal during the startup transient, and the first (f-1)/2 rows are applied to the signal during the terminal transient. The center row is applied to the signal in the steady state.

b = sgolay(k,f,w) specifies a weighting vector w with length f, which contains the real, positive-valued weights to be used during the least-squares minimization.

[b,g] = sgolay(...) returns the matrix g of differentiation filters. Each column of g is a differentiation filter for derivatives of order p-1 where p is the column index. Given a signal x of length f, you can find an estimate of the  $p^{th}$  order derivative, xp, of its middle value from:

```
xp((f+1)/2) = (factorial(p)) * g(:,p+1)' * x
```

#### **Remarks**

Savitzky-Golay smoothing filters (also called digital smoothing polynomial filters or least squares smoothing filters) are typically used to "smooth out" a noisy signal whose frequency span (without noise) is large. In this type of application, Savitzky-Golay smoothing filters perform much better than standard averaging FIR filters, which tend to filter out a significant portion of the signal's high frequency content along with the noise. Although Savitzky-Golay filters are more effective at preserving the pertinent high frequency components of the signal, they are less successful than standard averaging FIR filters at rejecting noise when noise levels are particularly high. The particular formulation of Savitzky-Golay filters preserves various moment orders

better than other smoothing methods, which tend to preserve peak widths and heights better than Savitzky-Golay.

Savitzky-Golay filters are optimal in the sense that they minimize the least-squares error in fitting a polynomial to each frame of noisy data.

### **Examples**

Use sgolay to smooth a noisy sinusoid and compare the resulting first and second derivatives to the first and second derivatives computed using diff. Notice how using diff amplifies the noise and generates useless results.

```
N = 4;
                      % Order of polynomial fit
F = 21;
                     % Window length
[b,g] = sgolay(N,F); % Calculate S-G coefficients
dx = .2;
xLim = 200;
x = 0:dx:xLim-1;
y = 5*sin(0.4*pi*x)+randn(size(x)); % Sinusoid with noise
HalfWin = ((F+1)/2) - 1;
for n = (F+1)/2:996-(F+1)/2,
  % Zero-th derivative (smoothing only)
  SGO(n) = dot(g(:,1), y(n - HalfWin: n + HalfWin));
  % 1st differential
  SG1(n) = dot(g(:,2), y(n - HalfWin: n + HalfWin));
  % 2nd differential
  SG2(n) = 2*dot(g(:,3)', y(n - HalfWin: n + HalfWin))';
end
SG1 = SG1/dx;
                     % Turn differential into derivative
SG2 = SG2/(dx*dx); % and into 2nd derivative
% Scale the "diff" results
```

```
DiffD1 = (diff(y(1:length(SGO)+1))) / dx;
DiffD2 = (diff(diff(y(1:length(SGO)+2)))) / (dx*dx);
subplot(3,1,1);
plot([y(1:length(SGO))', SGO'])
legend('Noisy Sinusoid', 'S-G Smoothed sinusoid')
subplot(3, 1, 2);
plot([DiffD1',SG1'])
legend('Diff-generated 1st-derivative', ...
'S-G Smoothed 1st-derivative')
subplot(3, 1, 3);
plot([DiffD2',SG2'])
legend('Diff-generated 2nd-derivative', ...
'S-G Smoothed 2nd-derivative')
```

**Note** The figures below are zoomed in each figure window panel to show more detail.

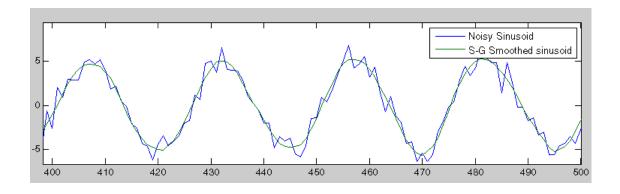

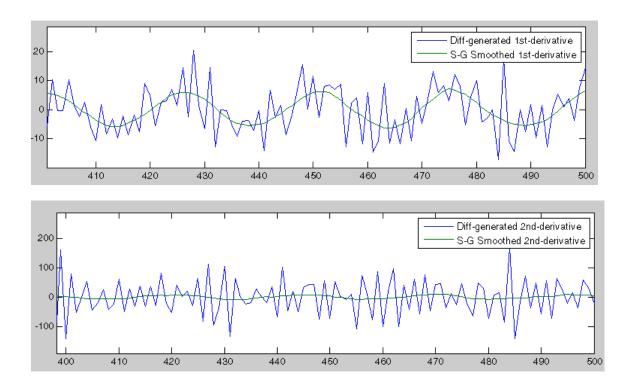

**References** [1] Orfanidis, S.J., *Introduction to Signal Processing*, Prentice-Hall, Englewood Cliffs, NJ, 1996.

**See Also** fir1, firls, filter, sgolayfilt

Savitzky-Golay filtering

#### **Syntax**

y = sgolayfilt(x,k,f)
y = sgolayfilt(x,k,f,w)
y = sgolayfilt(x,k,f,w,dim)

### **Description**

y = sgolayfilt(x,k,f) applies a Savitzky-Golay FIR smoothing filter to the data in vector x. If x is a matrix, sgolayfilt operates on each column. The polynomial order k must be less than the frame size, f, which must be odd. If k = f-1, the filter produces no smoothing.

y = sgolayfilt(x,k,f,w) specifies a weighting vector w with length f, which contains the real, positive-valued weights to be used during the least-squares minimization. If w is not specified or if it is specified as empty, [], w defaults to an identity matrix.

y = sgolayfilt(x,k,f,w,dim) specifies the dimension, dim, along which the filter operates. If dim is not specified, sgolayfilt operates along the first non-singleton dimension; that is, dimension 1 for column vectors and nontrivial matrices, and dimension 2 for row vectors.

#### **Remarks**

Savitzky-Golay smoothing filters (also called digital smoothing polynomial filters or least-squares smoothing filters) are typically used to "smooth out" a noisy signal whose frequency span (without noise) is large. In this type of application, Savitzky-Golay smoothing filters perform much better than standard averaging FIR filters, which tend to filter out a significant portion of the signal's high frequency content along with the noise. Although Savitzky-Golay filters are more effective at preserving the pertinent high frequency components of the signal, they are less successful than standard averaging FIR filters at rejecting noise.

Savitzky-Golay filters are optimal in the sense that they minimize the least-squares error in fitting a polynomial to frames of noisy data.

### **Examples**

Smooth the mtlb signal by applying a cubic Savitzky-Golay filter to data frames of length 41:

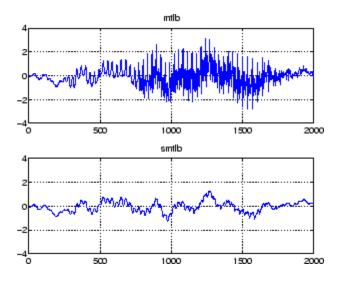

#### References

[1] Orfanidis, S.J., *Introduction to Signal Processing*, Prentice-Hall, Englewood Cliffs, NJ, 1996.

#### **See Also**

medfilt1, filter, sgolay, sosfilt

## sigwin

**Purpose** 

Signal processing window object

**Syntax** 

w=sigwin.window

**Description** 

w=sigwin.window returns a window object, w, of type window. Each window type takes one or more inputs. If you specify a sigwin.window with no inputs, a default window of length 64 is created.

**Note** You must specify a *window* type with sigwin.

#### **Constructors**

window for sigwin specifies the type of window. All Signal Processing Toolbox windows are available for use with sigwin. For a complete list, see the window reference page. To get help on a sigwin, use the syntax help sigwin.window at the MATLAB prompt.

#### **Methods**

Methods provide ways of performing functions directly on your sigwin object without having to specify the window parameters again. You can apply this method directly on the variable you assigned to your sigwin object.

| Method   | Description                                                                                                    |
|----------|----------------------------------------------------------------------------------------------------|
| generate | Returns a column vector of values representing the window.                                                                                   |
| info     | Returns information about the window object.                                                                                                 |
| winwrite | Writes an ASCII file that contains window weights for a single window object or a vector of window objects. Default filename is untitled.wf. |

| Method | Description                                                                                                    |
|--------|----------------------------------------------------------------------------------------------------|
|        | winwrite(Hd,filename) writes<br>to a disk file named filename in<br>the current working directory.<br>The .wf extension is added<br>automatically. |

#### **Viewing Object Parameters**

As with any object, you can use get to view a sigwin object's parameters. To see a specific parameter,

```
get(w,'parameter')
or to see all parameters for an object,
  get(w)
```

### **Changing Object Parameters**

```
To set specific parameters,

set(w,'parameter1',value,'parameter2',value,...)
```

Note that you must use single quotation marks around the parameter name.

### **Examples**

Create a default Bartlett window and view the results in the Window Visualization Tool (wvtool). See bartlett for information on Bartlett windows:

```
w=sigwin.bartlett

w =
    Length: 64
    Name: 'Bartlett'
```

#### wvtool(w)

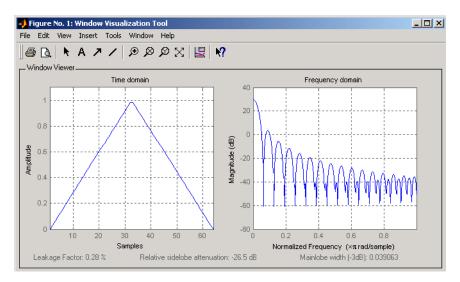

Create a 128-point Chebyshev window with 100 dB of sidelobe attenuation. (See chebwin for information on Chebyshev windows.) View the results of this and the above Bartlett window in the Window Design and Analysis Tool (wintool):

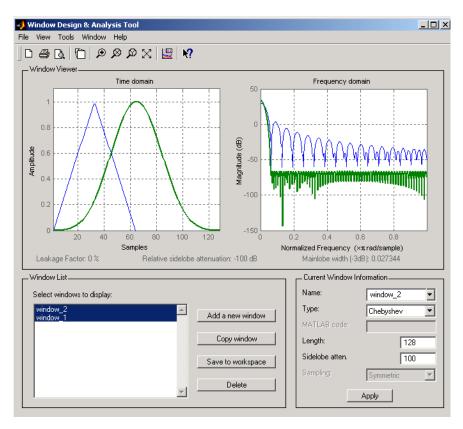

To save the window values in a vector, use:

d = generate(w);

**See Also** window, wintool, wvtool

## sigwin.barthannwin class

#### **Purpose**

Construct Bartlett-Hanning window object

### **Description**

sigwin.barthannwin creates a handle to a Bartlett-Hanning window object for use in spectral analysis and FIR filtering by the window method. Object methods enable workspace import and ASCII file export of the window values.

The following equation defines a modified Bartlett-Hanning window of length N:

$$w(x) = 0.62 - 0.48 \mid x \mid +0.38 \cos(2\pi x) -1/2 \le x \le 1/2$$

where x is an N-point linearly spaced vector over the interval [-1/2,1/2].

### **Construction**

H = sigwin.barthannwin returns a modified Bartlett-Hanning window object H of length 64.

H = sigwin.barthannwin(Length) returns a modified Bartlett-Hanning window object H of length Length. Length requires a positive integer. Entering a positive noninteger value for Length rounds the length to the nearest integer. Entering a 1 for Length results in a window with a single value of 1.

### **Properties**

Length

Modified Bartlett-Hanning window length. The window length requires a positive integer. Entering a positive noninteger value for *Length* rounds the length to the nearest integer. Entering a 1 for *Length* results in a window with a single value of 1.

Methods generate Generates modified

Bartlett-Hanning window

info Display information about

modified Bartlett-Hanning

window object

winwrite Save Bartlett window object

values in ASCII file

#### Copy Semantics

Handle. To learn how copy semantics affect your use of the class, see Copying Objects in the MATLAB Programming Fundamentals documentation.

#### **Examples**

Default length N=64 modified Bartlett-Hanning window:

H=sigwin.barthannwin;
wvtool(H);

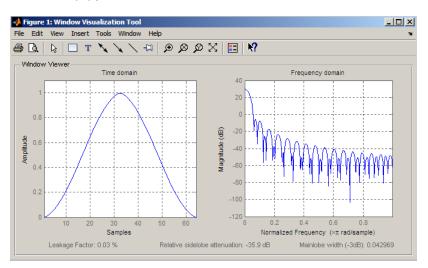

Generate length N=128 modified Bartlett-Hanning window, return values, and write ASCII file with window values:

## sigwin.barthannwin class

```
H=sigwin.barthannwin(128);
% Return window with generate
win=generate(H);
% Write ASCII file in current directory
% with window values
winwrite(H,'barthannwin 128')
```

**References** Yeong, H.H., and Pearce, J.A. "A New Window and Comparison to

Standard Windows," IEEE Transactions on Acoustics, Speech and

Signal Processing, Vol. 37, 1989, pp. 298-301.

See Also sigwin | window | wvtool

**Tutorials** • "Windows" on page 7-2

**How To** • Class Attributes

• Property Attributes

## sigwin.barthannwin.generate

Purpose Generates modified Bartlett-Hanning window

**Syntax** win = generate(H)

**Description** win = generate(H) returns the values of the modified Bartlett-Hanning

window object H as a double-precision column vector.

**Examples** Extract values from modified Bartlett-Hanning window object:

H=sigwin.barthannwin(128);

% Extract window values as column vector

win=generate(H);

## sigwin.barthannwin.info

Purpose Display information about modified Bartlett-Hanning window object

**Syntax** info(H)

 $info_win = info(H)$ 

**Description** info(H) displays length information for the modified Bartlett-Hanning

window object H.

info\_win = info(H) returns length information for the modified Bartlett-Hanning window object H in the character array info\_win.

**Examples** Return information about a modified Bartlett-Hanning window object:

```
H = sigwin.barthannwin(256);
info_win = info(H);
```

## sigwin.barthannwin.winwrite

Purpose Save Bartlett window object values in ASCII file

**Syntax** winwrite(H)

winwrite(H,'filename')

**Description** winwrite (H) opens a dialog box that enables you to export the values of

the modified Bartlett-Hanning window object H to an ASCII file with

filename extension wf.

winwrite(H, 'filename') saves the values of the modified

Bartlett-Hanning window object H in the current folder as a column vector in the ASCII file 'filename'. The filename extension is wf.

**Examples** Write modified Bartlett-Hanning window values to ASCII file:

H = sigwin.barthannwin;

% Open dialog box for ASCII file

winwrite(H);

## sigwin.bartlett class

#### **Purpose**

Construct Bartlett window object

### **Description**

sigwin.bartlett creates a handle to a Bartlett window object for use in spectral analysis and filtering by the window method. Object methods enable workspace import and ASCII file export of the window values.

For N even, the following equation defines the Bartlett window:

$$w(n) = \begin{cases} \frac{2n}{N-1} & 0 \le n \le N / 2 - 1\\ 2 - \frac{2n}{N-1} & N / 2 \le n \le N - 1 \end{cases}$$

For N odd, the equation for the Bartlett window is:

$$w(n) = \begin{cases} \frac{2n}{N-1} & 0 \le n \le (N-1)/2 \\ 2 - \frac{2n}{N-1} & (N-1)/2 + 1 \le n \le N-1 \end{cases}$$

#### **Construction**

H = sigwin.bartlett returns a Bartlett window object H of length 64.

H = sigwin.bartlett(*Length*) returns a Bartlett window object H of length *Length*. *Length* must be a positive integer. Entering a positive noninteger value for *Length* rounds the length to the nearest integer. Entering a 1 for *Length* results in a window with a single value of 1.

### **Properties**

Length

Bartlett window length. The length requires a positive integer. Entering a positive noninteger value for *Length* rounds the length to the nearest integer. Entering a 1 for *Length* results in a window with a single value of 1.

## sigwin.bartlett class

#### **Methods**

generate Generates Bartlett window

info Display information about

Bartlett window object

winwrite Save Bartlett window object

values in ASCII file

# **Copy Semantics**

Handle. To learn how this affects your use of the class, see Copying Objects in the MATLAB Programming Fundamentals documentation.

### **Examples**

Create default length N=64 Bartlett window:

```
H = sigwin.bartlett;
wvtool(H);
```

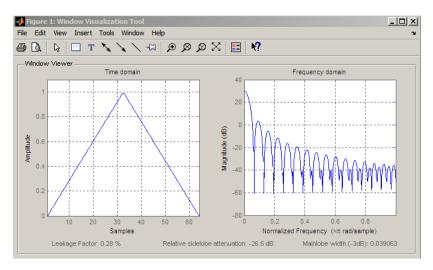

Generate length N=128 Bartlett window, return values, and write ASCII file with window values:

```
H = sigwin.bartlett(128);
```

% Return window with generate

## sigwin.bartlett class

```
win = generate(H);
% Write ASCII file in current directory
% with window values
winwrite(H,'bartlett_128')
```

**References** Oppenheim, A.V., and Schafer, R.W. *Discrete-time Signal Processing*,

Upper Saddle River, N.J: Prentice Hall, 1989, pp. 444-447.

See Also sigwin | window | wvtool

**Tutorials** • "Windows" on page 7-2

**How To** • Class Attributes

• Property Attributes

# sigwin.bartlett.generate

Purpose Generates Bartlett window

**Syntax** win = generate(H)

**Description** win = generate(H) returns the values of the Bartlett window object H

as a double-precision column vector.

**Examples** Extract values from Bartlett window object:

H = sigwin.bartlett(128);

% Extract window values as column vector

win=generate(H);

# sigwin.bartlett.info

Purpose Display information about Bartlett window object

**Syntax** info(H)

info\_win = info(H)

**Description** info(H) displays length information for the Bartlett window object H.

info win = info(H) returns length information for the Bartlett

window object H in the character array info\_win.

**Examples** Return information about a Bartlett window object:

```
H = sigwin.bartlett(256);
info_win = info(H);
```

# sigwin.bartlett.winwrite

Purpose Save Bartlett window object values in ASCII file

**Syntax** winwrite(H)

winwrite(H,'filename')

**Description** winwrite (H) opens a dialog box that enables you to export the values of

the Bartlett window object H to an ASCII file with filename extension wf.

winwrite(H, 'filename') saves the values of the Bartlett window object H in the current folder as a column vector in the ASCII file

'filename'. The filename extension is wf.

**Examples** Write Bartlett window values to ASCII file:

H=sigwin.bartlett;

% Open dialog box for ASCII file

winwrite(H);

## sigwin.blackman class

#### **Purpose**

Construct Blackman window object

### **Description**

sigwin.blackman creates a handle to a Blackman window object for use in spectral analysis and FIR filtering by the window method. Object methods enable workspace import and ASCII file export of the window values.

The following equation defines the Blackman window of length N:

$$w(n) = 0.42 - 0.5\cos(2\pi n / (N-1)) + 0.08\cos(4\pi n / (N-1))$$
  $0 \le n \le M-1$ 

where M is N/2 for N even and (N+1)/2 for N odd.

In the symmetric case, the second half of the Blackman window  $M \le n \le N-1$  is obtained by flipping the first half around the midpoint. The symmetric option is the preferred method when using a Blackman window in FIR filter design.

The periodic Blackman window is constructed by extending the desired window length by one sample to N+1, constructing a symmetric window, and removing the last sample. The periodic version is the preferred method when using a Blackman window in spectral analysis because the discrete Fourier transform assumes periodic extension of the input vector.

#### **Construction**

H = sigwin.blackman returns a Blackman window object H of length 64 with symmetric sampling.

H = sigwin.blackman(*Length*) returns a Blackman window object H of length *Length* with symmetric sampling. *Length* requires a positive integer. Entering a positive noninteger value for *Length* rounds the length to the nearest integer. Entering a 1 for *Length* results in a window with a single value of 1.

H = sigwin.blackman(Length,SamplingFlag) returns a Blackman window object H with sampling Sampling\_Flag. The Sampling\_Flag can be either 'symmetric' or 'periodic'.

### sigwin.blackman class

### **Properties**

#### Length

Blackman window length. Must be a positive integer. Entering a positive noninteger value for *Length* rounds the length to the nearest integer. Entering a 1 for *Length* results in a window with a single value of 1.

#### SamplingFlag

'symmetric' is the default and forces exact symmetry between the first and second halves of the Blackman window. A symmetric window is preferred in FIR filter design by the window method.

'periodic' designs a symmetric Blackman window of length *Length+1* and truncates the window to length *Length*. This design is preferred in spectral analysis where the window is treated as one period of a *Length-*point periodic sequence.

#### **Methods**

generate Generates Blackman window

info Display information about

Blackman window object

winwrite Save Blackman window in ASCII

file

# **Copy Semantics**

Handle. To learn how this affects your use of the class, see Copying Objects in the MATLAB Programming Fundamentals documentation.

#### **Examples**

Default length N=64 symmetric Blackman window:

```
H = sigwin.blackman;
wvtool(H);
```

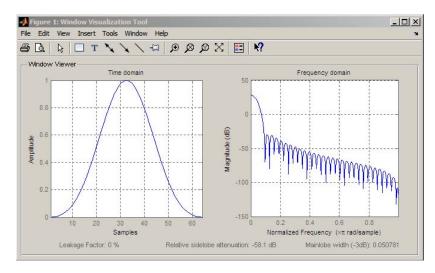

Generate length N=128 periodic Blackman window, return values, and write ASCII file:

```
H = sigwin.blackman(128,'periodic');
% Return window with generate
win = generate(H);
% Write ASCII file in current directory
% with window values
winwrite(H,'blackman 128')
```

References

Oppenheim, A.V. and Schafer, R.W. *Discrete-time Signal Processing*, Upper Saddle River, N.J. Prentice Hall, 1989, pp. 444–447.

See Also

sigwin | window | wvtool

**Tutorials** 

• "Windows" on page 7-2

**How To** 

· Class Attributes

· Property Attributes

# sigwin.blackman.generate

Purpose Generates Blackman window

**Syntax** win = generate(H)

**Description** win = generate(H) returns the values of the Blackman window object

H as a double-precision column vector.

**Examples** Extract values from Blackman window object:

H = sigwin.blackman(128);
% Extract window values as column vector

win = generate(H);

# sigwin.blackman.info

Purpose Display information about Blackman window object

**Syntax** info(H)

info\_win = info(H)

**Description** info(H) displays length and sampling information about the Blackman

window object H.

 $info\_win = info(H)$  returns length and sampling information about

the Blackman window object H in the character array info win.

**Examples** Return information about a Blackman window object:

```
H = sigwin.blackman(256);
info_win = info(H);
```

# sigwin.blackman.winwrite

Purpose Save Blackman window in ASCII file

**Syntax** winwrite(H)

winwrite(H,'filename')

**Description** winwrite (H) opens a dialog box that enables you to export the values of

the Blackman window object H to an ASCII file with filename extension

wf.

winwrite(H, 'filename') saves the values of the Blackman window object H in the current folder as a column vector in the ASCII file

'filename' with filename extension wf.

**Examples** Write Blackman window values to ASCII file:

H=sigwin.blackman;

% Open dialog box for ASCII file

winwrite(H);

## sigwin.blackmanharris class

#### **Purpose**

Construct Blackman-Harris window object

### **Description**

sigwin.blackmanharris creates a handle to a Blackman-Harris window object for use in spectral analysis and FIR filtering by the window method. Object methods enable workspace import and ASCII file export of the window values.

The following equation defines the Blackman-Harris window of length N:

$$w(n) = a_0 - a_1 \cos(\frac{2\pi n}{N}) + a_2 \cos(\frac{4\pi n}{N}) - a_3 \cos(\frac{3\pi n}{N}) \quad 0 \leq n \leq N-1$$

The following table lists the coefficients:

in

| Coefficient | Value   |
|-------------|---------|
| a0          | 0.35875 |
| a1          | 0.48829 |
| a2          | 0.14128 |
| a3          | 0.01168 |

#### **Construction**

H = sigwin.blackmanharris returns a Blackman-Harris window object H of length 64.

H = sigwin.blackmanharris(*Length*) returns a Blackman-Harris window object H of length *Length*. *Length* must be a positive integer. Entering a positive noninteger value for *Length* rounds the length to the nearest integer. Entering a 1 for *Length* results in a window with a single value of 1.

### **Properties**

Length

Blackman-Harris window length. The window length requires a positive integer. Entering a positive noninteger value for *Length* rounds the length to the nearest integer. Entering a 1 for *Length* results in a window with a single value of 1.

# sigwin.blackmanharris class

Methods generate Generates Blackman-Harris

window

info Display information about

Blackman-Harris window object

winwrite Save Blackman-Harris window

in ASCII file

#### Copy Semantics

Handle. To learn how copy semantics affect your use of the class, see Copying Objects in the MATLAB Programming Fundamentals documentation.

### **Examples**

Default length N=64 Blackman-Harris window:

H=sigwin.blackmanharris;
wvtool(H);

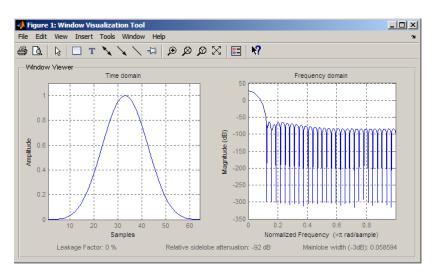

Generate length N=128 Blackman-Harris window, return values, and write ASCII file:

# sigwin.blackmanharris class

```
H=sigwin.blackmanharris(128);
% Return window with generate
win=generate(H);
% Write ASCII file in current directory
% with window values
winwrite(H,'blackmanharris 128')
```

**References** Harris, F. J. "On the Use of Windows for Harmonic Analysis with the

Discrete Fourier Transform," Proceedings of the IEEE.. Vol. 66, 1978.

See Also sigwin | window | wvtool

**Tutorials** • "Windows" on page 7-2

**How To** • Class Attributes

• Property Attributes

# sigwin.blackmanharris.generate

Purpose Generates Blackman-Harris window

**Syntax** win = generate(H)

**Description** win = generate(H) returns the values of the Blackman-Harris

window object H as a double-precision column vector.

**Examples** Extract values from Blackman–Harris window object:

H=sigwin.blackmanharris(128);

% Extract window values as column vector

win=generate(H);

# sigwin.blackmanharris.info

Purpose Display information about Blackman–Harris window object

**Syntax** info(H)

info win = info(H)

**Description** info(H) displays length information for the Blackman-Harris window

object H.

info\_win = info(H) returns length information for the

Blackman-Harris window object H in the character array info win.

**Examples** Return information about a Blackman–Harris window object:

H = sigwin.blackmanharris(256);
info win = info(H);

# sigwin.blackmanharris.winwrite

Purpose Save Blackman–Harris window in ASCII file

**Syntax** winwrite(H)

winwrite(H,'filename')

**Description** winwrite (H) opens a dialog box that enables you to export the values of

the Blackman-Harris window object H to an ASCII file with filename

extension wf.

winwrite(H, 'filename') saves the values of the Blackman-Harris window object H in the current folder as a column vector in the ASCII

file 'filename' with filename extension wf.

**Examples** Write Blackman–Harris window values to ASCII file:

H=sigwin.blackmanharris;

% Open dialog box for ASCII file

winwrite(H);

# sigwin.bohmanwin class

#### **Purpose**

Construct Bohman window object

### **Description**

sigwin.bohmanwin creates a handle to a Bohman window object for use in spectral analysis and FIR filtering by the window method. Object methods enable workspace import and ASCII file export of the window values.

The following equation defines the Bohman window of length N:

$$w(x) = (1 - |x|)\cos(\pi |x|) + \frac{1}{\pi}\sin(\pi |x|) - 1 \le x \le 1$$

where x is a length N vector of linearly spaced values generated using linspace. The first and last elements of the Bohman window are forced to be identically zero.

#### **Construction**

H = sigwin.bohmanwin returns a Bohman window object H of length 64.

H = sigwin.bohmanwin(Length) returns a Bohman window object H of length Length. Length is a positive integer. Entering a positive noninteger value for Length rounds the length to the nearest integer. Entering a 1 for Length results in a window with a single value of 1.

### **Properties**

Lenath

Bohman window length. Must be a positive integer. Entering a positive noninteger value for *Length* rounds the length to the nearest integer. Entering a 1 for *Length* results in a window with a single value of 1.

#### **Methods**

generate Generates Bohman window

info Display information about

Bohman window object

winwrite Save Bohman window object

values in ASCII file

# sigwin.bohmanwin class

# **Copy Semantics**

Handle. To learn how copy semantics affect your use of the class, see Copying Objects in the MATLAB Programming Fundamentals documentation.

### **Examples**

Default length N=64 Bohman window:

```
H=sigwin.bohmanwin;
wvtool(H);
```

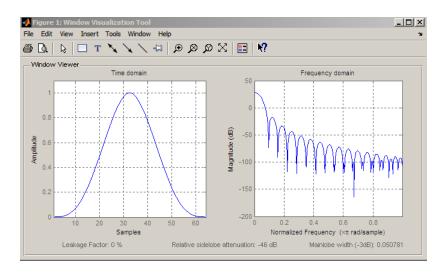

Generate length N=128 Bohman window, return values, and write ASCII file:

```
H=sigwin.bohmanwin(128);
% Return window with generate
win=generate(H);
% Write ASCII file in current directory
% with window values
winwrite(H,'bohmanwin_128')
```

# sigwin.bohmanwin class

**References** Harris, F.J. "On the Use of Windows for Harmonic Analysis with the

Discrete Fourier Transform." Proceedings of the IEEE. Vol. 66, 1978,

pp. 51–83.

See Also sigwin | window | wvtool

**Tutorials** • "Windows" on page 7-2

**How To** • Class Attributes

• Property Attributes

# sigwin.bohmanwin.generate

Purpose Generates Bohman window

**Syntax** win = generate(H)

**Description** win = generate(H) returns the values of the Bohman window object as

a double-precision column vector.

**Examples** Extract values from Bohman window object:

H=sigwin.bohmanwin(128);

% Extract window values as column vector

win=generate(H);

# sigwin.bohmanwin.info

Purpose Display information about Bohman window object

**Syntax** info(H)

 $info_win = info(H)$ 

**Description** info(H) displays length information for the Bohman window object H.

info win = info(H) returns length information for the Bohman

window object H in the character array info\_win.

**Examples** Return information for a Bohman window object:

H=sigwin.bohmanwin(256);
info\_win=info(H);

# sigwin.bohmanwin.winwrite

Purpose Save Bohman window object values in ASCII file

**Syntax** winwrite(H)

winwrite(H,'filename')

**Description** winwrite (H) opens a dialog to export the values of the Bohman window

object H to an ASCII file. The file extension .wf is automatically

appended.

winwrite(H,'filename') saves the values of the Bohman window object H in the current folder as a column vector in the ASCII file 'filename'. The file extension .wf is automatically appended to

filename.

**Examples** Write Bohman window values to ASCII file:

H=sigwin.bohmanwin;

% Open dialog box for ASCII file

winwrite(H);

## sigwin.chebwin class

#### **Purpose**

Construct Dolph-Chebyshev window object

### **Description**

sigwin.chebwin creates a handle to a Dolph-Chebyshev window object for use in spectral analysis and FIR filtering by the window method. Object methods enable workspace import and ASCII file export of the window values.

The Dolph-Chebyshev window is constructed in the frequency domain by taking samples of the window's Fourier transform:

$$\hat{W}(k) = (-1)^k \frac{\cos[N \cos^{-1}[\beta \cos(\pi k / N)]]}{\cosh[N \cosh^{-1}(\beta)]} \quad 0 \le k \le N - 1$$

where

$$\beta = \cos[1/N\cosh^{-1}(10^{\alpha})]$$

 $\alpha$  determines the level of the sidelobe attenuation. The level of the sidelobe attenuation is equal to  $-20\alpha$ . For example, 100 dB of attenuation results from setting  $\alpha=5$ 

The discrete-time Dolph-Chebyshev window is obtained by taking the inverse DFT of  $\hat{W}(k)$  and scaling the result to have a peak value of 1.

#### **Construction**

H = sigwin.chebwin returns a Dolph-Chebyshev window object H of length 64 with relative sidelobe attenuation of 100 dB.

H = sigwin.chebwin(*Length*) returns a Dolph-Chebyshev window object H of length *Length* with relative sidelobe attenuation of 100 dB. *Length* requires a positive integer. Entering a positive noninteger value for *Length* rounds the length to the nearest integer. A window length of 1 results in a window with a single value equal to 1.

H = sigwin.chebwin(*Length*, *SidelobeAtten*) returns a Dolph-Chebyshev window object with relative sidelobe attenuation of atten\_param dB.

## sigwin.chebwin class

### **Properties**

#### Length

Dolph-Chebyshev window length.

#### SidelobeAtten

The attenuation parameter in dB. The attenuation parameter is a positive real number that determines the relative sidelobe attenuation of the window.

#### **Methods**

generate Generates Dolph-Chebyshev

window

info Display information about

Dolph-Chebyshev window object

winwrite Save Dolph-Chebyshev window

object values in ASCII file

# **Copy Semantics**

Handle. To learn how copy semantics affect your use of the class, see Copying Objects in the MATLAB Programming Fundamentals documentation.

# Examples

Default length N=64 Dolph-Chebyshev window with 100 dB relative sidelobe attenuation:

```
H=sigwin.chebwin;
wvtool(H);
```

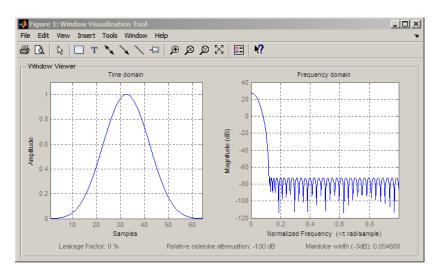

Generate length N=128 Chebyshev window with  $120~\mathrm{dB}$  attenuation, return values, and write ASCII file:

```
H=sigwin.chebwin(128,120);
% Return window with generate
win=generate(H);
% Write ASCII file in current directory
% with window values
winwrite(H,'chebwin 128 100')
```

#### References

Harris.F.J. "On the Use of Windows for Harmonic Analysis with the Discrete Fourier Transform." *Proceedings of the IEEE*. Vol. 66, 1978, pp. 51–83.

#### **See Also**

sigwin | window | wvtool

### **Tutorials**

• "Windows" on page 7-2

### How To

· Class Attributes

• Property Attributes

# sigwin.chebwin.generate

Purpose Generates Dolph-Chebyshev window

**Syntax** win = generate(H)

**Description** win = generate(H) returns the values of the Dolph-Chebyshev window

object H as a double-precision column vector.

**Examples** Extract values from Dolph-Chebyshev window object:

H=sigwin.chebwin(128);

% Extract window values as column vector

win=generate(H);

# sigwin.chebwin.info

Purpose Display information about Dolph-Chebyshev window object

**Syntax** info(H)

info\_win = info(H)

**Description** info(H) displays length and relative sidelobe attenuation information

for the Dolph-Chebyshev window object H.

info win = info(H) returns length information for the

Dolph-Chebyshev window object H in the character array info win.

**Examples** Return information about a Dolph-Chebyshev window object:

H=sigwin.chebwin(256);
info\_win=info(H);

# sigwin.chebwin.winwrite

**Purpose** Save Dolph-Chebyshev window object values in ASCII file

**Syntax** winwrite(H)

winwrite(H,'filename')

**Description** winwrite (H) opens a dialog to export the values of the Dolph-Chebyshev

window object H to an ASCII file. The file extension .wf is automatically

appended.

winwrite(H,'filename') saves the values of the Dolph-Chebyshev window object H in the current folder as a column vector in the ASCII file 'filename'. The file extension .wf is automatically appended to

filename.

**Examples** Write Dolph-Chebyshev window values to ASCII file:

H=sigwin.chebwin;

% Open dialog box for ASCII file

winwrite(H);

#### **Purpose**

Construct flat top window object

### **Description**

sigwin.flattopwin creates a handle to a flat top window object for use in spectral analysis and FIR filtering by the window method. Object methods enable workspace import and ASCII file export of the window values.

#### Construction

H = sigwin.flattopwin returns a flat top window object H of length 64 with symmetric sampling.

H = sigwin.flattopwin(*Length*) returns a flat top window object of length *Length* with symmetric sampling. *Length* must be a positive integer. Entering a positive noninteger value for *Length* rounds the length to the nearest integer. Entering a 1 for *Length* results in a window with a single value of 1.

H = sigwin.flattopwin(*Length*, *SamplingFlag*) returns a flat top window object H of length *Length* with sampling *SamplingFlag*. The *SamplingFlag* can be either 'symmetric' or 'periodic'.

### **Properties**

Length

Flat top window length. Must be a positive integer. Entering a positive noninteger value for *Length* rounds the length to the nearest integer. Entering a 1 for *Length* results in a window with a single value of 1.

#### SamplingFlag

'symmetric' is the default and forces exact symmetry between the first and second halves of the flat top window. A symmetric window is preferred in FIR filter design.

'periodic' designs a symmetric flat top window of length Length+1 and truncates the window to length Length. This design is preferred in spectral analysis where the window is treated as one period of a Length-point periodic sequence.

Methods generate Generates flat top window

info Display information about flat

top window object

winwrite Save flat top window in ASCII file

#### **Definitions**

The following equation defines the flat top window of length *N*:

$$w(n) = a_0 - a_1 \cos(2\pi n \, / \, (N-1)) + a_2 \cos(4\pi n \, / \, (N-1)) - a_3 \cos(6\pi n \, / \, (N-1)) + a_4 \cos(2\pi n \, / \, (N-1)) + a_4 \cos(2\pi n \, / \, (N-1)) + a_4 \cos(2\pi n \, / \, (N-1)) + a_4 \cos(2\pi n \, / \, (N-1)) + a_4 \cos(2\pi n \, / \, (N-1)) + a_4 \cos(2\pi n \, / \, (N-1)) + a_5 \cos(2\pi n \, / \, (N-1)) + a_6 \cos(2\pi n \, / \, (N-1)) + a_6$$

where M is N/2 for N even and (N+1)/2 for N odd.

The second half of the symmetric flat top window  $M \le n \le N-1$  is obtained by flipping the first half around the midpoint. The symmetric option is the preferred method when using a flat top window in FIR filter design by the window method.

The periodic flat top window is constructed by extending the desired window length by one sample, constructing a symmetric window, and removing the last sample. The periodic version is the preferred method when using a flat top window in spectral analysis because the discrete Fourier transform assumes periodic extension of the input vector.

The coefficients are listed in the following table:

| Coefficient | Value       |
|-------------|-------------|
| a0          | 0.21557895  |
| a1          | 0.41663158  |
| a2          | 0.277263158 |
| a3          | 0.083578947 |
| a4          | 0.006947368 |

#### Copy Semantics

Handle. To learn how copy semantics affect your use of the class, see Copying Objects in the MATLAB Programming Fundamentals documentation.

### **Examples**

Default length N=64 symmetric flat top window:

```
H=sigwin.flattopwin;
wvtool(H);
```

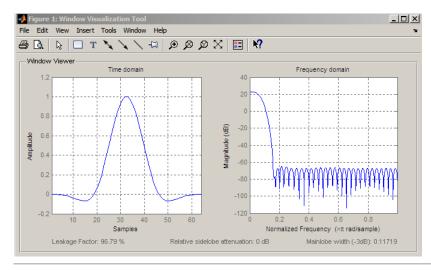

Generate length N=128 periodic flat top window, return values, and write ASCII file:

```
H=sigwin.flattopwin(128,'periodic');
% Return window with generate
win=generate(H);
% Write ascii file in current directory
% with window values
winwrite(H,'flattopwin 128')
```

### References

Oppenheim, A.V. and Schafer, R.W. *Discrete-time Signal Processing*, Upper Saddle River, N.J. Prentice Hall, 1989, pp. 444–447.

See Also sigwin | window | wvtool

**Tutorials** • "Windows" on page 7-2

**How To** • Class Attributes

• Property Attributes

# sigwin.flattopwin.generate

Purpose Generates flat top window

**Syntax** win = generate(H)

**Description** win = generate(H) returns the values of the flat top window object as

a double-precision column vector.

**Examples** Extract values from flat top window object:

H=sigwin.flattopwin(128);

% Extract window values as column vector

win=generate(H);

# sigwin.flattopwin.info

Purpose Display information about flat top window object

**Syntax** info(H)

info win = info(H)

**Description** info(H) displays length and sampling information for the flat top

window object H.

info win = info(H) returns length and sampling information for the

flat top window object H in the character array info win.

**Examples** Return information about a flat top window object:

H=sigwin.flattopwin(256);
info win=info(H);

## sigwin.flattopwin.winwrite

**Purpose** Save flat top window in ASCII file

**Syntax** winwrite(H)

winwrite(H,'filename')

**Description** winwrite (H) opens a dialog to export the flat top window values to an

ASCII file. The file extension .wf is automatically appended.

winwrite(H,'filename') saves the values of the flat top window object H in the current folder as a column vector in the ASCII file 'filename'.

The file extension .wf is automatically appended to filename.

**Examples** Write flat top window values to ASCII file:

H=sigwin.flattopwin;

% Open dialog for ASCII file

winwrite(H);

#### **Purpose**

Construct Gaussian window object

### **Description**

sigwin.gausswin creates a handle to a Gaussian window object for use in spectral analysis and FIR filtering by the window method. Object methods enable workspace import and ASCII file export of the window values.

The following equation defines the Gaussian window of length N:

$$w(x) = e^{-1/2(\alpha^2 x^2/M^2)} - M \le x \le M$$

where M=(N-1)/2 and x is a linearly spaced vector of length N.

Equating  $\, \alpha \,$  with the usual standard deviation of a Gaussian value,  $\, \sigma \,$  , note:

$$\alpha = \frac{(N-1)}{2\sigma}$$

#### **Construction**

H = sigwin.gausswin returns a Gaussian window object H of length 64 and dispersion parameter *alpha* of 2.5.

H = sigwin.gausswin(*Length*) returns a Gaussian window object H of length *Length* and dispersion parameter *alpha* of 2.5. *Length* requires a positive integer. Entering a positive noninteger value for *Length* rounds the length to the nearest integer. Entering a 1 for *Length* results in a window with a single value of 1.

H = sigwin.gausswin(*Length*, *Alpha*) returns a Gaussian window object with dispersion parameter *alpha*. *alpha* requires a nonnegative real number and is inversely proportional to the standard deviation of a Gaussian value.

### **Properties**

Length

Gaussian window length. The window length requires a positive integer. Entering a positive noninteger value for *Length* rounds the length to the nearest integer. Entering a 1 for *Length* results in a window with a single value of 1.

# sigwin.gausswin class

#### Alpha

Width of Gaussian window. Alpha is inversely proportional to the standard deviation of a Gaussian. Larger values of Alpha produce Gaussian windows with inflection points closer to the peak value, or narrower windows. In the frequency domain, larger values of Alpha produce a Gaussian window with increased spread of the main lobe in frequency but decreased sidelobe energy.

#### **Methods**

generate Generates Gaussian window

info Display information about

Gaussian window object

winwrite Save Gaussian window in ASCII

file

# Copy Semantics

Handle. To learn how copy semantics affect your use of the class, see Copying Objects in the MATLAB Programming Fundamentals documentation.

### **Examples**

Compare two Gaussian windows with different alpha values:

```
H=sigwin.gausswin(64,4);
H1=sigwin.gausswin(64,2.5);
% Plot comparison
fwvt=wvtool(H,H1);
legend(get(fwvt,'currentaxes'),'\alpha=4','\alpha=2.5');
```

The main lobe is wider for alpha=4 but the window, with alpha=4, demonstrates reduced sidelobe energy.

# sigwin.gausswin class

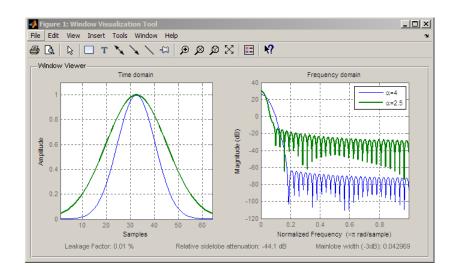

References

Harris, F.J. "On the Use of Windows for Harmonic Analysis with the Discrete Fourier Transform," *Proceedings of the IEEE*. Vol. 66, 1978, pp. 51–83.

See Also

sigwin | window | wvtool

**Tutorials** 

- "Windows" on page 7-2

How To

· Class Attributes

· Property Attributes

### sigwin.gausswin.generate

Purpose Generates Gaussian window

**Syntax** win = generate(H)

**Description** win = generate(H) returns the values of the Gaussian window object H

as a double-precision column vector.

**Examples** Extract values from Gaussian window object:

H=sigwin.gausswin(128,4);

% Extract window values as column vector

win=generate(H);

# sigwin.gausswin.info

Purpose Display information about Gaussian window object

**Syntax** info(H)

info win = info(H)

**Description** info(H) displays length and dispersion information for the Gaussian

window object H.

info\_win = info(H) returns length and dispersion information for the

Gaussian window object H in the character array info win.

**Examples** Return information about a Gaussian window object:

H=sigwin.gausswin(256);
info win=info(H);

### sigwin.gausswin.winwrite

Purpose Save Gaussian window in ASCII file

**Syntax** winwrite(H)

winwrite(H,'filename')

**Description** winwrite(H) opens a dialog to export the values of Gaussian window

object H to an ASCII file. The file extension .wf is automatically

appended.

winwrite(H,'filename') saves the values of the Gaussian window object H in the current folder as a column vector in the ASCII file 'filename'. The file extension .wf is automatically appended to

filename.

**Examples** Write Gaussian window values to ASCII file:

```
H=sigwin.gausswin;
```

% Open dialog for ASCII file

winwrite(H);

#### **Purpose**

Construct Hamming window object

### **Description**

sigwin.hamming creates a handle to a Hamming window object for use in spectral analysis and FIR filtering by the window method. Object methods enable workspace import and ASCII file export of the window values.

The following equation defines the Hamming window of length N:

$$w(n) = 0.54 - 0.46\cos(2\pi n / N - 1)$$
  $0 \le n \le M - 1$ 

where M is N/2 for N even and (N+1)/2 for N odd.

The second half of the symmetric Hamming window  $M \le n \le N-1$  is obtained by flipping the first half around the midpoint. The symmetric option is the preferred method when using a Hamming window in FIR filter design.

The periodic Hamming window is constructed by extending the desired window length by one sample, constructing a symmetric window, and removing the last sample. The periodic version is the preferred method when using a Hamming window in spectral analysis because the discrete Fourier transform assumes periodic extension of the input vector.

### **Construction**

H = sigwin.hamming returns a symmetric Hamming window object H of length 64.

H = sigwin.hamming(Length) returns a symmetric Hamming window object with length Length. Length must be a positive integer. Entering a positive noninteger value for Length rounds the length to the nearest integer. Entering a 1 for Length results in a window with a single value of 1.

H = sigwin.hamming(Length,SamplingFlag) returns a Hamming window with sampling Sampling\_Flag. The SamplingFlag can be either 'symmetric' or 'periodic'.

### sigwin.hamming class

### **Properties**

#### Length

Hamming window length. The window length must be a positive integer. Entering a positive noninteger value for *Length* rounds the length to the nearest integer. Entering a 1 for *Length* results in a window with a single value of 1.

#### SamplingFlag

'symmetric' is the default and forces exact symmetry between the first and second halves of the Hamming window. A symmetric window is preferred in FIR filter design by the window method.

'periodic' designs a symmetric Hamming window of length *Length+1* and truncates the window to length *Length*. This design is preferred in spectral analysis where the window is treated as one period of a *Length*-point periodic sequence.

#### Methods

generate Generates Hamming window

info Display information about

Hamming window object

winwrite Save Hamming window in ASCII

file

### Copy Semantics

Handle. To learn how copy semantics affect your use of the class, see Copying Objects in the MATLAB Programming Fundamentals documentation.

### **Examples**

Default length N=64 symmetric Hamming window:

```
H=sigwin.hamming;
wvtool(H);
```

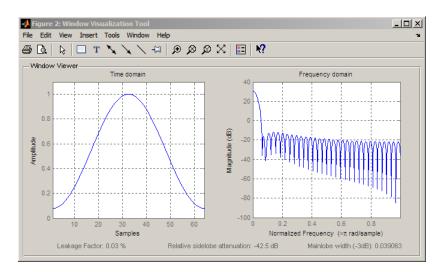

Generate a length N=128 periodic Hamming window, return the values, and write ASCII file:

```
H=sigwin.hamming(128,'periodic');
% Return window values with generate
win=generate(H);
% Write ASCII file in current directory
% with window values
winwrite(H,'hamming 128')
```

**References** 

Oppenheim, A.V. and Schafer, R.W. *Discrete-time Signal Processing*, Upper Saddle River, N.J. Prentice Hall, 1989, pp. 444–447.

See Also

sigwin | window | wvtool

**Tutorials** 

• "Windows" on page 7-2

How To

· Class Attributes

· Property Attributes

# sigwin.hamming.generate

Purpose Generates Hamming window

**Syntax** win = generate(H)

**Description** win = generate(H) returns the values of the Hamming window object

as a double-precision column vector.

**Examples** Extract values from Hamming window object:

H=sigwin.hamming(128);

% Extract window values as column vector

win=generate(H);

# sigwin.hamming.info

Purpose Display information about Hamming window object

**Syntax** info(H)

info win = info(H)

**Description** info(H) displays length and sampling information for the Hamming

window object H.

info win = info(H) returns length and sampling information for the

Hamming window object H in the character array info win.

**Examples** Return information about a Hamming window object:

H=sigwin.hamming(256);
info\_win=info(H);

### sigwin.hamming.winwrite

Purpose Save Hamming window in ASCII file

**Syntax** winwrite(H)

winwrite(H,'filename')

**Description** winwrite(H) opens a dialog to export the Hamming window values to

an ASCII file. The file extension .wf is automatically appended.

winwrite(H,'filename') saves the values of the Hamming window object H in the current folder as a column vector in the ASCII file 'filename'. The file extension .wf is automatically appended to

filename.

**Examples** Write Hamming window values to ASCII file:

H=sigwin.hamming;

% Open dialog box for ASCII file

winwrite(H);

#### **Purpose**

Construct Hann (Hanning) window object

### **Description**

sigwin.hann creates a handle to a Hann window object for use in spectral analysis and FIR filtering by the window method. Object methods enable workspace import and ASCII file export of the window values.

The symmetric Hann window of length N is defined as:

$$w(n) = 0.5(1 - \cos(2\pi n / N - 1))$$
  $0 \le n \le M - 1$ 

where M is N/2 for N even and (N+1)/2 for N odd.

The second half of the symmetric Hann window  $M \le n \le N-1$  is obtained by flipping the first half around the midpoint. The symmetric option is the preferred method when using a Hann window in FIR filter design.

The periodic Hann window is constructed by extending the desired window length by one sample, constructing a symmetric window, and removing the last sample. The periodic version is the preferred method when using a Hann window in spectral analysis because the discrete Fourier transform assumes periodic extension of the input vector.

#### **Construction**

H = sigwin.hann returns a symmetric Hann window object H of length 64.

H = sigwin.hann(*Length*) returns a symmetric Hann window object with length *Length*. *Length* requires a positive integer. Entering a positive noninteger value for *Length* rounds the length to the nearest integer. Entering a 1 for *Length* results in a window with a single value of 1.

H = sigwin.hann(*Length*, *SamplingFlag*) returns a Hann window object with sampling *Sampling\_Flag*. The *SamplingFlag* can be either 'symmetric' or 'periodic'.

### sigwin.hann class

### **Properties**

#### Length

Hann window length. Must be a positive integer. Entering a positive noninteger value for *Length* rounds the length to the nearest integer. Entering a 1 for *Length* results in a window with a single value of 1.

#### SamplingFlag

'symmetric' is the default and forces exact symmetry between the first and second halves of the Hann window. A symmetric window is preferred in FIR filter design by the window method.

'periodic' designs a symmetric Hann window of length *Length+1* and truncates the window to length *Length*. This design is preferred in spectral analysis where the window is treated as one period of a *Length-*point periodic sequence.

#### Methods

generate Generates Hann window

info Display information about Hann

window object

winwrite Save Hann window object values

in ASCII file

### Copy Semantics

Handle. To learn how copy semantics affect your use of the class, see Copying Objects in the MATLAB Programming Fundamentals documentation.

### **Examples**

Default length N=64 symmetric Hann window:

```
H=sigwin.hann;
wvtool(H);
```

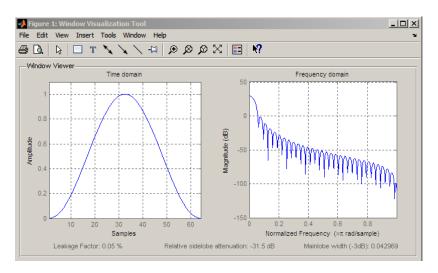

Generate length N=128 periodic Hann window, return values, and write ASCII file:

```
H=sigwin.hann(128,'periodic');
% Return window with generate
win=generate(H);
% Write ASCII file in current directory
% with window values
winwrite(H,'hann_128')
```

**References** 

Oppenheim, A.V. and Schafer, R.W. *Discrete-time Signal Processing*, Upper Saddle River, N.J: Prentice Hall, 1989, pp. 444–447.

**See Also** 

sigwin | window | wvtool

**Tutorials** 

• "Windows" on page 7-2

**How To** 

· Class Attributes

· Property Attributes

# sigwin.hann.generate

Purpose Generates Hann window

**Syntax** win = generate(H)

**Description** win = generate(H) returns the values of the Hann window object H as

a double-precision column vector.

**Examples** Extract values from Hann window object:

H=sigwin.hann(128);

% Extract window values as column vector

win=generate(H);

# sigwin.hann.info

Purpose Display information about Hann window object

**Syntax** info(H)

info\_win = info(H)

**Description** info(H) displays length and sampling information for the Hann

window object H.

info win = info(H) returns length and sampling information for the

Hann window object H in the character array info\_win.

**Examples** Return information about a Hann window object:

H=sigwin.hann(256);
info\_win=info(H);

### sigwin.hann.winwrite

Purpose Save Hann window object values in ASCII file

**Syntax** winwrite(H)

winwrite(H, 'filename')

**Description** winwrite(H) opens a dialog to export the values of the Hann window

object H to an ASCII file. The file extension .wf is automatically

appended.

winwrite(H, 'filename') saves the values of the Hann window object H in the current folder as a column vector in the ASCII file 'filename'.

The file extension .wf is automatically appended to filename.

**Examples** Write Hann window values to ASCII file:

H=sigwin.hann;

% Open dialog box for ASCII file

winwrite(H);

#### **Purpose**

Construct Kaiser window object

### **Description**

sigwin.kaiser creates a handle to a Kaiser window object for use in spectral analysis and FIR filtering by the window method. Object methods enable workspace import and ASCII file export of the window values.

The following equation defines the Kaiser window of length *N*:

$$w(x) = I_0 \Big(\beta \sqrt{1 - \frac{4x^2}{(N-1)^2}}\Big) \, / \, I_0(\beta) \quad - (N-1) \, / \, 2 \leq x \leq (N-1) \, / \, 2$$

where x is linearly spaced N-point vector and  $I_0()$  is the modified zero-th order Bessel function of the first kind.  $\beta$  is the attenuation parameter.

### **Construction**

H = sigwin.kaiser returns a Kaiser window object H of length 64 and attenuation parameter *beta* of 0.5.

H = sigwin.kaiser(Length) returns a Kaiser window object H of length Length and attenuation parameter beta of 0.5. Length requires a positive integer. Entering a positive noninteger value for Length rounds the length to the nearest integer. Entering a 1 for Length results in a window with a single value of 1.

H = sigwin.kaiser(*Length*, *Beta*) returns a Kaiser window object with real-valued attenuation parameter *beta*.

### **Properties**

Length

Kaiser window length. The window length requires a positive integer. Entering a positive noninteger value for *Length* rounds the length to the nearest integer. Entering a 1 for *Length* results in a window with a single value of 1.

Beta

Attenuation parameter. Beta requires a real number. Larger absolute values of Beta result in greater stopband attenuation,

### sigwin.kaiser class

or equivalently greater attenuation between the main lobe and first side lobe.

### **Methods**

generate Generates Kaiser window

info Display information about Kaiser

window object

winwrite Save Kaiser window in ASCII file

# **Copy Semantics**

Handle. To learn how copy semantics affect your use of the class, see Copying Objects in the MATLAB Programming Fundamentals documentation.

### **Examples**

Compare two Kaiser windows with different Beta values:

```
H = sigwin.kaiser(128,1.5);
% Kaiser window with Beta=4.5
H1 = sigwin.kaiser(128,4.5);
% Plot comparison
fwvt = wvtool(H,H1);
legend(get(fwvt,'currentaxes'),'\beta=1.5','\beta=4.5');
```

# sigwin.kaiser class

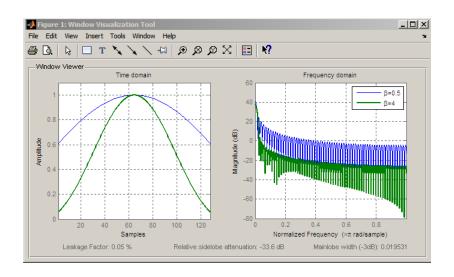

References

Oppenheim, A.V., and Schafer, R.W. *Discrete-time Signal Processing*, Upper Saddle River, N.J. Prentice Hall, 1989, pp. 444–447.

**See Also** 

besseli | sigwin | window | wvtool |

**Tutorials** 

• "Windows" on page 7-2

**How To** 

· Class Attributes

· Property Attributes

# sigwin.kaiser.generate

Purpose Generates Kaiser window

**Syntax** win = generate(H)

**Description** win = generate(H) returns the values of the Kaiser window object as a

double-precision column vector.

**Examples** Extract values from Kaiser window object:

H=sigwin.kaiser(128,4);

% Extract window values as column vector

win=generate(H);

# sigwin.kaiser.info

Purpose Display information about Kaiser window object

**Syntax** info(H)

info\_win = info(H)

**Description** info(H) displays length and attenuation information for the Kaiser

window object H.

info win = info(H) returns length and attenuation information for

the Kaiser window object H in the character array info win.

**Examples** Return information about a Kaiser window object:

H=sigwin.kaiser(256);
info\_win=info(H);

### sigwin.kaiser.winwrite

Purpose Save Kaiser window in ASCII file

**Syntax** winwrite(H)

winwrite(H, 'filename')

**Description** winwrite(H) opens a dialog to export the Kaiser window values to an

ASCII file. The file extension .wf is automatically appended.

winwrite(H,'filename') saves the values of the Kaiser window object H in the current folder as a column vector in the ASCII file 'filename'.

The file extension .wf is automatically appended to filename.

**Examples** Write Kaiser window values to ASCII file:

H=sigwin.kaiser;

% Open dialog box for ASCII file

winwrite(H);

### sigwin.nuttallwin class

#### **Purpose**

Construct Nuttall defined 4-term Blackman-Harris window object

### **Description**

sigwin.nuttallwin creates a handle to a Nuttall defined 4-term Blackman-Harris window object for use in spectral analysis and FIR filtering by the window method. Object methods enable workspace import and ASCII file export of the window values.

#### **Construction**

H = sigwin.nuttallwin returns a Nuttall defined 4-term Blackman-Harris window object window object H of length 64.

H = sigwin.nuttallwin(*Length*) returns a Nuttall defined 4-term Blackman-Harris window object H of length *Length*. Entering a positive noninteger value for *Length* rounds the length to the nearest integer. Entering a 1 for *Length* results in a window with a single value of 1.

### **Properties**

Length

Nuttall defined 4-term Blackman-Harris window length. The window length must be a positive integer. Entering a positive noninteger value for *Length* rounds the length to the nearest integer. Entering a 1 for *Length* results in a window with a single value of 1.

#### **Methods**

generate Generates Nuttall defined 4-term

Blackman-Harris window

info Display information about Nuttall

defined 4-term Blackman-Harris

window object

winwrite Save Nuttall defined 4-term

Blackman-Harris window object

values in ASCII file

### **Definitions**

The following equation defines the Nuttall defined 4-term Blackman-Harris window of length N:

### sigwin.nuttallwin class

$$w(n) = a_0 - a_1 \cos(\frac{2\pi n}{N}) + a_2 \cos(\frac{4\pi n}{N}) - a_3 \cos(\frac{3\pi n}{N}) \quad 0 \leq n \leq N-1$$

The following table lists the coefficients:

| Coefficient | Value     |
|-------------|-----------|
| a0          | 0.3635819 |
| a1          | 0.4891775 |
| a2          | 0.1365995 |
| a3          | 0.0106411 |

# **Copy Semantics**

Handle. To learn how copy semantics affect your use of the class, see Copying Objects in the MATLAB Programming Fundamentals documentation.

### **Examples**

Default length N=64 Nuttall defined 4-term Blackman-Harris window:

H=sigwin.nuttallwin;
wvtool(H);

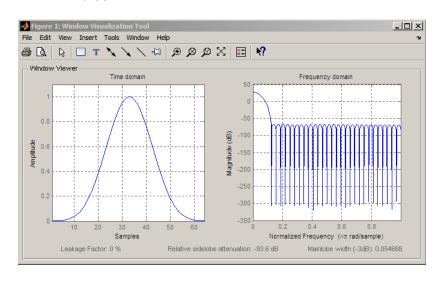

### sigwin.nuttallwin class

Generate length N=128 Nuttall defined 4-term Blackman-Harris window, return values, and write ASCII file:

```
H=sigwin.nuttallwin(128);
% Return window with generate
win=generate(H);
% Write ASCII file in current directory
% with window values
winwrite(H,'nuttallwin 128')
```

References

Nuttall, A.H. "Some Windows with Very Good Sidelobe Behavior." *IEEE Transactions on Acoustics, Speech, and Signal Processing.* Vol. 29, 1981, pp. 84–91.

See Also

sigwin | window | wvtool

**Tutorials** 

• "Windows" on page 7-2

How To

· Class Attributes

• Property Attributes

### sigwin.nuttalwin.generate

Purpose Generates Nuttall defined 4-term Blackman-Harris window

**Syntax** win = generate(H)

**Description** win = generate(H) returns the values of the Nuttall defined 4-term

Blackman-Harris window object as a double-precision column vector.

**Examples** Extract values from Nuttall defined 4-term Blackman-Harris window

object:

H=sigwin.nuttallwin(128);

% Extract window values as column vector

win=generate(H);

## sigwin.nuttalwin.info

Purpose Display information about Nuttall defined 4-term Blackman-Harris

window object

**Syntax** info(H)

info\_win = info(H)

**Description** info(H) displays length information about the Nuttall defined 4-term

Blackman-Harris window object H.

info\_win = info(H) returns length information about the Nuttall
defined 4-term Blackman-Harris window object H in the character

array info win.

**Examples** Return information about Nuttall defined 4-term Blackman-Harris

window object:

H=sigwin.nuttallwin(256);
info win=info(H);

### sigwin.nuttallwin.winwrite

**Purpose** Save Nuttall defined 4-term Blackman-Harris window object values

in ASCII file

**Syntax** winwrite(H)

winwrite(H,'filename')

**Description** winwrite (H) opens a dialog to export the values of the Nuttall defined

4-term Blackman-Harris window object H to an ASCII file. The file

extension .wf is automatically appended.

winwrite(H, 'filename') saves the values of the Nuttall defined 4-term Blackman-Harris window object H in the current folder as a column vector in the ASCII file 'filename'. The file extension .wf is

automatically appended to filename.

**Examples** Write Nuttall defined 4-term Blackman-Harris window values to ASCII

file:

H=sigwin.nuttallwin;

% Open dialog box for ASCII file

winwrite(H);

#### **Purpose**

Construct Parzen window object

### **Description**

sigwin.parzenwin creates a handle to a Parzen window object for use in spectral analysis and FIR filtering by the window method. Object methods enable workspace import and ASCII file export of the window values.

The following equation defines the N-point Parzen window over the interval  $-\frac{(N-1)}{2} \le n \le \frac{(N-1)}{2}$  :

$$w(n) = \begin{cases} 1 - 6\left(\frac{|n|}{N/2}\right)^2 + 6\left(\frac{|n|}{N/2}\right)^3 & 0 \le |n| \le (N-1)/4 \\ 2\left(1 - \frac{|n|}{N/2}\right)^3 & (N-1)/4 < |n| \le (N-1)/2 \end{cases}$$

#### **Construction**

H = sigwin.parzenwin returns a Parzen window object H of length 64.

H = sigwin.parzenwin(*Length*) returns a Parzen window object H of length *Length*. *Length* requires a positive integer. Entering a positive noninteger value for *Length* rounds the length to the nearest integer. Entering a 1 for *Length* results in a window with a single value of 1.

### **Properties**

Length

Length requires a positive integer. Entering a positive noninteger value for Length rounds the length to the nearest integer. Entering a 1 for Length results in a window with a single value of 1.

### **Methods**

generate Generate Parzen window

info Display information about Parzen

window object

winwrite Save Parzen window in ASCII file

### sigwin.parzenwin class

# **Copy Semantics**

Handle. To learn how copy semantics affect your use of the class, see Copying Objects in the MATLAB Programming Fundamentals documentation.

### **Examples**

Default length N=64 Parzen window:

```
H=sigwin.parzenwin;
wvtool(H);
```

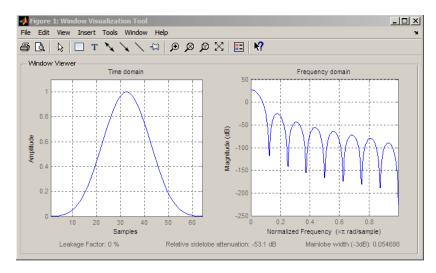

Generate length N=128 Parzen window object, return values, and write ASCII file:

```
H=sigwin.parzenwin(128);
% Return window with generate
win=generate(H);
% Write ascii file in current directory
% with window values
winwrite(H,'parzenwin_128')
```

# sigwin.parzenwin class

**References** Harris, F.J. "On the Use of Windows for Harmonic Analysis with the

Discrete Fourier Transform." Proceedings of the IEEE, Vol. 66. 1978,

pp. 51-83.

See Also sigwin | window | wvtool

**Tutorials** • "Windows" on page 7-2

**How To** • Class Attributes

· Property Attributes

### sigwin.parzenwin.generate

Purpose Generate Parzen window

**Syntax** win = generate(H)

**Description** win = generate(H) returns the values of the Parzen window object as

a double-precision column vector.

**Examples** Extract values from Parzen window object:

H=sigwin.parzenwin(128);

% Extract window values as column vector

win=generate(H);

# sigwin.parzenwin.info

Purpose Display information about Parzen window object

**Syntax** info(H)

info\_win=info(H)

**Description** info(H) displays length information about the Parzen window object H.

info win=info(H) returns length information about the Parzen

window object H in the character array info\_win.

**Examples** Return information about a Parzen window object:

% 256-point Parzen window H=sigwin.parzenwin(256);

info\_win=info(H);

### sigwin.parzenwin.winwrite

Purpose Save Parzen window in ASCII file

**Syntax** winwrite(H)

winwrite(H,'filename')

**Description** winwrite (H) opens a dialog to export the values of the Parzen window

object H to an ASCII file. The file extension .wf is automatically

appended.

winwrite(H,'filename') saves the values of the Parzen window object H in the current folder as a column vector in the ASCII file 'filename'.

The file extension .wf is automatically appended to filename.

**Examples** Write Parzen window values to ASCII file:

H=sigwin.parzenwin;

% Open dialog box for ASCII file

winwrite(H);

### **Purpose**

Construct rectangular window object

### **Description**

sigwin.rectwin creates a handle to a rectangular window object for use in spectral analysis and FIR filtering by the window method. Object methods enable workspace import and ASCII file export of the window values.

The following equation defines the rectangular window of length N:

$$w(n) = 1$$
  $0 \le n \le N - 1$ 

### **Construction**

H = sigwin.rectwin returns a rectangular window object H of length 64.

H = sigwin.rectwin(*Length*) returns a rectangular window object H of length *Length*. *Length* requires a positive integer. Entering a positive noninteger value for *Length* rounds the length to the nearest integer. Entering a 1 for *Length* results in a window with a single value of 1.

### **Properties**

Length

Rectangular window length. The window length requires a positive integer. Entering a positive noninteger value for *Length* rounds the length to the nearest integer. Entering a 1 for *Length* results in a window with a single value of 1.

#### **Methods**

generate Generates rectangular window

info Display information about

rectangular window object

winwrite Save rectangular window in

ASCII file

# **Copy Semantics**

Handle. To learn how copy semantics affect your use of the class, see Copying Objects in the MATLAB Programming Fundamentals documentation.

### **Examples**

Create default length N=64 rectangular window:

```
H=sigwin.rectwin;
wvtool(H);
```

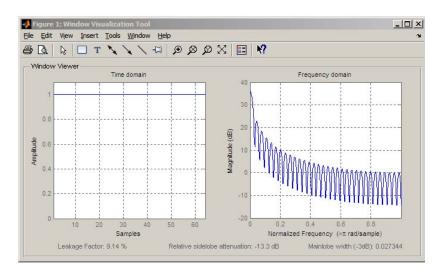

Generate length N=128 rectangular window, return values, and write ASCII file:

```
H=sigwin.rectwin(128);
% Return window with generate
win=generate(H);
% Write ascii file in current directory
% with window values
winwrite(H, 'rectwin 128')
```

### **References**

Oppenheim, A.V., and Schafer, R.W. *Discrete-time Signal Processing*, Upper Saddle River, N.J: Prentice Hall, 1989, pp. 444–447.

### **See Also**

sigwin | window | wvtool

#### **Tutorials**

• "Windows" on page 7-2

# sigwin.rectwin class

### **How To**

- · Class Attributes
- Property Attributes

## sigwin.rectwin.generate

Purpose Generates rectangular window

**Syntax** win = generate(H)

**Description** win = generate(H) returns the values of the rectangular window

object H as a double-precision column vector.

**Examples** Extract values from rectangular window object:

H=sigwin.rectwin(128);

% Extract window values as column vector

win=generate(H);

### sigwin.rectwin.info

**Purpose** Display information about rectangular window object

**Syntax** info(H)

info\_win = info(H)

**Description** info(H) displays length information for the rectangular window object

H.

info\_win = info(H) returns length information for the rectangular

window object H in the character array info\_win.

**Examples** Return information about a rectangular window object:

H=sigwin.rectangular(256);
info win=info(H);

### sigwin.rectwin.winwrite

**Purpose** Save rectangular window in ASCII file

**Syntax** winwrite(H)

winwrite(H, 'filename')

**Description** winwrite(H) opens a dialog to export the values of the rectangular

window object H to an ASCII file. The file extension .wf is automatically

appended.

winwrite(H,'filename') saves the values of the rectangular window object H in the current folder as a column vector in the ASCII file 'filename'. The file extension .wf is automatically appended to

filename.

**Examples** Write rectangular window values to ASCII file:

H=sigwin.rectwin;

% Open dialog box for ASCII file

winwrite(H);

Construct Taylor window object

### **Description**

sigwin.taylorwin creates a handle to a Taylor window object for use in spectral analysis and FIR filtering by the window method. Object methods enable workspace import and ASCII file export of the window values.

Taylor windows are similar to Dolph-Chebyshev windows. The Taylor window approximates the minimization of the main lobe width in the Dolph-Chebyshev window, but allows the sidelobe levels to decrease beyond a certain frequency. Taylor windows are typically used in radar applications, such as weighting synthetic aperature radar images and antenna design.

#### **Construction**

H = sigwin.taylorwin returns a Taylor window object H of length 64, with a maximum sidelobe level of 30 dB and 4 constant-level sidelobes adjacent to the main lobe.

H = sigwin.taylorwin(Length) returns a Taylor window object H of length Length with a maximum sidelobe level of 30 dB and 4 constant-level sidelobes adjacent to the main lobe. Length must be a positive integer. Entering a positive noninteger value for Length rounds the length to the nearest integer. Entering a 1 for Length results in a window with a single value of 1.

H = sigwin.taylorwin(*Length*, *Nbar*) returns a Taylor window object with *Nbar* nearly constant-level sidelobes adjacent to the main lobe.

\*Nbar\* must be a positive integer.

H = sigwin.taylorwin(Length,Nbar,SidelobeLevel) returns a Taylor window object with a maximum sidelobe level SidelobeLevel dB below the main lobe level.

### **Properties**

Length

Taylor window length. The window length must be a positive integer. Entering a positive noninteger value for *Length* rounds the length to the nearest integer. Entering a 1 for *Length* results in a window with a single value of 1.

## sigwin.taylorwin class

#### Nbar

Number of nearly constant-level sidelobes. Must be a positive integer.

#### SidelobeLevel

Maximum sidelobe level relative to the main lobe peak. The maximum sidelobe level is a nonnegative number which gives side lobes SidelobeLevel dB down from the main lobe peak.

#### Methods

generate Generates Taylor window

info Display information about Taylor

window object

winwrite Save Taylor window object values

in ASCII file

# **Copy Semantics**

Handle. To learn how copy semantics affect your use of the class, see Copying Objects in the MATLAB Programming Fundamentals documentation.

### **Examples**

Default length N=64 Taylor window:

```
H=sigwin.taylorwin;
wvtool(H);
```

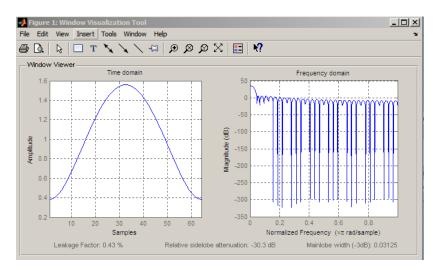

Generate length N=128 Taylor window, return values, and write ASCII file with window values:

```
H=sigwin.taylorwin(128);
% Return window with generate
win=generate(H);
% Write ASCII file in current directory
% with window values
winwrite(H,'taylorwin_128')
```

#### References

Carrara, W.G., R.M. Majewski and R.S. Goodman. Spotlight Synthetic Aperature Radar: Signal Processing Algorithms, Artech House Publishers, Boston, 1995, Appendix D.2.

#### See Also

sigwin | window | wvtool

### **Tutorials**

• "Windows" on page 7-2

#### **How To**

· Class Attributes

Property Attributes

## sigwin.taylorwin.generate

Purpose Generates Taylor window

**Syntax** win = generate(H)

**Description** win = generate(H) returns the values of the Taylor window object H as

a double-precision column vector.

**Examples** Extract values from Taylor window object:

H=sigwin.taylorwin(128);

% Extract window values as column vector

win=generate(H);

### sigwin.taylorwin.info

Purpose Display information about Taylor window object

**Syntax** info(H)

info win = info(H)

**Description** info(H) displays length and sidelobe information for the Taylor window

object H.

info\_win = info(H) returns length and sidelobe information for the

Taylor window object H in the character array info\_win.

**Examples** Return information about a Taylor window object:

H=sigwin.taylorwin(256);
info win=info(H);

### sigwin.taylorwin.winwrite

**Purpose** Save Taylor window object values in ASCII file

**Syntax** winwrite(H)

winwrite(H,'filename')

**Description** winwrite (H) opens a dialog to export the values of the Taylor window

object H to an ASCII file. The file extension .wf is automatically

appended.

winwrite(H, 'filename') saves the values of the Taylor window object H in the current folder as a column vector in the ASCII file 'filename'.

The file extension .wf is automatically appended to filename.

**Examples** Write Taylor window values to ASCII file:

H=sigwin.taylorwin;

% Open dialog box for ASCII file

winwrite(H);

Construct triangular window object

### **Description**

sigwin.triang is a triangular window object.

\sigwin.triang creates a handle to a triangular window object for use in spectral analysis and FIR filtering by the window method. Object methods enable workspace import and ASCII file export of the window values.

For N odd, the triangular window is defined as:

$$w(n) = \begin{cases} \frac{2n}{N+1} & 1 \le n \le (N+1)/2 \\ 2 - \frac{2n}{N+1} & (N+1)/2 + 1 \le n \le N \end{cases}$$

For N even, the triangular window is defined as:

$$w(n) = \begin{cases} \frac{2n+1}{N} & 0 \le n \le N / 2 - 1 \\ 2 - \frac{2n+1}{N} & N / 2 \le n \le N \end{cases}$$

#### **Construction**

H = sigwin.triang returns a triangular window object H of length 64.

H = sigwin.triang(Length) returns a triangular window object H of length Length. Entering a positive non-integer value for Length rounds the length to the nearest integer. Entering a 1 for Length results in a window with a single value of 1.

### **Properties**

Length

Triangular window length. The window length requires a positive integer. Entering a positive non-integer value for *Length* rounds the length to the nearest integer. Entering a 1 for *Length* results in a window with a single value of 1.

### sigwin.triang class

#### **Methods**

generate Generates triangular window

info Display information about

triangular window

winwrite Save triangular window in ASCII

file

# **Copy Semantics**

Handle. To learn how copy semantics affect your use of the class, see Copying Objects in the MATLAB Programming Fundamentals documentation.

### **Examples**

Default length N=64 triangular window:

H=sigwin.triang; wvtool(H);

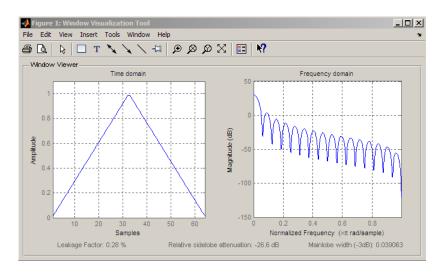

Generate length N=128 triangular window, return values, and write ASCII file:

H=sigwin.triang(128);

### sigwin.triang class

```
% Return window with generate
win=generate(H);
% Write ascii file in current directory
% with window values
winwrite(H, 'triang_128')
```

**References** Oppenheim, A.V., and Schafer, R.W. Discrete-time Signal Processing,

Upper Saddle River, N.J: Prentice Hall, 1989, pp. 444-447.

See Also sigwin | window | wvtool

**Tutorials** • "Windows" on page 7-2

**How To** • Class Attributes

· Property Attributes

### sigwin.triang.generate

Purpose Generates triangular window

**Syntax** win = generate(H)

**Description** win = generate(H) returns the values of the triangular window object

H as a double-precision column vector.

**Examples** Extract values from triangular window object:

H=sigwin.triang(128);

% Extract window values as column vector

win=generate(H);

### sigwin.triang.info

Purpose Display information about triangular window

**Syntax** info(H)

 $info_array = info(H)$ 

**Description** info(H) displays length information for the triangular window object H.

info array = info(H) returns length information for the triangular

window object H in the character array info\_array.

**Examples** Return information about a triangular window object:

H=sigwin.triangular(256);
info\_win=info(H);

12-855

### sigwin.triang.winwrite

Purpose Save triangular window in ASCII file

**Syntax** winwrite(H)

winwrite(H, 'filename')

**Description** winwrite(H) opens a dialog to export the values of the triangular

window object H to an ASCII file. The file extension .wf is automatically

appended.

winwrite(H,'filename') saves the values of the triangular window object H as a column vector in the ASCII file 'filename' in the current folder. The file extension .wf is automatically appended to filename.

**Examples** Write triangular window values to ASCII file:

H=sigwin.triang;

% Open dialog box for ASCII file

winwrite(H);

Construct Tukey window object

### **Description**

sigwin.tukeywin creates a handle to a Tukey window object for use in spectral analysis and FIR filtering by the window method. Object methods enable workspace import and ASCII file export of the window values.

The following equation defines the *N*-point Tukey window:

$$w(x) = \begin{cases} \frac{1}{2} \{1 + \cos(\frac{2\pi}{\alpha} [x - \alpha / 2])\} & 0 \le x < \frac{\alpha}{2} \\ 1 & \frac{\alpha}{2} \le x < 1 - \frac{\alpha}{2} \\ \frac{1}{2} \{1 + \cos(\frac{2\pi}{\alpha} [x - 1 + \alpha / 2])\} & 1 - \frac{\alpha}{2} \le x \le 1 \end{cases}$$

where x is a N-point linearly spaced vector generated using linspace. The parameter  $\alpha$  denotes the ratio of tapered section to constant section with  $0 \le \alpha \le 1$ . If you specify  $\alpha \le 0$ , an N-point rectangular window is returned. If you specify  $\alpha \ge 1$ , a von Hann window (sigwin.hann) is returned.

### **Construction**

H = sigwin.tukeywin returns a Tukey or cosine-tapered window object H of length 64 with *alpha* parameter equal to 0.5.

H = sigwin.tukeywin(*Length*) returns a Tukey window object H of length *Length* with *alpha* parameter equal to 0.5. *Length* requires a positive integer. Entering a positive noninteger value for *Length* rounds the length to the nearest integer.

H = sigwin.tukeywin(*Length*, *Alpha*) returns a Tukey window object with the ratio of tapered section to constant section *alpha*. *alpha* defaults to 0.5. As *Alpha* approaches zero, the Tukey window approaches a rectangular window. As *alpha* approaches one, the Tukey window approaches a Hann window.

### sigwin.tukeywin class

### **Properties**

#### Length

Tukey window length. The window length must be a positive integer. Entering a positive noninteger value for *Length* rounds the length to the nearest integer. Entering a 1 for *Length* results in a window with a single value of 1.

#### Alpha

The ratio of tapered window section to constant section. As a ratio, Alpha satisfies the inequality  $0 \le \alpha \le 1$ . As *alpha* approaches zero, the Tukey window approaches a rectangular window. As *Alpha* approaches one, the Tukey window approaches a Hann window. Specifying *Alpha* less than zero or greater than one replaces *Alpha* with 0 and 1 respectively.

#### **Methods**

generate Generates Tukey window

info Display information about Tukey

window object

winwrite Save Tukey window in ASCII file

#### Copy Semantics

Handle. To learn how copy semantics affect your use of the class, see Copying Objects in the MATLAB Programming Fundamentals documentation.

### **Examples**

Default length N=64 Tukey window:

```
H=sigwin.tukeywin;
wvtool(H);
```

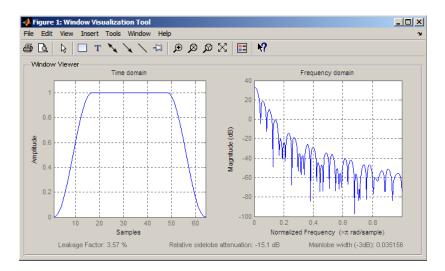

Generate length N=128 Tukey window, return values, and write ASCII file:

```
H=sigwin.tukeywin(128,1/4);
% Return window with generate
win=generate(H);
% Write ascii file in current directory
% with window values
winwrite(H,'tukeywin 128')
```

**References** 

Oppenheim, A.V., and Schafer, R.W. *Discrete-time Signal Processing*, Upper Saddle River, N.J: Prentice Hall, 1989, pp. 444–447.

**See Also** 

sigwin | window | wvtool

**Tutorials** 

• "Windows" on page 7-2

**How To** 

· Class Attributes

· Property Attributes

# sigwin.tukeywin.generate

Purpose Generates Tukey window

**Syntax** win = generate(H)

**Description** win = generate(H) returns the values of the Tukey window object H as

a double-precision column vector.

**Examples** Extract values from Tukey window object:

H=sigwin.tukeywin(128);

% Extract window values as column vector

win=generate(H);

### sigwin.tukeywin.info

Purpose Display information about Tukey window object

**Syntax** info(H)

info\_win = info(H)

**Description** info(H) displays length and tapered-to-constant section ratio

information for the Tukey window object H.

info\_win = info(H) returns length and tapered—to—constant section
ratio information for the Tukey window object H in the character array

info\_win.

**Examples** Return information about a Tukey window object:

H=sigwin.tukey(256);
info win=info(H);

### sigwin.tukeywin.winwrite

Purpose Save Tukey window in ASCII file

**Syntax** winwrite(H)

winwrite(H,'filename')

**Description** winwrite(H) opens a dialog to export the values of the Tukey window

object to an ASCII file. The file extension .wf is automatically appended.

winwrite(H,'filename') saves the values of the Tukey window object H in the current folder as a column vector in the ASCII file 'filename'.

The file extension .wf is automatically appended to filename.

**Examples** Write Tukey window values to ASCII file:

H=sigwin.tukeywin;

% Open dialog box for ASCII file

winwrite(H);

Sinc

**Syntax** 

$$y = sinc(x)$$

### **Description**

sinc computes the sinc function of an input vector or array, where the sinc function is

$$\operatorname{sinc}(t) = \begin{cases} 1, & t = 0\\ \frac{\sin(\pi t)}{\pi t}, & t \neq 0 \end{cases}$$

This function is the continuous inverse Fourier transform of the rectangular pulse of width  $2\pi$  and height 1.

$$\operatorname{sinc}(t) = \frac{1}{2\pi} \int_{-\pi}^{\pi} e^{j\omega t} d\omega$$

y = sinc(x) returns an array y the same size as x, whose elements are the sinc function of the elements of x.

The space of functions bandlimited in the frequency range  $\omega \in [-\pi,\pi]$  is spanned by the infinite (yet countable) set of sinc functions shifted by integers. Thus any such bandlimited function g(t) can be reconstructed from its samples at integer spacings.

$$g(t) = \sum_{n = -\infty}^{\infty} g(n) \operatorname{sinc}(t - n)$$

### **Examples**

Perform ideal bandlimited interpolation by assuming that the signal to be interpolated is 0 outside of the given time interval and that it has been sampled at exactly the Nyquist frequency:

```
t = (1:10)'; % Column vector of time samples
randn('state',0);
x = randn(size(t)); % Column vector of data
ts = linspace(-5,15,600)'; % Times at which to interpolate
```

y = sinc(ts(:,ones(size(t))) - t(:,ones(size(ts)))')\*x;
plot(t,x,'o',ts,y)

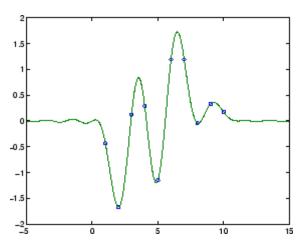

### See Also

chirp,  $\cos$ , diric, gauspuls, pulstran, rectpuls, sawtooth,  $\sin$ , square, tripuls

Convert second-order sections matrix to cell array

### **Syntax**

```
c = sos2cel1(m)
c = sos2cel1(m,g)
```

### **Description**

c = sos2cell(m) changes an L-by-6 second-order section matrix m generated by tf2sos into a 1-by-L cell array of 1-by-2 cell arrays c. You can use c to specify a quantized filter with L cascaded second-order sections.

The matrix m should have the form

```
m = [b1 \ a1; b2 \ a2; \dots; bL \ aL]
```

where both bi and ai, with i = 1, ..., L, are 1-by-3 row vectors. The resulting c is a 1-by-L cell array of cells of the form

```
c = \{ \{b1 \ a1\} \{b2 \ a2\} \dots \{bL \ aL\} \}
```

c = sos2cell(m,g) with the optional gain term g, prepends the constant value g to c. When you use the added gain term in the command, c is a 1-by-L cell array of cells of the form

```
c = \{\{g,1\} \{b1,a1\} \{b2,a2\}...\{bL,aL\} \}
```

### **Examples**

Use sos2cell to convert the 2-by-6 second-order section matrix produced by tf2sos into a 1-by-2 cell array c of cells. Display the second entry in the first cell in c:

```
[b,a] = ellip(4,0.5,20,0.6);
m = tf2sos(b,a);
c = sos2cell(m);
c{1}{2}
ans =
    1.0000    0.1677    0.2575
```

### **See Also**

tf2sos, cell2sos

Convert digital filter second-order section parameters to state-space form

**Syntax** 

$$[A,B,C,D] = sos2ss(sos)$$
  
 $[A,B,C,D] = sos2ss(sos,g)$ 

**Description** 

**sos2ss** converts a second-order section representation of a given digital filter to an equivalent state-space representation.

[A,B,C,D] = sos2ss(sos) converts the system sos, in second-order section form, to a single-input, single-output state-space representation.

$$x[n+1] = Ax[n] + Bu[n]$$
  
$$y[n] = Cx[n] + Du[n]$$

The discrete transfer function in second-order section form is given by

$$H(z) = \prod_{k=1}^L H_k(z) = \prod_{k=1}^L \frac{b_{0k} + b_{1k} z^{-1} + b_{2k} z^{-2}}{1 + a_{1k} z^{-1} + a_{2k} z^{-2}}$$

sos is a L-by-6 matrix organized as

$$sos = \begin{bmatrix} b_{01} & b_{11} & b_{21} & 1 & a_{11} & a_{21} \\ b_{02} & b_{12} & b_{22} & 1 & a_{12} & a_{22} \\ \vdots & \vdots & \vdots & \vdots & \vdots & \vdots \\ b_{0L} & b_{1L} & b_{2L} & 1 & a_{1L} & a_{2L} \end{bmatrix}$$

The entries of sos must be real for proper conversion to state space. The returned matrix A is size N-by-N, where N = 2L-1, B is a length N-1 column vector, C is a length N-1 row vector, and D is a scalar.

[A,B,C,D] = sos2ss(sos,g) converts the system sos in second-order section form with gain g.

$$H(z) = g \prod_{k=1}^L H_k(z)$$

### **Examples**

Compute the state-space representation of a simple second-order section system with a gain of 2:

### **Algorithm**

sos2ss first converts from second-order sections to transfer function using sos2tf, and then from transfer function to state-space using tf2ss.

### **See Also**

sos2tf, sos2zp, ss2sos, tf2ss, zp2ss

Convert digital filter second-order section data to transfer function form

**Syntax** 

**Description** 

sos2tf converts a second-order section representation of a given digital filter to an equivalent transfer function representation.

[b,a] = sos2tf(sos) returns the numerator coefficients b and denominator coefficients a of the transfer function that describes a discrete-time system given by sos in second-order section form. The second-order section format of H(z) is given by

$$H(z) = \prod_{k=1}^{L} H_k(z) = \prod_{k=1}^{L} \frac{b_{0k} + b_{1k}z^{-1} + b_{2k}z^{-2}}{1 + a_{1k}z^{-1} + a_{2k}z^{-2}}$$

sos is an *L*-by-6 matrix that contains the coefficients of each second-order section stored in its rows.

$$sos = \begin{bmatrix} b_{01} & b_{11} & b_{21} & 1 & a_{11} & a_{21} \\ b_{02} & b_{12} & b_{22} & 1 & a_{12} & a_{22} \\ \vdots & \vdots & \vdots & \vdots & \vdots & \vdots \\ b_{0L} & b_{1L} & b_{2L} & 1 & a_{1L} & a_{2L} \end{bmatrix}$$

Row vectors b and a contain the numerator and denominator coefficients of H(z) stored in descending powers of z.

$$H(z) = \frac{B(z)}{A(z)} = \frac{b_1 + b_2 z^{-1} + \dots + b_{n+1} z^{-n}}{a_1 + a_2 z^{-1} + \dots + a_{m+1} z^{-m}}$$

[b,a] = sos2tf(sos,g) returns the transfer function that describes a discrete-time system given by sos in second-order section form with gain g.

$$H(z) = g \prod_{k=1}^{L} H_k(z)$$

### **Examples**

Compute the transfer function representation of a simple second-order section system:

### **Algorithm**

sos2tf uses the conv function to multiply all of the numerator and denominator second-order polynomials together. For higher order filters (possibly starting as low as order 8), numerical problems due to roundoff errors may occur when forming the transfer function.

### **See Also**

latc2tf, sos2ss, sos2zp, ss2tf, tf2sos, zp2tf

Convert digital filter second-order section parameters to zero-pole-gain form

**Syntax** 

$$[z,p,k] = sos2zp(sos)$$
  
 $[z,p,k] = sos2zp(sos,g)$ 

**Description** 

sos2zp converts a second-order section representation of a given digital filter to an equivalent zero-pole-gain representation.

[z,p,k] = sos2zp(sos) returns the zeros z, poles p, and gain k of the system given by sos in second-order section form. The second-order section format of H(z) is given by

$$H(z) = \prod_{k=1}^{L} H_k(z) = \prod_{k=1}^{L} \frac{b_{0k} + b_{1k}z^{-1} + b_{2k}z^{-2}}{1 + a_{1k}z^{-1} + a_{2k}z^{-2}}$$

sos is an *L*-by-6 matrix that contains the coefficients of each second-order section in its rows.

$$sos = \begin{bmatrix} b_{01} & b_{11} & b_{21} & 1 & a_{11} & a_{21} \\ b_{02} & b_{12} & b_{22} & 1 & a_{12} & a_{22} \\ \vdots & \vdots & \vdots & \vdots & \vdots & \vdots \\ b_{0L} & b_{1L} & b_{2L} & 1 & a_{1L} & a_{2L} \end{bmatrix}$$

Column vectors z and p contain the zeros and poles of the transfer function H(z).

$$H(z) = k \frac{(z-z_1)(z-z_2)\cdots(z-z_n)}{(p-p_1)(p-p_2)\cdots(p-p_m)}$$

where the orders n and m are determined by the matrix sos.

[z,p,k] = sos2zp(sos,g) returns the zeros z, poles p, and gain k of the system given by sos in second-order section form with gain g.

$$H(z) = g \prod_{k=1}^{L} H_k(z)$$

### **Examples**

Compute the poles, zeros, and gain of a simple system in second-order section form:

```
sos = [1  1  1  1  0 -1; -2  3  1  1  10  1];
[z,p,k] = sos2zp(sos)
z =
    -0.5000 + 0.8660i
    -0.5000 - 0.8660i
    1.7808
    -0.2808
p =
    -1.0000
    1.0000
    -9.8990
    -0.1010
k =
    -2
```

### **Algorithm**

sos2zp finds the poles and zeros of each second-order section by repeatedly calling tf2zp.

### **See Also**

sos2ss, sos2tf, ss2zp, tf2zp, tf2zpk, zp2sos

Second-order (biquadratic) IIR digital filtering

**Syntax** 

y = sosfilt(sos,x)
y = sosfilt(sos,x,dim)

**Description** 

y = sosfilt(sos,x) applies the second-order section digital filter sos to the vector x. The output, y, is the same length as x.

sos represents the second-order section digital filter H(z)

$$H(z) = \prod_{k=1}^{L} H_k(z) = \prod_{k=1}^{L} \frac{b_{0k} + b_{1k}z^{-1} + b_{2k}z^{-2}}{1 + a_{1k}z^{-1} + a_{2k}z^{-2}}$$

by an *L*-by-6 matrix containing the coefficients of each second-order section in its rows.

$$sos = \begin{bmatrix} b_{01} & b_{11} & b_{21} & 1 & a_{11} & a_{21} \\ b_{02} & b_{12} & b_{22} & 1 & a_{12} & a_{22} \\ \vdots & \vdots & \vdots & \vdots & \vdots & \vdots \\ b_{0L} & b_{1L} & b_{2L} & 1 & a_{1L} & a_{2L} \end{bmatrix}$$

If x is a matrix, sosfilt applies the filter to each column of x independently. The output y is a matrix of the same size, containing the filtered data corresponding to each column of x.

If x is a multidimensional array, sosfilt filters along the first nonsingleton dimension. The output y is a multidimensional array of the same size as x, containing the filtered data corresponding to each row and column of x

y = sosfilt(sos, x, dim) operates along the dimension dim.

References

[1] Orfanidis, S.J., *Introduction to Signal Processing*, Prentice-Hall, Englewood Cliffs, NJ, 1996.

See Also

filter, medfilt1, sgolayfilt

Spectrogram using short-time Fourier transform

### **Syntax**

```
S = spectrogram(x)
S = spectrogram(x,window)
S = spectrogram(x,window,noverlap)
S = spectrogram(x,window,noverlap,nfft)
S = spectrogram(x,window,noverlap,nfft,fs)
[S,F,T] = spectrogram(x,window,noverlap,F)
[S,F,T] = spectrogram(x,window,noverlap,F,fs)
[S,F,T,P] = spectrogram(...)
```

### **Description**

spectrogram, when used without any outputs, plots a spectrogram or, when used with an S output, returns the short-time Fourier transform of the input signal. To create a spectrogram from the returned short-time Fourier transform data, refer to the [S,F,T,P] syntax described below.

S = spectrogram(x) returns S, the short time Fourier transform of the input signal vector x. By default, x is divided into eight segments. If x cannot be divided exactly into eight segments, it is truncated. These default values are used.

- window is a Hamming window of length nfft.
- noverlap is the number of samples that each segment overlaps. The default value is the number producing 50% overlap between segments.
- nfft is the FFT length and is the maximum of 256 or the next power of 2 greater than the length of each segment of x. (Instead of nfft, you can specify a vector of frequencies, F. See below for more information.)
- fs is the sampling frequency, which defaults to normalized frequency.

Each column of S contains an estimate of the short-term, time-localized frequency content of x. Time increases across the columns of S and frequency increases down the rows.

If x is a length Nx complex signal, S is a complex matrix with nfft rows and k columns, where for a scalar window

```
k = fix((Nx-noverlap)/(window-noverlap))
```

or if window is a vector

```
k = fix((Nx-noverlap)/(length(window)-noverlap))
```

For real x, the output S has (nfft/2+1) rows if nfft is even, and (nfft+1)/2 rows if nfft is odd.

S = spectrogram(x,window) uses the window specified. If window is an integer, x is divided into segments equal to that integer value and a Hamming window is used. If window is a vector, x is divided into segments equal to the length of window and then the segments are windowed using the window functions specified in the window vector. For a list of available windows see "Windows" on page 7-2.

**Note** To obtain the same results for the removed specgram function, specify a 'Hann' window of length 256.

- S = spectrogram(x,window,noverlap) overlaps noverlap samples of each segment. noverlap must be an integer smaller than window or if window is a vector, smaller than the length of window.
- S = spectrogram(x,window,noverlap,nfft) uses the nfft number of sampling points to calculate the discrete Fourier transform. nfft must be a scalar.
- S = spectrogram(x,window,noverlap,nfft,fs) uses fs sampling frequency in Hz. If fs is specified as empty [], it defaults to 1 Hz.
- [S,F,T] = spectrogram(x,window,noverlap,F) uses a vector F of frequencies in Hz. F must be a vector with at least two elements. This case computes the spectrogram at the frequencies in F using the Goertzel algorithm. The specified frequencies are rounded to the

nearest DFT bin commensurate with the signal's resolution. In all other syntax cases where nfft or a default for nfft is used, the short-time Fourier transform is used. The F vector returned is a vector of the rounded frequencies. T is a vector of times at which the spectrogram is computed. The length of F is equal to the number of rows of S. The length of T is equal to k, as defined above and each value corresponds to the center of each segment.

[S,F,T] = spectrogram(x,window,noverlap,F,fs) uses a vector F of frequencies in Hz as above and uses the fs sampling frequency in Hz. If fs is specified as empty [], it defaults to 1 Hz.

[S,F,T,P] = spectrogram(...) returns a matrix P containing the power spectral density (PSD) of each segment. For real x, P contains the one-sided modified periodogram estimate of the PSD of each segment. For complex x and when you specify a vector of frequencies F, P contains the two-sided PSD.

The elements of the PSD matrix P are given by  $P(i, j) = k |S(i, j)|^2$  where k is a real-valued scalar defined as follows

• For the one-sided PSD,

$$k = \frac{2}{Fs \sum_{n=1}^{L} |w(n)| 2}$$

where w(n) denotes the window function (Hamming by default) and Fs is the sampling frequency. At zero and the Nyquist frequencies, the factor of 2 in the numerator is replaced by 1.

• For the two-sided PSD,

$$k = \frac{1}{Fs \sum_{n=1}^{L} |w(n)|^2}$$

at all frequencies.

• If the sampling frequency is not specified, Fs is replaced in the denominator by  $2\pi$  .

spectrogram(...) plots the PSD estimate for each segment on a surface in a figure window. The plot is created using

```
surf(T,F,10*log10(abs(P)));
axis tight;
view(0,90);
```

Using spectrogram(..., 'freqloc') syntax and adding a 'freqloc' string (either 'xaxis' or 'yaxis') controls where the frequency axis is displayed. Using 'xaxis' displays the frequency on the x-axis. Using 'yaxis' displays frequency on the y-axis and time on the x-axis. The default is 'xaxis'. If you specify both a 'freqloc' string and output arguments, 'freqloc' is ignored.

### **Examples**

Compute and display the PSD of each segment of a quadratic chirp, which starts at 100~Hz and crosses 200~Hz at t=1~sec.

```
T = 0:0.001:2;
X = chirp(T,100,1,200,'q');
spectrogram(X,128,120,128,1E3);
title('Quadratic Chirp');
```

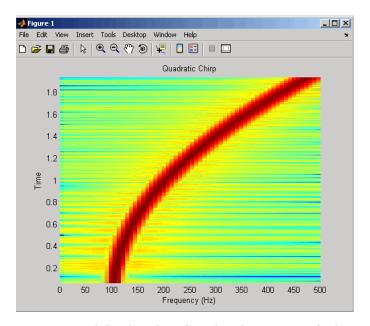

Compute and display the PSD of each segment of a linear chirp, which starts at DC and crosses 150 Hz at t=1 sec. Display the frequency on the y-axis.

```
T = 0:0.001:2;
X = chirp(T,0,1,150);
[S,F,T,P] = spectrogram(X,256,250,256,1E3);
surf(T,F,10*log10(P),'edgecolor','none'); axis tight;
view(0,90);
xlabel('Time (Seconds)'); ylabel('Hz');
```

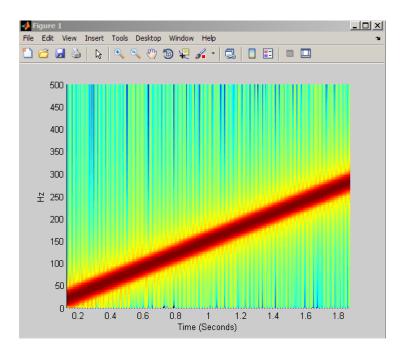

#### References

[1] Oppenheim, A.V., and R.W. Schafer, *Discrete-Time Signal Processing*, Prentice-Hall, Englewood Cliffs, NJ, 1989, pp. 713-718.

[2] Rabiner, L.R., and R.W. Schafer, *Digital Processing of Speech Signals*, Prentice-Hall, Englewood Cliffs, NJ, 1978.

### **See Also**

goertzel, periodogram, pwelch, spectrum.periodogram, spectrum.welch, "Windows" on page 7-2

Purpose Spectral estimation

**Syntax** Hs = spectrum.estmethod(input1,...)

**Description** 

Hs = spectrum.estmethod(input1,...) returns a spectral estimation object Hs of type estmethod. This object contains all the parameter information needed for the specified estimation method. Each estimation method takes one or more inputs, which are described on the individual reference pages.

#### **Estimation Methods**

Estimation methods for spectrum specify the type of spectral estimation method to use. Available estimation methods for spectrum are listed below.

**Note** You must use a spectral *estmethod* with spectrum.

#### **Spectrum Estimation Methods**

| spectrum.estmethod   | Description                       | Corresponding Function |
|----------------------|-----------------------------------|------------------------|
| spectrum.burg        | Burg                              | pburg                  |
| spectrum.cov         | Covariance                        | pcov                   |
| spectrum.eigenvector | Eigenvector                       | peig                   |
| spectrum.mcov        | Modified covariance               | pmcov                  |
| spectrum.mtm         | Thompson multitaper               | pmtm                   |
| spectrum.music       | Multiple Signal<br>Classification | pmusic                 |
| spectrum.periodogram | Periodogram                       | periodogram            |
| spectrum.welch       | Welch                             | pwelch                 |
| spectrum.yulear      | Yule-Walker                       | pyulear                |

### spectrum

For more information on each estimation method, use the syntax help spectrum.estmethod at the MATLAB prompt or refer to its reference page.

**Note** For estimation methods that use overlap and window length inputs, you specify the number of overlap samples as a percent overlap and you specify the segment length instead of the window length.

For estimation methods that use windows, if the window uses an additional parameter, a property is dynamically added to the spectrum object for that parameter. You can change that property using set (see "Changing Object Properties" on page 12-890).

#### **Methods**

Methods provide ways of performing functions directly on your spectrum object without having to specify the spectral estimation parameters again. You can apply these methods directly on the variable you assigned to your spectrum object. For more information on any of these methods, use the syntax help spectrum/method at the MATLAB prompt or refer to the table below.

### Spectrum Methods

| Method     | Description                                                                                                    |
|------------|----------------------------------------------------------------------------------------------------|
| msspectrum | Note that the msspectrum method is only available for the periodogram and welch spectrum estimation objects.                                                                                                    |
|            | The mean-squared spectrum is intended for discrete spectra (from periodic, discrete-time signals). The distribution of the mean square value across frequency is the msspectrum. Unlike the power spectral density (see psd below), the peaks in the mean-square spectrum reflect the power in the signal at a given frequency. For the PSD, the power is reflected as the area in a frequency band. The units of the mean-squared spectrum are units of power. |

| Method | Description                                                                                                    |
|--------|----------------------------------------------------------------------------------------------------|
|        |                                                                                                    |
|        | Hmss = msspectrum(Hs,X) returns a mean-square spectrum object containing the mean-square (power) estimate of the discrete-time signal X using the spectrum object Hs. Default for real X is the 'onesided' Nyquist frequency range and for complex X the default is the 'twosided' Nyquist frequency range.                                                                                                    |
|        | Hmss contains a vector of normalized frequencies W, at which the mean-square spectrum is estimated. For real signals, the range of W is $[0,\pi]$ if the number of FFT points (NFFT) is even, and $[0,\pi)$ if NFFT is odd. For complex signals, the range of W is $[0,2\pi)$ . To estimate the spectrum on a vector of specific frequencies, see FreqPoints property below.                                             |
|        | The msspectrum method includes these properties, which you can set using this msspectrum method or via the msspectrumopts method. These properties are listed here and described in the msspectrumopts section below:                                                                                                    |
|        | SpectrumType — 'onesided' or 'twosided' NormalizedFrequency — normalizes frequency between 0 and 1 Fs — sampling frequency in Hz NFFT — number of FFT points CenterDC — shifts data and frequencies to center DC component FreqPoints — 'All' or 'User Defined' FrequencyVector — frequencies at which to compute spectrum ConfLevel — confidence level to calculate the confidence interval. Value must be from 0 to 1. |
|        | For example, Hmss = msspectrum(Hs,X,'FreqPoints','User Defined', FreqVector,fvect) returns a mean-square spectrum object where the spectrum is calculated only on the frequency points defined in the frequency vector, fvect.                                                                                                    |

| Method         | Description                                                                                                    |  |
|----------------|----------------------------------------------------------------------------------------------------|--|
|                | msspectrum() with no output arguments plots the mean-square spectrum in dB.                                                                                                    |  |
| msspectrumopts | Hopts = msspectrumopts(Hs) returns an object that contains options for the spectrum object Hs.                                                                                                    |  |
|                | Hopts = msspectrumopts(Hs,X) returns an object with data-specific options and defaults.                                                                                                    |  |
|                | You can pass an Hopts options object as an argument to the msspectrum method. Any individual option you specify after the Hopts object overrides the value in Hopts. For example, Hmss = msspectrum(Hs,X,Hopts, 'SpectrumType', 'twosided') overrides the default SpectrumType value in Hopts.                                                  |  |
|                | The following properties apply to both msspectrumopts and msspectrum methods.                                                                                                    |  |
|                | Hmss = msspectrum (, 'SpectrumType', 'twosided') returns the two-sided mean-square spectrum. The spectrum length (NFFT) is computed over $[0,2\pi)$ , or if Fs is specified, $[0,Fs)$ . Entering 'onesided' returns the one-sided mean-square spectrum, which contains the total signal power in half the Nyquist range. Default is 'onesided'. |  |
|                | Hmss = msspectrum(Hs,X,'NormalizedFrequency',true) returns a mean-square spectrum object with frequency values normalized between 0 and 1. Default is true.                                                                                                    |  |
|                | Hmss = msspectrum(Hs,X,'Fs',Fs) returns a mean-square spectrum object computed as a function of frequency, where Fs is the sampling frequency in Hz. Note that you can set Fs only if NormalizedFrequency is set to false.                                                                                                    |  |
|                | Hmss = msspectrum(,'NFFT',nfft) specifies the number of FFT points to use. Valid values are a positive integer, 'Nextpow2' or 'Auto'. 'Nextpow2' uses the next power of 2 greater than the                                                                                                    |  |

| Method | Description                                                                                                    |
|--------|----------------------------------------------------------------------------------------------------|
|        | input length or 256, whichever is greater. 'Auto' uses the input length or 256, whichever is greater. Default is 'Nextpow2'. Note that for spectrum.welch, 'Nextpow2' and 'Auto' are compared to the SegmentLength instead of the input length.                                                                                                    |
|        | Hmss = msspectrum (, 'Centerdc', true) shifts the data and frequency values so that the DC component is at the center of the spectrum. Default is false.                                                                                                    |
|        | To estimate the spectrum on a vector of specific frequencies, first set the number of frequency points to 'User Defined', which replaces the NFFT property of msspectrum with a FrequencyVector property. Hopts.FreqPoints = 'User Defined' (Note that the default for FreqPoints is 'All', which causes msspectrum to use the NFFT property as described above.) |
|        | Then, specify the frequency vector F to use.  Hopts.FrequencyVector = F  (Note that the default value for FrequencyVector is 'Auto'. In this case, the number of frequency points used follows the same rule as described for NFFT 'Auto' above.)                                                                                                    |
|        | Hmms = msspectrum(, 'ConfLevel',p) specifies the confidence level p for computing the confidence interval, which is an estimate of the error in the calculated mean-squared spectrum. The confidence level (p) is between 0 and 1. For example, Hmss = msspectrum(Hs,X,'ConfLevel',0.95) returns the 95% confidence interval.                                     |

| Method | Description                                                                                                    |
|--------|----------------------------------------------------------------------------------------------------|
| psd    | Note that music and eigenvector spectrum objects do not support the psd method. See the pseudospectrum method below.                                                                                                    |
|        | The power spectral density (PSD) is intended for continuous spectra. The integral of the PSD over a given frequency band computes the average power in the signal in that frequency band. In contrast to the msspectrum, the peaks in this spectra do not reflect the power at a given frequency. The units of the PSD are power per unit of frequency. See the avgpower method of dspdata for more information.         |
|        | Hpsd = psd (Hs,X) returns a power spectral density object containing the power spectral density estimate of the discrete-time signal X using the spectrum object Hs. The PSD is the distribution of power per unit frequency. Default for real X is 'onesided' and for complex X is 'twosided'.                                                                                                    |
|        | Hpsd contains a vector of normalized frequencies W, at which the PSD is estimated. For real signals, the range of W is $[0,\pi]$ if the number of FFT points (NFFT) is even, and $[0,\pi)$ if NFFT is odd. For complex signals, the range of W is $[0,2\pi)$ .                                                                                                    |
|        | The psd method includes these properties, which you can set using this psd method or via the psdopts method. These properties are listed here and described in the psdopts section below:                                                                                                    |
|        | SpectrumType — 'onesided' or 'twosided' NormalizedFrequency — normalizes frequency between 0 and 1 Fs — sampling frequency in Hz NFFT — number of FFT points CenterDC — shifts data and frequencies to center DC component FreqPoints — 'All' or 'User Defined' FrequencyVector — frequencies at which to compute spectrum ConfLevel — confidence level to calculate the confidence interval. Value must be from 0 to 1. |

| Method  | Description                                                                                                    |  |
|---------|----------------------------------------------------------------------------------------------------|--|
|         | For example, Hmss = psd(Hs,X,'FreqPoints','User Defined', FreqVector,fvect) returns a PSD object where the spectrum is calculated only on the frequency points defined in the frequency vector, fvect.  psd() with no output arguments plots PSD in dB per unit frequency.                              |  |
| psdopts | <pre>Hopts = psdopts(Hs) returns an object that contains options for the spectrum object Hs.</pre>                                                                                                    |  |
|         | Hopts = psdopts(Hs,X) returns an object with data-specific options and defaults.                                                                                                    |  |
|         | You can pass an Hopts options object as an argument to the psd method. Any individual option you specify after the Hopts object overrides the value in Hopts. For example, Hpsd = psd(Hs,X,Hopts,'SpectrumType', 'twosided') overrides the SpectrumType value in Hopts.                                 |  |
|         | The following properties apply to both psdmopts and psd methods.                                                                                                    |  |
|         | Hpsd = psd (Hs,X,'SpectrumType','twosided') returns the two-sided power spectral density of X. The spectrum length is NFFT and is computed over $[0,2\pi)$ if Fs is not specified or $[0,Fs)$ if Fs is specified. Entering 'onesided' returns the one-sided PSD, which contains the total signal power. |  |
|         | Hmss = psd(Hs,X,'NormalizedFrequency',true) returns a power spectral density object with frequency values normalized between 0 and 1. Default is true.                                                                                                    |  |
|         | Hpsd = psd (, 'Fs', Fs) returns a power spectral density object computed as a function of frequency, where Fs is the sampling frequency in Hz.                                                                                                    |  |

| Method | Description                                                                                                    |
|--------|----------------------------------------------------------------------------------------------------|
|        | Hmss = psd(, 'NFFT', nfft) specifies the number of FFT points to use. Valid values are a positive integer, 'Nextpow2' or 'Auto'. 'Nextpow2' uses the next power of 2 greater than the input length or 256, whichever is greater. 'Auto' uses the input length or 256, whichever is greater. Default is 'Nextpow2'. Note that for spectrum.welch, 'Nextpow2' and 'Auto' are compared to the SegmentLength instead of the input length. |
|        | Hmss = psd (, 'Centerdc', true) shifts the data and frequency values so that the DC component is at the center of the spectrum. Default is false.                                                                                                    |
|        | To estimate the spectrum on a vector of specific frequencies, first set the number of frequency points to 'User Defined', which replaces the NFFT property of psd with a FrequencyVector property.  Hopts.FreqPoints = 'User Defined'  (Note that the default for FreqPoints is 'All' which causes psd to use the NFFT property as described above.)                                                                                  |
|        | Hmms = psd(, 'ConfLevel',p) specifies the confidence level p for computing the confidence interval, which is an estimate of the error in the calculated PSD. The confidence level (p) is between 0 and 1. For example, Hmss = psd(Hs,X,'ConfLevel',0.95) returns the 95% confidence interval.                                                                                                    |

| Method         | Description                                                                                                    |
|----------------|----------------------------------------------------------------------------------------------------|
| pseudospectrum | Note that this method is used for only music or eigenvector spectrum objects.                                                                                                    |
|                | Hps = pseudospectrum(Hs,X) returns an object containing the pseudospectrum estimate of the discrete-time signal X using the spectrum object Hs. Hs must be a music or eigenvector object. Default for real X is 'half' and for complex X is the 'whole' Nyquist frequency range.                                     |
|                | Hps contains a vector of normalized frequencies W, at which the pseudospectrum is estimated. For real signals, the range of W is $[0,\pi]$ if the number of FFT points (NFFT) is even, and $[0,\pi)$ if NFFT is odd. For complex signals, the range of W is $[0,2\pi)$ .                                             |
|                | The pseudospectrum method includes these properties, which you can set using this pseudospectrum method or via the pseudospectrumopts method. These properties are described below:                                                                                                    |
|                | SpectrumRange — 'half' or 'whole' NormalizedFrequency — normalizes frequency between 0 and 1 Fs — sampling frequency in Hz NFFT — number of FFT points CenterDC — shifts data and frequencies to center DC component FreqPoints — 'All' or 'User Defined' FrequencyVector — frequencies at which to compute spectrum |
|                | For example, Hmss = psd(Hs,X,'FreqPoints','User Defined', FreqVector,fvect) returns a PSD object where the spectrum is calculated only on the frequency points defined in the frequency vector, fvect.                                                                                                    |
|                | pseudospectrum() with no output arguments plots the pseudospectrum in dB.                                                                                                    |

| Method                  | Description                                                                                                    |  |
|-------------------------|----------------------------------------------------------------------------------------------------|--|
| pseudo-<br>spectrumopts | Hopts = pseudospectrumopts(Hs) returns an object that contains options for the spectrum object Hs.                                                                                                    |  |
|                         | Hopts = pseudospectrumopts(Hs,X) returns an object with data-specific options and defaults. You can pass an Hopts options object as an argument to the pseudospectrum method. Any individual option you specify after the Hopts object overrides the value in Hopts. For example, Hpseudospectrum= pseudospectrum(Hs,X, Hopts,'SpectrumRange', 'whole') overrides the SpectrumRange value in Hopts. |  |
|                         | Hmps = pseudospectrum (, 'SpectrumRange', 'whole') returns the pseudospectrum over the whole Nyquist range. The spectrum length is NFFT and is computed over [0,2π) if Fs is not specified or [0,Fs) if Fs is specified. Entering 'half' returns the pseudospectrum calculated over half the Nyquist range.                                                                                         |  |
|                         | Hmss = pseudospectrum(Hs,X,'NormalizedFrequency',true) returns a pseudospectrum object with frequency values normalized between 0 and 1. Default is true.                                                                                                    |  |
|                         | Hps = pseudospectrum(Hs,X,'Fs',Fs) returns a pseudospectrum object computed as a function of frequency, where Fs is the sampling frequency in Hz.                                                                                                    |  |
|                         | Hps = pseudospectrum(, 'NFFT', nfft) specifies the number of FFT points to use. Valid values are a positive integer, 'Nextpow2' or 'Auto'. 'Nextpow2' uses the next power of 2 greater than the input length or 256, whichever is greater. 'Auto' uses the input length or 256, whichever is greater. Default is 'Nextpow2'.                                                                        |  |
|                         | Hps = pseudospectrum(, 'Centerdc', true) shifts the data and frequency values so that the DC component is at the center of the spectrum. The default value is false.                                                                                                    |  |
|                         | To estimate the spectrum on a vector of specific frequencies, first set the number of frequency points to 'User Defined', which replaces                                                                                                    |  |

| Method   | Description                                                                                                    |  |
|----------|----------------------------------------------------------------------------------------------------|--|
|          | the NFFT property of pseudospectrum with a FrequencyVector property.  Hopts.FreqPoints = 'User Defined' (Note that the default for FreqPoints is 'All', which causes pseudospectrum to use the NFFT property as described above.)    |  |
| powerest | Note that powerest is available only for music and eigenvector spectrum objects.                                                                                                    |  |
|          | POW = powerest(Hs,X) returns a vector POW containing estimates of the powers of the complex sinusoids in X. The input X can be a vector                                                                                              |  |
|          | or a matrix. If it is a matrix it can be a data matrix, where $X^{**}X = R$ or a correlation matrix $R$ . The value the InputType property of Hs determines how X is interpreted. Hs must be a music or eigenvector spectrum object. |  |
|          | [POW,W]=powerest(Hs,X) returns POW and a vector W of the frequencies in rad/sample of the sinusoids in X.                                                                                                    |  |
|          | [POW,F]=powerest(Hs,X,Fs) returns POW and a vector F of the frequencies in Hz of the sinusoids in X. Fs is the sampling frequency.                                                                                                   |  |

### **Viewing Object Properties**

As with any object, you can use get to view a spectrum object's properties. To see a specific property, use

```
get(Hs, 'property')
```

where 'property' is the specific property name.

To see all properties for an object, use

get(Hs)

#### **Changing Object Properties**

```
To set specific properties, use

set(Hs,'property1',value, 'property2',value,...)

where 'property1', 'property2', etc. are the specific property names.

To view the options for a property use set without specifying a value

set(Hs,'property')
```

Note that you must use single quotation marks around the property name. For example, to change the order of a Burg spectrum object Hs to 6, use

```
set(Hs, 'order',6)
```

Another example of using set to change an object's properties is this example of changing the dynamically created window property of a periodogram spectrum object.

```
Hs=spectrum.periodogram % Create periodogram object
Hs =
    EstimationMethod: 'Periodogram'
        WindowName: 'Rectangular'

set(Hs,'WindowName','Chebyshev') % Change window type
Hs % View changed object

Hs =
    EstimationMethod: 'Periodogram'
        WindowName: 'Chebyshev' % Note changed property
    SidelobeAtten: 100

set(Hs,'SidelobeAtten',150) % Change dynamic property
```

```
Hs % View changed object
Hs =
    EstimationMethod: 'Periodogram'
        WindowName: 'Chebyshev'
    SidelobeAtten: 150
```

All spectrum object properties can be changed using the set command, except for the EstimationMethod property.

Another way to change an object's properties is by using the inspect command which opens the Property Inspector window where you can edit any property, except dynamic properties, such as those used with windows.

```
inspect(Hs)
```

#### Copying an Object

To create a copy of an object, use the copy method.

```
H2 = copy(Hs)
```

**Note** Using the syntax H2 = Hs copies only the object handle and does not create a new object.

#### **Examples**

Define a cosine of 200 Hz, add some noise and then view its power spectral density estimate generated with the periodogram algorithm.

```
Fs = 1000;
t = 0:1/Fs:.3;
x=cos(2*pi*t*200)+randn(size(t));
Hs=spectrum.periodogram;
psd(Hs,x,'Fs',Fs)
```

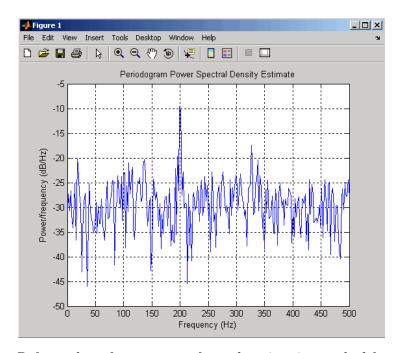

Refer to the reference pages for each estimation method for more examples.

### **See Also**

dspdata, spectrum.burg, spectrum.cov, spectrum.mcov, spectrum.yulear, spectrum.periodogram, spectrum.welch, spectrum.mtm, spectrum.eigenvector, spectrum.music

Purpose Burg spectrum

**Syntax** Hs = spectrum.burg

Hs = spectrum.burg(order)

#### **Description**

Hs = spectrum.burg returns a default Burg spectrum object, Hs, that defines the parameters for the Burg parametric spectral estimation algorithm. The Burg algorithm estimates the spectral content by fitting an auto-regressive (AR) linear prediction filter model of a given order to the signal.

Hs = spectrum.burg(order) returns a spectrum object, Hs with the specified order. The default value for order is 4.

**Note** See pburg for more information on the Burg algorithm.

### **Examples**

Define a fourth order auto-regressive model and view its power spectral density using the Burg algorithm.

```
randn('state',1);
x=randn(100,1);
x=filter(1,[1 1/2 1/3 1/4 1/5],x); % 4th order AR filter
Hs=spectrum.burg; % 4th order AR model
psd(Hs,x,'NFFT',512)
```

# spectrum.burg

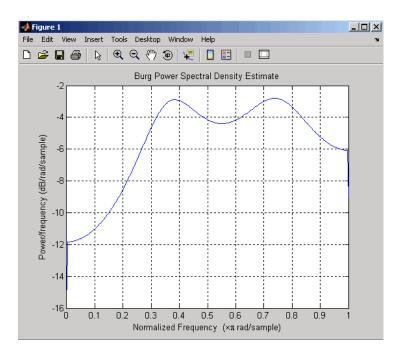

#### **See Also**

dspdata, spectrum, spectrum.cov, spectrum.mcov, spectrum.yulear, spectrum.periodogram, spectrum.welch, spectrum.mtm, spectrum.eigenvector, spectrum.music

Purpose Covariance spectrum

**Syntax** Hs = spectrum.cov

Hs = spectrum.cov(order)

#### **Description**

Hs = spectrum.cov returns a default covariance spectrum object, Hs, that defines the parameters for the covariance spectral estimation algorithm. The covariance algorithm estimates the spectral content by fitting an auto-regressive (AR) linear prediction model of a given order to the signal.

Hs = spectrum.cov(order) returns a spectrum object, Hs with the specified order. The default value for order is 4.

**Note** See pcov for more information on the covariance algorithm.

### **Examples**

Define a fourth order auto-regressive model and view its power spectral density using the covariance algorithm.

```
randn('state',1);
x=randn(100,1);
x=filter(1,[1 1/2 1/3 1/4 1/5],x); % 4th order AR filter
Hs=spectrum.cov; % 4th order AR model
psd(Hs,x,'NFFT',512)
```

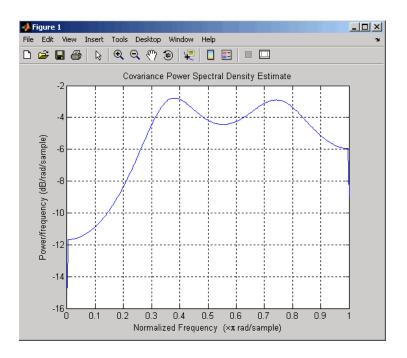

#### See Also

dspdata, spectrum, spectrum.burg, spectrum.mcov, spectrum.yulear, spectrum.periodogram, spectrum.welch, spectrum.mtm, spectrum.eigenvector, spectrum.music

# spectrum.eigenvector

Purpose Eigenvector spectrum

**Syntax** Hs = spectrum.eigenvector

Hs = spectrum.eigenvector(NSinusoids)

Hs = spectrum.eigenvector(NSinusoids,SegmentLength)
Hs = spectrum.eigenvector(NSinusoids,SegmentLength,...

OverlapPercent)

Hs = spectrum.eigenvector(NSinusoids,SegmentLength,...

OverlapPercent, WindowName)

Hs = spectrum.eigenvector(NSinusoids,SegmentLength,...

OverlapPercent,WindowName,SubspaceThreshold)

Hs = spectrum.eigenvector(NSinusoids,SegmentLength,...
OverlapPercent,WindowName,SubspaceThreshold,InputType)

### **Description**

Hs = spectrum.eigenvector returns a default eigenvector spectrum object, Hs, that defines the parameters for an eigenanalysis spectral estimation method. This object uses the following default values:

#### **Default Values**

| Property Name  | Default Value | Description                                                                       |
|----------------|---------------|-----------------------------------------------------------------------------------|
| NSinusoids     | 2             | Number of complex sinusoids                                                       |
| SegmentLength  | 4             | Length of each of the time-based segments into which the input signal is divided. |
| OverlapPercent | 50            | Percent overlap between segments                                                  |

# spectrum.eigenvector

## **Default Values (Continued)**

| Property Name     | Default Value | Description                                                                                                    |
|-------------------|---------------|----------------------------------------------------------------------------------------------------|
| WindowName        | 'Rectangular' | Window name string or 'User Defined' (see window for valid window names). For more information on each window, refer to its reference page.                                                                                                    |
|                   |               | This argument can also be a cell array containing the window name string or 'User Defined' and, if used for the particular window, an optional parameter value. The syntax is {wname, wparam}.                                                                                      |
|                   |               | You can use set to change<br>the value of the additional<br>parameter or to define the MATLAB<br>expression and parameters for a<br>user-defined window (see spectrum<br>for information on using set).                                                                             |
| SubspaceThreshold | 0             | Threshold is the cutoff for signal and noise separation. The threshold is multiplied by $\lambda_{\min}$ , the smallest estimated eigenvalue of the signal's correlation matrix. Eigenvalues below the threshold $(\lambda_{\min} * threshold)$ are assigned to the noise subspace. |
| InputType         | 'Vector'      | Type of input that will be used with this spectrum object. Valid values are 'Vector', 'DataMatrix' and 'CorrelationMatrix'.                                                                                                    |

Hs = spectrum.eigenvector(NSinusoids) returns a spectrum object, Hs, with the specified number of sinusoids and default values for all other properties. Refer to the table above for default values.

Hs = spectrum.eigenvector(NSinusoids, SegmentLength) returns a spectrum object, Hs, with the specified segment length.

Hs = spectrum.eigenvector(NSinusoids,SegmentLength,... OverlapPercent) returns a spectrum object, Hs, with the specified overlap between segments.

Hs = spectrum.eigenvector(NSinusoids, SegmentLength,... OverlapPercent, WindowName) returns a spectrum object, Hs, with the specified window.

**Note** Window names must be enclosed in single quotes, such as spectrum.eigenvector(3,32,50, 'chebyshev') or spectrum.eigenvector(3,32,50, {'chebyshev',60}).

Hs = spectrum.eigenvector(NSinusoids,SegmentLength,... OverlapPercent,WindowName,SubspaceThreshold) returns a spectrum object, Hs, with the specified subspace threshold.

Hs = spectrum.eigenvector(NSinusoids,SegmentLength,... OverlapPercent,WindowName,SubspaceThreshold,InputType) returns a spectrum object, Hs, with the specified input type.

**Note** See peig for more information on the eigenanalysis algorithm.

### **Examples**

Define a complex signal with three sinusoids, add noise, and view its pseudospectrum using eigenanalysis. Set the FFT length to 128.

```
randn('state',1);
n=0:99;
s=exp(i*pi/2*n)+2*exp(i*pi/4*n)+exp(i*pi/3*n)+randn(1,100);
```

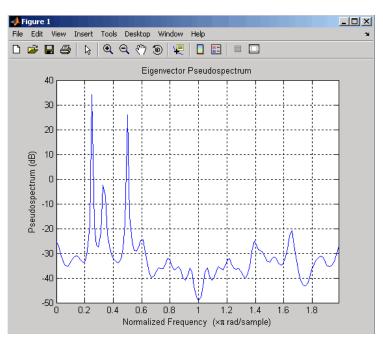

Hs=spectrum.eigenvector(3,32,95,'rectangular',5);
pseudospectrum(Hs,s,'NFFT',128)

### References

[1] Harris, F. J. "On the Use of Windows for Harmonic Analysis with the Discrete Fourier Transform." *Proceedings of the IEEE*. Vol. 66 (January 1978).

#### See Also

dspdata, spectrum, spectrum.music, spectrum.burg, spectrum.cov,
spectrum.mcov, spectrum.yulear, spectrum.periodogram,
spectrum.welch, spectrum.mtm

#### **Purpose**

Modified covariance spectrum

### **Syntax**

```
Hs = spectrum.mcov
```

Hs = spectrum.mcov(order)

### **Description**

Hs = spectrum.mcov returns a default modified covariance spectrum object, Hs, that defines the parameters for the modified covariance spectral estimation algorithm. The modified covariance algorithm estimates the spectral content by fitting an auto-regressive (AR) linear prediction filter model of a given order to the signal.

Hs = spectrum.mcov(order) returns a spectrum object, Hs with the specified order. The default value for order is 4.

**Note** See pmcov for more information on the modified covariance algorithm.

### **Examples**

Define a fourth order auto-regressive model and view its power spectral density using the modified covariance algorithm.

```
randn('state',1);
x=randn(100,1);
x=filter(1,[1 1/2 1/3 1/4 1/5],x); % 4th order AR filter
Hs=spectrum.mcov; % 4th order AR model
psd(Hs,x,'NFFT',512)
```

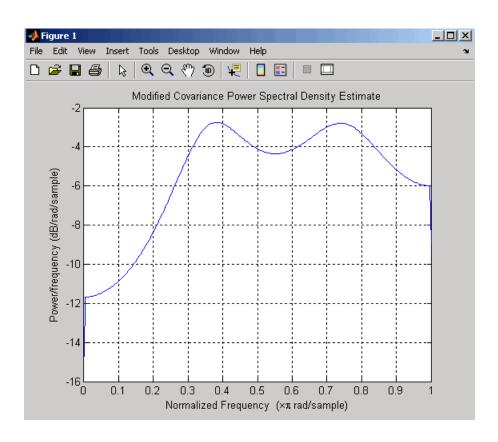

### **See Also**

dspdata, spectrum, spectrum.burg, spectrum.cov, spectrum.yulear, spectrum.periodogram, spectrum.welch, spectrum.mtm, spectrum.eigenvector, spectrum.music

**Purpose** 

Thomson multitaper spectrum

**Syntax** 

Hs = spectrum.mtm

Hs = spectrum.mtm(TimeBW)

Hs = spectrum.mtm(DPSS,Concentrations)
Hs = spectrum.mtm(...,CombineMethod)

### **Description**

Hs = spectrum.mtm returns a default Thomson multitaper spectrum object, Hs that defines the parameters for the Thomson multitaper spectral estimation algorithm, which uses a linear or nonlinear combination of modified periodograms. The periodograms are computed using a sequence of orthogonal tapers (windows in the frequency domain) specified from discrete prolate spheroidal sequences (dpss). This object uses the following default values:

| Property Name | Default<br>Value | Description                                                                                                    |
|---------------|------------------|----------------------------------------------------------------------------------------------------|
| TimeBW        | 4                | Product of time and bandwidth<br>for the discrete prolate spheroidal<br>sequences (or Slepian sequences)<br>used as data windows                                                           |
| CombineMethod | 'adaptive'       | Algorithm for combining the individual spectral estimates. Valid values are 'adaptive' — adaptive (nonlinear) 'unity' — unity weights (linear) 'eigenvector' — Eigenvalue weights (linear) |

Hs = spectrum.mtm(TimeBW) returns a spectrum object, Hs with the specified time-bandwidth product.

Hs = spectrum.mtm(DPSS,Concentrations) returns a spectrum object, Hs with the specified dpss data tapers and their concentrations.

**Note** You can either specify the time-bandwidth product (TimeBW) or the DPSS data tapers and their Concentrations. See dpss and pmtm for more information.

Hs = spectrum.mtm(...,CombineMethod) returns a spectrum object, Hs, with the specified method for combining the spectral estimates. Refer to the table above for valid CombineMethod values.

### **Examples**

Define a cosine of 200 Hz, add noise and view its power spectral density using the Thomson multitaper algorithm with a time-bandwidth product of 3.5.

```
Fs=1000;
t=0:1/Fs:.3;
x=cos(2*pi*t*200)+randn(size(t));
Hs=spectrum.mtm(3.5);
psd(Hs,x,'Fs',Fs)
```

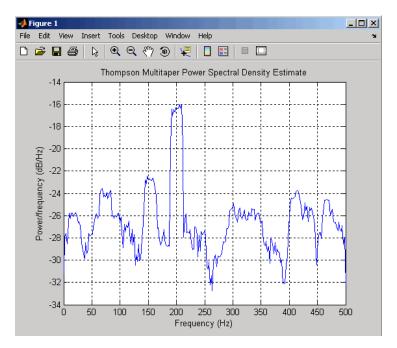

The above example could be done by specifying the data tapers and concentrations instead of the time-bandwidth product.

```
Fs=1000;
t=0:1/Fs:.3;
x=cos(2*pi*t*200)+randn(size(t));
[e,v]=dpss(length(x),3.5);
Hs=spectrum.mtm(e,v);
psd(Hs,x,'Fs',Fs)
```

### **See Also**

dspdata, spectrum, spectrum.periodogram, spectrum.welch, spectrum.burg, spectrum.cov, spectrum.mcov, spectrum.yulear, spectrum.eigenvector, spectrum.music

# spectrum.music

#### **Purpose**

Multiple signal classification spectrum

### **Syntax**

Hs = spectrum.music

Hs = spectrum.music(NSinusoids)

Hs = spectrum.eigenvector(NSinusoids,SegmentLength)

Hs = spectrum.music(NSinusoids,SegmentLength,...

OverlapPercent)

Hs = spectrum.music(NSinusoids,SegmentLength,...

OverlapPercent, WindowName)

Hs = spectrum.music(NSinusoids,SegmentLength,...
OverlapPercent,WindowName,SubspaceThreshold)

Hs = spectrum.music(NSinusoids,SegmentLength,...

OverlapPercent,WindowName,SubspaceThreshold,InputType)

### **Description**

Hs = spectrum.music returns a default multiple signal classification (MUSIC) spectrum object, Hs, that defines the parameters for the MUSIC spectral estimation algorithm, which uses Schmidt's eigenspace analysis algorithm. This object uses the following default values.

#### **Default Values**

| Property Name  | Default Value | Description                                                                       |
|----------------|---------------|-----------------------------------------------------------------------------------|
| NSinusoids     | 2             | Number of complex sinusoids                                                       |
| SegmentLength  | 4             | Length of each of the time-based segments into which the input signal is divided. |
| OverlapPercent | 50            | Percent overlap between segments                                                  |

## **Default Values (Continued)**

| <b>Property Name</b> | Default Value | Description                                                                                                    |
|----------------------|---------------|----------------------------------------------------------------------------------------------------|
| WindowName           | 'Rectangular' | Window name string<br>or 'User Defined'<br>(see window for valid<br>window names). For<br>more information on<br>each window, refer to its<br>reference page).                                                |
|                      |               | This argument can also be a cell array containing the window name string or 'User Defined' and, if used for the particular window, an optional parameter value. The syntax is {wname, wparam}.                |
|                      |               | You can use set to change<br>the value of the additional<br>parameter or to define<br>the MATLAB expression<br>and parameters for a<br>user-defined window (see<br>spectrum for information<br>on using set). |

#### **Default Values (Continued)**

| Property Name     | Default Value | Description                                                                                                    |
|-------------------|---------------|----------------------------------------------------------------------------------------------------|
| SubspaceThreshold | 0             | Threshold is the cutoff for signal and noise separation. The threshold is multiplied by $\lambda_{\min}$ , the smallest estimated eigenvalue of the signal's correlation matrix. Eigenvalues below the threshold ( $\lambda_{\min}$ *threshold) are assigned to the noise subspace. |
| InputType         | 'Vector'      | Type of input that will be used with this spectrum object. Valid values are 'Vector', 'DataMatrix' and 'CorrelationMatrix'.                                                                                                    |

Hs = spectrum.music(NSinusoids) returns a spectrum object, Hs, with the specified number of sinusoids and default values for all other properties. Refer to the table above for default values.

Hs = spectrum.eigenvector(NSinusoids,SegmentLength) returns a spectrum object, Hs, with the specified segment length.

Hs = spectrum.music(NSinusoids,SegmentLength,... OverlapPercent) returns a spectrum object, Hs, with the specified overlap between segments.

Hs = spectrum.music(NSinusoids,SegmentLength,...
OverlapPercent,WindowName) returns a spectrum object, Hs, with the specified window.

**Note** Window names must be enclosed in single quotes, such as spectrum.music(3,32,50, 'chebyshev') or spectrum.music(3,32,50, {'chebyshev',60})

Hs = spectrum.music(NSinusoids, SegmentLength,... OverlapPercent, WindowName, SubspaceThreshold) returns a spectrum object, Hs, with the specified subspace threshold.

Hs = spectrum.music(NSinusoids,SegmentLength,... OverlapPercent,WindowName,SubspaceThreshold,InputType) returns a spectrum object, Hs, with the specified input type.

**Note** See pmusic for more information on the MUSIC algorithm.

#### **Examples**

Define a complex signal with three sinusoids, add noise, and estimate its pseudospectrum using the MUSIC algorithm.

```
randn('state',1);
n=0:99;
s=exp(i*pi/2*n)+2*exp(i*pi/4*n)+exp(i*pi/3*n)+randn(1,100);
Hs=spectrum.music(3,20);
pseudospectrum(Hs,s)
```

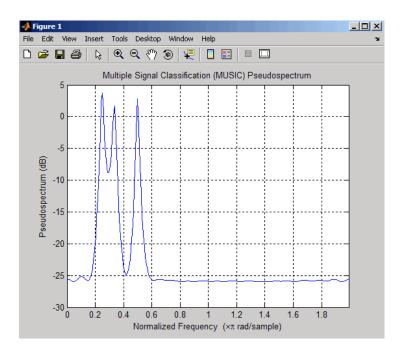

### **References**

[1] Harris, F. J. "On the Use of Windows for Harmonic Analysis with the Discrete Fourier Transform." *Proceedings of the IEEE*. Vol. 66 (January 1978).

### **See Also**

dspdata, spectrum, spectrum.eigenvector, spectrum.burg, spectrum.cov, spectrum.mcov, spectrum.yulear, spectrum.periodogram, spectrum.welch, spectrum.mtm

# spectrum.periodogram

#### Purpose Periodogram spectrum

#### **Syntax** Hs = spectrum.periodogram

Hs = spectrum.periodogram(winname)

Hs = spectrum.periodogram({winname, winparameter})

#### **Description**

Hs = spectrum.periodogram returns a default periodogram spectrum object, Hs, that defines the parameters for the periodogram spectral estimation method. This default object uses a rectangular window and a default FFT length equal to the next power of 2 (NextPow2) that is greater than the input length.

Hs = spectrum.periodogram(winname) returns a spectrum object, Hs, that uses the specified window. If the window uses an optional associated window parameter, it is set to the default value. This object uses the default FFT length.

Hs = spectrum.periodogram({winname, winparameter}) returns a spectrum object, Hs, that uses the specified window and optional associated window parameter, if any. You specify the window and window parameter in a cell array with a windowname string and the parameter value. This object uses the default FFT length.

Valid windowname strings are:

```
'Bartlett'
'Bartlett-Hanning'
'Blackman'
'Blackman-Harris'
'Bohman'
'Chebyshev'
'Flat Top'
'Gaussian'
'Hamming'
'Hann'
'Kaiser'
'Nuttall'
'Parzen'
```

# spectrum.periodogram

```
'Rectangular'
'Triangular'
'Tukey'
'User Defined'
```

See window and the corresponding window function page for window parameter information.

You can use set to change the value of the additional parameter or to define the MATLAB expression and parameters for a user-defined window (see spectrum for information on using set).

```
Note Window names must be enclosed in single quotes, such as spectrum.periodogram('tukey') or spectrum.periodogram({'tukey',0.7}).
```

 $\begin{tabular}{ll} \textbf{Note} See \ periodogram \ for \ more \ information \ on \ the \ periodogram \ algorithm. \end{tabular}$ 

### **Examples**

Define a cosine of 200 Hz, add noise and view its spectral content using the periodogram spectral estimation technique.

```
Fs=1000;
t=0:1/Fs:.3;
x=cos(2*pi*t*200)+randn(size(t));
Hs=spectrum.periodogram; % Use default values
psd(Hs,x,'Fs',Fs)
```

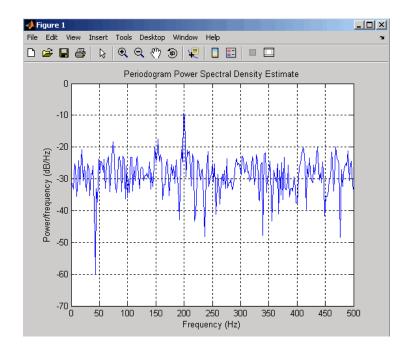

#### **References**

[1] Harris, F. J. "On the Use of Windows for Harmonic Analysis with the Discrete Fourier Transform." *Proceedings of the IEEE*. Vol. 66 (January 1978).

### **See Also**

dspdata, spectrum, spectrum.welch, spectrum.mtm,
spectrum.burg, spectrum.cov, spectrum.mcov, spectrum.yulear,
spectrum.eigenvector, spectrum.music

## spectrum.welch

Purpose Welch spectrum

**Syntax** Hs = spectrum.welch

Hs = spectrum.welch(WindowName)

Hs = spectrum.welch(WindowName, SegmentLength)

Hs = spectrum.welch(WindowName,SegmentLength,OverlapPercent)

### **Description**

Hs = spectrum.welch returns a default Welch spectrum object, Hs, that defines the parameters for Welch's averaged, modified periodogram spectral estimation method. The object uses these default values.

| Property Name                                                                         | Default Value                      | Description                                                                                                    |
|---------------------------------------------------------------------------------------|------------------------------------|----------------------------------------------------------------------------------------------------|
| {WindowName, winparam} Cell array containing WindowName and optional window parameter | 'Hamming', SamplingFlag: symmetric | Cell array containing the window name string or 'User Defined' and, if used for the particular window, an optional parameter value. (See window for valid window names and for more information on each window, refer to its reference page.)  You can use set to change the value of the additional parameter or to define the MATLAB expression and parameters for a user-defined window. (See spectrum for information on using set.) |
| WindowName                                                                            | 'Hamming', SamplingFlag: symmetric | Valid windowname strings are:                                                                                                    |

# spectrum.welch

| Property Name | Default Value | Description                        |
|---------------|---------------|------------------------------------|
|               |               |                                    |
|               |               | 'Bartlett-Hanning'                 |
|               |               | 'Blackman'                         |
|               |               | 'Blackman-Harris'                  |
|               |               | 'Bohman'                           |
|               |               | 'Chebyshev'                        |
|               |               | 'Flat Top'                         |
|               |               | 'Gaussian'                         |
|               |               | 'Hamming'                          |
|               |               | 'Hann'                             |
|               |               | 'Kaiser'                           |
|               |               | 'Nuttall'                          |
|               |               | 'Parzen'                           |
|               |               | 'Rectangular'                      |
|               |               | 'Triangular'                       |
|               |               | 'Tukey'                            |
|               |               | 'User Defined'                     |
|               |               |                                    |
|               |               | Window names must                  |
|               |               | be enclosed in single              |
|               |               | quotes, such as                    |
|               |               | <pre>spectrum.welch('tukey')</pre> |
|               |               | or                                 |
|               |               | spectrum.welch({'tukey',0          |
|               |               |                                    |
|               |               | See window and the                 |
|               |               | corresponding window               |
|               |               | function page for window           |
|               |               | parameter information.             |
|               |               | You can use set to                 |
|               |               | change the value of                |
|               |               | the additional window              |
|               |               | parameter or to define             |
|               |               | the MATLAB expression              |
|               |               | and parameters for a               |
|               |               | user-defined window (see           |

## spectrum.welch

| Property Name  | Default Value | Description                                                                                                    |
|----------------|---------------|----------------------------------------------------------------------------------------------------|
|                |               | spectrum for information on using set).                                                                                                    |
| SegmentLength  | 64            | Length of each of the time-based segments into which the input signal is divided. A modified periodogram is computed on each segment and the average of the periodograms forms the spectral estimate. Choosing the segment length is a compromise between estimate reliability (shorter segments) and frequency resolution (longer segments). A long segment length producese better resolution while a short segment length produces more averages, and therefore a decrease in the variance. |
| OverlapPercent | 50%           | Percent overlap between segments                                                                                                    |

Hs = spectrum.welch(WindowName) returns a spectrum object, Hs, using Welch's method with the specified window and the default values for all other parameters. To specify parameters for a window, use a cell array formatted as spectrum.welch({WindowName,winparam}).

Hs = spectrum.welch(WindowName,SegmentLength) returns a spectrum object, Hs with the specified segment length.

Hs = spectrum.welch(WindowName, SegmentLength, OverlapPercent) returns a spectrum object, Hs with the specified percentage overlap between segments.

**Note** See pwelch for more information on the Welch algorithm.

### **Examples**

Define a cosine of 200 Hz, add noise and view its spectral content using the Welch algorithm.

```
Fs=1000;
t=0:1/Fs:.3;
x=cos(2*pi*t*200)+randn(size(t));
Hs=spectrum.welch;
psd(Hs,x,'Fs',Fs)
```

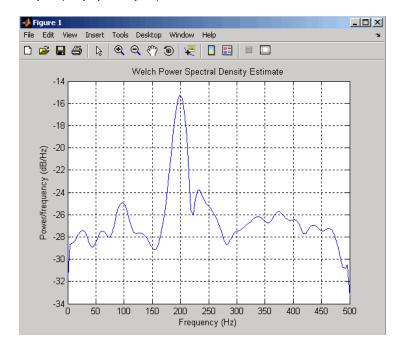

The following example produces a result similar to the obsoleted spectrum function, which used a Hann window as the default.

```
Fs = 1000;
t = 0:1/Fs:.3;
x=cos(2*pi*t*200)+randn(size(t));
window=33;
noverlap=32;
nfft=4097;
h = spectrum.welch('Hann',window,100*noverlap/window);
hpsd = psd(h,x,'NFFT',nfft,'Fs',Fs);
Pw = hpsd.Data;
Fw = hpsd.Frequencies;
```

#### References

[1] Harris, F. J. "On the Use of Windows for Harmonic Analysis with the Discrete Fourier Transform." *Proceedings of the IEEE*. Vol. 66 (January 1978).

#### **See Also**

dspdata, spectrum, spectrum.periodogram, spectrum.mtm, spectrum.burg, spectrum.cov, spectrum.mcov, spectrum.yulear, spectrum.eigenvector, spectrum.music

#### Purpose Yule-Walker spectrum object

**Syntax** Hs = spectrum.yulear

Hs = spectrum.yulear(order)

#### **Description**

Hs = spectrum.yulear returns a default Yule-Walker spectrum object, Hs, that defines the parameters for the Yule-Walker spectral estimation algorithm. This method is also called the auto-correlation or windowed method. The Yule-Walker algorithm estimates the spectral content by fitting an auto-regressive (AR) linear prediction filter model of a given order to the signal. This leads to a set of Yule-Walker equations, which are solved using Levinson-Durbin recursion.

Hs = spectrum.yulear(order) returns a spectrum object, Hs, with the specified order. The default value for order is 4.

**Note** See pyulear for more information on the Yule-Walker algorithm.

#### **Examples**

Define a fourth order auto-regressive model and view its spectral content using the Yule-Walker algorithm.

```
randn('state',1);
x=randn(100,1);
x=filter(1,[1 1/2 1/3 1/4 1/5],x); % 4th order AR filter
Hs=spectrum.yulear; % 4th order AR model
psd(Hs,x,'NFFT',512)
```

## spectrum.yulear

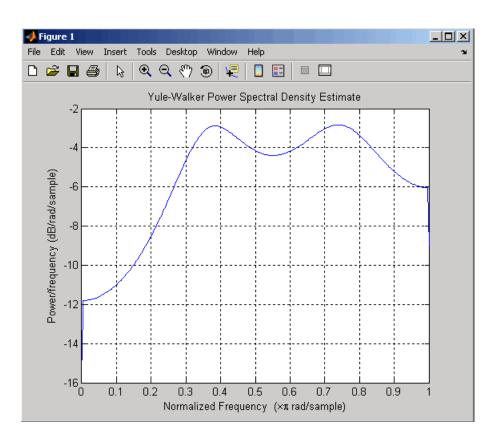

### **See Also**

dspdata, spectrum, spectrum.burg, spectrum.cov, spectrum.mcov, spectrum.periodogram, spectrum.welch, spectrum.mtm, spectrum.eigenvector, spectrum.music

Open interactive digital signal processing tool

**Syntax** 

sptool

#### **Description**

sptool opens SPTool, a graphical user interface (GUI) that manages a suite of four other GUIs: Signal Browser, Filter Design and Analysis Tool, FVTool, and Spectrum Viewer. These GUIs provide access to many of the signal, filter, and spectral analysis functions in the toolbox. When you type sptool at the command line, the SPTool GUI opens.

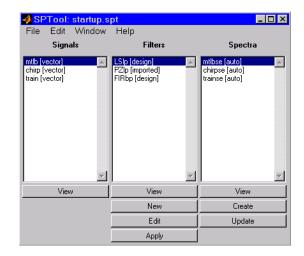

Using SPTool you can

- Analyze signals listed in the **Signals** list box with the Signal Browser
- Design or edit filters with the Filter Design and Analysis Tool (icludes a Pole/Zero Editor)
- Analyze filter responses for filters listed in the Filters list box with FVTool
- Apply filters in the Filters list box to signals in the Signals list box
- Create and analyze signal spectra with the Spectrum Viewer

 Print the Signal Browser, Filter Design and Analysis Tool, and Spectrum Viewer

You can activate the four integrated signal processing GUIs from SPTool.

#### **Signal Browser**

The Signal Browser allows you to view, measure, and analyze the time-domain information of one or more signals. To activate the Signal Browser, press the **View** button under the **Signals** list box in SPTool.

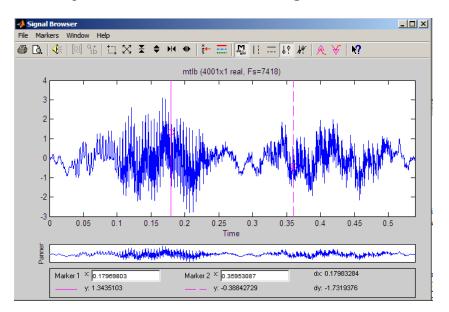

#### Filter Design and Analysis Tool

The Filter Design and Analysis Tool fdatool allows you to design and edit FIR and IIR filters. See Chapter 5, "FDATool: A Filter Design and Analysis GUI" for detailed information on using fdatool. To launch fdatool, press either the **New** button or the **Edit** button under the **Filters** list box in SPTool.

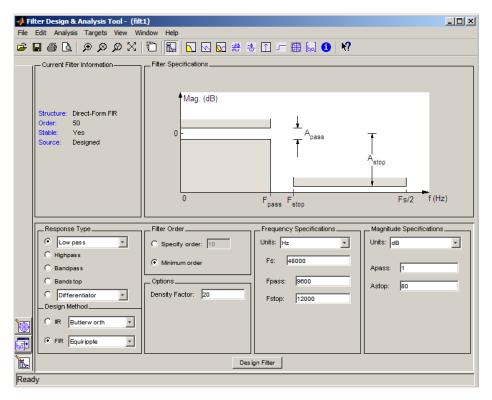

The Filter Design and Analysis Tool has a Pole/Zero Editor you can

access by selecting the

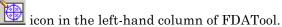

#### **Filter Visualization Tool**

The The Filter Visualization Tool (fvtool) allows you to view the characteristics of a designed or imported filter, including its magnitude response, phase response, group delay, phase delay, pole-zero plot, impulse response, and step response. To activate FVTool, click the **View** button under the **Filters** list box in SPTool.

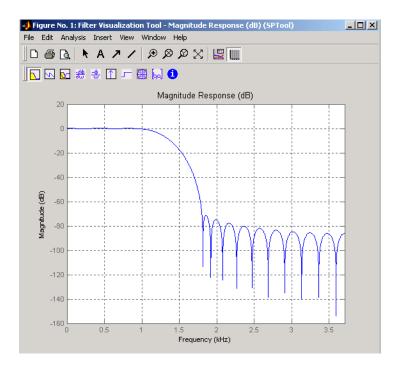

#### **Spectrum Viewer**

The Spectrum Viewer allows you to analyze frequency-domain data graphically using a variety of methods of spectral density estimation, including the Burg method, the FFT method, the multitaper method, the MUSIC eigenvector method, Welch's method, and the Yule-Walker autoregressive method. To activate the Spectrum Viewer:

- Click the Create button under the Spectra list box to compute the
  power spectral density for a signal selected in the Signals list box in
  SPTool. You may need to click Apply to view the spectra.
- Click the **View** button to analyze spectra selected under the **Spectra** list box in SPTool.
- Click the **Update** button under the **Spectra** list box in SPTool to modify a selected power spectral density signal.

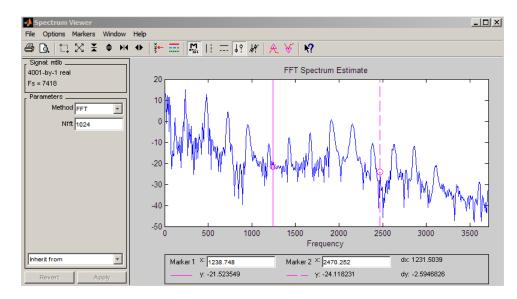

In addition, you can right-click in any plot display area of the GUIs to modify signal properties.

See Chapter 8, "SPTool: A Signal Processing GUI Suite" for a full discussion of how to use SPTool.

### See Also fdatool, fvtool

### square

Purpose Square wave

**Syntax** x = square(t)

x = square(t,duty)

**Description** x = square(t) generates a square wave with period  $2\pi$  for the

elements of time vector t. square(t) is similar to sin(t), but creates a

square wave with peaks of  $\pm 1$  instead of a sine wave.

x = square(t,duty) generates a square wave with specified duty cycle, duty, which is a number between 0 and 100. The *duty cycle* is the

percent of the period in which the signal is positive.

See Also chirp, cos, diric, gauspuls, pulstran, rectpuls, sawtooth, sin,

tripuls

Convert digital filter state-space parameters to second-order sections form

#### **Syntax**

```
[sos,g] = ss2sos(A,B,C,D)
[sos,g] = ss2sos(A,B,C,D,iu)
[sos,g] = ss2sos(A,B,C,D,'order')
[sos,g] = ss2sos(A,B,C,D,iu,'order')
[sos,g] = ss2sos(A,B,C,D,iu,'order','scale'')
sos = ss2sos(...)
```

#### **Description**

ss2sos converts a state-space representation of a given digital filter to an equivalent second-order section representation.

[sos,g] = ss2sos(A,B,C,D) finds a matrix sos in second-order section form with gain g that is equivalent to the state-space system represented by input arguments A, B, C, and D. The input system must be single output and real. sos is an L-by-6 matrix

$$sos = \begin{bmatrix} b_{01} & b_{11} & b_{21} & 1 & a_{11} & a_{21} \\ b_{02} & b_{12} & b_{22} & 1 & a_{12} & a_{22} \\ \vdots & \vdots & \vdots & \vdots & \vdots & \vdots \\ b_{0L} & b_{1L} & b_{2L} & 1 & a_{1L} & a_{2L} \end{bmatrix}$$

whose rows contain the numerator and denominator coefficients  $b_{ik}$  and  $a_{ik}$  of the second-order sections of H(z).

$$H(z) = g \prod_{k=1}^{L} H_k(z) = g \prod_{k=1}^{L} \frac{b_{0k} + b_{1k} z^{-1} + b_{2k} z^{-2}}{1 + a_{1k} z^{-1} + a_{2k} z^{-2}}$$

[sos,g] = ss2sos(A,B,C,D,iu) specifies a scalar iu that determines which input of the state-space system A, B, C, D is used in the conversion. The default for iu is 1.

$$[sos,g] = ss2sos(A,B,C,D,'order')$$
 and

[sos,g] = ss2sos(A,B,C,D,iu,'order') specify the order of the rows in sos, where 'order' is

- 'down', to order the sections so the first row of sos contains the poles closest to the unit circle
- 'up', to order the sections so the first row of sos contains the poles farthest from the unit circle (default)

The zeros are always paired with the poles closest to them.

[sos,g] = ss2sos(A,B,C,D,iu,'order','scale'') specifies the desired scaling of the gain and the numerator coefficients of all second-order sections, where 'scale' is

- 'none', to apply no scaling (default)
- 'inf', to apply infinity-norm scaling
- 'two', to apply 2-norm scaling

Using infinity-norm scaling in conjunction with up-ordering minimizes the probability of overflow in the realization. Using 2-norm scaling in conjunction with down-ordering minimizes the peak round-off noise.

**Note** Infinity-norm and 2-norm scaling are appropriate only for direct-form II implementations.

sos = ss2sos(...) embeds the overall system gain, g, in the first section,  $H_1(z)$ , so that

$$H(z) = \prod_{k=1}^{L} H_k(z)$$

**Note** Embedding the gain in the first section when scaling a direct-form II structure is not recommended and may result in erratic scaling. To avoid embedding the gain, use ss2sos with two outputs.

#### **Examples**

Find a second-order section form of a Butterworth lowpass filter:

```
[A,B,C,D] = butter(5,0.2);
sos = ss2sos(A,B,C,D)
sos =
    0.0013
             0.0013
                             0
                                 1.0000
                                          -0.5095
                                                          0
    1.0000
              2.0008
                        1.0008
                                 1.0000
                                          -1.0966
                                                     0.3554
              1.9979
                                                     0.6926
    1.0000
                       0.9979
                                 1.0000
                                          -1.3693
```

### **Algorithm**

**ss2sos** uses a four-step algorithm to determine the second-order section representation for an input state-space system:

- 1 It finds the poles and zeros of the system given by A, B, C, and D.
- 2 It uses the function zp2sos, which first groups the zeros and poles into complex conjugate pairs using the cplxpair function. zp2sos then forms the second-order sections by matching the pole and zero pairs according to the following rules:
  - **a** Match the poles closest to the unit circle with the zeros closest to those poles.
  - **b** Match the poles next closest to the unit circle with the zeros closest to those poles.
  - c Continue until all of the poles and zeros are matched.

ss2sos groups real poles into sections with the real poles closest to them in absolute value. The same rule holds for real zeros.

**3** It orders the sections according to the proximity of the pole pairs to the unit circle. ss2sos normally orders the sections with poles closest

to the unit circle last in the cascade. You can tell ss2sos to order the sections in the reverse order by specifying the 'down' flag.

**4** ss2sos scales the sections by the norm specified in the 'scale' argument. For arbitrary  $H(\omega)$ , the scaling is defined by

$$||H||_p = \left[\frac{1}{2\pi}\int_0^{2\pi} |H(\omega)|^p d\omega\right]^{\frac{1}{p}}$$

where p can be either  $\infty$  or 2. See the references for details. This scaling is an attempt to minimize overflow or peak round-off noise in fixed point filter implementations.

**Diagnostics** 

If there is more than one input to the system, ss2sos gives the following error message:

State-space system must have only one input.

References

[1] Jackson, L.B., *Digital Filters and Signal Processing, 3rd ed.*, Kluwer Academic Publishers, Boston, 1996. Chapter 11.

[2] Mitra, S.K., Digital Signal Processing: A Computer-Based Approach, McGraw-Hill, New York, 1998. Chapter 9.

[3] Vaidyanathan, P.P., "Robust Digital Filter Structures," *Handbook for Digital Signal Processing*, S.K. Mitra and J.F. Kaiser, ed., John Wiley & Sons, New York, 1993, Chapter 7.

**See Also** 

cplxpair, sos2ss, ss2tf, ss2zp, tf2sos, zp2sos

Convert state-space filter parameters to transfer function form

**Syntax** 

$$[b,a] = ss2tf(A,B,C,D,iu)$$

**Description** 

ss2tf converts a state-space representation of a given system to an equivalent transfer function representation.

[b,a] = ss2tf(A,B,C,D,iu) returns the transfer function

$$H(s) \,=\, \frac{B(s)}{A(s)} = \,C(sI-A)^{-1}B + D$$

of the system

$$\dot{x} = Ax + Bu$$

$$y = Cx + Du$$

from the iu-th input. Vector a contains the coefficients of the denominator in descending powers of s. The numerator coefficients are returned in array b with as many rows as there are outputs y. ss2tf also works with systems in discrete time, in which case it returns the z-transform representation.

The ss2tf function is part of the standard MATLAB language.

**Algorithm** 

The ss2tf function uses poly to find the characteristic polynomial det(sI-A) and the equality:

$$H(s) = C(sI - A)^{-1}B = \frac{\det(sI - A + BC) - \det(sI - A)}{\det(sI - A)}$$

See Also

latc2tf, sos2tf, ss2sos, ss2zp, tf2ss, zp2tf

Convert state-space filter parameters to zero-pole-gain form

**Syntax** 

$$[z,p,k] = ss2zp(A,B,C,D,i)$$

**Description** 

ss2zp converts a state-space representation of a given system to an equivalent zero-pole-gain representation. The zeros, poles, and gains of state-space systems represent the transfer function in factored form.

[z,p,k] = ss2zp(A,B,C,D,i) calculates the transfer function in factored form

$$H(s) \, = \, \frac{Z(s)}{P(s)} \, = \, k \frac{(s-z_1)(s-z_2)\cdots(s-z_n)}{(s-p_1)(s-p_2)\cdots(s-p_n)}$$

of the continuous-time system

$$\dot{x} = Ax + Bu$$
  
 $v = Cx + Du$ 

from the ith input (using the ith columns of B and D). The column vector  $\mathbf{p}$  contains the pole locations of the denominator coefficients of the transfer function. The matrix  $\mathbf{z}$  contains the numerator zeros in its columns, with as many columns as there are outputs y (rows in C). The column vector  $\mathbf{k}$  contains the gains for each numerator transfer function.

ss2zp also works for discrete time systems. The input state-space system must be real.

The ss2zp function is part of the standard MATLAB language.

**Examples** 

Here are two ways of finding the zeros, poles, and gains of a discrete-time transfer function:

$$H(z) = \frac{2 + 3z^{-1}}{1 + 0.4z^{-1} + z^{-2}}$$

```
[z,p,k] = tf2zp(b,a)
z =
    0.0000
   -1.5000
    -0.2000 + 0.9798i
    -0.2000 - 0.9798i
k =
[A,B,C,D] = tf2ss(b,a);
[z,p,k] = ss2zp(A,B,C,D,1)
    0.0000
   -1.5000
p =
    -0.2000 + 0.9798i
    -0.2000 - 0.9798i
k =
    2
```

### **Algorithm**

ss2zp finds the poles from the eigenvalues of the A array. The zeros are the finite solutions to a generalized eigenvalue problem:

```
z = eig([A B;C D], diag([ones(1,n) 0]);
```

In many situations this algorithm produces spurious large, but finite, zeros. ss2zp interprets these large zeros as infinite.

ss2zp finds the gains by solving for the first nonzero Markov parameters.

### **References**

[1] Laub, A.J., and B.C. Moore, "Calculation of Transmission Zeros Using QZ Techniques," *Automatica 14* (1978), p. 557.

### **See Also**

sos2zp, ss2sos, ss2tf, tf2zp, tf2zpk, zp2ss

Step response of digital filter

#### **Syntax**

```
[h,t] = stepz(b,a)
[h,t] = stepz(b,a,n)
[h,t] = stepz(b,a,n,fs)
stepz(b,a)
stepz(Hd)
```

#### **Description**

[h,t] = stepz(b,a) computes the step response of the filter with numerator coefficients b and denominator coefficients a. stepz chooses the number of samples and returns the response in the column vector h and sample times in the column vector t (where t = [0:n-1]', and n = length(t) is computed automatically).

[h,t] = stepz(b,a,n) computes the first n samples of the step response when n is an integer (t = [0:n-1]'). I

[h,t] = stepz(b,a,n,fs) computes n samples and produces a vector
t of length n so that the samples are spaced 1/fs units apart. fs is
assumed to be in Hz.

stepz(b,a) with no output arguments plots the step response in the current figure window.

stepz(Hd) plots the step response of the filter and displays the plot in fvtool. The input Hd is a dfilt filter object or an array of dfilt filter objects. Note that if you have Filter Design Toolbox product installed and are using a dfilt object with fixed-point properties, its filter internals are not used when calculating the step response.

stepz works for both real and complex input systems.

### **Examples**

#### Example 1

Plot the step response of a Butterworth filter:

```
[b,a] = butter(3,.4);
stepz(b,a)
```

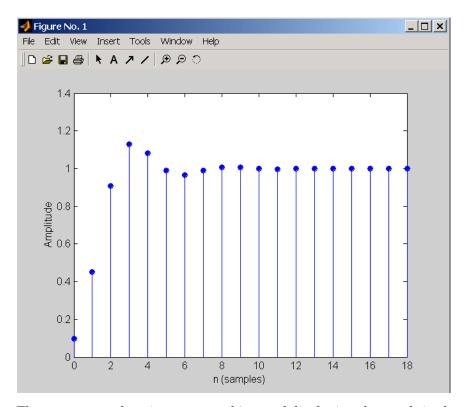

The same example using a dfilt object and displaying the result in the Filter Visualization Tool (fvtool) is

```
[b,a] = butter(3,.4);
Hd=dfilt.df1(b,a);
stepz(Hd)
```

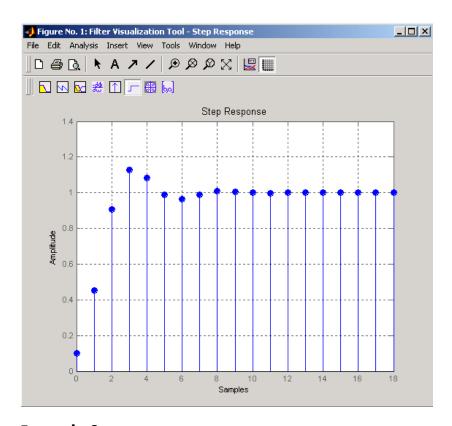

### Example 2

Plot the first 50 samples of the step response of a fourth-order lowpass elliptic filter with cutoff frequency of 0.4 times the Nyquist frequency:

```
[b,a] = ellip(4,0.5,20,0.4);
stepz(b,a,50)
```

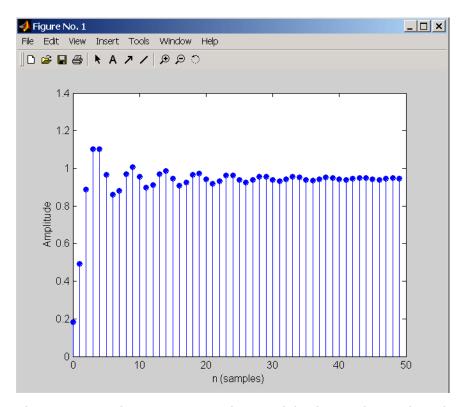

The same example using a dfilt object and displaying the result in the Filter Visualization Tool (fvtool) is

```
[b,a] = ellip(4,0.5,20,0.4);
Hd=dfilt.df1(b,a);
stepz(Hd,50)
```

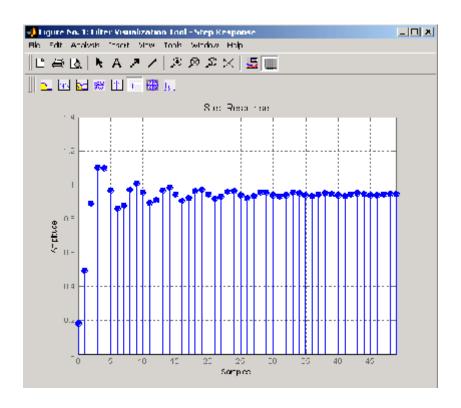

### **Algorithm**

stepz filters a length n step sequence using

filter(b,a,ones(1,n))

and plots the results using stem.

To compute n in the auto-length case, stepz either uses n = length(b) for the FIR case or first finds the poles using p = roots(a), if length(a) is greater than 1.

If the filter is unstable, n is chosen to be the point at which the term from the largest pole reaches 10^6 times its original value.

If the filter is stable, n is chosen to be the point at which the term due to the largest amplitude pole is  $5*10^-5$  of its original amplitude.

If the filter is oscillatory (poles on the unit circle only), stepz computes five periods of the slowest oscillation.

If the filter has both oscillatory and damped terms, n is chosen to equal five periods of the slowest oscillation or the point at which the term due to the largest (nonunity) amplitude pole is 5\*10^-5 of its original amplitude, whichever is greater.

stepz also allows for delays in the numerator polynomial. The number of delays is incorporated into the computation for the number of samples.

#### **See Also**

freqz, grpdelay, impz, phasez, zplane

Compute linear model using Steiglitz-McBride iteration

### **Syntax**

[b,a] = stmcb(h,nb,na)
[b,a] = stmcb(y,x,nb,na)
[b,a] = stmcb(h,nb,na,niter)
[b,a] = stmcb(y,x,nb,na,niter)
[b,a] = stmcb(h,nb,na,niter,ai)
[b,a] = stmcb(y,x,nb,na,niter,ai)

### **Description**

Steiglitz-McBride iteration is an algorithm for finding an IIR filter with a prescribed time domain impulse response. It has applications in both filter design and system identification (parametric modeling).

[b,a] = stmcb(h,nb,na) finds the coefficients b and a of the system b(z)/a(z) with approximate impulse response h, exactly nb zeros, and exactly na poles.

[b,a] = stmcb(y,x,nb,na) finds the system coefficients b and a of the system that, given x as input, has y as output. x and y must be the same length.

[b,a] = stmcb(h,nb,na,niter) and

[b,a] = stmcb(y,x,nb,na,niter) use niter iterations. The default for niter is 5.

[b,a] = stmcb(h,nb,na,niter,ai) and

[b,a] = stmcb(y,x,nb,na,niter,ai) use the vector ai as the initial
estimate of the denominator coefficients. If ai is not specified, stmcb
uses the output argument from [b,ai] = prony(h,0,na) as the vector
ai.

stmcb returns the IIR filter coefficients in length nb+1 and na+1 row vectors b and a. The filter coefficients are ordered in descending powers of z.

$$H(z) = \frac{B(z)}{A(z)} = \frac{b(1) + b(2)z^{-1} + \dots + b(nb+1)z^{-nb}}{a(1) + a(2)z^{-1} + \dots + a(na+1)z^{-na}}$$

### **Examples**

Approximate the impulse response of a Butterworth filter with a system of lower order:

```
[b,a] = butter(6,0.2);
h = filter(b,a,[1 zeros(1,100)]);
freqz(b,a,128)
```

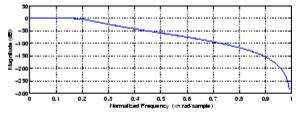

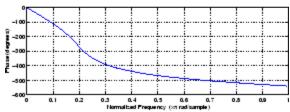

```
[bb,aa] = stmcb(h,4,4);
freqz(bb,aa,128)
```

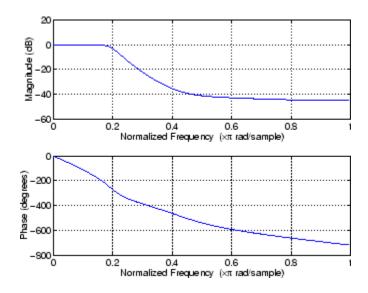

### **Algorithm**

stmcb attempts to minimize the squared error between the impulse response h of b(z)/a(z) and the input signal x.

$$\min_{a, b} \sum_{i=0}^{\infty} |x(i) - h(i)|^2$$

stmcb iterates using two steps:

- **1** It prefilters h and x using 1/a(z).
- 2 It solves a system of linear equations for b and a using \.

stmcb repeats this process niter times. No checking is done to see if the b and a coefficients have converged in fewer than niter iterations.

### **Diagnostics**

If x and y have different lengths, stmcb produces this error message,

Input signal X and output signal Y must have the same length.

#### References

[1] Steiglitz, K., and L.E. McBride, "A Technique for the Identification of Linear Systems," *IEEE Trans. Automatic Control, Vol. AC-10* (1965), pp. 461-464.

[2] Ljung, L., System Identification: Theory for the User, Prentice-Hall, Englewood Cliffs, NJ, 1987, p. 297.

#### See Also

levinson, lpc, aryule, prony

Strip plot

#### **Syntax**

strips(x)
strips(x,n)
strips(x,sd,fs)
strips(x,sd,fs,scale)

### **Description**

strips(x) plots vector x in horizontal strips of length 250. If x is a matrix, strips(x) plots each column of x. The left-most column (column 1) is the top horizontal strip.

strips(x,n) plots vector x in strips that are each n samples long.

strips(x,sd,fs) plots vector x in strips of duration sd seconds, given a sampling frequency of fs samples per second.

strips(x,sd,fs,scale) scales the vertical axes.

If x is a matrix, strips(x,n), strips(x,sd,fs), and strips(x,sd,fs,scale) plot the different columns of x on the same strip plot.

strips ignores the imaginary part of complex-valued x.

### **Examples**

Plot two seconds of a frequency modulated sinusoid in 0.25 second strips:

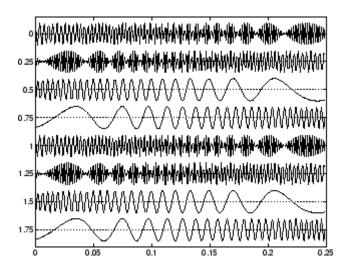

See Also plot, stem

Taylor window

### **Syntax**

```
w = taylorwin(n)
w = taylorwin(n,nbar)
w = taylorwin(n,nbar,sll)
```

### **Description**

Taylor windows are similar to Chebyshev windows. While a Chebyshev window has the narrowest possible mainlobe for a specified sidelobe level, a Taylor window allows you to make tradeoffs between the mainlobe width and sidelobe level. The Taylor distribution avoids edge discontinuities, so Taylor window sidelobes decrease monotonically. Taylor window coefficients are not normalized. Taylor windows are typically used in radar applications, such as weighting synthetic aperature radar images and antenna design.

w = taylorwin(n) returns an n-point Taylor window in a column vector
w. The values in this vector are the window weights or coefficients.
n must be a positive integer. The default value for the number of approximately equal height sidelobes (nbar) is 4 and for the maximum sidelobe level (s11) is -30.

w = taylorwin(n,nbar) returns an n-point Taylor window with nbar nearly constant-level sidelobes adjacent to the mainlobe. These sidelobes are "nearly constant-level" because some decay occurs in the transition region. nbar must be a positive integer.

w = taylorwin(n,nbar,sll) returns an n-point Taylor window with a maximum sidelobe level of sll dB relative to the mainlobe peak.sll must be a negative value, such as -30, which produces sidelobes with peaks 30 dB down from the mainlobe peak.

### Example

Generate a 64-point Taylor window with four nearly constant-level sidelobes and a peak sidelobe level of -35 dB relative to the mainlobe peak.

```
w = taylorwin(64,4,-35);
wvtool(w);
```

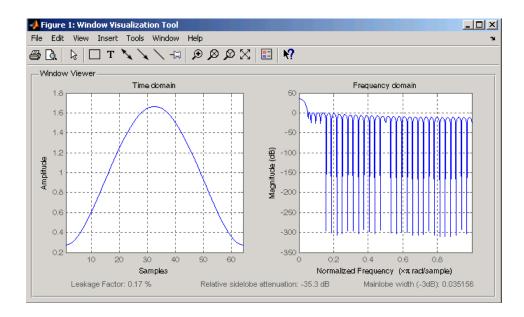

#### References

- [1] Carrara, W.G., R.M. Majewski and R.S. Goodman, *Spotlight Synthetic Aperature Radar: Signal Processing Algorithms*, Artech House Publishers, Boston, 1995, Appendix D.2.
- [2] Brookner, Eli, *Practical Phased Array Antenna Systems*, Lex Book, Lexington, MA, 1991.

### tf2latc

#### **Purpose**

Convert transfer function filter parameters to lattice filter form

#### **Syntax**

[k,v] = tf2latc(b,a)
k = tf2latc(1,a)
[k,v] = tf2latc(1,a)
k = tf2latc(b)
k = tf2latc(b, 'phase')

#### **Description**

[k,v] = tf2latc(b,a) finds the lattice parameters k and the ladder parameters v for an IIR (ARMA) lattice-ladder filter, normalized by a(1). Note that an error is generated if one or more of the lattice parameters are exactly equal to 1.

k = tf2latc(1,a) finds the lattice parameters k for an IIR all-pole (AR) lattice filter.

[k,v] = tf2latc(1,a) returns the scalar ladder coefficient at the correct position in vector v. All other elements of v are zero.

k = tf2latc(b) finds the lattice parameters k for an FIR (MA) lattice filter, normalized by b(1).

k = tf2latc(b, 'phase') specifies the type of FIR (MA) lattice filter,
where 'phase' is

- 'max', for a maximum phase filter.
- 'min', for a minimum phase filter.

#### **See Also**

latc2tf, latcfilt, tf2sos, tf2ss, tf2zp, tf2zpk

Convert digital filter transfer function data to second-order sections form

#### **Syntax**

## **Description**

tf2sos converts a transfer function representation of a given digital filter to an equivalent second-order section representation.

[sos,g] = tf2sos(b,a) finds a matrix sos in second-order section form with gain g that is equivalent to the digital filter represented by transfer function coefficient vectors a and b.

$$H(z) = \frac{B(z)}{A(z)} = \frac{b_1 + b_2 z^{-1} + \dots + b_{n+1} z^{-n}}{a_1 + a_2 z^{-1} + \dots + a_{m+1} z^{-m}}$$

sos is an *L*-by-6 matrix

$$sos = \begin{bmatrix} b_{01} & b_{11} & b_{21} & 1 & a_{11} & a_{21} \\ b_{02} & b_{12} & b_{22} & 1 & a_{12} & a_{22} \\ \vdots & \vdots & \vdots & \vdots & \vdots & \vdots \\ b_{0L} & b_{1L} & b_{2L} & 1 & a_{1L} & a_{2L} \end{bmatrix}$$

whose rows contain the numerator and denominator coefficients  $b_{\rm ik}$  and  $a_{\rm ik}$  of the second-order sections of H(z).

$$H(z) = g \prod_{k=1}^{L} H_k(z) = g \prod_{k=1}^{L} \frac{b_{0k} + b_{1k}z^{-1} + b_{2k}z^{-2}}{1 + a_{1k}z^{-1} + a_{2k}z^{-2}}$$

[sos,g] = tf2sos(b,a,'order') specifies the order of the rows in sos, where 'order' is

- 'down', to order the sections so the first row of sos contains the poles closest to the unit circle
- 'up', to order the sections so the first row of sos contains the poles farthest from the unit circle (default)

[sos,g] = tf2sos(b,a,'order','scale') specifies the desired scaling of the gain and numerator coefficients of all second-order sections, where 'scale' is:

- 'none', to apply no scaling (default)
- 'inf', to apply infinity-norm scaling
- 'two', to apply 2-norm scaling

Using infinity-norm scaling in conjunction with up-ordering minimizes the probability of overflow in the realization. Using 2-norm scaling in conjunction with down-ordering minimizes the peak round-off noise.

**Note** Infinity-norm and 2-norm scaling are appropriate only for direct-form II implementations.

sos = tf2sos(...) embeds the overall system gain, g, in the first section,  $H_1(z)$ , so that

$$H(z) = \prod_{k=1}^{L} H_k(z)$$

**Note** Embedding the gain in the first section when scaling a direct-form II structure is not recommended and may result in erratic scaling. To avoid embedding the gain, use ss2sos with two outputs.

## **Algorithm**

tf2sos uses a four-step algorithm to determine the second-order section representation for an input transfer function system:

- 1 It finds the poles and zeros of the system given by b and a.
- 2 It uses the function zp2sos, which first groups the zeros and poles into complex conjugate pairs using the cplxpair function. zp2sos then forms the second-order sections by matching the pole and zero pairs according to the following rules:
  - **a** Match the poles closest to the unit circle with the zeros closest to those poles.
  - **b** Match the poles next closest to the unit circle with the zeros closest to those poles.
  - **c** Continue until all of the poles and zeros are matched.

tf2sos groups real poles into sections with the real poles closest to them in absolute value. The same rule holds for real zeros.

- **3** It orders the sections according to the proximity of the pole pairs to the unit circle. tf2sos normally orders the sections with poles closest to the unit circle last in the cascade. You can tell tf2sos to order the sections in the reverse order by specifying the 'down' flag.
- **4** tf2sos scales the sections by the norm specified in the 'scale' argument. For arbitrary  $H(\omega)$ , the scaling is defined by

$$||H||_p = \left[\frac{1}{2\pi}\int_0^{2\pi} |H(\omega)|^p d\omega\right]^{\frac{1}{p}}$$

where p can be either  $\infty$  or 2. See the references for details on the scaling. This scaling is an attempt to minimize overflow or peak round-off noise in fixed point filter implementations.

## tf2sos

#### References

- [1] Jackson, L.B., *Digital Filters and Signal Processing, 3rd ed.*, Kluwer Academic Publishers, Boston, 1996, Chapter 11.
- [2] Mitra, S.K., Digital Signal Processing: A Computer-Based Approach, McGraw-Hill, New York, 1998, Chapter 9.
- [3] Vaidyanathan, P.P., "Robust Digital Filter Structures," *Handbook for Digital Signal Processing*, S.K. Mitra and J.F. Kaiser, ed., John Wiley & Sons, New York, 1993, Chapter 7.

#### See Also

cplxpair, sos2tf, ss2sos, tf2ss, tf2zp, tf2zpk, zp2sos

Convert transfer function filter parameters to state-space form

**Syntax** 

$$[A,B,C,D] = tf2ss(b,a)$$

**Description** 

tf2ss converts the parameters of a transfer function representation of a given system to those of an equivalent state-space representation.

[A,B,C,D] = tf2ss(b,a) returns the A, B, C, and D matrices of a state space representation for the single-input transfer function

$$H(s) = \frac{B(s)}{A(s)} = \frac{b_1 s^{n-1} + \dots + b_{n-1} s + b_n}{a_1 s^{m-1} + \dots + a_{m-1} s + a_m} = C(sI - A)^{-1}B + D$$

in controller canonical form

$$\dot{x} = Ax + Bu$$

$$y = Cx + Du$$

The input vector a contains the denominator coefficients in descending powers of s. The rows of the matrix b contain the vectors of numerator coefficients (each row corresponds to an output). In the discrete-time case, you must supply b and a to correspond to the numerator and denominator polynomials with coefficients in descending powers of z.

For discrete-time systems you must make b have the same number of columns as the length of a. You can do this by padding each numerator represented in b (and possibly the denominator represented in the vector a) with trailing zeros. You can use the function eqtflength to accomplish this if b and a are vectors of unequal lengths.

The tf2ss function is part of the standard MATLAB language.

**Examples** 

Consider the system:

$$H(s) = \frac{\begin{bmatrix} 2s + 3 \\ s^2 + 2s + 1 \end{bmatrix}}{s^2 + 0.4s + 1}$$

To convert this system to state-space, type

```
b = [0 \ 2 \ 3; \ 1 \ 2 \ 1];
a = [1 \ 0.4 \ 1];
[A,B,C,D] = tf2ss(b,a)
A =
   -0.4000
               -1.0000
     1.0000
B =
      1
      0
C =
    2,0000
                3.0000
    1.6000
                      0
D =
     0
      1
```

**Note** There is disagreement in the literature on naming conventions for the canonical forms. It is easy, however, to generate similarity transformations that convert these results to other forms.

#### **See Also**

sos2ss, ss2tf, tf2sos, tf2zp, tf2zpk, zp2ss

Convert transfer function filter parameters to zero-pole-gain form

**Syntax** 

$$[z,p,k] = tf2zp(b,a)$$

**Description** 

tf2zp finds the zeros, poles, and gains of a continuous-time transfer function.

**Note** You should use tf2zp when working with positive powers  $(s^2 + s + 1)$ , such as in continuous-time transfer functions. A similar function, tf2zpk, is more useful when working with transfer functions expressed in inverse powers  $(1 + z^{-1} + z^{-2})$ , which is how transfer functions are usually expressed in DSP.

[z,p,k] = tf2zp(b,a) finds the matrix of zeros z, the vector of poles p, and the associated vector of gains k from the transfer function parameters b and a:

- The numerator polynomials are represented as columns of the matrix
   b.
- The denominator polynomial is represented in the vector **a**.

Given a SIMO continuous-time system in polynomial transfer function form

$$H(s) = \frac{B(s)}{A(s)} = \frac{b_1 s^{n-1} + \dots + b_{n-1} s + b_n}{a_1 s^{m-1} + \dots + a_{m-1} s + a_m}$$

you can use the output of tf2zp to produce the single-input, multioutput (SIMO) factored transfer function form

$$H(s) = \frac{Z(s)}{P(s)} = k \frac{(s-z_1)(s-z_2)\cdots(s-z_m)}{(s-p_1)(s-p_2)\cdots(s-p_n)}$$

The following describes the input and output arguments for tf2zp:

- The vector a specifies the coefficients of the denominator polynomial A(s) (or A(z)) in descending powers of s ( $z^{-1}$ ).
- The *i*th row of the matrix b represents the coefficients of the *i*th numerator polynomial (the *i*th row of B(s) or B(z)). Specify as many rows of b as there are outputs.
- For continuous-time systems, choose the number nb of columns of b to be less than or equal to the length na of the vector  $\mathbf{a}$ .
- For discrete-time systems, choose the number nb of columns of b to be equal to the length na of the vector a. You can use the function eqtflength to provide equal length vectors in the case that b and a are vectors of unequal lengths. Otherwise, pad the numerators in the matrix b (and, possibly, the denominator vector a) with zeros.
- The zero locations are returned in the columns of the matrix z, with as many columns as there are rows in b.
- The pole locations are returned in the column vector **p** and the gains for each numerator transfer function in the vector **k**.

The tf2zp function is part of the standard MATLAB language.

### **Examples**

Find the zeros, poles, and gains of this continuous-time system:

```
H(s) = \frac{2s^2 + 3s}{s^2 + 0.4s + 1}
b = [2 3];
a = [1 0.4 1];
[b,a] = eqtflength(b,a);
[z,p,k] = tf2zp(b,a)
z = 0
-1.5000
p = 0.2000 + 0.9798i
-0.2000 - 0.9798i
```

## See Also

sos2zp, ss2zp, tf2sos, tf2ss, tf2zpk, zp2tf

## tf2zpk

**Purpose** 

Convert transfer function filter parameters to zero-pole-gain form

**Syntax** 

$$[z,p,k] = tf2zpk(b,a)$$

**Description** 

tf2zpk finds the zeros, poles, and gains of a discrete-time transfer function.

**Note** You should use tf2zpk when working with transfer functions expressed in inverse powers  $(1 + z^{-1} + z^{-2})$ , which is how transfer functions are usually expressed in DSP. A similar function, tf2zp, is more useful for working with positive powers  $(s^2 + s + 1)$ , such as in continuous-time transfer functions.

[z,p,k] = tf2zpk(b,a) finds the matrix of zeros z, the vector of poles p, and the associated vector of gains k from the transfer function parameters b and a:

- The numerator polynomials are represented as columns of the matrix b.
- The denominator polynomial is represented in the vector a.

Given a single-input, multiple output (SIMO) discrete-time system in polynomial transfer function form

$$H(z) = \frac{B(z)}{A(z)} = \frac{b_1 + b_2 z^{-1} \cdots + b_{n-1} z^{-n} + b_n z^{-n-1}}{a_1 + a_2 z^{-1} \cdots + a_{m-1} z^{-m} + a_m z^{-m-1}}$$

you can use the output of tf2zpk to produce the single-input, multioutput (SIMO) factored transfer function form

$$H(z) = \frac{Z(z)}{P(z)} = k \frac{(z-z_1)(z-z_2)\cdots(z-z_m)}{(z-p_1)(z-p_2)\cdots(z-p_n)}$$

The following describes the input and output arguments for tf2zpk:

- The vector a specifies the coefficients of the denominator polynomial A(z) in descending powers of z.
- The ith row of the matrix b represents the coefficients of the ith numerator polynomial (the ith row of B(s) or B(z)). Specify as many rows of b as there are outputs.
- The zero locations are returned in the columns of the matrix z, with as many columns as there are rows in b.
- The pole locations are returned in the column vector p and the gains for each numerator transfer function in the vector k.

#### **Examples**

Find the poles, zeros, and gain of a Butterworth filter:

#### **See Also**

sos2zp, ss2zp, tf2sos, tf2ss, tf2zp, zp2tf

Transfer function estimate

## **Syntax**

```
Txy = tfestimate(x,y)
Txy = tfestimate(x,y,window)
Txy = tfestimate(x,y,window,noverlap)
[Txy,W] = tfestimate(x,y,window,noverlap,nfft)
[Txy,F] = tfestimate(x,y,window,noverlap,nfft,fs)
[...] = tfestimate(x,y,...,'whole')
tfestimate(...)
```

## **Description**

Txy = tfestimate(x,y) finds a transfer function estimate Txy given input signal vector x and output signal vector y. Vectors x and y must be the same length. The relationship between the input x and output y is modeled by the linear, time-invariant transfer function Txy. The *transfer function* is the quotient of the cross power spectral density (Pyx) of x and y and the power spectral density (Pxx) of x.

$$T_{xy}(f) = \frac{P_{yx}(f)}{P_{xx}(f)}$$

If x is real, tfestimate estimates the transfer function at positive frequencies only; in this case, the output Txy is a column vector of length nfft/2+1 for nfft even and (nfft+1)/2 for nfft odd. If x or y is complex, tfestimate estimates the transfer function for both positive and negative frequencies and Txy has length nfft.

tfestimate uses the following default values:

#### **Default Values**

| Parameter | Description                                                                                                    | Default Value                                                                                                    |
|-----------|----------------------------------------------------------------------------------------------------|----------------------------------------------------------------------------------------------------|
| nfft      | FFT length which determines the frequencies at which the PSD is estimated                                                                                     | Maximum of 256 or the next power of 2 greater than the length of each section of x or y                                                                                                |
|           | For real x and y,<br>the length of Txy is<br>(nfft/2+1) if nfft is even<br>or (nfft+1)/2 if nfft is<br>odd. For complex x or y,<br>the length of Txy is nfft. |                                                                                                    |
| fs        | Sampling frequency                                                                                                    | 1                                                                                                    |
| window    | Windowing function and number of samples to use to section x and y                                                                                            | Periodic Hamming window with length equal to the signal segment length that results from dividing the signal x into eight sections and then applying the default or specified overlap. |
| noverlap  | Number of samples<br>by which the sections<br>overlap                                                                                                    | Value to obtain 50%<br>overlap                                                                                                    |

**Note** You can use the empty matrix [] to specify the default value for any input argument except x or y. For example, Txy = tfestimate(x,y,[],[],128) uses a Hamming window with default length, as described above, default noverlap to obtain 50% overlap, and the specified 128 nfft.

Txy = tfestimate(x,y,window) specifies a windowing function, divides x and y into overlapping sections of the specified window length, and windows each section using the specified window function. If you supply a scalar for window, Txy uses a Hamming window of that length. The length of the window must be less than or equal to nfft. If the length of the window exceeds nfft, tfestimate zero pads the sections. To replicate the output of the obsoleted tfe function, specify 'hanning(nfft)' as the window.

Txy = tfestimate(x,y,window,noverlap) overlaps the sections of x by noverlap samples. noverlap must be an integer smaller than the length of window.

[Txy,W] = tfestimate(x,y,window,noverlap,nfft) uses the specified FFT length nfft in estimating the PSD and CPSD estimates for the transfer function. It also returns W, which is the vector of normalized frequencies (inrad/sample) at which the tfestimate is estimated. For real signals, the range of W is  $[0,\pi]$  when nfft is even and  $[0,\pi]$  when nfft is odd. For complex signals, the range of W is  $[0,2\pi]$ .

[Txy,F] = tfestimate(x,y,window,noverlap,nfft,fs) returns Txy as a function of frequency and a vector F of frequencies at which tfestimate estimates the transfer function. fs is the sampling frequency in Hz. F is the same size as Txy, so plot(f,Txy) plots the transfer function estimate versus properly scaled frequency. For real signals, the range of F is [0, fs/2] when nfft is even and [0, fs/2) when nfft is odd. For complex signals, the range of F is [0, fs).

[...] = tfestimate(x,y,..., 'whole') returns a transfer function estimate with frequencies that range over the whole Nyquist interval. Specifying 'half' uses half the Nyquist interval.

tfestimate(...) with no output arguments plots the transfer function estimate in the current figure window.

## **Examples**

Compute and plot the transfer function estimate between two colored noise sequences x and y:

```
h = fir1(30,0.2,rectwin(31));
x = randn(16384,1);
y = filter(h,1,x);
tfestimate(x,y,1024,[],[],512)
```

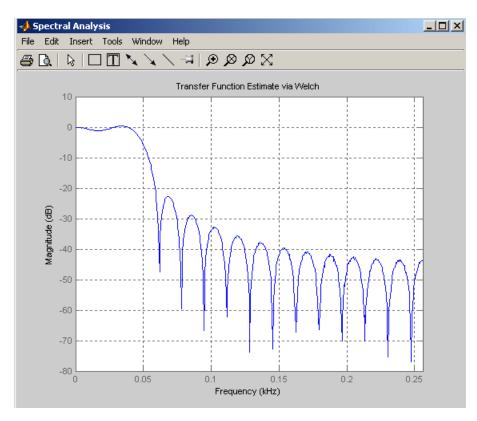

## **Algorithm**

tfestimate uses Welch's averaged periodogram method. See pwelch for details.

## **See Also**

cpsd, mscohere, periodogram, pwelch, spectrum

## triang

Purpose Triangular window

**Syntax** triang(L)

**Description** triang(L) returns an L-point triangular window in the column vector w. The coefficients of a triangular window are:

For L odd:

$$w(n) = \begin{cases} \frac{2n}{L+1}, & 1 \le n \le \frac{L+1}{2} \\ \frac{2(L-n+1)}{L+1}, & \frac{L+1}{2} < n \le L \end{cases}$$

For L even:

$$w(n) = \begin{cases} \frac{2n}{L}, & 1 \le n \le \frac{L+1}{2} \\ \frac{2(L-n+1)}{L} & \frac{L}{2} + 1 \le n \le L \end{cases}$$

The triangular window is very similar to a Bartlett window. The Bartlett window always ends with zeros at samples 1 and L, while the triangular window is nonzero at those points. For L odd, the center L-2 points of triang(L-2) are equivalent to bartlett(L).

**Examples** Create a 200-point triangular window and plot the result using WVTool.

L=200; wvtool(triang(L))

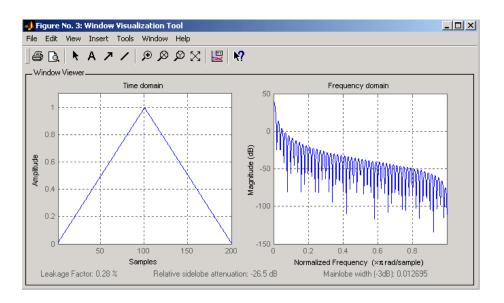

#### **References**

[1] Oppenheim, A.V., and R.W. Schafer, *Discrete-Time Signal Processing*, Prentice-Hall, Englewood Cliffs, NJ, 1989, pp. 447-448.

## **See Also**

 $barthannwin,\ bartlett,\ blackmanharris,\ bohmanwin,\ nuttallwin,\ parzenwin,\ rectwin,\ window,\ wintool,\ wvtool$ 

Sampled aperiodic triangle

#### **Syntax**

```
y = tripuls(T)
y = tripuls(T,w)
y = tripuls(T,w,s)
```

## **Description**

y = tripuls(T) returns a continuous, aperiodic, symmetric, unity-height triangular pulse at the times indicated in array T, centered about T=0 and with a default width of 1.

y = tripuls(T,w) generates a triangular pulse of width w.

y = tripuls(T,w,s) generates a triangular pulse with skew s, where -1 < s < 1. When s is 0, a symmetric triangular pulse is generated.

### **Examples**

Create a triangular pulse with width 0.4.

```
fs = 10000;
t = -1:1/fs:1;
w = .4;
x = tripuls(t,w);
figure,plot(t,x)
xlabel('Time (sec)');ylabel('Amplitude');
title('Triangular Aperiodic Pulse')
```

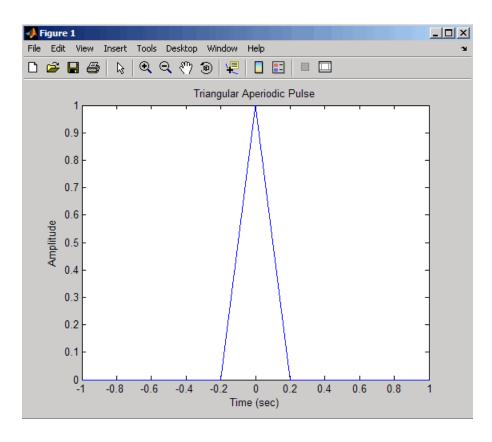

## See Also

chirp,  $\cos$ , diric, gauspuls, pulstran, rectpuls, sawtooth,  $\sin$ , square, tripuls

## tukeywin

Purpose Tukey (tapered cosine) window

**Syntax** w = tukeywin(L,r)

**Description** w = tukeywin(L,r) returns an L-point, Tukey window in column vector

w. Tukey windows are cosine-tapered windows. r is the ratio of taper to constant sections and is between 0 and 1.  $r \le 0$  is a rectwin window and

 $r \ge 1$  is a hann window. The default value for r is 0.5.

**Examples** 

Compute 128-point Tukey windows with five different tapers and display the results using WVTool:

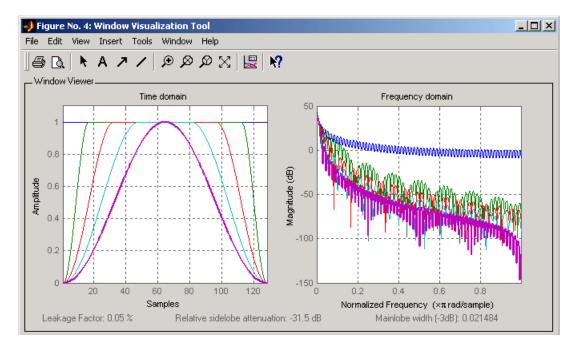

## **Algorithm**

The following equation defines the *N*–point Tukey window:

$$w(x) = \begin{cases} \frac{1}{2} \{1 + \cos(\frac{2\pi}{\alpha} [x - \alpha / 2])\} & 0 \le x < \frac{\alpha}{2} \\ 1 & \frac{\alpha}{2} \le x < 1 - \frac{\alpha}{2} \\ \frac{1}{2} \{1 + \cos(\frac{2\pi}{\alpha} [x - 1 + \alpha / 2])\} & 1 - \frac{\alpha}{2} \le x \le 1 \end{cases}$$

where x is a N-point linearly spaced vector generated using linspace. The parameter  $\alpha$  denotes the ratio of tapered section to constant section with  $0 \le \alpha \le 1$ . If you specify  $\alpha \le 0$ , an N-point rectangular window is returned. If you specify  $\alpha \ge 1$ , a von Hann window (sigwin.hann) is returned.

## tukeywin

**References** [1] Harris, F. J. "On the Use of Windows for Harmonic Analysis with

the Discrete Fourier Transform." Proceedings of the IEEE. Vol. 66

(January 1978). pp. 66-67.

**See Also** chebwin, gausswin, kaiser, window, wintool, wvtool

Decode 2<sup>n</sup>-level quantized integer inputs to floating-point outputs

### **Syntax**

```
y = udecode(u,n)
y = udecode(u,n,v)
y = udecode(u,n,v,'SaturateMode')
```

## **Description**

y = udecode(u,n) inverts the operation of uencode and reconstructs quantized floating-point values from an encoded multidimensional array of integers u. The input argument n must be an integer between 2 and 32. The integer n specifies that there are 2<sup>n</sup> quantization levels for the inputs, so that entries in u must be either:

- Signed integers in the range [-2<sup>n</sup>/2, (2<sup>n</sup>/2) 1]
- Unsigned integers in the range [0, 2<sup>n</sup>-1]

Inputs can be real or complex values of any integer data type (uint8, uint16, uint32, int8, int16, int32). Overflows (entries in u outside of the ranges specified above) are saturated to the endpoints of the range interval. The output y has the same dimensions as u. Its entries have values in the range [-1,1].

y = udecode(u,n,v) decodes u such that the output y has values in the range [-v,v], where the default value for v is 1.

y = udecode(u,n,v,'SaturateMode') decodes u and treats input overflows (entries in u outside of [-v,v]) according to the string 'saturatemode', which can be one of the following:

- 'saturate': Saturate overflows. This is the default method for treating overflows.
  - Entries in signed inputs u whose values are outside of the range [-2<sup>n</sup>/2, (2<sup>n</sup>/2) 1] are assigned the value determined by the closest endpoint of this interval.
  - Entries in unsigned inputs u whose values are outside of the range [0, 2<sup>n</sup>-1] are assigned the value determined by the closest endpoint of this interval.

- 'wrap': Wrap all overflows according to the following:
  - Entries in signed inputs u whose values are outside of the range  $[-2^n/2, (2^n/2) 1]$  are wrapped back into that range using modulo  $2^n$  arithmetic (calculated using  $u = mod(u+2^n/2, 2^n) (2^n/2)$ ).
  - Entries in unsigned inputs u whose values are outside of the range  $[0, 2^n-1]$  are wrapped back into the required range before decoding using modulo  $2^n$  arithmetic (calculated using  $u = mod(u, 2^n)$ ).

## **Examples**

```
% Create signed 8-bit integer string
u = int8([-1 1 2 -5]);
% Decode with 3 bits
ysat = udecode(u,3)
ysat =
    -0.2500    0.2500    0.5000    -1.0000
```

Notice the last entry in u saturates to 1, the default peak input magnitude. Change the peak input magnitude:

```
ysatv = udecode(u,3,6) % Set peak input magnitude to 6
ysatv =
   -1.5000    1.5000    3.0000    -6.0000
```

The last input entry still saturates. Try wrapping the overflows:

```
ywrap = udecode(u,3,6,'wrap')
ywrap =
  -1.5000    1.5000    3.0000    4.5000
```

Try adding more quantization levels:

```
yprec = udecode(u,5)
yprec =
   -0.0625    0.0625    0.1250    -0.3125
```

## **Algorithm**

The algorithm adheres to the definition for uniform decoding specified in ITU-T Recommendation G.701. Integer input values are uniquely

mapped (decoded) from one of 2<sup>n</sup> uniformly spaced integer values to quantized floating-point values in the range [-v,v]. The smallest integer input value allowed is mapped to -v and the largest integer input value allowed is mapped to v. Values outside of the allowable input range are either saturated or wrapped, according to specification.

The real and imaginary components of complex inputs are decoded independently.

#### **References**

[1] General Aspects of Digital Transmission Systems: Vocabulary of Digital Transmission and Multiplexing, and Pulse Code Modulation (PCM) Terms, International Telecommunication Union, ITU-T Recommendation G.701, March, 1993.

#### See Also

uencode

Quantize and encode floating-point inputs to integer outputs

## **Syntax**

```
y = uencode(u,n)
y = uencode(u,n,v)
y = uencode(u,n,v,'SignFlag')
```

## **Description**

y = uencode(u,n) quantizes the entries in a multidimensional array of floating-point numbers u and encodes them as integers using  $2^n$ -level quantization. n must be an integer between 2 and 32 (inclusive). Inputs can be real or complex, double- or single-precision. The output y and the input u are arrays of the same size. The elements of the output y are unsigned integers with magnitudes in the range  $[0, 2^n-1]$ . Elements of the input u outside of the range [-1,1] are treated as overflows and are saturated.

- For entries in the input u that are less than -1, the value of the output of uencode is 0.
- For entries in the input u that are greater than 1, the value of the output of uencode is  $2^{n}-1$ .

y = uencode(u,n,v) allows the input u to have entries with floating-point values in the range [-v,v] before saturating them (the default value for v is 1). Elements of the input u outside of the range [-v,v] are treated as overflows and are saturated:

- For input entries less than -v, the value of the output of uencode is 0.
- For input entries greater than v, the value of the output of uencode is  $2^n$ -1.

y = uencode(u,n,v,'SignFlag') maps entries in a multidimensional array of floating-point numbers u whose entries have values in the range [-v,v] to an integer output y. Input entries outside this range are saturated. The integer type of the output depends on the string 'SignFlag' and the number of quantization levels  $2^n$ . The string 'SignFlag' can be one of the following:

- 'signed': Outputs are signed integers with magnitudes in the range [-2<sup>n</sup>/2, (2<sup>n</sup>/2) 1].
- 'unsigned' (default): Outputs are unsigned integers with magnitudes in the range [0, 2<sup>n</sup>-1].

The output data types are optimized for the number of bits as shown in the table below.

| n        | Unsigned Integer | Signed Integer |
|----------|------------------|----------------|
| 2 to 8   | uint8            | int8           |
| 9 to 16  | uint16           | int16          |
| 17 to 32 | uint32           | int32          |

## **Examples**

Map floating-point scalars in [-1, 1] to uint8 (unsigned) integers, and produce a staircase plot. Note that the horizontal axis plots from -1 to 1 and the vertical axis plots from 0 to 7 (2^3-1):

```
u = [-1:0.01:1];
y = uencode(u,3);
plot(u,y,'.')
```

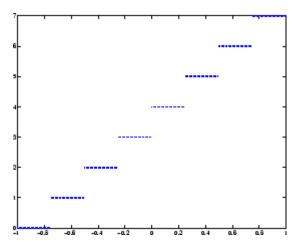

Now look at saturation effects when you under specify the peak value for the input:

```
u = [-2:0.5:2];
y = uencode(u,5,1)
y =
     0     0     8     16     24     31     31     31
```

Now look at the output for

```
u = [-2:0.5:2];
y = uencode(u,5,2,'signed')
y =
    -16 -12 -8 -4 0 4 8 12 15
```

## **Algorithm**

uencode maps the floating-point input value to an integer value determined by the requirement for  $2^n$  levels of quantization. This encoding adheres to the definition for uniform encoding specified in ITU-T Recommendation G.701. The input range [-v,v] is divided into  $2^n$  evenly spaced intervals. Input entries in the range [-v,v] are first quantized according to this subdivision of the input range, and then mapped to one of  $2^n$  integers. The range of the output depends on whether or not you specify that you want signed integers.

#### **References**

[1] General Aspects of Digital Transmission Systems: Vocabulary of Digital Transmission and Multiplexing, and Pulse Code Modulation (PCM) Terms, International Telecommunication Union, ITU-T Recommendation G.701, March, 1993.

## **See Also**

udecode

Upsample, apply FIR filter, and downsample

#### **Syntax**

```
yout = upfirdn(xin,h)
yout = upfirdn(xin,h,p)
yout = upfirdn(xin,h,p,q)
```

## **Description**

upfirdn performs a cascade of three operations:

- 1 Upsampling the input data in the matrix xin by a factor of the integer p (inserting zeros)
- **2** FIR filtering the upsampled signal data with the impulse response sequence given in the vector or matrix h
- **3** Downsampling the result by a factor of the integer q (throwing away samples)

upfirdn has been implemented as a MEX-file for maximum speed, so only the outputs actually needed are computed. The FIR filter is usually a lowpass filter, which you must design using another function such as firpm or fir1.

**Note** The function resample performs an FIR design using firls, followed by rate changing implemented with upfirdn.

yout = upfirdn(xin,h) filters the input signal xin with the FIR filter having impulse response h. If xin is a row or column vector, then it represents a single signal. If xin is a matrix, then each column is filtered independently. If h is a row or column vector, then it represents one FIR filter. If h is a matrix, then each column is a separate FIR impulse response sequence. If yout is a row or column vector, then it represents one signal. If yout is a matrix, then each column is a separate output. No upsampling or downsampling is implemented with this syntax.

## upfirdn

yout = upfirdn(xin,h,p) specifies the integer upsampling factor p, where p has a default value of 1.

yout = upfirdn(xin,h,p,q) specifies the integer downsampling factor q, where q has a default value of 1. The length of the output, yout, is ceil(((length(xin)-1)\*p+length(h))/q)

**Note** Since upfirdn performs convolution and rate changing, the yout signals have a different length than xin. The number of rows of yout is approximately p/q times the number of rows of xin.

#### Remarks

Usually the inputs xin and the filter h are vectors, in which case only one output signal is produced. However, when these arguments are arrays, each column is treated as a separate signal or filter. Valid combinations are:

1 xin is a vector and h is a vector.

There is one filter and one signal, so the function convolves xin with h. The output signal yout is a row vector if xin is a row; otherwise, yout is a column vector.

2 xin is a matrix and h is a vector.

There is one filter and many signals, so the function convolves h with each column of xin. The resulting yout will be an matrix with the same number of columns as xin.

3 xin is a vector and h is a matrix.

There are many filters and one signal, so the function convolves each column of h with xin. The resulting yout will be an matrix with the same number of columns as h.

4 xin is a matrix and h is a matrix, both with the same number of columns.

There are many filters and many signals, so the function convolves corresponding columns of xin and h. The resulting yout is an matrix with the same number of columns as xin and h.

## **Examples**

Change the sampling rate by a factor of 147/160. This factor is used to convert from 48kHz (DAT rate) to 44.1kHz (CD sampling rate).

```
L = 147; M = 160;
                     % Interpolation/decimation factors.
N = 24*L;
h = fir1(N-1,1/M,kaiser(N,7.8562));
h = L*h; % Passband gain = L
Fs = 48e3;
                     % Original sampling frequency-48kHz
n = 0:10239;
                     % 10240 samples, 0.213 seconds long
x = \sin(2*pi*1e3/Fs*n); % Original signal, sinusoid @ 1kHz
                      % 9430 samples, still .213 seconds
y = upfirdn(x,h,L,M);
% Overlay original (48kHz) with resampled
% signal (44.1kHz) in red.
stem(n(1:49)/Fs,x(1:49)); hold on
stem(n(1:45)/(Fs*L/M),y(13:57),'r','filled');
xlabel('Time (sec)');ylabel('Signal value');
```

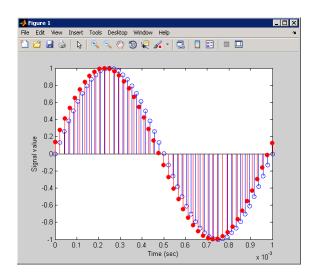

## **Algorithm**

upfirdn uses a polyphase interpolation structure. The number of multiply-add operations in the polyphase structure is approximately  $(L_h L_x \text{-pL}_x)/q$  where  $L_h$  and  $L_x$  are the lengths of h[n] and x[n], respectively.

A more accurate flops count is computed in the program, but the actual count is still approximate. For long signals x[n], the formula is often exact.

## **Diagnostics**

If p and q are large and do not have many common factors, you may see this message:

Filter length is too large - reduce problem complexity.

Instead, you should use an interpolation function, such as interp1, to perform the resampling and then filter the input.

## **References**

[1] Crochiere, R.E., and L.R. Rabiner, *Multi-Rate Signal Processing*, Prentice-Hall, Englewood Cliffs, NJ, 1983, pp. 88-91.

## upfirdn

[2] Crochiere, R.E., "A General Program to Perform Sampling Rate Conversion of Data by Rational Ratios," *Programs for Digital Signal Processing*, IEEE Press, New York, 1979, pp. 8.2-1 to 8.2-7.

#### See Also

 ${\tt conv, decimate, downsample, filter, interp, intfilt, resample, \\ {\tt upsample}$ 

Increase sampling rate by integer factor

#### **Syntax**

```
y = upsample(x,n)
y = upsample(x,n,phase)
```

### **Description**

y = upsample(x,n) increases the sampling rate of x by inserting n-1 zeros between samples. x can be a vector or a matrix. If x is a matrix, each column is considered a separate sequence. The upsampled y has x\*n samples.

y = upsample(x,n,phase) specifies the number of samples by which to offset the upsampled sequence. phase must be an integer from 0 to n-1.

## **Examples**

Increase the sampling rate of a sequence by 3:

```
x = [1 2 3 4];
y = upsample(x,3);
x,y
x =
    1 2 3 4
y =
    1 0 0 2 0 0 3 0 0 4 0 0
```

Increase the sampling rate of the sequence by 3 and add a phase offset of 2:

```
x = [1 2 3 4];
y = upsample(x,3,2);
x,y
x =
    1 2 3 4
y =
    0 0 1 0 0 2 0 0 3 0 0 4
```

Increase the sampling rate of a matrix by 3:

```
x = [1 2; 3 4; 5 6;];

y = upsample(x,3);
```

# upsample

## **See Also**

decimate, downsample, interp, interp1, resample, spline, upfirdn

Structures for specification object with design method

#### **Syntax**

```
validstructures(d)
validstructures(d, 'designmethod')
c = validstructures(d, 'designmethod')
```

## **Description**

validstructures(d) returns the list of structures for all design methods that are available for d.

validstructures (d, 'designmethod') returns a list of the filter structures available for the specification object d and the design method in designmethod. Knowing which structures apply to your combination of design method and specification makes deciding on a filter structure to implement easier.

To determine the available structures, validstructures considers the filter response, such as lowpass or bandstop. It also considers the specifications you use to define the response, such as filter order or stopband attenuation, because changing the filter specifications often changes the available structures.

c = validstructures(d, 'designmethod') returns the output cell array c that contains the filter structures as character strings.

## **Examples**

Design a default lowpass fillter specification object and query all valid structures by design method.

```
d=fdesign.lowpass;
validstructures(d)
ans =
        butter: {'df1sos'
                             'df2sos'
                                                   'df2tsos'}
                                       'df1tsos'
        cheby1: {'df1sos'
                             'df2sos'
                                                   'df2tsos'}
                                       'df1tsos'
        cheby2: {'df1sos'
                             'df2sos'
                                       'df1tsos'
                                                   'df2tsos'}
         ellip: {'df1sos'
                            'df2sos'
                                       'df1tsos'
                                                   'df2tsos'}
    equiripple: {'dffir'
                            'dffirt'
                                      'dfsymfir'
                                                   'fftfir'}
     kaiserwin: {'dffir'
                            'dffirt'
                                      'dfsymfir'
                                                   'fftfir'}
```

```
Create a highpass filter of order 50 with a 3-dB frequency of 0.2.

d=fdesign.highpass('N,F3dB',50,0.2);
validmethod=designmethods(d) %check valid design methods
validmethod

validmethod =

'butter'
%Butterworth is the only valid design
validstructures(d,'butter') %check valid structures
ans =

'df1sos' 'df2sos' 'df1tsos' 'df2tsos'

See Also

design, designopts.
```

Voltage controlled oscillator

### **Syntax**

```
y = vco(x,fc,fs)
y = vco(x,[Fmin Fmax],fs)
```

#### **Description**

y = vco(x,fc,fs) creates a signal that oscillates at a frequency determined by the real input vector or array x with sampling frequency fs. fc is the carrier or reference frequency; when x is 0, y is an fc Hz cosine with amplitude 1 sampled at fs Hz. x ranges from -1 to 1, where x = -1 corresponds to 0 frequency output, x = 0 corresponds to fc, and x = 1 corresponds to 2\*fc. Output y is the same size as x.

y = vco(x, [Fmin Fmax], fs) scales the frequency modulation range so that  $\pm 1$  values of x yield oscillations of Fmin Hz and Fmax Hz respectively. For best results, Fmin and Fmax should be in the range 0 to fs/2.

By default, fs is 1 and fc is fs/4.

If x is a matrix, vco produces a matrix whose columns oscillate according to the columns of x.

### **Examples**

Generate two seconds of a signal sampled at 10,000 samples/second whose instantaneous frequency is a triangle function of time:

```
fs = 10000;
t = 0:1/fs:2;
x = vco(sawtooth(2*pi*t,0.75),[0.1 0.4]*fs,fs);
```

Plot the spectrogram of the generated signal:

```
spectrogram(x,kaiser(256,5),220,512,fs,'yaxis')
```

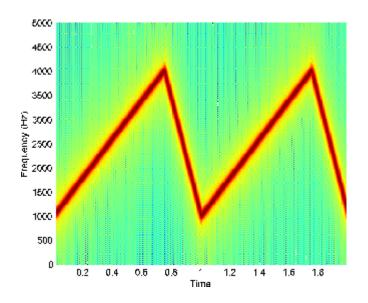

# **Algorithm**

vco performs FM modulation using the modulate function.

# **Diagnostics**

If any values of  $\boldsymbol{x}$  lie outside [-1, 1],  $\boldsymbol{vco}$  gives the following error message.

X outside of range [-1,1].

# See Also

demod, modulate

# window

Purpose Window function gateway

Syntax window

w = window(fhandle,n)

w = window(fhandle,n,winopt)

**Description** 

window opens the Window Design and Analysis Tool (wintool).

w = window(fhandle,n) returns the n-point window, specified by its function handle, fhandle, in column vector w. Function handles are window function names preceded by an @.

@barthannwin

@bartlett

@blackman

@blackmanharris

@bohmanwin

@chebwin

@flattopwin

@gausswin

@hamming

@hann

@kaiser

@nuttallwin

@parzenwin

@rectwin

@taylorwin

@triang

@tukeywin

**Note** For chebwin, kaiser, and tukeywin, you must use include a window parameter using the syntax below.

For more information on each window function and its option(s), refer to its reference page.

w = window(fhandle,n,winopt) returns the window specified by its function handle, fhandle, and its winopt value or sampling flag string. For chebwin, kaiser, and tukeywin, you must enter a winopt value. For the other windows listed below, winopt values are optional.

| Window     | winopt Description                                                               | winopt Value                                                                   |
|------------|----------------------------------------------------------------------------------|--------------------------------------------------------------------------------|
| blackman   | sampling flag string                                                             | 'periodic'or<br>'symmetric'                                                    |
| chebwin    | sidelobe attenuation relative to mainlobe                                        | numeric                                                                        |
| flattopwin | sampling flag string                                                             | 'periodic'or<br>'symmetric'                                                    |
| gausswin   | alpha value (reciprocal of standard deviation)                                   | numeric                                                                        |
| hamming    | sampling flag string                                                             | 'periodic'or<br>'symmetric'                                                    |
| hann       | sampling flag string                                                             | 'periodic'or<br>'symmetric'                                                    |
| kaiser     | beta value                                                                       | numeric                                                                        |
| taylorwin  | 1. number of sidelobes 2. maximum sidelobe level in dB relative to mainlobe peak | <ol> <li>integer greater than or equal to 1</li> <li>negative value</li> </ol> |
| tukeywin   | ratio of taper to constant sections                                              | numeric                                                                        |

# **Examples**

Create Blackman Harris, Hamming, and Gaussian windows and plot them in the same WVTool.

```
N = 65;
w = window(@blackmanharris,N);
w1 = window(@hamming,N);
w2 = window(@gausswin,N,2.5);
wvtool(w,w1,w2)
```

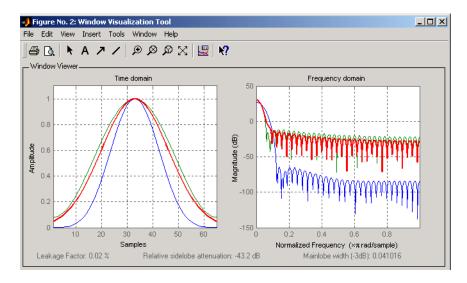

# **See Also**

barthannwin, bartlett, blackman, blackmanharris, bohmanwin, chebwin, flattopwin, gausswin, hamming, hann, kaiser, nuttallwin, parzenwin, rectwin, triang, taylorwin, tukeywin

# window (filter design method)

#### **Purpose**

FIR filter using windowed impulse response

#### **Syntax**

```
h = window(d,'window',fcnhndl)
h = window(d.win)
```

### description

**Note** This is a description of the overloaded method used in conjunction with fdesign to design a filter from a filter specification object. To access the window function gateway see window.

h = window(d,'window',fcnhndl) designs an FIR filter using the specifications in filter specification object d. Depending on the specification type of d, the returned filter is either a single-rate digital filter — a dfilt, or a multirate digital filter — an mfilt.

fcnhndl is a handle to a filter design function that returns a window vector, such as the hamming or blackman functions. fcnarg is an optional argument that returns a window. You pass the function to window. Refer to example 1 in the following section to see the function argument used to design the filter.

h = window(d,win) designs a filter using the vector you supply in win. The length of vector win must be the same as the impulse response of the filter, which is equal to the filter order plus one.

#### **Example**

Construct a lowpass filter specification object of order 10 with a cutoff frequency of 12 kilohertz. We use a sampling frequency of 48 kilohertz. Next we use a function handle to the function Kaiser to provide the window.

```
d=fdesign.lowpass('n,fc',10,12000,48000);
Hd=window(d,'window',@kaiser);
fvtool(Hd);
```

# window (filter design method)

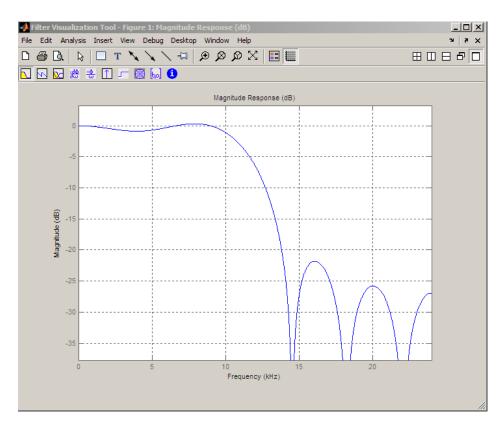

**See Also** design, designmethods, fdesign

Purpose Open Window Design and Analysis Tool

Syntax wintool

wintool(obj1,obj2,...)

**Description** wintool opens the Window Design and Analysis Tool (WinTool), a

graphical user interface (GUI) for designing and analyzing spectral windows. It opens with a default 64-point Hamming window.

wintool(obj1,obj2,...) opens WinTool with the sigwin window object(s) specified in obj1, obj2, etc.

**Note** A related tool, wvtool, is available for displaying, annotating, or printing windows.

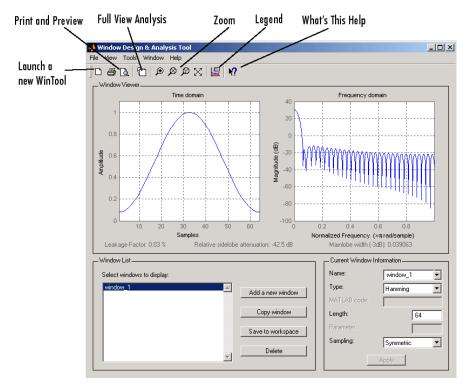

wintool has three panels:

- Window Viewer displays the time domain and frequency domain representations of the selected window(s). The currently active window is shown in bold. Three window measurements are shown below the plots.
  - Leakage factor ratio of power in the sidelobes to the total window power
  - Relative sidelobe attenuation difference in height from the mainlobe peak to the highest sidelobe peak
  - Mainlobe width (-3dB) width of the mainlobe at 3 dB below the mainlobe peak

- Window List lists the windows available for display in the Window Viewer. Highlight one or more windows to display them. The Window List buttons are:
  - Add a new window Adds a default Hamming window with length 64 and symmetric sampling. You can change the information for this window by applying changes made in the Current Window Information panel.
  - Copy window Copies the selected window(s).
  - Save to workspace Saves the selected window(s) as vector(s) to the MATLAB workspace. The name of the window in wintool is used as the vector name.
  - **Delete** Removes the selected window(s) from the window list.
- Current Window Information displays information about the currently active window. The active window name is shown in the Name field. To make another window active, select its name from the Name menu.

#### **Window Parameters**

Each window is defined by the parameters in the Current Window Information panel. You can change the current window's characteristics by changing its parameters and clicking **Apply**. The parameters of the current window are

- Name Name of the window. The name is used for the legend in the Window Viewer, in the Window List, and for the vector saved to the workspace. You can either select a name from the menu or type the desired name in the edit box.
- **Type** Algorithm for the window. Select the type from the menu. All Signal Processing Toolbox windows are available.
- MATLAB code Any valid MATLAB expression that returns a vector defining the window if Type = User Defined.
- Length Number of samples.

- **Parameter** Additional parameter for windows that require it, such as Chebyshev, which requires you to specify the sidelobe attenuation. Note that the title "Parameter" changes to the appropriate parameter name.
- Sampling Type of sampling to use for generalized cosine windows (Hamming, Hann, and Blackman) Periodic or Symmetric.

  Periodic computes a length n+1 window and returns the first n points, and Symmetric computes and returns the n points specified in Length.

#### WinTool Menus

In addition to the usual menus items, wintool contains these wintool-specific menu commands:

#### File menu:

- **Export** Exports window coefficient vectors or sigwin window objects to the MATLAB workspace, a text file, or a MAT-file.
  - In the **Window List** in WinTool, highlight the window(s) you want to export and then select **File > Export**. For exporting to the workspace or a MAT-file, specify the variable name for each window coefficient or object. To overwrite variables in the workspace, select the Overwrite variables check box.
- **Full View Analysis** Copies the windows shown in both plots to a separate wvtool figure window. This is useful for printing and annotating. This option is also available with the Full View Analysis toolbar button.

#### View menu:

- **Time domain** Select to show the time domain plot in the Window Viewer panel.
- **Frequency domain** Select to show the frequency domain plot in the Window Viewer panel.

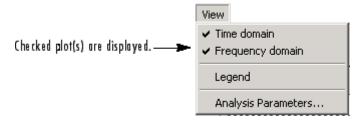

- **Legend** Toggles the window name legend on and off. This option is also available with the Legend toolbar button.
- **Analysis Parameters** Controls the response plot parameters, including number of points, range, *x* and *y*-axis units, sampling frequency, and normalized magnitude.

You can also access the Analysis Parameters by right-clicking the *x*-axis label of a plot in the Window Viewer panel. The *x*-axis units for the time domain plot depend on the selected Sampling Frequency units.

| Frequency Domain | Time Domain |
|------------------|-------------|
| Hz               | sec         |
| kHz              | ms          |
| MHz              | μs          |
| GHz              | picosec     |

#### Tools menu:

- **Zoom In** Zooms in along both *x* and *y*-axes.
- **Zoom X** Zooms in along the *x*-axis only. Drag the mouse in the *x* direction to select the zoom area.
- **Zoom Y** Zooms in along the y-axis only. Drag the mouse in the *y* direction to select the zoom area.
- Full View Returns to full view.

# wintool

**See Also** 

window, wvtool

Open Window Visualization Tool

### **Syntax**

```
wvtool(winname(n))
wvtool(winname<sub>1</sub>(n), winname<sub>2</sub>(n),...winname<sub>m</sub>(n))
wvtool(w)
h = wvtool(...)
```

# **Description**

wvtool(winname(n)) opens the Window Visualization Tool (WVTool) with the time and frequency domain plots of the n-length window specified in winname, which can be any Signal Processing Toolbox window. For a list of valid window names, see the window function. In the wvtool command, do not precede the window name with @.

 ${\tt wvtool}({\tt w})$  launches the Window Visualization Tool with  ${\tt sigwin}$  object  ${\tt w}.$ 

h = wvtool(...) returns the Handle Graphics figure handle h.

**Note** A related tool, wintool, is available for designing and analyzing windows.

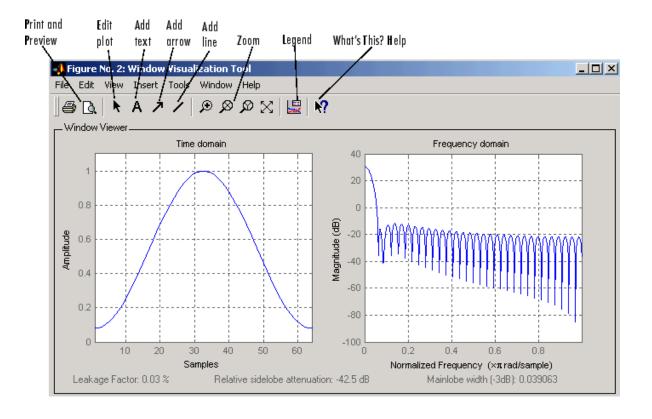

**Note** If you launch WVTool from FDATool, an **Add/Replace** icon, which controls how new windows are added from FDATool, appears on the toolbar.

#### **WVTool Menus**

In addition to the usual menus items, wvtool contains these wvtool-specific menu commands:

#### File menu:

• **Export** — Exports the displayed plot(s) to a graphic file.

#### Edit menu:

- **Copy figure** Copies the displayed plot(s) to the clipboard (available only on Windows platforms).
- **Copy options** Displays the Preferences dialog box (available only on Windows platforms).
- Figure, Axes, and Current Object Properties Displays the Property Editor.

#### View menu:

- **Time domain** Check to show the time domain plot.
- Frequency domain Check to show the frequency domain plot.

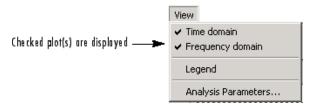

- **Legend** Toggles the window name legend on and off. This option is also available with the **Legend** toolbar button.
- *Analysis Parameters* Controls the response plot parameters, including number of points, range, *x* and *y*-axis units, sampling frequency, and normalized magnitude.

You can also access the Analysis Parameters by right-clicking the *x*-axis label of a plot in the Window Viewer panel.

• Insert menu:

You use the **Insert** menu to add labels, titles, arrows, lines, text, and axes to your plots.

#### Tools menu:

### wytool

- Edit Plot Turns on plot editing mode
- **Zoom In** Zooms in along both *x* and *y*-axes.
- **Zoom X** Zooms in along the *x*-axis only. Drag the mouse in the *x* direction to select the zoom area.
- **Zoom Y** Zooms in along the y-axis only. Drag the mouse in the *y* direction to select the zoom area.
- Full View Returns to full view.

# **Examples**

Compare Hamming, Hann, and Gaussian windows:

wvtool(hamming(64),hann(64),gausswin(64))

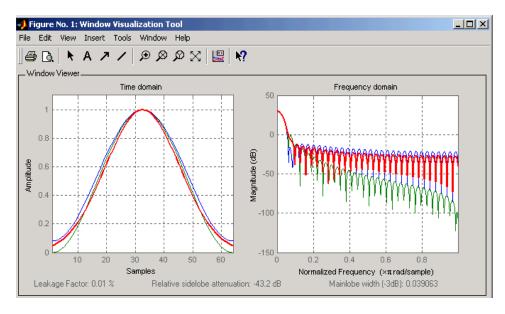

#### **See Also**

fdatool, window, wintool

Cross-correlation

# **Syntax**

```
c = xcorr(x,y)
c = xcorr(x)
c = xcorr(x,y,'option')
c = xcorr(x,'option')
c = xcorr(x,y,maxlags)
c = xcorr(x,maxlags)
c = xcorr(x,y,maxlags,'option')
c = xcorr(x,maxlags,'option')
[c,lags] = xcorr(...)
```

### **Description**

xcorr estimates the cross-correlation sequence of a random process. Autocorrelation is handled as a special case.

The true cross-correlation sequence is

$$R_{xy}(m) \, = \, E\{x_{n+m}y^*_n\} = \, E\{x_ny^*_{n-m}\}$$

where  $x_n$  and  $y_n$  are jointly stationary random processes,  $-\infty < n < \infty$ , and  $E\{\}$  is the expected value operator. xcorr must estimate the sequence because, in practice, only a finite segment of one realization of the infinite-length random process is available.

c = xcorr(x,y) returns the cross-correlation sequence in a length 2\*N-1 vector, where x and y are length N vectors (N>1). If x and y are not the same length, the shorter vector is zero-padded to the length of the longer vector.

**Note** The maximum allowable vector length for inputs to xcorr is 2^20. If you need to process longer sequences, see dfilt.fftfir.

By default,  ${\tt xcorr}$  computes raw correlations with no normalization.

$$\hat{R}_{xy}(m) \ = \left\{ \begin{array}{ll} \displaystyle \sum_{n = 0}^{N - m - 1} x_{n + m} y_n^* & m \geq 0 \\ \\ \displaystyle \sum_{n = 0}^* x_{n + m} y_n^* & m \geq 0 \\ \\ \displaystyle \hat{R}_{yx}(-m) & m < 0 \end{array} \right.$$

The output vector **c** has elements given by  $c(m) = R_{xy}(m-N)$ , m=1, ..., 2N-1.

In general, the correlation function requires normalization to produce an accurate estimate (see below).

c = xcorr(x) is the autocorrelation sequence for the vector x. If x is an N-by-P matrix, c is a matrix with 2N-1 rows whose  $P^2$  columns contain the cross-correlation sequences for all combinations of the columns of x. For more information on matrix processing with xcorr, see "Multiple Channels" on page 6-4.

xcorr produces correlations identically equal to 1.0 at zero lag only when you perform an autocorrelation and only when you set the 'coeff' option. For example,

```
x=0:0.01:10;
X = sin(x);
[r,lags]=xcorr(X,'coeff');
max(r)
```

c = xcorr(x, y, 'option') specifies a normalization option for the cross-correlation, where 'option' is

• 'biased': Biased estimate of the cross-correlation function

$$R_{xy, \, biased}(m) = \frac{1}{N} R_{xy}(m)$$

• 'unbiased': Unbiased estimate of the cross-correlation function

$$R_{xy, \, unbiased}(m) = \frac{1}{N - |m|} R_{xy}(m)$$

- 'coeff': Normalizes the sequence so the autocorrelations at zero lag are identically 1.0.
- 'none', to use the raw, unscaled cross-correlations (default)

See [1] for more information on the properties of biased and unbiased correlation estimates.

c = xcorr(x, 'option') specifies one of the above normalization
options for the autocorrelation.

c = xcorr(x,y,maxlags) returns the cross-correlation sequence over the lag range [-maxlags:maxlags]. Output c has length 2\*maxlags+1.

c = xcorr(x,maxlags) returns the autocorrelation sequence over the lag range [-maxlags:maxlags]. Output c has length 2\*maxlags+1. If x is an N-by-P matrix, c is a matrix with 2\*maxlags+1 rows whose  $P^2$  columns contain the autocorrelation sequences for all combinations of the columns of x.

c = xcorr(x,y,maxlags,'option') specifies both a maximum number of lags and a scaling option for the cross-correlation.

c = xcorr(x, maxlags, 'option') specifies both a maximum number of lags and a scaling option for the autocorrelation.

[c,lags] = xcorr(...) returns a vector of the lag indices at which c was estimated, with the range [-maxlags:maxlags]. When maxlags is not specified, the range of lags is [-N+1:N-1].

In all cases, the cross-correlation or autocorrelation computed by xcorr has the zeroth lag in the middle of the sequence, at element or row maxlags+1 (element or row N if maxlags is not specified).

#### **Examples**

The second output, lags, is useful for plotting the cross-correlation or autocorrelation. For example, the estimated autocorrelation of zero-mean Gaussian white noise  $c_{\rm ww}(m)$  can be displayed for -10  $\leq m \leq$  10 using:

```
ww = randn(1000,1);
[c_ww,lags] = xcorr(ww,10,'coeff');
```

```
stem(lags,c ww)
```

Swapping the x and y input arguments reverses (and conjugates) the output correlation sequence. For row vectors, the resulting sequences are reversed left to right; for column vectors, up and down. The following example illustrates this property (mat2str is used for a compact display of complex numbers):

```
x = [1,2i,3]; y = [4,5,6];
[c1,lags] = xcorr(x,y);
c1 = mat2str(c1,2), lags
c2 = conj(fliplr(xcorr(y,x)));
c2 = mat2str(c2,2)
```

For the case where input argument x is a matrix, the output columns are arranged so that extracting a row and rearranging it into a square array produces the cross-correlation matrix corresponding to the lag of the chosen row. For example, the cross-correlation at zero lag can be retrieved by:

```
randn('state',0)
X = randn(2,2);
[M,P] = size(X);
c = xcorr(X);
c0 = zeros(P); c0(:) = c(M,:) % Extract zero-lag row
```

You can calculate the matrix of correlation coefficients that the MATLAB function corrcoef generates by substituting:

```
c = xcov(X,'coef')
```

in the last example. The function xcov subtracts the mean and then calls xcorr.

Use fftshift to move the second half of the sequence starting at the zeroth lag to the front of the sequence. fftshift swaps the first and second halves of a sequence.

**Algorithm** For more information on estimating covariance and correlation

functions, see [1].

**References** [1] Orfanidis, S.J., Optimum Signal Processing. An Introduction. 2nd

Edition, Prentice-Hall, Englewood Cliffs, NJ, 1996.

See Also conv, corrcoef, cov, xcorr2, xcov

2-D cross-correlation

**Syntax** 

C = xcorr2(A,B)
xcorr2(A)

**Description** 

C = xcorr2(A,B) returns the cross-correlation of matrices A and B with no scaling. xcorr2 is the two-dimensional version of xcorr. It has its maximum value when the two matrices are aligned so that they are shaped as similarly as possible.

If matrix A has dimensions (Ma, Na) and matrix B has dimensions (Mb, Nb), The equation for the two-dimensional discrete cross-correlation is

$$C(i, j) = \sum_{m=0}^{(Ma-1)(Na-1)} A(m, n) \cdot \text{conj}(B(m+i, n+j))$$

where  $0 \le i < Ma + Mb - 1$  and  $0 \le j < Na + Nb - 1$ .

xcorr2(A) is the autocorrelation matrix of input matrix A. It is identical to xcorr2(A,A).

# **Examples**

#### **Output Matrix Size**

If matrix I1 has dimensions (4,3) and matrix I2 has dimensions (2,2), the following equations determine the number of rows and columns of the output matrix:

$$C_{\text{full}_{\text{rows}}} = I1_{\text{rows}} + I2_{\text{rows}} - 1 = 4 + 2 - 1 = 5$$

$$C_{\text{full}_{\text{columns}}} = I1_{\text{columns}} + I2_{\text{columns}} - 1 = 3 + 2 - 1 = 4$$

The resulting matrix is

$$C_{\mathrm{full}} = \begin{bmatrix} c_{00} & c_{01} & c_{02} & c_{03} \\ c_{10} & c_{11} & c_{12} & c_{13} \\ c_{20} & c_{21} & c_{22} & c_{23} \\ c_{30} & c_{31} & c_{32} & c_{33} \\ c_{40} & c_{41} & c_{42} & c_{43} \end{bmatrix}$$

#### **Computing a Specific Element**

$$C_{\text{validenter}} = I1_{\text{columns}} - I2_{\text{columns}} + 1 = 2$$

In cross-correlation, the value of an output element is computed as a weighted sum of neighboring elements. For example, suppose the first input matrix represents an image and is defined as

The second input matrix also represents an image and is defined as

The following figure shows how to compute the (2,4) output element (zero-based indexing) using these steps:

- 1 Slide the center element of I2 so that lies on top of the (1,3) element of I1.
- 2 Multiply each weight in I2 by the element of I1 underneath.
- **3** Sum the individual products from step 2.

The (2,4) output element from the cross-correlation is

$$1 \cdot 8 + 8 \cdot 1 + 15 \cdot 6 + 7 \cdot 3 + 14 \cdot 5 + 16 \cdot 7 + 13 \cdot 4 + 20 \cdot 9 + 22 \cdot 2 = 585$$

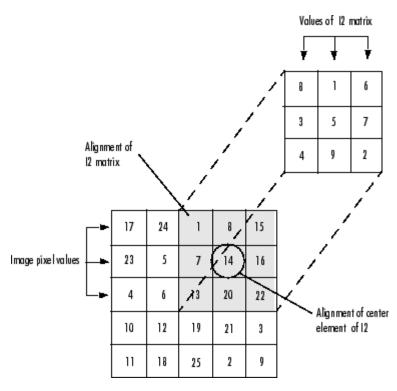

The normalized cross-correlation of the (2,4) output element is

$$585/\mathrm{sqrt}(\mathrm{sum}(\mathrm{dot}(\mathrm{I1p,I1p}))*\mathrm{sum}(\mathrm{dot}(\mathrm{I2,I2}))) = 0.8070$$

where  $I1p = [1 \ 8 \ 15; \ 7 \ 14 \ 16; \ 13 \ 20 \ 22].$ 

# See Also conv2, filter2, xcorr

Cross-covariance

# **Syntax**

```
v = xcov(x,y)
v = xcov(x)
v = xcov(x,'option')
[c,lags] = xcov(x,y,maxlags)
[c,lags] = xcov(x,maxlags)
[c,lags] = xcov(x,maxlags)
[c,lags] = xcov(x,y,maxlags,'option')
```

### **Description**

xcov estimates the cross-covariance sequence of random processes. Autocovariance is handled as a special case.

The true cross-covariance sequence is the cross-correlation of mean-removed sequences

$$\phi_{xy}(m) = E\{(x_{n+m} - \mu_x)(y_n - \mu_y)^*\}$$

where  $\mu_x$  and  $\mu_y$  are the mean values of the two stationary random processes, \* denotes the complex conjugate, and  $E\{\cdot\}$  is the expected value operator. xcov estimates the sequence because, in practice, access is available to only a finite segment of the infinite-length random process.

v = xcov(x,y) returns the cross-covariance sequence in a length 2N-1 vector, where x and y are length N vectors. For information on how arrays are processed with xcov, see "Multiple Channels" on page 6-4.

v = xcov(x) is the autocovariance sequence for the vector x. Where x is an N-by-P array, v = xcov(x) returns an array with 2N-1 rows whose  $P^2$  columns contain the cross-covariance sequences for all combinations of the columns of x.

By default, xcov computes raw covariances with no normalization. For a length N vector

$$c_{xy}(m) = \begin{cases} \sum_{n=0}^{N-|m|-1} \left( x(n+m) - \frac{1}{N} \sum_{i=0}^{N-1} x_i \right) \left( y_n^* - \frac{1}{N} \sum_{i=0}^{N-1} y_i^* \right) & m \geq 0 \\ c_{yx}^*(-m) & m < 0 \end{cases}$$

The output vector c has elements given by  $c(m) = c_{xy}(m-N), m = 1, ..., 2N-1.$ 

The covariance function requires normalization to estimate the function properly.

v = xcov(x, 'option') specifies a scaling option, where 'option' is

- 'biased', for biased estimates of the cross-covariance function
- 'unbiased', for unbiased estimates of the cross-covariance function
- 'coeff', to normalize the sequence so the auto-covariances at zero lag are identically 1.0
- 'none', to use the raw, unscaled cross-covariances (default)

See [1] for more information on the properties of biased and unbiased correlation and covariance estimates.

[c,lags] = xcov(x,y,maxlags) where x and y are length m vectors,
returns the cross-covariance sequence in a length 2\*maxlags+1 vector
c. lags is a vector of the lag indices where c was estimated, that is,
[-maxlags:maxlags].

[c,lags] = xcov(x,maxlags) is the autocovariance sequence over the range of lags [-maxlags:maxlags].

[c,lags] = xcov(x,maxlags) where x is an m-by-p array, returns array c with 2\*maxlags+1 rows whose  $P^2$  columns contain the cross-covariance sequences for all combinations of the columns of x.

[c,lags] = xcov(x,y,maxlags,'option') specifies a scaling option, where 'option' is the last input argument.

In all cases, xcov gives an output such that the zeroth lag of the covariance vector is in the middle of the sequence, at element or row maxlag+1 or at m.

## **Examples**

The second output lags is useful when plotting. For example, the estimated autocovariance of white Gaussian noise  $c_{\rm ww}(m)$  can be displayed for  $-10 \le m \le 10$  using:

```
ww = randn(1000,1); % White Gaussian noise
[cov_ww,lags] = xcov(ww,10,'coeff');
stem(lags,cov ww)
```

#### **Algorithm**

xcov computes the mean of its inputs, subtracts the mean, and then calls xcorr. For more information on estimating covariance and correlation functions, see [1].

# **Diagnostics**

xcov does not check for any errors other than the correct number of input arguments. Instead, it relies on the error checking in xcorr.

#### References

[1] Orfanidis, S.J., Optimum Signal Processing. An Introduction. 2nd Edition, Prentice-Hall, Englewood Cliffs, NJ, 1996.

#### **See Also**

conv, corrcoef, cov, xcorr, xcorr2

Recursive digital filter design

### **Syntax**

$$[b,a] = yulewalk(n,f,m)$$

# **Description**

yulewalk designs recursive IIR digital filters using a least-squares fit to a specified frequency response.

[b,a] = yulewalk(n,f,m) returns row vectors b and a containing the n+1 coefficients of the order n IIR filter whose frequency-magnitude characteristics approximately match those given in vectors f and m:

- f is a vector of frequency points, specified in the range between 0 and 1, where 1 corresponds to half the sample frequency (the Nyquist frequency). The first point of f must be 0 and the last point 1, with all intermediate points in increasing order. Duplicate frequency points are allowed, corresponding to steps in the frequency response.
- m is a vector containing the desired magnitude response at the points specified in f.
- f and m must be the same length.
- plot(f,m) displays the filter shape.

The output filter coefficients are ordered in descending powers of z.

$$\frac{B(z)}{A(z)} = \frac{b(1) + b(2)z^{-1} + \dots + b(n+1)z^{-n}}{a(1) + a(2)z^{-1} + \dots + a(n+1)z^{-n}}$$

When specifying the frequency response, avoid excessively sharp transitions from passband to stopband. You may need to experiment with the slope of the transition region to get the best filter design.

### **Examples**

Design an 8th-order lowpass filter and overplot the desired frequency response with the actual frequency response:

```
f = [0 0.6 0.6 1];
m = [1 1 0 0];
[b,a] = yulewalk(8,f,m);
```

```
[h,w] = freqz(b,a,128);
plot(f,m,w/pi,abs(h),'--')
legend('Ideal','yulewalk Designed')
title('Comparison of Frequency Response Magnitudes')
```

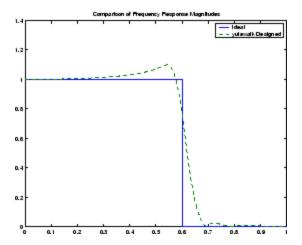

# **Algorithm**

yulewalk performs a least-squares fit in the time domain. It computes the denominator coefficients using modified Yule-Walker equations, with correlation coefficients computed by inverse Fourier transformation of the specified frequency response. To compute the numerator, yulewalk takes the following steps:

- 1 Computes a numerator polynomial corresponding to an additive decomposition of the power frequency response.
- **2** Evaluates the complete frequency response corresponding to the numerator and denominator polynomials.
- **3** Uses a spectral factorization technique to obtain the impulse response of the filter.
- **4** Obtains the numerator polynomial by a least-squares fit to this impulse response.

# yulewalk

**References** [1] Friedlander, B., and B. Porat, "The Modified Yule-Walker Method

of ARMA Spectral Estimation," *IEEE Transactions on Aerospace Electronic Systems*, AES-20, No. 2 (March 1984), pp. 158-173.

**See Also** butter, cheby1, cheby2, ellip, fir2, firls, maxflat, firpm

Zero-phase response of digital filter

### **Syntax**

```
[Hr,w] = zerophase(b,a)
[Hr,w] = zerophase(b,a,nfft)
[Hr,w] = zerophase(b,a,nfft,'whole')
[Hr,w] = zerophase(b,a,w)
[Hr,f] = zerophase(...,fs)
[Hr,w,phi] = zerophase(...)
zerophase(...)
```

### **Description**

[Hr,w] = zerophase(b,a) returns the zero-phase response Hr, and the frequency vector w (in radians/sample) at which Hr is computed, given a filter defined by numerator b and denominator a. For FIR filters where a=1, you can omit the value a from the command. The zero-phase response is evaluated at 512 equally spaced points on the upper half of the unit circle.

The zero-phase response, Hr(w), is related to the frequency response, H(w) by

$$H(e^{j\omega}) = Hr(\omega) e^{j\phi(\omega)}$$

where  $H(e^{j\omega})$  is the frequency response,  $Hr(\omega)$  is the zero-phase response and [[PHI1]](w) is the continuous phase.

**Note** The zero-phase response is always real, but it is not the equivalent of the magnitude response. The former can be negative while the latter cannot be negative.

[Hr,w] = zerophase(b,a,nfft) returns the zero-phase response Hr and frequency vector w (radians/sample), using nfft frequency points on the upper half of the unit circle.

[Hr,w] = zerophase(b,a,nfft,'whole') returns the zero-phase response Hr and frequency vector w (radians/sample), using nfft frequency points around the whole unit circle.

[Hr,w] = zerophase(b,a,w) returns the zero-phase response Hr and frequency vector w (radians/sample) at frequencies in vector w.

[Hr,f] = zerophase(...,fs) returns the zero-phase response Hr and frequency vector f (Hz), using the sampling frequency fs (in Hz), to determine the frequency vector f (in Hz) at which Hr is computed.

[Hr,w,phi] = zerophase(...) returns the zero-phase response Hr, frequency vector w (rad/sample), and the continuous phase component, phi. (Note that this quantity is not equivalent to the phase response of the filter when the zero-phase response is negative.)

zerophase(...) with no output arguments, plots the zero-phase response versus frequency.

## **Examples**

#### Example 1

Plot the zero-phase response of a constrained least squares FIR filter:

```
b=fircls1(54,.3,.02,.008);
zerophase(b);
```

#### Example 2

Plot the zero-phase response of an elliptic filter:

```
[b,a]=ellip(10,.5,20,.4);
zerophase(b,a,512,'whole');
```

### **See Also**

 $freqs,\,freqz,\,fvtool,\,grpdelay,\,invfreqz,\,phasedelay,\,phasez$ 

Convert zero-pole-gain filter parameters to second-order sections form

# **Syntax**

```
[sos,g] = zp2sos(z,p,k,'order')
[sos,g] = zp2sos(z,p,k,'order', 'scale')
[sos,g] = zp2sos(z,p,k,'order','scale',zeroflag)
sos = zp2sos(...)
```

# **Description**

zp2sos converts a discrete-time zero-pole-gain representation of a given digital filter to an equivalent second-order section representation.

Use [sos,g] = zp2sos(z,p,k) to obtain a matrix sos in second-order section form with gain g equivalent to the discrete-time zero-pole-gain filter represented by input arguments z, p, and k. Vectors z and p contain the zeros and poles of the filter's transfer function H(z), not necessarily in any particular order.

$$H(z) = k\frac{(z-z_1)(z-z_2)\cdots(z-z_n)}{(z-p_1)(z-p_2)\cdots(z-p_m)}$$

where n and m are the lengths of z and p, respectively, and k is a scalar gain. The zeros and poles must be real or complex conjugate pairs. sos is an L-by-6 matrix

$$sos = \begin{bmatrix} b_{01} & b_{11} & b_{21} & 1 & a_{11} & a_{21} \\ b_{02} & b_{12} & b_{22} & 1 & a_{12} & a_{22} \\ \vdots & \vdots & \vdots & \vdots & \vdots & \vdots \\ b_{0L} & b_{1L} & b_{2L} & 1 & a_{1L} & a_{2L} \end{bmatrix}$$

whose rows contain the numerator and denominator coefficients  $b_{ik}$  and  $a_{ik}$  of the second-order sections of H(z).

$$H(z) = g \prod_{k=1}^{L} H_k(z) = g \prod_{k=1}^{L} \frac{b_{0k} + b_{1k} z^{-1} + b_{2k} z^{-2}}{1 + a_{1k} z^{-1} + a_{2k} z^{-2}}$$

The number L of rows of the matrix sos is the closest integer greater than or equal to the maximum of n/2 and m/2.

[sos,g] = zp2sos(z,p,k,''order') specifies the order of the rows in sos, where 'order' is

- 'down', to order the sections so the first row of sos contains the poles closest to the unit circle
- 'up', to order the sections so the first row of sos contains the poles farthest from the unit circle (default)

[sos,g] = zp2sos(z,p,k,'order', 'scale') specifies the desired scaling of the gain and the numerator coefficients of all second-order sections, where 'scale' is

- 'none', to apply no scaling (default)
- 'inf', to apply infinity-norm scaling
- 'two', to apply 2-norm scaling

Using infinity-norm scaling in conjunction with up-ordering minimizes the probability of overflow in the realization. Using 2-norm scaling in conjunction with down-ordering minimizes the peak round-off noise.

**Note** Infinity-norm and 2-norm scaling are appropriate only for direct-form II implementations.

[sos,g] = zp2sos(z,p,k,'order','scale',zeroflag) specifies whether to keep together real zeros that are the negatives of each other instead of ordering them according to proximity to poles. Setting zeroflag to true keeps the zeros together and results in a numerator with a middle coefficient equal to zero. The default for zeroflag is false.

sos = zp2sos(...) embeds the overall system gain, g, in the first section,  $H_1(z)$ , so that

$$H(z) = \prod_{k=1}^L H_k(z)$$

**Note** Embedding the gain in the first section when scaling a direct-form II structure is not recommended and may result in erratic scaling. To avoid embedding the gain, use ss2sos with two outputs.

#### **Examples**

Find a second-order section form of a Butterworth lowpass filter:

```
[z,p,k] = butter(5,0.2);
sos = zp2sos(z,p,k);
```

### **Algorithm**

zp2sos uses a four-step algorithm to determine the second-order section representation for an input zero-pole-gain system:

- 1 It groups the zeros and poles into complex conjugate pairs using the cplxpair function.
- **2** It forms the second-order section by matching the pole and zero pairs according to the following rules:
  - **a** Match the poles closest to the unit circle with the zeros closest to those poles.
  - **b** Match the poles next closest to the unit circle with the zeros closest to those poles.
  - **c** Continue until all of the poles and zeros are matched.

zp2sos groups real poles into sections with the real poles closest to them in absolute value. The same rule holds for real zeros.

**3** It orders the sections according to the proximity of the pole pairs to the unit circle. zp2sos normally orders the sections with poles closest to the unit circle last in the cascade. You can tell zp2sos to order the sections in the reverse order by specifying the down flag.

**4** zp2sos scales the sections by the norm specified in the 'scale' argument. For arbitrary  $H(\omega)$ , the scaling is defined by

$$||H||_{p} = \left[\frac{1}{2\pi}\int_{0}^{2\pi}|H(\omega)|^{p}d\omega\right]^{\frac{1}{p}}$$

where p can be either  $\infty$  or 2. See the references for details on the scaling. This scaling is an attempt to minimize overflow or peak round-off noise in fixed point filter implementations.

**References** 

[1] Jackson, L.B., *Digital Filters and Signal Processing*, 3rd ed., Kluwer Academic Publishers, Boston, 1996, Chapter 11.

[2] Mitra, S.K., Digital Signal Processing: A Computer-Based Approach, McGraw-Hill, New York, 1998, Chapter 9.

[3] Vaidyanathan, P.P., "Robust Digital Filter Structures," *Handbook for Digital Signal Processing*, S.K. Mitra and J.F. Kaiser, ed., John Wiley & Sons, New York, 1993, Chapter 7.

**See Also** 

cplxpair, filternorm, sos2zp, ss2sos, tf2sos, zp2ss, zp2tf

**Purpose** 

Convert zero-pole-gain filter parameters to state-space form

**Syntax** 

$$[A,B,C,D] = zp2ss(z,p,k)$$

**Description** 

zp2ss converts a zero-pole-gain representation of a given system to an equivalent state-space representation.

[A,B,C,D] = zp2ss(z,p,k) finds a single input, multiple output, state-space representation

$$\dot{x} = Ax + Bu$$
  
 $v = Cx + Du$ 

given a system in factored transfer function form.

$$H(s) \, = \, \frac{Z(s)}{P(s)} \, = \, k \frac{(s-z_1)(s-z_2)\cdots(s-z_n)}{(s-p_1)(s-p_2)\cdots(s-p_n)}$$

Column vector p specifies the pole locations, and matrix z the zero locations with as many columns as there are outputs. The gains for each numerator transfer function are in vector k. The A, B, C, and D matrices are returned in controller canonical form.

Inf values may be used as place holders in z if some columns have fewer zeros than others.

**Algorithm** 

zp2ss, for single-input systems, groups complex pairs together into two-by-two blocks down the diagonal of the A matrix. This requires the zeros and poles to be real or complex conjugate pairs.

**See Also** 

sos2ss, ss2zp, tf2ss, zp2sos, zp2tf

**Purpose** 

Convert zero-pole-gain filter parameters to transfer function form

**Syntax** 

$$[b,a] = zp2tf(z,p,k)$$

**Description** 

zp2tf forms transfer function polynomials from the zeros, poles, and gains of a system in factored form.

[b,a] = zp2tf(z,p,k) finds a rational transfer function

$$\frac{B(s)}{A(s)} = \frac{b_1 s^{(n-1)} + \dots + b_{(n-1)} s + b_n}{a_1 s^{(m-1)} + \dots + a_{(m-1)} s + a_m}$$

given a system in factored transfer function form

$$H(s) = \frac{Z(s)}{P(s)} = k \frac{(s-z_1)(s-z_2)\cdots(s-z_m)}{(s-p_1)(s-p_2)\cdots(s-p_n)}$$

Column vector p specifies the pole locations, and matrix z specifies the zero locations, with as many columns as there are outputs. The gains for each numerator transfer function are in vector k. The zeros and poles must be real or come in complex conjugate pairs. The polynomial denominator coefficients are returned in row vector a and the polynomial numerator coefficients are returned in matrix b, which has as many rows as there are columns of z.

Inf values can be used as place holders in z if some columns have fewer zeros than others.

**Algorithm** 

The system is converted to transfer function form using poly with p and the columns of z.

**See Also** 

sos2tf, ss2tf, tf2zp, tf2zpk, zp2sos, zp2ss

#### Purpose Zero-pole plot

#### Syntax

```
zplane(z,p)
zplane(b,a)
zplane(Hd)
[hz,hp,ht] = zplane(z,p)
```

### **Description**

This function displays the poles and zeros of discrete-time systems.

zplane(z,p) plots the zeros specified in column vector z and the poles specified in column vector p in the current figure window. The symbol 'o' represents a zero and the symbol 'x' represents a pole. The plot includes the unit circle for reference. If z and p are arrays, zplane plots the poles and zeros in the columns of z and p in different colors.

You can override the automatic scaling of zplane using

```
axis([xmin xmax ymin ymax])
or
  set(gca,'ylim',[ymin ymax])
or
  set(gca,'xlim',[xmin xmax])
```

after calling zplane. This is useful in the case where one or a few of the zeros or poles have such a large magnitude that the others are grouped tightly around the origin and are hard to distinguish.

zplane(b,a) where b and a are row vectors, first uses roots to find the zeros and poles of the transfer function represented by numerator coefficients b and denominator coefficients a. The transfer function is defined in terms of  $z^{1}$ :

$$H(z) = \frac{B(z)}{A(z)} = \frac{b(1) + b(2)z^{-1} + \dots + b(n+1)z^{-n}}{a(1) + a(2)z^{-1} + \dots + a(m+1)z^{-m}}$$

zplane(Hd) finds the zeros and poles of the transfer function represented by the dfilt filter object Hd. The pole-zero plot is displayed in fvtool.

[hz,hp,ht] = zplane(z,p) returns vectors of handles to the zero lines, hz, and the pole lines, hp. ht is a vector of handles to the axes/unit circle line and to text objects, which are present when there are multiple zeros or poles. If there are no zeros or no poles, hz or hp is the empty matrix [].

## **Examples**

For data sampled at 1000 Hz, plot the poles and zeros of a 4th-order elliptic lowpass digital filter with cutoff frequency of 200 Hz, 3 dB of ripple in the passband, and 30 dB of attenuation in the stopband:

```
[z,p,k] = ellip(4,3,30,200/500);
zplane(z,p);
title('4th-Order Elliptic Lowpass Digital Filter');
```

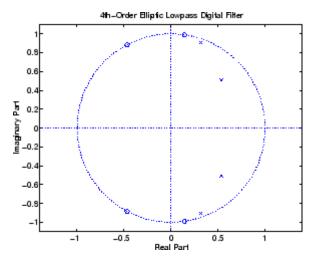

To generate the same plot with a transfer function representation of the filter, use:

```
[b,a] = ellip(4,3,30,200/500); % Transfer function
```

```
zplane(b,a)
```

To generate the same plot using a dfilt object and displaying the result in the Filter Visualization Tool (fvtool) use:

```
[b,a] = ellip(4,3,30,200/500);
Hd=dfilt.df1(b,a);
zplane(Hd)
```

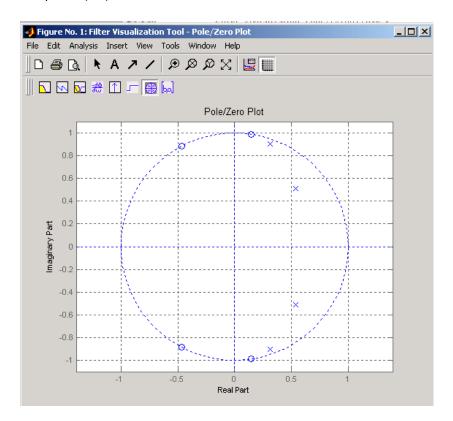

See Also freqz

# zplane

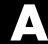

# **Technical Conventions**

This manual and all Signal Processing Toolbox functions use the following technical notations.

| Term or Symbol    | Description                                                                                                    |
|-------------------|----------------------------------------------------------------------------------------------------|
| Nyquist frequency | One-half the sampling frequency. Some toolbox functions normalize this value to 1.                                                                                                  |
| x(1)              | The first element of a data sequence or filter, corresponding to zero lag.                                                                                                    |
| $\Omega$ or w     | Analog frequency in radians per second.                                                                                                    |
| ω or w            | Digital frequency in radians per sample.                                                                                                    |
| f                 | Digital frequency in hertz.                                                                                                    |
| [x, y)            | The interval from $x$ to $y$ , including $x$ but not including $y$ .                                                                                                    |
|                   | Ellipses in the argument list for a given syntax on a function reference page indicate all possible argument lists for that function appearing prior to the given syntax are valid. |

# Index

| Symbols and Numerics                     | elliptic order estimation 12-260            |
|------------------------------------------|---------------------------------------------|
| 2-norm 12-447                            | frequency response 12-501                   |
|                                          | frequency response example 2-13             |
| Δ.                                       | highpass 12-604                             |
| A                                        | impulse invariance 2-47                     |
| abs function 12-2                        | inverse 12-576                              |
| ac2poly function 12-3                    | lowpass 12-606                              |
| ac2rc function 12-4                      | models 1-32                                 |
| addstages method 12-144                  | plotting 2-13                               |
| aliasing                                 | See also IIR filters                        |
| impulse invariance 2-47                  | analog frequency A-1                        |
| preventing 7-26                          | analysis parameters 12-518                  |
| reducing 7-44                            | analytic signals 12-556                     |
| all-pole filters. See IIR filters        | angle function 12-5                         |
| all-zero filters. See FIR filters        | anti-symmetric filters 2-28                 |
| AM. See amplitude modulation             | AR filter stability 12-692                  |
| amdsb function 12-620                    | AR models. See autoregressive (AR) models   |
| amplitude demodulation 12-128            | arcov function 12-9                         |
| amplitude modulation 12-620              | ARMA filters 1-4                            |
| analog filters 2-9 2-44                  | coefficients 1-4                            |
| bandpass 12-599                          | Prony's method 7-18                         |
| bandstop 12-602                          | Steiglitz-McBride method 7-19               |
| Bessel 12-19                             | See also IIR filters                        |
| Bessel comparison 2-12                   | armcov function 12-10                       |
| Bessel lowpass 12-18                     | ARX models 7-18                             |
| bilinear transformation 2-48             | autocorrelation 12-1004                     |
| Butterworth 12-46                        | convert from LP coefficients 12-690         |
| Butterworth comparison 2-9               | convert from reflection coefficients 12-723 |
| Butterworth lowpass 12-45                | convert to LP coefficients 12-3             |
| Butterworth order estimation 12-54       | convert to reflection coefficients 12-4     |
| Chebyshev Type I 12-87                   | estimation 6-4                              |
| Chebyshev Type I comparison 2-10         | multiple channel filters 6-4                |
| Chebyshev Type I order estimation 12-75  | two-dimensional 12-1008                     |
| Chebyshev Type II 12-96                  | variance 6-4                                |
| Chebyshev Type II comparison 2-11        | autocovariance 12-1011                      |
| Chebyshev Type II order estimation 12-81 | multiple channels 6-4                       |
| converting to digital 12-563             | autoregressive (AR) models 1-3              |
| design 2-8                               | coefficients 1-3                            |
| discretization 2-46                      | covariance method 12-9                      |
| elliptic 12-251                          | modified covariance method 12-10            |

| power spectral density (Burg method) 12-632<br>power spectral density (covariance<br>method) 12-638 | comparison 7-2 Bessel filters characteristics 2-12 |
|----------------------------------------------------------------------------------------------------|----------------------------------------------------|
| power spectral density (modified covariance                                                         | limitations 12-20                                  |
| method) 12-667                                                                                      | lowpass 12-18                                      |
| power spectral density (Yule-Walker                                                                 | prototype 12-18                                    |
| method) 12-711                                                                                      | besselap function 12-18                            |
| See also IIR filters                                                                                | besself function 12-19                             |
| autoregressive moving-average (ARMA) filters.                                                       | bias 6-3                                           |
| See ARMA filters                                                                                    | linear prediction 7-17                             |
| avgpower method 12-227                                                                              | power spectral density 6-17                        |
| •                                                                                                   | variance trade-off 6-4                             |
| В                                                                                                   | Welch 6-24                                         |
|                                                                                                    | bilinear function 12-22                            |
| band edges                                                                                          | bilinear transformations 12-22                     |
| prewarping 2-50                                                                                     | characteristics 2-48                               |
| bandpass filters                                                                                    | output 12-23                                       |
| Butterworth digital 12-47                                                                           | prewarping 12-22                                   |
| Chebyshev Type I 12-88                                                                              | prewarping example 2-50                            |
| Chebyshev Type I example 2-45                                                                       | bit reversal 12-27                                 |
| Chebyshev Type II 12-94                                                                             | bitrevorder function 12-27                         |
| design 2-7                                                                                          | blackman window function 12-29                     |
| elliptic 12-251                                                                                     | comparison 7-2                                     |
| FIR 2-23                                                                                            | blackmanharris window function 12-31               |
| FIR example 12-463                                                                                  | comparison 7-2                                     |
| impulse invariance 2-47                                                                             | Nuttall 12-628                                     |
| transform from lowpass 12-599                                                                       | block method 12-146                                |
| bandstop filters                                                                                    | bohmanwin window function 12-33                    |
| Butterworth analog 12-48                                                                            | comparison 7-2                                     |
| Butterworth digital 12-47                                                                           | boxcar windows. See rectangular windows            |
| Chebyshev Type I 12-87                                                                              | brackets A-1                                       |
| Chebyshev Type II 12-95                                                                             | buffer function 12-35                              |
| elliptic 12-252                                                                                     | Burg method                                        |
| FIR 12-462                                                                                          | characteristics 6-37                               |
| transform from lowpass 12-602                                                                       | example 6-38                                       |
| bandwidth 2-46                                                                                      | spectral estimation 6-7                            |
| barthannwin Bartlett Hann window                                                                    | Welch's method comparison 6-39                     |
| function 12-14                                                                                      | Burg spectrum object 12-893                        |
| comparison 7-2                                                                                      | buttap function 12-45                              |
| bartlett window function 12-16                                                                      | butter function 12-46                              |

| Butterworth filters 12-46               | Chebyshev Type II filters 12-94              |
|-----------------------------------------|----------------------------------------------|
| characteristics 2-9                     | characteristics 2-11                         |
| comparison 2-9                          | limitations 12-98                            |
| generalized 2-15                        | order estimation 2-8                         |
| limitations 12-50                       | chirp function 12-101                        |
| lowpass 12-45                           | chirp z-transforms 12-118                    |
| order estimation 12-53                  | characteristics 7-40                         |
| buttord function 12-53                  | CIC filters                                  |
|                                         | exporting from FDATool to Simulink 5-38      |
| C                                       | circular convolution 12-61                   |
|                                         | coding                                       |
| C header files 5-42                     | PCM 12-974                                   |
| canonical forms 1-6                     | coefficients                                 |
| naming conventions 12-954               | accessing filter 8-30                        |
| carrier frequencies 7-34                | convert autocorrelation to filter 12-3       |
| cascade method 12-146                   | convert filter to autocorrelation 12-690     |
| cascades 1-28                           | convert filter to reflection 12-692          |
| Cauer filters. See elliptic filters     | convert reflection to autocorrelation 12-723 |
| cceps function 12-57                    | convert reflection to filter 12-726          |
| cconv function 12-61                    | filter 1-3                                   |
| cell2sos function 12-63                 | lattice 1-29                                 |
| center frequency 2-46                   | linear prediction 12-608                     |
| centerdc method 12-227                  | reflection 12-4                              |
| cepstrum 7-28                           | coeffs method 12-146                         |
| inverse function 12-727                 | coherence 12-623                             |
| cfirpm function 12-64                   | definition 6-31                              |
| cheb1ap function 12-73                  | linearly dependent data 6-31                 |
| cheb1ord function 12-74                 | colors                                       |
| cheb2ap function 12-79                  | sptool GUI 8-45                              |
| cheb2ord function 12-80                 | communications 7-34                          |
| chebwin Chebyshev window function 12-85 | applications 7-34                            |
| comparison 7-2                          | modeling 7-15                                |
| cheby1 function 12-87                   | simulation 12-128                            |
| cheby2 function 12-94                   | See also modulation, demodulation, voltage   |
| Chebyshev error minimization 12-484     | controlled oscillation                       |
| Chebyshev Type I filters 12-87          | compaction                                   |
| characteristics 2-10                    | discrete cosine transform 7-43               |
| example 2-45                            | complex envelope. See Hilbert transforms     |
| limitations 12-91                       | confidence interval 12-883                   |
| order estimation 12-74                  | context-sensitive help 8-6                   |

| continuous-time filters. See analog filters     | bias 6-3                                    |
|-------------------------------------------------|---------------------------------------------|
| conversions                                     | cross-correlation 12-1003                   |
| autocorrelation to filter coefficients 12-3     | linear prediction 7-17                      |
| autocorrelation to reflection coefficients 12-4 | See also autocorrelation, cross-correlation |
| errors 5-28                                     | corrmtx function 12-110                     |
| filter coefficients to autocorrelation 12-690   | cosine windows 7-7                          |
| filter coefficients to reflection               | covariance 6-2                              |
| coefficients 12-692                             | definition 6-8                              |
| functions (table) 1-33                          | methods 6-41                                |
| reflection coefficients to                      | modified covariance spectrum object 12-901  |
| autocorrelation 12-723                          | spectrum object 12-895                      |
| reflection coefficients to filter               | See also autocovariance, cross-covariance,  |
| coefficients 12-726                             | modified covariance method                  |
| second-order section to zero-pole-gain 12-870   | cpsd function 12-113                        |
| second-order sections to state-space 12-866     | cross correlation 12-1003                   |
| second-order sections to transfer               | cross power spectral density 12-113         |
| functions 12-868                                | definition 6-29                             |
| state-space to second-order sections 12-927     | cross spectral density 6-29                 |
| state-space to zero-pole-gain 12-932            | definition 6-29                             |
| transfer functions to lattice 12-948            | See also power spectral density, spectral   |
| transfer functions to second-order              | estimation                                  |
| sections 12-949                                 | cross-correlation 12-1003                   |
| transfer functions to state-space 12-953        | discussion 6-2                              |
| zero-pole-gain to second-order                  | two-dimensional 12-1008                     |
| sections 12-1019                                | cross-covariance 12-1011                    |
| zero-pole-gain to state-space 12-1023           | comparison to cross-correlation 6-2         |
| convert                                         | multiple channels 6-4                       |
| dB to magnitude 12-121                          | crosscorrelation 12-1003                    |
| dB to power 12-122                              | czt 7-40                                    |
| magnitude to dB 12-613                          | See also chirp z-transforms                 |
| power to dB 12-696                              | czt function 12-118                         |
| convert method 12-146                           |                                             |
| convmtx function 12-108                         | D                                           |
| convolution                                     | _                                           |
| circular 12-61                                  | data                                        |
| cross-correlation 6-3                           | tips 5-18                                   |
| filtering 1-2                                   | dB                                          |
| matrix 1-31                                     | convert to magnitude 12-121                 |
| matrix function (convmtx) 12-108                | convert to power 12-122                     |
| correlation 6-2                                 | db2mag function 12-121                      |

| db2pow function 12-122                  | lattice ARMA 12-198                   |
|-----------------------------------------|---------------------------------------|
| DC component suppression 1-37           | lattice autoregressive 12-196         |
| dct function 12-123                     | lattice moving-average maximum 12-200 |
| de la Valle-Poussin windows. See Parzen | lattice moving-average minimum 12-202 |
| windows                                 | methods 12-143                        |
| decimate 12-125                         | parallel 12-204                       |
| decode 12-971                           | scalar 12-207                         |
| deconvolution 7-39                      | state space 12-209                    |
| default session                         | structures 12-142                     |
| sptool GUI 8-45                         | dfilt.cascade function 12-155         |
| delay 12-157                            | dfilt.delay function 12-157           |
| delays                                  | dfilt.df1 function 12-159             |
| group 1-18                              | dfilt.df1sos function 12-162          |
| noninteger 2-30                         | dfilt.df1t function 12-165            |
| phase 1-19                              | dfilt.df1tsos function 12-167         |
| signals 2-29                            | dfilt.df2 function 12-170             |
| demod function 12-128                   | dfilt.df2sos function 12-173          |
| demodulation 12-128                     | dfilt.df2t function 12-176            |
| example 7-35                            | dfilt.df2tsos function 12-178         |
| design methods 3-6                      | dfilt.dfasymfir function 12-180       |
| customize 3-8                           | dfilt.dffir function 12-184           |
| dfilt function 12-142                   | dfilt.dffirt function 12-186          |
| cascade 12-155                          | dfilt.dfsymfir function 12-188        |
| convert structures 12-153               | dfilt.fftfir function 12-192          |
| copying 12-152                          | dfilt.latticeallpass function 12-194  |
| delay 12-157                            | dfilt.latticear function 12-196       |
| direct-form antisymmetric FIR 12-180    | dfilt.latticearma function 12-198     |
| direct-form FIR transposed 12-186       | dfilt.latticemamax function 12-200    |
| direct-form I 12-159                    | dfilt.latticemamin function 12-202    |
| direct-form I sos 12-162                | dfilt.parallel function 12-204        |
| direct-form I transposed 12-165         | dfilt.scalar function 12-207          |
| direct-form I transposed sos 12-167     | dfilt.statespace function 12-209      |
| direct-form II 12-170                   | dft. See discrete Fourier transforms  |
| direct-form II sos 12-173               | dftmtx function 12-211                |
| direct-form II transposed 12-176        | difference equations 1-24             |
| direct-form II transposed sos 12-178    | differentiators                       |
| direct-form IIR 12-184                  | definition 2-30                       |
| direct-form symmetric FIR 12-188        | least square linear-phase FIR 12-480  |
| FFT FIR 12-192                          | Parks-McClellan FIR 12-486            |
| lattice allpass 12-194                  | digit reversal 12-212                 |

| digital audio tape standards 7-26         | transposed direct-form II structures 1-6        |
|-------------------------------------------|-------------------------------------------------|
| digital filters 1-2                       | types 1-3                                       |
| anti-causal 1-9                           | zero-phase 12-449                               |
| Butterworth 12-46                         | zero-phase implementation 1-9                   |
| Butterworth order estimation 12-53        | zero-pole analysis 1-21                         |
| cascade 1-28                              | zeros 1-24                                      |
| Chebyshev Type I order estimation 12-74   | See also FIR filters, IIR filters               |
| Chebyshev Type II 12-94                   | digital frequency A-1                           |
| Chebyshev Type II order estimation 12-80  | digitrevorder function 12-212                   |
| coefficients 1-3                          | diric function 12-214                           |
| comparison to IIR 2-17                    | Dirichlet functions 12-214                      |
| convolution 1-3                           | discrete cosine transforms 12-123               |
| convolution matrices 1-31                 | definition 7-42                                 |
| design 2-2                                | energy compaction property 7-43                 |
| elliptic 12-251                           | example 7-43                                    |
| elliptic order estimation 12-259          | inverse 12-560                                  |
| equiripple FIR order estimation 12-492    | reconstruct signals 7-43                        |
| FFT FIR overlap-add 12-324                | discrete Fourier transforms 1-11                |
| FIR design 2-17                           | algorithms 1-36                                 |
| fixed-point implementation 1-28           | definition 1-35                                 |
| frequency response 1-14                   | eigenvector equivalent 6-44                     |
| group delay description 1-18              | goertzel 1-37                                   |
| group delay function 12-547               | IIR filter implementation 1-11                  |
| identification from frequency data 12-580 | inverse two-dimensional 1-37                    |
| IIR design 2-4                            | magnitude 1-36                                  |
| implementation with filter 1-3            | matrix 12-211                                   |
| impulse response 12-566                   | phase 1-36                                      |
| impulse response definition 1-12          | power spectrum estimation 6-9                   |
| initial conditions 1-6                    | signal length dependencies 1-36                 |
| lattice/ladder structures 1-29            | spectral analysis 6-5                           |
| models 1-23                               | time-dependent 7-32                             |
| order 1-3                                 | two-dimensional 1-37                            |
| phase delay definition 1-19               | See also fast Fourier transforms                |
| poles 1-24                                | discrete prolate spheroidal sequences. See dpss |
| second-order sections 1-28                | function                                        |
| specifications 2-8                        | discretization 12-563                           |
| state-space 1-25                          | bilinear transformations 2-48                   |
| time-domain representation 1-4            | filters 2-46                                    |
| transfer functions representation 1-3     | impulse invariance 2-47                         |
| transients 1-11                           | downsample function 12-215                      |

| dpss function                                  | Parks-McClellan design 12-484         |
|------------------------------------------------|---------------------------------------|
| example 6-28                                   | error minimization 2-24               |
| dpssclear function 12-221                      | weighted frequency bands 2-27         |
| dpssdir function 12-222                        | estimation 6-7 6-29                   |
| dpssload function 12-223                       | covariance method 12-9                |
| dspdata object 12-226                          | cross spectral density 6-29           |
| mean-square spectrum 12-234                    | modified covariance method 12-10      |
| psd 12-239                                     | See also parametric modeling          |
| pseudospectrum 12-245                          | export                                |
| dspdata.msspectrumd function 12-234            | filter 5-35                           |
| dspdata.psd function 12-239                    | window 12-996                         |
| dspdata.pseudospectrum function 12-245         |                                       |
| _                                              | F                                     |
| E                                              | fast Fourier transforms 1-35          |
| echo detection 7-28                            | example 1-36                          |
| edge effects 1-11                              | frequency response 1-14               |
| eigenanalysis 6-44                             | implementation 1-11                   |
| eigenvector method 6-7 12-645                  | output 1-37                           |
| definition 6-43                                | fast Walsh-Hadamard transform 12-533  |
| root MUSIC 12-739                              | fcfwrite method 12-146                |
| spectral estimation 6-7                        | fdatool                               |
| spectrum object 12-897                         | exporting to Simulink 5-38            |
| See also multiple signal classification method | fdatool GUI 12-268                    |
| ellip function 12-251                          | computing coefficients 5-15           |
| ellipap function 12-258                        | design methods 5-9                    |
| ellipord function 12-259                       | exporting filters 5-35                |
| elliptic filters 12-251                        | filter architecture 5-27              |
| definition 2-12                                | filter design specification 5-10      |
| limitations 12-255                             | filter implementation 5-27            |
| order estimation 12-259                        | filter order specification 5-10       |
| encoding 12-974                                | filter responses 5-16                 |
| eqtflength function 12-267                     | filters structure 5-27                |
| equiripple 2-24                                | frequency response specification 5-12 |
| Chebyshev Type I filters 2-10                  | importing 5-30                        |
| Chebyshev Type II filters 2-11                 | M-files 5-44                          |
| Chebyshev windows 7-14                         | opening 5-7                           |
| elliptic filters 2-12                          | response type 5-8                     |
| elliptic filters (analog) 12-258               | saving coefficients 5-35              |
| elliptic filters (Cauer) 12-251                | second analysis 5-17                  |

| sessions 5-47                             | Butterworth 12-46                              |
|-------------------------------------------|------------------------------------------------|
| fdesign                                   | Butterworth (generalized) 2-15                 |
| reference 12-270                          | Butterworth order 12-53                        |
| FFT. See fast Fourier transforms          | C header file 5-42                             |
| fftcoeffs method 12-146                   | Chebyshev Type I 12-87                         |
| fftfilt function 12-324                   | Chebyshev Type I order 12-74                   |
| filter algorithm 3-6                      | Chebyshev Type II 12-94                        |
| choosing 3-6                              | Chebyshev Type II order 12-80                  |
| Filter block 5-38                         | coefficients 1-3                               |
| filter data 3-10                          | coefficients in sptool GUI 8-30                |
| filter design 5-2                         | convert coefficients to autocorrelation 12-690 |
| customize algorithm 3-8                   | convert from reflection coefficients 12-726    |
| filter analysis 3-9                       | convert to reflection coefficients 12-692      |
| Filter Object 3-8                         | convolution 1-2                                |
| flow chart                                | design 2-6                                     |
| flow diagram 3-2                          | digit reversal 12-212                          |
| process 3-2                               | discretization 2-46                            |
| specification 3-4                         | elliptic 12-251                                |
| Specifications Object 3-4                 | elliptic order 12-259                          |
| sptool Filter Designer GUI 8-48           | equiripple 2-24                                |
| $See \ also$ fdatool $\mathrm{GUI}$       | export 5-35                                    |
| filter design parameters 3-4              | filter and filtfilt functions                  |
| Filter Designer GUI. See fdatool GUI      | comparison 1-9                                 |
| filter function 12-327                    | filter function 1-4                            |
| description 1-6                           | filtstates object 12-455                       |
| filter method 12-147                      | FIR 12-484                                     |
| filter response 3-4                       | FIR design 2-24                                |
| Filter Viewer                             | FIR single band 2-23                           |
| introduction 12-923                       | frequency data 12-576                          |
| open 8-12                                 | frequency domain 1-10                          |
| printing 8-25                             | frequency transformations 2-44                 |
| Filter Visualization Tool. See fvtool GUI | fvtool $\mathrm{GUI}\ 12\text{-}513$           |
| filternorm function 12-447                | importing to sptool GUI 8-33                   |
| filters 1-5                               | initial conditions using dfilt 12-153          |
| analog 2-9                                | initial conditions using filter function 1-6   |
| analog lowpass 12-18                      | initial conditions using filtic                |
| analog lowpass prototype 12-45            | function 12-453                                |
| anti-causal 1-9                           | inverse analog 12-576                          |
| anti-symmetric 2-28                       | inverse discrete-time 12-580                   |
| bit reversal 12-27                        | lattice/ladder 1-29                            |

| linear phase 2-18                          | filtic function 12-453                      |
|--------------------------------------------|---------------------------------------------|
| linear prediction 7-17                     | filtstates                                  |
| linear system models 1-24                  | structures 12-455                           |
| median filtering 7-33                      | filtstates object 12-455 12-457             |
| median function 12-619                     | findpeaks method 12-228                     |
| minimax 2-24                               | FIR filters 2-17                            |
| minimum phase 12-695                       | arbitrary response 2-37                     |
| norm 12-447                                | complex response 12-64                      |
| numerator and denominator length 12-267    | constrained least square 2-31               |
| objects 12-142                             | differentiators 2-30                        |
| order 1-3                                  | equiripple 2-24                             |
| overlap-add using dfilt.fftfir 12-192      | example 8-17                                |
| overlap-add using fftfilt 12-324           | frequency domain 1-11                       |
| phase delay 12-660                         | frequency response 12-465                   |
| phase distortion removal 1-9               | Hilbert transformers 2-28                   |
| phase modulation 7-31                      | IIR filter comparison 2-17                  |
| phase response 12-663                      | implementation 1-6                          |
| pole-zero editor 5-23                      | interpolation 12-573                        |
| sampling frequency 5-20                    | Kaiser windows 7-12                         |
| saving 5-45                                | lattice/ladder 1-29                         |
| Savitzky-Golay 12-754                      | least square and equiripple comparison 2-25 |
| Savitzky-Golay design 12-750               | least square linear phase 12-478            |
| Schur realizations 12-746                  | least square multiband 2-34                 |
| second-order sections 1-29                 | least square weighted 2-35                  |
| second-order sections filtering 12-872     | linear phase 2-18                           |
| second-order sections IIR 12-872           | linear phase Parks-McClellan 12-484         |
| specifications 2-8                         | multiband 2-24                              |
| sptool GUI Filter Designer 8-48            | multiband example 2-23                      |
| states 12-153                              | nonlinear phase response 12-64              |
| step response 12-934                       | order estimation 12-492                     |
| types 1-3                                  | overlap-add 12-324                          |
| viewing 12-513                             | reduced delay response 2-40                 |
| zero-phase 12-449                          | resample 1-8                                |
| zero-phase implementation 1-9              | sptool GUI Filter Designer 8-48             |
| zero-phase response 12-1017                | standard band 2-23                          |
| $See \ also$ fdatool GUI, FIR filters, IIR | types 12-489                                |
| filters, digital filters, analog           | window-based 12-461                         |
| filters                                    | windowing method 2-20                       |
| filtfilt function 12-449                   | fir1 function 12-461                        |
| filter function comparison 1-9             | example 2-22                                |

| fir2 function 12-465                       | lowpass to bandpass transformation 12-599 |
|--------------------------------------------|-------------------------------------------|
| fircls function 12-468                     | lowpass to bandstop transformation 12-602 |
| fircls1 function 12-473                    | lowpass to highpass transformation 12-604 |
| firls function 12-478                      | transformation functions 2-44             |
| differentiators 2-30                       | frequency domain based modeling. See      |
| firpm comparison 2-25                      | parametric modeling                       |
| weight vectors 2-27                        | frequency modulation 12-621               |
| firpm function 12-484                      | frequency response 1-14                   |
| differentiators 2-30                       | Bessel filters 2-12                       |
| example 2-25                               | Butterworth filters 2-9                   |
| filter characteristics 12-489              | Chebyshev Type I filters 2-10             |
| firls comparison 2-25                      | Chebyshev Type II filters 2-11            |
| Hilbert transformers 2-28                  | elliptic filters 2-12                     |
| order estimation 12-492                    | error minimization 2-24                   |
| weight vectors 2-27                        | evaluating 1-14                           |
| firpmord function 12-492                   | example 1-15                              |
| example 2-18                               | inverse 12-576                            |
| firrcos function 12-496                    | Kaiser window 7-11                        |
| firtype method 12-147                      | linear phase 2-18                         |
| flattopwin flat top window function 12-498 | magnitude 1-17                            |
| FM. See frequency modulation               | monotonic 2-9                             |
| freqs function 12-501                      | multiband 2-14                            |
| frequency                                  | phase 1-17                                |
| analog A-1                                 | plotting 1-15                             |
| angular 2-2                                | sampling frequency 1-14                   |
| center 2-46                                | freqz function 12-508                     |
| cutoff 2-44                                | sampling frequencies 1-14                 |
| demodulation 12-129                        | freqz method 12-147                       |
| digital A-1                                | From Disk radio button 8-37               |
| estimation 6-43                            | FVTool                                    |
| modulation 12-620                          | SOS view settings 12-521                  |
| normalization 2-2                          | fvtool GUI 12-513                         |
| Nyquist A-1                                | fwht function 12-533                      |
| prewarping 12-22                           |                                           |
| spectrogram 12-873                         | G                                         |
| vectors 2-27                               |                                           |
| frequency domain                           | gauspuls function 12-535                  |
| duality with time-domain 1-10              | Gauss-Newton method                       |
| filters 1-10                               | analog domain 12-578                      |
| FIR filtering 1-10                         | discrete domain 12-582                    |

| elliptic 12-252                      |
|--------------------------------------|
| elliptic order 12-260                |
| FIR 12-463                           |
| FIR example 2-23                     |
| lowpass transformation 12-604        |
| hilbert transform function 12-556    |
| analytic signals 2-29                |
| description 7-44                     |
| example 2-29                         |
| using firls 12-479                   |
| using firpm 12-486                   |
| homomorphic systems 7-28             |
|                                      |
| I                                    |
| •                                    |
| icceps function 12-559               |
| example 7-31                         |
| idct function 12-560                 |
| example 7-42                         |
| ideal lowpass filters 2-20           |
| See also lowpass filters             |
| ifft function                        |
| example 1-37                         |
| ifft2 function                       |
| example 1-37                         |
| ifwht function 12-561                |
| IIR filters 2-5                      |
| analog prototype 2-7                 |
| Bessel 2-12                          |
| Butterworth 2-9                      |
| Chebyshev Type I 2-10                |
| Chebyshev Type II 2-11               |
| comparison 2-9                       |
| comparison to FIR 2-4                |
| design 2-4                           |
| elliptic 2-12                        |
| Filter Designer GUI 8-48             |
| frequency domain implementation 1-10 |
| frequency response 2-14              |
| generalized Butterworth 2-15         |
|                                      |

| lattice/ladder 1-29                | interp function 12-570                       |
|------------------------------------|----------------------------------------------|
| Levinson-Durbin recursion 12-597   | interval notation A-1                        |
| maximally flat 2-15                | intfilt function 12-573                      |
| multiband 2-14                     | inverse cepstrum, complex 7-31               |
| order estimation 2-8               | inverse discrete cosine transforms 12-560    |
| plotting responses 2-13            | accuracy of signal reconstruction 7-43       |
| specifications 2-8                 | inverse discrete Fourier transforms 1-35     |
| Steiglitz-McBride iteration 12-940 | example 1-35                                 |
| Yule-Walker example 2-14           | matrices 12-211                              |
| yulewalk function 12-1014          | two-dimensional 1-37                         |
| zero-phase implementation 1-9      | inverse fast Walsh-Hadamard transform 12-561 |
| See also direct design             | inverse filters                              |
| image processing 1-37              | analog 12-576                                |
| impinvar function 12-563           | discrete 12-580                              |
| Import dialog box                  | inverse Walsh-Hadamard transform 12-561      |
| sptool from disk 8-37              | inverse-sine parameters                      |
| sptool from workspace 8-18         | transformations from reflection              |
| impulse invariance 12-563          | coefficients 12-583                          |
| example 2-47                       | transformations to reflection                |
| impulse response 1-12              | coefficients 12-724                          |
| ideal 2-20                         | invfreqs function 12-576                     |
| impulse invariance 2-47            | example 7-21                                 |
| impz function 12-566               | invfreqz function 12-580                     |
| impz function 12-566               | example 7-21                                 |
| impz method 12-147                 | is2rc function 12-583                        |
| impzlength method 12-147           | isallpass method 12-148                      |
| indexing 1-3                       | iscascade method 12-148                      |
| inf-norm 12-447                    | isfir method 12-148                          |
| info method                        | islinphase method 12-148                     |
| dfilt function 12-147              | ismaxphase method 12-148                     |
| sigwin function 12-756             | isminphase method 12-148                     |
| initial conditions                 | isparallel method 12-148                     |
| example 1-6                        | isreal method 12-148                         |
| using dfilt states 12-153          | isscalar method 12-148                       |
| using filtfilt function 1-10       | issos method 12-148                          |
| using filtic function 12-453       | isstable method 12-148                       |
| instantaneous attributes 7-45      |                                              |
| interpolation                      | K                                            |
| bandlimited 12-863                 | <del></del>                                  |
| FIR filters 12-573                 | kaiser window function 12-584                |

| discussion 7-10                                | log area ratio parameters                  |
|------------------------------------------------|--------------------------------------------|
| example 6-20                                   | transformation from reflection             |
| FIR filters 7-12                               | coefficients 12-593                        |
| kaiserord function 12-586                      | transformation to reflection               |
|                                                | coefficients 12-725                        |
| L                                              | lowpass filters                            |
| _                                              | Bessel 12-19                               |
| ladder filters. See lattice/ladder filters     | Butterworth 12-46                          |
| Lagrange interpolation filter 12-573           | Butterworth analog 12-48                   |
| Laplace transforms 1-32                        | Butterworth digital 12-46                  |
| lar2rc function 12-593                         | Butterworth order 12-54                    |
| latc2tf function 12-594                        | Chebyshev Type I 12-87                     |
| example 1-31                                   | Chebyshev Type I order 12-75               |
| latcfilt function 12-595                       | Chebyshev Type II 12-94                    |
| example 1-10                                   | Chebyshev Type II order 12-81              |
| lattice/ladder filters 1-29                    | cutoff frequency translation 12-606        |
| implementation 1-29                            | decimation 12-125                          |
| latcfilt function 1-31                         | elliptic 12-251                            |
| Schur algorithm 12-746                         | elliptic order 12-260                      |
| transfer functions conversions 12-948          | FIR 2-23                                   |
| least squares method FIR 12-478                | ideal 2-20                                 |
| levinson function 12-597                       | impulse invariance 2-47                    |
| example 7-17                                   | impulse response 2-20                      |
| parametric modeling 7-17                       | interpolation 12-570                       |
| line                                           | 1p2bp function 12-599                      |
| drawing in FDATool 5-19                        | example 2-45                               |
| line spectral frequencies                      | 1p2bs function 12-602                      |
| transformation from prediction                 | 1p2hp function 12-604                      |
| polynomial 12-691                              | 1p21p function 12-606                      |
| transformation to prediction                   | lpc. See prony function, linear prediction |
| polynomial 12-612                              | lpc function 12-608                        |
| line style 8-45                                | 1sf2poly function 12-612                   |
| linear models. See models                      |                                            |
| linear phase filters 2-18                      | M                                          |
| least squares FIR 12-478                       |                                            |
| optimal FIR 12-484                             | M-files                                    |
| linear prediction                              | generating in FDATool 5-44                 |
| coefficients 12-608                            | mag2db function 12-613                     |
| modeling 7-17                                  | magnitude                                  |
| linear system transformations. See conversions | convert to dB 12-613                       |
|                                                |                                            |

| Fourier transforms 1-36                      | example 7-35                                                      |
|----------------------------------------------|-------------------------------------------------------------------|
| frequency response extraction 1-17           | time vector 7-35                                                  |
| plots 8-57                                   | See also amplitude modulation                                     |
| transfer functions 6-29                      | modulation 7-34                                                   |
| marcumq function 12-614                      | moving-average (MA) filters 1-3                                   |
| MAT-files                                    | See also FIR filters                                              |
| dpss.mat 6-28                                | mscohere function 12-623                                          |
| sptool GUI 8-37                              | msspectrum method 12-882                                          |
| match frequency prewarping 12-22             | msspectrumopts method 12-883                                      |
| matrices                                     | MTM. See multitaper method                                        |
| convolution 1-31                             | multi-taper spectrum object 12-903                                |
| convolution function 12-108                  | multiband filters                                                 |
| discrete Fourier transforms 12-211           | FIR 2-23                                                          |
| inverse discrete Fourier transforms 12-211   | IIR 2-14                                                          |
| matrix forms. See state-space forms          | multiple signal classification method (MUSIC)                     |
| maxflat function 12-616                      | discussion 6-7                                                    |
| discussion 2-15                              | eigenvector method 12-645                                         |
| maximally flat filters. See maxflat function | example 6-43                                                      |
| maximum entropy estimate 6-35                | pseudospectrum 12-680                                             |
| mean-square spectrum 12-234                  | multiplicity of zeros and poles 8-56                              |
| medfilt1 function 12-619                     | multirate filters 1-8                                             |
| example 7-33                                 | multitaper method (MTM) 6-25                                      |
| median filters. See medfilt1 function        | MUSIC algorithm. See multiple signal                              |
| minimax method 2-24                          | classification method                                             |
| FIR filters 2-24                             | MUSIC spectrum object 12-906                                      |
| See also Parks-McClellan algorithm           |                                                                   |
| minimum phase 12-695                         | N                                                                 |
| models 1-23                                  | <del></del>                                                       |
| autoregressive Burg PSD 12-632               | nonrecursive filters. See FIR filters                             |
| autoregressive covariance 12-9               | normalization 6-3                                                 |
| autoregressive covariance PSD 12-638         | cross-correlation 12-1004                                         |
| autoregressive modified covariance 12-10     | modified periodogram 6-18                                         |
| autoregressive modified covariance           | periodogram bias 6-17                                             |
| PSD 12-667                                   | Welch's power spectral density 6-24                               |
| autoregressive Yule-Walker PSD 12-711        | normalizefreq method 12-229                                       |
| bilinear transformations 2-49                | nsections method 12-148                                           |
| transformations 2-49                         | nstages method 12-149                                             |
| modified covariance method 6-41              | nstate method 12-149<br>nuttallwin Nuttall window function 12-628 |
| modulate function 12-620                     |                                                                   |
| definition 7-34                              | Nyquist frequency A-1                                             |
|                                              |                                                                   |

| 0                                 | time-domain based 7-16                  |
|-----------------------------------|-----------------------------------------|
| object                            | parentheses A-1                         |
| changing properties 12-152        | Parks-McClellan algorithm 12-484        |
| copying 12-891                    | partial fraction expansion 1-32         |
| dspdata 12-226                    | residue 1-26                            |
| filter 12-142                     | z-transform 12-733                      |
| filtstates 12-455                 | parzenwin Parzen window function 12-630 |
| spectrum 12-879                   | passband                                |
| viewing properties 12-152         | Chebyshev Type I 2-10                   |
| window 12-756                     | equiripple 2-12                         |
| onesided method 12-229            | group delay 2-12                        |
| order                             | pburg function 12-632                   |
| bit reversed 12-27                | example 6-38                            |
| Butterworth estimation 12-53      | PCM 12-974                              |
| Chebyshev Type I estimation 12-74 | pcov function 12-638                    |
| digit reversed 12-212             | example 6-41                            |
| elliptic estimation 12-259        | peig function 12-645                    |
| estimation 2-8                    | period in sequence 12-748               |
| FIR optimal estimation 12-492     | periodic sinc functions 12-214          |
| order method 12-149               | See also Dirichlet functions            |
| oscillators 12-986                | periodogram function 12-653             |
| overlap-add filter 12-192         | discussion 6-9                          |
| overlap-add method                | spectrum object 12-911                  |
| FIR filter implementation 1-11    | phase                                   |
| FIR filters 12-324                | delay 1-19                              |
|                                   | demodulation 12-129                     |
| P                                 | distortion 1-9                          |
| P                                 | Fourier transforms 1-36                 |
| p-model. See parametric modeling  | frequency response 1-17                 |
| Panner check box 8-45             | group delay 12-547                      |
| parallel method 12-149            | linear delay 2-19                       |
| parametric modeling 7-15          | modulation 12-621                       |
| applications 7-15                 | transfer functions 6-29                 |
| covariance method 12-9            | unwrapping 1-17                         |
| frequency domain based 7-21       | phase response 12-663                   |
| linear predictive coding 7-17     | phasedelay function 12-660              |
| modified covariance method 12-10  | phasez function 12-663                  |
| Steiglitz-McBride method 7-19     | phasez method 12-149                    |
| summary 2-6                       | plot method 12-230                      |
| techniques 7-15                   | plots                                   |

| analog filters 2-13                | Burg estimation example 6-37          |
|------------------------------------|---------------------------------------|
| coherence function 6-31            | covariance estimation 12-638          |
| complex cepstrum 7-29              | covariance estimation example 6-41    |
| DFT 1-36                           | dspdata object 12-239                 |
| frequency response 1-15            | eigenvector estimation 12-739         |
| group delay 1-19                   | modified covariance estimation 12-667 |
| magnitude 8-57                     | multitaper estimation 12-674          |
| magnitude and phase 1-17           | multitaper estimation example 6-25    |
| phase 1-17                         | MUSIC estimation 12-680               |
| phase delays 1-19                  | MUSIC estimation example 6-43         |
| strip plots 12-944                 | periodogram bias 6-17                 |
| transfer functions 6-30            | periodogram normalization 6-17        |
| zero-pole 1-21                     | plots 8-14                            |
| zplane function 12-1025            | sptool GUI 8-35                       |
| plug-ins 8-46                      | units 6-6                             |
| pmcov function 12-667              | Welch's bias 6-24                     |
| example 6-41                       | Welch's estimation 12-704             |
| pmtm function 12-674               | Welch's estimation bias 6-24          |
| pmusic function 12-680             | Welch's estimation example 6-21       |
| pole-zero editor 5-23              | Welch's normalization 6-24            |
| pole-zero filters. See IIR filters | Yule-Walker estimation 12-711         |
| poly function                      | Yule-Walker estimation example 6-34   |
| example 1-24                       | powerest method 12-889                |
| poly2ac function 12-690            | prediction filters 7-17               |
| poly21sf function 12-691           | prediction polynomials                |
| poly2rc function 12-692            | transformations from line spectral    |
| polynomials                        | frequencies 12-612                    |
| division 7-39                      | transformations to line spectral      |
| roots 1-24                         | frequencies 12-691                    |
| scaling 12-695                     | Preferences menu item 8-44            |
| stability check 12-692             | prewarping 12-22                      |
| stabilization 12-694               | Print dialog box 8-27                 |
| polyphase filtering techniques 1-8 | print to figure 5-21                  |
| polyscale function 12-694          | prolate-spheroidal windows 7-9        |
| polystab function 12-695           | prony function                        |
| pow2db function 12-696             | example 7-18                          |
| power                              | Prony's method. See prony function    |
| convert to dB 12-696               | psd method 12-885                     |
| power spectral density 6-5         | psdopts method 12-886                 |
| Burg estimation 12-632             | pseudospectrum object 12-245          |

| eigenvector method 12-645                | rceps function 12-727                         |
|------------------------------------------|-----------------------------------------------|
| MUSIC algorithm 12-688                   | example 7-30                                  |
| pseudospectrumopts object 12-889         | realize data 3-10                             |
| pulse position demodulation 12-129       | realizemal method 12-150                      |
| pulse position modulation 7-35           | rebuffering 12-35                             |
|                                          | 9                                             |
| pulse time modulation 12-622             | rectangular windows 7-3                       |
| pulse train generator 12-700             | rectwin function 12-729                       |
| pulse trains                             | rectpuls function 12-728                      |
| Prony's method 12-700                    | rectwin function 12-729                       |
| pulse width demodulation 12-130          | example 7-3                                   |
| pulse width modulation 12-622            | recursive filters. See IIR filters            |
| pulse-shaping filter 12-537              | references                                    |
| pwelch function 12-704                   | special topics 7-51                           |
| pyulear function 12-711                  | statistical signal processing 6-48            |
| Burg comparison 6-38                     | reflection coefficients 1-30                  |
| example 6-35                             | autocorrelation sequence conversion 12-723    |
|                                          | conversion from filter coefficients 12-692    |
| Q                                        | conversion to prediction polynomial 12-726    |
| <del></del>                              | definition 1-29                               |
| quadrature amplitude demodulation 12-130 | Schur algorithm 12-746                        |
| quadrature amplitude modulation 12-622   | transformation from inverse sine              |
| quantization                             | parameters 12-724                             |
| decoding 12-971                          | transformation from log area ratio            |
| encoding 12-974                          | parameters 12-725                             |
| reduction with filter norms 12-447       | transformation to inverse sine parameters     |
| quantized filters                        | transformation to 12-583                      |
| cell array coefficients 12-865           | transformation to log area ratio              |
| matrix coefficients 12-63                | parameters 12-593                             |
|                                          | rejection area 5-19                           |
| R                                        | Remez exchange algorithm 12-484               |
|                                          | removestage method 12-150                     |
| radar                                    | resample function 12-730                      |
| Taylor window 12-946                     | example 7-25                                  |
| radar applications 7-32                  | resampling. See decimation, interpolation     |
| raised cosine filters 12-496             | residue forms. See partial fraction expansion |
| range notation A-1                       | residuez function 12-733                      |
| rc2ac function 12-723                    | rlevinson function 12-736                     |
| rc2is function 12-724                    | rooteig function 12-739                       |
| rc2lar function 12-725                   | rootmusic function 12-742                     |
| rc2poly function 12-726                  |                                               |
|                                          | eigenvector method 12-739                     |

| roots                                    | filters 12-872                         |
|------------------------------------------|----------------------------------------|
| polynomials 1-24                         | matrices 1-28                          |
| rulers                                   | matrix coefficients 12-63              |
| sptool GUI 8-45                          | sptool GUI 8-35                        |
| running average 7-18                     | state-space conversion from 12-927     |
|                                          | state-space conversion to 12-866       |
| C                                        | view 12-521                            |
| S                                        | zero-pole-gain conversion from 12-1019 |
| sampling frequency 5-20                  | segperiod function 12-748              |
| decrease 12-215                          | setstage method 12-150                 |
| FIR filters 1-8                          | sfdr method 12-230                     |
| freqz function 1-16                      | sgolay function 12-750                 |
| increase 12-982                          | sgolayfilt function 12-754             |
| integer factor decrease 12-125           | Signal Browser 8-7                     |
| integer factor increase 12-570           | axis labels 8-45                       |
| irregularly spaced data 7-27             | markers preferences 8-45               |
| Nyquist interval 12-251                  | overview 8-7                           |
| range 1-16                               | Panner preferences 8-45                |
| resample function 12-730                 | printing 8-25                          |
| resampling discussion 7-25               | signals, measuring 8-42                |
| spacing 1-16                             | zooming, preferences 8-45              |
| using upfirdn function 1-8               | signals 2-29                           |
| saved filters 5-45                       | analytic 7-44                          |
| saving data                              | applications 7-44                      |
| Spectrum Viewer 8-31                     | array 8-7                              |
| Savitzky-Golay filters                   | auto- and cross-correlation 6-4        |
| design 12-750                            | buffering 12-35                        |
| filtering 12-754                         | carrier 7-34                           |
| sawtooth function 12-745                 | DCT coefficients reconstruction 7-43   |
| scaling 12-694                           | differentiators 2-30                   |
| Schur algorithm 12-746                   | measurements 8-42                      |
| schurrc function 12-746                  | minimum phase reconstruction           |
| second-order section forms               | example 12-727                         |
| zero-pole-gain conversion to 12-870      | modulation 12-620                      |
| second-order sections 1-28               | properties 7-44                        |
| cell array coefficients 12-865           | rebuffering 12-35                      |
| conversion from transfer function 12-949 | sawtooth function 12-745               |
| conversion to in fdatool 5-28            | square function 12-926                 |
| conversion to transfer functions 12-868  | triangle 12-745                        |
| filter 12-872                            | sigwin function 12-756                 |

| Simulink                                  | root MUSIC 12-742                  |
|-------------------------------------------|------------------------------------|
| exporting from FDATool 5-38               | Welch's method bias 6-24           |
| sinc function 12-863                      | Welch's method discussion 6-21     |
| Dirichlet 12-214                          | Welch's method example 6-7         |
| Slepian sequences                         | Yule-Walker AR method 12-711       |
| See discrete prolate spheroidal sequences | Yule-Walker AR method example 6-35 |
| 6-28                                      | spectrogram 12-873                 |
| sonar applications 7-32                   | definition 7-32                    |
| sos method 12-151                         | VCO example 12-986                 |
| SOS view settings 12-521                  | spectrogram function 12-873        |
| sos2cell function 12-865                  | example 7-32                       |
| sos2ss function 12-866                    | spectrum                           |
| sos2tf function 12-868                    | mask 5-19                          |
| sos2zp function 12-870                    | spectrum estimation methods 12-226 |
| sosfilt function 12-872                   | mean-square 12-234                 |
| spectral analysis 6-5                     | psd 12-239                         |
| cross spectral density 6-29               | pseudospectrum 12-245              |
| power spectral density 6-5                | spectrum function 12-879           |
| PSD 6-5                                   | burg 12-893                        |
| Spectrum Viewer 8-14                      | cov 12-895                         |
| See also spectral estimation              | eigenvector 12-897                 |
| spectral density 6-5                      | estimation methods 12-879          |
| measurements 8-42                         | mcov 12-901                        |
| plots 8-14                                | methods 12-880                     |
| Spectrum Viewer 8-14                      | mtm 12-903                         |
| units 6-6                                 | music 12-906                       |
| See also cross spectral density; power    | periodogram 12-911                 |
| spectral density                          | welch 12-914                       |
| spectral estimation 6-9                   | yulear 12-919                      |
| AR covariance method 12-9                 | Spectrum Viewer 8-14               |
| AR modified covariance method 12-10       | activating 8-14                    |
| Burg method 12-632                        | axis parameters 8-45               |
| Burg method example 6-37                  | markers, preferences 8-45          |
| covariance method 12-638                  | measurements 8-42                  |
| eigenvector method 12-645                 | opening 8-14                       |
| modified covariance method 12-667         | overview 8-14                      |
| multitaper method 12-674                  | printing 8-27                      |
| MUSIC method 12-681                       | rulers 8-42                        |
| periodograms 12-658                       | spectra structures 8-31            |
| root eigenvector 12-739                   | spectral density plots 8-14        |

| windows 8-15                       | second-order section forms 8-35               |
|------------------------------------|-----------------------------------------------|
| zooming 8-45                       | signal analysis 8-23                          |
| spectrum.mtm function              | signal measurement 8-42                       |
| example 6-26                       | signal playing 8-24                           |
| speech processing                  | sound 8-24                                    |
| parametric modeling 7-15           | spectra analysis 8-25                         |
| resampling 7-26                    | spectra import 8-35                           |
| spline function 7-27               | spectral densities import 8-33                |
| sptool GUI 12-921                  | spectral densities plot 8-35                  |
| colors, customizing 8-45           | Spectrum Viewer 8-25                          |
| context-sensitive help 8-6         | state-space forms 8-34                        |
| customizing 8-44                   | transfer functions 8-34                       |
| data objects 8-40                  | tutorial 8-2                                  |
| data structures 8-3                | workspace 8-3                                 |
| editing 8-41                       | zero-pole-gain forms 8-34                     |
| example 8-17                       | square function 12-926                        |
| exporting data 8-28                | ss method 12-151                              |
| filter coefficients 8-51           | ss2sos function 12-927                        |
| filter design 8-19                 | ss2tf function 12-931                         |
| filter importing 8-33              | ss2zp function 12-932                         |
| filter parameters 8-30             | stability check                               |
| filter saving 8-29                 | polynomials 12-692                            |
| filter transfer functions 8-30     | stabilization 12-695                          |
| filtering 8-21                     | standards, digital audio tape 7-26            |
| filters 8-33                       | startup transients 1-10                       |
| help 8-6                           | state-space forms 1-25                        |
| Import dialog 8-18                 | continuous time 1-32                          |
| importing filters and spectra 8-33 | scalar 1-26                                   |
| importing signals 8-17             | second-order section conversion from 12-866   |
| items, selecting 8-40              | second-order section conversion to 12-927     |
| line style 8-45                    | sptool GUI 8-34                               |
| MAT-files 8-37                     | transfer functions conversions to 12-953      |
| MATLAB workspace 8-3               | zero-pole-gain conversion from 12-1023        |
| multiselection of items 8-40       | zero-pole-gain conversion to 12-932           |
| operation 8-3                      | statistical operations 6-2                    |
| preferences 8-44                   | See also autocorrelation sequences;           |
| printing 8-27                      | cross-correlation sequences; cross-covariance |
| rulers 8-42                        | Steiglitz-McBride method 12-940               |
| sample frequency 8-52              | example 7-19                                  |
| saving 8-28                        | step response 12-934                          |

| stepz function 12-934                       | second-order sections conversion from 12-868 |
|---------------------------------------------|----------------------------------------------|
| stepz method 12-151                         | second-order sections conversion to 12-949   |
| stmcb function 12-940                       | sptool GUI 8-34                              |
| example 7-19                                | state-space conversion to 12-953             |
| stopband                                    | Welch's estimation 6-29                      |
| Chebyshev Type II 2-11                      | zero-pole-gain forms 1-24                    |
| elliptic 2-12                               | transformations                              |
| strips function plots 12-944                | bilinear 2-48                                |
| structures                                  | bilinear function 12-22                      |
| conversion 5-28                             | frequency 2-44                               |
| conversion round off 1-34                   | lowpass analog to bandpass 12-599            |
| lattice/ladder 1-29                         | lowpass analog to bandstop 12-602            |
| transposed direct-form II 1-6               | lowpass analog to highpass 12-604            |
| swept-frequency cosine generator. See chirp | lowpass cutoff change 12-606                 |
| system identification 7-18                  | models 1-33                                  |
|                                             | transforms 7-40                              |
| т                                           | chirp z-transforms (CZT) 12-118              |
|                                             | chirp z-transforms (CZT) discussion 7-40     |
| tapers (PSD estimates) 6-25                 | discrete cosine 12-123                       |
| taps 2-18                                   | discrete Fourier 1-35                        |
| taylorwindow 12-946                         | Hadamard 7-45                                |
| tf method 12-151                            | hilbert $12\text{-}556$                      |
| tf2latc function 12-948                     | Hilbert discussion 7-44                      |
| example 1-30                                | inverse discrete cosine 12-560               |
| tf2sos function 12-949                      | inverse discrete cosine discussion 7-42      |
| tf2ss function 12-953                       | Walsh 7-45                                   |
| tf2zp function 12-955                       | transients 1-11                              |
| tfestimate function 12-960                  | transition band 2-25                         |
| example 6-29                                | transposed direct-form II                    |
| time series attributes 7-45                 | initial conditions 12-453                    |
| time-domain based modeling. See parametric  | transposed direct-form II structure 1-6      |
| modeling                                    | triang triangle window function 12-964       |
| transfer functions 1-3                      | Bartlett comparison 7-4                      |
| coefficients 8-30                           | tripuls function 12-966                      |
| discrete time models 1-24                   | Tukey window function. See tukeywin          |
| factoring 1-24                              | tukeywin 12-968                              |
| filter coefficients 8-51                    | two-dimensional operations 1-37              |
| lattice conversion to 12-948                | twosided method 12-231                       |
| partial fractions 1-26                      |                                              |

| U                                         | wholerange method 12-231             |
|-------------------------------------------|--------------------------------------|
| udecode function 12-971                   | window function 12-988               |
| uencode function 12-974                   | windows                              |
| uniform encoding 12-974                   | Bartlett 12-16                       |
| unit circle 12-695                        | Bartlett comparison 7-4              |
| units of power spectral density (PSD) 6-6 | Bartlett-Hanning 12-14               |
| unwrap function                           | Blackman 12-29                       |
| example 1-17                              | Blackman comparison 7-7              |
| upfirdn function 12-977                   | Blackman-Harris 12-31                |
| example 1-8                               | Blackman-Harris vs. Nuttall 12-628   |
| resampling 7-27                           | Bohman 12-33                         |
| upsample function 12-982                  | boxcar 2-20                          |
|                                           | Chebyshev 12-85                      |
| V                                         | Chebyshev overview 7-14              |
| V                                         | cosine 7-7                           |
| variables                                 | de la Valle-Poussin 12-630           |
| load from disk 8-37                       | designing 12-993                     |
| variance 6-4                              | filters 2-20                         |
| vco                                       | finite impulse response filters 2-20 |
| example 7-38                              | FIR filters 12-461                   |
| vco function 12-986                       | fir1 function 2-23                   |
| vectors                                   | flat top weighted 12-498             |
| frequency 2-27                            | Gaussian 12-539                      |
| indexing 1-3                              | Hamming 12-552                       |
| weighting 12-479                          | Hamming discussion 7-7               |
| voltage controlled oscillators 12-986     | Hamming rectangular example 6-18     |
| example 7-38                              | Hamming ringing example 2-21         |
|                                           | Hann 12-554                          |
| W                                         | Hann example 7-7                     |
|                                           | Kaiser 12-584                        |
| Walsh transform 7-45                      | Kaiser discussion 7-9                |
| Walsh-Hadamard transform 12-533           | Kaiser example 6-20                  |
| Welch spectrum object 12-914              | multiband FIR filters 2-23           |
| Welch's method 6-21                       | Nuttall 12-628                       |
| AR Yule-Walker comparison 6-35            | object 12-756                        |
| bias and normalization 6-24               | Parzen 12-630                        |
| Burg comparison 6-39                      | prolate-spheroidal 7-9               |
| MTM comparison 6-28                       | rectangular 12-729                   |
| nonparametric system identification 6-29  | rectangular example 2-20             |
| power spectral density estimation 6-29    | shapes 7-3                           |